# Virtual I/O Server and Integrated Virtualization Manager commands

ESCALA Power7 ESCALA Power7

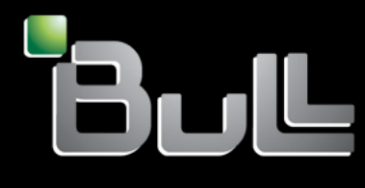

REFERENCE 86 A1 39FF 08

# ESCALA Models Reference

The ESCALA Power7 publications concern the following models:

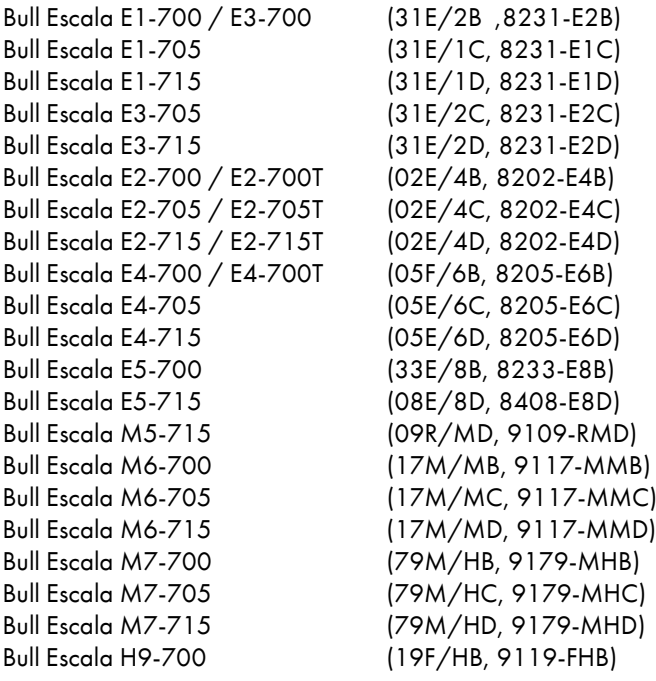

References to 8236-E8C models are irrelevant.

# Hardware

### February 2013

BULL CEDOC 357 AVENUE PATTON B.P.20845 49008 ANGERS CEDEX 01 FRANCE

The following copyright notice protects this book under Copyright laws which prohibit such actions as, but not limited to, copying, distributing, modifying, and making derivative works.

Copyright © Bull SAS 2013

Printed in France

# Trademarks and Acknowledgements

We acknowledge the rights of the proprietors of the trademarks mentioned in this manual.

All brand names and software and hardware product names are subject to trademark and/or patent protection.

Quoting of brand and product names is for information purposes only and does not represent trademark misuse.

*The information in this document is subject to change without notice. Bull will not be liable for errors contained herein, or for incidental or consequential damages in connection with the use of this material.*

# **Contents**

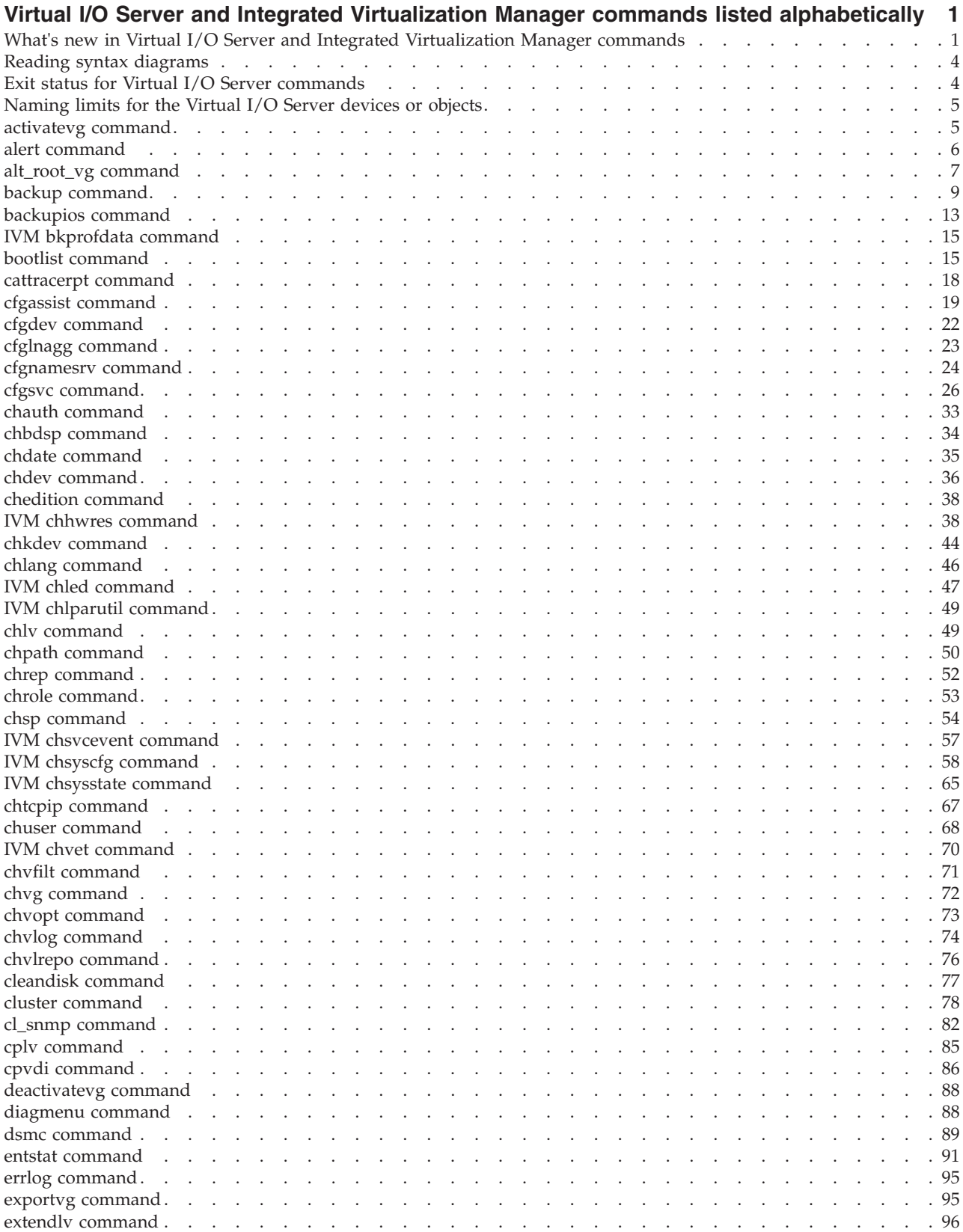

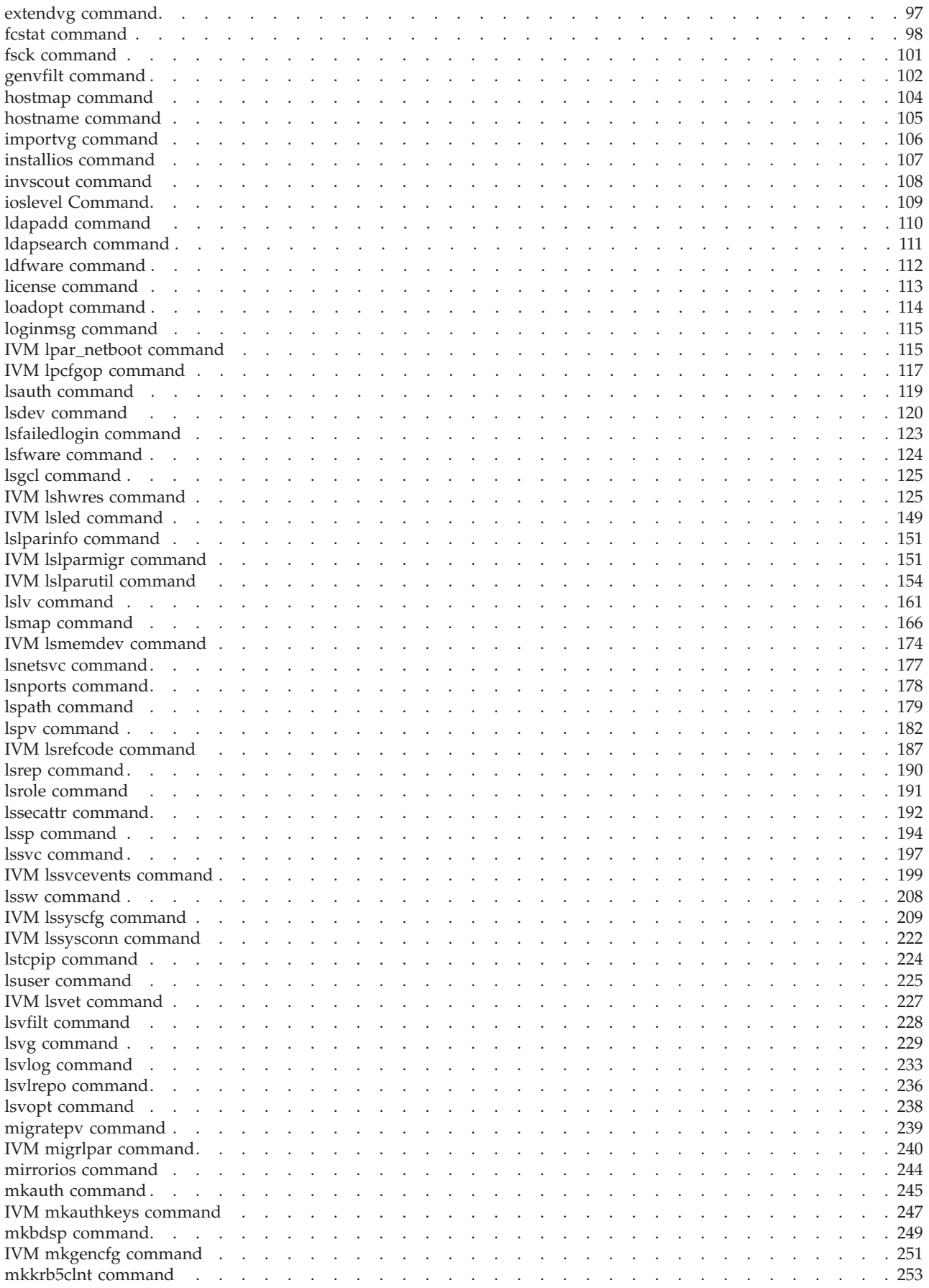

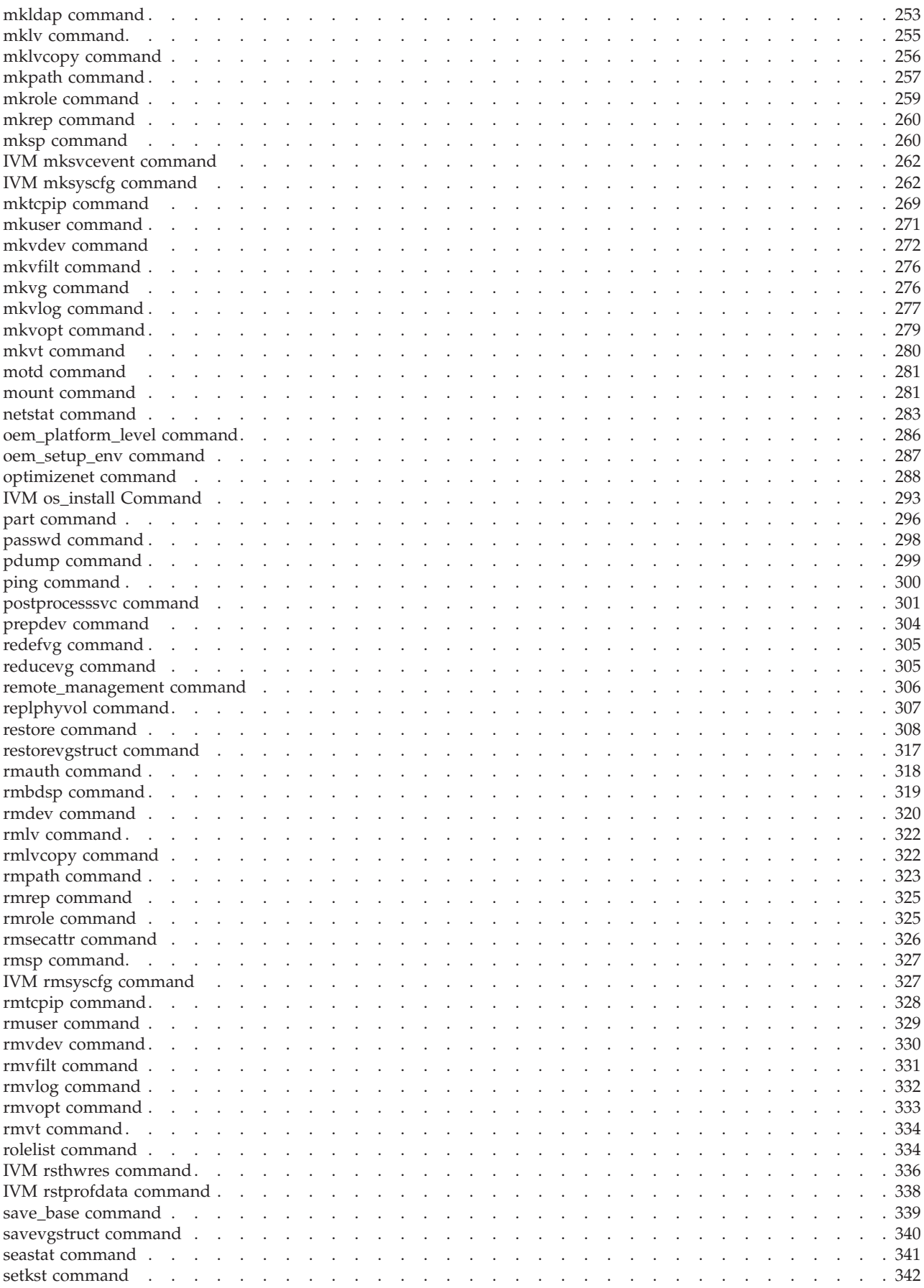

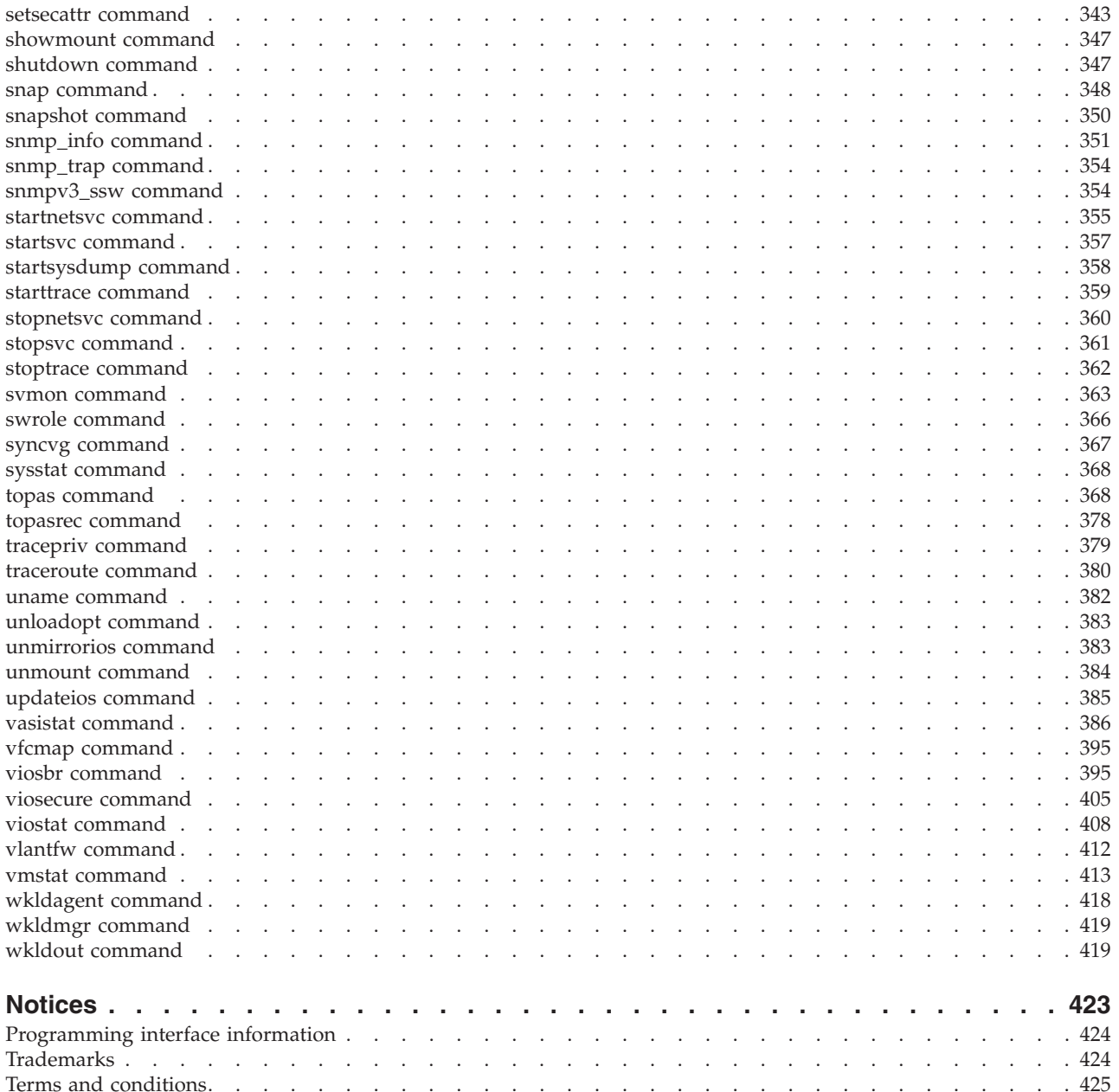

# <span id="page-8-0"></span>**Virtual I/O Server and Integrated Virtualization Manager commands listed alphabetically**

This topic contains links to information about the Virtual I/O Server and Integrated Virtualization Manager commands, including syntax statements, flag descriptions, and usage examples. Commands are listed alphabetically.

# **What's new in Virtual I/O Server and Integrated Virtualization Manager commands**

Read about new or significantly changed information in Virtual I/O Server and Integrated Virtualization Manager commands (VIOS) since the previous update of this topic collection.

# **October 2012**

- Updated the ["Exit status for Virtual I/O Server commands" on page 4](#page-11-0) topic with a new return code.
- Added the ["Naming limits for the Virtual I/O Server devices or objects" on page 5](#page-12-0) topic.
- Added the ["part command" on page 296](#page-303-0) topic to support the VIOS monitoring.
- v Updated the following topics to support the shared storage pool version 3 features in the VIOS version 2.2.2.0:
	- – ["alert command" on page 6](#page-13-0)
	- – ["chdev command" on page 36](#page-43-0)
	- – ["chsp command" on page 54](#page-61-0)
	- – ["chtcpip command" on page 67](#page-74-0)
	- – ["cluster command" on page 78](#page-85-0)
	- – ["hostmap command" on page 104](#page-111-0)
	- – ["hostname command" on page 105](#page-112-0)
	- – ["lsmap command" on page 166](#page-173-0)
	- – ["lspv command" on page 182](#page-189-0)
	- – ["lssp command" on page 194](#page-201-0)
	- – ["mktcpip command" on page 269](#page-276-0)
	- – ["mkvdev command" on page 272](#page-279-0)
	- – ["rmdev command" on page 320](#page-327-0)
	- – ["rmtcpip command" on page 328](#page-335-0)
	- – ["viosbr command" on page 395](#page-402-0)
- Updated the following topics:
	- – ["mkbdsp command" on page 249](#page-256-0)
	- – ["snap command" on page 348](#page-355-0)
	- – ["snapshot command" on page 350](#page-357-0)
	- – ["vasistat command" on page 386](#page-393-0)
	- – ["viosecure command" on page 405](#page-412-0)

# **May 2012**

- Added the following new commands to support inter-virtual LAN routing:
	- – ["chvfilt command" on page 71](#page-78-0)
	- – ["genvfilt command" on page 102](#page-109-0)
- – ["lsvfilt command" on page 228](#page-235-0)
- – ["mkvfilt command" on page 276](#page-283-0)
- – ["rmvfilt command" on page 331](#page-338-0)
- – ["vlantfw command" on page 412](#page-419-0)
- Updated the following topics:
	- – ["chdev command" on page 36](#page-43-0)
	- – ["cluster command" on page 78](#page-85-0)
	- – ["lsmap command" on page 166](#page-173-0)
	- – ["lssp command" on page 194](#page-201-0)
	- – ["replphyvol command" on page 307](#page-314-0)
	- – ["viosecure command" on page 405](#page-412-0)

### **December 2011**

- v Added the ["snapshot command" on page 350](#page-357-0) topic, which has the information about creating a cluster that consists of one or more Virtual I/O Server (VIOS ) partitions that are connected to the shared storage pool (SSP) and that have access to distributed storage on the VIOS version 2.2.1.3, or later.
- Updated the ["chsp command" on page 54,](#page-61-0) ["cluster command" on page 78,](#page-85-0) ["lsmap command" on page](#page-173-0) [166,](#page-173-0) ["lspv command" on page 182,](#page-189-0) ["lssp command" on page 194,](#page-201-0) ["mkbdsp command" on page 249,](#page-256-0) and ["rmbdsp command" on page 319](#page-326-0) topics with the information about creating a cluster of one or more VIOS partitions connected to the SSP and that have access to distributed storage on the Virtual I/O Server (VIOS ) version 2.2.1.3, or later.

# **October 2011**

- Added the following new commands:
	- – ["chvlog command" on page 74](#page-81-0)
	- – ["chvlrepo command" on page 76](#page-83-0)
	- – ["cleandisk command" on page 77](#page-84-0)
	- – ["lsvlog command" on page 233](#page-240-0)
	- – ["lsvlrepo command" on page 236](#page-243-0)
	- – ["mkvlog command" on page 277](#page-284-0)
	- – ["rmvlog command" on page 332](#page-339-0)
- Updated the following commands:
	- – ["cfgassist command" on page 19](#page-26-0)
	- – ["cfgsvc command" on page 26](#page-33-0)
	- – ["cluster command" on page 78](#page-85-0)
	- – ["hostname command" on page 105](#page-112-0)
	- – ["lssp command" on page 194](#page-201-0)
	- – ["lssvc command" on page 197](#page-204-0)
	- – ["mkbdsp command" on page 249](#page-256-0)
	- – ["mktcpip command" on page 269](#page-276-0)
	- – ["postprocesssvc command" on page 301](#page-308-0)
	- – ["startsvc command" on page 357](#page-364-0)
	- – ["stopsvc command" on page 361](#page-368-0)
	- – ["viosbr command" on page 395](#page-402-0)

# **May 2011**

- Added the new command ["cleandisk command" on page 77,](#page-84-0) which removes any storage pool or cluster signatures that are on the physical volume.
- Updated the following commands:
	- – ["alert command" on page 6](#page-13-0)
	- – ["cluster command" on page 78](#page-85-0)
	- – ["viosbr command" on page 395](#page-402-0)

# **December 2010**

- Updated the following topic to include the IBM® License Metric Tool metric agent information:
	- – ["cfgsvc command" on page 26](#page-33-0)
	- – ["lssvc command" on page 197](#page-204-0)
	- – ["postprocesssvc command" on page 301](#page-308-0)
	- – ["startsvc command" on page 357](#page-364-0)
	- – ["stopsvc command" on page 361](#page-368-0)
- Added a new command ["chedition command" on page 38,](#page-45-0) which manages the editions on Virtual I/O Server.
- v Added the following new commands as a part of the Virtual I/O Server (version 2.2 or later):
	- – ["alert command" on page 6](#page-13-0)
	- – ["cluster command" on page 78](#page-85-0)
- v Updated the following new commands as a part of the Virtual I/O Server (version 2.2 or later):
	- – ["cfgassist command" on page 19](#page-26-0)
	- – ["chuser command" on page 68](#page-75-0)
	- – ["chsp command" on page 54](#page-61-0)
	- – ["chsp command" on page 54](#page-61-0)
	- – ["lsmap command" on page 166](#page-173-0)
	- – ["lspv command" on page 182](#page-189-0)
	- – ["lssp command" on page 194](#page-201-0)
	- – ["mkbdsp command" on page 249](#page-256-0)
	- – ["mkuser command" on page 271](#page-278-0)
	- – ["rmbdsp command" on page 319](#page-326-0)
	- – ["viosbr command" on page 395](#page-402-0)

# **September 2010**

- v Added the following new commands as a part of the functional implementation of role-based access control (RBAC) on the Virtual I/O Server:
	- – ["chauth command" on page 33](#page-40-0)
	- – ["chrole command" on page 53](#page-60-0)
	- – ["lsauth command" on page 119](#page-126-0)
	- – ["lsrole command" on page 191](#page-198-0)
	- – ["lssecattr command" on page 192](#page-199-0)
	- – ["mkauth command" on page 245](#page-252-0)
	- – ["mkrole command" on page 259](#page-266-0)
	- – ["rmauth command" on page 318](#page-325-0)
	- – ["rmrole command" on page 325](#page-332-0)
	- – ["rmsecattr command" on page 326](#page-333-0)
- <span id="page-11-0"></span>– ["rolelist command" on page 334](#page-341-0)
- – ["setkst command" on page 342](#page-349-0)
- – ["setsecattr command" on page 343](#page-350-0)
- – ["swrole command" on page 366](#page-373-0)
- – ["tracepriv command" on page 379](#page-386-0)
- v Updated the ["mkvdev command" on page 272](#page-279-0) as a part of Peer-to-Peer Remote Copy (PPRC) VIOS support.

# **March 2010**

• Added information for systems servers that contain the POWER7<sup>®</sup> processor.

# **Reading syntax diagrams**

Syntax diagrams are a way to represent command syntax and consist of symbols such as brackets ([ ]), braces ({ $\}$ ), and vertical bars ( $\}$ ). The following is a sample of a syntax statement for the **lsdev** command:

**lsdev** { **-dev** *DeviceName* | **-plc** *PhysicalLocationCode* } [ **-child** ] [ **-field** *FieldName*... ] [ **-fmt** *Delimiter* ]

The following conventions are used in the command syntax statements:

- v Items that must be entered literally on the command line are in **bold**. These items include the command name, flags, and literal characters.
- v Items representing variables that must be replaced by a name are in *italics*. These items include parameters that follow flags and parameters that the command reads, such as *Files* and *Directories*.
- v Parameters enclosed in brackets are optional.
- v Parameters enclosed in braces are required.
- v Parameters not enclosed in either brackets or braces are required.
- A vertical bar signifies that you choose only one parameter. For example,  $[a \mid b]$  indicates that you can choose a, b, or nothing. Similarly,  $\{a | b\}$  indicates that you must choose either a or b.
- v Ellipses ( ... ) signify the parameter can be repeated on the command line.
- The dash ( ) represents standard input.

# **Exit status for Virtual I/O Server commands**

The following table defines the standard return codes returned by all the Virtual I/O Server (VIOS) commands. Additional return codes unique to a specific command are defined within the individual command description page.

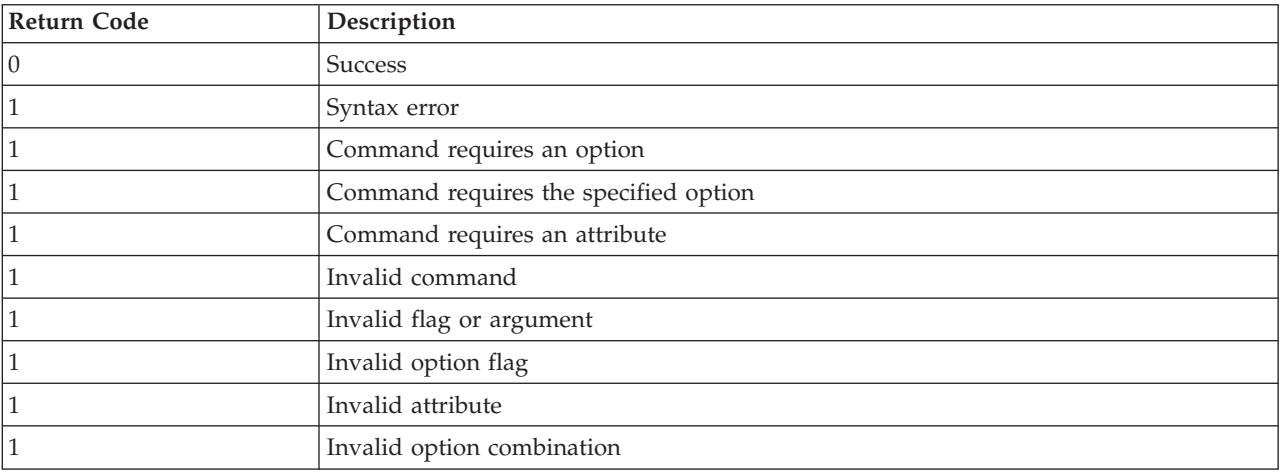

<span id="page-12-0"></span>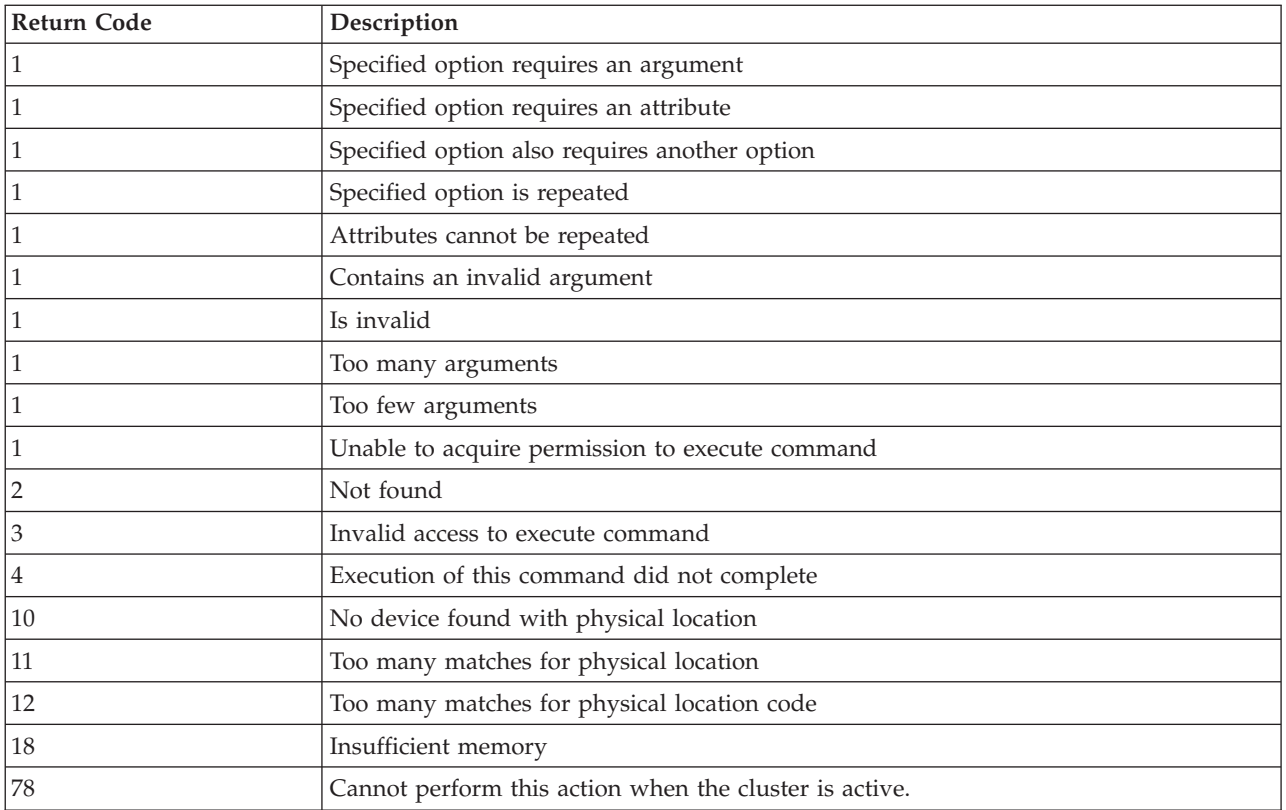

# **Naming limits for the Virtual I/O Server devices or objects**

Use the following naming limits for devices or objects present in the Virtual I/O Server (VIOS).

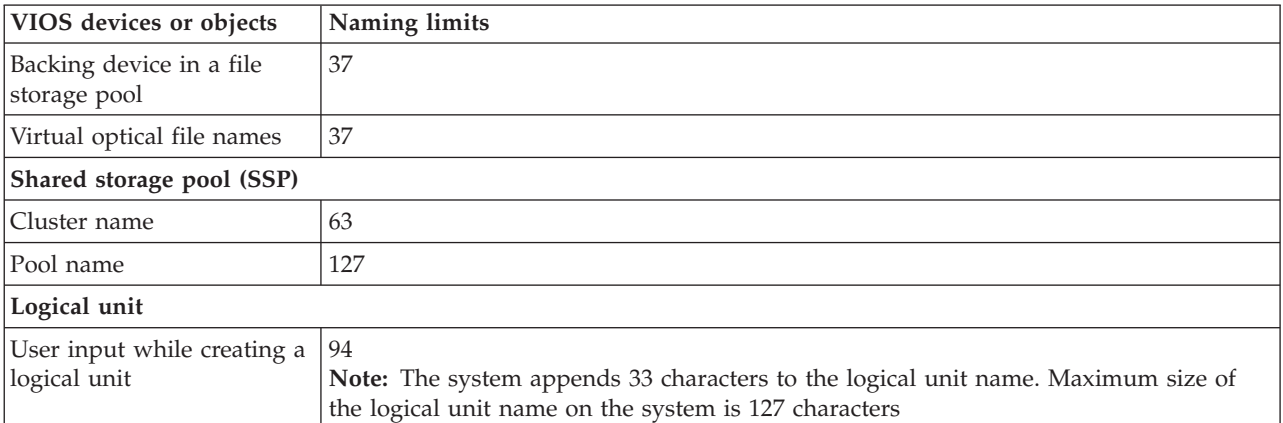

**Note:** If the list is lengthy while listing the objects with the VIOS commands, use the *-fmt* option to display the complete object name.

# **activatevg command**

# **Purpose**

Activates a volume group.

# <span id="page-13-0"></span>**Syntax**

**activatevg** [**[-f](#page-13-1)** ] *VolumeGroup*

# **Description**

The **activatevg** command activates the volume group specified by the *VolumeGroup* parameter and all associated logical volumes. When a volume group is activated, physical partitions are synchronized if they are not current.

# **Flags**

<span id="page-13-1"></span>

**-f** Allows a volume group to be made active that does not currently have a quorum of available disks.

# **Exit Status**

See ["Exit status for Virtual I/O Server commands" on page 4.](#page-11-0)

# **Examples**

1. To activate volume group **vg03**, type: activatevg vg03

# **Related Information**

The **[mkvg](#page-283-1)** command, the **[chvg](#page-79-1)** command, the **[extendvg](#page-104-1)** command, the **[reducevg](#page-312-1)** command, the **[mirrorios](#page-251-1)** command, the **[unmirrorios](#page-390-1)** command, the **[lsvg](#page-236-1)** command, the **[deactivatevg](#page-95-1)** command, the **[importvg](#page-113-1)** command, the **[exportvg](#page-102-1)** command, and the **[syncvg](#page-374-1)** command.

# **alert command**

# **Purpose**

Sets, removes, and lists all the alerts for a cluster and storage pool.

# **Syntax**

To set the alert:

**alert [-set](#page-14-1) [-clustername](#page-14-2)** *ClusterName* **-spname** *[StoragePool](#page-14-3)* [**[-type](#page-14-4)** {**threshold** | **overcommit**}] **[-value](#page-14-5)** *Value*

To unset the alert:

**alert [-unset](#page-14-6) [-clustername](#page-14-2)** *ClusterName* **-spname** *[StoragePool](#page-14-3)* [**[-type](#page-14-4)** {**threshold** | **overcommit**}]

To list all the alerts:

**alert [-list](#page-14-7) [-clustername](#page-14-2)** *ClusterName* **-spname** *[StoragePool](#page-14-3)* [**[-type](#page-14-4)** {**threshold** | **overcommit**}]

# **Description**

The **alert** command sets, removes, and lists all alerts for a cluster and storage pool. If the **-type** flag is included, this command performs the action based on the specified type of alert. The value of the **-type** flag can be either threshold for free space or overcommit for the overcommit space. On *set* or *unset*

<span id="page-14-0"></span>operations, the default value for the **-type** flag is threshold. If the **-type** flag is not specified, all the alerts are listed. The **-value** flag is specified in percentages.

# **Flags**

<span id="page-14-7"></span><span id="page-14-4"></span><span id="page-14-3"></span><span id="page-14-2"></span><span id="page-14-1"></span>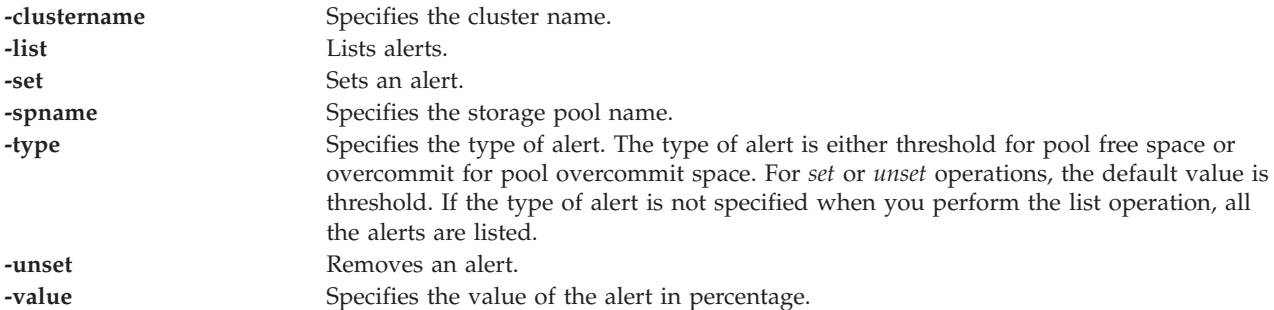

# <span id="page-14-6"></span><span id="page-14-5"></span>**Examples**

1. To list alerts within the storage pool, type the command as follows:

alert -list -clustername newcluster -spname sp

The system displays the following output:

```
PoolName: sp
PoolID: 00000000097E5568000000004FC89343
ThresholdPercent: 80
OvercommitPercent: 20
```
- 2. To set an alert on free space within the storage pool, type the command as follows: alert -set -clustername newcluster -spname sp -type threshold -value 70
- 3. To set an alert on overcommit space within the storage pool, type the command as follows: alert -set -clustername newcluster -spname sp -type overcommit -value 20

# **alt\_root\_vg command**

# **Purpose**

Creates a copy of (clones) the currently running system to an alternative disk.

# **Syntax**

**alt\_root\_vg** [**[-g](#page-15-0)**][**[-z](#page-15-1)**] [**[-bundle](#page-15-2)** *bundle\_name* **[-location](#page-15-3)** *images\_location*] **[-target](#page-15-4)** *target\_disks...*

# **Description**

The **alt\_root\_vg** command allows users to copy the current root volume group to an alternate disk and to update the operating system to the next fix pack level, without taking the machine down for an extended period of time and mitigating outage risk. This can be done by creating a copy of the current rootvg on an alternate disk and simultaneously applying fix pack updates. If needed, the **bootlist** command can be run after the new disk has been booted, and the bootlist can be changed to boot back to the older level of the operating system.

**Note:** The *target\_disk* cannot be a physical volume that is assigned to a shared memory pool (to be used as a paging space device by a shared memory partition).

Cloning the running rootvg, allows the user to create a backup copy of the root volume group. This copy can be used as a back up in case the rootvg failed, or it can be modified by installing additional updates. One scenario might be to clone a 1.3.0.0 system, and then install updates to bring the cloned rootvg to

1.3.0.0-FP8.0. This would update the system while it was still running. Rebooting from the new rootvg would bring the level of the running system to 1.3.0.0-FP8.0. If there was a problem with this level, changing the bootlist back to the 1.3.0.0 disk and rebooting would bring the system back to 1.3.0.0. Other scenarios would include cloning the rootvg and applying individual fixes, rebooting the system and testing those fixes, and rebooting back to the original rootvg if there was a problem.

At the end of the installation, a volume group, altinst\_rootvg, is left on the target disks in the varied off state as a placeholder. If varied on, it indicates that it owns no logical volumes; however, the volume group does contain logical volumes, but they have been removed from the Object Data Manager (ODM) because their names now conflict with the names of the logical volumes on the running system. Do not vary on the altinst\_rootvg volume group; instead, leave the definition there as a placeholder.

After rebooting from the new alternate disk, the former rootvg volume group is displayed in a lspv listing as old\_rootvg, and it includes all disks in the original rootvg. This former rootvg volume group is set to not vary-on at reboot.

If a return to the original rootvg is necessary, the bootlist command is used to reboot from the original rootvg.

# **Flags**

<span id="page-15-4"></span><span id="page-15-2"></span>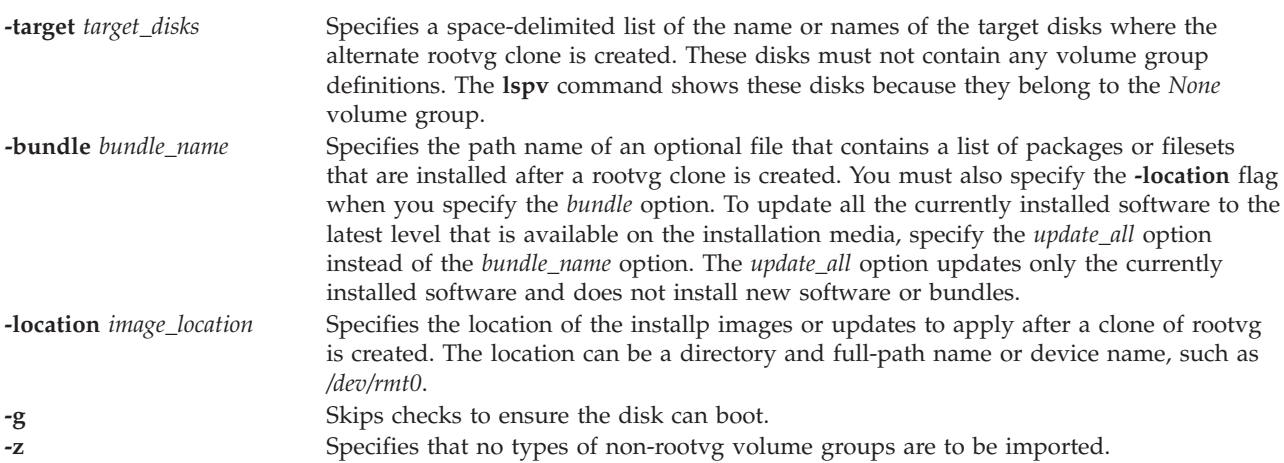

# <span id="page-15-3"></span><span id="page-15-1"></span><span id="page-15-0"></span>**Exit Status**

See ["Exit status for Virtual I/O Server commands" on page 4.](#page-11-0)

# **Examples**

To create a boot list of logical devices to be used in the next normal boot, enter the following commands: alt root vg -target hdisk2 -bundle my bundle -location /tmp/update alt root vg -target hdisk2 -bundle my bundle -location /home/padmin

# **Related Information**

The **[bootlist](#page-22-1)** command.

# <span id="page-16-0"></span>**backup command**

To back up a file system by i-node, specify the *-Level* and *FileSystem* parameters. When used in conjunction with the **-u** flag, the *-Level* parameter provides a method of maintaining a hierarchy of incremental backups for each file system. Specify the **-u** flag and set the *-Level* parameter to n to back up only those files that have been modified since the n-1 level back up. The possible back up levels are 0 to 9. A level 0 back up archives all files in the file system.

The *FileSystem* parameter can specify either the physical device name (block or raw name) or the name of the directory on which the file system is mounted. The default file system is the root (/) file system.

Users must have read access to the file system device (such as /dev/hd4) or have back up authorization to perform backups by i\_node.

### **Note:**

- 1. You must first unmount a file system before backing it up by i-node. If you attempt to back up a mounted file system, a warning message is displayed. The **backup** command continues, but the created back up might contain inconsistencies because of changes that might have occurred in the file system during the back up operation.
- 2. Backing up file systems by i-node truncates the **uid** or **gid** of files having a **uid** or **gid** greater than 65535. When restored, these files might have different values for the **uid** and **gid** attributes. To retain the values correctly, always back up by name those files that have a **uid** or **gid** greater than 65535.
- 3. You can archive only JFS (Journaled File System) file systems when backing up by i-node. Back up any non-JFS file systems by file name.

### **Purpose**

Backs up files and file systems.

# **Syntax**

To back up files by name:

```
backup -i [ -b Number ] [ -p [ -e RegularExpression ]][ -E{force|ignore|warn} ] [ -f Device ] [ -l Number ]
[ -U ] [ -o ] [ -q ] [ -v ]
```
To back up file systems by i-node:

**backup** [ [ *[-Level](#page-19-4)* ] [ **[-b](#page-17-0)** *Number* ] [ **[-c](#page-17-1)** ] [ **[-f](#page-18-3)** *Device* ] [ **[-L](#page-18-6)** *Length* ] [ **[-U](#page-19-1)** ] [ **[-u](#page-19-5)** ]][ *FileSystem* ]|[ **[-w](#page-19-6)** | **[-W](#page-19-7)** ]

# **Description**

The **backup** command creates copies of your files on a back up medium, such as a magnetic tape or diskette. The copies are in one of the two back up formats:

- v Specific files backed up by name using the **-i** flag.
- v Entire file system backed up by i-node using the *Level* and *FileSystem* parameters.

If you issue the **backup** command without any parameters, the root file system level 9 i-node back ups to the /dev/rfd0 device. The default syntax is: -9uf/dev/rfd0 /dev/rhd4

The default back up device is /dev/rfd0. If flags are specified that are not appropriate for the specified back up device, the **backup** command displays an error message and continues with the back up.

A single back up can span multiple volumes.

### **Note:**

- 1. Running the **backup** command results in the loss of all material previously stored on the selected output medium.
- 2. Data integrity of the archive might be compromised if a file is modified during system back up. Keep system activity at a minimum during the system back up procedure.
- 3. If a back up is made to a tape device with the device block size set to 0, it might be difficult to restore data from the tape unless the default write size was used with the **backup** command. The default write size for the **backup** command can be read by the **restore** command when the tape device block size is 0.

In other words, the **-b** flag should not be specified when the tape device block size is 0. If the **-b** flag of the **backup** command is specified and is different from the default size, the same size must be specified with the **-b** flag of the **restore** command when the archived files are restored from the tape.

#### **Backing up files by name**

To back up by name, use the **-i** flag. The **backup** command reads standard input for the names of the files to be backed up.

File types can be special files, regular files, or directories. When the file type is a directory, only the directory is backed up. The files under the directory are not backed up, unless they are explicitly specified.

#### **Note:**

- 1. Files are restored using the same path names as the archived files. Therefore, to create a back up that can be restored from any path, use full path names for the files that you want to back up.
- 2. When backing up files that require multiple volumes, do not enter the list of file names from the keyboard. Instead, pipe or redirect the list from a file to the **backup** command.

When you enter the file names from the keyboard and the back up process needs a new tape or diskette, the command loses any file names already entered but not yet backed up. To avoid this problem, enter each file name only after the archived message for the previous file has been displayed. The archived message consists of the character a followed by the file name.

3. If you specify the **-p** flag, only files of less than 2 GB are packed.

### **Backing up file systems by i-node**

# **Flags**

<span id="page-17-1"></span><span id="page-17-0"></span>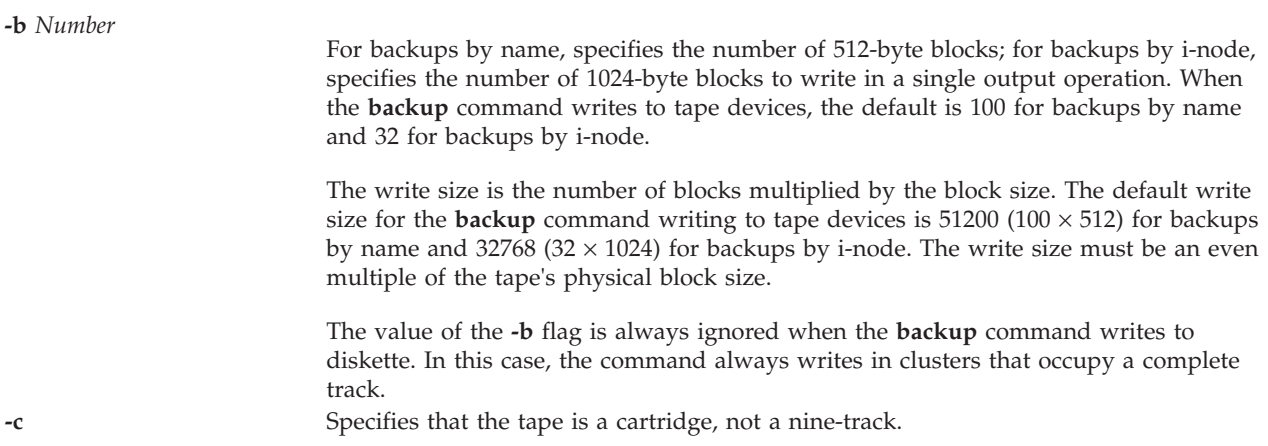

<span id="page-18-6"></span><span id="page-18-5"></span><span id="page-18-4"></span><span id="page-18-3"></span><span id="page-18-2"></span><span id="page-18-1"></span><span id="page-18-0"></span>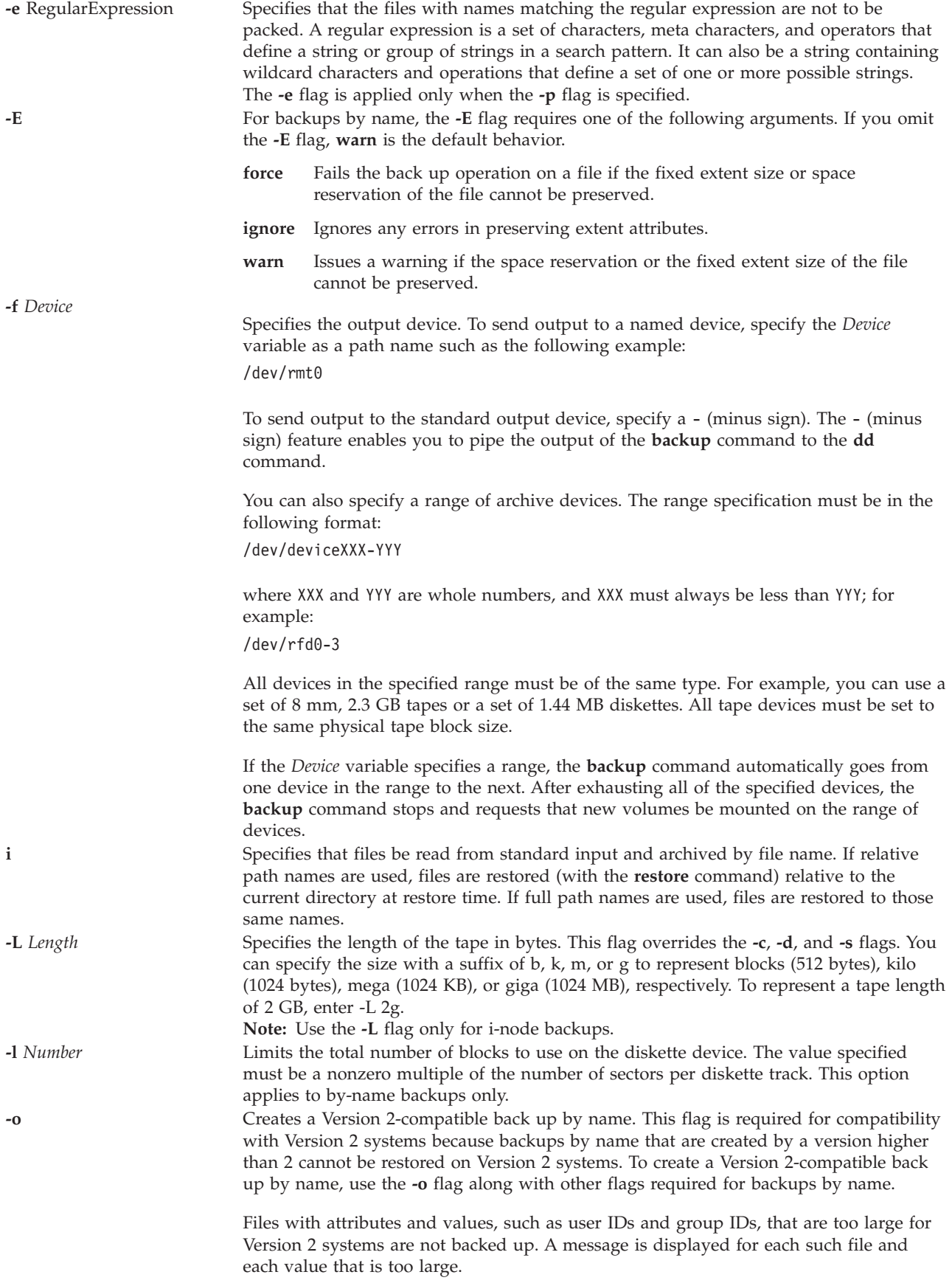

<span id="page-19-5"></span><span id="page-19-2"></span><span id="page-19-1"></span><span id="page-19-0"></span>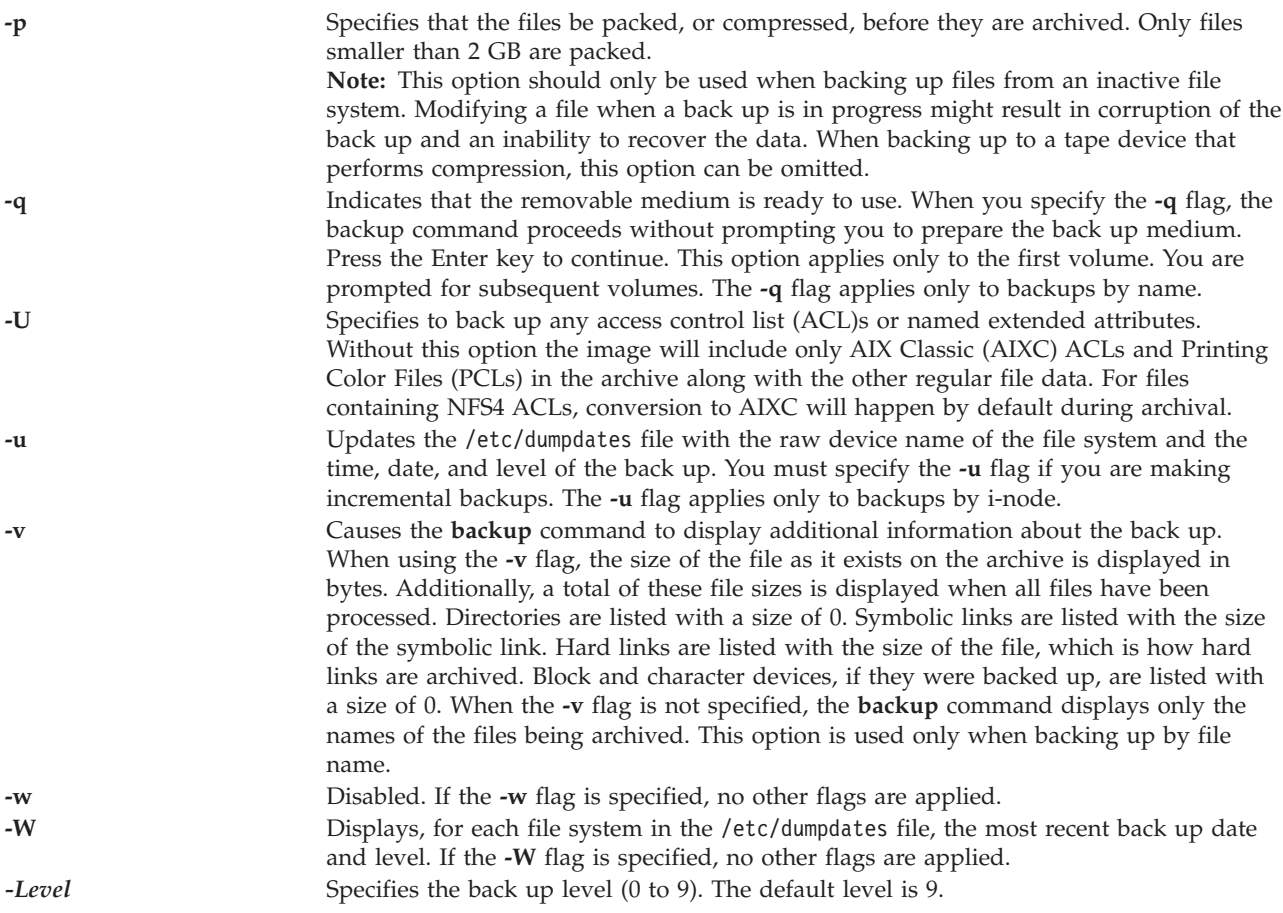

# <span id="page-19-7"></span><span id="page-19-6"></span><span id="page-19-4"></span><span id="page-19-3"></span>**Exit Status**

This command returns the following exit values:

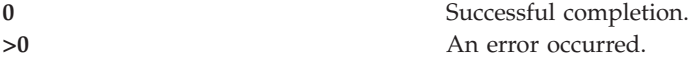

# **Examples**

1. To back up all the files and subdirectories in the /home directory using full path names, type the following command:

find /home -print | backup -i -f /dev/rmt0

The **-i** flag specifies that files will be read from standard input and archived by the file name. The **find** command generates a list of all the files in the /home directory. The files in this list are full path names. The | (pipe symbol) causes this list to be read from standard input by the **backup** command. The **-f** flag directs the **backup** command to write the files to the /dev/rmt0 tape device. Because the files are archived using full path names, they will be written to the same paths when restored.

2. To back up all the files and subdirectories in the /home/padmin directory using relative path names, type the following command:

find . -print | backup  $-i$  -v -q

Each file name in the list generated by the **find** command is preceded by ./ (dot, slash). Because the files are backed up using relative path names, they are written to the current directory when restored. The **-v** flag causes the **backup** command to display additional information about the backup. The files are written to the default backup device /dev/rfd0.

3. To back up the / (root) file system, type the following command:

<span id="page-20-0"></span>backup  $-0$  -u -f /dev/rmt0 /

The 0 level specifies that all the files in the / (root) file system be backed up. The **-u** flag causes the backup command to update the /etc/dumpdates file for this backup.

4. To back up all the files in the root (/) file system that have been modified since the last level 0 backup, type the following command:

backup  $-1$  -u -f /dev/rmt0 /

If the /etc/dumpdates file does not have an entry for a level 0 backup of the / (root) system, all the files in the file system are backed up.

- 5. To back up virtual optical media files from the virtual media repository, complete the following tasks:
	- a. Create a file called backup\_files with the names of the files to be backed up. Include the full path name.

```
/var/vio/VMLibrary/media_file1
/var/vio/VMLibrary/media_file2
/var/vio/VMLibrary/media_filen
```
b. Send the file using the **backup** command:

<span id="page-20-1"></span>cat backup files | backup -i -f /dev/rmt0

# **Related Information**

The **[restore](#page-315-1)** command.

# **backupios command**

### **Purpose**

Creates an installable image of the root volume group either onto a bootable tape, file system, or DVD.

# **Syntax**

**backupios [-file](#page-21-0)** {*Directory*} [**[-nosvg](#page-21-1)**] [**[-nomedialib](#page-21-2)**]

**backupios [-file](#page-21-0)** {*File name*} [**[-mksysb](#page-21-3)**] [**[-nosvg](#page-21-1)**] [**[-nomedialib](#page-21-2)**]

**backupios [-tape](#page-21-4)** *Device* [**[-nopak](#page-21-5)**] [**[-verify](#page-21-6)**] [**[-nosvg](#page-21-1)**] [**[-nomedialib](#page-21-2)**]

**backupios [-cd](#page-21-7)** *Device* {**[-udf](#page-21-8)** | **[-cdformat](#page-21-9)**} [**[-accept](#page-21-10)**] [**[-nosvg](#page-21-1)**] [**[-nomedialib](#page-21-2)**]

# **Description**

The **backupios** command creates a backup of the Virtual I/O Server and places it onto a file system, bootable tape, or DVD. You can use this backup to reinstall a system to its original state after it has been corrupted. If you create the backup on tape , the tape is bootable and includes the installation programs needed to install from the backup.

If the **-cd** flag is specified, the **backupios** command creates a system backup image to DVD-RAM media. If you need to create multi-volume discs because the image does not fit on one disc, the **backupios** command gives instructions for disk replacement and removal until all the volumes have been created.

**Note:** Vendor disc drives may support burning to additional disc types, such as CD-RW and DVD-R. Refer to the documentation for your drive to determine which disc types are supported.

If the **-file** flag is specified, the **backupios** command creates a system backup image to the path specified. The file system must be mounted and writable by the Virtual I/O Server root user prior to running the **backupios** command (see ["mount command" on page 281](#page-288-0) for details). Backing up the Virtual I/O Server

to a remote file system will create the **nim\_resources.tar** image in the directory you specify. The Virtual I/O Server must have root write access to the server on which the backup will be created. This backup can be reinstalled from the HMC using the **installios** command.

The **backupios** command empties the target\_disks\_stanza section of **bosinst.data** (which is part of the **nim\_resources.tar** image) and sets RECOVER\_DEVICES=Default. This allows the **mksysb** file generated by the command to be cloned to another logical partition. If you plan to use the **nim\_resources.tar** image to install to a specific disk, then you need to repopulate the target\_disks\_stanza section of **bosinst.data** and replace this file in the **nim\_resources.tar** image. All other parts of the **nim\_resources.tar** image must remain unchanged.

Prior to backing up the root volume group, the **backupios** command saves the structure of all user-defined volume groups by calling the **savevgstruct** command for each volume group defined. To avoid having all user-defined volume groups backed up, use the **-nosvg** flag.

**Note:** The **backupios** command backs up only the volume group structures that are activated. The structures of volumes groups that are deactivated are not backed up.

# **Flags**

<span id="page-21-10"></span><span id="page-21-9"></span><span id="page-21-7"></span><span id="page-21-3"></span><span id="page-21-2"></span><span id="page-21-0"></span>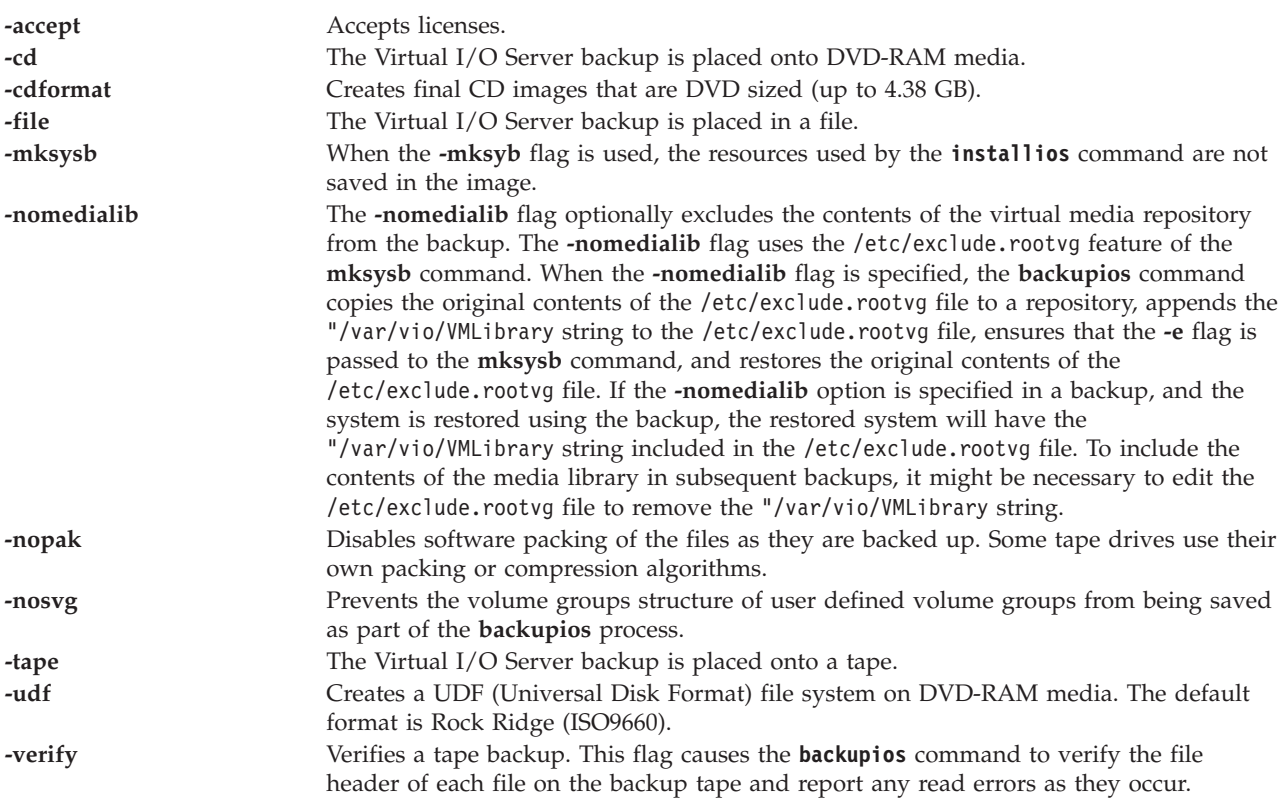

# <span id="page-21-8"></span><span id="page-21-6"></span><span id="page-21-5"></span><span id="page-21-4"></span><span id="page-21-1"></span>**Exit Status**

See ["Exit status for Virtual I/O Server commands" on page 4.](#page-11-0)

# **Examples**

- 1. To generate a backup to the optical device named **/dev/cd1**, type: backupios -cd /dev/cd1 -cdformat
- 2. To generate a system backup to a tape device named **/dev/rmt0**, type: backupios -tape /dev/rmt0

# <span id="page-22-0"></span>**Related Information**

The **[mount](#page-288-1)** command and the **[savevgstruct](#page-347-1)** command.

# **IVM bkprofdata command**

### **Purpose**

Backs up profile data. This command is operable only in an Integrated Virtualization Manager environment.

### **Syntax**

**bkprofdata [-o](#page-22-2)** backup [ **[-f](#page-22-3)** *BackupFile* ] [ **[-m](#page-22-4)** *ManagedSystem* ]

### **Description**

The **bkprofdata** command performs a back up of logical partition configuration information to a file. The file can later be used to restore the partition configuration with the **[rstprofdata](#page-345-1)** command.

### **Flags**

<span id="page-22-4"></span><span id="page-22-3"></span><span id="page-22-2"></span>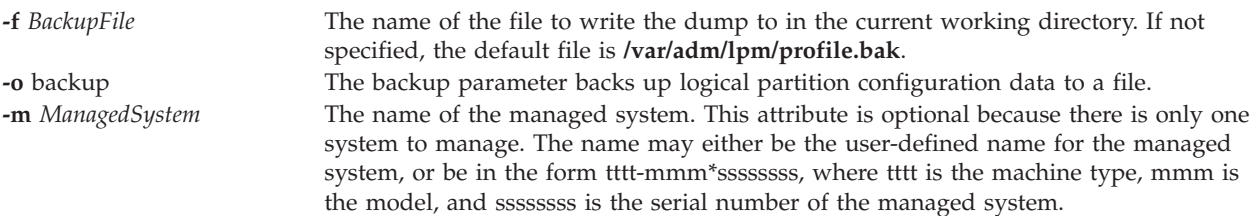

# **Exit Status**

This command has a return code of 0 on success.

### **Security**

This command is available to all users.

#### **Examples**

- 1. To back up the partition configuration data to **/var/adm/lpm/profile.bak**, type: bkprofdata -o backup
- 2. To back up the partition configuration data to **lparData.bak**, type: bkprofdata -o backup -f lparData.bak

### **Related Information**

The [rstprofdata](#page-345-1) command.

# <span id="page-22-1"></span>**bootlist command**

#### **Purpose**

Displays and alters the list of boot devices available to the system.

# **Syntax**

**bootlist -mode** *mode* {[ **-ls** ][[ **-rm** ]|[ *Device* [ **-attr** *Attribute=Value* ... ] ... ] ] }

# **Description**

The **bootlist** command allows the user to display and alter the list of possible boot devices from which the system may be booted. When the system is booted, it will scan the devices in the list and attempt to boot from the first device it finds containing a boot image. This command supports the updating of the following:

- v Service boot list. The service list designates possible boot devices for when the system is booted in service mode. How a system is booted in service mode is hardware-platform dependent. It may require a key switch to be turned to the Service position, a particular function key to be pressed during the boot process, or some other mechanism, as defined for the particular hardware platform.
- v Previous boot device entry. This entry designates the last device from which the system booted. Some hardware platforms may attempt to boot from the previous boot device before looking for a boot device in one of the other lists.

The **bootlist** command supports the specification of generic device types as well as specific devices for boot candidates. Devices in the boot device list occur in the same order as devices listed on the invocation of this command.

The selection of the boot list to display or alter is made with the **-mode** *mode* option, where the *mode* variable is one of the keywords: **service**, **normal**, **both**, or **prevboot**. If the **both** keyword is specified, then both the normal boot list and the service boot list will be displayed, or if being altered, will be set to the same list of devices. If the **prevboot** keyword is specified, the only alteration allowed is with the **-rm** flag . The **-rm** flag invalidates the boot list specified by the **-mode** flag.

The devices currently in the boot list may be displayed by using the **-ls** flag. The list of devices that make up the specified boot list will be displayed, one device per line. If a device specified in the boot list is no longer present on the system, a '-' is displayed instead of a name.

**Note:** When you add a hot plug adapter to the system, that adapter and its child devices might not be available for specification as a boot device when you use the **bootlist** command. You may be required to reboot your system to make all potential boot devices known to the operating system.

# **Device Choices**

The device name specified on the command line can occur in one of two different forms:

- v It can indicate a specific device by its device logical name.
- v It can indicate a generic or special device type by keyword. The following generic device keywords are supported:

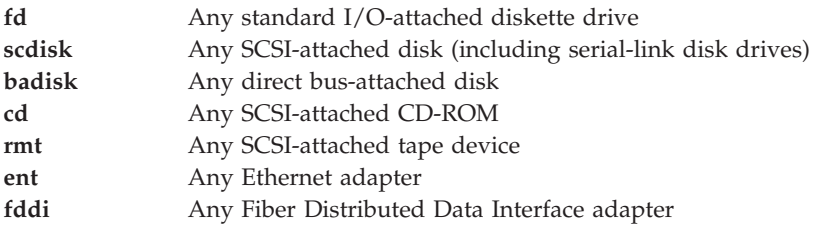

When a specific device is to be included in the device list, the device's logical name (used with system management commands) must be specified. This logical name is made up of a prefix and a suffix. The suffix is generally a number and designates the specific device. The specified device must be in the

Available state. If it is not, the update to the device list is rejected and this command fails. The following devices and their associated logical names are supported (where the bold type is the prefix and the *xx* variable is the device-specific suffix):

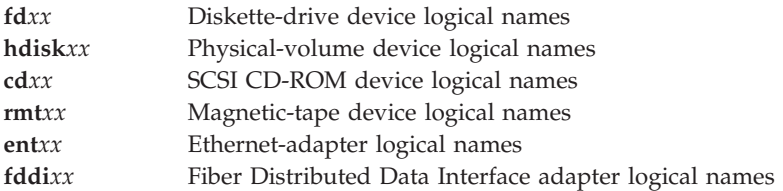

# **Attribute Choices**

Attributes are extra pieces of information about a device that the user supplies on the command line. Since this information is specific to a particular device, generic devices do not have attributes. Attributes apply to the device that immediately precedes them on the command line, which allows attributes to be interspersed among devices on the command line. Currently, only network devices have attributes. These are:

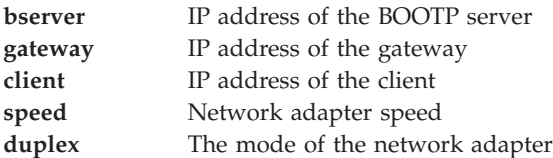

# **Error Handling**

If this command returns with an error, the device lists are not altered. The following device list errors are possible:

- v If the user attempts to display or alter a boot list that is not supported by the hardware platform, the command fails, indicating the mode is not supported.
- v If the user attempts to add too many devices to the boot list, the command fails, indicating that too many devices were requested. The number of devices supported varies depending on the device selection and the hardware platform .
- v If an invalid keyword, invalid flag, or unknown device is specified, the command fails with the appropriate error message.
- v If a specified device is not in the Available state, the command fails with the appropriate error message.

# **Flags**

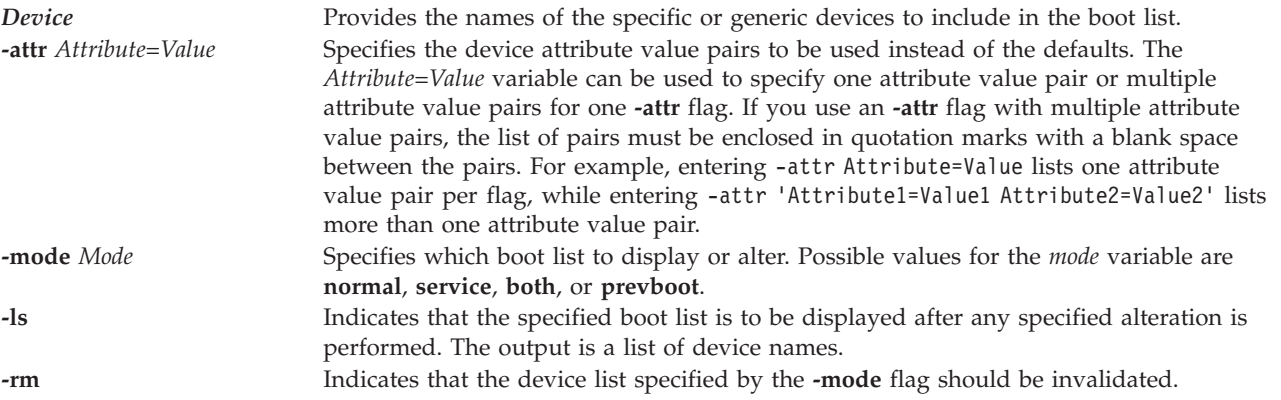

# <span id="page-25-0"></span>**Exit Status**

See ["Exit status for Virtual I/O Server commands" on page 4.](#page-11-0)

### **Examples**

- 1. To invalidate the Service mode boot list, type: bootlist -mode service -rm
- 2. To make a boot list for Normal mode with devices listed on the command line, type: bootlist -mode normal hdisk0 hdisk1 rmt0 fd
- 3. To attempt to boot through a gateway using Ethernet, and then try other devices, type a command similar to the following. Substitute the IP addresses specified in the example with your IP addresses. bootlist -mode normal ent0 -attr gateway=129.35.21.1 bserver=129.12.2.10 \ client=129.35.9.23 hdisk0 rmt0 tok0 bserver=129.35.10.19 hdisk1

# **Related Information**

The **[backupios](#page-20-1)** command.

# **cattracerpt command**

### **Purpose**

Formats a report from the trace log.

# **Syntax**

**cattracerpt** [ **-hookid** *List* | **-lshid** ] [ **-outfile** *FileName* ]

# **Description**

The **cattracerpt** command reads the trace log, formats the trace entries, and writes a report to standard output.

# **Flags**

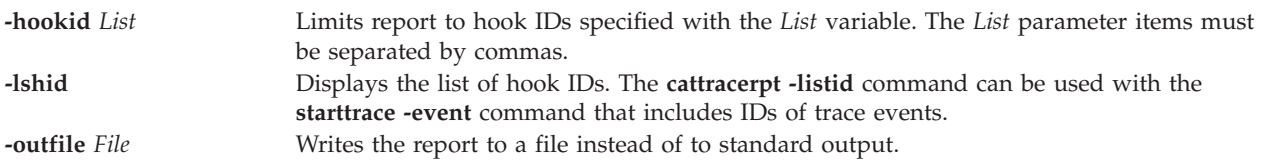

# **Exit Status**

See ["Exit status for Virtual I/O Server commands" on page 4.](#page-11-0)

# **Examples**

- v To send a trace report to the **newfile** file, enter: cattracerpt -outfile newfile
- To display a list of hook IDs, enter: cattracerpt -lshid

# **Related Information**

The **[starttrace](#page-366-1)** command, and the **[stoptrace](#page-369-1)** command.

# <span id="page-26-0"></span>**cfgassist command**

# **Purpose**

Manages the Virtual I/O Server.

Managing the Virtual I/O Server includes the following tasks:

- Set date and time zone
- Change passwords
- Set system security
- Virtual I/O Server TCP/IP configuration
- Install and update software
- Storage management
- Devices
- Performance
- Role-based access control
- Shared storage pools
- Electronic Service Agent<sup>™</sup>

The **cfgassist** command is menu-driven and accessible only by the *padmin* user or any user with the authorization vios.security.cfgassist for security reasons.

# **Syntax**

**cfgassist**

# **Description**

#### **Set date and time zone**

Set the date and time zone of the Virtual I/O Server.

#### **Change passwords**

Change the passwords for the users of the Virtual I/O Server.

### **Set system security**

Set or unset the security settings by enforcing security rules and configuring firewall settings on the Virtual I/O Server.

#### **Virtual I/O Server TCP/IP configuration**

Set the TCP/IP configuration parameters that the Virtual I/O Server requires. The parameters include the host name, the IP address, the interface on which the IP is to be configured, the subnet mask, the gateway, the name server address, and the domain name.

#### **Install and update software**

Use to install and update software on the Virtual I/O Server.

#### **Storage Management**

Manage the storage on the Virtual I/O Server. Management operations include creation, deletion, or modification to the following storage devices: volume groups, logical volumes, physical volumes, storage pools, and virtual media repositories.

#### **Devices**

Manage the devices on the Virtual I/O Server, including virtual devices. Management operations include configuring or unconfiguring devices, changing characteristics of devices, removing devices, and configuring shared Ethernet adapters, link aggregation, and virtual local area network (VLAN).

#### **Performance**

Manage the performance tools on the Virtual I/O Server by using the following **topas** functions:

1. **Topas** recordings:

The Virtual I/O Server supports local, central electronics process (CEC), and cluster recording capabilities. These recordings can be either persistent or normal. Persistent recordings are recordings that run on the Virtual I/O Server and continue to run after the Virtual I/O Server reboots. Normal recordings are recordings that run for a specified time interval. The recording data files that are generated are stored in */home/ios/perf/topas*. Local recordings gather data about the Virtual I/O Server, whereas CEC recordings gather data about any  $\text{AIX}^{\text{\textcircled{w}}}$  logical partitions that are running on the same CEC as the Virtual I/O Server. The data collected consists of dedicated and shared logical partition data, as well as a set of aggregated values that provide an overview of the partition set. Cluster recordings gather data from a list of hosts that are specified in a cluster configuration file. This list is considered a single cluster. The cluster configuration file is populated with host names and IP addresses by using the **xmtopas** configuration option for the **cfgassist** command. These hosts can belong to various CECs that are not on the same CEC as the Virtual I/O Server, although the **xmtopas** option, which is responsible for gathering data outside of the Virtual I/O Server, must be enabled to start the CEC and cluster recordings. The recording format can be specified by the user as either binary or nmon.

Persistent recordings are started by the **cfgassist** command with the option to specify the cut and retention of the recording. The user can specify the number of days of recording to be stored per recording file (cut) and the number of days of recording to be retained (retention) before the recording can be deleted. Not more than one instance of persistent recording of the same type (CEC or local recording) can be run in a system. When a persistent recording is started, the recording command is called with user-specified options. The same set of command-line options used by this persistent recording is added to *inittab* entries. This ensures that the recording is started automatically on reboot or restart of the system.

If a system is already running a persistent local recording (binary or nmon recording format), a user might want to start a new persistent recording of a local binary recording. To start a new persistent recording, the existing persistent recording must first be stopped by using the stop persistent recording option available under the stop recording option. Then a new persistent local recording has to be started from the start persistent local recording option. Starting a persistent recording fails if a persistent recording of the same recording format is already running in the system. Recordings are deleted after the specified retention period. By default, local persistent recordings run on the Virtual I/O Server.

2. Performance Manager

This function configures the Performance Manager (**perfmgr**) agent to gather data about performance of the Virtual I/O Server to analyze the data. The generated recordings are picked up by the Electronic Service Agent (ESA) agent, which sends the data to support for analysis.

After the agent is started, it runs various scripts internally to collect various data and generates a single data file named *stats.send*. All the individual data files and the *stats.send* file are stored in */var/perf/pm/daily/<hostname>/*. Normally, the *stats.send* file is generated every midnight from the list of individual data files, which are generated by internally called scripts. A user can generate the *stats.send* file on demand by running the Retransmit Recorded Data menu.

#### **Role-based access control**

Role-based access control (RBAC) concepts are a part of the core set of security functions. RBAC provides a mechanism in the VIOS system through which the *padmin* -specific system functions can also be managed through users by using the roles assigned to them. RBAC addresses two aspects of system management: convenience and flexibility through the split of system management functions as roles. RBAC permits the system administrator to define roles based on the job functions within an organization. The administrator assigns authorizations to these roles, which might require detailed operations to manage resources. Users are granted membership in

the roles (defining the authority and responsibility for the user) based on their job requirements. In other words, a role confers to a set of permissions or authorizations to the assigned user. Also implementation could allow for hierarchies of roles. RBAC simplifies the system administration due to the following reasons:

- v RBAC permits you to implement and enforce companywide security policies consistently with regard to system management and access control.
- v It is expected that a role or job function definition within an organization remains the same as compared to resources and users. Hence, a change in the role definition is not required.
- v By breaking down system functions into smaller units, RBAC permits you to protect the system to a greater extent. The isolation enforced around smaller units of administration confines the attackers to the smallest unit of power in the system.
- RBAC reduces the likelihood of making mistakes of commission and omission in granting privileges to users.
- v RBAC permits you to enforce the traditional least privilege model of security.

#### **Electronic Service Agent**

Electronic Service Agent automatically monitors and collects hardware problem information and sends this information to support. It also can collect hardware, software, system configuration, and performance management information which can help support assist in diagnosing problems.

#### **Shared storage pools**

Shared storage pools manage the cluster and VIOS nodes, storage pool, and logical units. The following are the submenu options of shared storage pools:

- Manage cluster and VIOS node
- Manage storage pools in cluster
- Manage logical units in storage pool

#### **Manage cluster and VIOS node**

Using this menu option, the user can create or delete a cluster, list existing clusters, add or delete VIOS nodes from a cluster, and list nodes in a cluster.

#### **Manage storage pools in cluster**

Using this menu option, the user can list storage pools in a cluster, list, change, or show physical volumes in a storage pool, and set or modify storage pool threshold alert.

#### **Manage logical units in storage pool**

Using this menu option, the user can create and map logical units, unmap logical units, delete logical units, list logical units, list logical unit maps, create logical unit snapshots, list logical unit snapshots, roll back to snapshot, and delete snapshots.

### **Security**

The **cfgassist** command is a privileged command. To run the command successfully, assume a role that has the authorization, vios.security.cfgassist.

### **Exit Status**

See ["Exit status for Virtual I/O Server commands" on page 4.](#page-11-0)

### **Examples**

To start the configuration menu, type the following command: cfgassist

# <span id="page-29-0"></span>**Related Information**

The **[bootlist](#page-22-1)** command.

# **cfgdev command**

### **Purpose**

Configures devices in the Virtual I/O Server.

# **Syntax**

**cfgdev** [ **[-dev](#page-29-1)** *Name* ]

# **Description**

The **cfgdev** command configures devices. If there are any devices detected that have no device software installed when configuring devices, the **cfgdev** command returns a warning message with the name or a list of possible names for the device package that must be installed. If the specific name of the device package is determined, it is displayed as the only package name, on a line below the warning message. If the specific name cannot be determined, a colon-separated list of possible package names is displayed on a single line. A package name or list of possible package names is displayed for each of the devices, if more than one device is detected without its device software.

The system displays the following warning message when devices without their device software are detected:

cfgdev: 0514-621 WARNING: The following device packages are required for device support but are not currently installed. devices.pci.22100020 devices.pci.14101800 devices.pci.scsi:devices.pci.00100300:devices.pci.NCR.53C825

In this example, two devices were found that had missing software, and the **cfgdev** command displayed the names of the device packages that must be installed. A third device that also has missing software was found, but in this case, the **cfgdev** command displays several possible device package names.

**Attention:** To protect the Configuration database, the **cfgdev** command is not interruptible. Stopping this command before execution is complete could result in a corrupted database.

# **Flags**

<span id="page-29-1"></span>**-dev** *Name* Specifies the named device to configure along with its children.

# **Exit Status**

See ["Exit status for Virtual I/O Server commands" on page 4.](#page-11-0)

# **Examples**

1. To configure detected devices attached to the **scsi0** adapter, type: cfgdev -dev scsi0

# **Related Information**

The **[chdev](#page-43-1)** command, the **[chpath](#page-57-1)** command, the **[lsdev](#page-127-1)** command, the **[lsmap](#page-173-1)** command, the **[lspath](#page-186-1)** command, the **[mkpath](#page-264-1)** command, the **[mkvdev](#page-279-1)** command, the **[rmdev](#page-327-1)** command, and the **[rmpath](#page-330-1)** command.

# <span id="page-30-8"></span><span id="page-30-0"></span>**cfglnagg command**

# **Purpose**

Add or remove adapters from a Link Aggregation or change Link Aggregation attributes.

# **Syntax**

**cfglnagg** {**[-add](#page-30-1)** [**[-backup](#page-30-2)**] | **[-rm](#page-30-3)**} [**[-parent](#page-30-4)** *ParentName*] *LinkAggregation Adapter*

**cfglnagg** [**[-f](#page-30-5)** ] [**[-parent](#page-30-4)** *ParentName*] **[-attr](#page-30-6)** *Attribute=NewValue* ... *LinkAggregation*

**cfglnagg [-failover](#page-30-7)** [**[-parent](#page-30-4)** *ParentName*] *LinkAggregation*

# **Description**

This command adds adapters to a Link Aggregation or removes adapters from a Link Aggregation. This command can also be used to modify Link Aggregation attributes. It is not necessary to detach the Link Aggregation's interface to add or remove adapters or modify most Link Aggregation attributes.

Changing the **use\_jumbo\_frame** attribute requires the Link Aggregation to be detached. If this attribute is specified, the **cfglnagg** command detaches the Link Aggregation before modifying the **use\_jumbo\_frame** attributes, then brings the Link Aggregation back up. The user is prompted to continue unless the **-f** flags is specified.

Use the **lsdev** command with the **-attr** flag to view all attributes associated with a Link Aggregation device, including adapters.

The failover occurs only if the adapter in the idle channel is up. If the adapter in the idle channel is down, the Link Aggregation operates on the active one and no failover occurs.

# **Flags**

<span id="page-30-7"></span><span id="page-30-6"></span><span id="page-30-5"></span><span id="page-30-2"></span><span id="page-30-1"></span>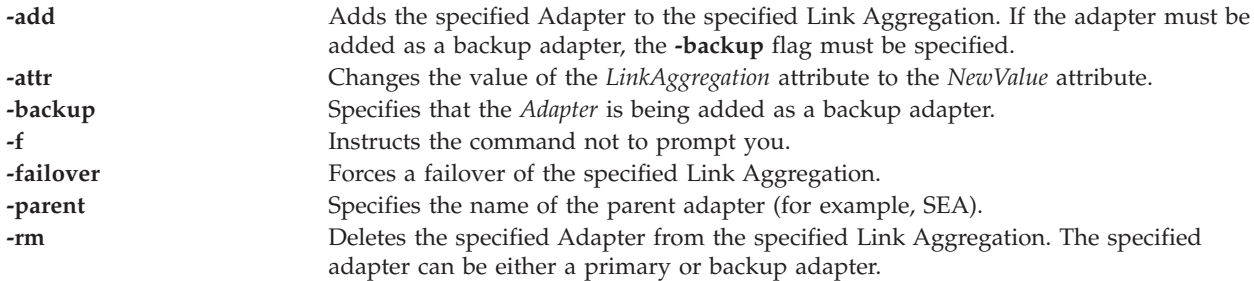

# <span id="page-30-4"></span><span id="page-30-3"></span>**Parameters**

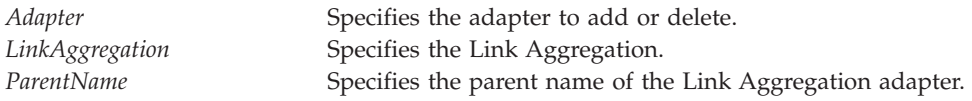

# **Exit Status**

See ["Exit status for Virtual I/O Server commands" on page 4.](#page-11-0)

# <span id="page-31-0"></span>**Examples**

- 1. To add adapter **ent8** to Link Aggregation **ent3**, type the following command: cfglnagg -add ent3 ent8
- 2. To force a failover of the Link Aggregation adapter **ent7** from the currently active channel to the idle channel, type the following command: cfglnagg -failover ent7

# **Related Information**

The **[cfgnamesrv](#page-31-1)** command, the **[entstat](#page-98-1)** command, the **[hostmap](#page-112-1)** command, the **[hostname](#page-112-1)** command, the **[mktcpip](#page-276-1)** command, the **[mkvdev](#page-279-1)** command, the **[optimizenet](#page-295-1)** command, the **[ping](#page-307-1)** command, the **[startnetsvc](#page-362-1)** command, the **[stopnetsvc](#page-367-1)** command, the **[traceroute](#page-387-1)** command.

# <span id="page-31-1"></span>**cfgnamesrv command**

### **Purpose**

Directly manipulates domain name server entries for local resolver routines in the system configuration database.

# **Syntax**

To Add a Name Server Entry

**cfgnamesrv [-add](#page-32-0)** { **[-ipaddr](#page-32-1)** *IPAddress* | **[-dname](#page-32-2)** *DomainName* | **[-slist](#page-32-3)** *SearchList*}

To Delete a Name Server Entry

**cfgnamesrv [-rm](#page-32-4)** { **[-ipaddr](#page-32-1)** *IPAddress* | **[-domain](#page-32-5)** | **[-slist](#page-32-3)**}

To Change a Name Server Entry

**cfgnamesrv [-ch](#page-32-6)** *DomainName*

To Display a Name Server Entry

**cfgnamesrv [-ls](#page-32-7)** [ **[-namesrv](#page-32-8)** | **[-domain](#page-32-5)** | **[-slist](#page-32-3)** ]

To Create the Configuration Database File

**cfgnamesrv [-mk](#page-32-9)** [ **[-ipaddr](#page-32-1)** *IPAddress* [ **[-dname](#page-32-2)** *DomainName* ] [ **-slist** *[SearchList](#page-32-10)* ] ]

To Change a Search List Entry

**cfgnamesrv [-chslist](#page-32-11)** *SearchList*

# **Description**

The **cfgnamesrv** command adds or deletes domain name server entries for local resolver routines in the system configuration database. To add a name server entry, specify an Internet Protocol address and, optionally, a domain name.

The **cfgnamesrv** command can show one or all domain name server entries in the system configuration database. There are three types of domain name server entries:

• A domain entry identifying the name of the local Internet domain.

- v A name server entry that identifies the Internet address of a domain name server for the local domain. The address must be in dotted decimal format.
- v A search list entry that lists all the domains to search when resolving hostnames. This is a space delimited list.

One domain entry and a maximum of three name server entries can exist in the system configuration database. One search entry can exist.

# **Flags**

<span id="page-32-11"></span><span id="page-32-7"></span><span id="page-32-6"></span><span id="page-32-5"></span><span id="page-32-2"></span><span id="page-32-1"></span><span id="page-32-0"></span>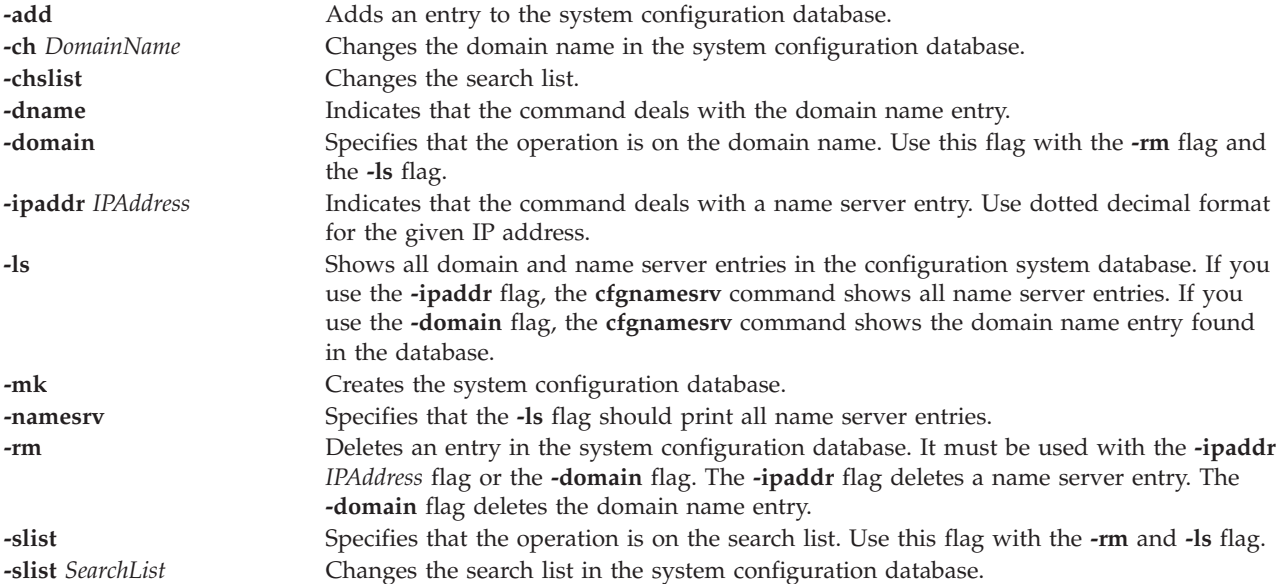

# <span id="page-32-10"></span><span id="page-32-9"></span><span id="page-32-8"></span><span id="page-32-4"></span><span id="page-32-3"></span>**Exit Status**

See ["Exit status for Virtual I/O Server commands" on page 4.](#page-11-0)

### **Examples**

- 1. To add a domain entry with a domain name of **abc.aus.century.com**, type: cfgnamesrv -add -dname abc.aus.century.com
- 2. To add a name server entry with IP address 192.9.201.1, type: cfgnamesrv -add -ipaddr 192.9.201.1
- 3. To show all system configuration database entries related to domain name server information used by local resolver routines, type:

```
cfgnamesrv -ls
```
The output is given in the following format: domain xyz.aus.century.com name server 192.9.201.1

4. To set the search list **abc.aus.century.com xyz.aus.century.com**, type: cfgnamesrv -chslist abc.aus.century.com xyz.aus.century.com

The **[cfglnagg](#page-30-8)** command, the **[entstat](#page-98-1)** command, the **[lsnetsvc](#page-184-1)** command, the **[mktcpip](#page-276-1)** command, and the **[optimizenet](#page-295-1)** command.

# <span id="page-33-0"></span>**cfgsvc command**

# **Purpose**

Configures an agent or service specified by the given name.

# **Syntax**

**cfgsvc** *AgentName* [**[-attr](#page-33-1)** *Attribute=Value...* | **[-ls](#page-33-2)** | **[-key](#page-33-3)**]

# **Description**

The **cfgsvc** command configures the agent or service specified, by the given name. Use the **lssvc** command to obtain a list of agents or services. After configuring the agent or service, you can start and stop the agent or service by using the **startsvc** and **stopsvc** commands. Each time you run the command, it overwrites previous configurations.

To find the values for required attributes for an agent or service, use the **-ls** flag. If you do not specify a required attribute when you specify this command, a message is displayed that indicates the missing required attribute.

Agents might create **ssh** keys as part of their configuration. You can display the **ssh** public key that is generated during configuration by using the **-key** flag.

# **Parameters**

<span id="page-33-3"></span><span id="page-33-2"></span><span id="page-33-1"></span>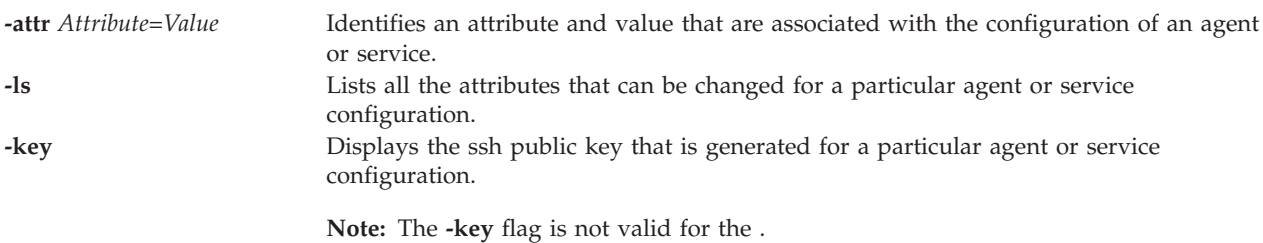

# **Agent or service names**

The following agents or services can be managed by the Virtual I/O Server.

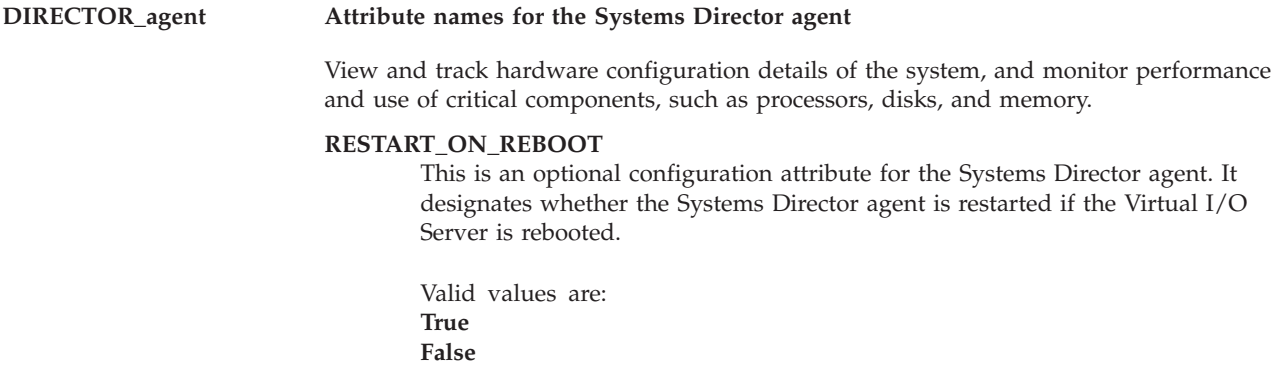

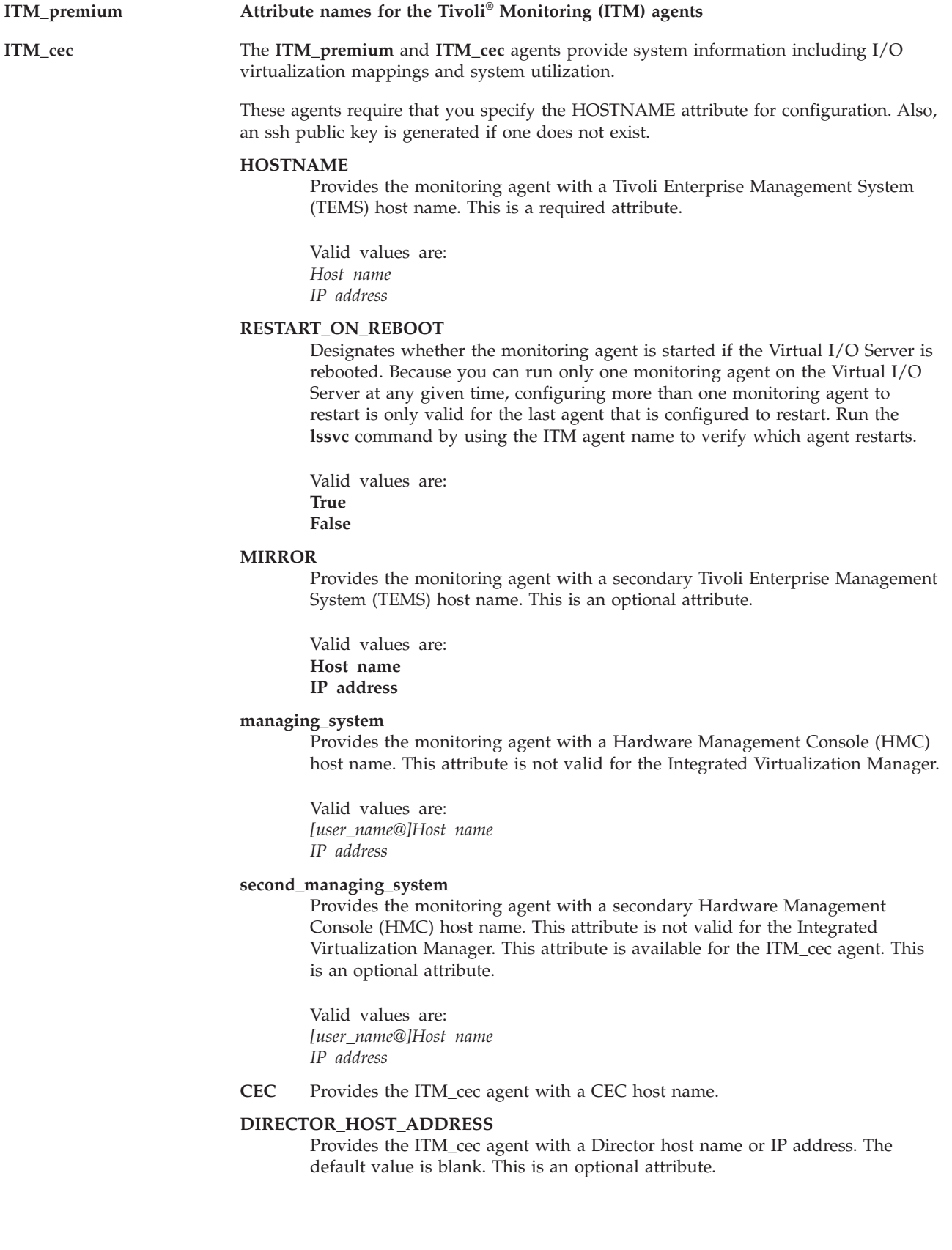

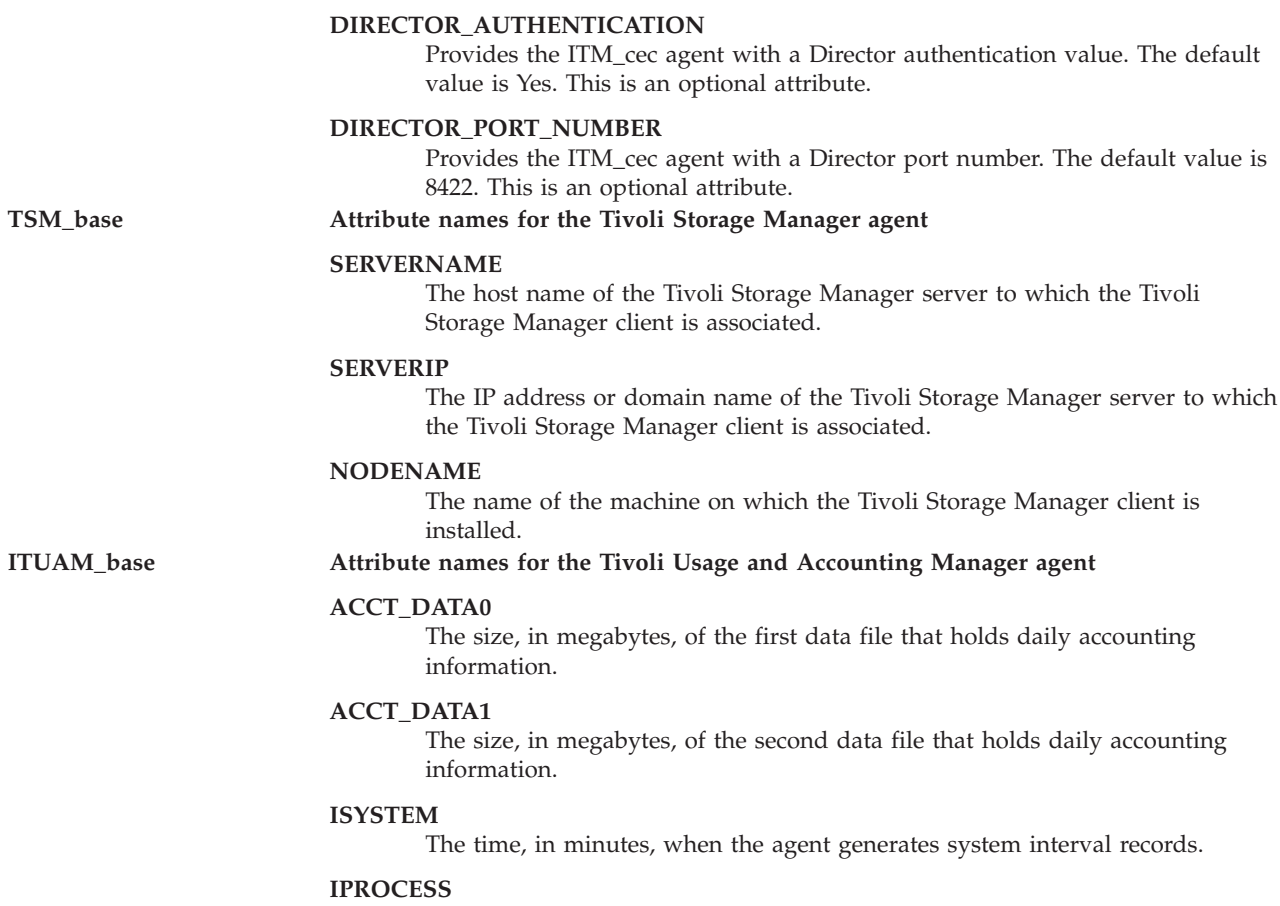

The time, in minutes, when the system generates aggregate process records.
#### **TPC Attribute names for the TotalStorage Productivity Center agents**

The **TPC** agent is a TotalStorage Productivity Center agent. This agent requires that you specify the S, A, devAuth, and caPass attributes for configuration. By default, specifying this agent configures both the **TPC\_data** and **TPC\_fabric** agents.

**S** Provides the TotalStorage Productivity Center agent with a TotalStorage Productivity Center server host name. This a required configuration attribute.

> The valid values are: *Host name IP address*

**A** Provides the TotalStorage Productivity Center agent with an agent manager host name. This is a required attribute.

The valid values are: *Host name IP address*

#### **devAuth**

Sets the TotalStorage Productivity Center device server authentication password. This is a required attribute.

The valid value is: *Password*

**caPass** Sets the CA authentication password. This is a required attribute.

The valid value is: *Password*

**caPort** Sets the CA port. This is an optional attribute. The default value is 9510.

The valid value is: *Number*

#### **amRegPort**

Specifies the agent manager registration port. This is an optional attribute. The default value is 9511.

The valid value is: *Number*

#### **amPubPort**

Specifies the agent manager public port. This is an optional attribute. The default value is 9513.

The valid value is: *Number*

#### **dataPort**

Specifies the TotalStorage Productivity Center data server port. This is an optional attribute. The default value is 9549.

The valid value is: *Number*

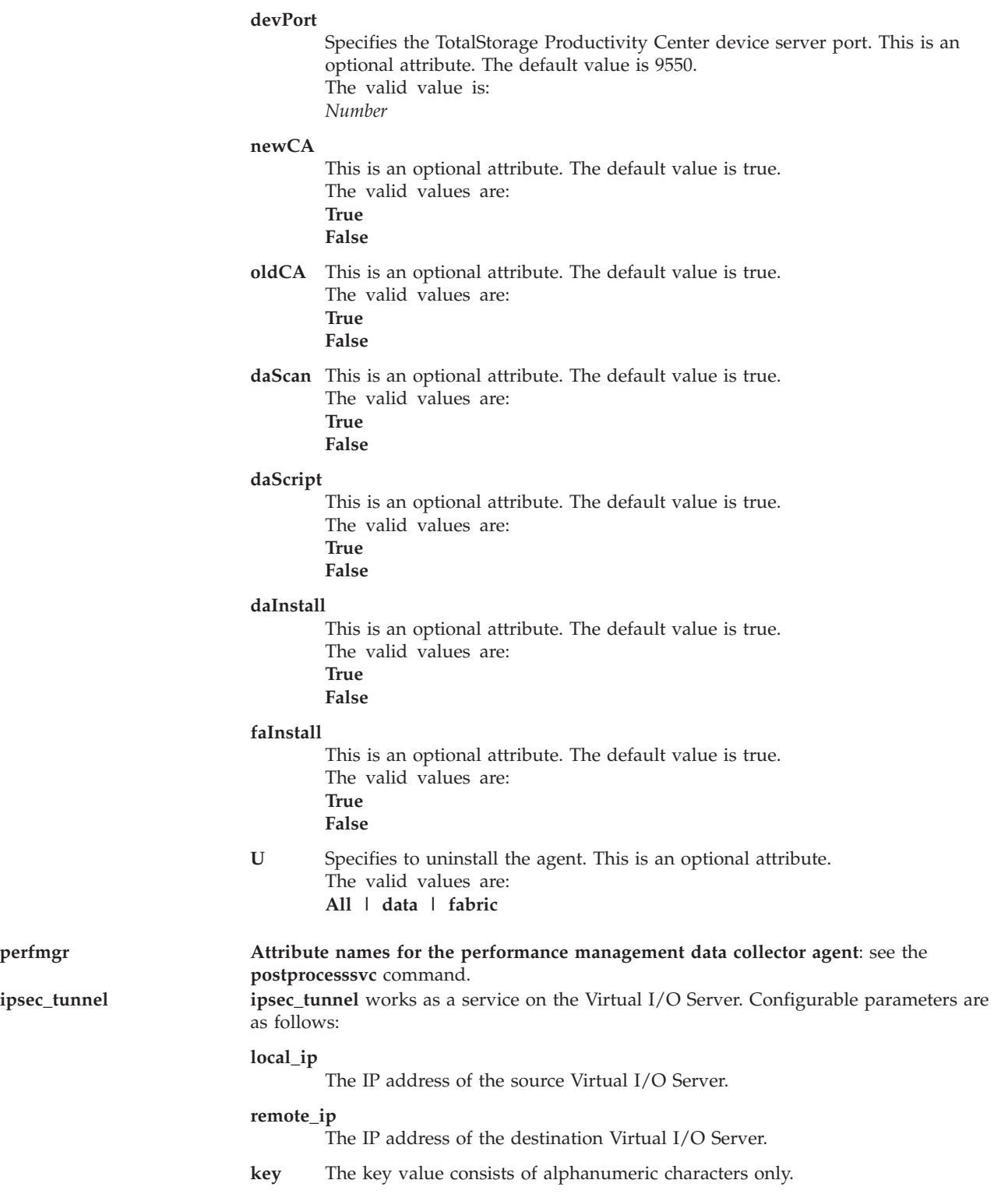

**ILMT** The IBM License Metric Tool (ILMT) agent helps the License Metric Tool to identify the system on the network to determine which IBM software is installed. It requires the *server* attribute to be configured with the host name or IP of the ILMT server.

**server** The host name or IP address of the message handler server.

#### **security\_level**

The security level for the agent communication.

**port** The port number used by the agent if the security\_level parameter equals 0.

#### **secure\_port**

The port number used by the agent if the security\_level parameter equals 1.

#### **client\_auth\_secure\_port**

The port number used by the agent if the security\_level parameter equals 2.

#### **scan\_group**

The name of the scan group, which is only used for the initial registration with the server.

#### **use\_proxy**

Whether the agent is protected by a proxy server. Valid values are y and n.

#### **proxy\_port**

The port number used by the proxy server. The default value is 3128.

**proxy** The address of the proxy server.

#### **fips\_enabled**

Whether the agent uses the Federal Information Processing Standard (FIPS). Valid values are y and n.

#### **trace\_size**

The maximum size of a single iteration of the agent trace file.

#### **trace\_level**

The level of trace that is logged during operation of the agent. The default level, MIN, is enough to identify the cause of most problems. MID or MAX trace levels can be enabled if a problem occurs whose cause cannot be immediately identified.

#### **trace\_files**

The maximum number of iterations of the agent trace file. If the trace file reaches the maximum size defined in the trace\_size parameter, the remaining messages roll over to another iteration of the file. The trace\_files parameter defines how many times it can occur.

#### **msglog\_files**

The number of message log files.

#### **msglog\_size**

The maximum size of the message log.

#### **tivoli\_common\_dir**

The path to Tivoli Common Directory.

#### **userdata1**

The custom data about agents.

### **Examples**

.

#### **Tivoli Monitoring**

1. To list all the attributes that are associated with an agent configuration, type the command as follows:

cfgsvc -ls ITM\_premium

2. To configure the ITM\_premium agent with several attributes, type the command as follows: cfgsvc ITM\_premium -attr Restart\_On\_Reboot=TRUE hostname=tems\_server managing\_system=hmc\_console

**Note:** When the RESTART\_ON\_REBOOT attribute is set to TRUE, the ITM agent is restarted when the Virtual I/O Server is being rebooted. The hostname attribute specifies the Tivoli Enterprise Monitoring Server (TEMS) IP address, or hostname is set to *tems\_server*. The managing\_system attribute specifies the HMC IP address, or hostname is set to *hmc\_console*.

3. To display the ITM\_premium agent ssh public key, type the command as follows: cfgsvc -key ITM\_premium

#### **Tivoli Storage Manager**

- 1. To list all the attributes associated with an agent configuration, type the command as follows: cfgsvc -ls TSM\_base
- 2. To configure the TSM\_base agent with several attributes, type the command as follows: cfgsvc TSM\_base -attr SERVERNAME=tsm\_server SERVERIP=1.127.0.1 NODENAME=VIOS

#### **Tivoli Usage and Accounting Manager**

- 1. To list all the attributes associated with an agent configuration, type the command as follows: cfgsvc -ls ITUAM\_base
- 2. To configure the ITUAM\_base agent with several attributes, type the command as follows: cfgsvc ITUAM\_base -attr ACCT\_DATA0=15 ACCT\_DATA1=15 ISYSTEM=60 IPROCESS=60

#### **TotalStorage Productivity Center**

- 1. To list all TotalStorage Productivity Center configurable attributes, type the command as follows: cfgsvc TPC -ls
- 2. To configure TotalStorage Productivity Center with mandatory attributes, type the command as follows:

```
cfgsvc TPC -attr S=tpc_server_hostname
A=agent_manager_hostname devAuth=password caPass=password
```
#### **Systems Director Agent**

- 1. To list all the attributes associated with an agent configuration, type the command as follows: cfgsvc -ls DIRECTOR\_agent
- 2. To configure the DIRECTOR\_agent with several attributes, type the command as follows: cfgsvc DIRECTOR\_agent -attr RESTART\_ON\_REBOOT=TRUE

#### **ipsec tunnels**

- 1. To list all the attributes associated with the service configuration, type the command as follows: cfgsvc -ls ipsec\_tunnel
- 2. To configure **ipsec\_tunnel**, type the command as follows: cfgsvc ipsec tunnel -attr local ip=1.2.3.4 remote ip=2.1.4.3 key=abcd1234

#### **ILMT**

- 1. To list all ILMT attributes, type the command as follows: cfgsvc ILMT -ls
- 2. To configure ILMT, type the command as follows: cfgsvc ILMT -attr server=1.2.3.4
- **32** Virtual I/O Server and Integrated Virtualization Manager commands

# **Related Information**

The **[lssvc](#page-204-0)** command, the **[postprocesssvc](#page-308-0)** command, the **[startsvc](#page-364-0)** command, and the **[stopsvc](#page-368-0)** command.

For more information about the various agents, see the following information:

- [Tivoli software and the Virtual I/O Server](http://publib.boulder.ibm.com/infocenter/systems/scope/hw/topic/p7hb1/iphb1tivagents.htm)
- [Configuring the Tivoli agents and clients on the Virtual I/O Server](http://publib.boulder.ibm.com/infocenter/systems/scope/hw/topic/p7hb1/iphb1configtivags.htm)
- [Systems Director software](http://publib.boulder.ibm.com/infocenter/systems/scope/hw/topic/p7hb1/iphb1directoragents.htm)
- [Configuring the Systems Director agent](http://publib.boulder.ibm.com/infocenter/systems/scope/hw/topic/p7hb1/iphb1configdirectoragent.htm)

### **chauth command**

#### **Purpose**

Changes user-defined authorization attributes.

### **Syntax**

**chauth [\[-a\]](#page-40-0)** [*Attribute=Value...*] [*newauth*]

### **Description**

The **chauth** command modifies attributes for the authorization that is identified by the *newauth* parameter. The command only modifies existing user-defined authorizations in the authorization database. System-defined authorizations cannot be modified with the **chauth** command. To change an attribute of a user-defined authorization, specify the attribute name and the new value by using the *Attribute=Value* parameter. If any specified attribute or attribute value is not valid, the **chauth** command does not modify the authorization.

**Important:** Modifying the ID of an authorization can affect the system security because, the current value of the ID might be used by some processes and files. In general, use the *id* attribute to modify the ID of an authorization when you are sure that the authorization is not used. The **chauth** command only permits the ID to be set to an unused value greater than 15,000. IDs up to 15,000 are reserved for system-defined authorizations.

**Note:** After creating new authorizations, run the **setkst** command to update the kernel database with the new authorizations modified.

### **Security**

The **chauth** command is a privileged command. To run the command successfully, assume a role that has the authorization **vios.security.auth.change**.

#### **Flags**

<span id="page-40-0"></span>**-a** Specifies the list of attributes to be modified for the authorization.

### **Attributes**

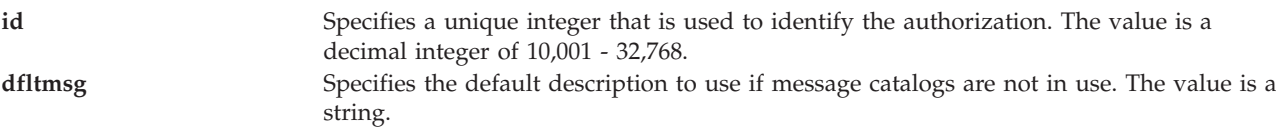

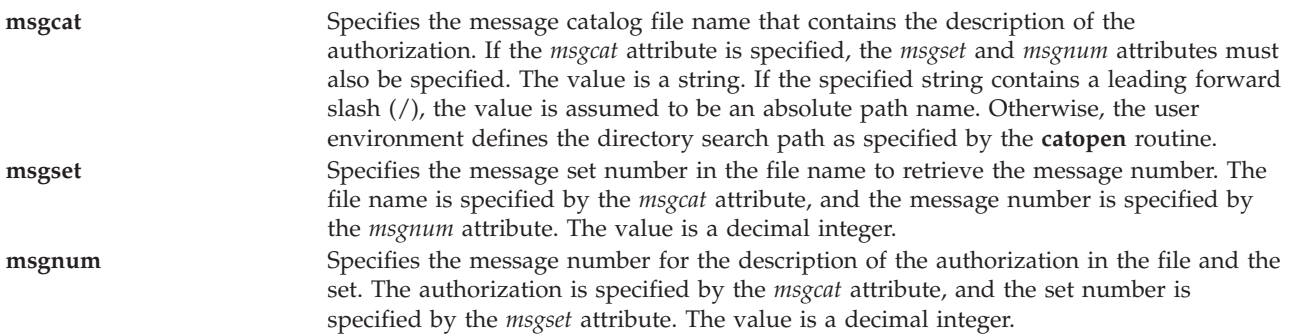

# **Exit Status**

0 for success.

Nonzero for command error.

### **Examples**

1. To change the message catalog that is used to provide the authorization description for the *custom* authorization, type the following command:

chauth -a msgcat="custom\_auths.cat" *custom*

- 2. To change the message set and number that designates the authorization description for the *custom.test* authorization, type the following command: chauth -a msgset=5 msgnum=24 *custom.test*
- 3. To change the message catalog for the *custom.test* authorization, type the following command: chauth -a msgset=5 *custom.test*

# **chbdsp command**

### **Purpose**

Changes the characteristics of a backing device within a storage pool.

### **Syntax**

Increase the size of a backing device:

**chbdsp** [**[-sp](#page-42-0)** *StoragePool* ] [**[-bd](#page-42-1)** *BackingDevice* ] [**[-size](#page-42-2)** *Size*]

Rename a backing device:

**chbdsp** [**[-sp](#page-42-0)** *StoragePool* ] [**[-bd](#page-42-1)** *BackingDevice* ] [**-mv** *[NewName](#page-42-3)*]

# **Description**

The **chbdsp** command changes attributes of the specified backing device. If the **-size** flag is specified the backing devices's size is increased. Size can be given in megabytes (###M/m) or gigabytes (###G/g).

If the **-mv** flag is specified, the backing device is renamed.

This command does not support shared storage pools.

**Note:** The backing device that you specified cannot be assigned to a shared memory pool (to be used as a paging space device by a shared memory partition).

### **Flags**

<span id="page-42-3"></span><span id="page-42-2"></span><span id="page-42-1"></span>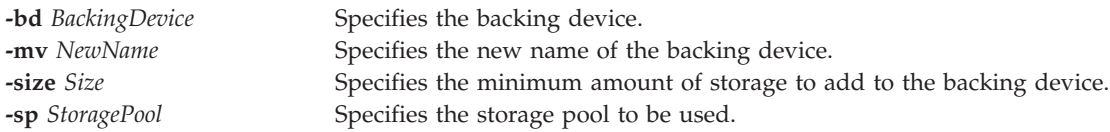

### <span id="page-42-0"></span>**Exit Status**

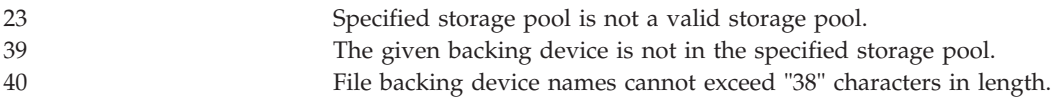

### **Examples**

- 1. To increase the size of a the backing device client1, in the default storage pool by 3 gigabytes, type: chbdsp -bd client1 -size 3g
- 2. To rename the backing device cl\_data, in the storage pool partition\_3, to bank\_data, type: chbdsp -sp partition\_3 -bd cl\_data -mv bank\_data

# **chdate command**

#### **Purpose**

Displays or changes the date, time or time zone.

# **Syntax**

**chdate** [ *mmddHHMM* [*YYyy* | *yy*]][**[-timezone](#page-43-0)** *TZ*]

**chdate** [**[-year](#page-42-4)** *YYyy*] [**[-month](#page-42-5)** *mm*] [**[-day](#page-42-6)** *dd*] [**[-hour](#page-42-7)** *HH*] [**[-minute](#page-43-1)** *MM*] [**[-timezone](#page-43-0)** *TZ*]

### **Description**

Displays or changes the system date, time, or time zone. Changes made to the time zone will not take effect until the user logs out. For the time zone to take effect for the entire system, the system must be rebooted. All flags are optional, and the current system time information will be used if a flag was unspecified.

If no flags or arguments are specified, the **chdate** command displays the current date and time.

The *mmddHHMM* [*YYyy* | *yy*] parameters correspond to month, day, hour, minute, and optional 4 or 2 digit year.

**Note:** The user must have **padmin** authority to change the date and time.

# **Flags**

<span id="page-42-7"></span><span id="page-42-6"></span><span id="page-42-5"></span><span id="page-42-4"></span>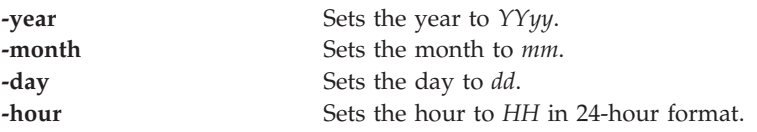

<span id="page-43-1"></span><span id="page-43-0"></span>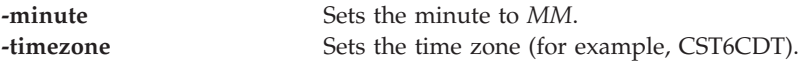

# **Exit Status**

See ["Exit status for Virtual I/O Server commands" on page 4.](#page-11-0)

#### **Examples**

- 1. To display the current date and time, type: chdate
- 2. To change the date to Tue Oct 12 16:30:00 CDT 2004 for a system in the US Central time zone, type: chdate -day 12 -month 10 -year 2004 -hour 16 -minute 30

```
or
chdate 101216302004
```
**Note:** The user must have **padmin** authority to change the date and time.

# <span id="page-43-2"></span>**chdev command**

### **Purpose**

Changes the characteristics of a device.

### **Syntax**

**chdev [-dev](#page-44-0)** *Name* [ **[-perm](#page-44-1)** ] [ **[-attr](#page-44-2)** *Attribute=Value* [ *Attribute=Value*... ] ] [**[-force](#page-44-3)**]

#### **chdev [-restoreroute](#page-44-4)**

### **Description**

The **chdev** command changes the characteristics of the device specified with the given device logical name (the **-dev** *Name* flag). Some changes may not be allowed when the device is in the **Available** state.

When the **-perm** flag is not specified, the **chdev** command applies the changes to the device and updates the database to reflect the changes. If the **-perm** flag is specified, only the database is updated to reflect the changes, and the device itself is left unchanged. This is useful in cases where a device cannot be changed because it is in use; in which case, the changes can be made to the database with the **-perm** flag, and the changes will be applied to the device when the system is restarted. Not all devices support the **-perm** flag.

**Attention:** To protect the Configuration database, the **chdev** command is not interruptible. To stop this command before execution is complete could result in a corrupted database.

The *lldpsvc* attribute is added to the shared Ethernet adapter (SEA) device for automated virtual network port configuration and management in the Hardware Management Console (HMC) Version 7 Release 7.7.0, or later. The *lldpsvc* attribute activates the virtual server network (VSN) capability on the SEA when you set the attribute to *yes*. The VSN capability can be enabled on the HMC. The default value of the *lldpsvc* attribute is *no*. This attribute must be set to *no* before you remove the SEA.

# **Flags**

<span id="page-44-3"></span><span id="page-44-2"></span><span id="page-44-0"></span>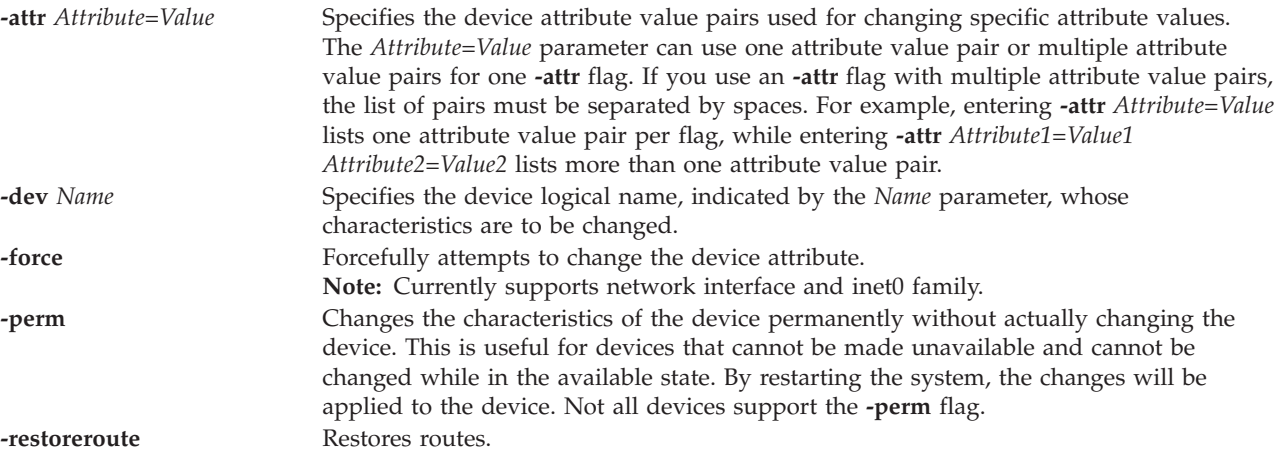

<span id="page-44-4"></span><span id="page-44-1"></span>**Note:** You cannot change attributes of the interface or the inet0 family that is used for the cluster communication. You can change the attributes by using the *-force* option. However, this can adversely affect the membership of the cluster.

### **Exit Status**

See ["Exit status for Virtual I/O Server commands" on page 4.](#page-11-0)

#### **Examples**

1. To change the retention instructions of the 4mm SCSI tape drive **rmt0** so that the drive does not move the tape to the beginning, then to the end, and then back to the beginning each time a tape is inserted or the drive is powered on, type the command as follows:

chdev -dev rmt0 -attr ret=no

2. To change the SCSI ID of the available SCSI adapter **scsi0** that cannot be made unavailable or changed due to available disk drives connected to it, type: chdev -dev scsi0 -attr id=6 -perm

To apply the change to the adapter, shutdown and restart the system.

3. To restore the route, type the command as follows:

chdev -restoreroute

**Note:** If you attempt to change a route by typing the following command when it is in use for the cluster communication, the system displays an error message:

chdev -dev inet0 -attr route="net,-hopcount,0,,0,9.126.85.2"

The system displays the following error message with return code 78:

The requested operation is not allowed because partition is a member of "test cluster" cluster. Interface being used is "en0" ("inet" Family) for cluster communication.

### **Related Information**

The **[cfgdev](#page-29-0)** command, the **[chpath](#page-57-0)** command, the **[lsdev](#page-127-0)** command, the **[lsmap](#page-173-0)** command, the **[lspath](#page-186-0)** command, the **[mkpath](#page-264-0)** command, the **[mkvdev](#page-279-0)** command, the **[rmdev](#page-327-0)** command, and the **[rmpath](#page-330-0)** command.

# **chedition command**

# **Purpose**

Lists the current edition, changes the current edition to another edition, and installs the bundles associated with the edition.

# **Syntax**

**chedition** *[-list](#page-45-0)* | { *[-exp](#page-45-1)* | *[-std](#page-45-2)* | *[-ent](#page-45-3)* } [*[-dev](#page-45-4)* <*bundlesPath*> [*[-preview](#page-45-5)* ]

# **Description**

On Virtual I/O Server partition, the **chedition** command helps in listing the current edition, changing the current edition to another edition, and installing the bundles associated with the edition.

# **Flags**

<span id="page-45-3"></span><span id="page-45-2"></span><span id="page-45-1"></span><span id="page-45-0"></span>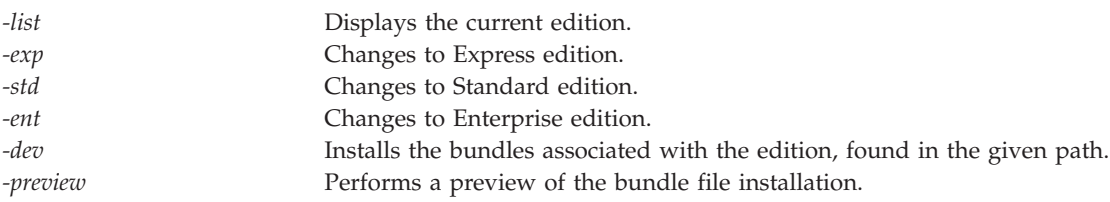

# <span id="page-45-5"></span><span id="page-45-4"></span>**Examples**

### **ILMT**

- 1. To list the edition of the system, type the following command: \$ chedition -list
- 2. To change system edition to Enterprise, type the following command: \$ chedition -ent
- 3. To change system edition to Standard, type the following command: \$ chedition -std

# **IVM chhwres command**

# **Purpose**

Changes hardware resources. This command is operable only in an Integrated Virtualization Manager environment.

# **Syntax**

To add, remove, or modify physical or virtual I/O, memory, or processors settings

**chhwres -r io** | **mem** | **proc** | **virtualio** | **mempool** [ **--rsubtype** *scsi | slot* | *eth | fc* | *pgdev*] [**-m** <*managed system*>] **-o a | r | s | rs** [**-p** <*partition name*> | **--id** <*partition ID*>] [**-l** <*DRC index*>] [**-s** <*virtual slot number*>] [**-q**<*quantity*>] [**--procs** <*quantity*>] [**--procunits** <*quantity*>] [**-w** <*wait time*>] [**-d** <*detail level*>] [**--force**] [**-a** "<*attributes*>"] [**--entitled** <*size*>] [**--device**] [**--help**]

To add, remove, or modify Host Ethernet Adapter resource assignments and settings

**chhwres -r hea** [**--rsubtype** *slot* | *eth* ] [**-m** <*managed system*>] **-o a | r | s** [**-p** <*partition name*> | **--id** <*partition ID*>] [**-l** <*HEA DRC index*>] [**-g**<*port group ID*>] [**--physport** <*physical port ID*>] [**--logport** <*logical port ID*>] [**-w** <*wait time*>] [**-d** <*detail level*>] [**--force**] [**-a**"<*attributes*>"] [**--help**]

#### **Description**

The **chhwres** command changes the hardware resource configuration of the managed system. The **chhwres** command is used to perform dynamic LPAR operations.

#### **Flags**

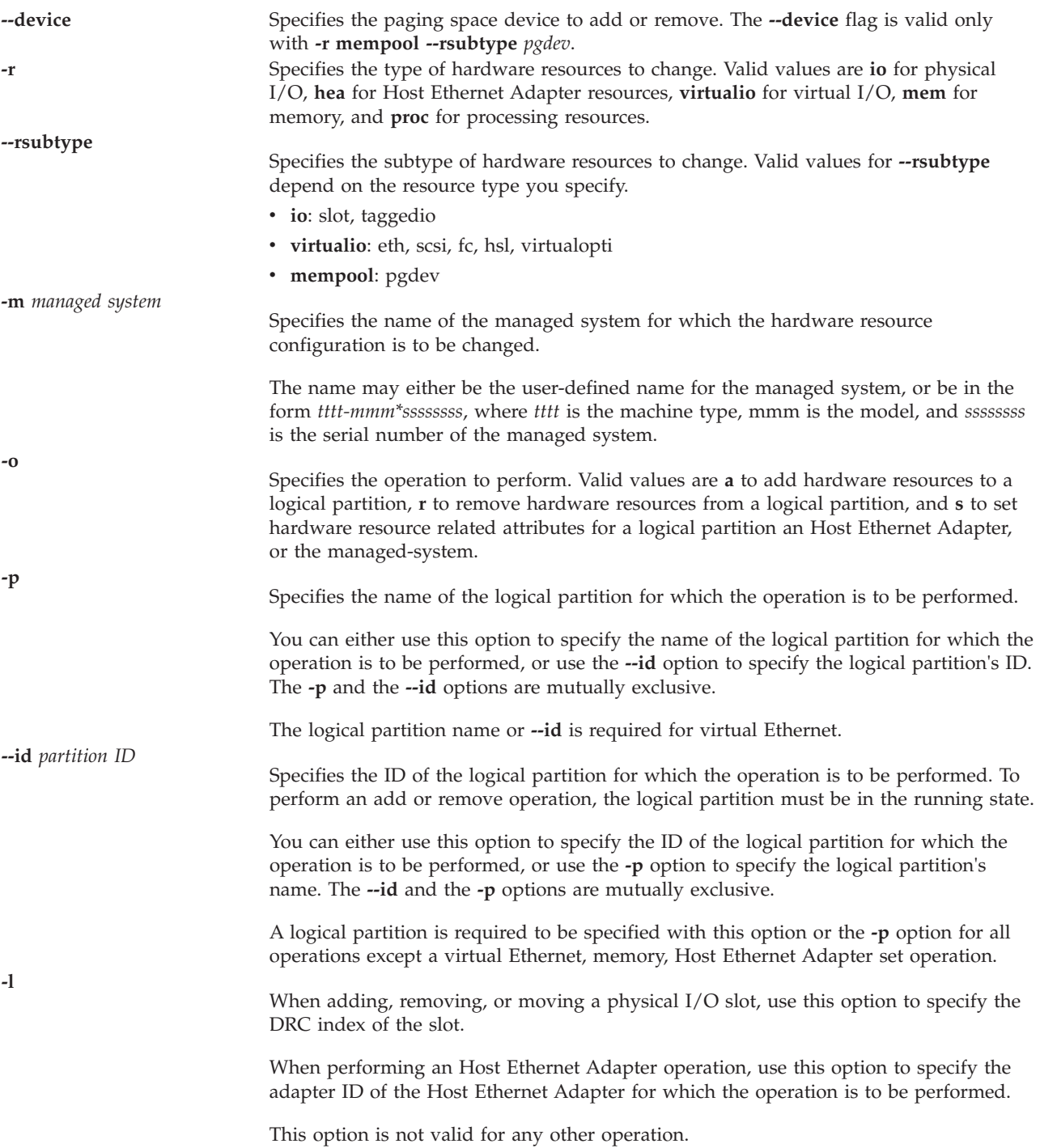

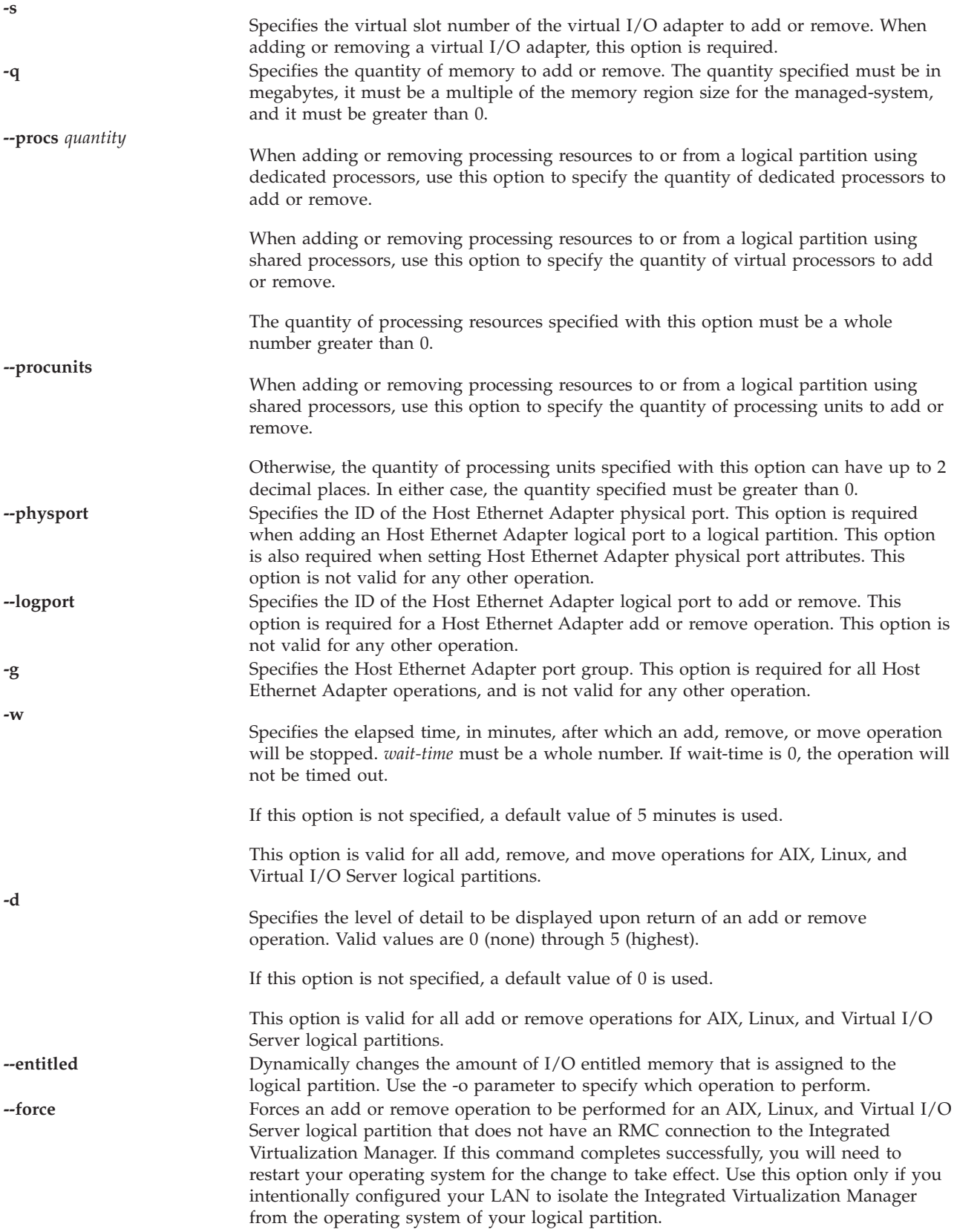

**-a** *attributes* Specifies the configuration data needed to create virtual I/O adapters or set hardware resource related attributes. The configuration data consists of attribute name/value pairs, which are in comma separated value (CSV) format. The configuration data must be enclosed in double quotation marks. Possible values are:

#### **adapter\_type**

Whether the adapter is a client or server. Valid values are client and server. IVM requires the value to be client. This attribute is optional.

#### **addl\_vlan\_ids**

#### **conn\_speed**

The configured connection speed of the port in Mbps. Possible values are:

- auto
- $\cdot$  10
- $100$
- $\cdot$  1000
- 10000

#### **flow\_control**

Receive flow control value of the port

- 1 (enabled)
- 0 (disabled)

#### **ieee\_virtual\_eth**

Valid values:

- v 0 not IEEE 802.1Q compatible
- v 1 IEEE 802.1Q compatible

#### **is\_trunk**

- Valid values:
- $\cdot$  0 no
- $\cdot$  1 yes

#### **lhea\_capabilities**

Comma-separated list of logical Host Ethernet Adapter capabilities, with each capability having one of the following formats: *adapter-ID/capability* or *adapter-ID/5/ieq/nieq/qp/cq/mr* where *ieq* (interruptible event queues), *nieq* (non-interruptible event queues), *qp* (queue pairs), *cq* (completion queues), and *mr* (memory regions) each specify the resource amount in addition to the base minimum. Valid values are:

- $\cdot$  0 minimum
- $\cdot$  1 low
- 2 medium
- $\cdot$  3 high
- v 4 dedicated
- $\cdot$  5 custom

#### **max\_pool\_mem**

Maximum amount of physical memory that can be assigned to the memory pool without taking the pool offline. The value should be designated in megabytes and must be a multiple of the logical memory block (LMB) size. This attribute is required. The attribute supports the  $=$ / $=$ / $=$  format.

#### **max\_recv\_packet\_size**

Maximum transmission unit (MTU) size of the port. Possible values:

- $\cdot$  1500 (default)
- $\cdot$  9000 (jumbo)

#### **mem\_weight**

The shared memory weight of the shared memory partition. This flag is used for determining the priority of logical partitions in a memory pool for distribution of memory. This attribute is only supported when the value of the -o parameter is s. This attribute supports the = format.

#### **paging\_storage\_pool**

The name of the default paging storage pool. This is the storage pool from which new paging space devices are created. This attribute is optional, but can only be defined during the creation stage.

#### **paging\_vios\_ids**

A comma-separated list of logical partition IDs of paging service partitions to associate with this memory pool. This attribute is optional, but if specified, must be equal to 1.

#### **paging\_vios\_names**

A comma-separated list of logical partition names of paging service partitions to associate with this memory pool. This attribute is optional, but if specified, must be equal to the name of the Virtual I/O Server logical partition.

#### **pend\_port\_group\_mcs\_value**

A Host Ethernet Adapter port group attribute value. In order to synchronize the pending value with the current value, you need to reboot the system.

#### **pool\_mem**

The amount of physical memory to assign, to add, or remove from the memory pool in megabytes. This required value must be a multiple of the logical memory block size.

The attribute supports the  $=/+/==$  format.

#### **port\_vlan\_id**

This option is required if you are adding a virtual Ethernet adapter.

#### **promisc\_lpar\_id**

The ID assigned to the promiscuous logical partition. Possible values:

- none
- $\cdot$  1 254

#### **promisc\_lpar\_name**

Name assigned to the promiscuous logical partition.

#### **sharing\_mode**

The sharing mode of the logical partition. Valid values are: **keep\_idle\_procs**: Never share processors **share\_idle\_procs**: Share processors only when logical partition is inactive **share\_idle\_procs\_always**: Always share processors **share\_idle\_procs\_active**: Share processors only when the logical partition is active **cap**: Capped mode. **uncap**: Uncapped mode.

#### **remote\_lpar\_id**

The ID of the logical partition that has the virtual SCSI or virtual fibre channel server adapter.

A value of any indicates that any client adapter should be allowed to connect to this adapter.

Integrated Virtualization Manager (IVM) requires the value to be 1. This attribute is optional.

**Note:** The **remote\_lpar\_id** attribute and the **remote\_lpar\_name** attribute are mutually exclusive.

#### **remote\_lpar\_name**

Specifies a user-defined name for the logical partition where the virtual fibre channel or virtual SCSI server adapter will be created.

IVM will require the value of this to be the name of the Virtual I/O Server logical partition. This attribute is optional.

**Note:** The **remote\_lpar\_id** attribute and the **remote\_lpar\_name** attribute are mutually exclusive.

#### **remote\_slot\_num**

Specifies the slot number where the virtual fibre channel or virtual SCSI server adapter will be created on the remote logical partition.

If the value is not specified, IVM will use the next available slot. This attribute is optional.

#### **trunk\_priority**

Valid values are integers between 1 and 15, inclusive. Required for a trunk adapter.

#### **uncap\_weight**

The weighted average of processing priority when in uncapped sharing mode. The smaller the value, the lower the weight. Possible values are 0 - 255.

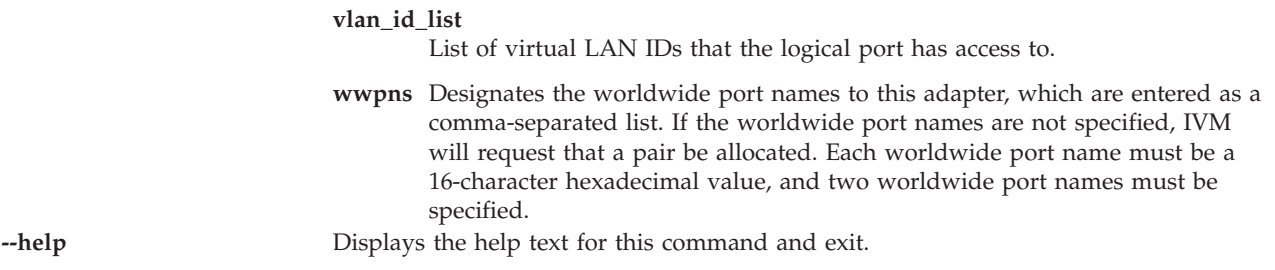

### **Exit Status**

This command has a return code of 0 on success.

### **Examples**

# **chkdev command**

### **Purpose**

Checks devices for virtual device provisioning capability in the Virtual I/O Server.

### **Syntax**

**chkdev** [**[-dev](#page-52-0)** *Name*] [**-verbose**] [**-field** *FieldName ...*] [**-fmt** *delimiter*]

### **Description**

The **chkdev** command determines whether a device can be used in physical to virtual transitions in the Virtual I/O Server. Devices include all physical volumes and multipath representations of logical units. If the **-dev** option is used, information is shown for the device specified. If the **-verbose** option is used, detailed information is shown. With the **-field** option, the user can specify which fields to display. With the **-fmt** option, the user can format the output to be separated by a given delimiter.

Capability in a virtual environment refers to the capability for a device to move between a physical environment to a virtual environment. The command displays these fields: *Phys2Virt Capable*, *Virt2NPIV\_Capable*, and *Virt2Phys\_Capable*.

For a device to be capable of moving from a physical to a virtual environment, it must pass the address compatibility check. If the physical volume can be moved from a physical to a virtual environment, the *Phys2Virt\_Capable* field has a value of YES. If the device is not capable of this move, the field has a value of NO. If the device is already in use by Virtual Small Computer System Interface (VSCSI), the field has a value of NA.

If a device is capable of moving from a VSCSI LUN environment to an N\_Port ID Virtualization (NPIV) environment, it must pass the address-compatibility check. If this device can be moved, the *Virt2NPIV\_Capable* field has a value of YES. If the device is not capable of this move, the field has a value of NO. If the device is not in use by the virtual target device (VTD), this field has a value of NA. This command is not sufficient to guarantee that the client can read the data after the VSCSI logical unit number (LUN) is removed. The storage area network (SAN) configuration must also be checked by the SAN administrator to ensure that it is mapped to a client NPIV.

Determination of whether a device is capable of moving from a virtual environment to a physical environment is applicable for devices that are mapped as VTDs. For devices to be capable of moving from a virtual environment to a physical environment, it must pass the address capability test. If the

physical volume is capable of being transferred from a virtual environment to a physical environment, the *Virt2Phys\_Capable* field has a value of YES. If the device is not capable of this move, the field has a value of NO. If the device is not in use by VTD, the field has a value of NA.

#### **Flags**

<span id="page-52-0"></span>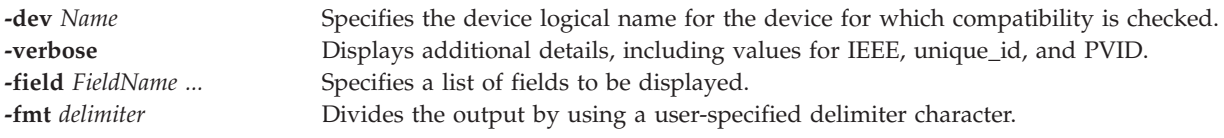

### **Exit Status**

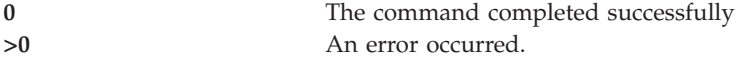

### **Examples**

1. To check device capability and to display unique identifier information for a particular device, type the following command:

chkdev -dev hdisk5 -verbose

The system displays a message similar to the following:

```
Name: hdisk5
IDENTIFIER: 210ChpO-c4JqYs9g04N37006NETAPPfcp
PHYS2VIRT CAPABLE: NA
VIRT2NPIV_CAPABLE: YES
VIRT2PHYS_CAPABLE: YES
PVID:
UDID: 210ChpO-c4JqYs9g04N37006NETAPPfcp
IEEE:
VTD: vtscsi0
```
2. To check device capability and to display unique identifier information for a particular device, type the following command:

chkdev -dev hdisk6 –verbose

The system displays a message similar to the following:

Name: hdisk6<br>IDENTIFIER: 210Chp0 IDENTIFIER: 210ChpO-c4JqYs9g04N37006NETAPPfcp PHYS2VIRT\_CAPABLE: YES VIRT2NPIV\_CAPABLE: NA VIRT2PHYS\_CAPABLE: NA PVID: UDID: IEEE: 210ChpO-c4JqYs9g04N37006NETAPPfcp VTD:

3. To check device capability and to display unique identifier information for a particular device, type the following command:

chkdev -dev hdisk8 -verbose

The system displays a message similar to the following:

Name: hdisk8 IDENTIFIER: PHYS2VIRT\_CAPABLE: NO VIRT2NPIV\_CAPABLE: NA VIRT2PHYS\_CAPABLE: NA

PVID: UDID: IEEE:

VTD:

4. To check device capability for a particular device, type the following command: chkdev -dev hdisk5

The system displays a message similar to the following:

Name: hdisk5<br>IDENTIFIER: 210Chp0 210ChpO-c4JqYs9g04N37006NETAPPfcp PHYS2VIRT\_CAPABLE: NA VIRT2NPIV\_CAPABLE: YES VIRT2PHYS\_CAPABLE: YES

5. To list the PHYS2VIRT\_CAPABLE field for a particular device, type the following command: chkdev -dev hdisk5 –field name phys2virt\_capable

The system displays a message similar to the following:

Name: hdisk5 PHYS2VIRT\_CAPABLE: NA

6. To check all devices for device-capability information, type the following command:

chkdev

The system displays a message similar to the following:

Name: hdisk5 IDENTIFIER: 210ChpO-c4JqYs9g04N37006NETAPPfcp PHYS2VIRT CAPABLE: NA VIRT2NPIV\_CAPABLE: YES VIRT2PHYS\_CAPABLE: YES Name: hdisk6 IDENTIFIER: PHYS2VIRT CAPABLE: YES VIRT2NPIV\_CAPABLE: NA VIRT2PHYS\_CAPABLE: NA Name: hdisk7 IDENTIFIER: 0000c2aaec372704 PHYS2VIRT\_CAPABLE: NA VIRT2NPIV\_CAPABLE: NO VIRT2PHYS\_CAPABLE: NO Name: hdisk8 IDENTIFIER: PHYS2VIRT\_CAPABLE: NO VIRT2NPIV\_CAPABLE: NA VIRT2PHYS\_CAPABLE: NA

#### **Related Information**

The **[lsdev](#page-127-0)** command and the **[rmdev](#page-327-0)** command.

# **chlang command**

### **Purpose**

Changes the language settings for the system.

# **Syntax**

**chlang** { [ **-msg** *msgtran* ] **-lang** *Name* [ **-dev** *Media* | **-ls** }

# **Description**

The **chlang** command is a high-level command that changes the language and keyboard settings for the entire Virtual I/O Server. The user needs to log out for language changes to take effect. If the language file sets are not already installed on the system, the -**dev** flag is used to specify their location.

When **chlang** is run with the **-ls** option, all available languages are listed.

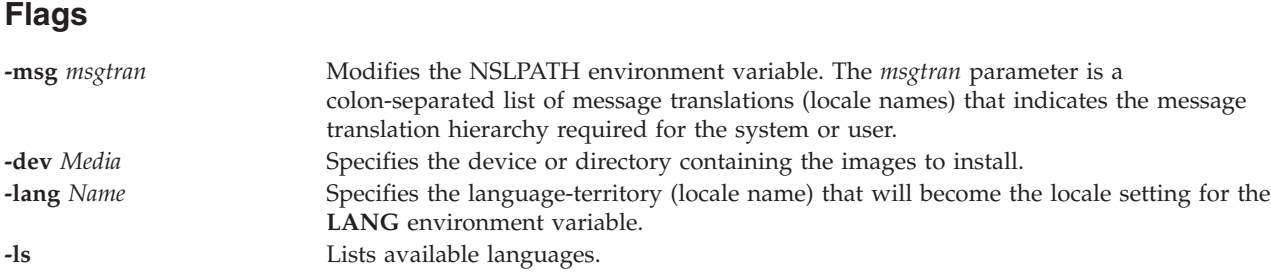

# **Exit Status**

See ["Exit status for Virtual I/O Server commands" on page 4.](#page-11-0)

### **Examples**

- 1. To change the language for the entire system to French Canadian, type: chlang -lang fr\_CA
- 2. To display available languages: chlang -ls

# **Related Information**

The **[license](#page-120-0)** command.

# **IVM chled command**

# **Purpose**

Change states for physical and virtual LEDs. This command is operable only in an Integrated Virtualization Manager environment.

# **Syntax**

To change virtual partition LEDs:

**chled [-r](#page-55-0)** *sa* **[-t](#page-55-1)** *virtuallpar* **[-o](#page-55-2)** *Operation* { **[-p](#page-55-3)** *PartitionName* | **[--id](#page-55-4)** *PartitionID* } [ **[-m](#page-55-5)** *ManagedSystem* ]

To change virtual system LEDs:

**chled [-r](#page-55-0)** *sa* **[-t](#page-55-1)** *virtualsys* **[-o](#page-55-2)** *Operation* [ **[-m](#page-55-5)** *ManagedSystem* ]

# **Description**

The **chled** command changes the states of physical and virtual LEDs.

### **Flags**

<span id="page-55-1"></span><span id="page-55-0"></span>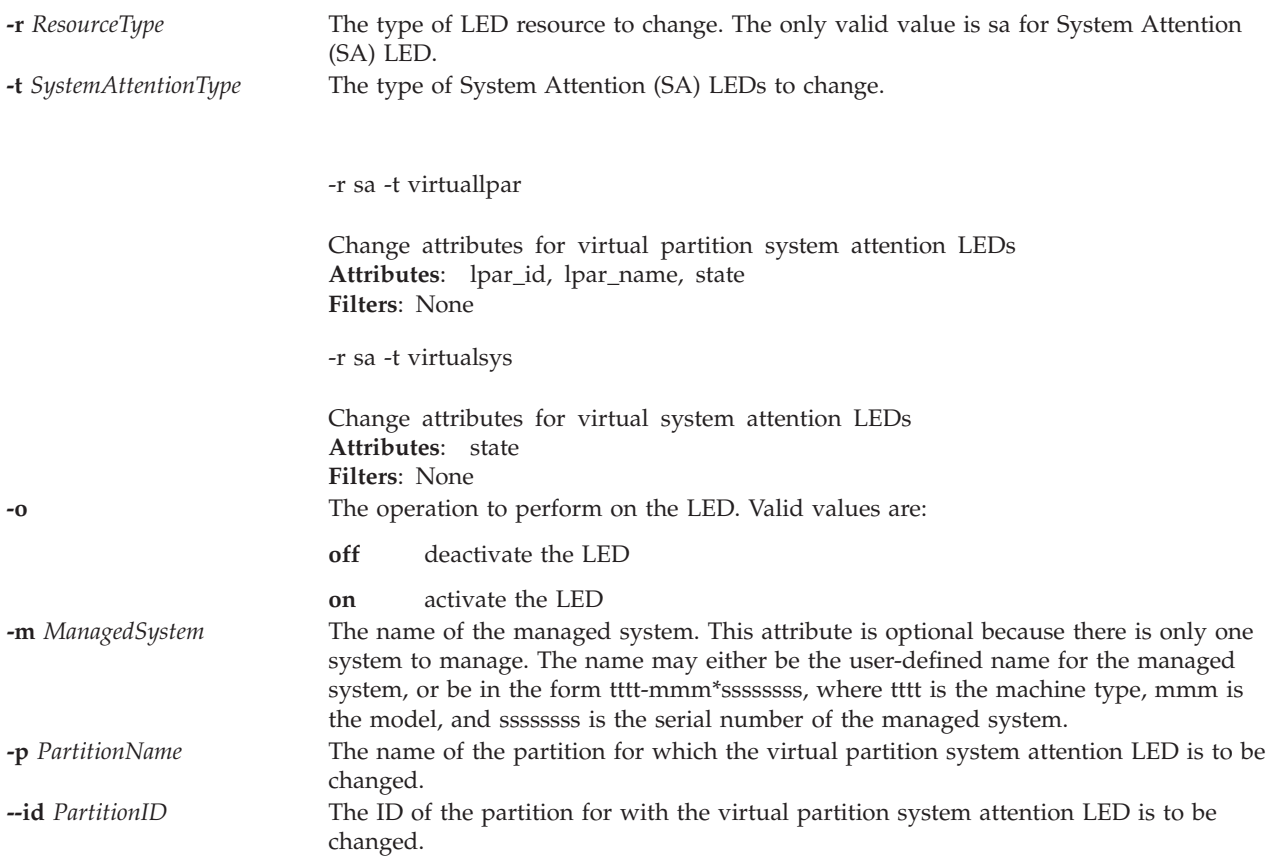

# <span id="page-55-5"></span><span id="page-55-4"></span><span id="page-55-3"></span><span id="page-55-2"></span>**Exit Status**

This command has a return code of 0 on success.

# **Security**

This command is not accessible by users with the ViewOnly role.

# **Examples**

- 1. To deactivate the virtual system attention LED for the system, type: chled -r sa -t virtualsys -o off
- 2. To activate the virtual partition system attention LED for partition lpar3, type: chled -r sa -t virtuallpar -o on -p lpar3
- 3. To dectivate the virtual partition system attention LED for the partition with ID 3, type: chled -r sa -t virtuallpar -o off --id 3

# **Related Information**

The **[lsled](#page-156-0)** command.

# **IVM chlparutil command**

# **Purpose**

Change settings for data collection. This command is operable only in an Integrated Virtualization Manager environment.

# **Syntax**

**chlparutil [-r](#page-56-0)** *config* **[-s](#page-56-1)** *SampleRate* [ **[-m](#page-56-2)** *ManagedSystem* ]

# **Description**

The **chlparutil** command changes the settings for data collection such as the sample rate at which data is collected.

### **Flags**

<span id="page-56-2"></span><span id="page-56-1"></span><span id="page-56-0"></span>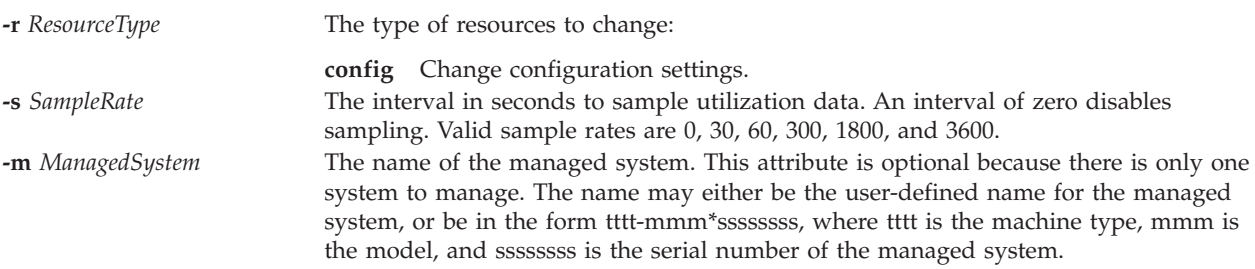

# **Exit Status**

This command has a return code of 0 on success.

# **Security**

This command is not accessible by users with the ViewOnly role.

# **Examples**

1. Disable the collection of utilization data: chlparutil -r config -s 0

# **Related Information**

The **[lslparutil](#page-161-0)** command.

# **chlv command**

# **Purpose**

Changes the characteristics of a logical volume.

# **Syntax**

To change the name of a logical volume:

```
chlv { -lv NewLogicalVolumeName | -bbr value}LogicalVolume
```
# **Description**

The **chlv** command changes the characteristics of a logical volume according to the command flags. The *LogicalVolume* parameter can be a logical volume name or logical volume ID. The **chlv** command can rename and set the bad-block relocation (BBR) policy. Changing the name of a logical volume and setting the bad-block relocation policy are the only supported options.

**Note:** A logical volume that has been assigned as a backing device or as a paging space device cannot be renamed. Although supported, it is not recommended that the bad-block relocation policy be enabled on the Virtual I/O Server for Virtual Small Computer System Interface (VSCSI) devices. Instead, the bad-block relocation policy needs to be enabled for VSCSI devices on the client. Doing so ensures that the bad-block relocation policy is enabled for VSCSI devices that use logical volumes and physical volumes as storage and provides better performance. Also, enabling the bad-block relocation policy is recommended for paging spaces used by Active Memory<sup>™</sup> Sharing.

### **Flags**

<span id="page-57-1"></span>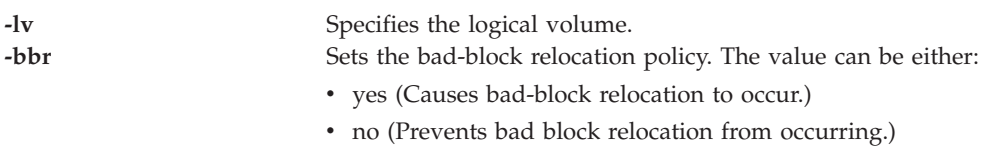

# **Examples**

- 1. To change the logical volume name from **oldlv** to **newlv**, type: chlv -lv newlv oldlv
- 2. To enable the bad-block relocation policy for the logical volume **testlv**, type: chlv -bbr yes testlv
- 3. To disable the bad-block relocation policy for the logical volume **lv01**, type: chlv -bbr no lv01

# <span id="page-57-0"></span>**chpath command**

### **Purpose**

Changes the operational status of paths to a MultiPath I/O (MPIO) capable device, or changes an attribute associated with a path to an MPIO capable device.

# **Syntax**

**chpath [-dev](#page-58-0)** *Name* **[-op](#page-58-1)** *OpStatus* [ **[-pdev](#page-58-2)** *Parent* ] [ **[-conn](#page-58-3)** *Connection* ]

**chpath [-dev](#page-58-0)** *Name* **[-pdev](#page-58-2)** *Parent* [ **[-conn](#page-58-3)** *Connection* ] [ **[-perm](#page-58-4)** ] **[-attr](#page-58-5)** *Attribute=Value*...

# **Description**

The **chpath** command either changes the operational status of paths to the specified device (the **-dev** *Name* flag) or it changes one, or more, attributes associated with a specific path to the specified device. The required syntax is slightly different depending upon the change being made.

The first syntax shown above changes the operational status of one or more paths to a specific device. The set of paths to change is obtained by taking the set of paths which match the following criteria:

- The target device matches the specified device.
- v The parent device matches the specified parent (**-pdev** *Parent*), if a parent is specified.
- v The connection matches the specified connection (**-conn** *Connection*), if a connection is specified.
- v The path status is **PATH\_AVAILABLE**

The operational status of a path refers to the usage of the path as part of MPIO path selection. The value of **enable** indicates that the path is to be used while disable indicates that the path is not to be used. It should be noted that setting a path to disable impacts future I/O, not I/O already in progress. As such, a path can be disabled, but still have outstanding I/O until such time that all of the I/O that was already in progress completes. As such, if **-op disable** is specified for a path and I/O is outstanding on the path, this fact will be displayed.

Disabling a path affects path selection at the device driver level. The **path\_status** of the path is not changed in the device configuration database. The **lspath** command must be used to see current operational status of a path.

The second syntax shown above changes one or more path specific attributes associated with a particular path to a particular device. Note that multiple attributes can be changed in a single invocation of the **chpath** command; but all of the attributes must be associated with a single path. In other words, you cannot change attributes across multiple paths in a single invocation of the **chpath** command. To change attributes across multiple paths, separate invocations of **chpath** are required; one for each of the paths that are to be changed.

### **Flags**

<span id="page-58-5"></span><span id="page-58-4"></span><span id="page-58-3"></span><span id="page-58-2"></span><span id="page-58-1"></span><span id="page-58-0"></span>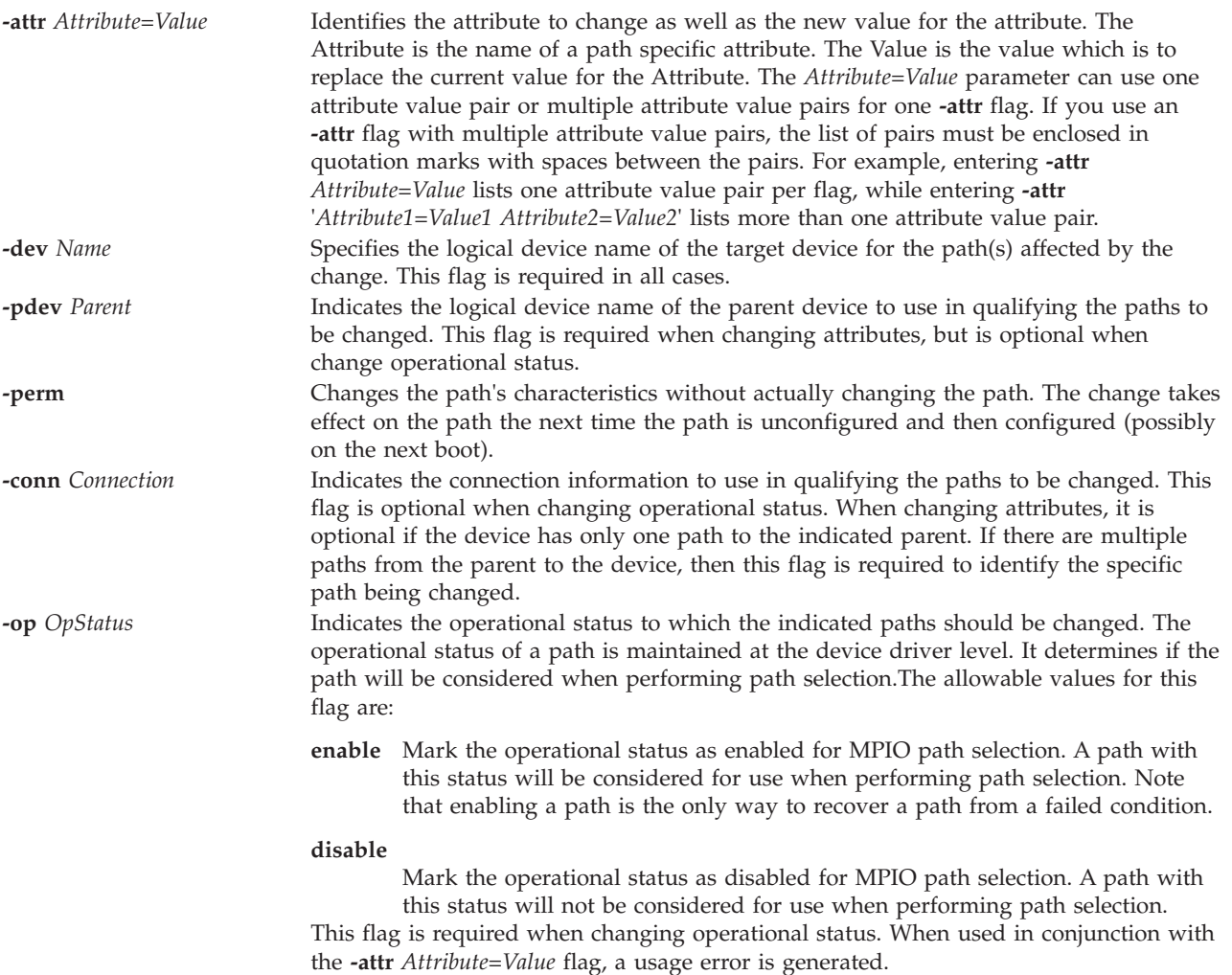

# **Exit Status**

See ["Exit status for Virtual I/O Server commands" on page 4.](#page-11-0)

#### **Examples**

1. To disable the paths between **scsi0** and the **hdisk1** disk device, enter: chpath -dev hdisk1 -pdev scsi0 -op disable

The system displays a message similar to one of the following: paths disabled

or some paths disabled

The first message indicates that all **PATH\_AVAILABLE** paths from **scsi0** to **hdisk1** have been successfully enabled. The second message indicates that only some of the **PATH\_AVAILABLE** paths from **scsi0** to **hdisk1** have been successfully disabled.

### **Related Information**

The **[cfgdev](#page-29-0)** command, the **[chdev](#page-43-2)** command, the **[lsdev](#page-127-0)** command, the **[lsmap](#page-173-0)** command, the **[lspath](#page-186-0)** command, the **[mkpath](#page-264-0)** command, the **[mkvdev](#page-279-0)** command, the **[rmdev](#page-327-0)** command, and the **[rmpath](#page-330-0)** command.

# **chrep command**

#### **Purpose**

Change the characteristics of the Virtual Media Repository.

### **Syntax**

**chrep [-size](#page-59-0)** *Size*

# **Description**

The **chrep** command increases the size of the Virtual Media Repository by at least the amount specified with the **-size** flag. The actual amount of storage added to the repository is dependent on the allocation size of the parent storage pool. Use the **lssp** command to determine the parent storage pools allocation size. The specified flag cannot be a negative number.

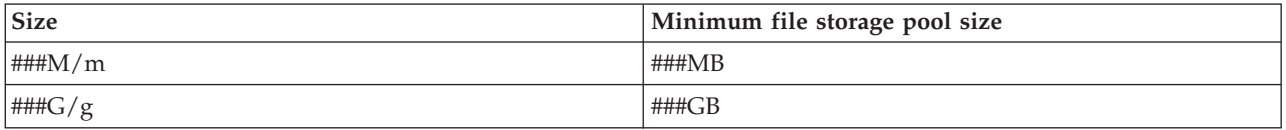

# **Flags**

<span id="page-59-0"></span>**-size** *Size* Specifies the minimum amount of storage to add to the file storage pool.

# **Examples**

To increase the size of the Virtual Media Repository by at least 64 megabyte, type the following command:

chrep -size 64m

# **chrole command**

### **Purpose**

Changes the role attributes.

# **Syntax**

**chrole** [*Attribute=Value...*] [*role*]

### **Description**

The **chrole** command changes attributes for the role that is identified by the *role* parameter. The role name must already exist. To change an attribute, specify the attribute name and the new value by using the *Attribute=Value* parameter.

If you specify a single incorrect attribute or attribute value with the **chrole** command, the command does not change any attribute.

**Note:** After modifying the roles, run the **setkst** command to update the kernel database with those roles that were modified.

### **Security**

The **chrole** command is a privileged command. To run the command successfully, assume a role that has the authorization **vios.security.role.change**.

#### **Attributes**

You can set the following attributes with enough authority.

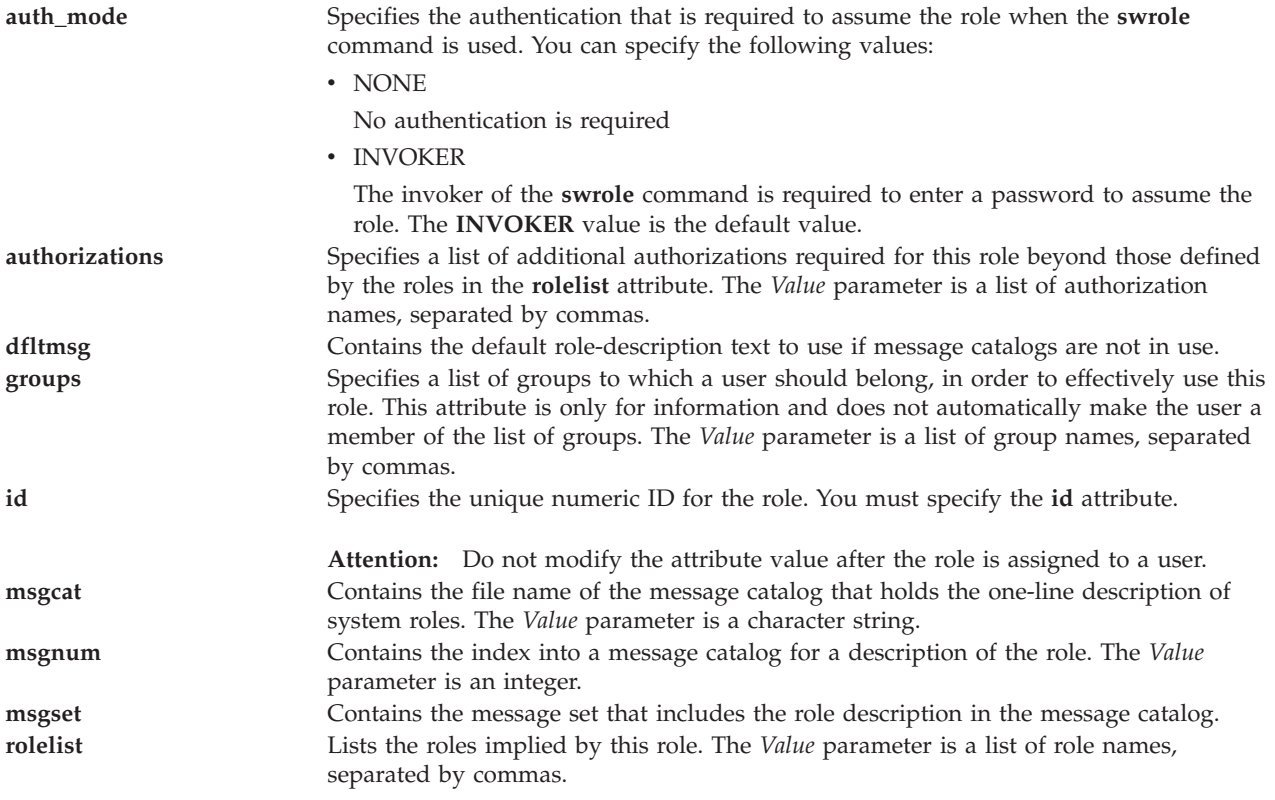

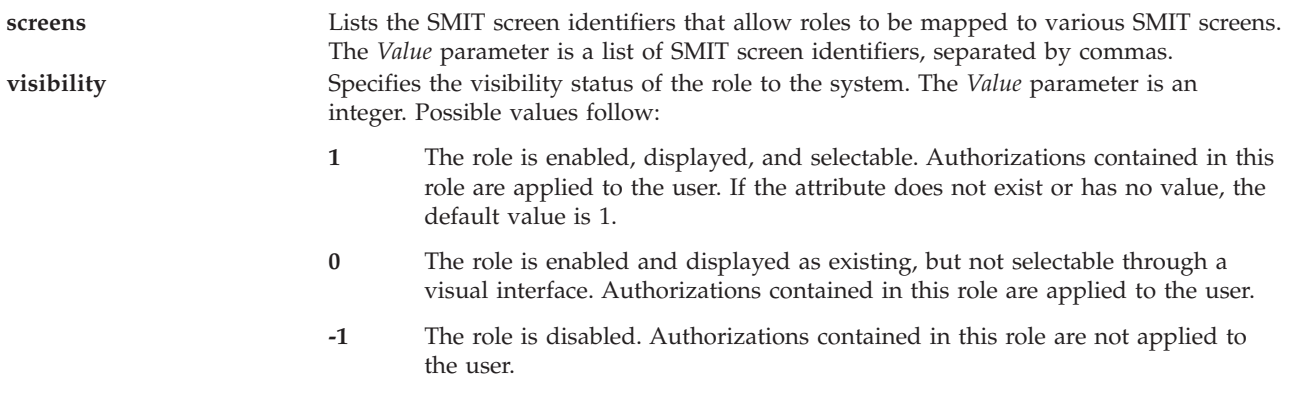

### **Exit Status**

0 for success.

Nonzero for command error.

### **Examples**

1. To change the authorizations of the *ManagePasswds* role to vios.security.passwd, type the following command:

chrole authorizations=vios.security.passwd *ManagePasswds*

2. To change the ID of the role *ManagePasswds* to 16000, type the following command: chrole id=16000 *ManagePasswds*

# **chsp command**

### **Purpose**

Changes the characteristics of a storage pool.

# **Syntax**

To increase the size of a file storage pool:

**chsp [-add](#page-63-0)** [**[-sp](#page-63-1)** *StoragePool*] -**[size](#page-63-2)** *Size*

To add physical volume to a storage pool:

**chsp [-add](#page-63-0)** [**[-f](#page-63-3)**] [**[-sp](#page-63-1)** *StoragePool*] *PhysicalVolume*...

To remove a physical volume from a logical volume storage pool :

**chsp [-rm](#page-63-4)** [**[-f](#page-63-3)**] [**[-sp](#page-63-1)** *StoragePool*] *PhysicalVolume*...

To set storage pool as the default:

**chsp [-default](#page-63-5)** *StoragePool*

To add one or more physical volumes to a shared storage pool:

**chsp [-add](#page-63-0)** [**[-f](#page-63-3)** ] **[-clustername](#page-63-6)** *ClusterName* **[-sp](#page-63-1)** *StoragePool PhysicalVolume...*

**chsp [-add](#page-63-0)** [**[-f](#page-63-3)** ] **[-file](#page-63-7) [-clustername](#page-63-6)** *ClusterName* **[-sp](#page-63-1)** *StoragePool FileName*

To replace one or more physical volumes to a shared storage pool:

**chsp [-replace](#page-63-8) [-clustername](#page-63-6)** *ClusterName* **[-sp](#page-63-1)** *StoragePool* **[-oldpv](#page-63-9)** *PhysicalVolume...* **[-newpv](#page-63-10)** *PhysicalVolume...*

**chsp [-replace](#page-63-8) [-file](#page-63-7) [-clustername](#page-63-6)** *ClusterName* **[-sp](#page-63-1)** *StoragePool* **[-oldpv](#page-63-9)** *FileName1* **[-newpv](#page-63-10)** *FileName2*

### **Description**

By using the **chsp** command, you can add and remove physical volumes represented by the *PhysicalVolume* parameter from a logical volume storage pool. You can add and replace physical volumes in a shared storage pool. Before adding a physical volume, the **chsp** command verifies that a physical volume is not present in another volume group or shared storage pool. The **chsp** command also verifies that a physical volume is not assigned to a shared memory pool, which can be used as a paging space device by a shared memory partition. If the system detects a description area from a volume group or storage pool, the command fails. If the **-f** flag is specified, the physical volume is added, although it contains a description area, unless the physical volume is a member of another storage pool or volume group, or is assigned to a shared memory pool. The physical volume is used as a paging space device by a shared memory partition.

Before removing physical volumes from a logical volume the storage pool, the **chsp** command prompts the user to verify that each logical volume should be removed. If the user specifies the **-f** flag, the logical volumes are removed with out prompting for input. If all physical volumes in a storage pool are removed, the storage pool is also removed.

**Note:** A logical volume storage pool which contains file storage pools or the Virtual Media Repository cannot be removed.

If the **-sp** flag is not specified, the default storage pool is assumed.

If the specified, or default, storage pool is a file storage pool and the **-size** flag is specified, the given pool size is increased by at least the amount specified. The specified flag cannot be a negative number and file storage pools cannot be reduced in size.

When replacing physical volumes for a shared storage pool and the number of replacement physical volumes is greater than the number of physical volumes existing in the pool, the cumulative size of the replacement physical volumes must be *greater* than the cumulative size of the existing physical volumes. The additional capacity required is 128 megabytes for each of the additional disks specified. If the number of replacement physical volumes is the *same* as the number of existing physical volumes in the pool, the cumulative size of the replacement physical volumes can be either greater than or equal to the cumulative size of the existing physical volumes.

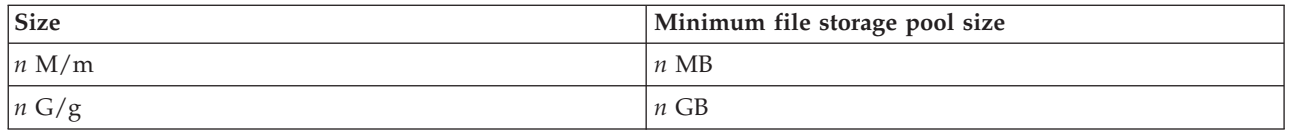

If the **-default** flag is included, the storage pool specified becomes the default storage pool for all users. If no default has been set, the rootvg storage pool is the default.

The **-file** flag specifies that a file name has to be provided with the *-newpv* and *-oldpv* options. The file must contain physical volume names separated by a space.

# **Flags**

The **chsp** command carries out the following functions:

- Adds physical volumes to a logical volume storage pool
- Removes physical volumes from a logical volume storage pool
- Replaces physical volumes in a logical volume storage pool
- Sets the default storage pool
- v Increases the size of the file storage pool
- v Performs add and replace operations in shared storage pools

<span id="page-63-7"></span><span id="page-63-6"></span><span id="page-63-5"></span><span id="page-63-3"></span><span id="page-63-0"></span>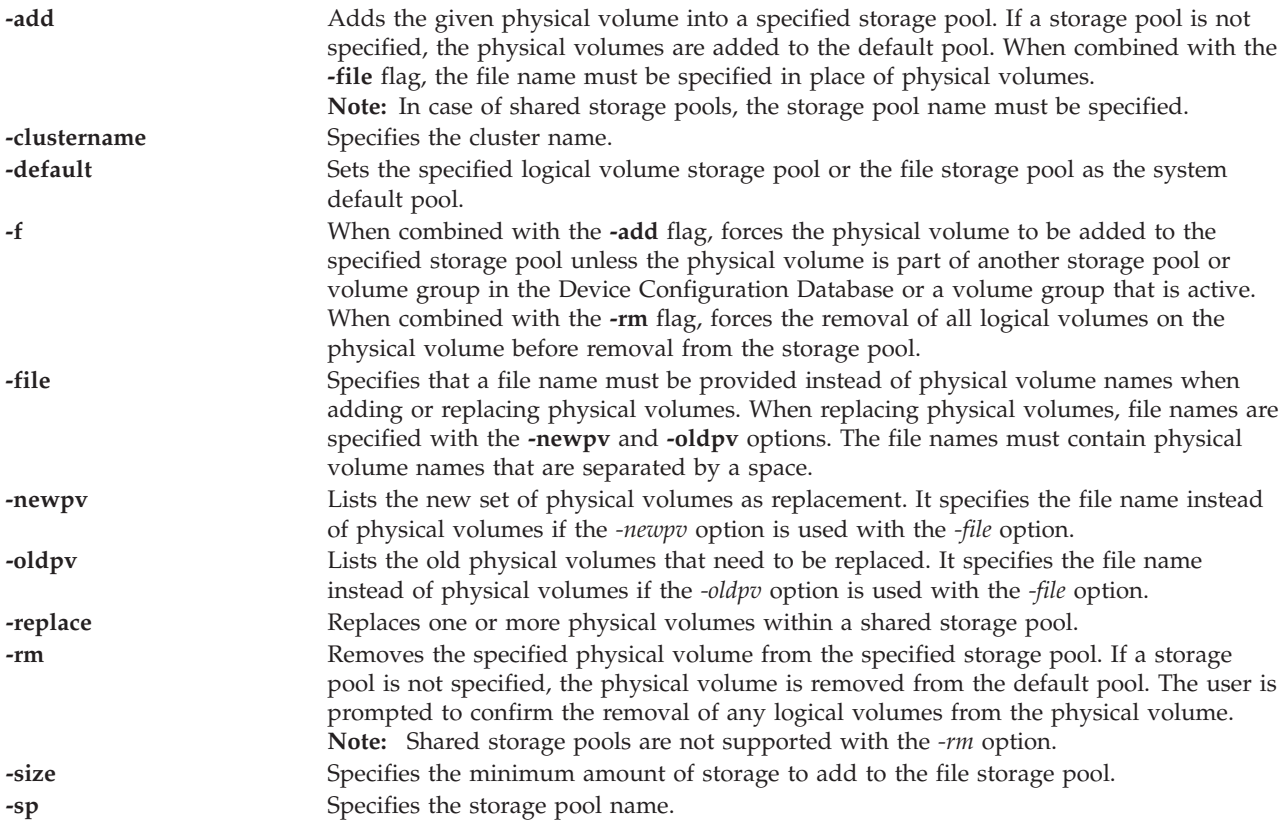

# <span id="page-63-10"></span><span id="page-63-9"></span><span id="page-63-8"></span><span id="page-63-4"></span><span id="page-63-2"></span><span id="page-63-1"></span>**Exit Status**

23 Specified storage pool is not valid

### **Examples**

- 1. To add physical volume hdisk3 to the default storage pool, type the command as follows: chsp -add hdisk3
- 2. To remove physical volume hdisk2 from storage pool, type the command as follows: chsp -rm -sp clstorage hdisk2
- 3. To increase the size of the file storage pool clientData by at least 1 gigabyte, type the command as follows:

```
chsp -add -sp clientData -size 1g
```
4. To add physical volumes into a shared storage pool, type the command as follows: chsp -add -clustername newcluster -sp viosp hdisk1 hdisk2

5. To add physical volumes into a shared storage pool by using the *-file* option, type the command as follows:

chsp -add -file -clustername newcluster -sp viosp pvlist.txt

- 6. To replace physical volumes from the shared storage pool, type the command as follows: chsp -replace -clustername newcluster -sp viosp -oldpv hdisk1 -newpv hdisk2
- 7. To replace physical volumes from the shared storage pool with the *-file* option, type the command as follows:

chsp -replace -file -clustername clusterA -sp poolA -oldpv oldpvlist.txt -newpv newpvlist.txt

**Note:** The system displays the progress as a percentage.

# **IVM chsvcevent command**

#### **Purpose**

Changes an existing serviceable event. This command is operable only in an Integrated Virtualization Manager environment.

### **Syntax**

To close an existing serviceable event:

**chsvcevent -o** *close* **-p** *ProblemNumber* **-n** *Name* **-c** *CommentText* [ **-m** *ManagedSystem* ]

### **Description**

The **chsvcevent** command closes an existing serviceable event.

### **Flags**

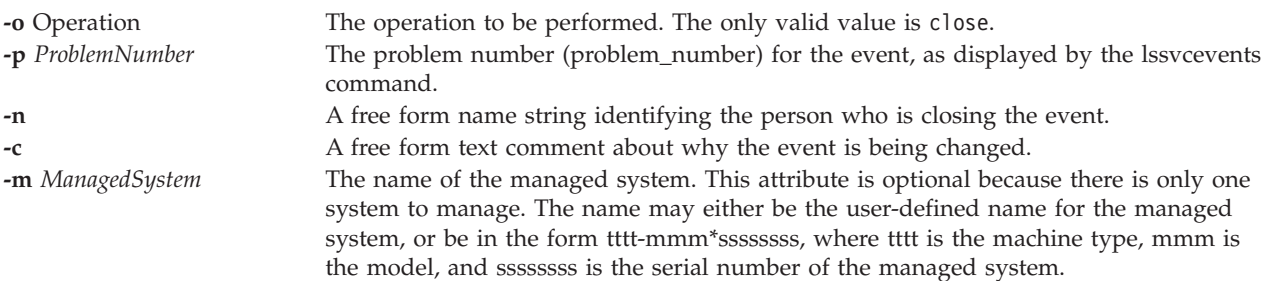

# **Exit Status**

This command has a return code of 0 on success.

### **Security**

This command is not accessible by users with the ViewOnly role.

### **Examples**

1. To close a serviceable event, type:

```
chsvcevent -o close -p 6013EFFF-205F3F22-4CC992E5-F8B6270-7540D8A3
-m 9111-520*XXXXXXX -n My Name -c Closing Comment
```
# **Related Information**

The **[lssvcevents](#page-206-0)** command, and the **[mksvcevent](#page-269-0)** command.

# **IVM chsyscfg command**

#### **Purpose**

Changes attributes of logical partitions, logical partition profiles, or the managed system. This command is operable only in an Integrated Virtualization Manager environment.

### **Syntax**

To change system attributes:

**chsyscfg -r** sys { **-f** *ConfigurationFile* | **-i** *ConfigurationData* } [ **-m** *ManagedSystem* ]

To change partition attributes

```
chsyscfg -r lpar { -f ConfigurationFile | -i ConfigurationData } [ -m ManagedSystem ]
```
To change partition profile attributes, the Host Ethernet Adapter logical port assignments, or the logical Host Ethernet Adapter capabilities

**chsyscfg -r** prof { **-f** *ConfigurationFile* | **-i** *ConfigurationData* } [ **-m** *ManagedSystem* ]

#### **Description**

The **chsyscfg** command changes attributes of logical partitions, logical partition profiles, or the managed system.

# **Flags**

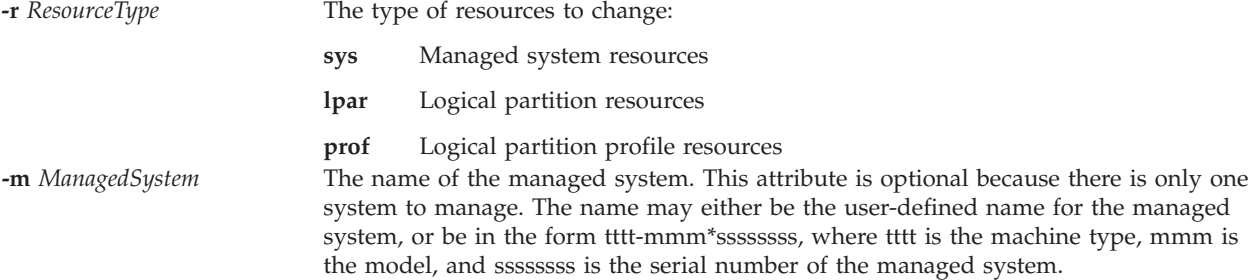

**-f** *ConfigurationFile* The name of the file containing the configuration data needed to change the resources. The configuration data consists of attribute name and value pairs, which are in comma separated value (CSV) format. These attribute name and value pairs form a configuration record. A line feed marks the end of a configuration record. The file must contain one configuration record for each resource to be changed, and each configuration record must be for the same resource type. If the resource type is the managed system, then the file must contain only one configuration record.

> The format of a configuration record is as follows: attribute-name=value,attribute-name=value,...<LF>

Note that certain attributes accept a comma separated list of values, as follows:

"attribute-name=value,value,...",...<LF>

When a list of values is specified, the attribute name/value pair must be enclosed in double quotation marks. Depending on the shell being used, nested double quotation marks may need to be preceded by an escape character, which is usually a  $\setminus$  (back slash) character.

If  $'+=$  is used in the attribute name/value pair instead of  $=$ , then the specified value is added to the existing value for the attribute if the attribute is numerical. If the attribute is a list, then the specified values are added to the existing list.

If '-=' is used in the attribute name/value pair instead of '=', then the specified value is subtracted from the existing value for the attribute if the attribute is numerical. If the attribute is a list, then the specified values are deleted from the existing list.

#### **Attribute names for logical partitions**

#### **allow\_perf\_collection**

Valid values are:

- **0** do not allow authority
- **1** allow authority
- **name | lpar\_id**

Name or ID of the logical partition to change (required)

#### **new\_name**

New name for the logical partition.

#### **work\_group\_id**

Valid values are:

**none** - do not participate in the workload management

group

**1** - participate in the workload management group

#### **Attribute names for logical partition profiles**

#### **auto\_start**

- Valid values are:
- 0 do not automatically start with system power on
- 1 automatically start with system power on

#### **boot\_mode**

Logical partition power on mode. Valid values are:

**norm** - normal

**dd** - diagnostic with default boot list

**ds** - diagnostic with stored boot list

**of** - Open Firmware OK prompt

**sms** - System Management Services

#### **desired\_io\_entitled\_mem**

The amount of I/O entitled memory for a shared memory partition. This is the portion of memory that is reserved for I/O mappings. Valid values follow:

- auto (automatically manage)
- *Number of megabytes*

If the value is auto, the entitlement is calculated based on the virtual I/O configuration of the logical partition. If the virtual I/O configuration is changed, the entitlement is updated automatically. If auto is not used, no automatic adjustments are made. The default value is auto.

#### **desired\_mem**

Assigned memory in megabytes

#### **desired\_procs**

Assigned processors. In shared processing mode, this refers to virtual processors.

#### **desired\_proc\_units**

Assigned shared processing units.

#### **lhea\_capabilities**

Comma-separated list of logical Host Ethernet Adapter capabilities, with each capability having one of the following formats: *adapter-ID/capability* or *adapter-ID/5/ieq/nieq/qp/cq/mr* where *ieq* (interruptible event queues), *nieq* (non-interruptible event queues), *qp* (queue pairs), *cq* (completion queues), and *mr* (memory regions) each specify the resource amount in addition to the base minimum. Valid values are:

- $\cdot$  0 minimum
- $\cdot$  1 low
- 2 medium
- $\cdot$  3 high
- 4 dedicated
- v 5 custom

#### **lhea\_logical\_ports**

Comma separated list of Logical Host Ethernet Adapter (LHEA) logical ports, with each logical port having the following format:

adapter-ID/port-group/physical-port-ID/ logical-port-ID/allowed-VLAN-IDs

All 4 '/' characters must be present, but optional values may be omitted. Optional values are allowed-VLAN-IDs.

#### **lpar\_avail\_priority**

The priority of the logical partition to maintain its entitled processors. If a processor failure occurs, processing resources will be removed first from the lowest priority logical partition. Valid values are 0 - 255.

**Note:** The Virtual I/O Server logical partition must have a higher priority than any other logical partition on the system.

#### **lpar\_proc\_compat\_mode**

The requested compatibility mode. Use **lssyscfg -r** sys **-F** lpar proc compat modes to retrieve a list of valid values.

#### **max\_mem**

Maximum memory in megabytes.

#### **min\_mem**

Minimum memory in megabytes.

#### **min\_procs**

Minimum processors. In shared processing mode, this refers to virtual processors.

#### **max\_procs**

Maximum processors. In shared processing mode, this refers to virtual processors.

#### **max\_proc\_units**

Maximum shared processing units.

#### **min\_proc\_units**

Minimum shared processing units.

#### **max\_virtual\_slots**

Maximum number of virtual I/O adapter slots

#### **mem\_mode**

Logical partition memory mode. Valid values follow:

- v **ded**: dedicated processor mode
- v **shared**: shared processor mode

If the memory mode is shared, the logical partition cannot be assigned any physical I/O slots or host Ethernet adapter resources, the proc\_mode attribute on the logical partition must be shared, and a memory pool must exist. **Note:** The Virtual I/O Server logical partition only supports the dedicated memory mode.

#### **mem\_weight**

The shared memory weight of the shared memory partition. The memory weight is used to determine the priority of logical partitions in a memory pool for distributing memory. Valid values are 0 - 255. The default value is 128.

#### **name | lpar\_name | lpar\_id**

Name or ID of the logical partition to change (required) **Note:** This command uses the profile name and lpar\_name interchangeably because this environment does not support multiple profiles per logical partition. When using this command on the Hardware Management Console, you must specify the profile name and logical partition name or ID because it supports multiple profiles per logical partition.

#### **new\_name**

New name for the logical partition.

#### **paging\_device**

The paging space device to use if a memory pool is used. A paging space device is a block storage device that has been added to the memory pool and is not designated as a paging device for any other logical partition. This attribute is optional. If omitted, an appropriate paging device is selected automatically. If the paging\_device value is a blank string and a paging space device is currently assigned to this partition, the paging space device is removed from the logical partition.

#### **proc\_mode**

- Valid values follow:
- v **ded**: dedicated processor mode
- v **shared**: shared processor mode

#### **sharing\_mode**

The sharing mode of the logical partition. Valid values follow:

- v **keep\_idle\_procs**: Never share processors
- v **share\_idle\_procs**: Share processors only when the logical partition is inactive
- share\_idle\_procs\_always: Always share processors
- v **share\_idle\_procs\_active**: Share processors only when the logical partition is active
- cap: Capped mode
- uncap: Uncapped mode

#### **uncap\_weight**

A weighted average of processing priority when in uncapped sharing mode. The smaller the value, the lower the weight. Valid values are: 0 - 255

#### **virtual\_eth\_adapters**

Comma-separated list of virtual Ethernet adapters, with each adapter having the following format: *slot\_number/is\_ieee/port\_vlan\_id/ additional\_vlan\_ids/is\_trunk/is\_required* All 5 '/' characters must be present, but optional values may be omitted. Optional values are is\_ieee, additional vlan ids, is required and is trunk.

Valid values for is ieee, is trunk, and is required"

- 0 no
- 1 yes

For example, 4/0/2//0/0 specifies a virtual Ethernet adapter with a virtual slot number of 4, is not IEEE 802.1Q enabled, has a port virtual LAN ID of 2, no additional virtual LAN IDs, it is not a trunk adapter, and is not required.

#### **virtual\_fc\_adapters**

Comma-separated list of virtual fibre channel adapters. Each item in this list has the following format:

virtual slot num/adapter\_type/remote\_lpar\_id/ remote lpar name/remote slot num/wwpn list/is required

**Required values:** remote\_lpar\_id, remote\_lpar\_name, adapter\_type, virtual slot num

Note: You can specify either remote lpar id, remote lpar name, or use them both, but at least one of the values is required.

Valid values for adapter type:

- client
- $\cdot$  server

**Note:** If you specify a value for adapter type, the Integrated Virtualization Manager (IVM) requires the adapter type to be a client.

Optional values: wwpn list, is required, remote slot num

When you add a virtual fibre channel adapter, wwpn list can be left blank to allow IVM to automatically assign worldwide port names to the client adapter. If you leave wwpn\_list blank and the virtual slot number specified for this adapter already contains a virtual fibre channel adapter, IVM will use the worldwide port names that are already assigned. New worldwide port names will only be generated if it is a new adapter. If you specify a wwpn list value, there must be exactly two values. Each worldwide port name must be a 16-character hexadecimal value. These values are not case sensitive.

Valid values for is required:

 $0 - no$ 1 - yes

A value of none or an empty string indicates that no virtual fibre channel adapters should be assigned.

**Note:** If the logical partition being changed is the Virtual I/O Server, you cannot change the current configuration. The IVM handles the client and server adapter as a pair; thus, IVM handles modifications automatically.

#### **virtual\_scsi\_adapters**

Comma-separated list of virtual SCSI adapters. Each item in this list has the format:

slot\_num/adapter\_type/remote\_lpar\_id/remote\_lpar\_name/ remote slot num/is required

The attribute names are not present in the list, just their values are present. If an attribute is optional and is not to be included, then no value is specified for that attribute. For example, 2/client//lpar2/3/0 specifies a virtual client SCSI adapter with a virtual slot number of 2, a server partition name of lpar2, a server slot number of 3, and is not required. The server partition ID was omitted.

**Required values:** slot\_num, adapter\_type, remote\_lpar\_id, remote\_lpar\_name **Note:** You can specify remote\_lpar\_id, remote\_lpar\_name, or both, but at least one of the values is required.

Optional values: is required, remote slot num

**Note:** IVM requires that virtual slot number 2 always contain a virtual SCSI adapter, so if you specify adapters in any other slots, the default adapter is still created in slot number 2. If you use the **chsyscfg** command with an empty list for the virtual scsi adapters attribute, all virtual SCSI adapters are removed, except the default adapter.

Valid values for adapter\_type:

- client: client adapter
- server: server adapter, valid for Virtual I/O Server logical partitions only

Valid values for is required:

- $\cdot$  0 no
- $\cdot$  1 yes

#### **Attribute names for the managed system**

#### **lpar\_comm\_default**

Returns the lpar\_comm\_ipaddr to using the default IP address configured on the system as reported by lstcpip -interfaces. Valid values:

v 1: Default IP address will be used.

#### **lpar\_comm\_ipaddr**

The IP address through which client logical partitions will communicate with the management logical partition. This is used primarily for dynamic LPAR. It is defaulted to the first IP address available on your system, but can be manually set if desired. If you set this manually and then change your systems IP address, you must update this value.

**Note:** This attribute supports multiple IP addresses using a comma-separated list.

#### **new\_name**

New name for the managed system

#### **pend\_configured\_max\_lpars**

The maximum number of logical partitions which can be created after restarting the managed system.

This option is deprecated. Instead use: chsyscfg -r prof

with attribute "max\_virtual\_slots" value for partition 1.
**-i** *ConfigurationData* This option allows you to enter configuration data on the command line, instead of using a file. Data entered on the command line must follow the same format as data in a file, and must be enclosed in double quotation marks. When this option is used, only a single resource can be changed. The **-i** and the **-f** options are mutually exclusive.

### **Exit Status**

This command has a return code of 0 on success.

### **Security**

This command is not accessible by users with the ViewOnly role.

### **Examples**

- 1. To change the user defined name for the managed system, type: chsyscfg -r sys -i "new name=sys1"
- 2. To change logical partitions using the configuration data in the file **/tmp/lparfile**, type: chsyscfg -r lpar -f /tmp/lparfile
- 3. To reduce a partition profile's assigned and minimum memory by 256 MB, type: chsyscfg -r prof -i "lpar name=partition3,min mem-=256,desired mem-=256"

### **Related Information**

The **[lssyscfg](#page-216-0)** command, the **[mksyscfg](#page-269-0)** command, and the **[rmsyscfg](#page-334-0)** command.

## **IVM chsysstate command**

#### **Purpose**

Changes the state of a partition. This command is operable only in the Integrated Virtualization Manager environment.

### **Syntax**

To activate a partition:

```
chsysstate -r lpar -o on { -n Name | --id PartitionID } [ -k KeylockPosition ] [ -b BootMode ] [ -m
ManagedSystem ]
```
To perform a partition shut down using the **shutdown** command on the client operating system:

**chsysstate -r** *lpar* **-o** osshutdown { **-n** *Name* | **--id** *PartitionID* } [ **-m** *ManagedSystem* ]

To perform a delayed partition shut down (white button shut down):

**chsysstate -r** *lpar* **-o** shutdown { **-n** *Name* | **--id** *PartitionID* } [ **-m** *ManagedSystem* ]

To perform an immediate partition shutdown (operator panel function 8):

**chsysstate -r** *lpar* **-o** shutdown **--immed** { **-n** *Name* | **--id** *PartitionID* } [ **-m** *ManagedSystem* ]

To perform an immediate restart of a partition (operator panel function 3):

**chsysstate -r** *lpar* **-o** shutdown **--immed --restart** { **-n** *Name* | **--id** *PartitionID* } [ **-m** *ManagedSystem* ]

To perform a restart of a partition after initiating a dump (operator panel function 22):

**chsysstate -r** *lpar* **-o** dumprestart { **-n** *Name* | **--id** *PartitionID* } [ **-m** *ManagedSystem* ]

To change the keylock position for a partition:

**chsysstate -r** *lpar* **-o** chkey **-k** KeylockPosition { **-n** *Name* | **--id** *PartitionID* } [ **-m** *ManagedSystem* ]

#### **Description**

The **chsysstate** command changes the state of a partition. To avoid data loss, use the shutdown facilities provided by the operating system in the partition.

#### **Flags**

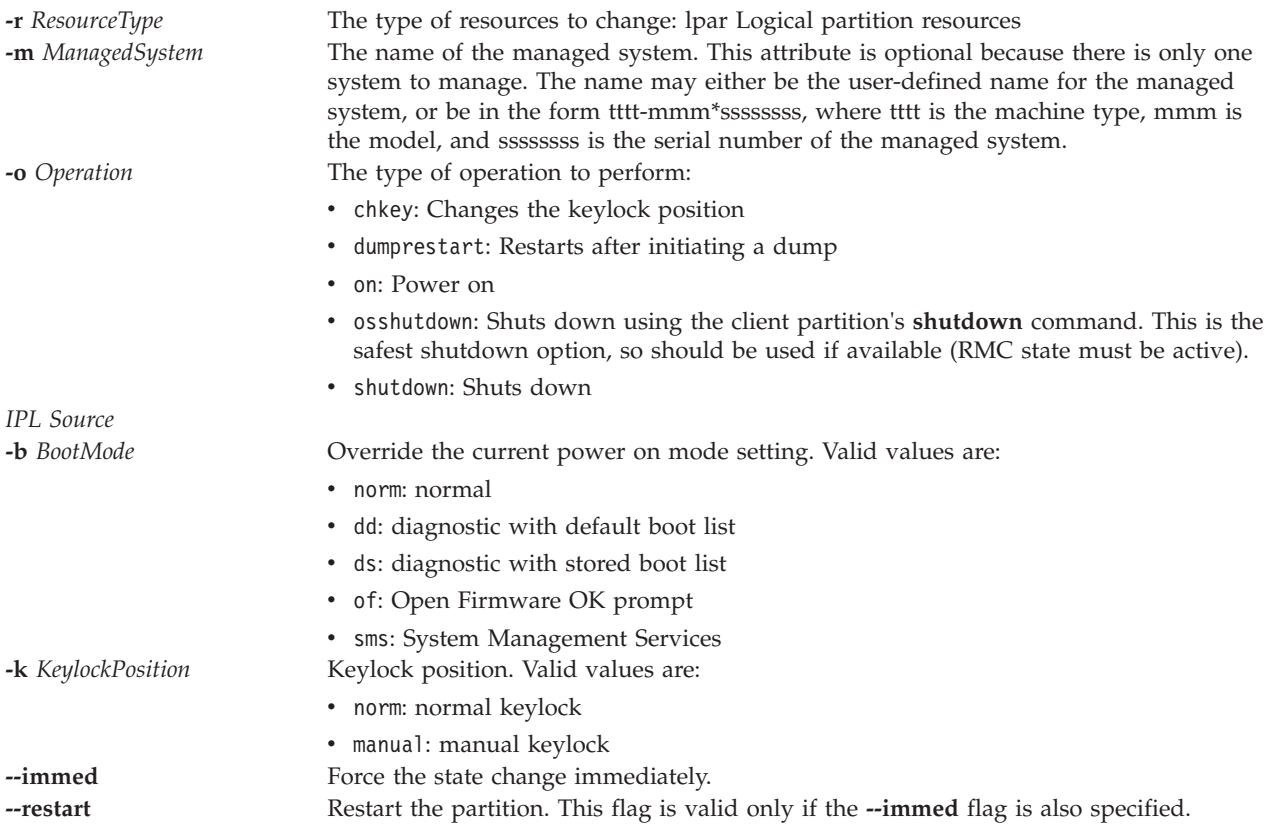

### **Exit Status**

This command has a return code of 0 on success.

#### **Security**

This command is not accessible by users with the ViewOnly role.

### **Examples**

1. To power on the partition with an ID of 2 and set the boot mode to System Management Services, type the following command:

chsysstate -r lpar -o on --id 2 -b sms

- 2. To shut down the partition with an ID of 3, type the following command: chsysstate -r lpar -o shutdown --id 3
- 3. To immediately restart the partition with an ID of 3 using the client operating system's shutdown command, type the following command: chsysstate -r lpar -o osshutdown --restart --immed --id 3

### **Related Information**

The **[lssyscfg](#page-216-0)** command, the **[mksyscfg](#page-269-0)** command, the **[rmsyscfg](#page-334-0)** command, and the **[mkvt](#page-287-0)** command.

# **chtcpip command**

#### **Purpose**

Changes the Virtual I/O Server TCP/IP settings and parameters.

### **Syntax**

To change a network interface:

**chtcpip** {**[-interface](#page-74-0)** *Interface* **[-inetaddr](#page-74-1)** *Address* **[-netmask](#page-74-2)** *SubnetMask*}

**chtcpip** {**[-interface](#page-74-0)** *Interface* **[-gateway](#page-74-3) [-add](#page-74-4)** *New\_gateway\_address* **[-remove](#page-74-5)** *OLD\_gateway\_address*}

**chtcpip** {**[-ip6](#page-74-6) [-interface](#page-74-0)** *Interface* **[-inetaddr](#page-74-1)** *Address* **-plen** *[PrefixLen](#page-74-7)*}

**chtcpip** {**[-ip6](#page-74-6) [-interface](#page-74-0)** *Interface* **[-gateway](#page-74-3) [-add](#page-74-4)** *New\_gateway\_address* **[-remove](#page-74-5)** *OLD\_gateway\_address*}

### **Description**

The **chtcpip** command changes the TCP/IP settings and configuration on the Virtual I/O Server.

**Note:** When the cluster is active, you cannot change the IP configuration or gateway used for the cluster (shared storage pool) communication.

<span id="page-74-7"></span><span id="page-74-6"></span><span id="page-74-5"></span><span id="page-74-4"></span><span id="page-74-3"></span><span id="page-74-2"></span><span id="page-74-1"></span><span id="page-74-0"></span>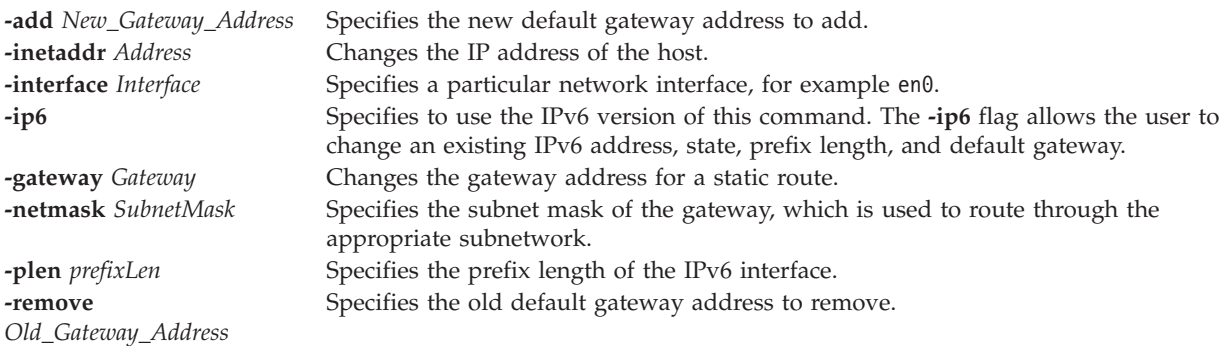

See ["Exit status for Virtual I/O Server commands" on page 4.](#page-11-0)

#### **Examples**

- 1. To change the current network address and mask to the new settings, type the command as follows: chtcpip -interface en0 -inetaddr 9.1.1.1 -netmask 255.255.255.0
- 2. To change the default gateway from 9.1.2.3 to 9.2.3.4, type: chtcpip -interface en0 -gateway -add 9.2.3.4 -remove 9.1.2.3
- 3. To change the current IPv6 network address and prefix length for an interface, type the command as follows:

chtcpip -ip6 -interface en0 -inetaddr 2001:1:1:1::9 -plen 64

4. To change the IPv6 gateway address for a static route, type the command as follows: chtcpip  $-ip6$  -interface en $0$  -gateway -add 2001:1:1:1::2 -remove 2001:1:1:1:1:1

**Note:** If you attempt to change the gateway for an interface when it is in use for the cluster communication, by typing the following command: chtcpip -interface en0 -gateway -add 9.126.86.1 -remove 9.126.88.1

The system displays the following error message with return code 78:

The requested operation is not allowed because partition is a member of "test cluster" cluster. Interface being used is "en0" ("inet" Family) for cluster communication.

### **Related Information**

The **[mktcpip](#page-276-0)** command and the **[topas](#page-276-0)** command.

#### **chuser command**

#### **Purpose**

Changes user attributes.

### **Syntax**

**chuser [-ldap] -attr** *Attribute=Value* ... *Name*

### **Description**

The **chuser** command changes attributes for the user identified by the *Name* variable. To change an attribute, specify the attribute name and the new value with the **-attr** *Attribute=Value* variable.

Use the **-ldap** flag if the user is an LDAP user. Specifying the **-ldap** flag authenticates through the LDAP load module and changes the users attributes specified by the **-attr** flag.

### **Attributes**

The prime administrator (padmin) user can set the following attributes: **account\_locked** Indicates whether the user account is locked. Possible values are as follows: **true | yes | always** The user's account is locked. The values **true**, **yes**, and **always** are equivalent. The user is denied access to the system. **false | no | never** The user's account is not locked. The values **false**, **no**, and **never** are equivalent. The user is allowed access to the system. The default value is false. **default\_roles** Specifies the default roles for the user. The *Value* parameter, a comma-separated list of valid role names, can only contain roles assigned to the user in the **roles** attribute. You can use the **ALL** keyword to signify that the **default roles** for the user are all their assigned roles. **expires** Identifies the expiration date of the account. The *Value* variable is a 10-character string in the *MMDDhhmmyy* form, where  $MM =$  month,  $DD =$  day,  $hh =$  hour,  $mm =$  minute, and  $yy =$  last 2 digits of the years 1939 through 2038. All characters are numeric. If the *Value* variable is 0, the account does not expire. The default is 0. **histexpire** Defines the period of time (in weeks) that a user cannot reuse a password. The value is a decimal integer string. The default is 0, indicating that no time limit is set. **histsize** Defines the number of previous passwords a user cannot reuse. The value is a decimal integer string. The default is 0. Only an administrative user can change this attribute. **loginretries** Defines the number of unsuccessful login attempts allowed after the last successful login before the system locks the account. The value is a decimal integer string. A zero or negative value indicates that no limit exists. Once the user's account is locked, the user is not able to log in until the prime administrator resets the user's **account\_locked** attribute. **maxage** Defines the maximum age (in weeks) of a password. The password must be changed by this time. The value is a decimal integer string. The default is a value of 0, indicating no maximum age. The value can be from 0 to 52. **maxexpired** Defines the maximum time (in weeks) beyond the **maxage** value that a user can change an expired password. The value is a decimal integer string. The default is -1, indicating restriction is set. If the **maxexpired** attribute is 0, the password expires when the **maxage** value is met. If the **maxage** attribute is 0, the **maxexpired** attribute is ignored. The value can be from 0 to 52. **maxrepeats** Defines the maximum number of times a character can be repeated in a new password. Since a value of 0 is meaningless, the default value of 8 indicates that there is no maximum number. The value is a decimal integer string. The value can be from 0 to 8. **minage** Specifies the minimum age at which a password can be changed. Passwords must be kept for a minimum period. This value is measured in weeks. **minalpha** Specifies the minimum number of alphabetic characters. **mindiff** Specifies the minimum number of characters in the new password that are not in the old password. Note: This restriction does not consider position. If the new password is abcd and the old password is edcb, the number of different characters is 1. **minlen** Defines the minimum length of a password. The value is a decimal integer string. The default is a value of 0, indicating no minimum length. The maximum value allowed is 8. This attribute is determined by **minlen** or **'minalpha + minother'**, whichever is greater. The values for **'minalpha + minother'** cannot be greater than 8. If **'minalpha + minother'** is greater than 8, then the effective value for **minother** is reduced to **'8 - minalpha'**. **minother** Defines the minimum number of non-alphabetic characters that must be in a new password. The value is a decimal integer string. The default is a value of 0, indicating no minimum number. The value can be from 0 to 8. **pgrp** Defines the Primary Group and Groups membership. The valid entries are staff and view. If this attribute is not defined, the default staff is used.

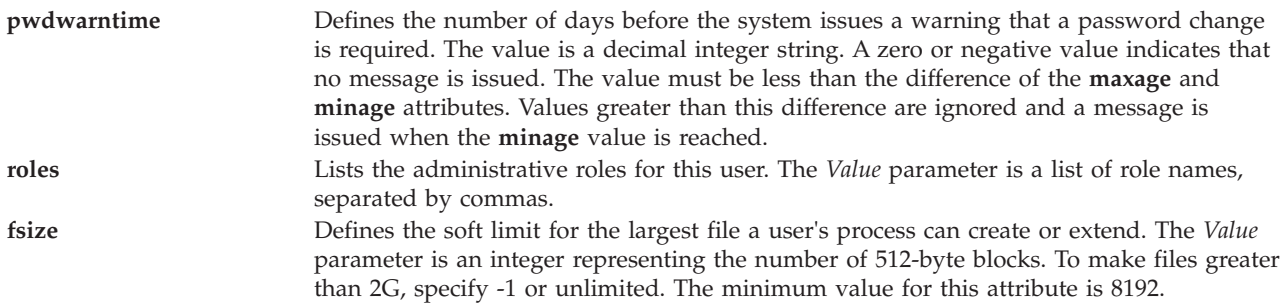

See ["Exit status for Virtual I/O Server commands" on page 4.](#page-11-0)

### **Security**

This command can only be run by the prime administrator (padmin) user.

### **Examples**

To change the expiration date for the **davis** user account to 8 a.m., 1 May, 2010, type: chuser -attr expires=0501080010 davis

### **Related Information**

The **[lsuser](#page-232-0)** command, the **[mkuser](#page-278-0)** command, the **[rmuser](#page-336-0)** command, and the **[passwd](#page-305-0)** command.

## **IVM chvet command**

#### **Purpose**

Activates Virtualization Engine systems technologies. This command is operable only in an Integrated Virtualization Manager environment.

#### **Syntax**

**chvet [-o](#page-77-0)** <*e*> **[-k](#page-77-1)** *<activation code>* [**[-m](#page-77-2)** *<managed system>*] [**[--help](#page-77-3)** ]

### **Description**

The **chvet** command performs activation of Virtualization Engine systems technologies on the managed-system.

<span id="page-77-3"></span><span id="page-77-2"></span><span id="page-77-1"></span><span id="page-77-0"></span>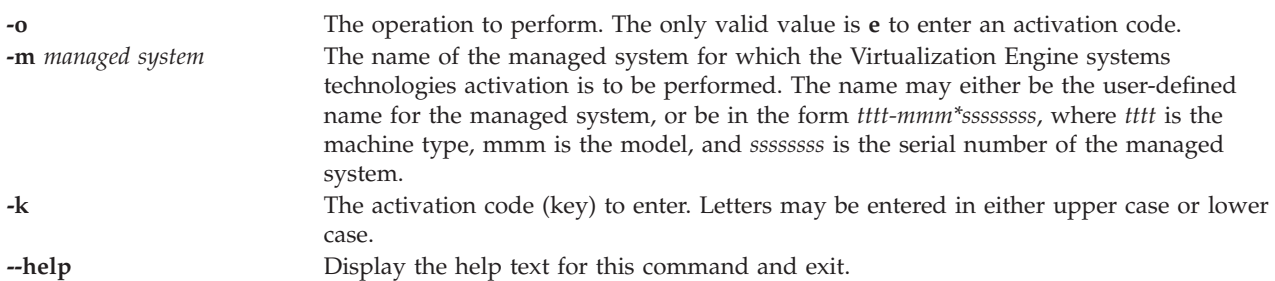

This command has a return code of 0 on success.

#### **Examples**

To enter an activation code, type the following command: chvet -m mySystem -o e -k AlphaNumericString12345

## **chvfilt command**

#### **Purpose**

Changes the values for the existing virtual LAN-crossing filter rule.

#### **Syntax**

```
chvfilt [ -v <4|6> ] -n fid [ -a <D|P>][ -z <svlan>][ -Z <dvlan>][ -s <s_addr>][ -d <d_addr>][ -o
<src_port_op>][ -p <src_port>][ -O <dst_port_op>][ -P <dst_port>][ -c <protocol> ]
```
#### **Description**

The **chvfilt** command is used to change the definition of a virtual LAN-crossing filter rule in the filter rule table.

<span id="page-78-7"></span><span id="page-78-6"></span><span id="page-78-5"></span><span id="page-78-4"></span><span id="page-78-3"></span><span id="page-78-2"></span><span id="page-78-1"></span><span id="page-78-0"></span>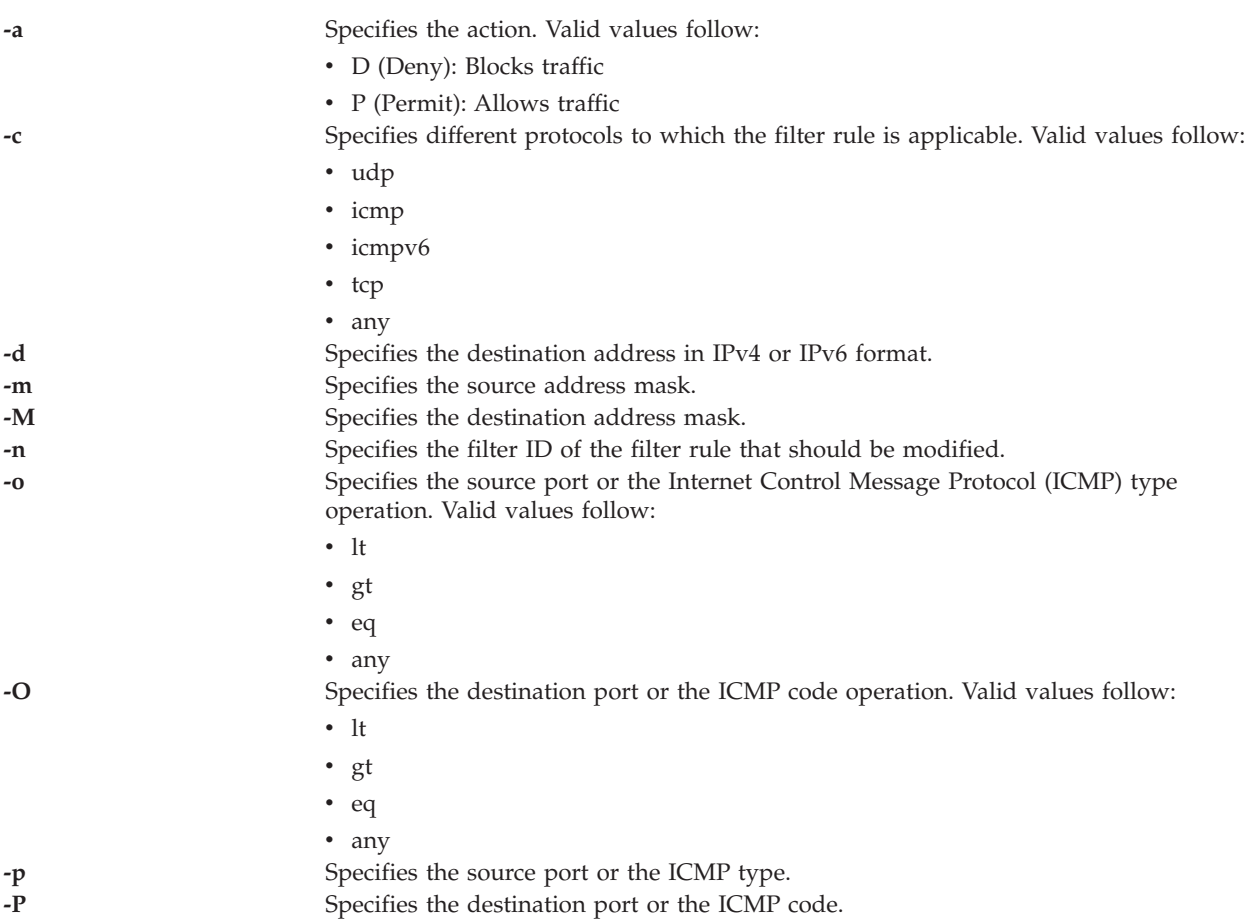

<span id="page-79-3"></span><span id="page-79-2"></span><span id="page-79-1"></span><span id="page-79-0"></span>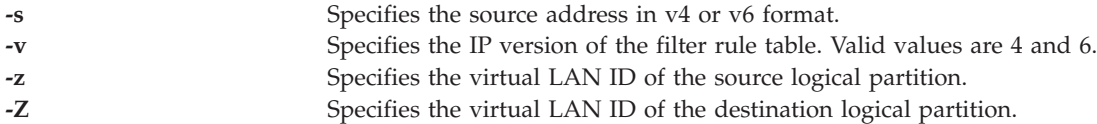

This command returns the following exit values:

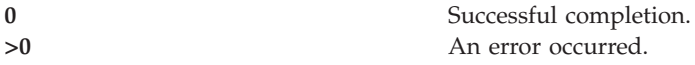

#### **Examples**

- 1. To change a valid filter rule that exists in the kernel, type the command as follows: chvfilt -n 1 -v4 -a P -z 100 -Z 300 -o eq -p 23 -O lt -P 345 -c tcp
- 2. When a filter rule  $(n=2)$  does not exist in the kernel, the output is as follows: chvfilt -n 2 -v4 -a P -z 100 -Z 300 -o eq -p 23 -O lt -P 345 -c tcp

The system displays the output as follows: ioctl(QUERY\_FILTER) failed no filter rule err=2 Cannot Change the filter rule.

#### **Related Information**

The **[genvfilt](#page-109-0)** command, the **[lsvfilt](#page-235-0)** command, the **[mkvfilt](#page-283-0)** command, the **[rmvfilt](#page-338-0)** command, and the **[vlantfw](#page-419-0)** command.

# <span id="page-79-7"></span>**chvg command**

#### **Purpose**

Sets the characteristics of a volume group.

#### **Syntax**

**chvg** [**[-unlock](#page-79-4)**] [**[-suspend](#page-79-5)** | **[-resume](#page-79-6)**] [**[-factor](#page-80-0)** *<num>* [**-chksize**] *VolumeGroup*

#### **Description**

The **chvg** command changes the characteristics of a volume group.

<span id="page-79-6"></span><span id="page-79-5"></span><span id="page-79-4"></span>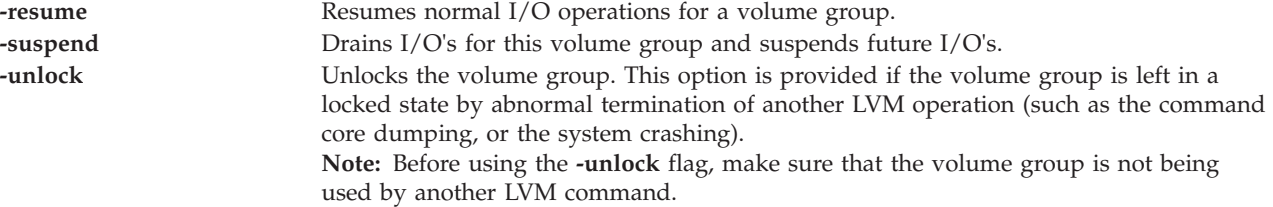

<span id="page-80-0"></span>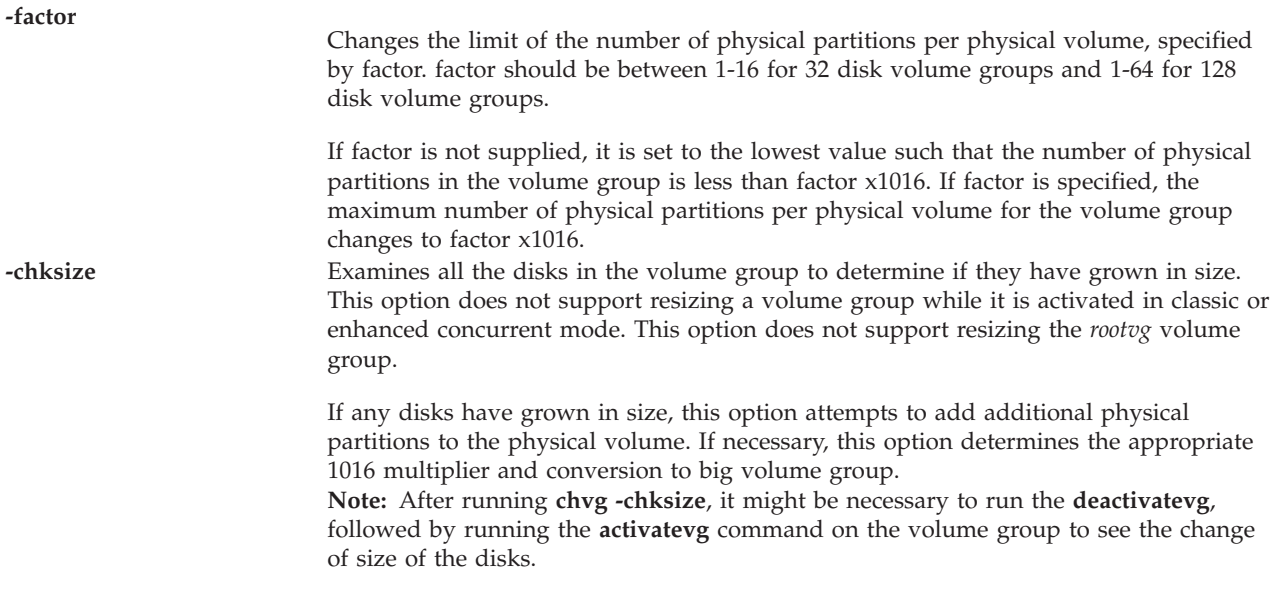

See ["Exit status for Virtual I/O Server commands" on page 4.](#page-11-0)

### **Examples**

1. To suspend the volume group **vg03**, type:

chvg -suspend vg03

2. To resume the volume group **vg03**, type:

chvg -resume vg03

3. To change the number of physical partitions per physical volume by 4, type:

chvg -factor 4 testvg

4. To determine whether the *testvg* volume group has grown in size after adding additional physical partitions to the physical volumes in the group, type: chvg -chksize testvg

### **Related Information**

The **[mkvg](#page-283-1)** command, the **[lsvg](#page-236-0)** command, the **[extendvg](#page-104-0)** command, the **[reducevg](#page-312-0)** command, the **[mirrorios](#page-251-0)** command, the **[unmirrorios](#page-390-0)** command, the **[activatevg](#page-12-0)** command, the **[deactivatevg](#page-95-0)** command, the **[importvg](#page-113-0)** command, the **[exportvg](#page-102-0)** command, and the **[syncvg](#page-374-0)** command.

## **chvopt command**

### **Purpose**

Change the characteristics of a virtual optical media disk within the Virtual Media Repository.

### **Syntax**

**chvopt [-name](#page-81-0)** *FileName* {**[-access](#page-81-1)** *Value* | [-mv](#page-81-2) *NewName*}

# **Description**

The **chvopt** command renames or changes the access permission's of a virtual optical media disk within the Virtual Media Repository. If the **-access** flag is specified, then the permissions can be set to read-only (ro) or read-write (rw). If the **-mv** flag is specified the media file name is changed. The file name cannot be changed if the media file is loaded into a virtual optical device.

## **Flags**

<span id="page-81-1"></span>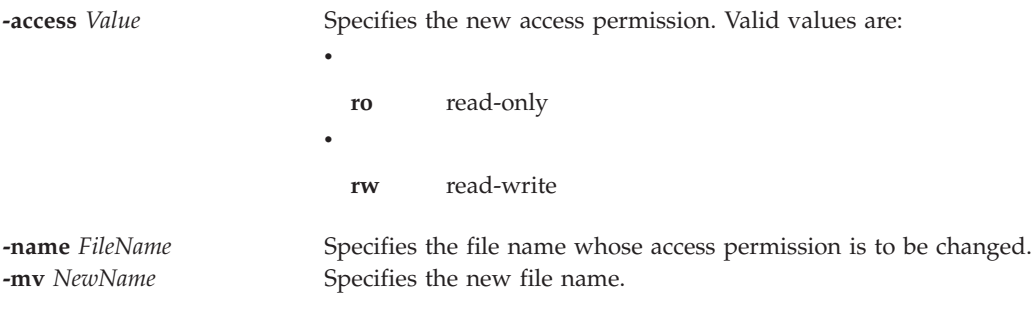

### <span id="page-81-2"></span><span id="page-81-0"></span>**Examples**

To change the access permissions on the file clientData to read-only, type the following command: chvopt -name clientData -access ro

# <span id="page-81-3"></span>**chvlog command Purpose**

Changes the configuration of a virtual log.

## **Syntax**

To change the properties of a virtual log by specifying the device name:

**chvlog [-dev](#page-82-0)** *DeviceName* [**[-client](#page-82-1)** *ClientName*] [**[-name](#page-82-2)** *LogName*] [**[-lf](#page-82-3)** *FileCount*] [**[-lfs](#page-82-4)** *FileSize*] [**[-sf](#page-82-5)** *FileCount*] [**[-sfs](#page-82-6)** *FileSize*]

To change the properties of a virtual log by specifying its UUID:

**chvlog** {**[-uuid](#page-82-7)** *UUID* | **[-u](#page-82-8)** *UUID*} [**[-client](#page-82-1)** *ClientName*] [**[-name](#page-82-2)** *LogName*] [**[-lf](#page-82-3)** *FileCount*] [**[-lfs](#page-82-4)** *FileSize*] [**[-sf](#page-82-5)** *FileCount*] [**[-sfs](#page-82-6)** *FileSize*] [**[-state](#page-82-9)** *VirtualLogState*]

### **Description**

The **[chvlog](#page-81-3)** command changes the properties of a virtual log device.

The virtual log can be specified by its universal unique Identifier (UUID) (by using the *-uuid* parameter), or by its device name (by using the *-dev* parameter) if it is attached to a virtual SCSI (VSCSI) host adapter.

The UUID of virtual logs can be discovered by using the **lsvlog** command to display the properties of virtual logs.

The *state* property of a virtual log cannot be changed if the virtual log is attached to a VSCSI host adapter because virtual logs must be in the *enabled* state to be attached. To change the state of an attached virtual log, first use the **rmvlog -d** command to detach it from the VSCSI host adapter.

If the specified virtual log is shared across a VIOS cluster by using a shared storage pool, no changes can be made to it unless it is disconnected from VSCSI host adapters on all virtual I/O servers (VIOS) in the cluster.

### **Flags**

<span id="page-82-9"></span><span id="page-82-4"></span><span id="page-82-3"></span><span id="page-82-2"></span><span id="page-82-1"></span><span id="page-82-0"></span>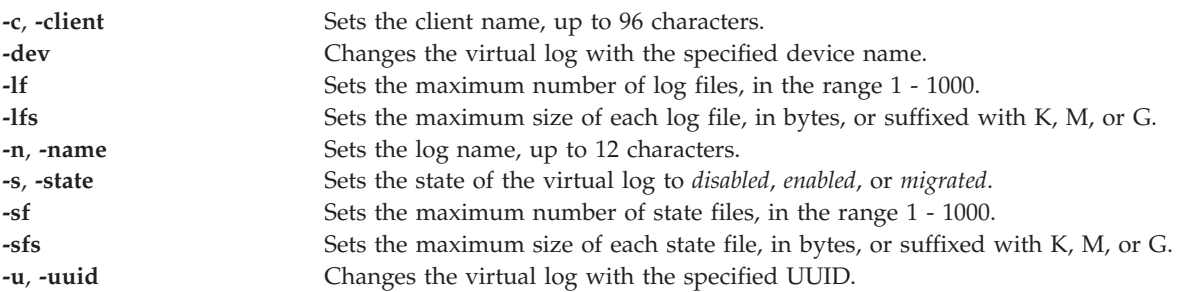

### <span id="page-82-8"></span><span id="page-82-7"></span><span id="page-82-6"></span><span id="page-82-5"></span>**Exit Status**

*Table 1. Command specific return codes*

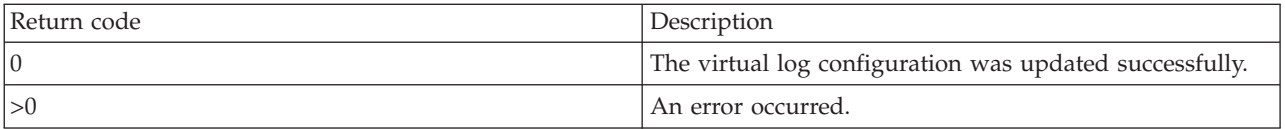

### **Examples**

1. To change the log file size on a running virtual log device named *vtlog0* to 2 MB, type the command as follows:

chvlog -dev vtlog0 -lfs 2M

The system displays the output as follows: Updated device.

2. To change the state of the virtual log that has UUID 00000000000000003cee6408c885d677 to *disabled*, type the command as follows:

chvlog -uuid 00000000000000003cee6408c885d677 -state disabled

The system displays the output as follows: Updated device.

3. To attempt to change the state of the virtual log that has UUID 00000000000000003cee6408c885d677 to *disabled* when it is connected to a VSCSI host adapter, type the command as follows: chvlog -uuid 00000000000000003cee6408c885d677 -state disabled

The system displays the output as follows: To change the state, the virtual log must not be connected to a device.

### **Related Information**

The **[chvlrepo](#page-83-0)** command, the **[lsvlog](#page-240-0)** command, the **[lsvlrepo](#page-243-0)** command, the **[mkvlog](#page-284-0)** command, and the **[rmvlog](#page-339-0)** command.

### <span id="page-83-0"></span>**chvlrepo command**

### **Purpose**

Modifies the configuration of a virtual log repository.

### **Syntax**

To change the configuration of the local virtual log repository:

**chvlrepo** [**[-lf](#page-83-1)** *FileCount*] [**[-lfs](#page-83-2)** *FileSize*] [**[-sf](#page-83-3)** *FileCount*] [**[-sfs](#page-83-4)** *FileSize*] [**[-state](#page-83-5)** *RepositoryState*] [**[-root](#page-83-6)** *Path*]

To change the configuration of a virtual log repository in a shared storage pool:

**chvlrepo** {**[-sp](#page-83-7)** *StoragePool*} [**[-lf](#page-83-1)** *FileCount*] [**[-lfs](#page-83-2)** *FileSize*] [**[-sf](#page-83-3)** *FileCount*] [**[-sfs](#page-83-4)** *FileSize*] [**[-state](#page-83-5)** *RepositoryState*]

### **Description**

The **chvlrepo** command changes the configuration of virtual log repositories, including the default property values for new virtual logs created with the **mkvlog** command. Changing the default properties does not affect the properties of existing virtual logs.

By default, the local virtual log repository is changed, but a repository in a shared storage pool can be specified instead by using the *-sp* parameter.

The *state* property of a virtual log cannot be changed if virtual logs exist in the repository.

The *-root* parameter can be used only to change the repository root directory for the local virtual log repository, and only if no virtual logs exist in the repository. If the virtual log root directory is changed, any log data in the old location is preserved, but new virtual logs write data to the new location.

### **Flags**

<span id="page-83-5"></span><span id="page-83-4"></span><span id="page-83-3"></span><span id="page-83-2"></span><span id="page-83-1"></span>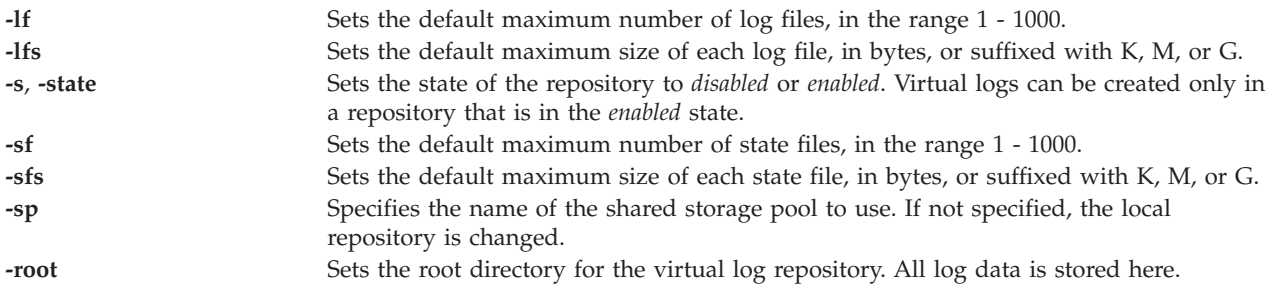

## <span id="page-83-7"></span><span id="page-83-6"></span>**Exit Status**

*Table 2. Command specific return codes*

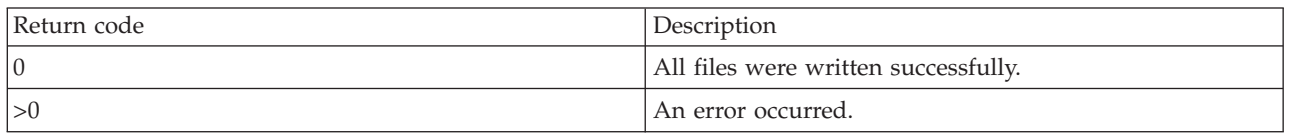

### **Examples**

1. To set the default log file size for new virtual logs in the local virtual log repository to 2 MB, type the command as follows:

chvlrepo -lfs 2M

The system displays the output as follows: Updated repository.

2. To set the default log file size for new virtual logs in the virtual log repository in the shared storage pool *sspool1* to 2 MB, type the command as follows: chvlrepo -sp sspool1 -lfs 2M

The system displays the output as follows: Updated repository.

3. To set the root directory for the local virtual log repository, type the command as follows: chvlrepo -root /mnt/logs/

The system displays the output as follows: Updated repository.

4. To attempt to set the root directory for the virtual log repository in the shared storage pool *sspool1*, type the following command:

chvlrepo -sp sspoo1 -root /mnt/logs

The system displays the following output: The root directory of a shared storage pool cannot be changed.

### **Related Information**

The **[chvlog](#page-81-3)** command, the **[lsvlog](#page-240-0)** command, the **[lsvlrepo](#page-243-0)** command, the **[mkvlog](#page-284-0)** command, and the **[rmvlog](#page-339-0)** command.

## **cleandisk command**

#### **Purpose**

Removes any storage pool or cluster signatures that are on the physical volume.

#### **Syntax**

**cleandisk -r** *[hdiskX](#page-84-0)*

**cleandisk -s** *[hdiskX](#page-84-1)*

#### **Description**

The **cleandisk** command removes any storage pool or cluster signatures that were detected on the physical volume. The physical volume specified by the **-s** flag has the storage pool signature removed. The physical volume specified by the **-r** flag has the cluster signature removed. Both the **-s** and **-r** flags are destructive to any data that exists on the physical volume.

**Note:** Ensure that you pass the correct hdisk. Commands are destructive to the data on the hdisk.

<span id="page-84-1"></span><span id="page-84-0"></span>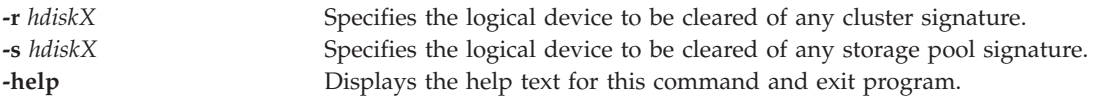

See ["Exit status for Virtual I/O Server commands" on page 4.](#page-11-0)

#### **Examples**

- 1. To clear the cluster signature from hdisk5 and to use it as a paging space device by a shared memory partition, type the command as follows: cleandisk -r hdisk5
- 2. To clear the storage pool signature from hdisk6 and to use it as a paging space device by a shared memory partition, type the command as follows:

cleandisk -s hdisk6

3. To display the help text for the **cleandisk** command, type the command as follows: cleandisk -help

### **Related Information**

The **[lspv](#page-189-0)** command and **[prepdev](#page-311-0)** command.

### **cluster command**

#### **Purpose**

Creates a cluster that uses the Virtual I/O Server (VIOS) partitions and performs cluster-related operations.

### **Syntax**

To create a cluster:

**cluster [-create](#page-86-0) [-clustername](#page-86-1)** *ClusterName* **[-repopvs](#page-86-2)** *PhysicalVolume* ... **[-spname](#page-86-3)** *StoragePool* **[-sppvs](#page-87-0)** *PhysicalVolume* ... **[-hostname](#page-86-4)** *HostName*

**cluster [-create](#page-86-0) [-clustername](#page-86-1)** *ClusterName* **[-repopvs](#page-86-2)** *PhysicalVolume* ... **[-spname](#page-86-3)** *StoragePool* **[-file](#page-86-5) [-sppvs](#page-87-0)** *FileName* **[-hostname](#page-86-4)** *HostName*

To add a VIOS partition node to the cluster:

**cluster [-addnode](#page-86-6) [-clustername](#page-86-1)** *ClusterName* **[-hostname](#page-86-4)** *HostName*

To remove a VIOS partition node from the cluster:

**cluster [-rmnode](#page-86-7)** [**-f**]**[-clustername](#page-86-1)** *ClusterName* {**[-hostname](#page-86-4)** *HostName* | **-uuid** *HostUuid*}

To remove a cluster from the system:

#### **cluster [-delete](#page-86-8) [-clustername](#page-86-1)** *ClusterName*

To display the health status of a cluster:

**cluster [-status](#page-87-1) [-clustername](#page-86-1)** *ClusterName* [**[-field](#page-86-9)** *FieldName...* ] [**[-fmt](#page-86-10)** *Delimiter*] [**[-verbose](#page-87-2)** ]

To synchronize the cluster and Object Data Manager (ODM):

**cluster [-sync](#page-87-3) [-clustername](#page-86-1)** *ClusterName*

To list all clusters:

**cluster [-list](#page-86-11)** [**[-field](#page-86-9)** *Fieldname* ... ] [**[-fmt](#page-86-10)** *Delimiter* ]

**Note:** For setting up a VIOS logical partition as a member of a cluster, IPv6 stateless autoconfiguration is suggested.

### **Description**

The **cluster** command is used to create and delete the cluster.

The **status** subcommand displays a global cluster health status and the status for each node in the cluster. The cluster status can be OK, DEGRADED, or DOWN. If the cluster status is OK, all the nodes of the cluster are working. If the cluster health status is DEGRADED, some nodes are working and some nodes are shut down. If the cluster health status is DOWN, all the nodes are shut down. The node status is either OK or DOWN. A node is in OK state if it is up and running, and a node is in DOWN state if it is not up. A pool status is provided for each node that is not DOWN. The pool status is OK for a node if the node can service the shared storage pool (SSP) virtualized storage to the client logical partitions (LPARs). The pool status is DOWN if it is not usable from the node.

If the *-verbose* option is requested, additional status details such as the number of nodes in each state is provided. For each node that is not DOWN, it displays the node roles and the storage pool status from the point of view of the node.

If the *-fmt* option is requested, status output is displayed in a format of delimiter-separated value report.

With the *-field* option, you can specify which fields to display. If no pool information is requested, the command does not retrieve pool status on each node, thereby accelerating the command response time.

<span id="page-86-11"></span><span id="page-86-10"></span><span id="page-86-9"></span><span id="page-86-8"></span><span id="page-86-7"></span><span id="page-86-6"></span><span id="page-86-5"></span><span id="page-86-4"></span><span id="page-86-3"></span><span id="page-86-2"></span><span id="page-86-1"></span><span id="page-86-0"></span>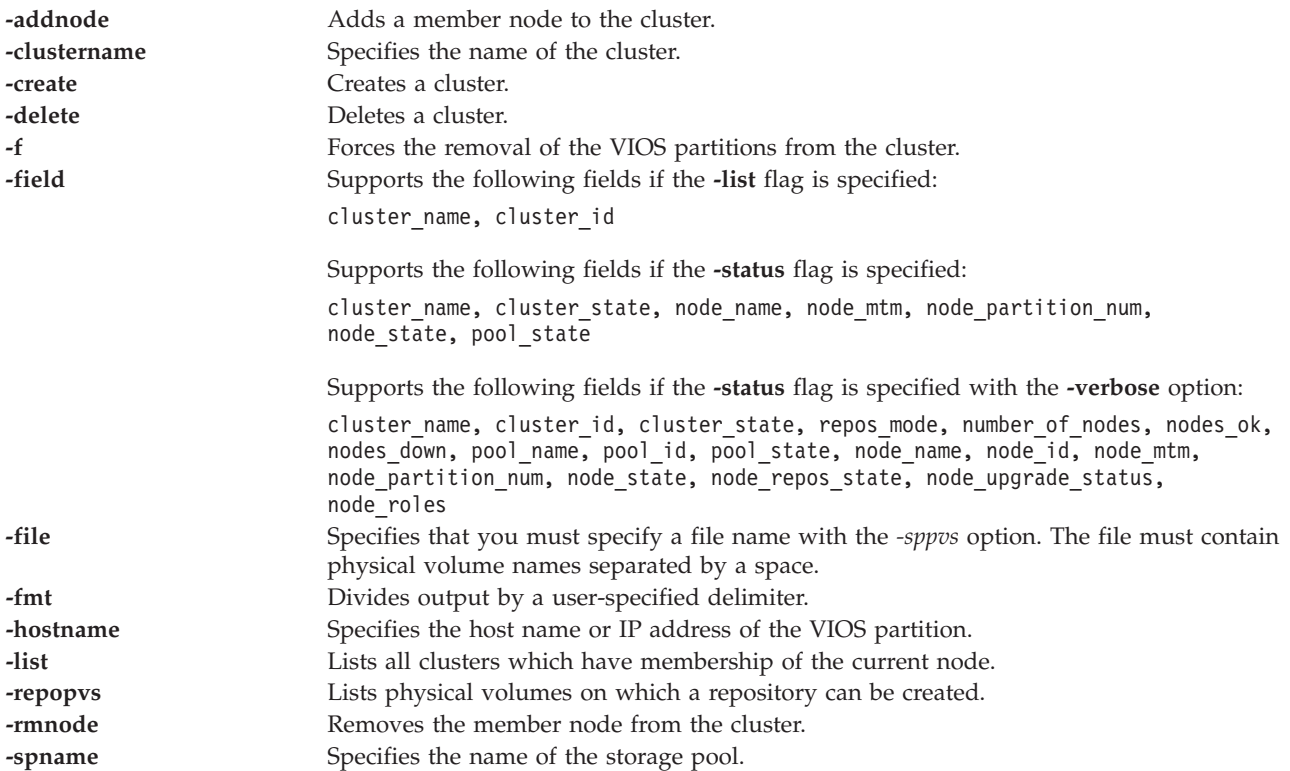

<span id="page-87-3"></span><span id="page-87-1"></span><span id="page-87-0"></span>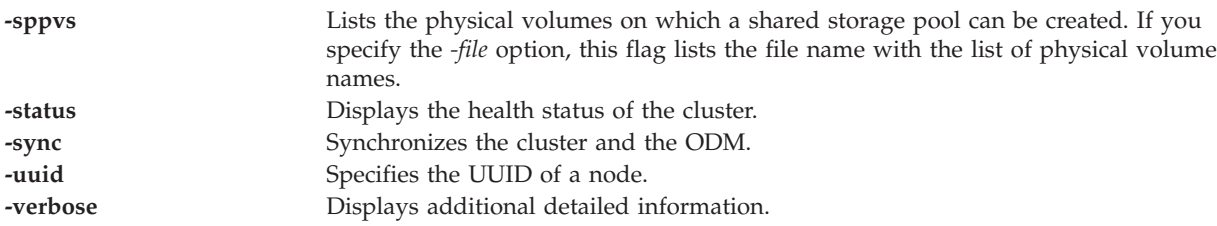

#### <span id="page-87-2"></span>**Examples**

1. To create a cluster, type the command as follows: cluster -create -clustername newcluster -repopvs repo\_hdisk -spname viosng -sppvs sp hdisk -hostname myhost1

The system displays the output as follows:

Cluster newcluster has been created successfully.

2. To create a cluster by using the **-file** flag, type the command as follows: cluster -create -clustername newcluster -repopvs repo hdisk -spname sp -file -sppvs pvlist.txt -hostname myhost1

The system displays the output as follows:

Cluster newcluster has been created successfully.

3. To delete a cluster from the system, type the command as follows: cluster -delete -clustername newcluster

The system displays the output as follows:

Cluster newcluster has been removed successfully.

4. To remove a member node from a cluster, type the command as follows: cluster -rmnode -clustername newcluster -hostname myhost2

The system displays the output as follows: myhost2 has been removed from the newcluster cluster.

5. To add a member node in a cluster, type the command as follows: cluster -addnode -clustername newcluster -hostname myhost2

The system displays the output as follows: myhost2 has been added to the newcluster cluster.

6. To display the health status summary, type the command as follows: cluster -status -clustername mycluster1

The system displays the output as follows:

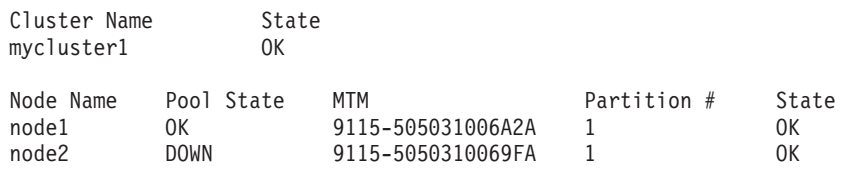

**Note:** The term *node* is the standard term that is used in the command instead of the term *partition*.

7. To display a detailed health status report, type the command as follows: cluster -status -verbose -clustername mycluster2

The system displays the output as follows:

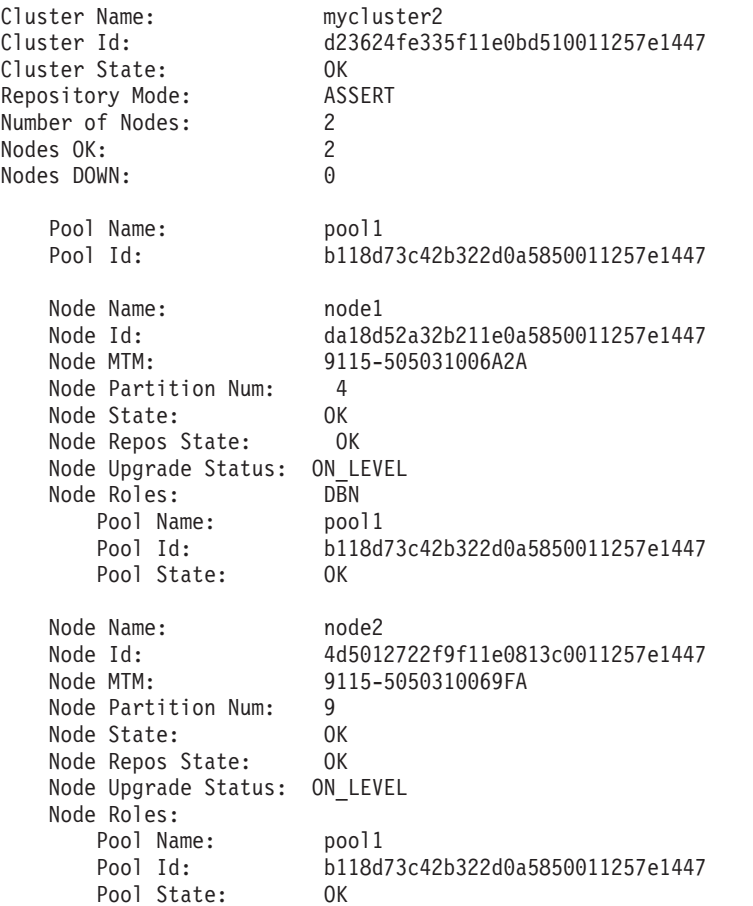

8. To display a formatted health status report, type the command as follows: cluster -status -fmt ',' -clustername mycluster2

The system displays the output as follows: mycluster2,OK,myhost1,8233-E8B02061AAFP,55,OK,OK mycluster2,OK,myhost2,8233-E8B02061AAFP,11,OK,OK

9. To display a formatted and detailed health status report, type the command as follows:

cluster -status -fmt ',' -clustername mycluster2 -verbose

The system displays the output as follows: mycluster2,d23624fe335f11e0bd510011257e1447,OK,ASSERT,2,2,0,node1,da18d52a32b211e0a5850011257e1447, 9115-505031006A2A,4,OK,OK,ON\_LEVEL,DBN,pool1, b118d73c42b322d0a5850011257e1447,OK

10. To display a formatted health status report with some specific fields, type the command as follows: cluster -status -fmt ':' -field cluster name node name pool label pool state -clustername mycluster -verbose

The system displays the output as follows: mycluster:myhost1:test\_pool:OK

mycluster:myhost2:test\_pool:OK

11. To display a specific health status report with specific fields, type the command as follows: cluster -status -field node name node state cluster name cluster state -clustername mycluster2

The system displays the output as follows:

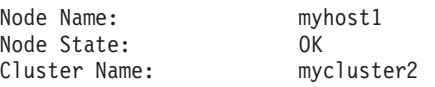

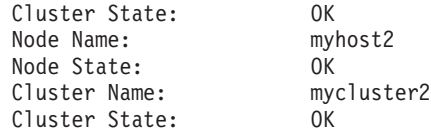

12. To display all clusters that have membership in the current node, type the command as follows: cluster -list

The system displays the output as follows:

CLUSTER NAME: mycluster CLUSTER\_ID: a64c8c725bfc11e1993500215e188da0

13. To display all clusters that have membership in the current node by using the **-fmt** flag, type the command as follows:

cluster -list -fmt ,

The system displays the output as follows: mycluster,a64c8c725bfc11e1993500215e188da0

# **cl\_snmp command**

### **Purpose**

Issues Simple Network Management Protocol (SNMP) requests to agents and processes SNMP responses returned by agents.

### **Syntax**

**cl\_snmp** [**[-com](#page-89-0)**][**[-debug](#page-89-1)** *Level*] [**[-host](#page-89-2)** *TargetHost*] [**[-timeout](#page-89-3)** *TimeoutValue*] [**[-retry](#page-89-4)** *RetryNumber*] [**[-max](#page-90-0)** *MaxRepetitions*] [**[-file](#page-90-1)** *ConfigurationFile*] [**[-port](#page-90-2)** *PortNumber*] [**[-verbose](#page-90-3)** ] [**[-non](#page-90-4)** *NonRepeaters*] Function [*MIBvariable*][*VariableType*][*Value*][*...*]]

### **Description**

Use the command to issue SNMP requests to agents and to process SNMP responses returned by agents. The Virtual I/O Server **cl\_snmp** command can be used for SNMPv1, SNMPv2c, and SNMPv3 requests.

<span id="page-89-4"></span><span id="page-89-3"></span><span id="page-89-2"></span><span id="page-89-1"></span><span id="page-89-0"></span>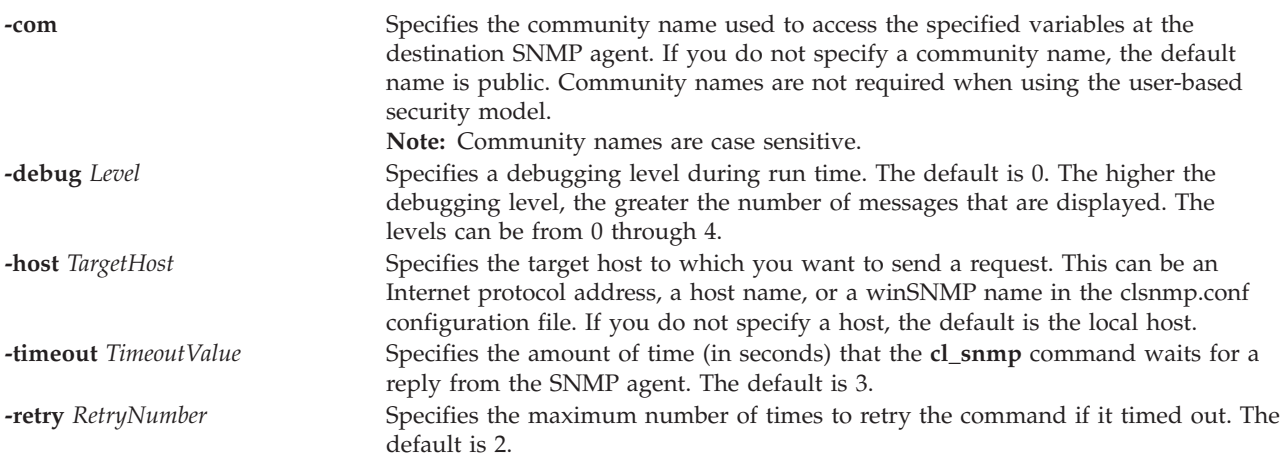

<span id="page-90-2"></span><span id="page-90-1"></span>

<span id="page-90-3"></span>

<span id="page-90-4"></span>

<span id="page-90-0"></span>**-max** *MaxRepetitions* Specifies the number of lexicographic successors to be returned for each variable binding pair after the first *-non number* successors. The parameter applies only to the **getbulk** request. This is ignored if the function request is not a **getbulk** request. For example, starting with successor *-non number*+1, return *-max number* of successors for each variable binding pair. The default is 10. **-file** *ConfigurationFile* Specifies the full path and file name of the configuration file. **-port** *PortNumber* Specifies the number of the port that listens for traps. If a port number is not specified, the **cl\_snmp** trap function listens on the well-known port 162, which is the default port for **cl\_snmp** traps. **-verbose** Specifies that the output from a request should be displayed using verbose output, for example, using the textual name instead of the MIB object identifier. **-non** *NonRepeaters* Specifies the number of variable binding pairs (name/value), starting with the first, for which only a single successor is returned. This parameter applies only to **getbulk** requests. This is ignored if the function request is not a **getbulk** request. The default is 0.

#### **Function** [*MIBvariable*] [*VariableType*] [*Value*] [*...*]]

Specifies the SNMP function or operation to perform, which is one of the following:

- get
- getnext
- getbulk
- v set
- walk
- trap
- findname

#### **MIBVariable**

Specifies the Management Information Base (MIB) object, using its object descriptor (textual name), object identifier in ASN.1 notation, or a combination of the two. When used with the walk function, this is the MIB object prefix. A prefix can be any leading portion of the complete object identifier. When used with the **findname** command, this object identifier is in the ASN.1 notation.

**Value** Specifies the value to be set by the SET function. If white space is needed in the value, enclose the value in quotation marks. To set a variable to a value that is also a type, you must specify the type.

#### **VariableType**

Specifies the type of value being set. To complete an SNMP SET request, the SMI\_type must be known. If no type is specified, **cl\_snmp** command searches first the /etc/mib.defs file and then the compiled MIB to determine the type. If the variable is not found, an error is returned. If a *VariableType* is specified, the *VariableType* takes precedence over any type that may be assigned in the MIB. The *VariableType* and value must be compatible. For example, if you specify a type of *number* and a value of *foo*, an error is returned because *foo* is not a number. *VariableType* is not case sensitive. Valid variable types are:

- bitstring
- counter
- $\cdot$  counter 32
- $\cdot$  counter64
- display or displaystring
- gauge
- gauge32
- integer
- integer32
- ipaddress
- nsapaddress
- null
- objectidentifier or OID
- octetstring
- opaque
- opaqueascii
- timeticks
- uinteger

### **Request Types**

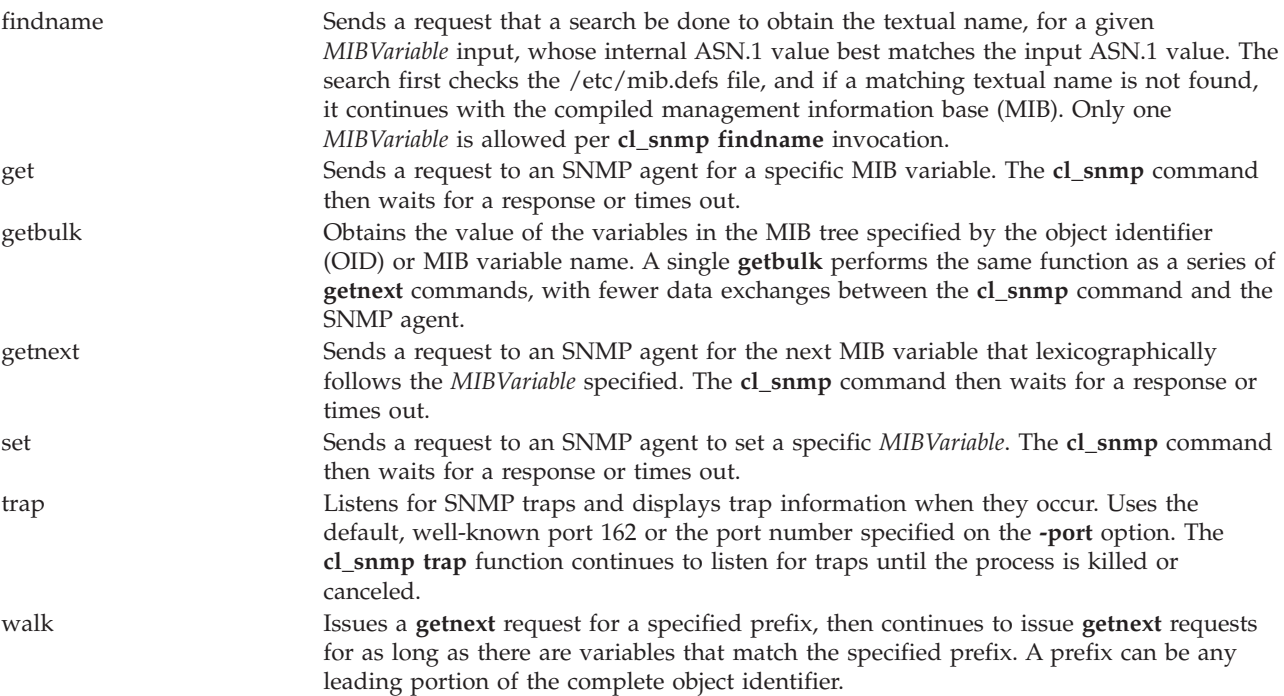

### **Exit Status**

See ["Exit status for Virtual I/O Server commands" on page 4.](#page-11-0)

### **Examples**

To issue an SNMP request, run the following command: cl\_snmp -host hostname get sysName.0

### **Related Information**

The **[snmp\\_info](#page-358-0)** command and **[snmp\\_trap](#page-361-0)** command.

# **cplv command**

#### **Purpose**

Copies the contents of a logical volume to a new logical volume.

#### **Syntax**

To Copy to a New Logical Volume

**cplv** [ **[-vg](#page-93-0)** *VolumeGroup* ] [ **[-lv](#page-93-1)** *NewLogicalVolume* | **[-prefix](#page-93-2)** *Prefix* ] *SourceLogicalVolume*

To Copy to an Existing Logical Volume

**cplv** [ **[-f](#page-93-3)** ] *SourceLogicalVolume DestinationLogicalVolume*

## **Description**

**Attention:** Do not copy from a larger logical volume containing data to a smaller one. Doing so results in a corrupted file system because some data is not copied.

The **cplv** command copies the contents of *SourceLogicalVolume* to a new or existing logical volume. The *SourceLogicalVolume* parameter can be a logical volume name or a logical volume ID. The **cplv** command creates a new logical volume with a system-generated name by using the default syntax. The system-generated name is displayed.

**Note:** The **cplv** command cannot copy logical volumes which are in the open state, including logical volumes that are being used as backing devices for virtual storage.

#### **Flags**

<span id="page-93-3"></span><span id="page-93-2"></span><span id="page-93-1"></span>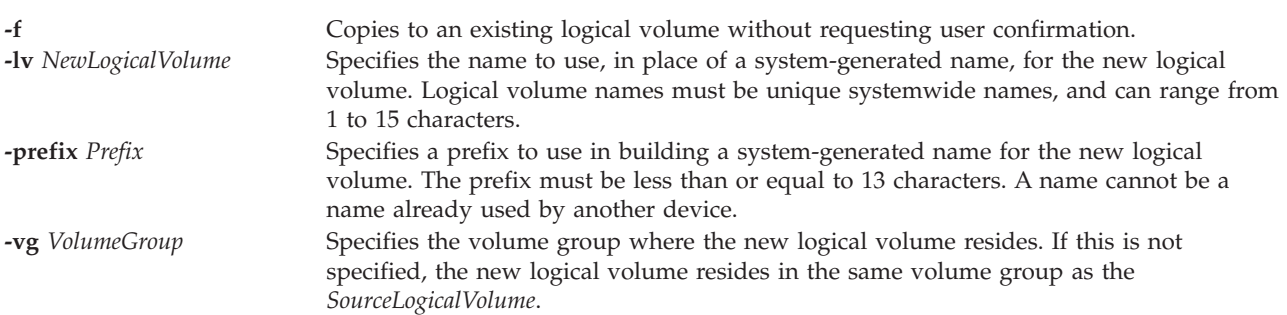

#### <span id="page-93-0"></span>**Examples**

1. To copy the contents of logical volume fslv03 to a new logical volume, type: cplv fslv03

The new logical volume is created, placed in the same volume group as fslv03, and named by the system.

2. To copy the contents of logical volume fslv03 to a new logical volume in volume group vg02, type: cplv -vg vg02 fslv03

The new logical volume is created, named, and added to volume group vg02.

3. To copy the contents of logical volume lv02 to a smaller, existing logical volume, lvtest, without requiring user confirmation, type:

cplv -f lv02 lvtest

### **cpvdi command**

#### **Purpose**

Copies a block device.

#### **Syntax**

**cpvdi [-src](#page-94-0)** *input\_disk\_image* **[-dst](#page-94-1)** *output\_disk\_image* [**[-isp](#page-94-2)** *input\_storage\_pool*] [**[-osp](#page-94-3)** *output\_storage\_pool*] [**[-progress](#page-94-4)**] [**[-overwrite](#page-94-5)**] [**[-unconfigure](#page-94-6)**] [**[-f](#page-94-7)**]

### **Description**

The **cpvdi** command copies a block device image, which can be either a logical or physical volume, a file-backed device, or a file on another existing disk. The parameters of the **-src** and **-dst** flags should be fully qualified names when specifying a file or device. Specifying the **-progress** flag prints a number sign (*#*) on the **stderr** for each block (1 M) of data copied on to the destination.

**Note:** The *output\_disk\_image* device that you specify with the **-dst** flag cannot be a physical volume that is assigned to a shared memory pool (to be used as a paging space device by a shared memory partition).

**Flags**

<span id="page-94-7"></span><span id="page-94-4"></span><span id="page-94-1"></span><span id="page-94-0"></span>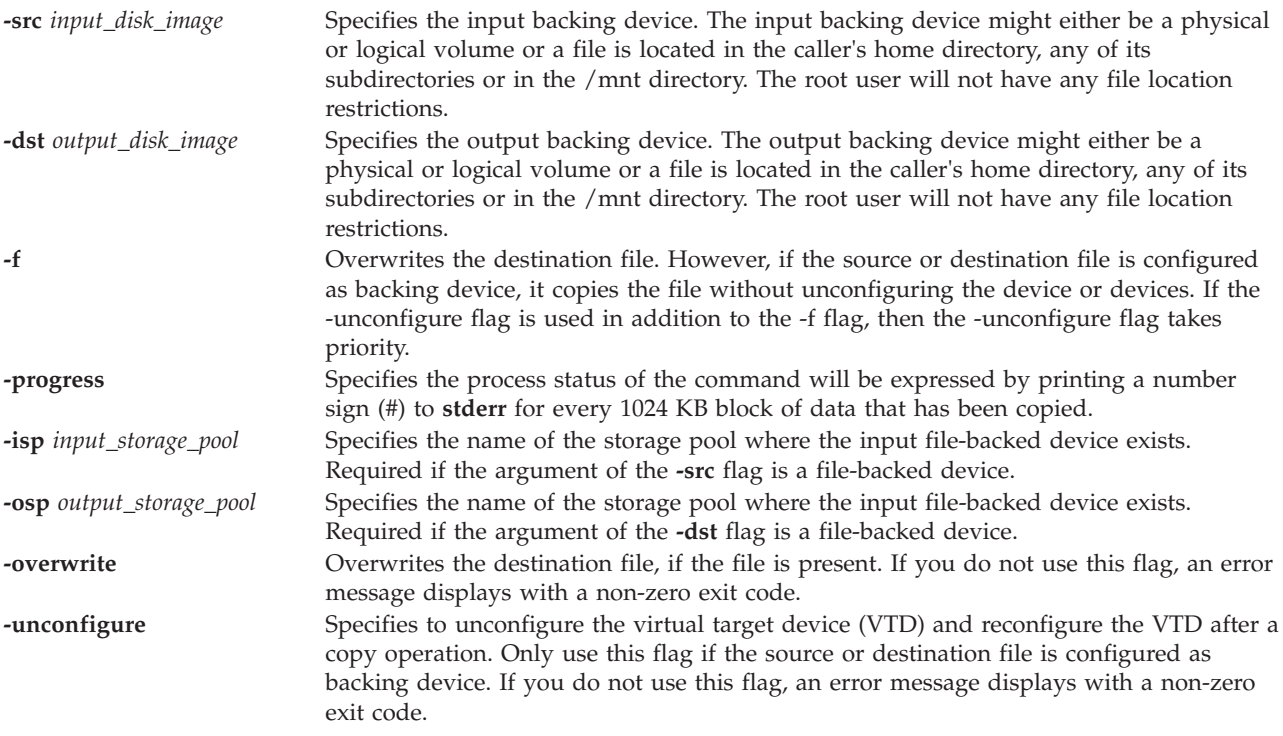

### <span id="page-94-6"></span><span id="page-94-5"></span><span id="page-94-3"></span><span id="page-94-2"></span>**Exit Status**

See ["Exit status for Virtual I/O Server commands" on page 4.](#page-11-0)

#### **Examples**

- 1. To copy a physical volume disk image to a file, type the following command: cpvdi -src hdisk1 -dst /home/my\_home/image1\_file
- 2. To copy a disk image that is a file to a physical volume, type the following command: cpvdi -src /home/my\_home/image2\_file -dst hdisk2
- 3. To output a hash symbol for every block of data that is copied, type the following command: cpvdi -src hdisk1 -dst hdisk2 -progress
- 4. To copy a file-backed device to another file-backed device, type the following command: cpvdi -src image1\_file -dst image2\_file -isp sp01 -osp sp02
- 5. To copy a file1 to file2, when file2 already exists, type the following command: cpvdi -src /home/padmin/file1 -dst /home/padmin/file2 -overwrite
- 6. To copy a file-backed device fbd1 as fbd2, when fbd1 is configured as the backing device, type the following command:

cpvdi -src fbd1 -dst fbd2 -isp sp01 -osp sp01 -f

### **Related Information**

The **[backupios](#page-20-0)** command.

#### <span id="page-95-0"></span>**deactivatevg command**

#### **Purpose**

Deactivates a volume group.

#### **Syntax**

**deactivatevg** *VolumeGroup*

### **Description**

The **deactivatevg** command deactivates the volume group specified by the *VolumeGroup* parameter along with its associated logical volumes. The logical volumes must first be closed. For example, if the logical volume contains a file system, it must be unmounted.

### **Exit Status**

See ["Exit status for Virtual I/O Server commands" on page 4.](#page-11-0)

#### **Examples**

1. To deactivate volume group **vg03**, type: deactivatevg vg03

#### **Related Information**

The **[mkvg](#page-283-1)** command, the **[chvg](#page-79-7)** command, the **[extendvg](#page-104-0)** command, the **[reducevg](#page-312-0)** command, the **[mirrorios](#page-251-0)** command, the **[unmirrorios](#page-390-0)** command, the **[lsvg](#page-236-0)** command, the **[activatevg](#page-12-0)** command, the **[importvg](#page-113-0)** command, the **[exportvg](#page-102-0)** command, and the **[syncvg](#page-374-0)** command.

### <span id="page-95-1"></span>**diagmenu command**

#### **Purpose**

Places the user into the diagnostic menus.

#### **Syntax**

**diagmenu**

#### **Description**

The **diagmenu** command performs hardware problem determination and maintenance. When the user suspects there is a problem, **diagmenu** assists in finding it. Through the diagnostic menus, users can perform tasks such as running diagnostics, hot plugging devices, formatting and certifying media, and managing RAID devices.

Once inside the diagnostic menus, task specific help can be obtained by pressing the **F1** key.

### **Related Information**

The **[errlog](#page-102-1)** command.

# **dsmc command**

#### **Purpose**

Backs up and restores data that is generated while using the Tivoli Storage Manager server.

### **Syntax**

**dsmc** [ **[-incremental](#page-96-0)** | **[-schedule](#page-97-0)** ]

**dsmc** [ **[-query](#page-97-1)** | **[-restore](#page-97-2)** ] **argv**

#### **Description**

The **dsmc** command allows the user to back up and restore data from the Tivoli Storage Manager Server.

#### **Flag**

<span id="page-96-0"></span>**-incremental** Backs up all new or changed files or directories in the default client domain or from file systems, directories, or files you specify, unless you exclude them from backup services.

<span id="page-97-2"></span><span id="page-97-1"></span><span id="page-97-0"></span>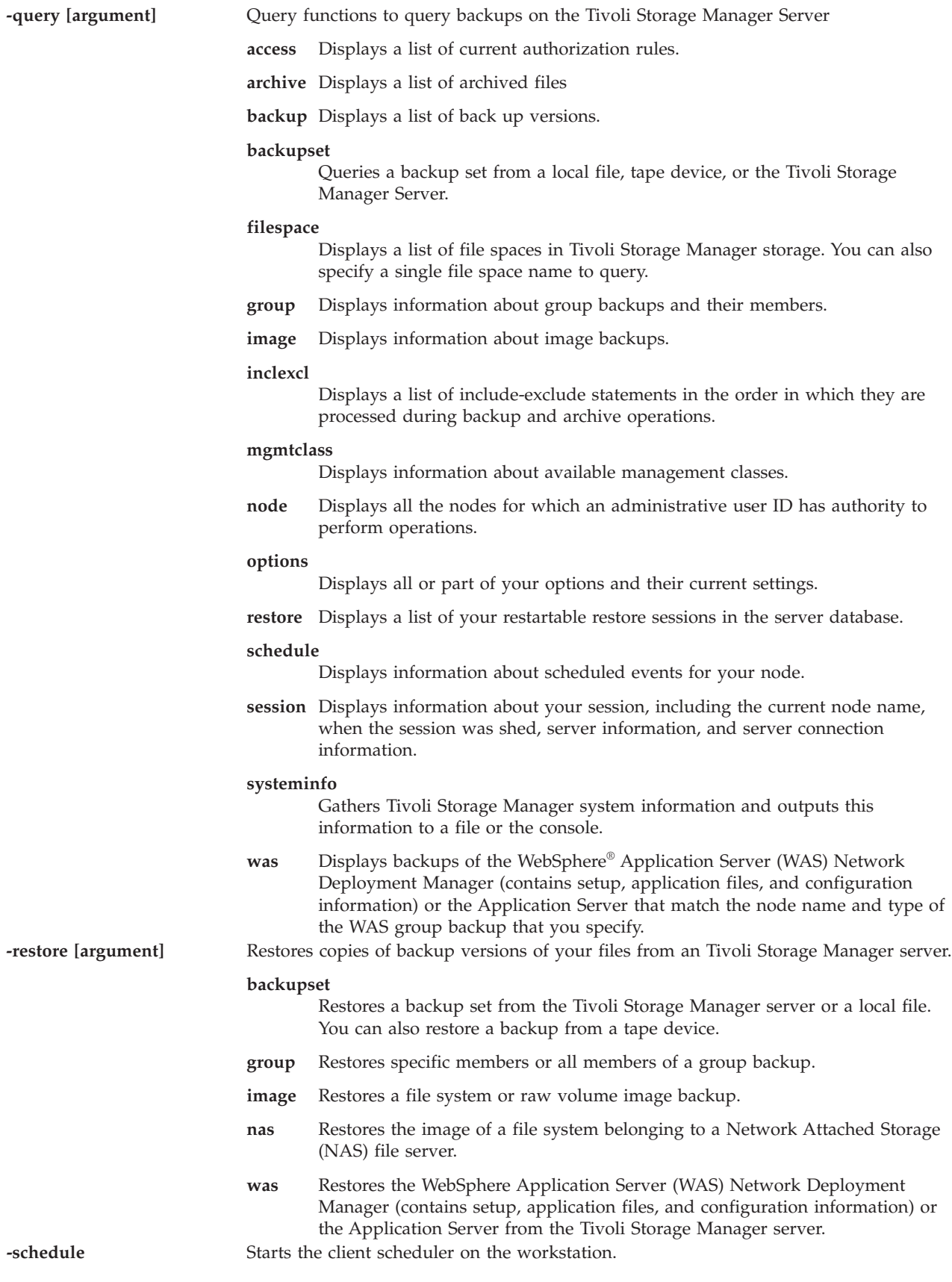

### **Tivoli Storage Manager**

The Tivoli Storage Manager can help protect computers running a variety of different operating environments, including the Virtual I/O Server, on a variety of different hardware. Configuring the Tivoli Storage Manager client on the Virtual I/O Server enables you to include the Virtual I/O Server in your standard backup framework.

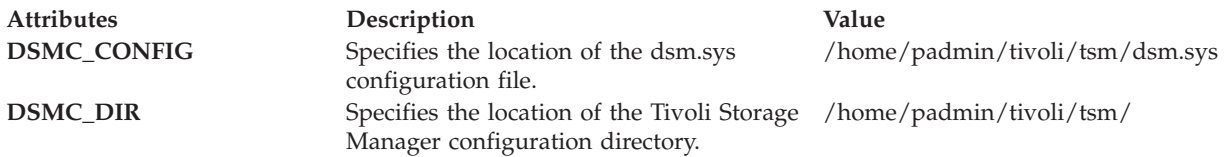

### **Exit Status**

The following exit values are returned:

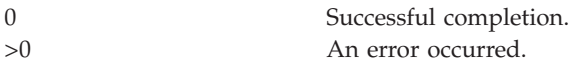

### **Examples**

To backup an image to the Tivoli Storage Manager server, type: dsmc -incremental <mksysb\_file\_to\_backup>

To view backup images on the Tivoli Storage Manager server, type: dsmc -query backup <mksysb file to backup>

### **entstat command**

#### **Purpose**

Shows Ethernet device driver and device statistics.

#### **Syntax**

**entstat** [ **-all** ] [ **-reset** ] *Device\_Name*

#### **Description**

The **entstat** command displays the statistics gathered by the specified Ethernet device driver. The user can optionally specify that the device-specific statistics be displayed in addition to the device generic statistics. If no flags are specified, only the device generic statistics are displayed.

#### **Flags**

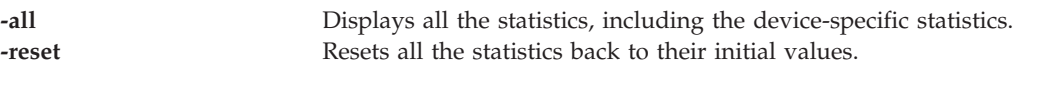

#### **Parameters**

*Device\_name* The name of the Ethernet device, for example, ent0.

The statistic fields displayed in the output of the **entstat** command and their descriptions are as follows.

**Note:** Some adapters may not support a specific statistic. The value of non-supported statistic fields is always 0.

### **Title Fields**

**Device Type** Displays the description of the adapter type. **Hardware Address** Displays the Ethernet network address currently used by the device. **Elapsed Time** Displays the real time period which has elapsed since last time the statistics were reset. Part of the statistics may be reset by the device driver during error recovery when a hardware error is detected. There will be another Elapsed Time displayed in the middle of the output when this situation has occurred in order to reflect the time differences between the statistics.

### **Transmit Statistics Fields**

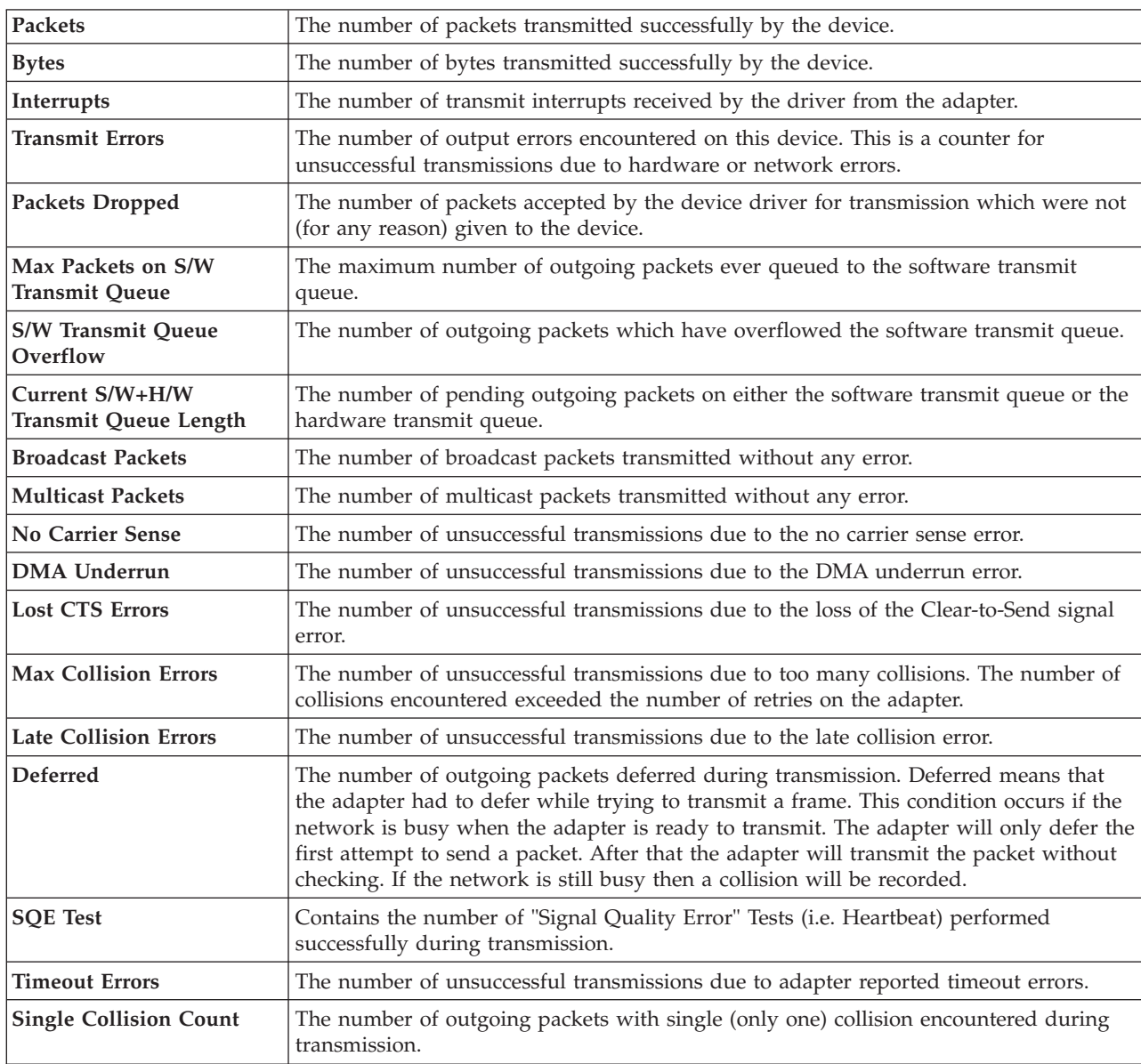

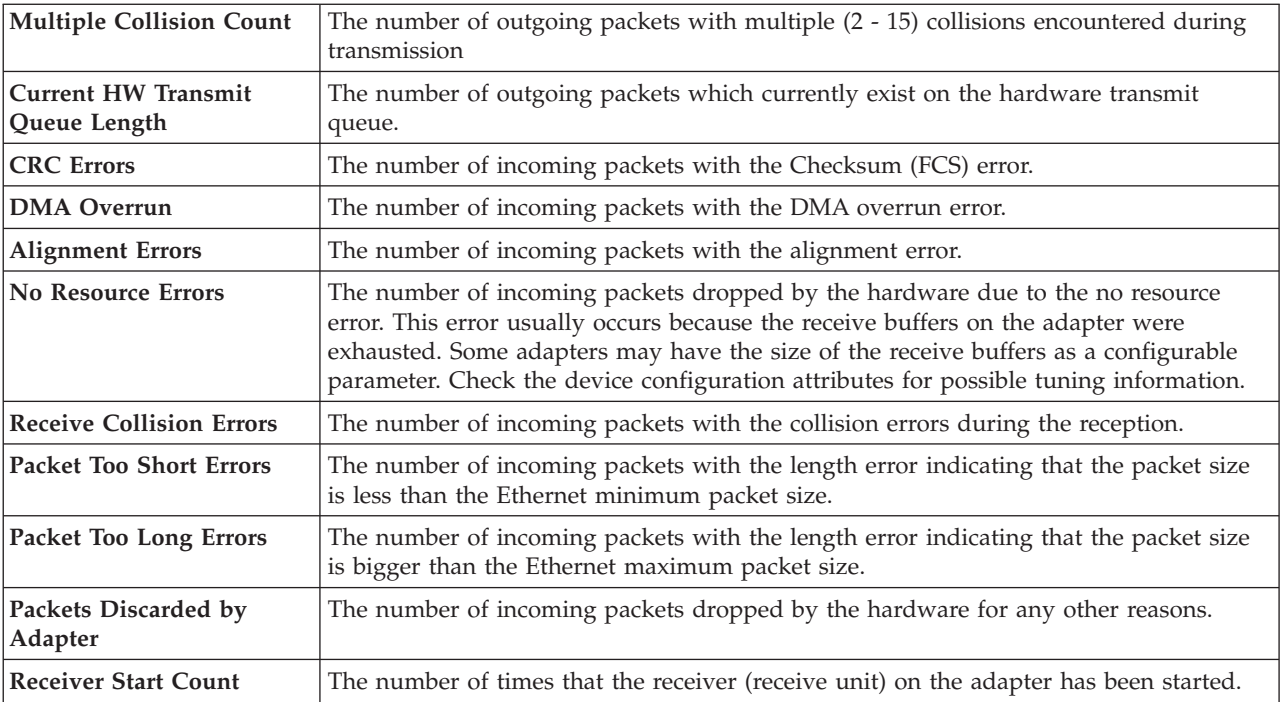

### **Examples**

1. To display the device generic statistics for **ent0**, type: entstat ent0

This produces output similar to the following:

ETHERNET STATISTICS (ent0) : Device Type: Ethernet High Performance LAN Adapter Hardware Address: 02:60:8c:2e:d0:1d Elapsed Time: 0 days 0 hours 8 minutes 41 seconds

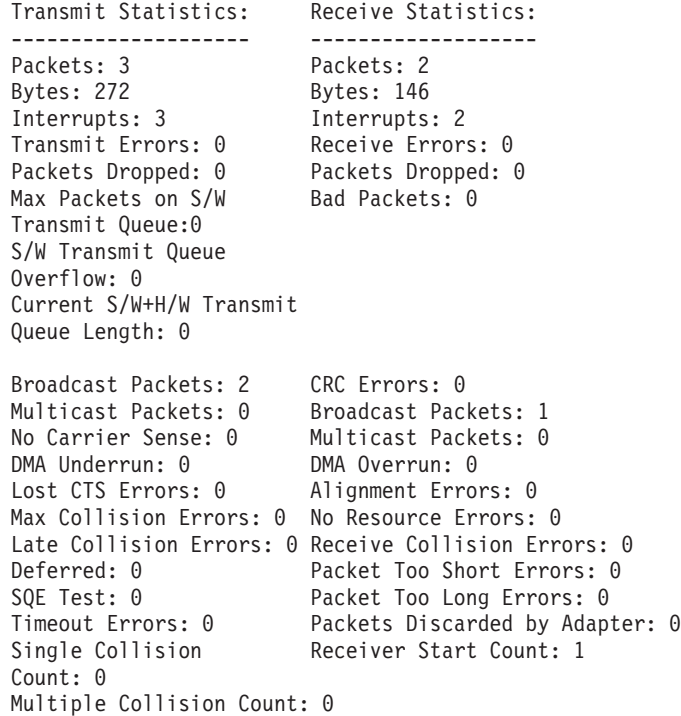

Current HW Transmit Queue Length: 0 General Statistics: ------------------- No mbuf Errors: 0 Adapter Reset Count: 0 Driver Flags: Up Broadcast Running Simplex

2. To display the Ethernet device-generic statistics and the Ethernet device-specific statistics for **ent0**, type:

entstat -all

Results similar to the following will be displayed:

ETHERNET STATISTICS (ent0) : Device Type: Ethernet High Performance LAN Adapter Hardware Address: 02:60:8c:2e:d0:1d Elapsed Time: 0 days 2 hours 6 minutes 30 seconds Transmit Statistics: Receive Statistics: -------------------- ------------------- Packets: 3 Packets: 2 Bytes: 272 Bytes: 146 Interrupts: 3 Interrupts: 2 Transmit Errors: 0 Receive Errors: 0 Packets Dropped: 0 Packets Dropped: 0 Max Packets on S/W Receiver Start Count: 1 Transmit Queue:0 Bad Packets: 0 S/W Transmit Queue Overflow: 0 Current S/W+H/W Transmit Queue Length: 0 Broadcast Packets: 0 Broadcast Packets: 0 Multicast Packets: 0 Multicast Packets: 0 No Carrier Sense: 0 CRC Errors: 0 DMA Underrun: 0 DMA Overrun: 0 Lost CTS Errors: 0 Alignment Errors: 0 Max Collision Errors: 0 No Resource Errors: 0 Late Collision Errors: 0 Receive Collision Errors: 0 Deferred: 0 Packet Too Short Errors: 0 SQE Test: 0 Packet Too Long Errors: 0 Timeout Errors: 0 Packets Discarded by Adapter: 0 Single Collision Count: 0 Receiver Start Count: 1 Multiple Collision Count: 0 Current HW Transmit Queue Length: 0 General Statistics: ------------------- No mbuf Errors: 0 Adapter Reset Count: 0 Driver Flags: Up Broadcast Running Simplex Ethernet High Performance LAN Adapter Specific Statistics: ---------------------------------------------------------- Receive Buffer Pool Size: 37 Transmit Buffer Pool Size: 39 In Promiscuous Mode for IP Multicast: No Packets Uploaded from Adapter: 0 Host End-of-List Encountered: 0 82586 End-of-List Encountered: 0 Receive DMA Timeouts: 0 Adapter Internal Data: 0x0 0x0 0x0 0x0 0x0

### **Related Information**

The **[optimizenet](#page-295-0)** command.

### <span id="page-102-1"></span>**errlog command**

#### **Purpose**

Displays or clears the error log.

### **Syntax**

**errlog** [**[-ls](#page-102-2)**] [**[-seq](#page-102-3)** *SequenceNumber*] | **[-rm](#page-102-4)** *Days*]

### **Description**

The **errlog** command generates an error report from entries in the Virtual I/O Server error log or deletes all entries from the error log older the number of days specified by the *Days* parameter. To delete all error-log entries, specify a value of 0 for the *Days* parameter. If no flags are specified a summary report is displayed.

### **Flags**

<span id="page-102-4"></span><span id="page-102-2"></span>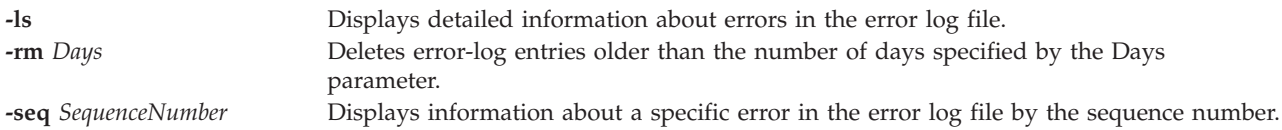

### <span id="page-102-3"></span>**Exit Status**

See ["Exit status for Virtual I/O Server commands" on page 4.](#page-11-0)

#### **Examples**

- 1. To display a complete detailed report, enter: errlog -ls
- 2. To delete error-log entries older than 5 days, enter: errlog -rm 5
- 3. To delete all error-log entries, enter: errlog -rm 0

### **Related Information**

The **[diagmenu](#page-95-1)** command.

#### <span id="page-102-0"></span>**exportvg command**

#### **Purpose**

Exports the definition of a volume group from a set of physical volumes.

#### **Syntax**

**exportvg** *VolumeGroup*

## **Description**

The **exportvg** command removes the definition of the volume group specified by the *VolumeGroup* parameter from the system. The primary use of the **exportvg** command, coupled with the **importvg** command, is to allow portable volumes to be exchanged between systems. Only a complete volume group can be exported, not individual physical volumes.

Using the **exportvg** command and the **importvg** command, you can also switch ownership of data on physical volumes shared between two processors.

Mount points longer than 128 characters will not automatically be re-mounted when the volume group is imported using the **importvg** command and should not be used.

**Note:** A volume group that has a paging space volume on it cannot be exported.

#### **Exit Status**

See ["Exit status for Virtual I/O Server commands" on page 4.](#page-11-0)

#### **Examples**

1. To remove volume group **vg02** from the system, type: exportvg vg02

**Note:** The volume group must be deactivated before exporting. The definition of **vg02** is removed from the system and the volume group cannot be accessed.

#### **Restrictions**

Mount points longer than 128 characters should not be used.

A volume group that has a paging space volume on it cannot be exported.

#### **Related Information**

The **[mkvg](#page-283-1)** command, the **[chvg](#page-79-7)** command, the **[lsvg](#page-236-0)** command, the **[reducevg](#page-312-0)** command, the **[mirrorios](#page-251-0)** command, the **[unmirrorios](#page-390-0)** command, the **[activatevg](#page-12-0)** command, the **[deactivatevg](#page-95-0)** command, the **[importvg](#page-113-0)** command, the **[extendvg](#page-104-0)** command, and the **[syncvg](#page-374-0)** command.

#### **extendlv command**

#### **Purpose**

Increases the size of a logical volume.

#### **Syntax**

**extendlv** *LogicalVolume Size* [ *PhysicalVolume* ... ]

#### **Description**

The **extendlv** command increases the size of the logical volume. The *LogicalVolume* parameter can be a logical volume name or a logical volume ID. To limit the allocation to specific physical volumes, use the names of one or more physical volumes in the *PhysicalVolume* parameter; otherwise, all the physical volumes in a volume group are available for allocating new physical partitions.

The *Size* parameter specifies the minimum size the logical volume should be increased by. When specifying *Size* the following conventions must be used:

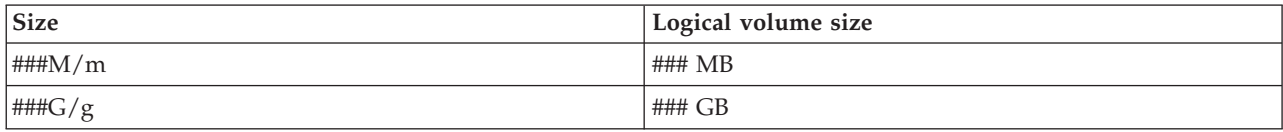

### **Exit Status**

See ["Exit status for Virtual I/O Server commands" on page 4](#page-11-0)

#### **Examples**

- 1. To increase the size of the logical volume **lv05** by three megabytes, type: extendlv lv05 3M
- 2. To request a logical volume named **lv05** with a minimum size of 10MB, type: extendlv lv05 10M

The **extendlv** command will determine the number of partitions needed to create a logical volume of at least that size.

### **Related Information**

The **[mklv](#page-262-0)** command, the **[lslv](#page-168-0)** command, and the **[rmlv](#page-329-0)** command.

### <span id="page-104-0"></span>**extendvg command**

#### **Purpose**

Adds physical volumes to a volume group.

#### **Syntax**

**extendvg** [ **[-f](#page-104-1)** ] *VolumeGroup PhysicalVolume* ...

#### **Description**

The **extendvg** command increases the size of volume group by adding one or more physical volumes.

The physical volume is checked to verify that it is not already in another volume group. If the system determines the physical volume belongs to a volume group that is activated, it exits. But if the system detects a description area from a volume group that is not activated, it prompts you for confirmation while continuing with the command. The previous contents of the physical volume are lost, so you must be cautious when using the override function.

- <span id="page-104-1"></span>**-f** Forces the physical volume to be added to the specified volume group unless the following conditions are true:
	- v The physical volume is a member of another volume group in the device configuration database.
	- The physical volume is a member of the another volume group that is active.
	- The physical volume is assigned to a shared memory pool (to be used as a paging space device by a shared memory partition).

See ["Exit status for Virtual I/O Server commands" on page 4.](#page-11-0)

#### **Examples**

To add physical volumes **hdisk3** and **hdisk8** to volume group **vg3**, type the following command: extendvg vg3 hdisk3 hdisk8

#### **Related Information**

The **[lsvg](#page-236-0)** command, the **[chvg](#page-79-7)** command, the **[mkvg](#page-283-1)** command, the **[reducevg](#page-312-0)** command, the **[mirrorios](#page-251-0)** command, the **[unmirrorios](#page-390-0)** command, the **[activatevg](#page-12-0)** command, the **[deactivatevg](#page-95-0)** command, the **[importvg](#page-113-0)** command, the **[exportvg](#page-102-0)** command, and the **[syncvg](#page-374-0)** command.

### **fcstat command**

#### **Purpose**

Displays the statistics of the virtual adapter gathered by the specified Fibre Channel device driver.

#### **Syntax**

**fcstat** [ **[-z](#page-105-0)** [ **[-D](#page-105-1)** ] [ **[-d](#page-105-2)** ] | **[-d](#page-105-2)** | **[-e](#page-105-3)** [ **[-d](#page-105-2)** ] ] *[-device\\_name](#page-105-4)*

**fcstat [-n wwpn device\\_name](#page-105-5)**

**fcstat [-client](#page-105-6)**

#### **Description**

The **fcstat** command displays the statistics of the virtual adapter gathered by the specified Fibre Channel device driver. It collects the statistics using the following process:

- 1. Opens the message catalog of **fcstat** and checks the parameter list.
- 2. Accesses the ODM database for information that relates to the selected virtual adapter.
- 3. Accesses the ODM database for information that relates to ports of the selected virtual adapter.
- 4. Opens and accesses the statistics of the virtual adapter.
- 5. Reports statistics and exits program.

<span id="page-105-6"></span><span id="page-105-5"></span><span id="page-105-4"></span><span id="page-105-3"></span><span id="page-105-2"></span><span id="page-105-1"></span><span id="page-105-0"></span>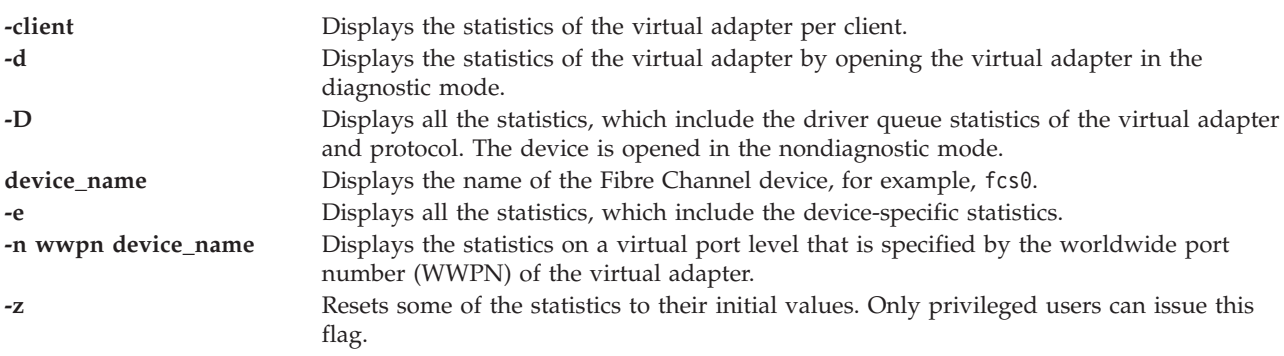

The following exit values are returned:

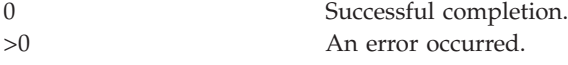

## **Examples**

1. To display the statistics for Fibre Channel device *fcs0*, type the command as follows: fcstat fcs0

**Note:** The output format of various AIX commands is not always static. Do not write programs with the expectation that the output for the **fcstat** command will remain as follows. The system displays the output as follows:

FIBRE CHANNEL STATISTICS REPORT: fcs0

```
Device Type: FC Adapter (df1000f9)
   Serial Number: 1E313BB001
   Option ROM Version: 02C82115
   Firmware Version: B1F2.10A5
   Node WWN: 20000000C9487B04
   Port WWN: 10000000C9416DA4
FC4 Types
     Supported: 0x0000010000000000000000000000000000000000000000000000000000000000
     Active: 0x0000010000000000000000000000000000000000000000000000000000000000
   Class of Service: 4
   Port FC ID: 011400
   Port Speed (supported): 2 GBIT
   Port Speed (running): 1 GBIT
   Port Type: Fabric
Seconds Since Last Reset: 345422
   Transmit Statistics Receive Statistics
    ------------------- ------------------
    Frames: 1 Frames: 1
    Words: 1 Words: 1
   LIP Count: 1
   NOS Count: 1
   Error Frames: 1
   Dumped Frames: 1
   Link Failure Count: 1
   Loss of Sync Count: 1
   Loss of Signal: 1
   Primitive Seq Protocol Err Count: 1
   Invalid Tx Word Count: 1
   Invalid CRC Count: 1
IP over FC Adapter Driver Information
     No DMA Resource Count: 0
     No Adapter Elements Count: 0
    FC SCSI Adapter Driver Information
     No DMA Resource Count: 0
     No Adapter Elements Count: 0
     No Command Resource Count: 0
    IP over FC Traffic Statistics
     Input Requests: 0
     Output Requests: 0
     Control Requests: 0
     Input Bytes: 0
     Output Bytes: 0
```

```
FC SCSI Traffic Statistics
  Input Requests: 16289
  Output Requests: 48930
  Control Requests: 11791
  Input Bytes: 128349517
  Output Bytes: 209883136
```
2. To display the statistics on a virtual port level specified by the WWPN of the virtual adapter, type the command as follows:

fcstat -n C050760547E90000 fcs0

The system displays the output as follows: FIBRE CHANNEL STATISTICS REPORT: fcs0

Device Type: 8Gb PCI Express Dual Port FC Adapter (df1000f114108a03) (adapter/pciex/df1000f114108a0) Serial Number: 1B03205232 Option ROM Version: 02781135 ZA: U2D1.10X5 World Wide Node Name: 0xC050760547E90000 World Wide Port Name: 0xC050760547E90000 FC-4 TYPES: Supported: 0x0000012000000000000000000000000000000000000000000000000000000000 Active: 0x0000010000000000000000000000000000000000000000000000000000000000 Class of Service: 3 Port Speed (supported): 8 GBIT Port Speed (running): 8 GBIT Port FC ID: 0x010f00 Port Type: Fabric Seconds Since Last Reset: 431494 Transmit Statistics Receive Statistics ------------------- ------------------ Frames: 2145085 1702630 Frames: 2145085<br>Words: 758610432 187172864 LIP Count: 0 NOS Count: 0 Error Frames: 0 Dumped Frames: 0 Link Failure Count: 0 Loss of Sync Count: 0 Loss of Signal: 0 Primitive Seq Protocol Error Count: 0 Invalid Tx Word Count: 61 Invalid CRC Count: 0 IP over FC Adapter Driver Information No DMA Resource Count: 0 No Adapter Elements Count: 0 FC SCSI Adapter Driver Information No DMA Resource Count: 0 No Adapter Elements Count: 0 No Command Resource Count: 0 IP over FC Traffic Statistics Input Requests: 0 Output Requests: 0 Control Requests: 0 Input Bytes: 0 Output Bytes: 0 FC SCSI Traffic Statistics Input Requests: 336
Output Requests: 6797 Control Requests: 5 Input Bytes: 5689607 Output Bytes: 30281728

3. To display the statistics of the virtual adapter per client, type the command as follows: fcstat -client

**Note:** The output format of various AIX commands is not always static. Do not write programs with the expectation that the output for the **fcstat** command will remain as follows. The system displays the output as follows:

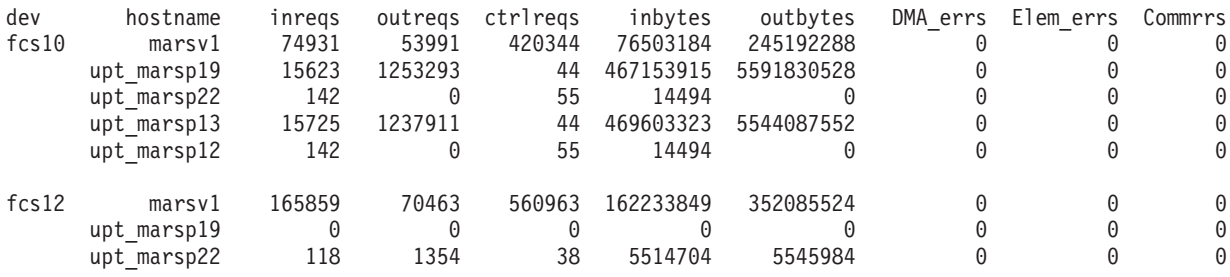

# **Related Information**

The **[entstat](#page-98-0)** command.

# **fsck command**

#### **Purpose**

Checks file system consistency and interactively repairs the file system.

# **Syntax**

**fsck** [ *FileSystem* ... ]

# **Description**

The **fsck** command checks and interactively repairs inconsistent file systems. Normally, the file system is consistent, and the **fsck** command merely reports on the number of files, used blocks, and free blocks in the file system. If the file system is inconsistent, the **fsck** command displays information about the inconsistencies found and prompts you for permission to repair them. If no *FileSystem* is specified, all file systems are checked.

The **fsck** command checks for the following inconsistencies:

- Blocks or fragments allocated to multiple files.
- inodes containing block or fragment numbers that overlap.
- inodes containing block or fragment numbers out of range.
- v Discrepancies between the number of directory references to a file and the link count of the file.
- Illegally allocated blocks or fragments.
- v inodes containing block or fragment numbers that are marked free in the disk map.
- inodes containing corrupt block or fragment numbers.
- v A fragment that is not the last disk address in an inode. This check does not apply to compressed file systems.
- v Files larger than 32KB containing a fragment. This check does not apply to compressed file systems.
- Size checks:
- Incorrect number of blocks.
- Directory size not a multiple of 512 bytes.

**Note:** These checks do not apply to compressed file systems.

- Directory checks:
	- Directory entry containing an inode number marked free in the inode map.
	- inode number out of range.
	- Dot (.) link missing or not pointing to itself.
	- Dot dot (..) link missing or not pointing to the parent directory.
	- Files that are not referenced or directories that are not reachable.
- Inconsistent disk map.
- Inconsistent inode map.

In addition to its messages, the **fsck** command records the outcome of its checks and repairs through its exit value. This exit value can be any sum of the following conditions:

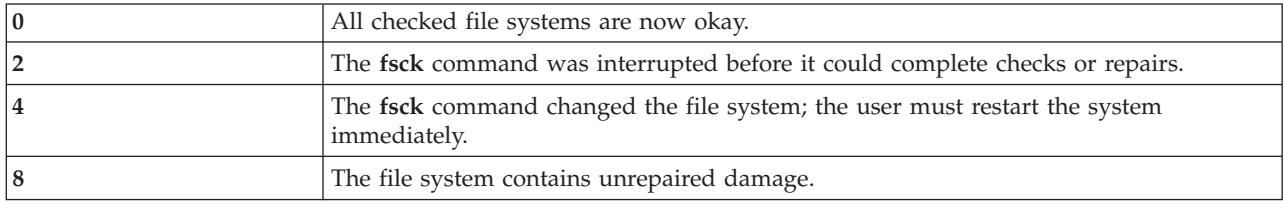

# **Exit Status**

See ["Exit status for Virtual I/O Server commands" on page 4.](#page-11-0)

#### **Examples**

1. To check a file system, enter: fsck /dev/hd1

This command checks the unmounted file system located on the **/dev/hd1** device.

# **genvfilt command**

#### **Purpose**

Adds a filter rule for the virtual LAN (VLAN) crossing between logical partitions on the same systems server.

# **Syntax**

```
genvfilt -v <4|6> -a <D|P> -z <svlan> -Z <dvlan> [-s <s_addr>][ -d <d_addr>][ -o <src_port_op>][
-p <src_port>][ -O <dst_port_op>][-P <dst_port>][-c <protocol> ]
```
# **Description**

The **genvfilt** command adds a filter rule for the virtual LAN (VLAN) crossing between logical partitions (LPARs) on the same systems server.

<span id="page-110-10"></span><span id="page-110-6"></span><span id="page-110-5"></span><span id="page-110-1"></span>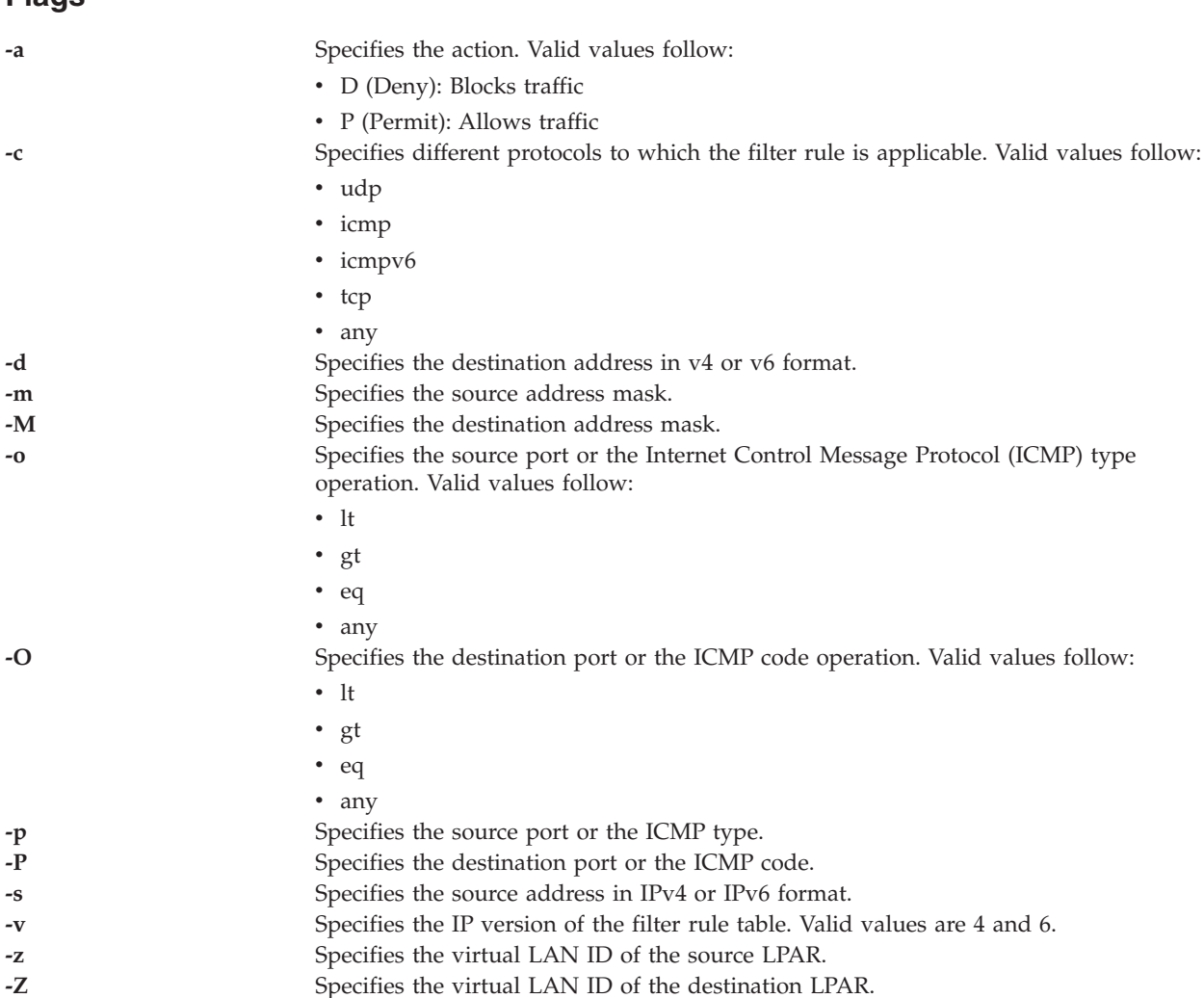

**Flags**

<span id="page-110-9"></span><span id="page-110-8"></span><span id="page-110-7"></span><span id="page-110-4"></span><span id="page-110-3"></span><span id="page-110-2"></span><span id="page-110-0"></span>This command returns the following exit values:

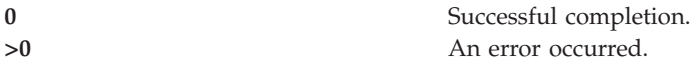

# **Examples**

1. To add a filter rule to permit TCP data from a source VLAN ID of 100 to a destination VLAN ID of 200 on specific ports, type the command as follows: genvfilt -v4 -a P -z 100 -Z 200 -o lt -p 345 -O lt -P 345 -c tcp

# **Related Information**

The **[chvfilt](#page-78-0)** command, the **[lsvfilt](#page-235-0)** command, the **[mkvfilt](#page-283-0)** command, the **[rmvfilt](#page-338-0)** command, and the **[vlantfw](#page-419-0)** command.

# **hostmap command**

#### **Purpose**

Directly manipulates address-mapping entries in the system configuration database.

# **Syntax**

To Add an Address-to-Host Name Mapping

**hostmap -addr** *IPAddress* **-host** *HostName*...

To Delete an Address-to-Host Name Mapping

**hostmap -rm** *IPAddress*

To Show all Address-to-Host Name Mappings

**hostmap -ls**

# **Description**

The **hostmap** low-level command adds, deletes, or lists address-mapping entries in the system configuration database. Entries in the database are used to map an Internet Protocol (IP) address (local or remote) to its equivalent host names.

An Internet Protocol (IP) address of a given local or remote host may be associated with one or more host names. Represent a host name as a string with a maximum length of 255 characters, and do not use any blank characters.

#### **Note:**

- 1. Valid host names or alias host names must contain at least one alphabetic character. If you choose to specify a host name or alias that begins with an x followed by any hexadecimal digit (0-f), the host name or alias must also contain at least one additional letter that cannot be expressed as a hexadecimal digit. The system interprets a leading x followed by a hexadecimal digit as the base 16 representation of an address unless there is at least one character in the host name or alias that is not a hexadecimal digit. Thus, xdeer would be a valid host name, whereas xdee would not.
- 2. The **hostmap** command does not recognize the following addresses: .08, .008, .09, and .009. Addresses with leading zeros are interpreted as octal, and numerals in octal cannot contain 8s or 9s.

**Note:** When the cluster is active, you cannot change the IP configuration or gateway that is used for cluster (shared storage pool) communication.

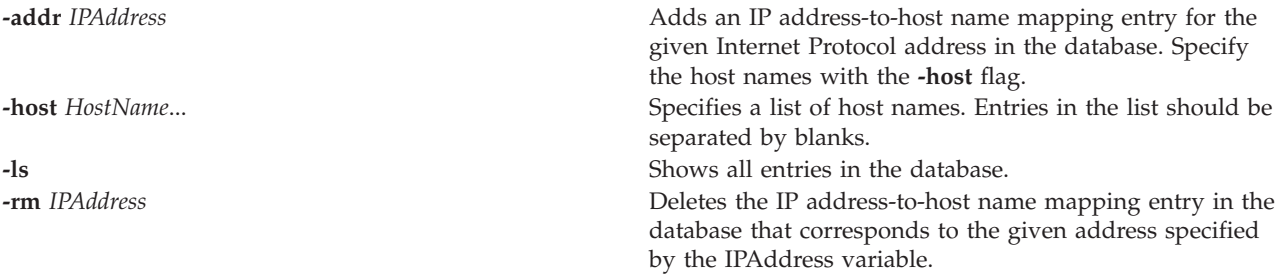

See ["Exit status for Virtual I/O Server commands" on page 4.](#page-11-0)

#### **Examples**

1. To add an entry in the database associating an address with a series of host names, enter the command in the following format:

hostmap -addr 192.100.201.7 -host alpha bravo charlie

The IP address 192.100.201.7 is specified as the address of the host that has a primary host name of alpha with synonyms of **bravo** and **charlie**.

**Note:** If you attempt to use .08, .008, .09, or .009 in an address to add, you will get an error message that states "IP Address already exists," although the address is not in the database.

2. To list all entries in the database, enter the command in the following format: hostmap -ls

**Note:** If you attempt to remove the IP that is used for cluster communication by typing the following command:

hostmap -rm 9.126.85.102

The system displays the following error message with return code 78:

The requested operation is not allowed because partition is a member of "test cluster" cluster. Interface being used is "en0" ("inet" Family) for cluster communication.

#### **Related Information**

The **[hostname](#page-112-0)** command, and the **[mktcpip](#page-276-0)** command.

#### <span id="page-112-0"></span>**hostname command**

#### **Purpose**

Sets or displays the name of the current host system.

#### **Syntax**

**hostname** [*HostName*]

#### **Description**

The **hostname** command sets or displays the name of the current host system.

**Note:** If the cluster is present on the machine, you cannot change the host name.

#### **Parameters**

*Hostname* Sets the primary name of the host.

# **Exit Status**

See ["Exit status for Virtual I/O Server commands" on page 4.](#page-11-0)

# **Examples**

1. To set the host name to **rotterdam**, type the command as follows: hostname rotterdam

**Note:** If you attempt to change the host name of a partition, which is in use for cluster communication by typing the following command: hostname abc

The system displays the following error message with return code 78: The requested operation is not allowed because partition is a member of "test cluster" cluster.

# **Related Information**

The **[mktcpip](#page-276-0)** command, the **[startnetsvc](#page-362-0)** command, the **[stopnetsvc](#page-367-0)** command, the **[cfglnagg](#page-30-0)** command, the **[entstat](#page-98-0)** command, the **[cfgnamesrv](#page-31-0)** command, the **[hostmap](#page-112-0)** command, the **[traceroute](#page-387-0)** command, the **[ping](#page-307-0)** command, the **[optimizenet](#page-295-0)** command.

# **importvg command**

#### **Purpose**

Imports a new volume group definition from a set of physical volumes.

# **Syntax**

**importvg** [ **[-vg](#page-113-0)** *VolumeGroup* ] *PhysicalVolume*

# **Description**

The **importvg** command makes the previously exported volume group known to the system. The *PhysicalVolume* parameter specifies only one physical volume to identify the volume group; any remaining physical volumes (those belonging to the same volume group) are found by the **importvg** command and included in the import. An imported volume group is automatically activated. When a volume group with file systems is imported, the **/etc/filesystems** file is updated with values for the new logical volumes and mount points.

After importing the volume group, you must run the **fsck** command before the file systems can be mounted. Care should be taken to avoid using mount point longer than 128 characters as the mount point information would be missing from the LVCB (logical volume control block) if it is longer than 128 characters. In this case, the **importvg** command will not be able to update the **/etc/filesystems** file with the stanza for the newly imported logical volume.

The **importvg** command changes the name of a logical volume if the name already exists in the system. It prints a message and the new name to standard error, and updates the **/etc/filesystems** file to include the new logical volume name.

<span id="page-113-0"></span>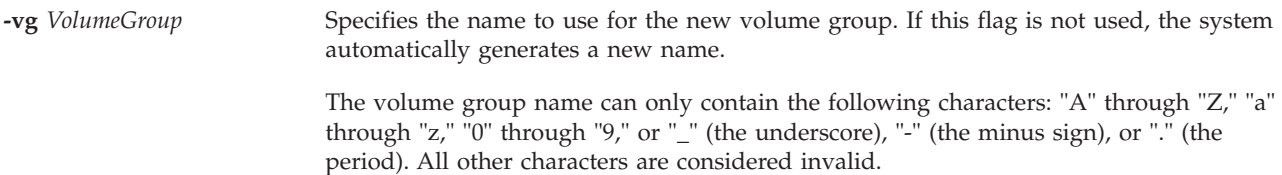

See ["Exit status for Virtual I/O Server commands" on page 4.](#page-11-0)

#### **Examples**

1. To import the volume group **bkvg** from physical volume **hdisk07**, type: importvg -vg bkvg hdisk07

The volume group **bkvg** is made known to the system.

#### **Restrictions**

Mount points cannot be longer than 128 characters.

#### **Related Information**

The **[activatevg](#page-12-0)** command, the **[chvg](#page-79-0)** commands, the **[deactivatevg](#page-95-0)** command, the **[exportvg](#page-102-0)** command, the **[extendvg](#page-104-0)** command, the **[lsvg](#page-236-0)** command, the **[mirrorios](#page-251-0)** command, the **[mkvg](#page-283-1)** command, the **[syncvg](#page-374-0)** command, and the **[unmirrorios](#page-390-0)** command.

# <span id="page-114-0"></span>**installios command**

#### **Purpose**

Installs the Virtual I/O Server. This command is run from the HMC.

#### **Syntax**

**installios** [ **-p** *partition\_name* **-i** *ipaddr* or *hostname* **-S** *subnet\_mask* **-g** *gateway* **-d** *path* **-s** *system\_name* **-m** *mac\_address* **-r** *profile* [**-n**] [**-P** *speed*] [**-D** *duplex*] [**-l** *language* ]][**-t**] | **-u**

#### **Description**

The **installios** command installs the Virtual I/O Server. It must be run from the HMC. All of the flags are optional. If no flags are provided, the **installios** wizard will be invoked and the user will be prompted to interactively enter the information contained in the flags.

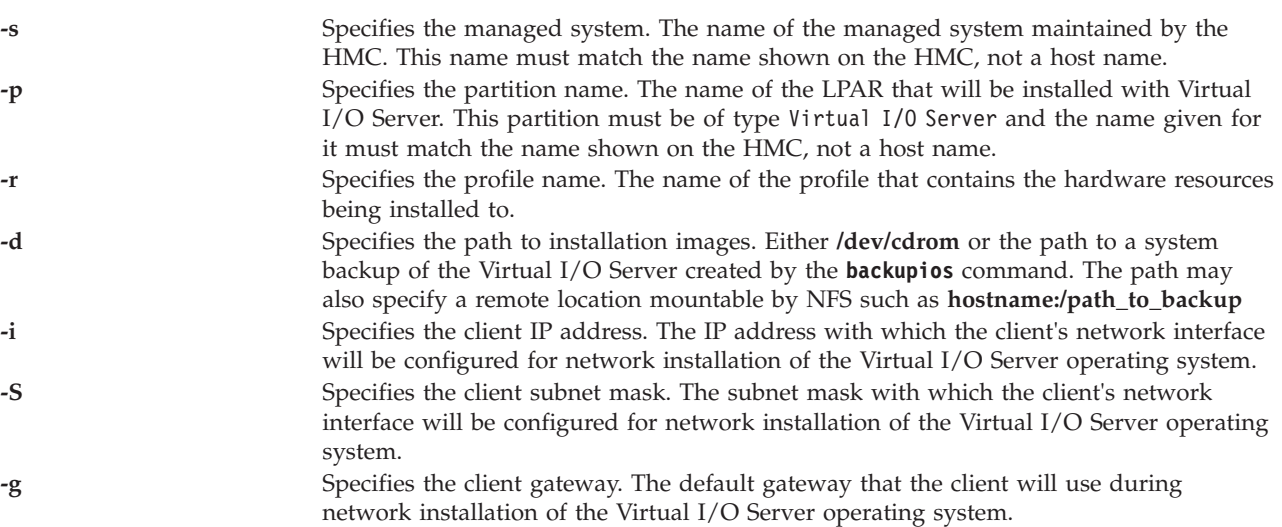

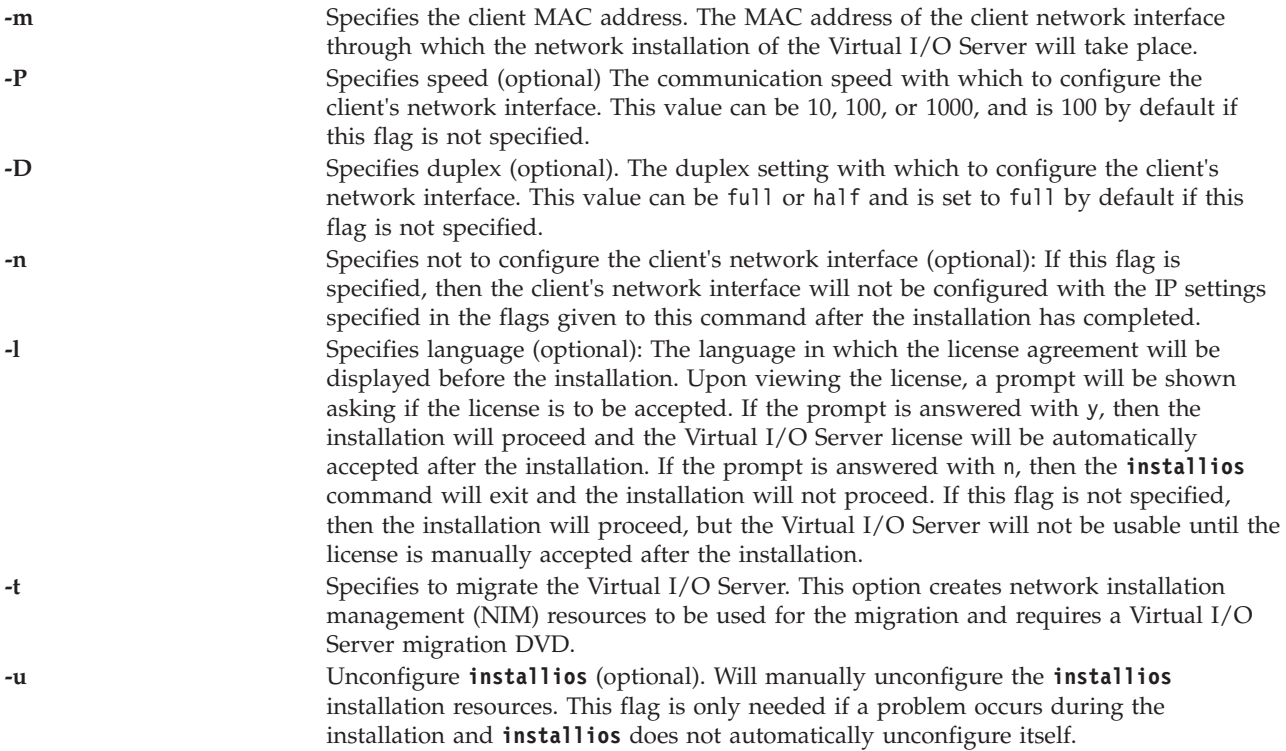

# **invscout command**

#### **Purpose**

Surveys the host system for currently installed microcode or Vital Product Data (VPD).

# **Syntax**

**invscout** [**[-vpd](#page-116-0)** | **[-report](#page-116-1)**] [**[-model](#page-115-0)** *Type-Model*] [**[-serial](#page-116-2)** *SerialNumber*]

**invscout [-version](#page-116-3)**

**invscout [-rpm](#page-116-4)** *rpmPackage rpmOption* ...

**invscout [-install](#page-115-1)** *Device* [**[-file](#page-115-2)** *FileName*]

# **Description**

The **invscout** command executes one instance of the stand alone version of the Inventory Scout process. The **invscout** command starts the server daemon side of a client-server version. The Inventory scout process supports two survey types:

- Microcode Survey
- Vital Product Data (VPD) Survey

<span id="page-115-2"></span><span id="page-115-1"></span><span id="page-115-0"></span>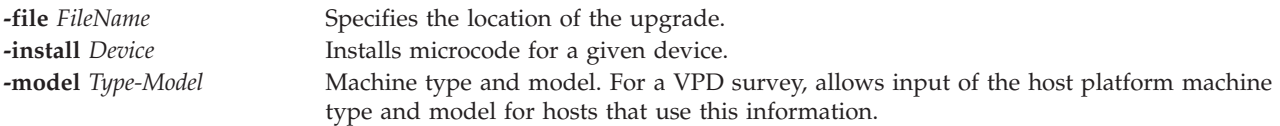

<span id="page-116-4"></span><span id="page-116-1"></span>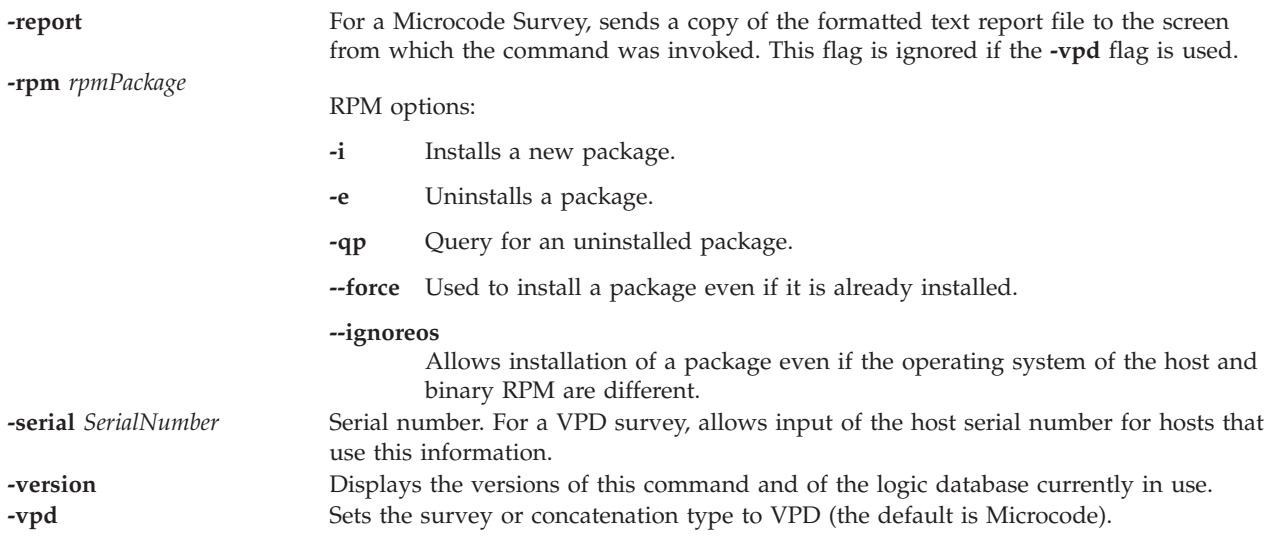

<span id="page-116-3"></span><span id="page-116-2"></span><span id="page-116-0"></span>The following exit values are returned:

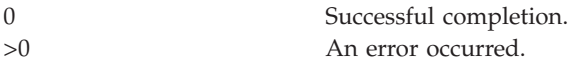

#### **Examples**

- 1. To generate report on microcode levels of all the devices, type: invscout -report
- 2. To get the vpd survey of the partition. type: invscout -vpd

# **ioslevel Command**

# **Purpose**

Reports the latest installed maintenance level of the system.

# **Syntax**

**ioslevel**

# **Description**

The **ioslevel** command displays the Virtual I/O Server level.

# **Exit Status**

See ["Exit status for Virtual I/O Server commands" on page 4](#page-11-0)

# **Related Information**

The **[lssw](#page-215-0)** command, the **[updateios](#page-392-0)** command, the **[remote\\_management](#page-313-0)** command, the **[oem\\_setup\\_env](#page-294-0)** command, and the **[oem\\_platform\\_level](#page-293-0)** command.

# <span id="page-117-27"></span>**ldapadd command**

# **Purpose**

Opens a connection to an LDAP server, binds, and modifies or adds entries.

# **Syntax**

ldapadd [[-a](#page-117-0) ][[-b](#page-117-1) ][[-c](#page-117-2)][[-C](#page-117-3)][[-d](#page-117-4)][[-D](#page-117-5) ][[-f](#page-117-6)][[-g](#page-117-7)][[-G](#page-117-8)][[-h](#page-117-9)][[-i](#page-117-10) file][[-K](#page-117-11)][[-m](#page-117-12)][[-M](#page-117-13)][[-N](#page-117-14)][[-O](#page-117-15)][[-p](#page-117-16)][[-P](#page-117-17)][[-r](#page-117-18)][[-R](#page-117-19)][[-U](#page-117-20)][[-v](#page-117-21)][-W][[-w](#page-117-23)][ **[y](#page-117-24)**][**[-Y](#page-117-25)**][**[-Z](#page-117-26)**]

# **Description**

The **ldapmodify** command opens a connection to an LDAP server, binds, and modifies or adds entries. The entry information is read from standard input or from file, specified using the **-f** option. **ldapadd** is implemented as a hard link to the ldapmodify tool. When invoked as ldapadd, the **-a** (add new entry) option is turned on automatically.

# **Flags**

<span id="page-117-12"></span><span id="page-117-11"></span><span id="page-117-10"></span><span id="page-117-9"></span><span id="page-117-8"></span><span id="page-117-7"></span><span id="page-117-6"></span><span id="page-117-5"></span><span id="page-117-4"></span><span id="page-117-3"></span><span id="page-117-2"></span><span id="page-117-1"></span><span id="page-117-0"></span>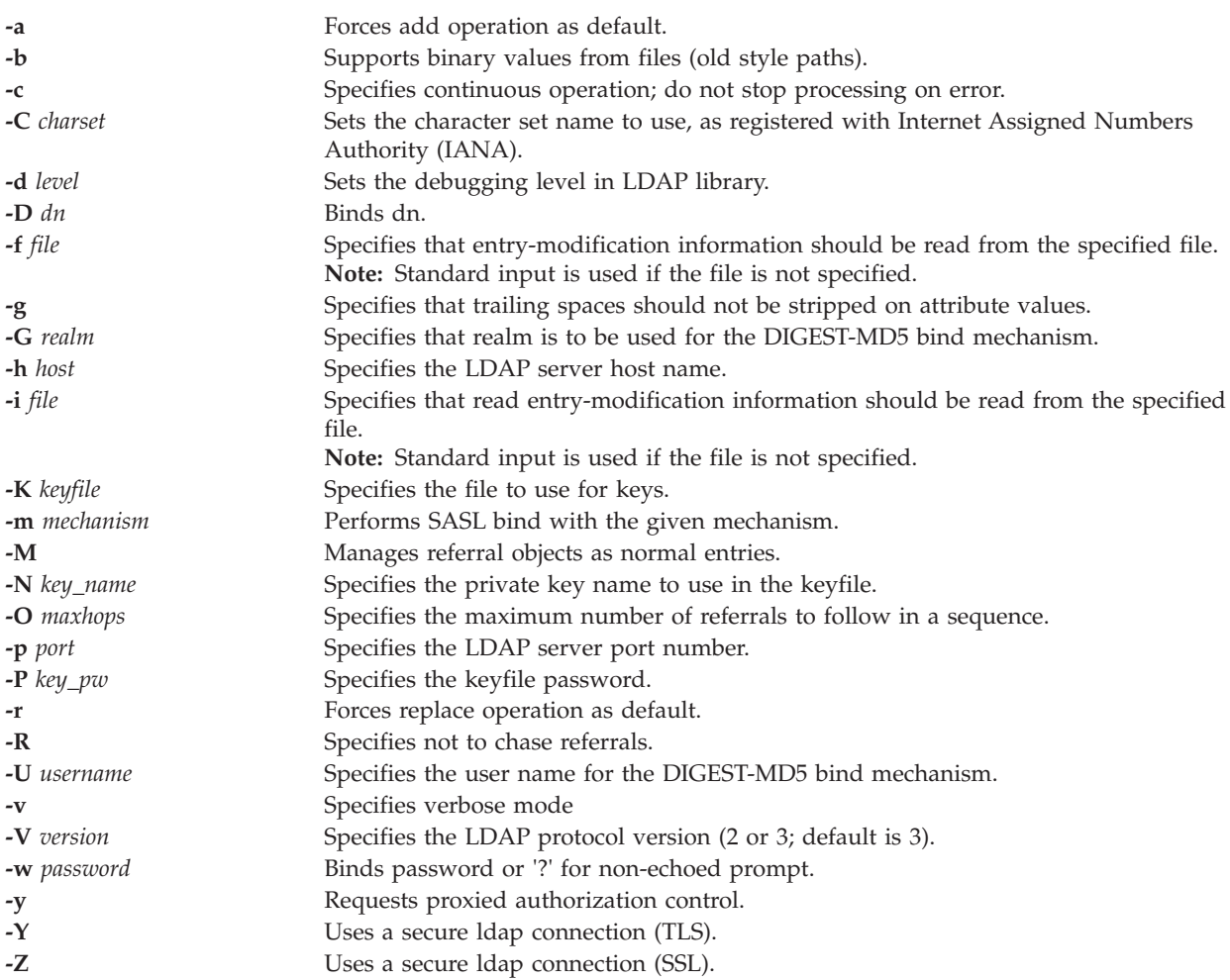

# <span id="page-117-26"></span><span id="page-117-25"></span><span id="page-117-24"></span><span id="page-117-23"></span><span id="page-117-22"></span><span id="page-117-21"></span><span id="page-117-20"></span><span id="page-117-19"></span><span id="page-117-18"></span><span id="page-117-17"></span><span id="page-117-16"></span><span id="page-117-15"></span><span id="page-117-14"></span><span id="page-117-13"></span>**Exit Status**

See ["Exit status for Virtual I/O Server commands" on page 4.](#page-11-0)

#### **Related Information**

The **[mkldap](#page-260-0)** command, and the **[ldapsearch](#page-118-0)** command.

#### <span id="page-118-0"></span>**ldapsearch command**

#### **Purpose**

Opens a connection to an LDAP server, binds, and performs a search using the filter *filter*.

#### **Syntax**

```
-a-A-b-B-C-d-D-e-f-F-G-h-i-k-K-l-L-m-M-n-N-o-
O][-p][-P][-q][-R][-s][-t][-T][-U][-v][-V][-w][-y][-Y][-z ][-Z][-9] filter [attributes...]
```
where *basedn* equals the base distinguished name for the search, *filter* equals the LDAP search filter, options equals any other flags, and *attributes* equals a whitespace-separated list of attributes to retrieve. If no attribute list is specified, all attributes are retrieved.

**Note:** *basedn* is optional if LDAP\_BASEDN is set in the environment.

#### **Description**

If the **ldapsearch** command finds one or more entries, the attributes specified by *attrs* are retrieved and the entries and values are printed to standard output. If no *attrs* are listed, all attributes are returned.

<span id="page-118-26"></span><span id="page-118-25"></span><span id="page-118-24"></span><span id="page-118-23"></span><span id="page-118-22"></span><span id="page-118-21"></span><span id="page-118-20"></span><span id="page-118-19"></span><span id="page-118-18"></span><span id="page-118-17"></span><span id="page-118-16"></span><span id="page-118-15"></span><span id="page-118-14"></span><span id="page-118-13"></span><span id="page-118-12"></span><span id="page-118-11"></span><span id="page-118-10"></span><span id="page-118-9"></span><span id="page-118-8"></span><span id="page-118-7"></span><span id="page-118-6"></span><span id="page-118-5"></span><span id="page-118-4"></span><span id="page-118-3"></span><span id="page-118-2"></span><span id="page-118-1"></span>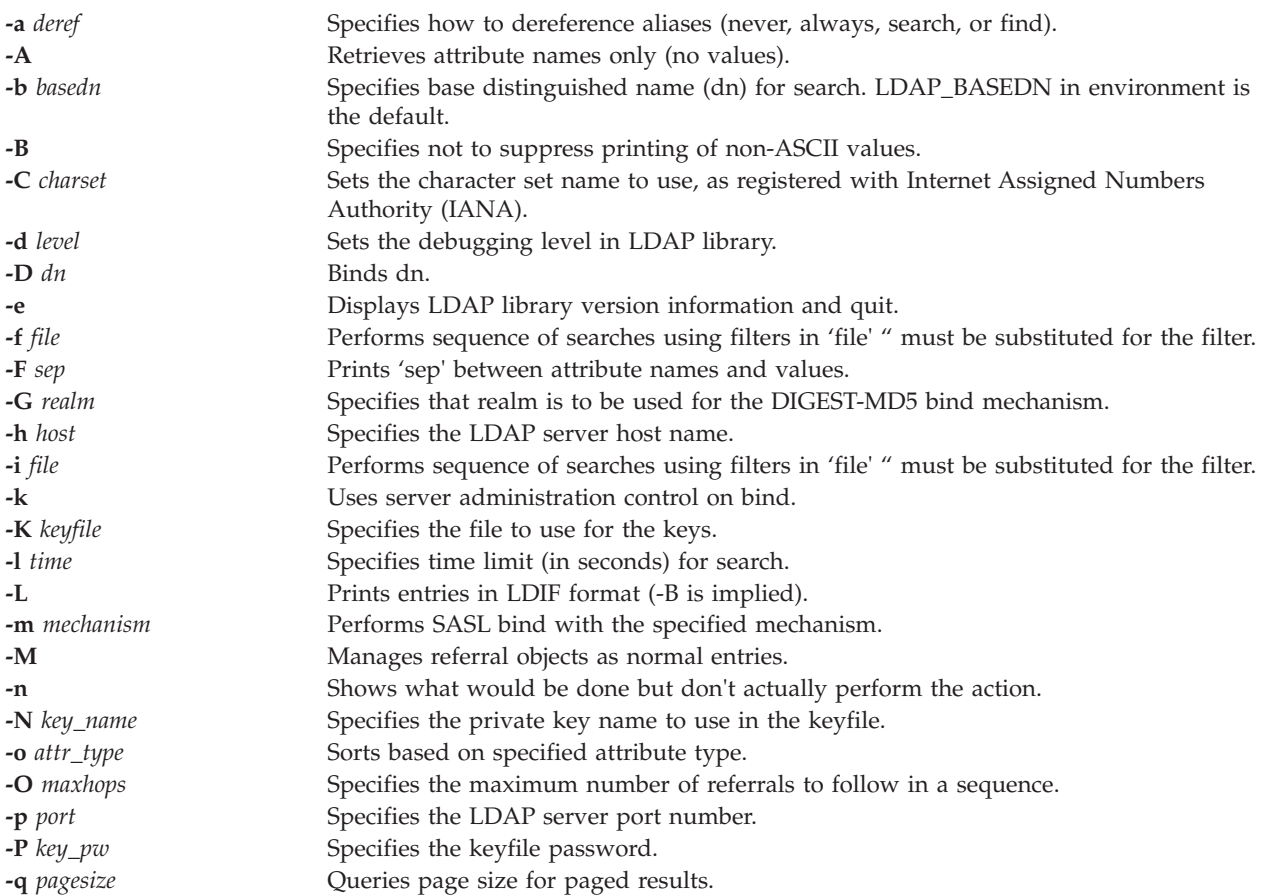

<span id="page-119-9"></span><span id="page-119-8"></span><span id="page-119-7"></span><span id="page-119-6"></span><span id="page-119-5"></span><span id="page-119-4"></span><span id="page-119-3"></span><span id="page-119-2"></span><span id="page-119-1"></span><span id="page-119-0"></span>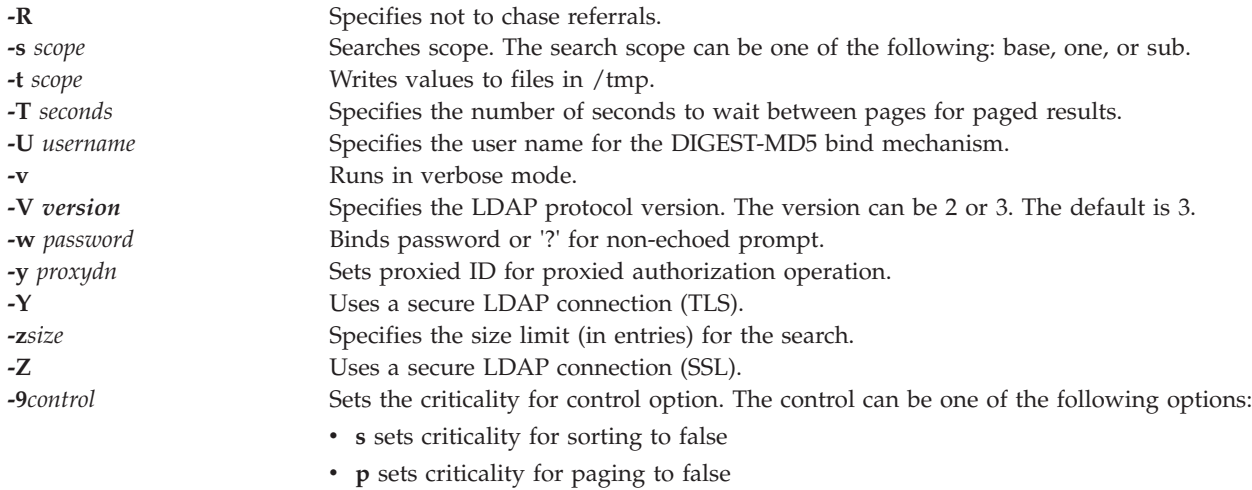

<span id="page-119-12"></span><span id="page-119-11"></span><span id="page-119-10"></span>See ["Exit status for Virtual I/O Server commands" on page 4.](#page-11-0)

#### **Examples**

To open a connection to the LDAP server and search on specific attributes, type: ldapsearch -h vclient.host.com -D cn=admin -w adminpw -b cn=aixdata objectclass=\*

# **Related Information**

The **[mkldap](#page-260-0)** command and the **[ldapadd](#page-117-27)** command.

# **ldfware command**

#### **Purpose**

Loads the system's flash EPROM with the specified file, which must contain a valid binary flash EPROM image, and then reboots the system.

#### **Syntax**

**ldfware** [ **[-dev](#page-120-0)** *Device* ] **[-file](#page-120-1)** *filename*

**ldfware [-commit](#page-120-2)**

**ldfware [-reject](#page-120-3)**

# **Description**

Periodically, you need to install fixes for your server firmware. If you do not use an HMC to manage your server, you must get your fixes through your operating system. If your server is not connected to the Internet, you must obtain optical media that contains the server firmware fix and install the server firmware fix from the optical media. The flash update image file is copied to the file system from diskette. The user needs to provide the image on a diskette if the user does not have access to remote file systems or any other files that are on the system. If enough space is not available, an error is reported

stating additional system memory is needed. After the file is copied, a warning screen asks for confirmation to continue the update flash. Continuing the update flash reboots the system. The current flash image is not saved.

After you download and install a firmware fix, the fix is temporarily installed until you install it permanently. You might want to use the new level of firmware for a period of time to verify that it works correctly. When you are sure that the new level of firmware works correctly, you can permanently install the firmware fix. Be aware that if you install the firmware fix permanently (copy the temporary firmware level from the temporary side to the permanent side, so that the temporary and permanent sides contain the same level of firmware), you cannot return to the level that was previously on the permanent side. To install it permanently, use the **-commit** flag.

**Attention:** The **ldfware** command reboots the entire system. Do not use this command if more than one user is signed onto the system.

#### **Flags**

<span id="page-120-2"></span><span id="page-120-1"></span><span id="page-120-0"></span>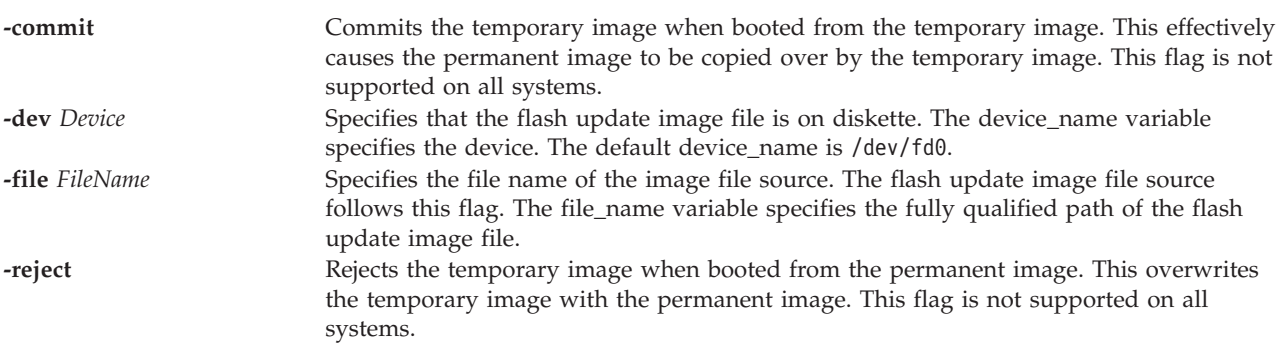

# <span id="page-120-3"></span>**Exit Status**

The following exit codes are returned:

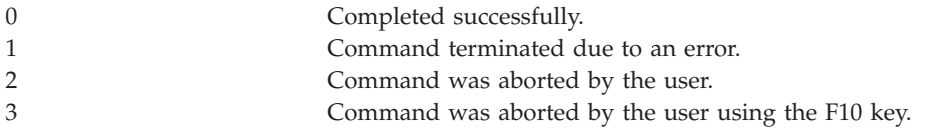

# **Examples**

- 1. To update the firmware from a local file, type the following command: ldfware -file /tmp/firmware/latest\_flash
- 2. To update the firmware that is on a diskette, type the following command: ldfware -device /dev/fd0 -file latest\_flash
- 3. To update the firmware that is on a CD device, type the following command: mount -cd /mnt ldfware -file /mnt/firmware/latest\_flash

# **license command**

#### **Purpose**

View and accept the license agreement.

# **Syntax**

**license** { [ **[-view](#page-121-0)** ] [ **[-accept](#page-121-1)** ]}[ **[-lang](#page-121-2)** *Name* ]

**license** [ **[-ls](#page-121-3)** ]

# **Description**

The **license** command is used to view and accept the Virtual I/O Server license agreement. If no flags are specified, the current status of the license agreement is displayed. If the license has been accepted, the date and time of acceptance is displayed.

# **Flags**

<span id="page-121-3"></span><span id="page-121-2"></span><span id="page-121-1"></span>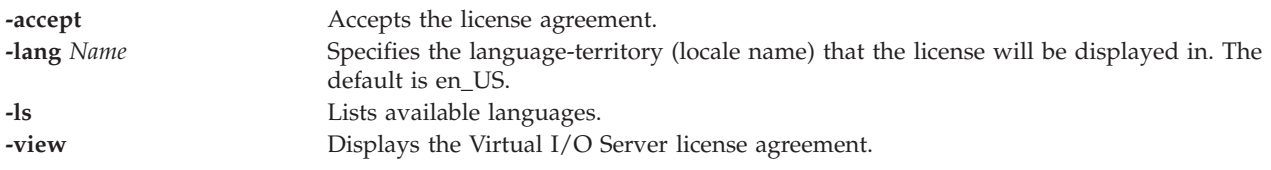

# <span id="page-121-0"></span>**Exit Status**

See ["Exit status for Virtual I/O Server commands" on page 4.](#page-11-0)

# **Examples**

- 1. To view the license in the en\_US locale, type: license -view
- 2. To accept the license in the fr\_FR locale, type: license -accept -lang fr\_FR
- 3. To view if the license has been accepted, type: license

# **Related Information**

The **[chlang](#page-53-0)** command.

# **loadopt command**

# **Purpose**

Load a virtual optical media disk from the Virtual Media Repository into a virtual optical device.

# **Syntax**

**loadopt** [ **[-f](#page-122-0)** ] [ **[-release](#page-122-1)** ] **[-disk](#page-122-2)** *FileName* **[-vtd](#page-122-3)** *VirtualTargetDevice*

# **Description**

The **loadopt** command loads the specified virtual optical disk (*FileName*) into the specified virtual optical device (*VirtualTargetDevice*).

**Note:** A particular virtual disk can only be loaded into more than one file-backed virtual optical device simultaneously if the virtual DVD is designated as read-only. If the virtual optical device already has a different virtual disk loaded, the command will fail unless the -**f** flag is specified, in which case an implicit unload will be performed first.

# **Flags**

<span id="page-122-2"></span><span id="page-122-1"></span><span id="page-122-0"></span>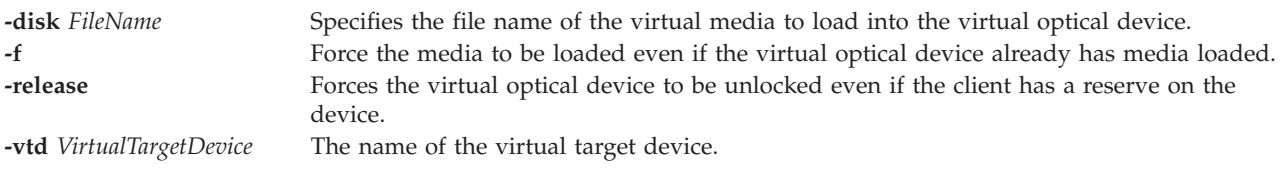

# <span id="page-122-3"></span>**Examples**

To load the virtual optical disk *clientData* into the virtual optical device vopt1, type the following command:

loadopt -disk clientData -vtd vopt1

# **loginmsg command**

#### **Purpose**

Modifies the Virtual I/O Server partition's login herald.

# **Syntax**

```
loginmsg { -reset | "Herald string" }
```
# **Description**

The **loginmsg** command sets the Virtual I/O Server partition's login herald.

# **Flags**

<span id="page-122-4"></span>**-reset** Reset the login message back to the system default.

# **Examples**

- 1. To set the login herald to Welcome followed by login: on a separate line, type: loginmsg "Welcome\nlogin:"
- 2. To reset the login herald back to the system default, type: loginmsg -reset

# **IVM lpar\_netboot command**

# **Purpose**

Retrieves the media access control (MAC) address and physical location code from network adapters for a logical partition, or instructs a logical partition to do a network boot. This command is operable only in an Integrated Virtualization Manager environment.

# **Syntax**

To retrieve a MAC address:

lpar\_netboot [-M](#page-123-0) [-n](#page-123-1) [[-v](#page-123-2)] [[-x](#page-123-3)] [[-f](#page-123-4)] [[-i](#page-123-5)] [[-A](#page-123-6)] [-t ent](#page-123-7) [[-D](#page-123-8) [-s](#page-123-9) Speed[-d](#page-123-10) Duplex [-S](#page-123-11) Server -G [Gateway](#page-123-12) [-C](#page-123-13) Client [-K](#page-123-14) *[subnetmask](#page-123-14)*] *[partition name](#page-124-0) [partition profile](#page-124-1) [manage system](#page-124-2)*

To perform a network boot:

 $1par_{\text{0}}$ netboot [[-v](#page-123-2) [[-x](#page-123-3)] [[-f](#page-123-4)] [[-i](#page-123-5)] [[-g](#page-123-15) args] [[-A](#page-123-6) [-D](#page-123-8) | [[-D](#page-123-8)] -1 phys\_loc | [-D] [-m](#page-123-17) maddress] [-t ent](#page-123-7) [-D [-s](#page-123-9) Speed[-d](#page-123-10) *Duplex* **[-S](#page-123-11)** *Server* **-G** *[Gateway](#page-123-12)* **[-C](#page-123-13)** *Client* **-K** *[subnetmask](#page-123-14) [partition name](#page-124-0) [partition profile](#page-124-1) [manage system](#page-124-2)*

#### **Description**

The **lpar\_netboot** command instructs a logical partition to do a network boot by having the logical partition send out a bootp request to a server that is specified with the **-S** flag. The server can be a network installation management (NIM) server serving SPOT resources or any server serving network boot images.

If the **-M** and **-n** flags are specified, the **lpar\_netboot** command returns the MAC address and the physical location code for a particular type of network adapter that is specified with the **-t** flag. When the **-m** flag is specified, **lpar\_netboot** boots a partition using a specific network adapter that matches the specified MAC address. When the **-l** flag is specified, **lpar\_netboot** boots a logical partition by using a specific physical location code for the network adapter that matches the specified physical location code. The matching MAC address or physical location code is dependent on the hardware resource allocation in the profile in which the logical partition was booted. The **lpar\_netboot** command also requires arguments for the partition name and the partition profile (which contains the allocated hardware resources), and the name of the managed system in which the logical partition was defined.

<span id="page-123-17"></span><span id="page-123-16"></span><span id="page-123-15"></span><span id="page-123-14"></span><span id="page-123-13"></span><span id="page-123-12"></span><span id="page-123-11"></span><span id="page-123-10"></span><span id="page-123-9"></span><span id="page-123-8"></span><span id="page-123-7"></span><span id="page-123-6"></span><span id="page-123-5"></span><span id="page-123-4"></span><span id="page-123-3"></span><span id="page-123-2"></span><span id="page-123-1"></span><span id="page-123-0"></span>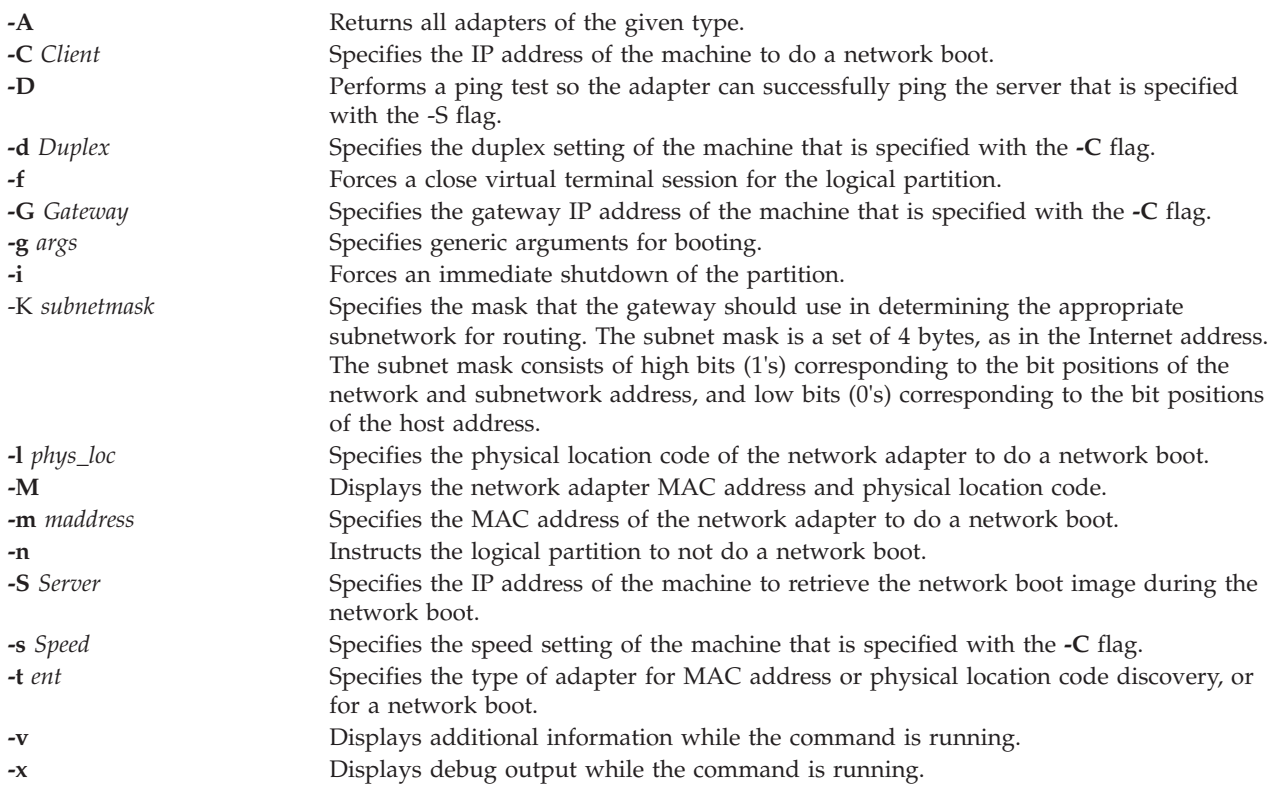

# **Parameters**

<span id="page-124-1"></span><span id="page-124-0"></span>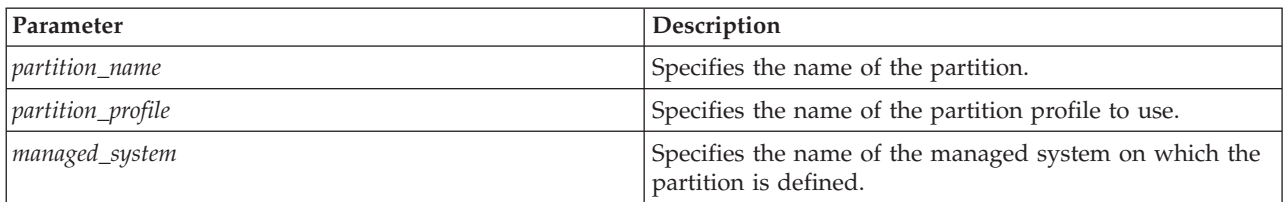

# <span id="page-124-2"></span>**Exit Status**

The following exit values are returned:

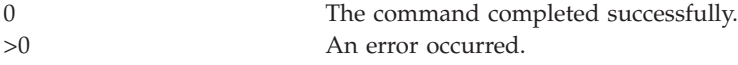

# **Security**

Access Control: You must have root authority to run the **lpar\_netboot** command.

# **Examples**

1. To retrieve MAC address and physical location code for partition machA with logical partition profile machA\_prof on managed system test\_sys, type:

lpar\_netboot -M -n -t ent "machA" "machA\_prof" "test\_sys"

2. To do a network boot of logical partition machA with a partition profile machA\_prof on managed system test\_sys, type:

lpar netboot -t ent -s auto -d auto -S 9.3.6.49 -G 9.3.6.1 -C 9.3.6.234 "machA" "machA\_prof" "test\_sys"

3. To do a network boot of logical partition machA with the specific MAC address 00:09:6b:dd:02:e8 and logical partition profile machA prof on managed system test sys, type:

OS install -o allocate -a os resource=my53resource myclient01

- 4. To do a network boot of logical partition machA with the specific physical location code U1234.121.A123456-P1-T6 and logical partition profile machA\_prof on managed system test\_sys, type: lpar\_netboot -t ent -l U1234.121.A123456-P1-T6 -s auto -d auto -S 9.3.6.49 -G 9.3.6.1 -C 9.3.6.234 "machA" "machA\_prof" "test\_sys"
- 5. To perform a ping test and do a network boot of logical partition machA with logical partition profile machA\_prof on managed system test\_sys, type:

lpar netboot -t ent -D -s auto -d auto -S 9.3.6.49 -G 9.3.6.1 -C 9.3.6.234 "machA" "machA\_prof" "test\_sys"

# **Related Information**

The **[installios](#page-114-0)** command.

# **IVM lpcfgop command**

# **Purpose**

Perform a partition configuration image operation. This command is operable only in an Integrated Virtualization Manager environment.

# **Syntax**

To clear logical partition configuration data at next system restart:

**lpcfgop -o** clear [**--force** ] [ **-m** *ManagedSystem* ]

To disable logical partition configuration data at next system restart:

**lpcfgop -o** disable [**--force** ] [ **-m** *ManagedSystem* ]

To dump logical partition configuration data to a file:

**lpcfgop -o** dump [**-f** *DumpFile*] [ **-m** *ManagedSystem* ]

To enable logical partition configuration data at next system restart:

**lpcfgop -o** enable [ **-m** *ManagedSystem* ]

#### **Description**

The **lpcfgop** command performs a partition configuration image operation such as clearing, disabling, enabling, or dumping the logical partition configuration data.

#### **Flags**

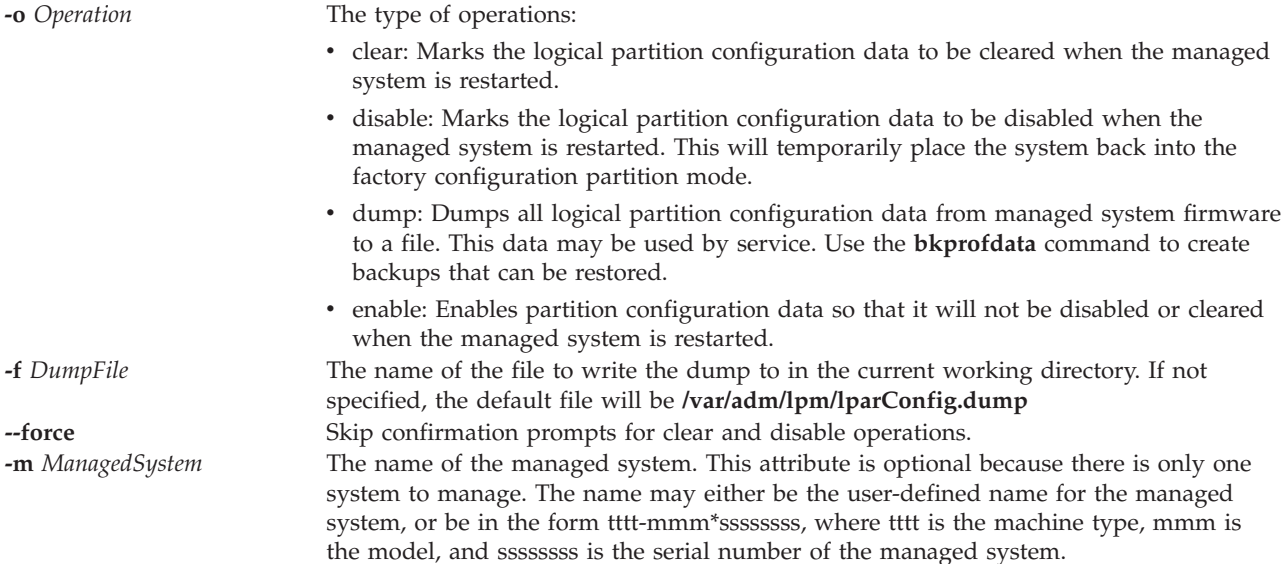

# **Exit Status**

This command has a return code of 0 on success.

#### **Security**

This command is accessible only to the padmin user in an IVM environment.

#### **Examples**

1. Clear the partition configuration data (confirmation will be required) during the next reboot: lpcfgop -o clear

2. Dump the logical partition configuration data to lparData.dump: lpcfgop -o dump -f lparData.dump

# **Related Information**

The **[bkprofdata](#page-22-0)** command and the **[rstprofdata](#page-345-0)** command.

# **lsauth command**

#### **Purpose**

Displays user and system-defined authorization attributes.

# **Syntax**

**lsauth [\[-C\]](#page-126-0)[\[-f\]\[](#page-126-1)-a** *[List](#page-126-2)*] {ALL |*auth1,*[*auth2*] ...}

# **Description**

The **lsauth** command displays attributes of user-defined and system-defined authorizations from the authorization database. The command can be used to list attributes of all authorizations or specific authorizations. By default, the **lsauth** command displays all authorization attributes. To view selected attributes, use the **-a** *List* flag. If one or more attributes cannot be read, the **lsauth** command lists the information that is available.

By default, the **lsauth** command lists the attributes of each authorization in one line. It displays attribute information in the form of *Attribute=Value*, each separated by a blank space. To list the authorization attributes in stanza format, use the **-f** flag. To list the information as colon-separated records, use the **-C** flag.

# **Security**

The **lsauth** command is a privileged command. To run the command successfully, assume a role that has the authorization **vios.security.auth.list**.

#### **Flags**

<span id="page-126-2"></span><span id="page-126-1"></span><span id="page-126-0"></span>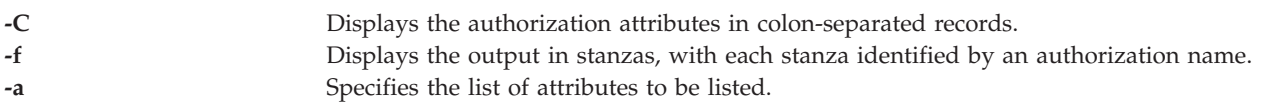

# **Exit Status**

0 for success.

Nonzero for command error.

# **Examples**

- 1. To display all attributes of the *custom* authorization, type the following command: lsauth *custom*
- 2. To display the authorization ID and description for the custom authorization in stanza format, type the following command:

lsauth -f -a id description *custom*

3. To display the authorization ID and description for the custom authorization in colon-separated format, type the following command: lsauth -c -a id description *custom*

# **lsdev command**

#### **Purpose**

Displays Virtual I/O Server devices and their characteristics.

# **Syntax**

To list devices:

**lsdev** [ **[-type](#page-129-0)** *DeviceType*... ] [ **[-virtual](#page-129-1)** ] [ **[-field](#page-128-0)** *FieldName*... ] [ **[-fmt](#page-128-1)** *Delimiter* ] [**[-state](#page-128-2)** *State* ]

To display information about a specific device:

**lsdev** { **[-dev](#page-128-3)** *DeviceName* | **[-plc](#page-128-4)** *PhysicalLocationCode* } [ **[-child](#page-128-5)** ] [ **[-field](#page-128-0)** *FieldName*... ] [ **[-fmt](#page-128-1)** *Delimiter* ]

**lsdev** { **[-dev](#page-128-3)** *DeviceName* | **-plc** *PhysicalLocationCode* } [ **[-attr](#page-128-6)** [ *Attribute* ] | **[-range](#page-128-7)** *Attribute* | **[-slot](#page-128-8)** | **[-vpd](#page-129-2)** | **[-parent](#page-128-9)**]

**lsdev [-vpd](#page-129-2)**

**lsdev [-slots](#page-128-10)**

# **Description**

The **lsdev** command displays information about devices in the Virtual I/O Server. If no flags are specified, a list of all devices, both physical and virtual, in the Virtual I/O Server is displayed. To list devices, both physical and virtual, of a specific type use the **-type** *DeviceType* flag. Use the **-virtual** flag to list only virtual devices. Combining both the **-type** and **-virtual** flags will list the virtual devices of the specified type.

To display information about a specific device, use the **-dev** *DeviceName* or **-plc** *PhysicalLocationCode*. Use either the **-child**, **-parent**, **-attr**, **-range**, **-slot**, or **-vpd** flag to specify what type of information is displayed. If none of these flags are used, the name, status, and description of the device will be displayed.

Using the **-vpd** flag, without specifying a device, displays platform-specific information for all devices.

If the **-fmt** *Delimiter* flag is specified the **lsdev** command returns all output in a delimiter separated format. The **-state** *State* flag limits the output to devices in the indicated state. The **-slots** flag produces a list of I/O slot information for built-in adapters that are not hot-pluggable but can have dynamic LPAR operations performed on them.

The **lsdev** output will be truncated to 80 characters per line, unless the **-fmt** flag is used. If the **-fmt** flag is used, the output lines will not be truncated and line wrap may occur, based on what the terminal window line length is set to.

<span id="page-128-10"></span><span id="page-128-9"></span><span id="page-128-8"></span><span id="page-128-7"></span><span id="page-128-6"></span><span id="page-128-5"></span><span id="page-128-4"></span><span id="page-128-3"></span><span id="page-128-2"></span><span id="page-128-1"></span><span id="page-128-0"></span>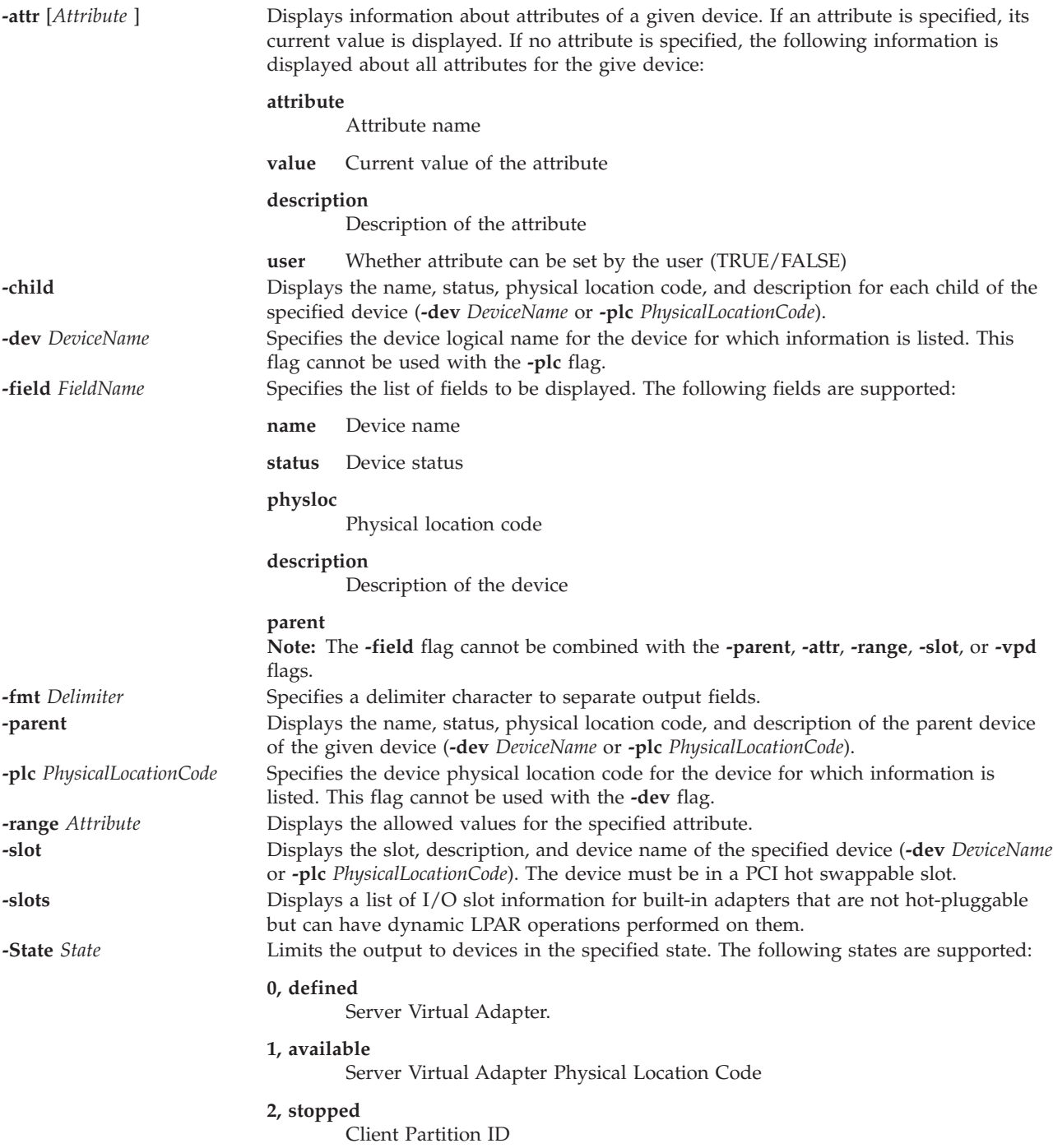

<span id="page-129-0"></span>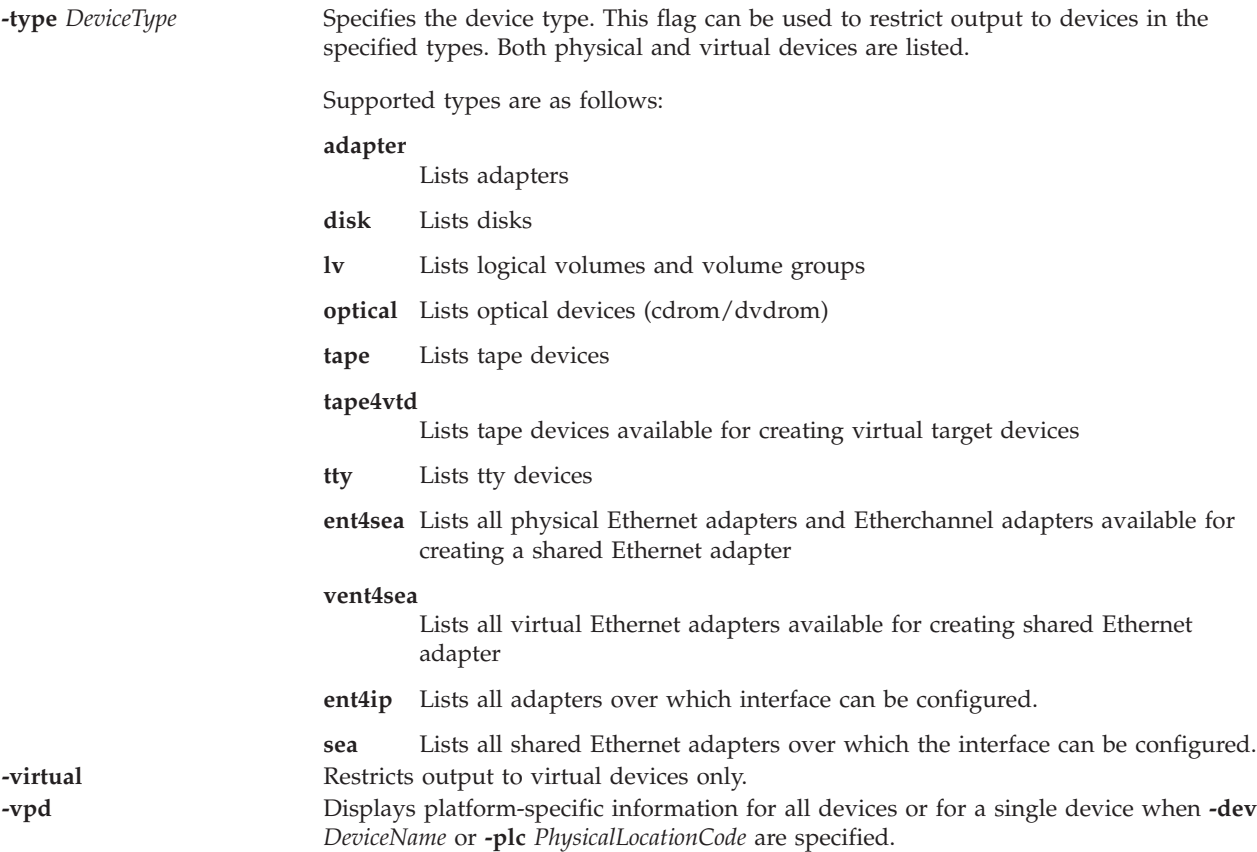

<span id="page-129-2"></span><span id="page-129-1"></span>*Table 3. Command specific return codes*

| Return code | Description                                                                     |
|-------------|---------------------------------------------------------------------------------|
|             | Specified logical volume belongs to the operating system.                       |
|             | Specified physical or logical volume is not valid physical<br>or logical volume |

See ["Exit status for Virtual I/O Server commands" on page 4.](#page-11-0)

#### **Examples**

1. To list all virtual adapters and display the **name** and **status** fields, type:

```
lsdev -type adapter -virtual -field name status
```
The system displays a message similar to the following:

name status

vhost0 Available vhost1 Available vhost2 Available ent6 Available ent7 Available Available ent9 Available

2. To list all devices of type **disk** and display the name and physical location fields, type: lsdev -type disk -field name physloc

The system displays a message similar to the following:

```
name physloc
hdisk0 U9111.520.10004BA-T15-L5-L0
hdisk1 U9111.520.10004BA-T15-L8-L0
hdisk2 U9111.520.10004BA-T16-L5-L0
hdisk3 U9111.520.10004BA-T16-L8-L0
hdisk4 UTMP0.02E.00004BA-P1-C4-T1-L8-L0
hdisk5 UTMP0.02E.00004BA-P1-C4-T2-L8-L0
hdisk6 UTMP0.02F.00004BA-P1-C8-T2-L8-L0
hdisk7 UTMP0.02F.00004BA-P1-C4-T2-L8-L0
hdisk8 UTMP0.02F.00004BA-P1-C4-T2-L11-L0
vtscsi0 U9111.520.10004BA-V1-C2-L1
vtscsi1 U9111.520.10004BA-V1-C3-L1
vtscsi2 U9111.520.10004BA-V1-C3-L2
vtscsi3 U9111.520.10004BA-V1-C4-L1
vtscsi4 U9111.520.10004BA-V1-C4-L2
vtscsi5 U9111.520.10004BA-V1-C5-L1
```
3. To display the parent of a devices, type:

```
lsdev -dev hdisk0 -parent
```
The system displays a message similar to the following: parent

scsi0

4. To display all I/O slots that are not hot-pluggable but can have DLPAR operations performed on them, type:

lsdev -slots

The system displays a message similar to the following:

U787A.001.DNZ00Y1-P1-C1 Logical I/O Slot pci4 sisscsia0 U787A.001.DNZ00Y1-P1-T5 Logical I/O Slot pci3 ent0 ent1 U787A.001.DNZ00Y1-P1-T7 Logical I/O Slot pci2 usbhc0 usbhc1 U9111.520.10DFD8C-V2-C0 Virtual I/O Slot vsa0 U9111.520.10DFD8C-V2-C2 Virtual I/O Slot vhost0 U9111.520.10DFD8C-V2-C4 Virtual I/O Slot Unknown

#### **Related Information**

The **[cfgdev](#page-29-0)** command, the **[chdev](#page-43-0)** command, the **[chpath](#page-57-0)** command, the **[lsmap](#page-173-0)** command, the **[lspath](#page-186-0)** command, the **[mkpath](#page-264-0)** command, the **[mkvdev](#page-279-0)** command, the **[rmdev](#page-327-0)** command, and the **[rmpath](#page-330-0)** command.

#### <span id="page-130-0"></span>**lsfailedlogin command**

#### **Purpose**

Lists the contents of the failed login log to the screen.

#### **Syntax**

**lsfailedlogin**

#### **Description**

The **lsfailedlogin** command dumps the contents of the failed login log. The failed login file records unsuccessful login attempts by any user on the Virtual I/O Server.

See ["Exit status for Virtual I/O Server commands" on page 4.](#page-11-0)

#### **Security**

This command can only be executed by the prime administrator (padmin) user.

#### **Examples**

1. To list all failed logins, type: lsfailedlogin

#### **Related Information**

The **[lsgcl](#page-132-0)** command.

#### **lsfware command**

#### **Purpose**

Displays microcode and firmware levels of the system, adapters and devices.

#### **Syntax**

**lsfware** [ **[-all](#page-131-0)** | **[-dev](#page-131-1)** *Name* ]

#### **Description**

The **lsfware** command displays the platform system firmware microcode level and the service processor microcode levels, if supported. Not all systems contain a service processor, nor do all systems support displaying the system processor level. Information on a specific device is displayed with the **-dev** flag.

The **-all** flag displays system firmware/microcode for all devices. The output from the **-all** flag is always delimiter separated.

#### **Flags**

<span id="page-131-1"></span><span id="page-131-0"></span>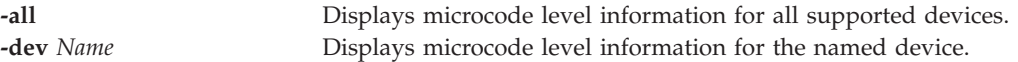

#### **Examples**

1. To display the system firmware level and service processor (if present), type: lsfware

The system displays a message similar to the following: System Firmware level is TCP99256

2. To display the microcode level for all supported devices, type: lsfware -all

```
The system displays a message similar to the following:
sys0|system:TCP99256
rmt0|C009
scraid0|adapter:4.20.18|adapter-boot:4.00.26
```

```
raid-dasd|22:FFC #:DDYS-T0.524D3031.53393446
raid-dasd|26:FFC #:DDYS-T0.524D3031.53393446
raid-dasd|2e:FFC #:DDYS-T0.525A3034.53393243
....
```
#### <span id="page-132-0"></span>**lsgcl command**

#### **Purpose**

Lists the contents of the global command log to the screen.

#### **Syntax**

**lsgcl**

# **Description**

The **lsgcl** command lists the contents of the global command log (gcl). This log contains a listing of all commands that have been executed by all Virtual I/O Server users. Each listing contains the date and time of execution as well as the userid the command was executed from.

Global command log file format is as follows:

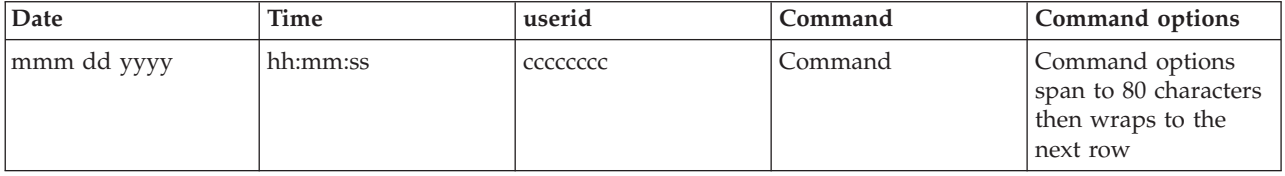

# **Exit Status**

See ["Exit status for Virtual I/O Server commands" on page 4.](#page-11-0)

# **Security**

This command can only be executed by the prime administrator (padmin) user.

#### **Examples**

1. To list the contents of the global command log, type: lsgcl

# **Related Information**

The **[lsfailedlogin](#page-130-0)** command.

# **IVM lshwres command**

#### **Purpose**

Lists the hardware resources of a managed system. This command is operable only in an Integrated Virtualization Manager environment.

#### **Syntax**

To list attributes for physical I/O buses

**lshwres -r** io **--rsubtype** bus [ **--filter** "*FilterData*"][ **-F** "*AttributeNames*"][ **--header** ] [ **-m** *ManagedSystem* ]

To list attributes for I/O pools

**lshwres -r** io **--rsubtype** iopool **--level** pool [ **--filter** "*FilterData*"][ **-F** "*AttributeNames*"][ **--header** ] [ **-m** *ManagedSystem* ]

To list system attributes for I/O pools

**lshwres -r** io **--rsubtype** iopool **--level** sys [ **-F** "*AttributeNames*"][ **--header** ] [ **-m** *ManagedSystem* ]

To list attributes for physical I/O buses

**lshwres -r** io **--rsubtype** bus [ **--filter** "*FilterData*"][ **-F** "*AttributeNames*"][ **--header** ] [ **-m** *ManagedSystem* ]

To list attributes for physical I/O slots

**lshwres -r** io **--rsubtype** slot [ **--filter** "*FilterData*"][ **-F** "*AttributeNames*"][ **--header** ] [ **-m** *ManagedSystem* ]

To list attributes for physical I/O units

```
lshwres -r io --rsubtype unit [ --filter "FilterData"][ -F "AttributeNames"][ --header ] [ -m ManagedSystem
]
```
To list recoverable I/O resources

```
lshwres -r io --rsubtype slot -R [ --filter "FilterData"][ -F "AttributeNames"][ --header ] [ -m
ManagedSystem ]
```
To list partition attributes for memory

**lshwres -r** mem **--level** lpar [ **--filter** "*FilterData*"][ **-F** "*AttributeNames*"][ **--header** ] [ **-m** *ManagedSystem* ]

To display memory statistics from a partition

```
lshwres -r mem --level lpar --stat --filter "FilterData" [-F "AttributeNames"][ --header ] [ -m
ManagedSystem ]
```
To list system attributes for memory

**lshwres -r** mem **--level** sys [ **--maxmem** ] [ **-F** "*AttributeNames*"][ **--header** ] [ **-m** *ManagedSystem* ]

To list recoverable memory resources

**lshwres -r** mem **--level** lpar **-R** [ **--filter** "*FilterData*"][ **-F** "*AttributeNames*"][ **--header** ] [ **-m** *ManagedSystem* ]

To list information about the memory pool

**lshwres -r** mempool [ **--filter** "*FilterData*"][ **-F** "*AttributeNames*"][ **--header** ] [ **-m** *ManagedSystem* ]

To list paging devices associated with the memory pool

**lshwres -r** mempool **--rsubtype** pgdev [ **--filter** "*FilterData*"][ **-F** "*AttributeNames*"][ **--header** ] [ **-m** *ManagedSystem* ]

To list recoverable memory pools

**lshwres -r** mempool **-R** [ **-F** "*AttributeNames*"][ **--header** ] [ **-m** *ManagedSystem* ]

To list partition attributes for processors

**lshwres -r** proc **--level** lpar [ **--filter** "*FilterData*"][ **-F** "*AttributeNames*"][ **--header** ] [ **-m** *ManagedSystem* ]

To list shared processor pool attributes

**lshwres -r** proc **--level** pool [ **-F** "*AttributeNames*"][ **--header** ] [ **-m** *ManagedSystem* ]

To list system attributes for processors

**lshwres -r** proc **--level** sys [ **-F** "*AttributeNames*"][ **--header** ] [ **-m** *ManagedSystem* ]

To list recoverable processors resources

**lshwres -r** proc **--level** lpar **-R** [ **--filter** "*FilterData*"][ **-F** "*AttributeNames*"][ **--header** ] [ **-m** *ManagedSystem* ]

To list virtual Ethernet adapter attributes

**lshwres -r** virtualio **--rsubtype** eth **--level** lpar [ **--filter** "*FilterData*"][ **-F** "*AttributeNames*"][ **--header** ] [ **-m** *ManagedSystem* ]

To list system attributes for virtual Ethernet adapters

**lshwres -r** virtualio **--rsubtype** eth **--level** sys [ **-F** "*AttributeNames*"][ **--header** ] [ **-m** *ManagedSystem* ]

To list virtual fibre channel adapter attributes

**lshwres -r** virtualio **--rsubtype** fc **--level** lpar [ **--filter** "*FilterData*"][ **-F** "*AttributeNames*"][ **--header** ] [ **-m** *ManagedSystem* ]

To list system attributes for virtual fibre channel adapters

**lshwres -r** virtualio **--rsubtype** fc **--level** sys [ **-F** "*AttributeNames*"][ **--header** ] [ **-m** *ManagedSystem* ]

To list virtual SCSI adapter attributes

**lshwres -r** virtualio **--rsubtype** scsi [ **--level** *lpar* ] [ **--filter** "*FilterData*"][ **-F** "*AttributeNames*" ] [ --**header** ] [ -**m** *ManagedSystem* ]

To list virtual serial adapter attributes

**lshwres -r** virtualio **--rsubtype** serial **--level** lpar [ --**filter** "*FilterData*"][-**F** "*AttributeNames*" ] [ --**header** ] [ -**m** *ManagedSystem* ]

To list partition attributes for virtual I/O slots

**lshwres -r** virtualio **--rsubtype** slot **--level** lpar [ --**filter** "*FilterData*"][-**F** "*AttributeNames*" ] [ --**header** ] [ -**m** *ManagedSystem* ]

To list virtual I/O slot attributes

**lshwres -r** virtualio **--rsubtype** slot **--level** slot [ --**filter** "*FilterData*"][-**F** "*AttributeNames*" ] [ --**header** ] [ -**m** *ManagedSystem* ]

To list recoverable virtual I/O resources

**lshwres -r** virtualio **--rsubtype** slot **-- level** slot **-R** [ **--filter** "*FilterData*"][ **-F** "*AttributeNames*"][ **--header** ] [ **-m** *ManagedSystem* ]

To list the physical Host Ethernet Adapters

**lshwres -r** hea **--rsubtype** phys **--level** sys [ --**filter** "*FilterData*"][-**F** "*AttributeNames*" ] [ --**header** ][-**m** *ManagedSystem* ]

To list the physical Host Ethernet Adapters ports

**lshwres -r** hea **--rsubtype** phys **--level** port [ --**filter** "*FilterData*"][-**F** "*AttributeNames*" ] [ --**header** ][-**m** *ManagedSystem* ]

To list the physical Host Ethernet Adapters port performance metrics

**lshwres -r** hea **--rsubtype** phys **--level** port **--stat** [ --**filter** "*FilterData*"][-**F** "*AttributeNames*" ] [ --**header** ] [ -**m** *ManagedSystem* ]

To list the physical Host Ethernet Adapters port groups

**lshwres -r** hea **--rsubtype** phys **--level** port\_group [ --**filter** "*FilterData*"][-**F** "*AttributeNames*" ] [ --**header** ][-**m** *ManagedSystem* ]

To list the logical Host Ethernet Adapters and resource settings

**lshwres -r** hea **--rsubtype** logical **--level** sys [ --**filter** "*FilterData*"][-**F** "*AttributeNames*" ] [ --**header** ][-**m** *ManagedSystem* ]

To list the logical ports

**lshwres -r** hea **--rsubtype** logical **--level** port [**-R**] [ --**filter** "*FilterData*"][-**F** "*AttributeNames*" ] [ --**header** ] [ -**m** *ManagedSystem* ]

To list the virtual Ethernet topology

**lshwres -r** virtualio **--rsubtype** eth **--level** lpar **-F** device\_name,drc\_name,shared\_adapter,backing\_device

#### **Description**

The **lshwres** command lists the hardware resources of the managed-system, including physical I/O, virtual I/O, memory, and processing.

# **Flags**

**-r** *ResourceType* **--rsubtype** *ResourceSubtype* **--level** *ResourceLevel*

The combination of -r, --rsubtype, and --level indicates which type of attributes and objects to list. The valid combinations are enumerated below.

- v **-r io --rsubtype bus**: List attributes for physical I/O buses
	- Attributes: unit\_phys\_loc,bus\_id,backplane\_phys\_loc,bus\_drc\_index,bus\_drc\_name – Filters: units, buses
- v **-r io --rsubtype iopool -level sys**: List attributes for physical I/O pools
	- Attributes: max\_io\_pools
	- Filters: none
- v **-r io --rsubtype iopool -level pool**: List attributes for physical I/O pools
	- Attributes: io\_pool\_id, lpar\_ids, slots
	- Filters: {lpar\_ids | lpar\_names}, pools
- v **-r io --rsubtype slot**: List attributes for physical I/O slots
	- Attributes: unit\_phys\_loc, bus\_id, phys\_loc, drc\_index, lpar\_name, lpar\_id, slot\_io\_pool\_id, description, feature\_codes, adapter\_feature\_codes, adapter\_descriptions, pci\_vendor\_id, pci\_device\_id, pci\_subs\_vendor\_id, pci\_subs\_device\_id, pci\_class, pci\_revision\_id, bus\_grouping, iop, iop\_info\_stale,console\_capable, load\_source\_capable, laod\_source\_attached, alt\_restart\_device\_capable, alt\_restart\_device\_attached, op\_console\_capable, op\_console\_attached, twinas\_capable, direct\_console\_capable, lan\_console\_capablevpd\_stale, vpd\_type, vpd\_model, vpd\_serial\_num, parent\_slot\_drc\_index, drc\_name
	- Filters: {lpar\_ids | lpar\_names}, units, buses, slots, pools
- v **-r io --rsubtype slot -R**: List attributes for physical I/O slots
	- Attributes: drc\_index, lpar\_name, lpar\_id, drc\_name
	- Filters: {lpar\_ids | lpar\_names}, units, buses, slots, pools
- v **-r io --rsubtype taggedio**: List attributes for tagged I/O resources
	- Attributes: lpar\_name, lpar\_id, load\_source\_slot, alt\_restart\_device\_slot, recent\_alt\_restart\_device\_slot, console\_slot, alt\_console\_slot, op\_console\_slot
	- Filters: {lpar\_ids | lpar\_names}
- v **-r io --rsubtype unit**: List attributes for physical I/O units
	- Attributes: unit\_phys\_loc
	- Filters: units
- v **-r hea --rsubtype phys --level sys**
	- Attributes: adapter\_id, state, phys\_loc
	- Filters: adapter\_ids
- v **-r hea --rsubtype phys --level port\_group**
	- Attributes: adapter\_id, port\_group, phys\_port\_ids, unassigned\_logical\_port\_ids, curr\_port\_group\_mcs\_value, pend\_port\_group\_mcs\_value, valid\_port\_group\_mcs\_values
	- Filters: adapter\_ids, port\_groups
- v **-r hea --rsubtype phys --level port**
	- Attributes: adapter\_id, port\_group, phys\_port\_id, phys\_port\_type, phys\_port\_state, conn\_state, curr\_conn\_speed, config\_conn\_speed, curr\_duplex, config\_duplex, trans\_flow\_control, recv\_flow\_control, config\_flow\_control, max\_recv\_packet\_size, promisc\_lpar\_id, promisc\_lpar\_name, logical\_port\_ids, phys\_port\_loc
	- Filters: adapter\_ids, port\_groups
- v **-r hea --rsubtype phys --level port --stat**
	- Attributes: adapter\_id, port\_group, phys\_port\_id, recv\_octets, recv\_packets\_0\_64, recv\_packets\_65\_127, recv\_packets\_128\_255, recv\_packets\_256\_511, recv\_packets\_512\_1023, recv\_packets\_1024\_max, recv\_packets\_dropped\_bad\_FCS, recv\_packets\_dropped\_internal\_mac\_error, recv\_packets\_dropped\_in\_range\_length\_error, recv\_packets\_dropped\_out\_of\_range\_length\_error, recv\_packets\_dropped\_frame\_too\_long, recv\_packets\_dropped\_jabber, recv\_symbol\_error, recv\_code\_error,recv\_runt\_frame, recv\_fragments, recv\_unsupported\_opcode, recv\_control\_pause\_frames, recv\_search\_busy, recv\_packets\_dropped\_filter, recv\_packets\_dropped\_other, recv\_packets\_dropped\_alignment, recv\_MC\_packets, recv\_BC\_packets, trans\_MC\_packets, trans\_BC\_packets, trans\_octets, trans\_packets\_length\_0\_64, trans\_packets\_length\_65\_127, trans\_packets\_length\_128\_255, trans\_packets\_length\_255\_511, trans\_packets\_length\_512\_1023, trans\_packets\_length\_1024\_max, trans\_packets\_dropped\_bad\_FCS, trans\_control\_pause\_frames, trans\_tx\_local\_fault\_packets, trans\_tx\_remote\_fault\_packets, trans\_tx\_packets\_dropped\_int\_MAC\_error, trans\_packets\_retried\_single\_collision, trans\_packets\_retried\_multiple\_collision, trans\_packets\_signal\_quality, trans\_packets\_deferred, trans\_packets\_late\_collisions, trans\_packets\_excessive\_collisions, trans\_packets\_no\_carrier, recv\_overrun\_frames\_dropped
	- Filters: adapter\_ids, port\_groups
- v **-r hea --rsubtype logical --level sys**
	- Attributes: adapter\_id, lpar\_id, lpar\_name, drc\_index, drc\_name, capabilities, ieq, nieq, qp, cq, mr
	- Filters: {lpar\_ids | lpar\_names}, adapter\_ids
- v **-r hea --rsubtype logical --level port**
	- Attributes: adapter id, lpar id, lpar name, state, port group, phys port id, logical\_port\_id, drc\_index, drc\_name, mac\_addr, user\_def\_mac\_addr, vlan\_id\_list
	- Filters: {lpar\_ids | lpar\_names}, adapter\_ids, port\_groups
- v **-r mem --level lpar**: List partition attributes for memory
	- Attributes: lpar\_name, lpar\_id, mem\_mode, auto\_io\_entitled\_mem, curr\_io\_entitled\_mem, curr\_min\_mem, curr\_mem, curr\_mem\_weight, curr\_max\_mem, pend\_io\_entitled\_mem, pend\_min\_mem, pend\_mem, pend\_mem\_weight, pend\_max\_mem, run\_io\_entitled\_mem, run\_mem\_weight, run\_min\_mem, run\_mem
	- Filters: {lpar\_ids | lpar\_names}
- v **-r mem --level lpar -R**: List partition attributes for memory
	- Attributes: lpar\_name, lpar\_id, mem\_mode, pend\_mem\_weight, pend\_io\_entitled\_mem, run\_mem\_weight, run\_io\_entitled\_mempend\_mem, run\_mem
	- Filters: {lpar\_ids | lpar\_names}
- v **-r mem --level lpar -stat**: List partition attributes for memory
	- Attributes: min\_io\_entitled\_mem, optimial\_io\_entitled\_mem, max\_io\_entitled\_mem\_usage
	- Filters: {lpar\_ids | lpar\_names}
- v **-r mem --level sys [--maxmem]**: List system attributes for memory
	- Attributes: configurable\_sys\_mem, curr\_avail\_sys\_mem, pend\_avail\_sys\_mem, installed\_sys\_mem, deconfig\_sys\_mem, sys\_firmware\_mem, mem\_region\_size, pend\_mem\_region\_size, possible\_mem\_region\_size, max\_mem\_pools, max\_paging\_vios\_per\_mem\_pool
	- Additional attributes with --maxmem: required\_min\_mem\_aix\_linux, required\_min\_mem\_os400
	- Filters: None
- v **-r mempool** : List system attributes for memory pools
	- Attributes: curr\_pool\_mem, pend\_pool\_mem, curr\_max\_pool\_mem, pend\_max\_pool\_mem, sys\_firmware\_pool\_mem, paging\_storage\_pool, paging\_vios\_names, paging\_vios\_ids
	- Filters: None
- v **-r mempool -R**: List system attributes for recoverable memory pool resources
	- Attributes: curr\_pool\_mem, pend\_pool\_mem, curr\_max\_pool\_mem, pend\_max\_pool\_mem, sys\_firmware\_pool\_mem, paging\_storage\_pool, paging\_vios\_names, paging\_vios\_ids
	- Filters: None
- v **-r mempool --rsubtype pgdev**: List paging devices associated with the memory pool
	- Attributes: device\_name, size, state, type, phys\_loc, storage\_pool, lpar\_name, lpar\_id, paging\_vios\_name, paging\_vios\_id, redundant\_state, is\_redundant, redundant\_device\_name, redundant\_paging\_vios\_id, redundant\_paging\_vios\_name, redundant\_phys\_loc
	- Filters: {lpar\_ids | lpar\_names}
- v **-r proc --level lpar**: List partition attributes for processors
	- Attributes: lpar\_name, lpar\_id, curr\_shared\_proc\_pool\_id, curr\_proc\_mode, curr\_min\_proc\_units, curr\_proc\_units, curr\_max\_proc\_units, curr\_min\_procs, curr\_procs, curr\_max\_procs, curr\_sharing\_mode, curr\_uncap\_weight, pend\_shared\_proc\_pool\_id, pend\_proc\_mode, pend\_min\_proc\_units, pend\_proc\_units, pend\_max\_proc\_units, pend\_min\_procs, pend\_procs, pend\_max\_procs, pend\_sharing\_mode, pend\_uncap\_weight, run\_proc\_units, run\_procs, run\_uncap\_weight
	- Filters: {lpar\_ids | lpar\_names}
- v **-r proc --level lpar -R**: List partition attributes for processors
	- Attributes: lpar\_name, lpar\_id, curr\_proc\_mode, curr\_sharing\_mode, pend\_proc\_mode, pend\_proc\_units, pend\_procs, pend\_sharing\_mode, pend\_uncap\_weight, run\_proc\_units, run\_procs, run\_uncap\_weight
	- $-$  Filters: {lpar ids | lpar\_names}
- v **-r proc --level pool**: List shared processor pool attributes
	- Attributes: shared\_proc\_pool\_id, configurable\_pool\_proc\_units, curr\_avail\_pool\_proc\_units, pend\_avail\_pool\_proc\_units
	- Filters: None
- v **-r proc --level sys**: List system attributes for processors
	- Attributes: configurable\_sys\_proc\_units, curr\_avail\_sys\_proc\_units, pend\_avail\_sys\_proc\_units, installed\_sys\_proc\_units, deconfig\_sys\_proc\_units, min\_proc\_units\_per\_virtual\_proc, max\_shared\_proc\_pools, max\_virtual\_procs\_per\_lpar, max\_procs\_per\_lpar
	- Filters: None
- v **-r virtualio --rsubtype eth --level lpar**: List virtual Ethernet adapter attributes
	- Attributes: lpar\_name, lpar\_id, slot\_num, state, ieee\_virtual\_eth, port\_vlan\_id, addl\_vlan\_ids, is\_trunk, trunk\_priority, is\_required, mac\_addr
	- Filters: {lpar\_ids | lpar\_names}, vlans, slots
- v **-r virtualio --rsubtype eth --level sys**: List system attributes for virtual Ethernet adapters
	- Attributes: max\_vlans\_per\_port, mac\_prefix
	- Filters: None
- v **-r virtualio --rsubtype eth --level lpar -F device\_name,drc\_name,shared\_adapter,backing device**: List virtual Ethernet adapter attributes

**Note:** The shared\_adapter and backing\_device are empty for all logical partitions other than the Virtual I/O Server. These attributes might be empty on the Virtual I/O Server if the Integrated Virtualization Manager cannot retrieve the information or if no such adapter exists (shared\_adapter) or if no such shared Ethernet adapter (backing\_device) exists.

- Attributes: lpar\_name, lpar\_id, slot\_num, state, ieee\_virtual\_eth, port\_vlan\_id, addl\_vlan\_ids, is\_trunk, trunk\_priority, is\_required, mac\_addr
- Filters: {lpar\_ids | lpar\_names}, vlans, slots
- v **-r virtualio --rsubtype fc --level lpar**: List information about virtual fibre channel adapters for each logical partition
	- Attributes: lpar\_name, lpar\_id, slot\_num, adapter\_type, remote\_lpar\_id, remote\_lpar\_name, remote\_slot\_num, is\_required, wwpns, state
	- Filters: {lpar\_ids | lpar\_names}, slots
- v **-r virtualio --rsubtype fc --level sys**: List system attributes for virtual fibre channel adapters
	- Attributes: num\_wwpns\_remaining, wwpn\_prefix
	- Filters: None
- v **-r virtualio --rsubtype fc --level lpar -F topology**: List information about virtual fibre channel adapters for each logical partition in the form of a slash delimited list (for example, vd\_name/status/fc\_client\_name/fc\_server\_name/phys\_port\_name)
	- Attributes: lpar\_name, lpar\_id, slot\_num, adapter\_type, remote\_lpar\_id, remote\_lpar\_name, remote\_slot\_num, is\_required, wwpns, state
	- Filters: {lpar\_ids | lpar\_names}, slots
- v **-r virtualio --rsubtype hsl**: List system attributes for high-speed link
	- Attributes: hsl\_pool\_id, lpar\_names, lpar\_ids
	- Filters: {lpar\_ids | lpar\_names}, pools
- v **-r virtualio --rsubtype scsi --level lpar**: List virtual SCSI adapter attributes
	- Attributes: lpar\_name, lpar\_id, slot\_num, state, adapter\_type, remote\_lpar\_id, remote\_lpar\_name, remote\_slot\_num, is\_required
	- Filters: {lpar\_ids | lpar\_names}, slots
- v **-r virtualio --rsubtype scsi --level lpar -F topology**: List virtual SCSI adapter attributes in the form of a slash delimited list (for example, vd\_name/status/vscsi\_client\_name/ bd\_sp\_name/bd\_name)

**Note:** The bd\_sp\_name might be empty if the Virtual I/O Server uses physical volumes rather than a storage pool.

- Attributes: vd\_name, vscsi\_client\_name, vscsi\_server\_name, bd\_sp\_name, bd\_name
- Filters: {lpar\_ids | lpar\_names}, slots

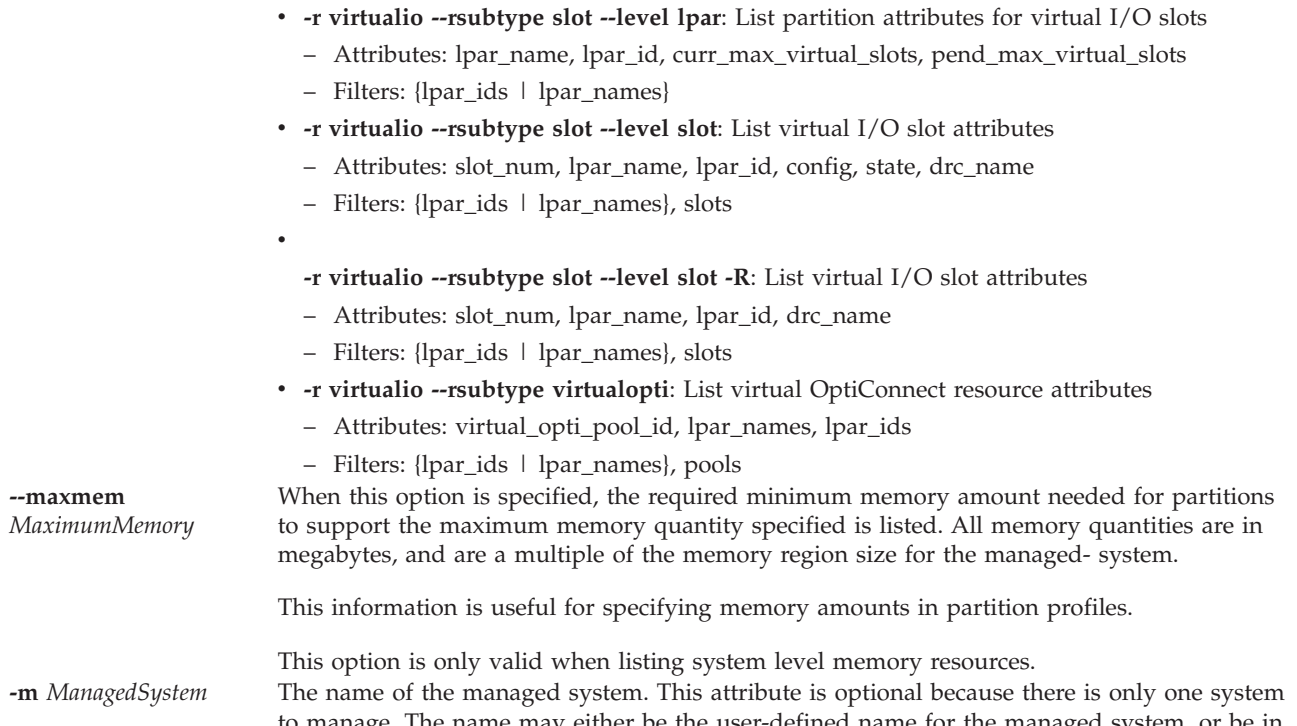

to manage. The name may either be the user-defined name for the managed system, or be in the form tttt-mmm\*ssssssss, where tttt is the machine type, mmm is the model, and ssssssss is the serial number of the managed system.

**--filter** *FilterData* The filters to apply to the resources to be listed. Filters are used to select which resources of the specified resource type are to be listed. If no filters are used, then all of the resources of the specified resource type will be listed. For example, specific partitions can be listed by using a filter to specify the names or IDs of the partitions to list. Otherwise, if no filter is used, then all the partitions in the managed system will be listed.

> The filter data consists of filter name/value pairs, which are in comma separated value (CSV) format. The filter data must be enclosed in double quotation marks.

The format of the filter data is as follows:

"filter-name=value,filter-name=value,..."

Note that certain filters accept a comma separated list of values, as follows:

""filter-name=value,value,...",..."

When a list of values is specified, the filter name/value pair must be enclosed in double quotation marks. Depending on the shell being used, nested double quotation marks characters might need to be preceded by an escape character, which is usually a '\' character.

Unless otherwise indicated, multiple values can be specified for each filter.

#### **Valid filter names:**

**adapter\_ids**

The DRC index of the Host Ethernet Adapter in hexadecimal

- **buses** The bus ID of the I/O bus to view
- **lpar\_ids | lpar\_names**

Name or ID of the logical partition to view

**Note:** The filter value of none for lpar\_ids is supported and displays only paging devices that are not currently assigned to any logical partition. If the memory pool does not exist, and you use the -r mempool --rsubtype pgdev attribute, an error is displayed.

**pools** The pool ID of the I/O pool to view

#### **port\_groups**

The Host Ethernet Adapter port group or groups

- **slots** For physical I/O slots, the DRC index of the slot to view. For virtual I/O slots, the virtual slot number of the slot to view
- **units** The physical location code of the unit to view
- **vlans** The virtual LAN of the virtual Ethernet adapters to view

**-F** *AttributeNames* A delimiter separated list of attribute names for the desired attribute values to be displayed for each resource. If no attribute names are specified, then values for all of the attributes for the resource will be displayed.

> When this option is specified, only attribute values will be displayed. No attribute names will be displayed. The attribute values displayed will be separated by the delimiter which was specified with this option.

> This option is useful when only attribute values are desired to be displayed, or when the values of only selected attributes are desired to be displayed.

#### **Attribute names:**

#### **adapter\_descriptions**

Indicates a description of the adapter.

#### **adapter\_feature\_codes**

List of possible feature codes for the I/O adapter sorted by likely match. Each element in the list consists of two feature codes - one for each operating system. This list follows the following format:

aix\_feature\_code1/linux\_feature\_code1,

/i5 feature code1,aix feature code2/

linux\_feature\_code2/i5\_feature\_code2,...

#### **adapter\_id**

Indicates the DRC index of the Host Ethernet Adapter in hexadecimal.

#### **adapter\_type**

Indicates whether the virtual SCSI, virtual fibre channel, or serial adapter is a client or server. Valid values are client and server.

#### **addl\_vlan\_ids**

The list of additional IEEE 802.1Q virtual LANs (VLANs) on a virtual Ethernet adapter.

#### **auto\_io\_entitled\_mem**

Indicates whether the I/O entitled memory of the partition is automatically managed. Valid values follow:

- 0 (Not managed/custom)
- 1 (Automatically managed)

This attribute is only displayed by default if the mem\_mode attribute is shared. If the value is dedicated and the attribute is requested, the value is null.

#### **auto\_mem\_region\_size**

Indicates the optimal size of the memory region, as automatically calculated by the firmware.

**Note:** The memory region size applies to the entire system and requires you to reboot the entire system.

#### **backing\_device**

The name of the physical Ethernet adapter that is connected to the shared Ethernet adapter on the virtual I/O server (VIOS). For example, *ent0*.

#### **backplane\_phys\_loc**

Physical location code of the backplane on which the bus resides.

#### **bus\_drc\_index**

DRC index, in hex, of the bus.

#### **bus\_drc\_name**

DRC name of the bus.

#### **bus\_grouping**

Indicates whether bus grouping is required. Possible values:

- 0 not required
- 1 required

**bus\_id** I/O bus unique ID.

#### **capabilities**

Values currently applied to the system.

- **config** Virtual slot configuration state. Possible values follow:
	- empty no adapter
	- v ethernet virtual Ethernet adapter
	- v fc virtual fibre channel adapter
	- reserved reserved slot
	- scsi virtual SCSI adapter
	- serial virtual serial adapter
	- v vasi virtual asynchronous services interface
	- v vmc virtual management channel adapter

#### **config\_conn\_speed**

The configured connection speed of the port in megabits per second. This value can be set by the user using **chhwres**. Possible values are:

- auto
- $\cdot$  10
- 100
- $1000$
- 10000

#### **config\_duplex**

Configured duplex value of the port. This value can be set by the user using **chhwres**. Possible values are:

- auto
- half
- full

#### **config\_flow\_control**

Configured flow control value of the port. This value is used for both the receive and transmit flow control. This attribute can also be set using the **chhwres** command. Possible values are:

- 1 (enabled)
- 0 (disabled)

#### **configurable\_pool\_proc\_units**

Total number of configurable processing units in the shared processing pool.

#### **configurable\_sys\_mem**

Total amount, in megabytes, of configurable memory on the managed system.

#### **configurable\_sys\_proc\_units**

Total number of configurable processing units on the managed system.

#### **conn\_state**

Connection state or link state of the physical port. Possible values are:

- $\cdot$  1 (up)
- $\cdot$  0 (down)
- unavailable
- **cq** Total number of completion queues.
## **curr\_avail\_pool\_proc\_units**

Current number of configurable processing units in the shared processing pool that are not assigned to partitions.

## **curr\_avail\_sys\_mem**

Current amount, in megabytes, of configurable memory on the managed system that is not assigned to partitions.

#### **curr\_avail\_sys\_proc\_units**

Current number of configurable processing units on the managed system that are not assigned to partitions.

### **curr\_conn\_speed**

Speed of the port in Mbps. Possible values are:

- $\cdot$  10
- $100$
- $1000$
- $\cdot$  10000
- unavailable

## **curr\_duplex**

Duplex value of the port. Valid values are:

- half
- full
- unavailable

#### **curr\_io\_entitled\_mem**

The current I/O entitled memory of the partition in megabytes. This attribute is only displayed, by default, if the value of the mem\_mode attribute is Shared. If the value is Dedicated and the attribute is requested, the value is null.

## **curr\_max\_mem**

Maximum amount of memory, in megabytes, that can be dynamically assigned to the partition.

#### **curr\_max\_pool\_mem**

Maximum amount of physical memory that can be assigned to the memory pool without taking the pool offline. This value is in megabytes.

## **curr\_max\_proc\_units**

Maximum number of processing units that can be dynamically assigned to the partition. This attribute is only valid for partitions using shared processors.

### **curr\_max\_procs**

Maximum number of processors or virtual processors that can be dynamically assigned to the partition.

### **curr\_max\_virtual\_slots**

Maximum number of virtual slots that can be dynamically configured for the partition.

## **curr\_mem**

Current amount of memory, in megabytes, assigned to the partition.

#### **curr\_mem\_weight**

The current shared memory weight of the partition. Possible values are 0 through 255. This attribute is only displayed by default if the mem\_mode attribute is set to the shared value. If the value is dedicated and the attribute is requested, the value is null.

## **curr\_min\_mem**

Minimum amount of memory, in megabytes, that can be dynamically assigned to the partition.

#### **curr\_min\_proc\_units**

Minimum number of processing units that can be dynamically assigned to the partition. This attribute is only valid for partitions using shared processors.

#### **curr\_min\_procs**

Minimum number of processors or virtual processors that can be dynamically assigned to the partition.

## **curr\_pool\_mem**

The amount of physical memory currently assigned to the memory pool in megabytes.

#### **curr\_port\_group\_mcs\_value**

The current MCS value for the port group.

#### **curr\_proc\_mode**

Indicates whether the partition is using dedicated or shared processors. The mode cannot change dynamically. Valid values:

- ded dedicated
- shared shared

#### **curr\_proc\_units**

The current number of processing units assigned to the partition. This attribute is only valid for partitions using shared processors.

#### **curr\_procs**

The current number of processors or virtual processors assigned to the partition.

#### **curr\_shared\_proc\_pool\_id**

The shared processor pool that this partition is currently participating in. This attribute is only valid for partitions using shared processors.

#### **curr\_sharing\_mode**

The current sharing mode for a partition. Valid values:

- keep\_idle\_procs valid with dedicated processor mode
- share\_idle\_procs valid with dedicated processor mode
- share\_idle\_procs\_always valid with dedicated processor mode
- share\_idle\_procs\_active valid with dedicated processor mode
- cap capped mode. valid with shared processor mode
- v uncap uncapped mode. valid with shared processor mode

#### **curr\_uncap\_weight**

The current weighted average of processing priority when in uncapped sharing mode. Valid values are 0 - 255.

#### **deconfig\_sys\_mem**

The amount of memory, in megabytes, on the managed system that has been unconfigured. This includes memory that has been unconfigured by the system due to hardware failure, and memory that has been manually unconfigured.

#### **deconfig\_sys\_proc\_units**

The number of processing units on the managed system that have been unconfigured. This includes processing units that have been unconfigured by the system due to hardware failure, and processing units that have been manually unconfigured.

#### **description**

A description of the I/O adapter which is in the slot.

#### **device\_name**

The Virtual I/O Server device used as a paging space device in the memory pool.

### **drc\_index**

The DRC index, in hexadecimal, of the I/O slot.

#### **drc\_name**

The DRC name of the I/O slot.

#### **feature\_codes**

The most likely feature code for the I/O adapter. The feature code may be different for each operating system. The **adapter\_feature\_codes** attribute should be used to distinguish the feature code specific to each operating system.

#### **ieee\_virtual\_eth**

Indicates whether the virtual Ethernet adapter is using IEEE 802.1Q. Valid values follow:

- $\cdot$  0 No
- $\cdot$  1 Yes

**ieq** Total number of interruptible event queues.

#### **installed\_sys\_mem**

Total amount, in megabytes, of memory installed on the managed system.

#### **installed\_sys\_proc\_units**

Total number of processing units installed on the managed system.

#### **io\_pool\_id**

A unique identifier for an I/O pool. I/O pools are used in some I/O clustering environments.

- **iop** Indicates whether the I/O adapter is an I/O processor. Valid values:
	- $\cdot$  0 no
	- $\cdot$  1 yes

### **iop\_info\_stale**

Indicates whether the information about the I/O processor is stale. Valid values:

## $\cdot$  0 - no

 $\cdot$  1 - yes

## **is\_required**

Indicates whether the I/O slot or virtual I/O adapter is required for the partition. Valid values:

- $\cdot$  0 no
- $\cdot$  1 yes

#### **is\_trunk**

Indicates whether the virtual Ethernet adapter is the trunk or uplink adapter for the virtual LAN. Valid values:

 $\cdot$  0 - no

 $\cdot$  1 - yes

## **load\_source\_attached**

Whether this IOP has a load source device. Valid values:

- 0 not attached
- 1 attached

### **logical\_port\_id**

The ID of the logical port.

#### **logical\_port\_ids**

Logical port IDs defined on the physical port.

**lpar\_id** Partition ID. Valid values are 1 through the maximum number of partitions supported on the managed system (max\_lpars).

> When using the --rsubtype pgdev flag, this attribute represents the partition ID of the shared memory partition to which this paging device is associated. If no partition is associated, then the value is none.

#### **lpar\_ids**

List of logical partition IDs of logical partitions using a pool.

#### **lpar\_name**

User-defined name for the partition.

When using the --rsubtype pgdev flag, this attribute represents the name of the shared memory partition to which this paging device is associated. If no partition is associated, this attribute is not displayed by default. If no partition is associated but the attribute is requested, the attribute will have a blank value.

#### **lpar\_names**

List of names of logical partitions using a pool.

#### **mac\_addr**

MAC address for the virtual Ethernet adapter.

## **mac\_prefix**

The first 3 bytes of the MAC address to be assigned to all virtual Ethernet adapters for this managed system. This must be specified as a 3 byte hexadecimal value (for example, 32ab10) and can only be configured in the **mkgencfg** command.

#### **max\_io\_entitled\_mem\_usage**

The highest level of I/O entitled memory used by the specified logical partition since the value was last reset.

#### **max\_io\_pools**

Maximum number of I/O pools supported on the managed system.

#### **max\_mem\_pools**

Maximum number of memory pools supported. If the system does not support memory pools, then the value is 0; otherwise, it is 1.

#### **max\_paging\_vios\_per\_mem\_pool**

Maximum number of paging Virtual I/O Server (VIOS) partitions that can be assigned to a memory pool. If the system supports memory pools, this value is 1.

#### **max\_procs\_per\_lpar**

Indicates the largest number of dedicated processors that you can assign as the maximum processors value for a logical partition.

#### **max\_recv\_packet\_size**

Maximum Transmission Unit (MTU) size of the port. This value can also be changed using the **chhwres** command. Possible values:

- $\cdot$  1500 (default)
- $\cdot$  9000 (jumbo)

#### **max\_shared\_proc\_pools**

Maximum number of shared processing pools which are supported on the managed system.

## **max\_virtual\_procs\_per\_lpar**

Indicates the largest number of virtual processors that can be assigned as the maximum processors value for a logical partition.

#### **max\_vlans\_per\_port**

Indicates the largest number of VLANs that can be specified as additional IEEE 802.1Q VLANs on a virtual Ethernet adapter.

#### **mem\_mode**

Partition memory mode.

- v **ded**: Dedicated memory
- v **shared**: Shared memory

#### **mem\_region\_size**

The memory region size, in megabytes, for the managed system. The memory regions size represents the granularity of memory allocation to partitions.

#### **min\_io\_entitled\_mem**

The minimum I/O entitled memory required for the logical partition to function with the current I/O configuration.

## **min\_proc\_units\_per\_virtual\_proc**

Minimum number of processing units that are required for each virtual processor assigned to a partition.

- **mr** Total number of memory regions.
- **nieq** Total number of non-interruptible event queues.

#### **num\_wwpns\_remaining**

The number of worldwide port names that remain to be allocated on the managed system.

#### **optimal\_io\_entitled\_mem**

The amount of I/O entitled memory that would satisfy the requested configuration of all I/O devices.

## **paging\_storage\_pool**

The name of default paging storage pool. This attribute is the storage pool from which new paging devices are created. If there is no default paging storage pool, the value is an empty string.

## **paging\_vios\_id**

The partition ID of the paging VIOS partition.

#### **paging\_vios\_ids**

A comma-separated list of partition IDs for paging VIOS partitions associated with this memory pool. This attribute is not displayed by default. If requested, the value displayed is 1.

## **paging\_vios\_name**

The name of the paging VIOS partition.

#### **paging\_vios\_names**

A comma-separated list of partition names for paging VIOS partitions that are associated with this memory pool. This attribute is not displayed by default. If requested, the value displayed is the name of the Virtual I/O Server logical partition.

## **parent\_slot\_drc\_index**

The DRC index, in hex, of the parent slot. A value of none indicates there is no parent slot.

## **pci\_class**

PCI class code for the I/O adapter. This value is displayed in hexadecimal.

## **pci\_device\_id**

ID of the device for this I/O adapter. This value is displayed in hexadecimal.

## **pci\_revision\_id**

Vendor-assigned code indicating the revision number of the I/O adapter. This value is displayed in hexadecimal.

#### **pci\_subs\_device\_id**

Vendor-assigned code identifying the type of driver that is installed for the I/O adapter. This value is displayed in hexadecimal.

#### **pci\_subs\_vendor\_id**

ID of the vendor that made the driver for the I/O adapter. This value is displayed in hexadecimal.

#### **pci\_vendor\_id**

ID of the vendor that made this I/O adapter. This value is displayed in hexadecimal.

## **pend\_avail\_pool\_proc\_units**

After system restart, the number of configurable processing units in the shared processing pool that are not assigned to partitions.

## **pend\_avail\_sys\_mem**

After system restart, the amount, in megabytes, of configurable memory on the managed system that is not assigned to partitions.

## **pend\_avail\_sys\_proc\_units**

After system restart, the number of configurable processing units on the managed system that are not assigned to partitions.

## **pend\_io\_entitled\_mem**

The pending I/O entitled memory of the partition in megabytes. This attribute is only displayed by default if the mem\_mode attribute has a value of shared. If the value is dedicated and the attribute is requested, the value is null.

#### **pend\_max\_mem**

After partition restart, the maximum amount of memory, in megabytes, that can be dynamically assigned to the partition.

### **pend\_max\_pool\_mem**

The pending value for the maximum amount of physical memory that can be assigned to the memory pool without taking the memory pool offline. This value is in megabytes.

### **pend\_max\_proc\_units**

After partition restart, the maximum number of processing units that can be dynamically assigned to the partition. This attribute is only valid for partitions using shared processors.

#### **pend\_max\_procs**

After partition restart, the maximum number of processors or virtual processors that can be dynamically assigned to the partition.

#### **pend\_max\_virtual\_slots**

After partition restart, the maximum number of virtual slots that can be dynamically created for the partition.

## **pend\_mem**

The target amount of memory, in megabytes, assigned to the partition.

#### **pend\_mem\_region\_size**

This is the memory region size of the system after the system is restarted.

## **pend\_mem\_weight**

The pending shared memory weight of the partition. Possible values are 0 - 255. This attribute is only displayed by default if the mem\_mode attribute is set to the shared value. If the value is dedicated and the attribute is requested, the value is null.

#### **pend\_min\_mem**

After partition restart, the minimum amount of memory, in megabytes, that can be dynamically assigned to the partition.

#### **pend\_min\_proc\_units**

After partition restart, the minimum number of processing units that can be dynamically assigned to the partition. This attribute is only valid for partitions using shared processors.

#### **pend\_min\_procs**

After partition restart, the minimum number of processors or virtual processors that can be dynamically assigned to the partition.

### **pend\_pool\_mem**

The amount of physical memory to be assigned to the memory pool in megabytes.

## **pend\_port\_group\_mcs\_value**

Pending MCS value of the port group. Setting the MCS value may require a system restart.

## **pend\_proc\_mode**

Indicates whether the partition will be using dedicated or shared processors after restart. Valid values:

- v **ded**: Dedicated
- v **shared**: Shared

## **pend\_proc\_units**

The target number of processing units assigned to the partition. This attribute is only valid for partitions using shared processors.

### **pend\_procs**

The target number of processors or virtual processors assigned to the partition.

#### **pend\_shared\_proc\_pool\_id**

The shared processor pool that a partition is will participate in after restart. This attribute is only valid for partitions using shared processors.

#### **pend\_sharing\_mode**

The target sharing mode for a partition. Valid values:

- keep\_idle\_procs: Valid with pending dedicated processor mode
- share\_idle\_procs: Valid with pending dedicated processor mode
- cap capped mode: Valid with pending shared processor mode
- v uncap uncapped mode: Valid with pending shared processor mode

### **pend\_uncap\_weight**

The target weighted average of processing priority when in uncapped sharing mode. Valid values are: 0 - 255.

### **phys\_loc**

If the device has a physical location code for the slot, this attribute is displayed by default with the physical location code as the value. If the device does not have a physical location code, this attribute is not displayed by default and has a blank value.

## **phys\_port\_id**

The ID of the physical port in the port group (0 or 1).

## **phys\_port\_ids**

List of host Ethernet adapter (HEA) physical port IDs in a port group.

#### **phys\_port\_loc**

Location code suffix for the physical port.

#### **phys\_port\_state**

State of the physical port.

## **phys\_port\_type**

Speed of the port.

## **port\_group**

Indicates the Host Ethernet Adapter port group(s).

## **port\_vlan\_id**

Port virtual LAN ID for the virtual ethernet adapter.

### **possible\_mem\_region\_size**

The memory region size that is possible of the system.

## **promisc\_lpar\_id**

ID assigned to the promiscuous logical partition. Possible values:

- none
- $\cdot$  1 254

#### **promisc\_lpar\_name**

Name assigned to the promiscuous logical partition.

**qp** The total number of queue pairs.

## **recv\_flow\_control**

- Receive flow control value of the port
- 1 (enabled)
- 0 (disabled)
- unavailable

**recv\_octets, recv\_packets\_0\_64, recv\_packets\_65\_127, recv\_packets\_128\_255, recv\_packets\_256\_511, recv\_packets\_512\_1023, recv\_packets\_1024\_max, recv\_packets\_dropped\_bad\_FCS, recv\_packets\_dropped\_internal\_mac\_error, recv\_packets\_dropped\_in\_range\_length\_error, recv\_packets\_dropped\_out\_of\_range\_length\_error, recv\_packets\_dropped\_frame\_too\_long, recv\_packets\_dropped\_jabber, recv\_symbol\_error, recv\_code\_error, recv\_runt\_frame, recv\_fragments, recv\_unsupported\_opcode, recv\_control\_pause\_frames, recv\_search\_busy, recv\_packets\_dropped\_filter, recv\_packets\_dropped\_other, recv\_packets\_dropped\_alignment, default\_unicast\_QPN, recv\_MC\_packets, recv\_BC\_packets, trans\_MC\_packets, trans\_BC\_packets, trans\_octets, trans\_packets\_length\_0\_64, trans\_packets\_length\_65\_127, trans\_packets\_length\_128\_255, trans\_packets\_length\_255\_511, trans\_packets\_length\_512\_1023, trans\_packets\_length\_1024\_max, trans\_packets\_dropped\_bad\_FCS, trans\_control\_pause\_frames, trans\_tx\_local\_fault\_packets, trans\_tx\_remote\_fault\_packets, trans\_tx\_packets\_dropped\_int\_MAC\_error, trans\_packets\_retried\_single\_collision, trans\_packets\_retried\_multiple\_collision, trans\_packets\_signal\_quality, trans\_packets\_deferred, trans\_packets\_late\_collisions, trans\_packets\_excessive\_collisions, trans\_packets\_no\_carrier, recv\_overrun\_frames\_dropped** Performance metric values

**remote\_lpar\_id**

For client adapters, this specifies the ID of the partition which has the virtual serial/SCSI server adapter for this adapter. For server adapters, this specifies the ID of the partition which has the only client virtual serial/SCSI adapter allowed to connect to this adapter. A value of any indicates that any client virtual serial/SCSI adapter should be allowed to connect to this adapter.

### **remote\_lpar\_name**

The partition name which corresponds to the remote\_lpar\_id.

#### **remote\_slot\_num**

For client adapters, this specifies the virtual slot number of the virtual serial/SCSI server adapter for this adapter. For server adapters, this specifies the virtual slot number of the only client virtual serial/SCSI adapter allowed to connect to this adapter. A value of any indicates that any client virtual serial/SCSI adapter should be allowed to connect to this adapter.

### **required\_min\_mem\_aix\_linux**

For an AIX or Linux partition, this is the required minimum memory amount, in megabytes, for the maximum memory amount specified with the --**maxmem** parameter.

#### **required\_min\_mem\_os400**

The required minimum memory amount, in megabytes, for the maximum memory amount specified with the **--maxmem** parameter. This attribute only applies for an logical partition.

## **run\_io\_entitled\_mem**

The I/O entitled memory of the partition at run time in megabytes. This attribute is only displayed by default if the mem\_mode attribute has a value of shared. If the value is dedicated and the attribute is requested, the value is null.

#### **run\_mem**

Current amount of memory, in megabytes, that the partition has varied on.

#### **run\_mem\_weight**

The runtime shared memory weight of the logical partition. Possible values are 0 - 255. This attribute is only displayed by default if the mem\_mode attribute is set to the shared value. If the value is dedicated and the attribute is requested, the value is null.

## **run\_min\_mem**

The amount of memory, in megabytes, returned by a running partition's operating system to represent the smallest memory assignment which is currently supported by the operating system. If the operating system does not support this feature, then the value is 0.

## **run\_proc\_units**

Number of processing units that are varied on for the partition.

#### **run\_procs**

Number of processors or virtual processors that are varied on for the partition.

## **run\_uncap\_weight**

The operating system's current setting for the weighted average of processing priority when in uncapped sharing mode. Valid values are: 0 - 255.

#### **shared\_adapter**

The name of the shared Ethernet adapter on the VIOS. For example, *ent9*.

#### **shared\_proc\_pool\_id**

A unique decimal identifier for a shared processing pool.

**size** The size of the paging device in megabytes.

#### **slot\_io\_pool\_id**

A unique decimal identifier of the I/O pool to which the slot is assigned. A value of none indicates that the slot is not assigned to any I/O pools.

#### **slot\_num**

Virtual slot number.

- **slots** A list of slot DRC indices.
- **state** The state of a virtual slot. A virtual slot must be able to transition into the off state before a dynamic reconfiguration of the slot can succeed. Valid states follow:
	- v 0 The virtual slot is ready for dynamic reconfiguration.
	- v 1 The virtual slot is not yet ready for dynamic reconfiguration.

When using paging devices, state indicates the state of the paging device in megabytes. Valid states follow:

- Active The paging device is in use.
- Inactive The paging device is available.
- v Missing backing device The backing device being used as a paging space device is missing.
- Defined The backing device being used as a paging space device is defined.

## **storage\_pool**

If the device comes from a storage pool, this attribute is displayed by default with the storage pool as the value. If the device does not come from a storage pool, this attribute is not displayed by default and has a blank value.

## **supports\_hmc**

Indicates whether or not the virtual serial adapter is enabled for HMC client support. Valid values:

- $\cdot$  0 no
- $\cdot$  1 yes

#### **sys\_firmware\_mem**

The amount of memory, in megabytes, on the managed system that is being used by system firmware.

## **sys\_firmware\_pool\_mem**

The amount of memory in the shared memory pool that is reserved for firmware use. This is the greater of the current and pending values.

#### **trans\_flow\_control**

Transmit flow control value of the port. Possible values are:

- 1 (enabled)
- 0 (disabled)
- unavailable

## **trunk\_priority**

The valid values are integers between 1 and 15, inclusive. This value is required for a trunk adapter.

## **unassigned\_logical\_port\_ids**

List of logical port IDs in the port group that are not assigned to a partition.

#### **unit\_phys\_loc**

Physical location code of the I/O unit.

### **user\_def\_mac\_addr**

User defined MAC address for the logical port.

## **valid\_port\_group\_mcs\_values**

Valid MCS values.

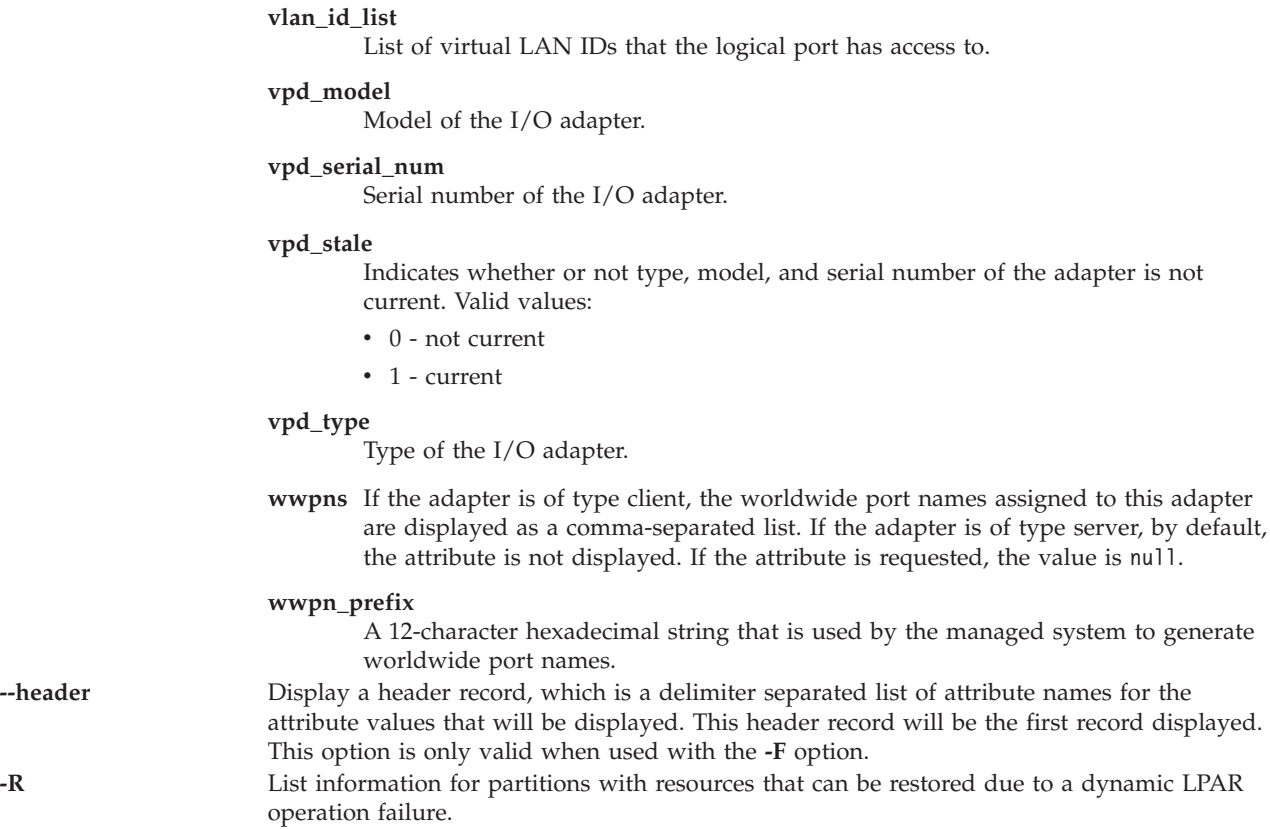

## **Exit Status**

This command has a return code of 0 on success.

## **Security**

This command is accessible by all users.

## **Examples**

1. List system level memory information and include the minimum memory required to support a maximum of 1024 MB:

```
lshwres -r mem --level sys --maxmem 1024
```
2. List all memory information for partitions lpar1 and lpar2, and only display attribute values, following a header of attribute names:

lshwres -r mem --level lpar --filter "\"lpar\_names=lpar1,lpar2\"" -F --header

- 3. List all I/O units on the system: lshwres -r io --rsubtype unit
- 4. List all virtual Ethernet adapters on the managed system:

lshwres -r virtualio --rsubtype eth --level lpar

- 5. List all virtual slots for partition lpar1: lshwres -r virtualio --rsubtype slot --level slot --filter "lpar\_names=lpar1"
- 6. List only the installed and configurable processors on the system:

```
lshwres -r proc --level sys -F installed sys proc units,
```

```
configurable_sys_proc_units
```
- 7. List all physical Host Ethernet Adapter ports on the system: lshwres -r hea --rsubtype phys --level port
- 8. List all logical Host Ethernet Adapter ports on the system: lshwres -r hea --rsubtype logical --level port
- 9. List the physical Host Ethernet Adapter adapters on the system: lshwres -r hea --rsubtype phys --level sys
- 10. List the Host Ethernet Adapter port groups on the system: lshwres -r hea --rsubtype phys --level port\_group

# **Related Information**

The **[lssyscfg](#page-216-0)** and **[chhwres](#page-45-0)** commands.

# **IVM lsled command**

# **Purpose**

List states for physical and virtual LEDs. This command is operable only in an Integrated Virtualization Manager environment.

# **Syntax**

To list physical platform LEDs:

```
lsled -r sa -t phys [ -F "AttributeNames"][ --header ] [ -m ManagedSystem ]
```
To list virtual partition LEDs:

```
lsled -r sa -t virtuallpar [ --filter "FilterData"][ -F "AttributeNames"][ --header ] [ -m ManagedSystem ]
```
To list virtual platform LEDs:

**lsled -r** sa **-t** virtualsys [ **-F** "*AttributeNames*"][ **--header** ] [ **-m** *ManagedSystem* ]

# **Description**

The **lsled** command lists the states of physical and virtual LEDs.

## **Flags**

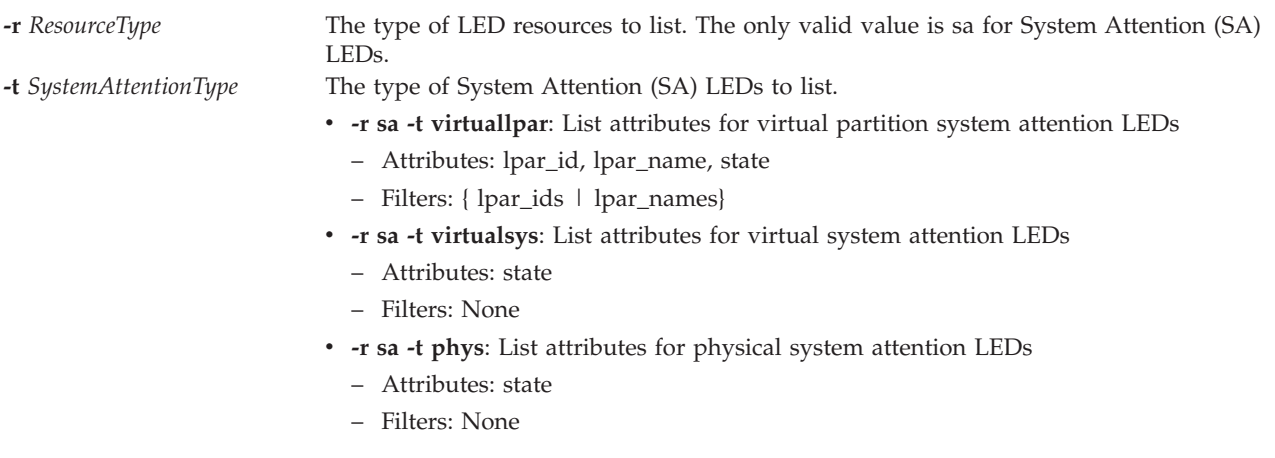

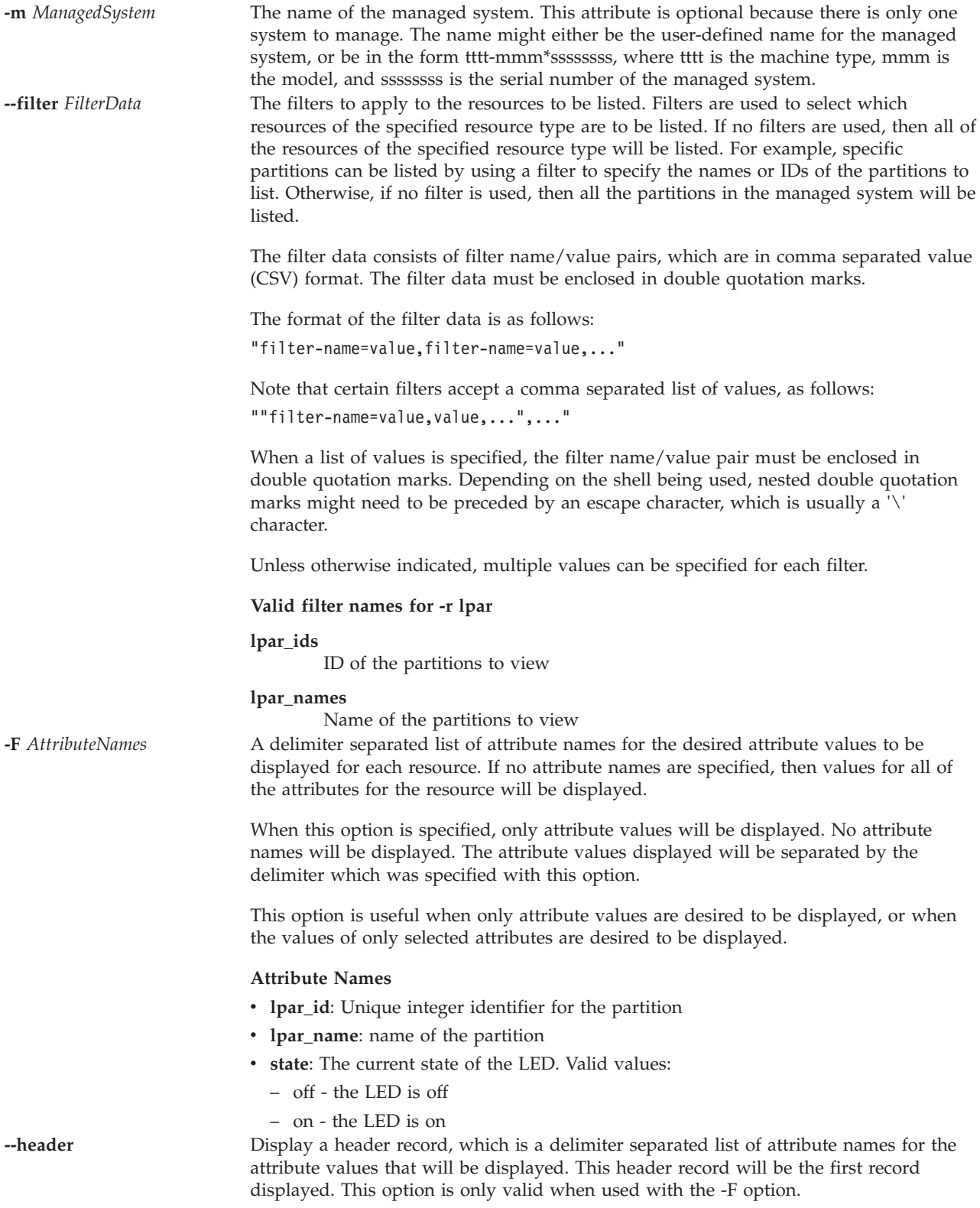

# **Exit Status**

This command has a return code of 0 on success.

# **Security**

This command is accessible by all users.

# **Examples**

- 1. Display the physical system attention LED for the system: lsled -r sa -t phys
- 2. Display all of the virtual partition system attention LEDs: lsled -r sa -t virtuallpar
- 3. Display the virtual partition system attention LEDs for partitions lpar1 and lpar2: lsled -r sa -t virtuallpar --filter \"lpar\_names=lpar1,lpar2\"

# **Related Information**

The **[chled](#page-54-0)** command.

# **lslparinfo command**

# **Purpose**

Displays the logical partition number and name.

# **Syntax**

**lslparinfo**

# **Description**

The **lslparinfo** command displays LPAR number and LPAR name. If LPAR does not exist, -1 is displayed for LPAR number and NULL for LPAR name.

# **Examples**

1. To display the logical partition number and name, type: lslparinfo

# **IVM lslparmigr command**

# **Purpose**

Lists and displays partition migration information. This command is operable only in an Integrated Virtualization Manager environment.

# **Syntax**

**lslparmigr [-r](#page-159-0)** *manager* | *lpar* | *msp* | *procpool* | *sys* | *virtualio* | *mempool* | *pgdev* [**[-m](#page-159-1)** <*managed system*] [**[-t](#page-159-2)** <*managed system*>] [**[--ip](#page-159-3)** <*target HMC/IVM IP address*> [**[-u](#page-159-4)** <target HMC/IVM username>]] [**[--filter](#page-159-5)** "<*filter data*>"] [**[-F](#page-159-6)** [<*attribute names*>]] [**[--redundantpgvios](#page-160-0)** { 0 | 1 | 2 }] [**[--header](#page-160-1)**] [**[--help](#page-160-2)**]

# **Description**

The **lslparmigr** command displays the state of the partition migration and the adapter mappings that might be used during the partition migration.

# **Flags**

<span id="page-159-6"></span><span id="page-159-5"></span><span id="page-159-4"></span><span id="page-159-3"></span><span id="page-159-2"></span><span id="page-159-1"></span><span id="page-159-0"></span>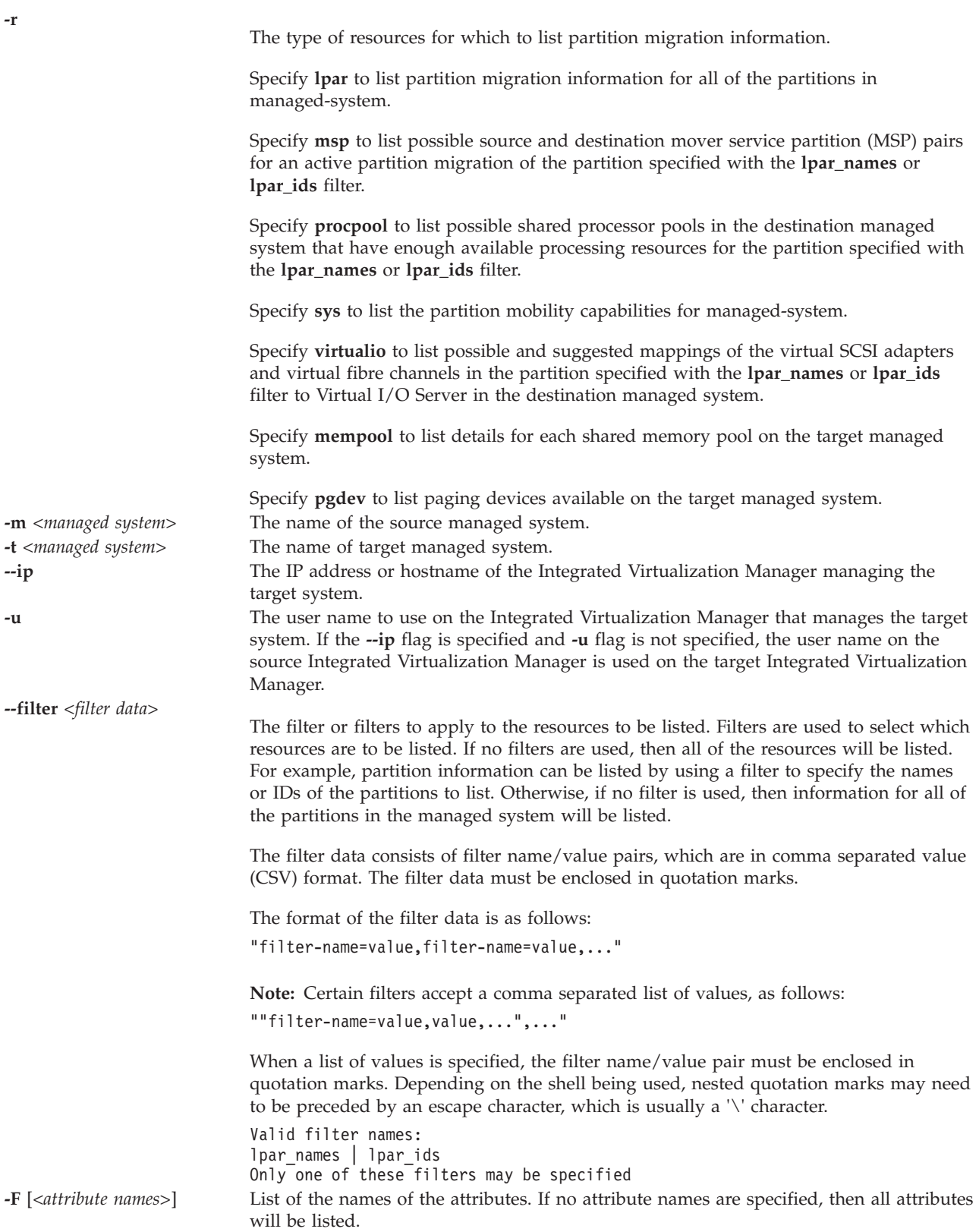

<span id="page-160-0"></span>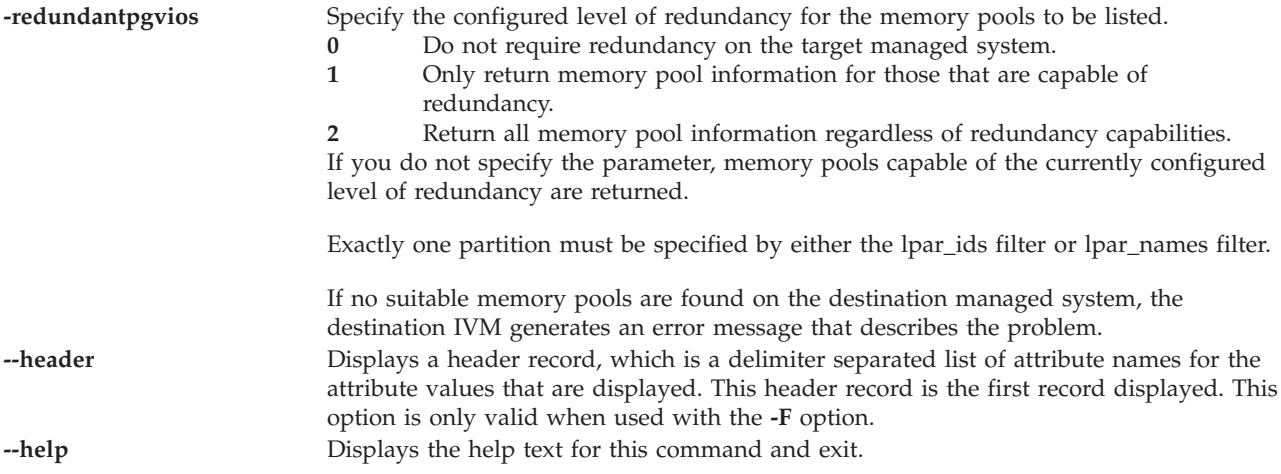

# <span id="page-160-2"></span><span id="page-160-1"></span>**Exit Status**

This command has a return code of 0 on success.

# **Examples**

1. To return partition mobility capabilities for the HMC or the Integrated Virtualization Manager, type the following command:

```
lslparmigr -r manager
remote_lpar_mobility_capable=1
```
2. To return partition mobility capabilities for the specified managed system, type the following command:

```
lslparmigr -m zd25ae -r sys
inactive lpar mobility capable=1,num inactive migrations supported=40,
num\_inactive\_migrations\_in\_progress=0,active_lpar_mobility_capable=1,num_active_migrations_supported=40,
num_active_migrations_in_progress=0
```
3. To return a list of partitions on the specified managed system and their migration state, type the following command:

```
$ lslparmigr -r lpar
name=10-0EDDA,lpar_id=1,migration_state=Not Migrating
name=mptest migration,lpar id=2,migration state=Not Migrating
name=1p3,1par id=3,migration state=Not Migrating
name=mp_i51,lpar_id=4,migration_state=Not Migrating
name=mover2,lpar_id=5,migration_state=Migration Starting,
migration_type=active,dest_sys_name=migfspL4,
dest lpar id=5, source msp name=10-0EDDA, source msp id=1,
dest msp name=10-0EDEA,dest msp id=1,bytes transmitted=10247078,
bytes remaining=259547136,
remote manager=miglpar9.yourcity.yourcompany.com,
remote_user=padmin
name=1par10,1par id=10,migration state=Not Migrating
```
4. To return a list of possible source and destination MSP pairs, type the following command:

```
lslparmigr -r msp -m migfspL2 -t migfspL1
source_msp_name=VIOS,source_msp_id=2,"dest_msp_names=VIOS,VIOS2",
"dest_msp_ids=1,3","ipaddr_mappings=192.168.10.10/en1/1/VIOS/192.
168.10.11/en1,192.168.20.10/en2/3/VIOS2/192.168.20.13/en0"
source msp_name=VIOS2, source msp_id=1,"dest_msp_names=VIOS,VIOS2",
"dest_msp_ids=1,3","ipaddr_mappings=192.168.10.12/en0/1/VIOS/192.
168.10.11/en1,192.168.20.12/en1/3/VIOS2/192.168.20.13/en0"
```
5. To return a list of possible and suggested mappings for virtual SCSI and virtual Ethernet adapters, type the following command:

```
lslparmigr -r virtualio -m migfspL2 -t migfspL1 --filter "lpar_ids=5"
"possible_virtual_scsi_mappings=2/VIOS/1,2/VIOS2/3",
"suggested_virtual_scsi_mappings=2/VIOS/1"
```
6. To return a list of existing shared processor pools on the target managed system, type the following command:

```
lslparmigr -r procpool -m migfspL2 -t migfspL1 --filter "lpar_ids=5"
"shared proc pool ids=0,3,6", "shared proc pool names=
DefaultPool,ProcPoolA,ProcPoolB"
```
7. To return a list of possible and suggested mappings for virtual fibre channel adapters, type the following command:

```
lslparmigr -r virtualio -m migfspL2 -t migfspL1 --filter "lpar_ids=5"
"possible virtual scsi mappings=2/VIOS/1",
"suggested_virtual_scsi_mappings=2/VIOS/1"
"possible virtual fc mappings=4/VIOS/1,4/VIOS2/2",
"suggested_virtual_fc_mappings=4/VIOS/1"
```
# **IVM lslparutil command**

## **Purpose**

List utilization metrics for the managed system and partitions. This command is operable only in an Integrated Virtualization Manager environment.

# **Syntax**

To list utilization metrics:

```
lslparutil {-r sys | pool | lpar | mempool} [ --startyear Year ] [ --startmonth Month ] [ --startday Day ] [
--starthour Hour ] [ --startminute Minute ] [ --endyear Year ] [ --endmonth Month ] [ --endday Day ] [
--endhour Hour ] [ --endminute Minute ] [ -n NumberOfEvents ] [-spread] [ --filter "FilterData"][ -F
"AttributeNames"][ --header ] [ -m ManagedSystem ]
```
To list utilization configuration attributes:

**lslparutil -r** config [ **-F** "*AttributeNames*"][ **--header** ] [ **-m** *ManagedSystem* ]

# **Description**

The **lslparutil** command lists utilization metrics for the managed system and partitions. The sample rate at which these metrics are gathered can be changed, or disabled. The information gathered from this command allows for the determination of processor utilization on a system and partition level over a given period of time.

# **Flags**

**-r** *ResourceType* The type of resources to list:

- v **-r config**: List configuration attributes for utilization monitoring
	- **Attributes**: sample\_rate
	- **Filters**: None
- v **-r lpar**: List utilization data for logical partitions
	- **Attributes**: time, time\_bin, sys\_time, event\_type, resource\_type, time\_cycles, lpar\_id, uptime, curr\_io\_entitled\_mem, curr\_proc\_mode, curr\_proc\_units, curr\_procs, curr\_sharing\_mode, curr\_uncap\_weight, curr\_5250\_cpw\_percent, curr\_mem, entitled\_cycles, capped\_cycles, mapped\_io\_entitled\_mem, mem\_mode, mem\_overage\_cooperation, phys\_run\_mem, uncapped\_cycles, donated\_cycles, idle\_cycles, run\_latch\_instructions, run\_latch\_cycles, run\_mem\_weight
- **Filters**: { lpar\_ids | lpar\_names}
- v **-r mempool**: List information and statistics about memory pools
	- **Attributes**: time, time\_bin, sys\_time, event\_type, resource\_type, page\_faults, page\_in\_delay, curr\_pool\_mem, lpar\_curr\_io\_entitled\_mem, lpar\_mapped\_io\_entitled\_mem, lpar\_run\_mem, sys\_firmware\_pool\_mem
- v **-r pool**: List utilization data for shared processor pools
	- **Attributes**: time, time\_bin, sys\_time, event\_type, resource\_type, time\_cycles, shared\_proc\_pool\_id, curr\_avail\_pool\_proc\_units, configurable\_pool\_proc\_units, borrowed\_pool\_proc\_units, total\_pool\_cycles, utilized\_pool\_cycles
	- **Filters**: None
- v **-r sys**: List utilization data for the managed system
	- **Attributes**: time, time\_bin, sys\_time, event\_type, resource\_type, state, configurable\_sys\_proc\_units, configurable\_sys\_mem, curr\_avail\_sys\_proc\_units, curr\_avail\_5250\_cpw\_percent, curr\_avail\_sys\_mem, sys\_firmware\_mem, proc\_cycles\_per\_second
	- **Filters**: None

**--startyear** *Year* Starting year filter (default 1970) **--startmonth** *Month* Starting month filter (default 1) January is 1. December is 12 **--startday** *Day* Starting day filter (default 1) **--starthour** *Hour* Starting hour filter (default 0) **--startminute** *Minute* Starting minute filter (default 0) **--endyear** *Year* Ending year filter (default now) **--endmonth** *Month* Ending month filter (default now) **--endday** *Day* Ending day filter (default now) **--endhour** *Hour* Ending hour filter (default now) **--endminute** *Minute* Ending minute filter (default now) **--n** *NumberOfEvents* Starting from the most recent event, the maximum number of samples to return. **--spread** Used with -n to distribute displayed samples evenly over time. **-m** *ManagedSystem* The name of the managed system. This attribute is optional because there is only one

system to manage. The name might either be the user-defined name for the managed system, or be in the form tttt-mmm\*ssssssss, where tttt is the machine type, mmm is the model, and ssssssss is the serial number of the managed system.

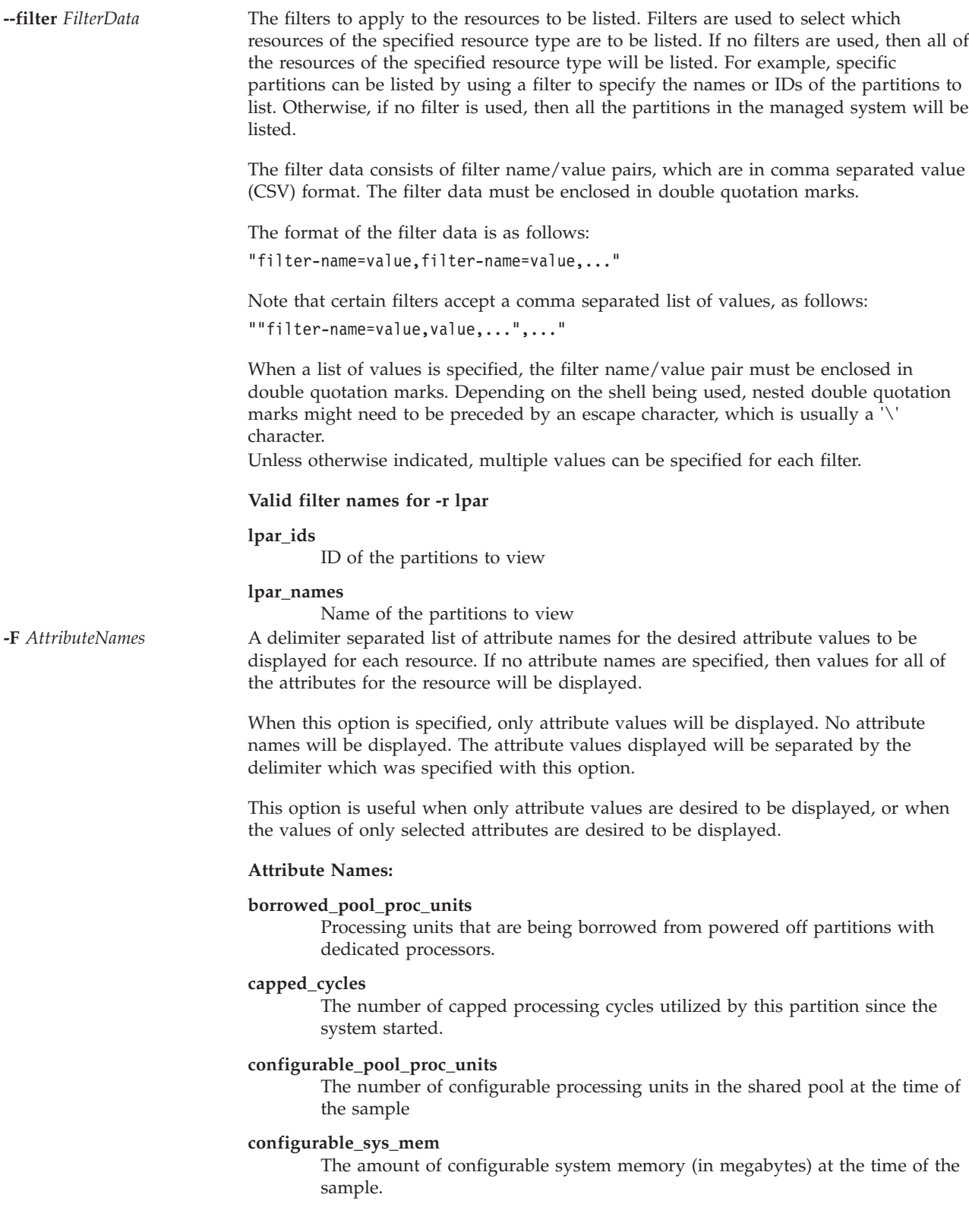

#### **configurable\_sys\_proc\_units**

The number of configurable system processing units at the time of the sample.

## **curr\_5250\_cpw\_percent**

The 5250 CPW percent assigned to the partition at the time of the sample.

#### **curr\_avail\_5250\_cpw\_percent**

The 5250 CPW percent available to be assigned to partitions at the time of the sample.

#### **curr\_avail\_pool\_proc\_units**

The number of processing units available to be assigned to partitions at the time of the sample.

## **curr\_avail\_sys\_mem**

The amount of memory (in megabytes) available to be assigned to partitions at the time of the sample.

#### **curr\_avail\_sys\_proc\_units**

The number of processing units available to be assigned to partitions at the time of the sample.

#### **curr\_io\_entitled\_mem**

The size of memory that the logical partition is entitled to map to I/O (in megabytes).

## **curr\_mem**

The amount of memory (in megabytes) assigned to the partition at the time of the sample.

## **curr\_pool\_mem**

The total amount of physical memory (in megabytes) in the memory pool.

#### **curr\_proc\_mode**

The processing mode for the partition at the time of the sample. Valid values

- v ded: dedicated processor mode
- shared: shared processor mode curr\_proc\_units

#### **curr\_proc\_units**

Current number of processing units assigned to the partition. This attribute is only valid for partitions using shared processors.

### **curr\_procs**

The number of processors or virtual processors assigned to the partition at the time of the sample.

### **curr\_sharing\_mode**

The sharing mode of the partition at the time of the sample. Valid values:

- keep\_idle\_procs: valid with dedicated processor mode
- v share\_idle\_procs: valid with dedicated processor mode
- cap: capped mode. valid with shared processor mode
- uncap: uncapped mode. valid with shared processor mode

#### **curr\_uncap\_weight**

The current weighted average of processing priority when in uncapped sharing mode at the time of the sample. The smaller the value, the lower the weight. Valid values are 0-255

#### **donated\_cycles**

The number of cycles donated by a partition with dedicated processors.

## **entitled\_cycles**

The number of processing cycles to which the partition has been entitled since the system started. This value is based on the number of processing units assigned to the partition, and might be greater than, or smaller than the number of cycles actually used.

#### **event\_type**

The type of event. This will be displayed with a constant value of sample for all samples except the config resource type.

#### **idle\_cycles**

The number of cycles that the logical partition reported as idle. If the partition does not have the ability to report idle cycles, this value is 0.

#### **lpar\_curr\_io\_entitled\_mem**

The total entitlement (in megabytes) of all shared memory partitions served by the memory pool.

**lpar\_id** The unique integer identifier for the partition.

#### **lpar\_mapped\_io\_entitled\_mem**

The total I/O mapped memory (in megabytes) of all active partitions served by the memory pool.

### **lpar\_run\_mem**

The total logical real memory in megabytes of all active partitions served by the memory pool.

#### **mapped\_io\_entitled\_mem**

Size of memory (in megabytes) that the logical partition has mapped to I/O memory.

#### **mem\_mode**

The partition memory mode. Valid values:

- ded dedicated memory
- shared shared memory

If the memory mode is shared, then the logical partition cannot be assigned any physical I/O slots, the proc\_mode attribute on the partition must be shared, and a memory pool must exist.

**Note:** The Virtual I/O Server logical partition only supports the dedicated memory mode.

#### **page\_faults**

The total-page fault count of the memory pool since the initialization of the pool, or since the last reboot of the hypervisor, whichever is more recent.

#### **page\_in\_delay**

The total page in delay (in microseconds) spent waiting for the page faults since the initialization of the memory pool, or since the last reboot of the hypervisor, whichever is more recent.

#### **phys\_run\_mem**

The size of physical memory (in megabytes) that is backing the logical address space of the logical partition. This value represents the portion of the logical memory assignment that is currently paged in the logical partition.

## **proc\_cycles\_per\_second**

The processing cycles per second on one physical processor. This value is static for a particular managed system.

### **resource\_type**

The resource type queried. Valid values are sys, pool, and lpar, depending on which value is supplied for the **-r** flag.

#### **run\_latch\_cycles**

The number of nonidle cycles used by the partition, while the run-latch is set, since the last time the system was started.

### **run\_latch\_instructions**

The number of nonidle instructions performed by the partition, while the run-latch is set, since the last time the system was started.

#### **run\_mem\_weight**

Shared memory weight at run time.

## **sample\_rate**

The rate at which samples are obtained. This can be changed with the **chlparutil** command. Valid values:

- 0: Samples will not be retrieved.
- v 30: Samples will be retrieved every 30 seconds. This is the default value.
- 60: Samples will be retrieved every minute.
- 300: Samples will be retrieved every 5 minutes.
- 1800: Samples will be retrieved every 30 minutes.
- 3600: Samples will be retrieved every hour.

#### **shared\_proc\_pool\_id**

The unique decimal identifier for a shared processing pool.

**state** The state of the managed system at the time of the sample.

#### **sys\_firmware\_mem**

The amount of memory, in megabytes, on the managed system that is being used by system firmware at the time of the sample.

## **sys\_firmware\_pool\_mem**

The amount of memory in the shared memory pool that is reserved for use by the firmware. This is the greater of the current and pending values.

## **sys\_time**

The time on the managed system that the sample was taken. The time and sys\_time attributes will have the same value.

**time** The time on the management partition that this sample was taken. The time and sys\_time attributes will have the same value.

#### **time\_bin**

The time or sys\_time represented as the number of milliseconds since January 1, 1970.

#### **time\_cycles**

The number of time cycles since the system was started.

#### **total\_pool\_cycles**

The total number of processing cycles available in the shared pool since the system was started.

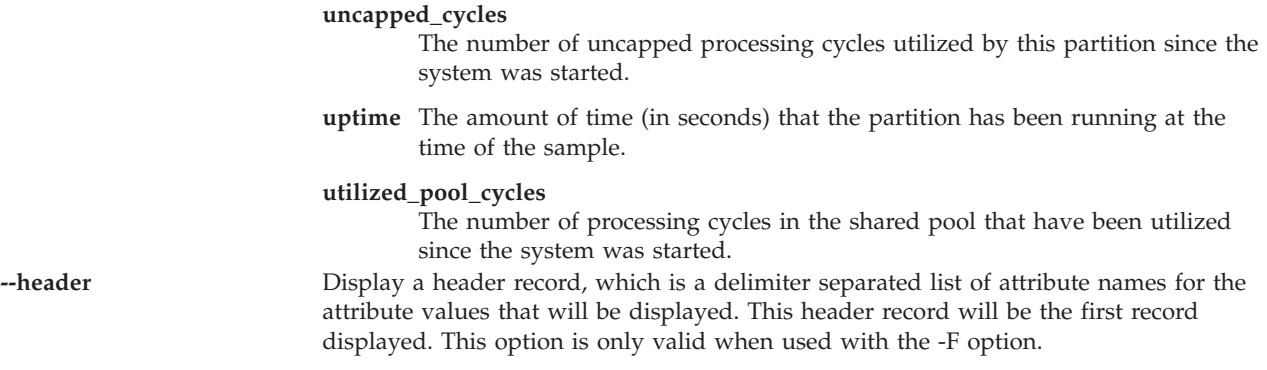

## **Exit Status**

This command has a return code of 0 on success.

## **Security**

This command is accessible by all users.

## **Examples**

- 1. To list the last five shared processing pool utilization metrics, type: lslparutil -r pool -n 5
- 2. To calculate the shared processing pool utilization in percent over a five-minute time period, type:

```
lslparutil -r pool --startyear 2006 --startmonth 10 --startday 4
--starthour 15 --startminute 23 --endyear 2006 --endmonth 10
--endday 4 --endhour 15 --endminute 28
-F time,total_pool_cycles,utilized_pool_cycles
10/04/2006 15:27:56,449504263518104,372389272879
10/04/2006 15:27:26,449442382657200,372195239995
10/04/2006 15:26:56,449382561908822,371998920942
10/04/2006 15:26:26,449320667371346,371797239591
10/04/2006 15:25:56,449258781703684,371592366752
10/04/2006 15:25:26,449196894951060,371394157970
10/04/2006 15:24:56,449135006535822,371192089089
10/04/2006 15:24:27,449075176369863,369243635687
10/04/2006 15:23:56,449013298087726,369040980263
10/04/2006 15:23:26,448951445376558,368850062933
Pool utilization = (utilized_pool_cycle / total_pool_cycles) * 100
Pool utilization = ((372389272879 - 368850062933) /
                   (449504263518104 - 448951445376558)) * 100
Pool utilization = 0.64%
```
3. To calculate the shared processing pool size over a five-minute time period, type:

```
lslparutil -r pool --startyear 2006 --startmonth 10 --startday 4
--starthour 15 --startminute 23 --endyear 2006 --endmonth 10
--endday 4 --endhour 15 --endminute 28 -F time,time_cycles,total_pool_cycles
10/04/2006 15:27:56,112376065883848,449504263518104
10/04/2006 15:27:26,112360595668767,449442382657200
10/04/2006 15:26:56,112345640481652,449382561908822
10/04/2006 15:26:26,112330166847247,449320667371346
10/04/2006 15:25:56,112314695430447,449258781703684
10/04/2006 15:25:26,112299223741951,449196894951060
10/04/2006 15:24:56,112283751639775,449135006535822
10/04/2006 15:24:27,112268794096846,449075176369863
10/04/2006 15:23:56,112253324526335,449013298087726
10/04/2006 15:23:26,112237861348574,448951445376558
```

```
Pool size = total_pool_cycles / time_cycles
Pool size = (449504263518104 - 448951445376558) /
            (112376065883848 - 112237861348574)
Pool size = 4
```
4. To calculate the processing utilization in percent for partition 1 over the last 11 samples, type:

```
lslparutil -r lpar -F time,lpar_id,entitled_cycles,capped_cycles,uncapped_cycles
--filter lpar_ids=1 -n 11
06/26/2005 12:13:04,1,13487973395246,353524992184,93964052971
06/26/2005 12:12:33,1,13486720703117,353490258336,93964052971
06/26/2005 12:12:03,1,13485467110700,353456792591,93964052971
06/26/2005 12:11:33,1,13484213859686,353423048854,93964052971
06/26/2005 12:11:03,1,13482961098044,353386674795,93964052971
06/26/2005 12:10:32,1,13481706673802,353350985013,93964052971
06/26/2005 12:10:02,1,13480453156357,353317211748,93964052971
06/26/2005 12:09:32,1,13479199972343,353283141535,93964052971
06/26/2005 12:09:02,1,13477946765207,353248812551,93964052971
06/26/2005 12:08:31,1,13476693184663,353213970760,93964052971
06/26/2005 12:08:01,1,13475439617080,353179654833,93964052971
Processor utilization = ((capped cycle s + uncapped cycle s))/ entitled cycles) * 100Processor utilization = (((353524992184 - 353179654833))+ (93964052971 - 93964052971))
                        / (13487973395246 - 13475439617080)) * 100
Processor utilization = 2.76%
```
5. To calculate the most recent number of utilized processor units for partition 1, type:

```
lslparutil -r lpar -F time, time cycles, capped cycles, uncapped cycles -n 2 \setminus--filter lpar ids=1
10/06/2006 09:42:58,190122585897822,836322334068,1209599213218
10/06/2006 09:42:28,190107628555119,836215824328,1209507899652
Processor units used = (capped_cycles + uncapped_cycles) / time_cycles
Processor units used = ((836322334068 - 836215824328)
```

```
+ (1209599213218 - 1209507899652)) /
                       (190122585897822 - 190107628555119)
Processor units used = 0.01
```
6. To display 5 entries spread over the last day, type:

```
lslparutil -r lpar --startyear 2005 --startmonth 6 --startday 25 \
-starthour 14 --startminute 20 --endyear 2005 --endmonth 6 \
--endday 26 --endhour 14 --endminute 20 -F time, lpar id, entitled cycles, \
capped_cycles,uncapped_cycles -n 5 --spread
06/26/2005 14:20:03,1,64074629124428,2634420796918,3335839807455
06/26/2005 08:20:03,1,63180190141506,2597103712238,3292339240560
06/26/2005 02:20:02,1,62285686629911,2559847748332,3249081303922
06/25/2005 20:20:01,1,61391161857754,2522594738730,3205850397796
06/25/2005 14:20:01,1,60496719757782,2485459490629,3162821474641
```
**Note:** This data is particularly useful for graphing utilization data.

7. To view the number of donated cycles:

lslparutil -r lpar -F donated\_cycles

## **Related Information**

The **[chlparutil](#page-56-0)** and **[lssyscfg](#page-216-0)** commands.

# **lslv command**

## **Purpose**

Displays information about a logical volume.

# **Syntax**

**lslv** [ **[-map](#page-172-0)** | **[-pv](#page-172-1)** ] *LogicalVolume* [ **[-field](#page-170-0)** *FieldName* ] [ **[-fmt](#page-172-2)** *Delimiter* ]

**lslv [-free](#page-170-1)** [ **[-field](#page-170-0)** *Fieldname* ] [ **[-fmt](#page-172-2)** *Delimiter* ]

## **Description**

The **lslv** command displays the characteristics and status of the *LogicalVolume* or lists the logical volume allocation map for the physical partitions on the *PhysicalVolume* in which the logical volume is located. The logical volume can be a name or identifier.

If no flags are specified, the following status is displayed:

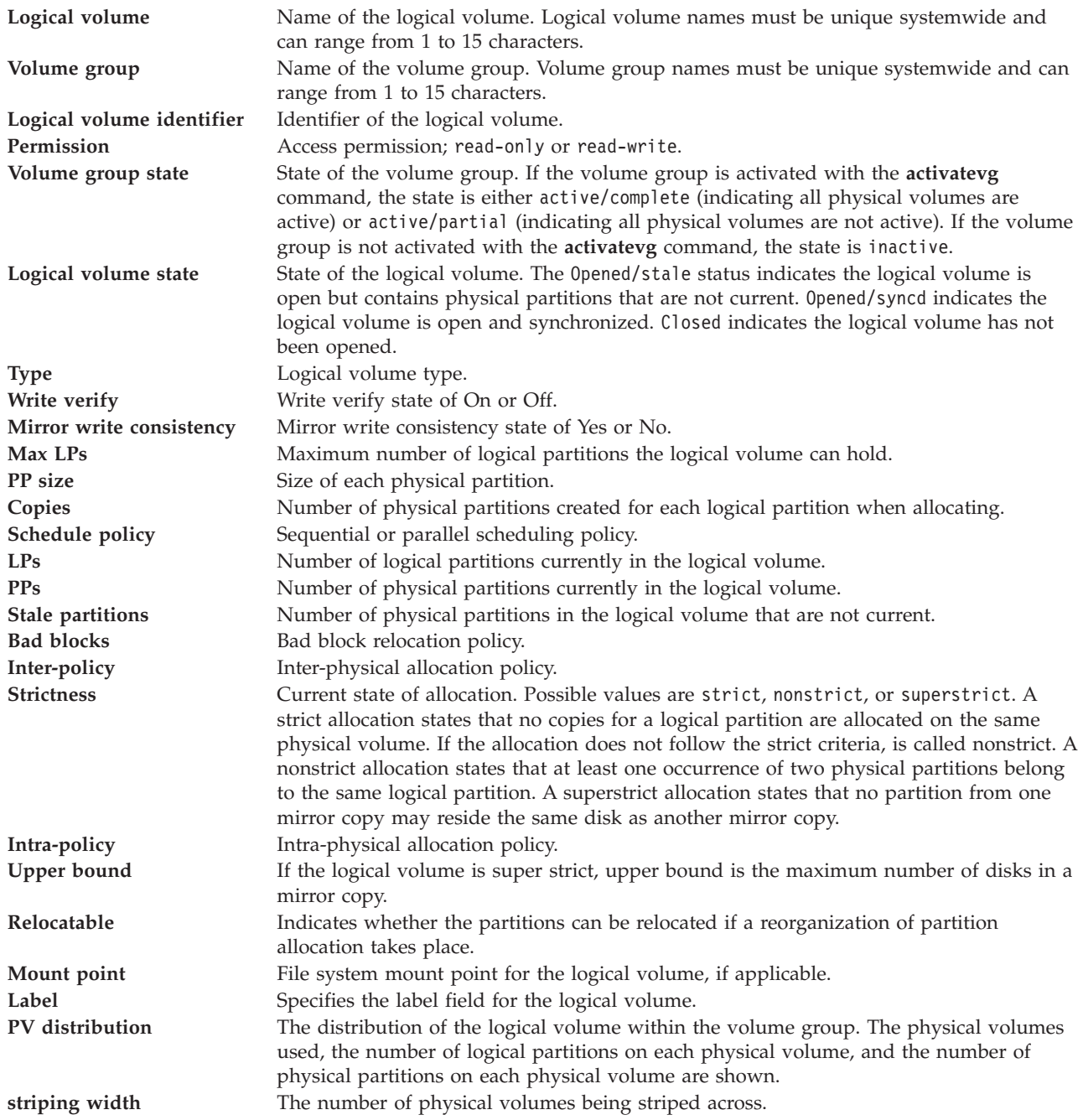

**strip size** The number of bytes per stripe.

The **-free** flag displays logical volumes that are available to be used as backing devices for virtual storage.

Full scripting support is available by using the **-field** *FieldNames* and **-fmt** *Delimiter* flags. The **-field** flag will allow the user to select which output fields to display and in what order, while the **-fmt** flag provides scriptable output. The output fields will be displayed in the order they appear on the command line.

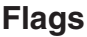

<span id="page-170-1"></span><span id="page-170-0"></span>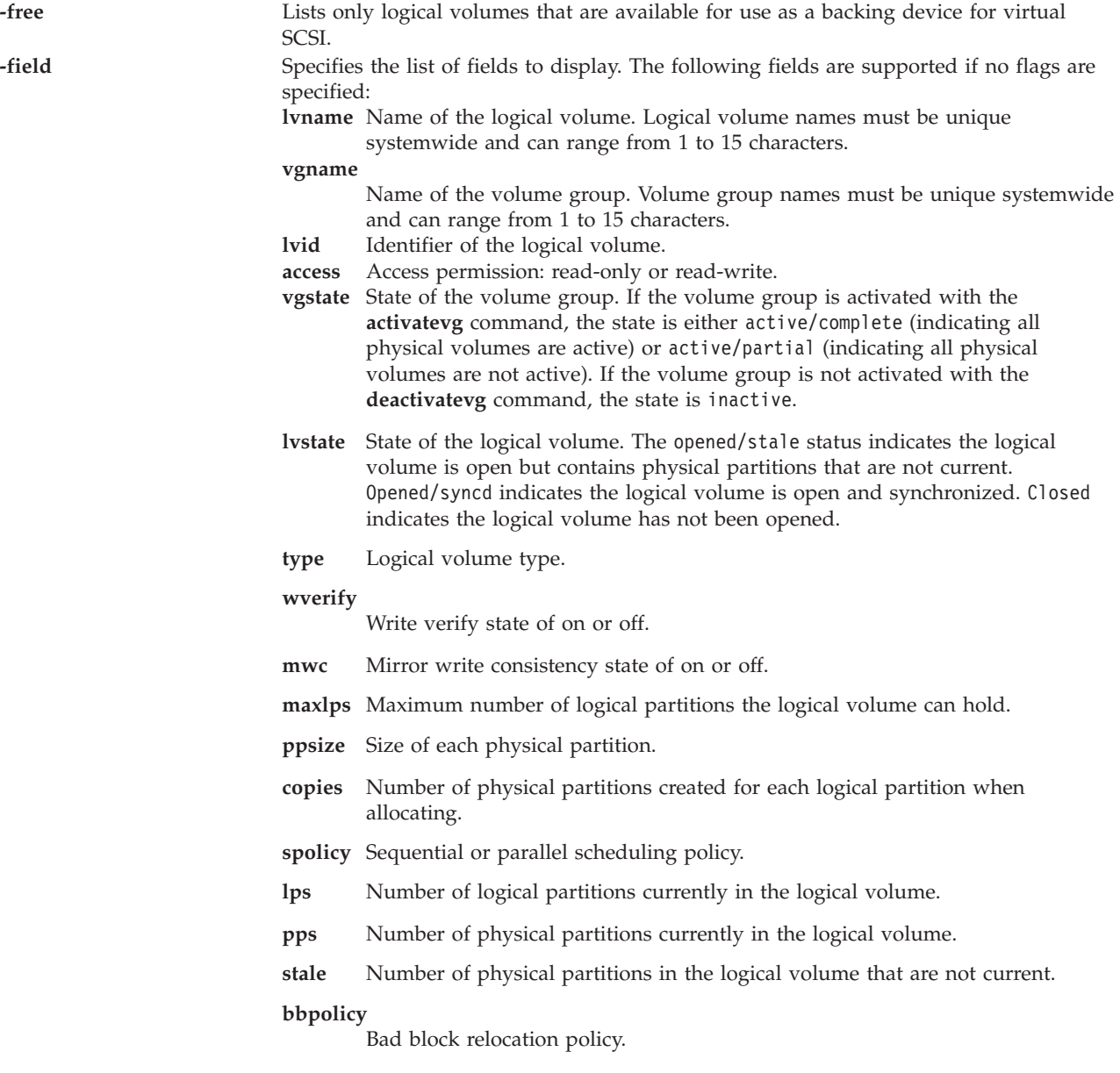

- **inter** Inter-physical allocation policy.
- **intra** Intra-physical allocation policy.

#### **ubound**

If the logical volume is super strict, upper bound is the maximum number of disks in a mirror copy.

#### **relocatable**

Indicates whether the partitions can be relocated if a reorganization of partition allocation takes place.

- **mount** File system mount point for the logical volume, if applicable.
- **label** Specifies the label field for the logical volume.

#### **separatepv**

The strictness value. Current state of allocation, strict, nonstrict, or superstrict. A strict allocation states that no copies for a logical partition are allocated on the same physical volume. If the allocation does not follow the strict criteria, it is called nonstrict. A nonstrict allocation states that at least one occurrence of two physical partitions belong to the same logical partition. A superstrict allocation states that no partition from one mirror copy may reside the same disk as another mirror copy.

**serialio** Serialization of overlapping IOs state of yes or no. If serialization is turned on (yes), then overlapping IOs are not allowed on a block range, and only a single IO in a block range is processed at any one time. Most applications, such as file systems and databases, perform serialization; therefore, serialization should be turned off (no). The default setting for new logical volumes is no.

The following fields are supported if the **-pv** flag is specified:

#### **pvname**

Physical volume disk name

- **copies** The following three fields:
	- The number of logical partitions containing at least one physical partition (no copies) on the physical volume
	- The number of logical partitions containing at least two physical partitions (one copy) on the physical volume
	- The number of logical partitions containing three physical partitions (two copies) on the physical volume

## **inband**

The percentage of physical partitions on the physical volume that belong to the logical volume and were allocated within the physical volume region specified by Intra-physical allocation policy.

**dist** The number of physical partitions allocated within each section of the physical volume: outer edge, outer middle, center, inner middle, and inner edge of the physical volume.

<span id="page-172-2"></span><span id="page-172-1"></span><span id="page-172-0"></span>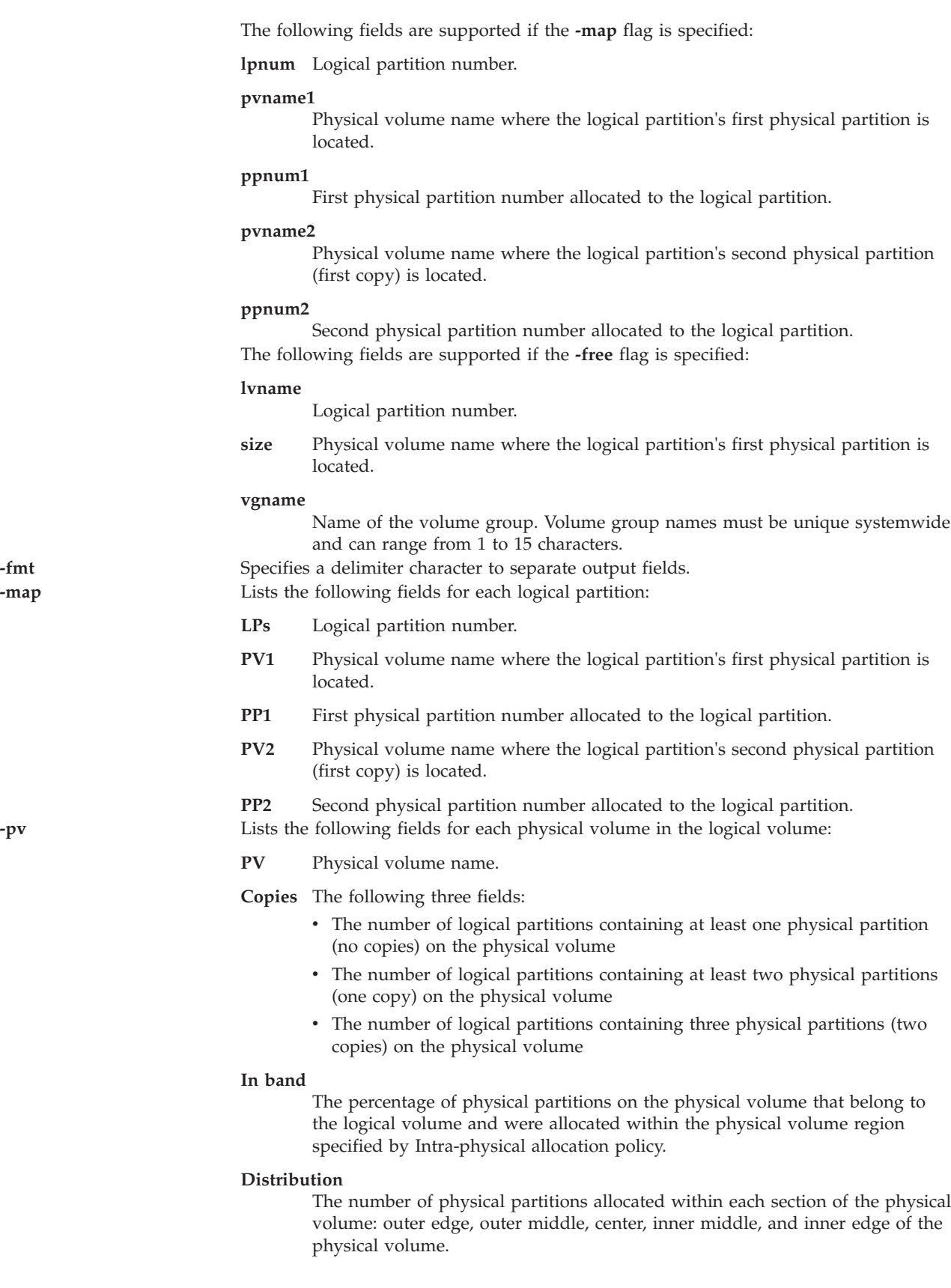

# **Exit Status**

See ["Exit status for Virtual I/O Server commands" on page 4.](#page-11-0)

## **Examples**

1. To display information about logical volume **lv03**, type: lslv lv03

Information about logical volume **lv03**, its logical and physical partitions, and the volume group to which it belongs is displayed.

2. To display information about logical volume **lv03** by physical volume, type: lslv -pv lv03

The characteristics and status of **lv03** are displayed, with the output arranged by physical volume.

3. To display a list of logical volumes that can be used as backing devices, type: lslv -free

The system displays a message similar to the following:

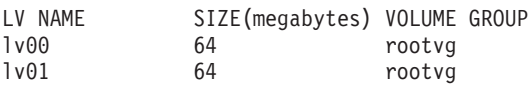

4. To display only the type and volume group of logical volume hd6 and separate the data by a : (colon) , type:

lslv hd6 -field type vgname -fmt :

The system displays a message similar to the following: paging:rootvg

## **Related Information**

The **[mklv](#page-262-0)** command, the **[extendlv](#page-103-0)** command, and the **[rmlv](#page-329-0)** command.

# **lsmap command**

## **Purpose**

Displays the mapping between physical, logical, and virtual devices.

## **Syntax**

**lsmap** {**[-vadapter](#page-178-0)** *ServerVirtualAdapter* | **[-plc](#page-178-1)** *PhysicalLocationCode* | **[-all](#page-174-0)** } [ **[-type](#page-178-2)** *BackingDeviceType* | **[-net](#page-178-3)** | **[-npiv](#page-178-4)**] [**[-field](#page-175-0)** *FieldNames ...* ] [**[-fmt](#page-177-0)** *Delimiter* ]

**lsmap [-ams](#page-174-1)** { **[-vtd](#page-178-5)** *PagingDevice* | **[-all](#page-174-0)** } [ **[-type](#page-178-2)** *BackingDeviceType* ] [ **[-field](#page-175-0)** *FieldNames ...* ] [ **[-fmt](#page-177-0)** *Delimiter* ]

**lsmap [-clustername](#page-174-2)** *ClusterName* {**[-all](#page-174-0)** | **[-hostname](#page-177-1)** *HostName*} [**[-field](#page-175-0)** *Fieldname...* ] [ **[-fmt](#page-177-0)** *Delimiter* ]

**lsmap [-suspend](#page-178-6)** {**[-vadapter](#page-178-0)** *ServerVirtualAdapter* | **[-all](#page-174-0)** } [ **[-type](#page-178-2)** *BackingDeviceType* ] [**[-field](#page-175-0)** *FieldNames ...* ] [**[-fmt](#page-177-0)** *Delimiter* ]

# **Description**

The **lsmap** command displays the mapping between the virtual host adapters and the physical devices they are backed to. Given an adapter name (*ServerVirtualAdapter*) or physical location code

(*PhysicalLocationCode*) of a server virtual adapter, the device name of each connected virtual target device (child devices), its logical unit number, backing device(s) and the backing devices physical location code is displayed. If the **-net** flag is specified the supplied device must be a virtual server Ethernet adapter.

The **-fmt** flag separates the output by a user-specified delimiter/character (delimiter). The delimiter can be any non-white space character. This format is provided to facilitate scripting.

The **-type** flag limits the types of backing devices displayed to the user-specified list, *BackingDeviceType*. With the exception of the net type, any combination of device types may be specified. The net type cannot be combined with any other type.

The **-npiv** flag displays the server binding information between the virtual fibre channel and the physical fibre channel adapter. It is also used to display client adapter attributes that are sent to the server adapter.

The **-suspend** flag displays the storage that is used by a suspended client. The **[rmdev](#page-327-0)** command can be used to remove suspended adapters. For more information, see the *Examples* section of the **[rmdev](#page-327-0)** command topic.

# **Flags**

<span id="page-174-2"></span><span id="page-174-1"></span><span id="page-174-0"></span>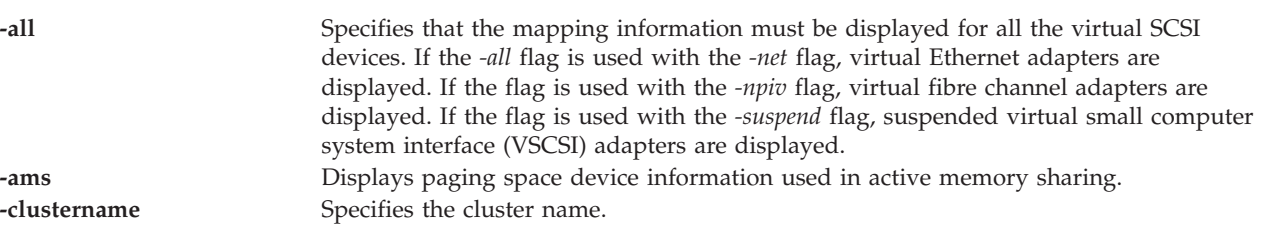

<span id="page-175-0"></span>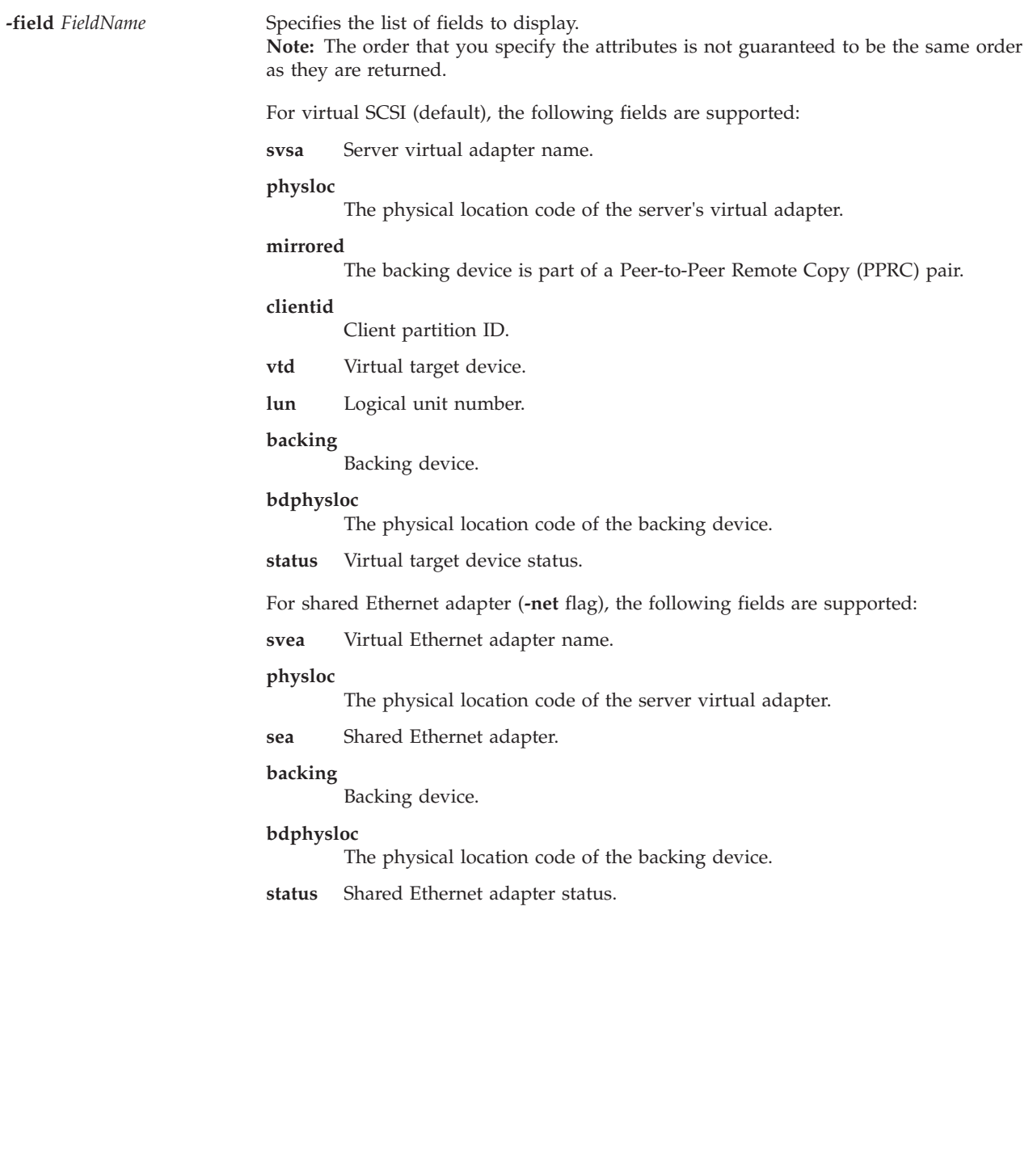

For NPIV (**-npiv** flag), the following fields are supported:

**name** Virtual fibre channel adapter name.

**physloc**

The physical location code of the server virtual fibre channel adapter.

**clntid** Client logical partition ID.

#### **clntname**

Client logical partition name.

**clntos** The operating system on the client logical partition.

**status** Virtual fibre channel adapter status.

**fc** Physical fibre channel adapter name.

#### **fcphysloc**

The physical location of the fibre channel adapter.

**ports** Physical fibre channel port number.

**flags** Virtual fibre channel adapter flags.

## **vfcclient**

Client virtual fibre channel adapter name.

#### **vfcclientdrc**

Client virtual fibre channel adapter used for Dynamic Reconfiguration Connection (DRC).

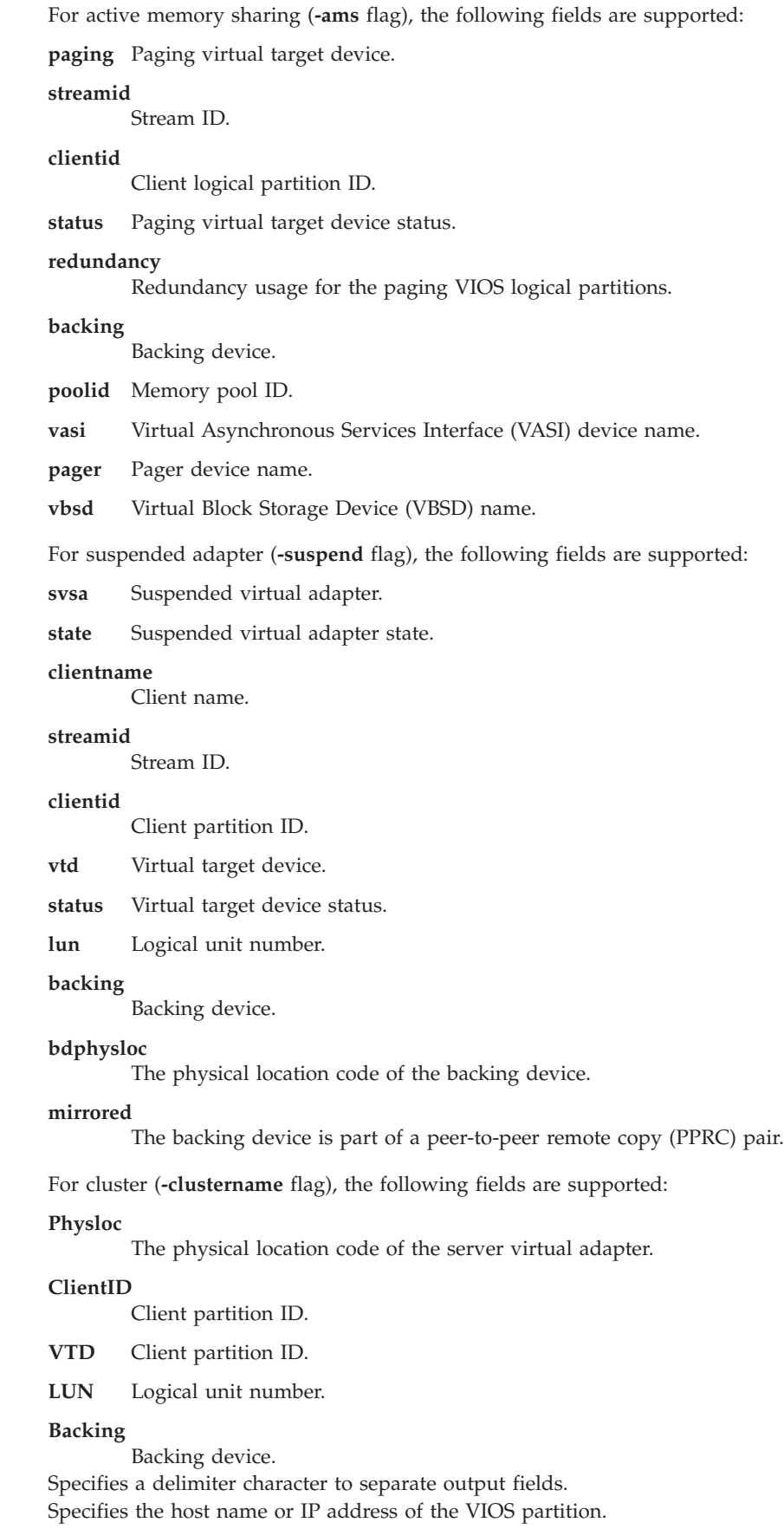

<span id="page-177-1"></span><span id="page-177-0"></span>**-fmt** delimiter -hostname **Specifies the state of the Specified Specified Specified Specified Specified Specified Specified Specified Specified Specified Specified Specified Specified Specified Specified Specified Specified Specified Spec** 

<span id="page-178-6"></span><span id="page-178-4"></span><span id="page-178-3"></span><span id="page-178-2"></span><span id="page-178-1"></span>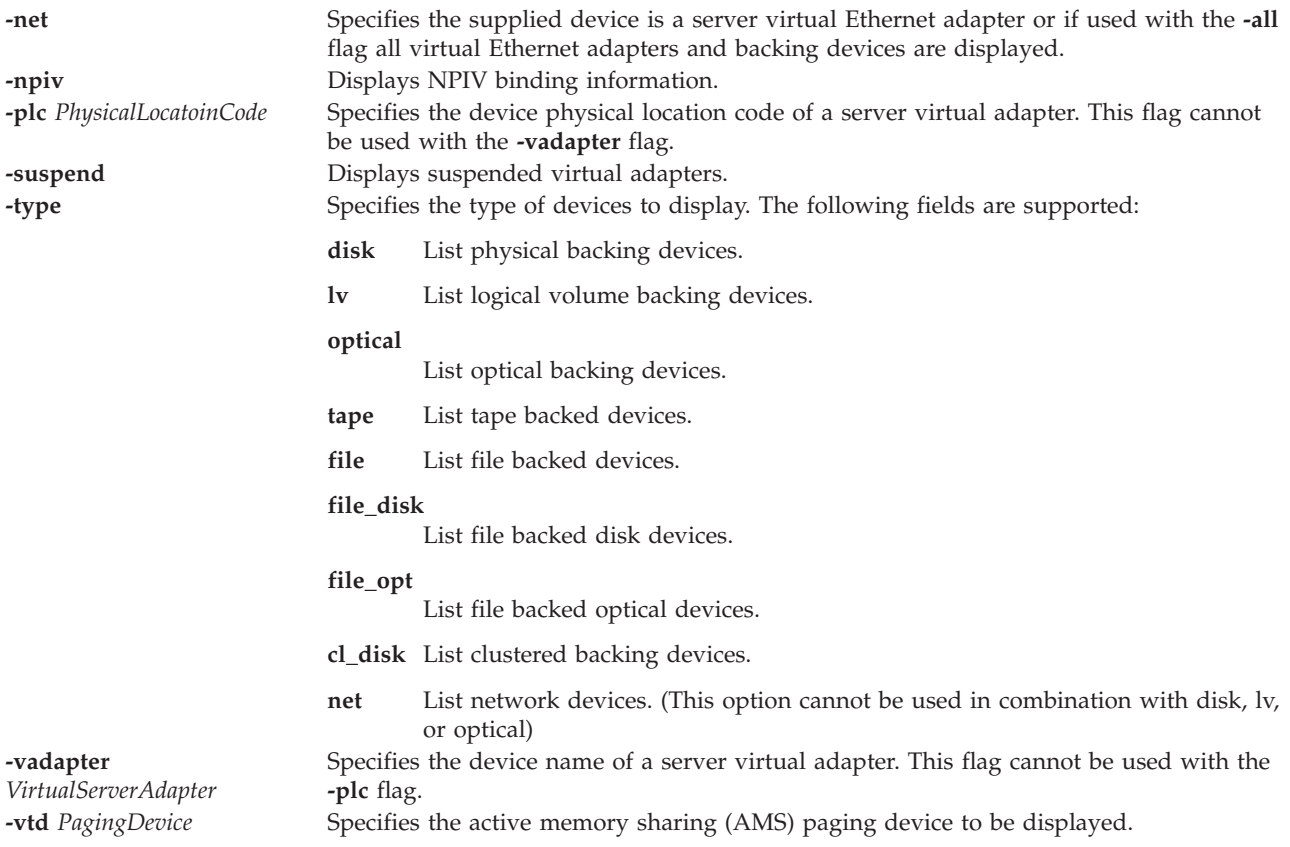

# <span id="page-178-5"></span><span id="page-178-0"></span>**Output Field Definitions**

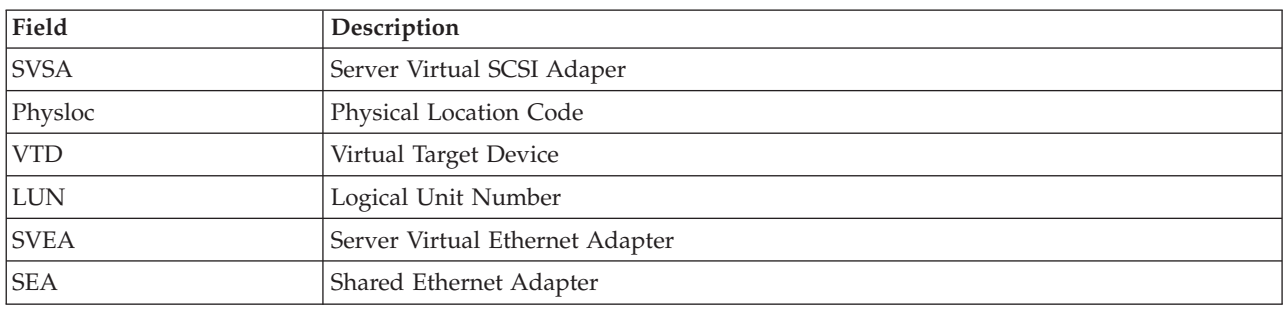

# **Exit Status**

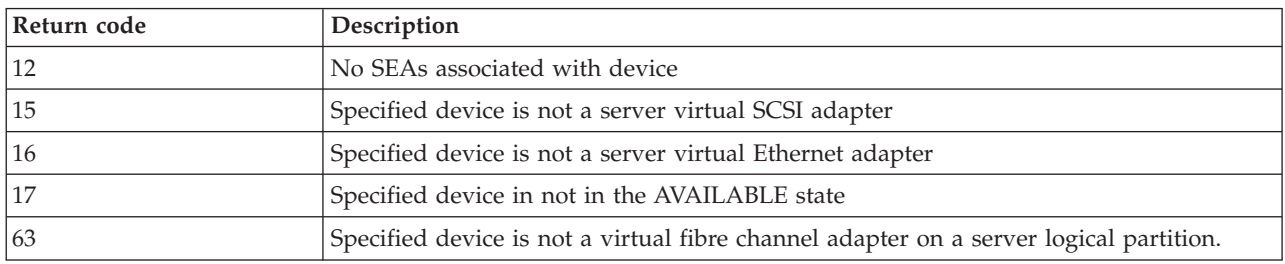

# **Examples**

1. To list all virtual target devices and backing devices mapped to the server virtual SCSI adapter **vhost2**, type the command as follows:

lsmap -vadapter vhost2

The system displays the following message:

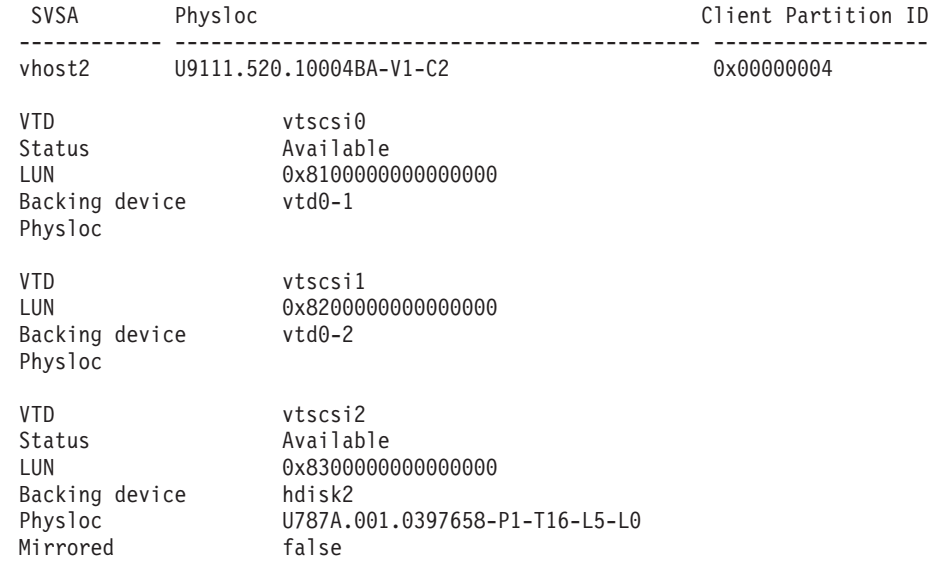

2. To list the shared Ethernet adapter and backing device mapped to the virtual server Ethernet adapter **ent4**, type the command as follows:

lsmap -vadapter ent4 -net

The system displays a message similar to the following:

SVEA Physloc ------ ------------------------------------------- ent4 P2-I1/E1 SEA ent5 Backing device ent1 Status Available Physloc P2-I4/E1

3. To list the shared Ethernet adapter and backing device mapped to the virtual server Ethernet adapter **ent5** in script format separated by a : (colon), type the command as follows: lsmap -vadapter ent5 -fmt ":"

The system displays a message similar to the following: ent5:ent8:ent2

4. To list all virtual target devices and backing devices, where the backing devices are of type disk or lv, type the command as follows:

lsmap -all -type disk lv

The system displays a message similar to the following:

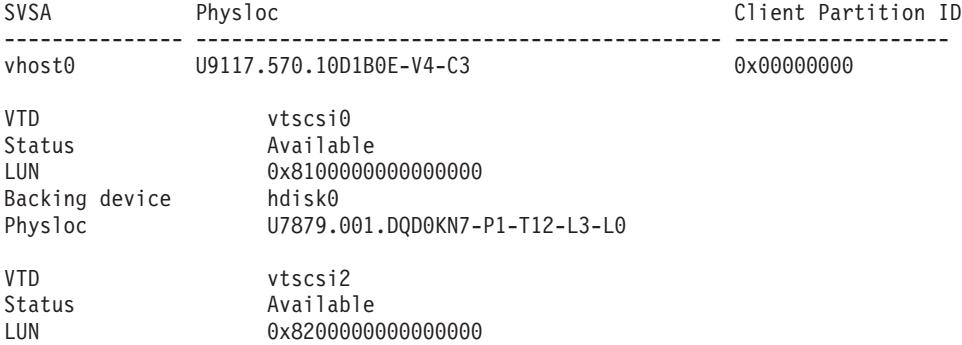
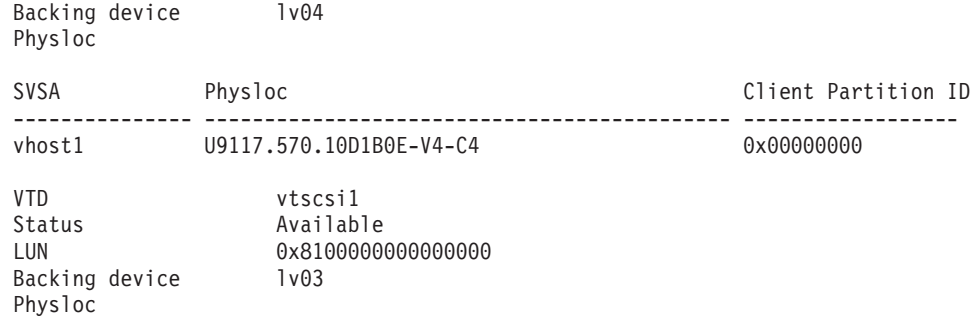

5. To list NPIV mapping information, type the command as follows: lsmap -all -npiv

The system displays a message similar to the following:

Name Physloc ClntID ClntName ClntOS ====== ====================== ===== ========== ===== vfchost0 U8203.E4A.HV40026-V1-C12 1 HV-40026 AIX Status:NOT\_LOGGED\_IN FC name:fcs0 FC loc code:U789C.001.0607088-P1-C5-T1 Ports logged in:3 Flags:1 <not\_mapped, not\_connected><br>VFC client name: VFC VFC client DRC:

6. To list VIOS shared storage pool mappings, type the command as follows:

lsmap -all

The system displays the following output:

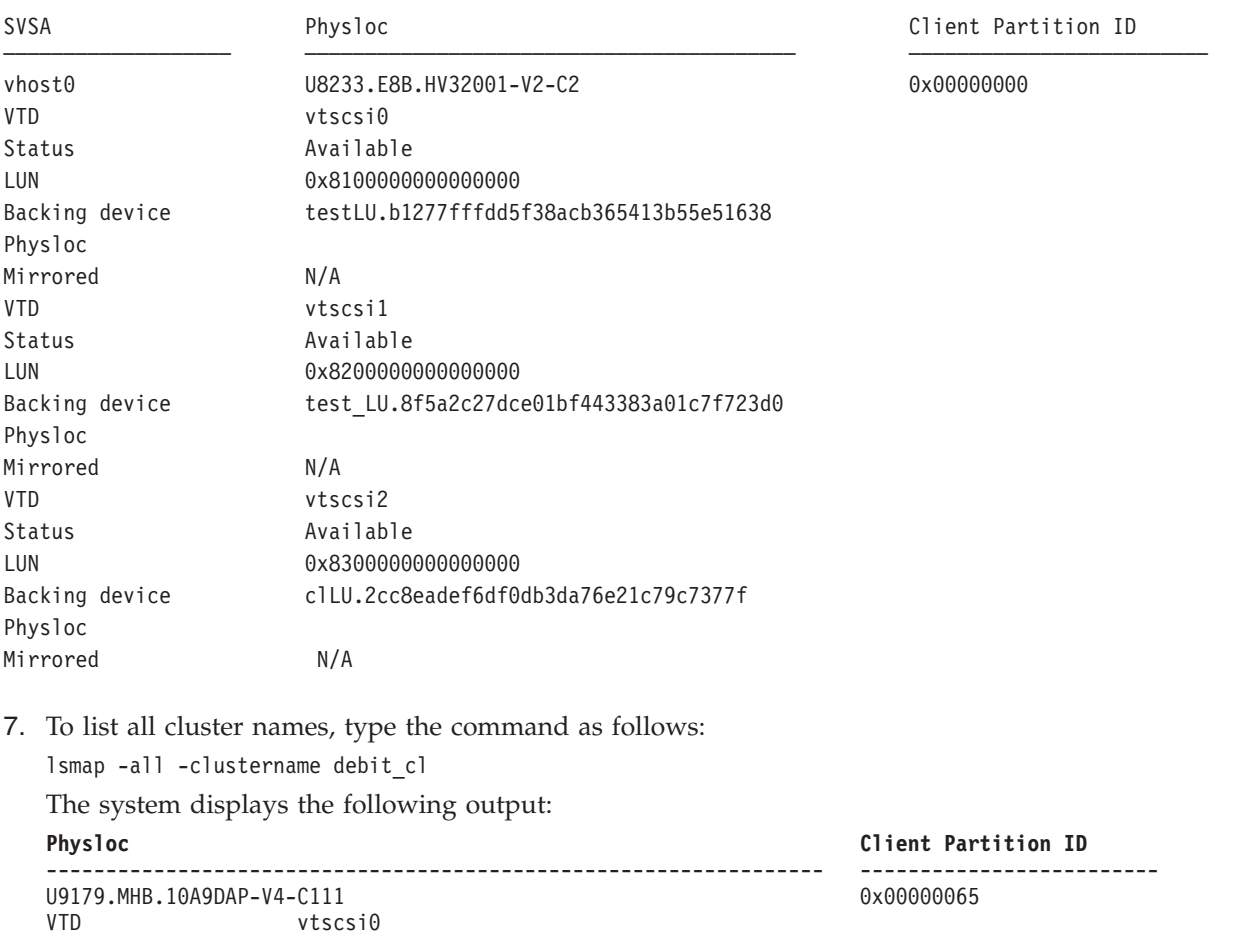

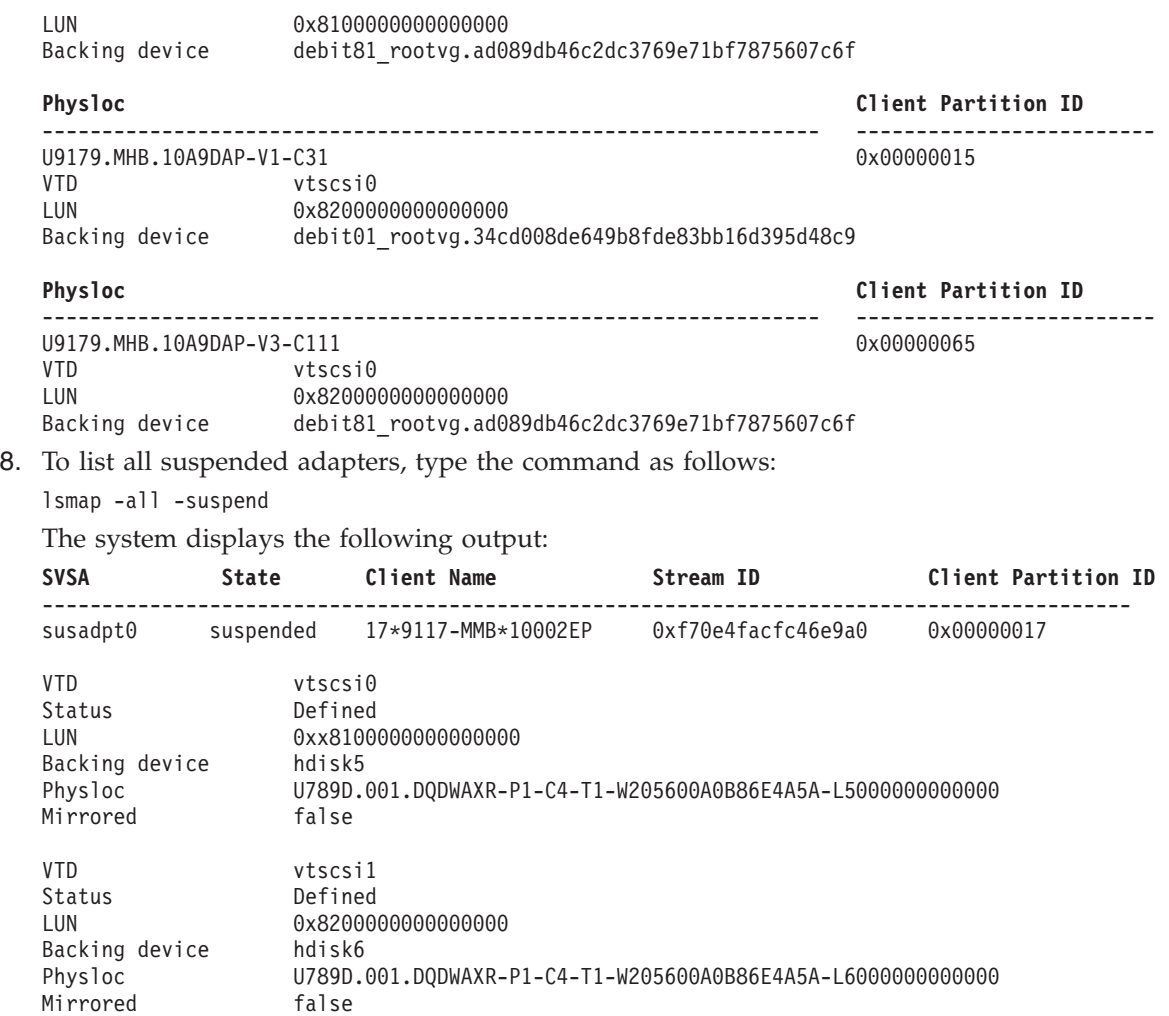

# **Related Information**

The **[cfgdev](#page-29-0)** command, the **[chdev](#page-43-0)** command, the **[chpath](#page-57-0)** command, the **[lsdev](#page-127-0)** command, the **[lspath](#page-186-0)** command, the **[mkpath](#page-264-0)** command, the **[mkvdev](#page-279-0)** command, the **[rmdev](#page-327-0)** command, and the **[rmpath](#page-330-0)** command.

# **IVM lsmemdev command**

### **Purpose**

Lists block storage devices on the Virtual I/O Server that are capable of being added to a shared memory pool for use as paging space devices. This command is operable only in an Integrated Virtualization Manager environment.

# **Syntax**

**lsmemdev -r** avail [**-m** *ManagedSystem* ] [**-p** *<VIOS LPAR name>* | **--id** *<VIOS LPAR ID>*] [**--min** *<minimum size in MB>*] [**--max** *<maximum size in MB>* [ **--filter** "*FilterData*"][ **-F** "*AttributeNames*" ] [**--header**] [**--help**]

# **Description**

The **lsmemdev** command lists block storage devices on the Virtual I/O Server that are capable of being added to a shared memory pool for use as paging space devices. Only devices in the available state are displayed.

# **Flags**

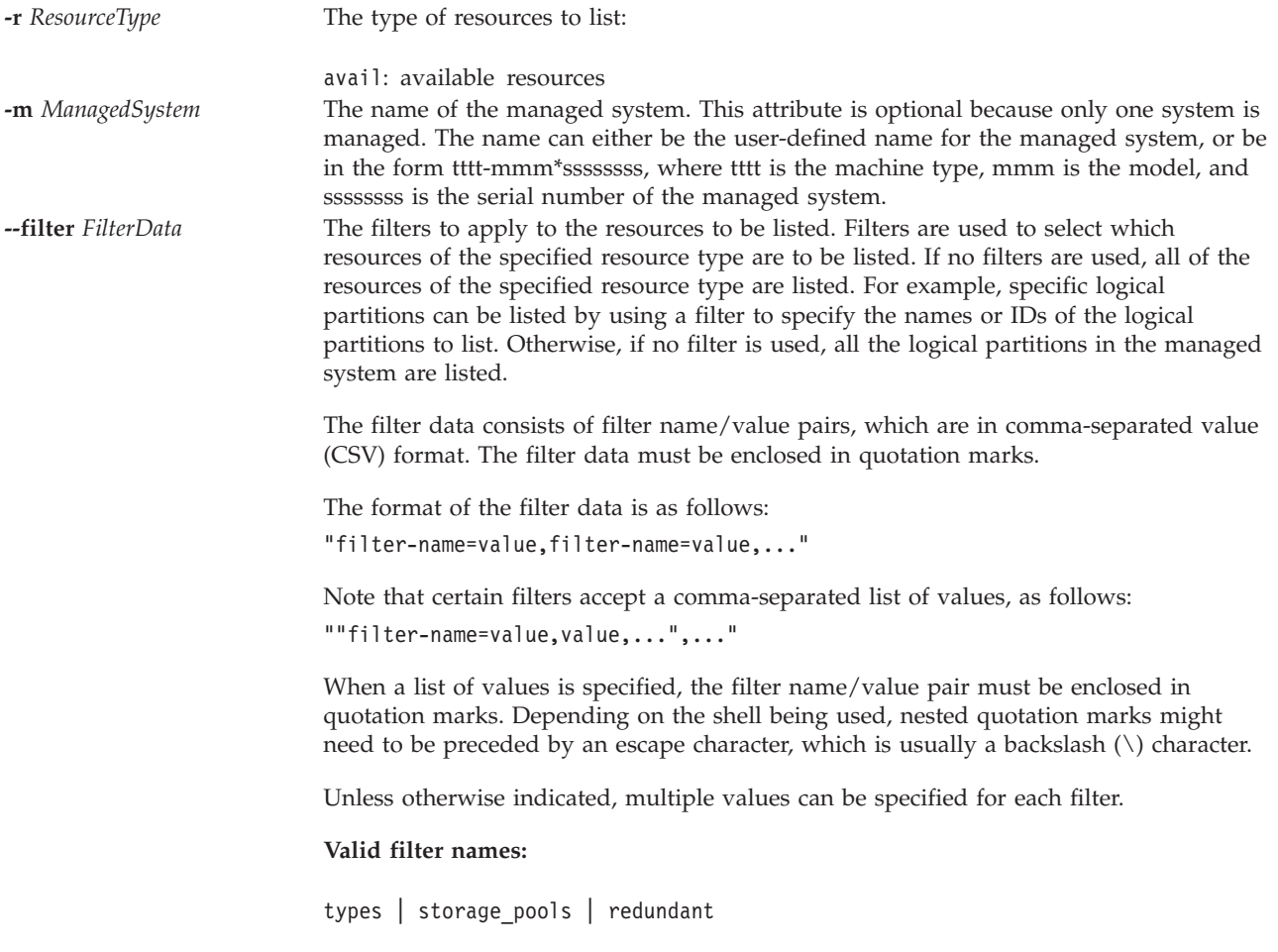

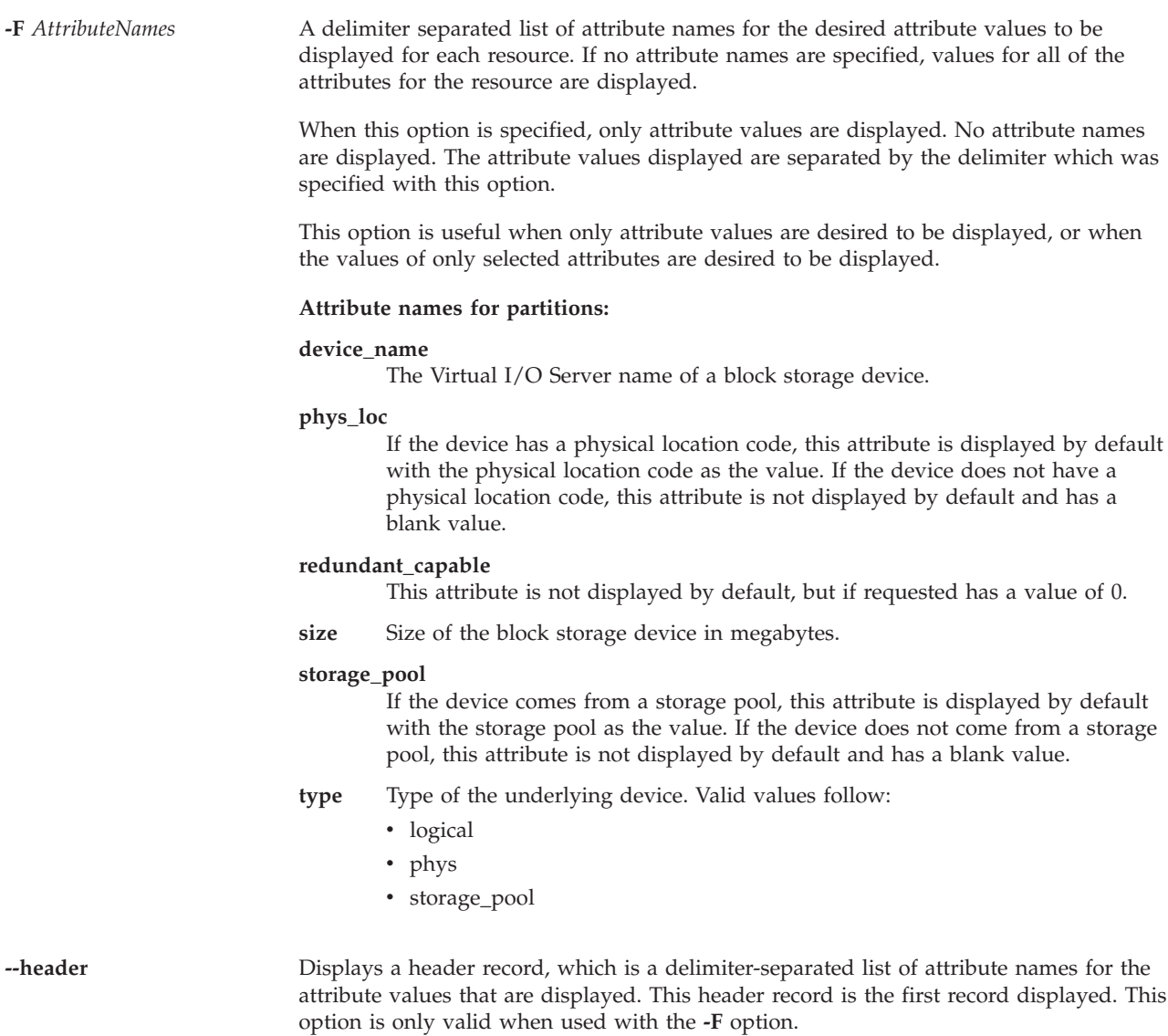

# **Exit Status**

This command has a return code of 0 on success.

## **Security**

This command is accessible by all users.

### **Examples**

To list the storage devices that are capable of being added to a memory pool, type: lsmemdev -r avail

### **Related Information**

The **[lshwres](#page-132-0)** and **[chhwres](#page-45-0)** commands.

# **lsnetsvc command**

# **Purpose**

Displays the status of a network service.

# **Syntax**

**lsnetsvc** *NetworkService*

# **Description**

The **lsnetsvc** command displays the status of a network service. Use the *NetworkService* parameter to specify which service should have its status displayed.

## **Parameters**

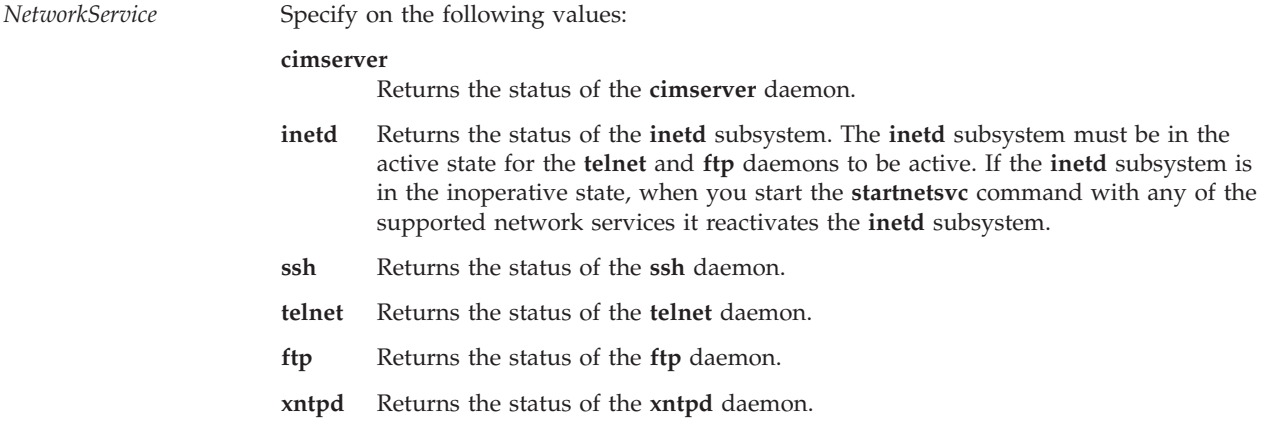

# **Exit Status**

**9** Invalid network service

# **Examples**

1. To list the status of the **inetd** subsystem, type: lsnetsvc inetd

This command will return either active or not active.

2. To list the status of the **telnet** daemon, type: lsnetsvc telnet

This command will return either active or not active.

3. To list the status of the **ftp** daemon, enter: lsnetsvc ftp

This command will return either active or not active.

# **Related Information**

The **[entstat](#page-98-0)** command, the **[hostmap](#page-111-0)** command, the **[hostname](#page-112-0)** command, the **[mktcpip](#page-276-0)** command, the **[netstat](#page-290-0)** command, the **[optimizenet](#page-295-0)** command, the **[startnetsvc](#page-362-0)** command, and the **[stopnetsvc](#page-367-0)** command.

# **lsnports command**

# **Purpose**

Lists available ports that are capable of N\_Port ID Virtualization (NPIV) and related information.

# **Syntax**

**lsnports** [ **[-fmt](#page-185-0)** *Delimiter* ] [ **[-field](#page-185-1)** *Fieldname* ]

# **Description**

The **lsnports** command displays information for all the ports capable of NPIV. If you use the name of the adapter driver (for a particular physical port) in the **vfcmap** command, the **map\_port** attribute is set for a virtual fibre channel adapter on the server logical partition. This attribute maps the virtual fibre channel adapter on the server logical partition to a physical fibre channel port.

Without a flag, information is displayed in a column. Specifying the **-fmt** flag formats the output with a specified delimiter. If no NPIV ports are in the Virtual I/O Server logical partition, the error code E\_NO\_NPIV\_PORTS(62) is displayed.

# **Flags**

<span id="page-185-1"></span><span id="page-185-0"></span>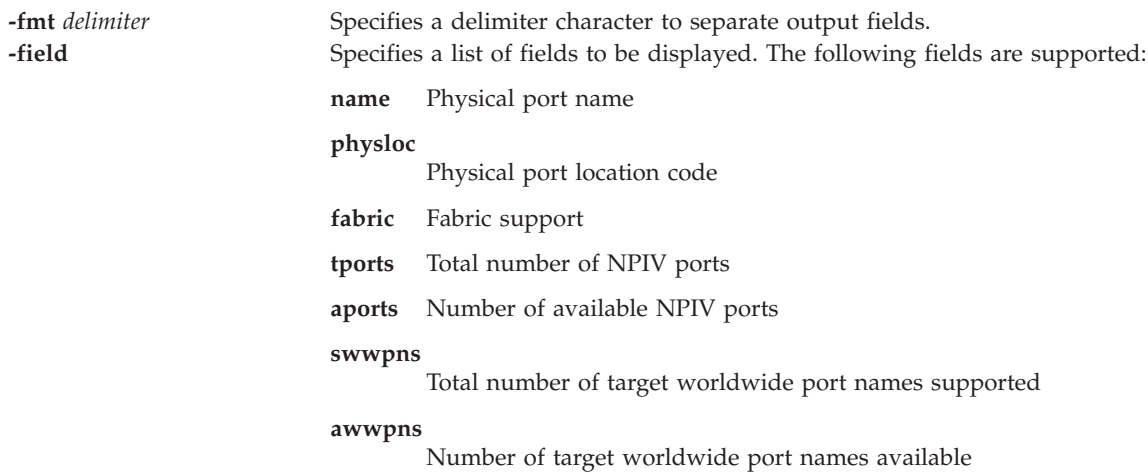

# **Output Field Definitions**

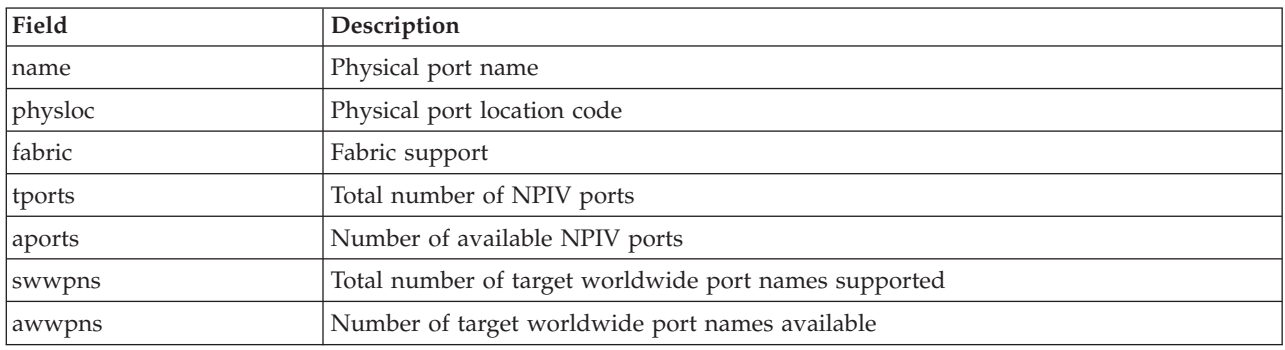

# **Exit Status**

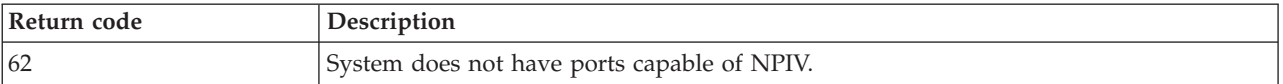

# **Examples**

1. To list all the NPIV-capable ports, type: lsnports

The system displays a message similar to the following:

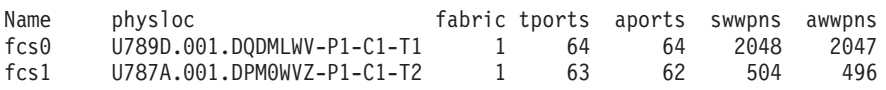

2. To list all the NPIV-capable ports in script format separated by two colons (::), type: lsnports -fmt "::"

The system displays a message similar to the following: fcs0::U789D.001.DQDMLWV-P1-C1-T1::1::64::64::2048::2047 fcs1::U787A.001.DPM0WVZ-P1-C1-T2::1::63::62::504::496

3. To list specific fields (name, swwpns, and awwpns) of all the NPIV-capable ports, type: lsnports -field name swwpns awwpns

The system displays a message similar to the following:

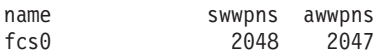

# **Related Information**

The **[lsmap](#page-173-0)** and **[vfcmap](#page-402-0)** commands.

# <span id="page-186-0"></span>**lspath command**

### **Purpose**

Displays information about paths to a MultiPath I/O (MPIO) capable device.

### **Syntax**

**lspath** [ **[-dev](#page-188-0)** *DeviceName* ] [ **[-pdev](#page-188-1)** *Parent* ] [ **[-status](#page-188-2)** *Status* ] [ **[-conn](#page-188-3)** *Connection* ] [ **[-field](#page-188-4)** *FieldName* ] [ **[-fmt](#page-188-5)** *Delimiter* ]

**lspath [-dev](#page-188-0)** *DeviceName* **[-pdev](#page-188-1)** *Parent* [ **[-conn](#page-188-3)** *Connection* ] **[-lsattr](#page-188-6)** [ **[-attr](#page-188-7)** *Attribute*... ]

**lspath [-dev](#page-188-0)** *DeviceName* **[-pdev](#page-188-1)** *Parent* [ **[-conn](#page-188-3)** *Connection* ] **[-range](#page-188-8) [-attr](#page-188-7)** *Attribute*

# **Description**

The **lspath** command displays one of three types of information about paths to an MPIO capable device. It either displays the operational status for one or more paths to a single device, or it displays one or more attributes for a single path to a single MPIO capable device. The first syntax shown above displays the operational status for one or more paths to a particular MPIO capable device. The second syntax displays one or more attributes for a single path to a particular MPIO capable device. Finally, the third syntax displays the possible range of values for an attribute for a single path to a particular MPIO capable device.

# **Displaying Path Status with the lspath Command**

When displaying path status, the set of paths to display is obtained by searching the device configuration database for paths that match the following criteria:

- v The target device name matches the device specified with the **-dev** flag. If the **-dev** flag is not present, then the target device is not used in the criteria.
- v The parent device name matches the device specified with the **-pdev** flag. If the **-pdev** flag is not present, then parent is not used in the criteria.
- v The connection matches the connection specified with the **-conn** flag. If the **-conn** flag is not present, then connection is not used in the criteria.
- v The path status matches status specified with the **-status** flag. If the **-status** flag is not present, the path status is not used in the criteria.

If none of the **-dev**, **-pdev**, **-conn**, or **-status** flags are specified, then all paths known to the system are displayed.

By default, this command will display the information in columnar form. When no flags are specified that qualify the paths to display, the format of the output is: status device parent

Possible values that can appear for the status column are:

### **enabled**

Indicates that the path is configured and operational. It will be considered when paths are selected for IO.

### **disabled**

Indicates that the path is configured, but not currently operational. It has been manually disabled and will not be considered when paths are selected for IO.

**failed** Indicates that the path is configured, but it has had IO failures that have rendered it unusable. It will not be considered when paths are selected for IO.

### **defined**

Indicates that the path has not been configured into the device driver.

### **missing**

Indicates that the path was defined in a previous boot, but it was not detected in the most recent boot of the system.

### **detected**

Indicates that the path was detected in the most recent boot of the system, but for some reason it was not configured. A path should only have this status during boot and so this status should never appear as a result of the **lspath** command.

# **Displaying Path Attributes with the lspath Command**

When displaying attributes for a path, the path must be fully qualified. Multiple attributes for a path can be displayed, but attributes belonging to multiple paths cannot be displayed in a single invocation of the **lspath** command. Therefore, in addition to the **-lsattr**, **-dev**, and **-pdev** flags, the **-conn** flags are required to uniquely identify a single path. For example:

- v if only one path between a device and a specific parent, the **-conn** flag is not required
- v if there are multiple paths between a device and a specific parent, the **-conn** flag is required

Furthermore, the **-status** flag is not allowed.

By default, this command will display the information in columnar form.

attribute value description user\_settable

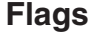

<span id="page-188-8"></span><span id="page-188-7"></span><span id="page-188-6"></span><span id="page-188-5"></span><span id="page-188-4"></span><span id="page-188-1"></span><span id="page-188-0"></span>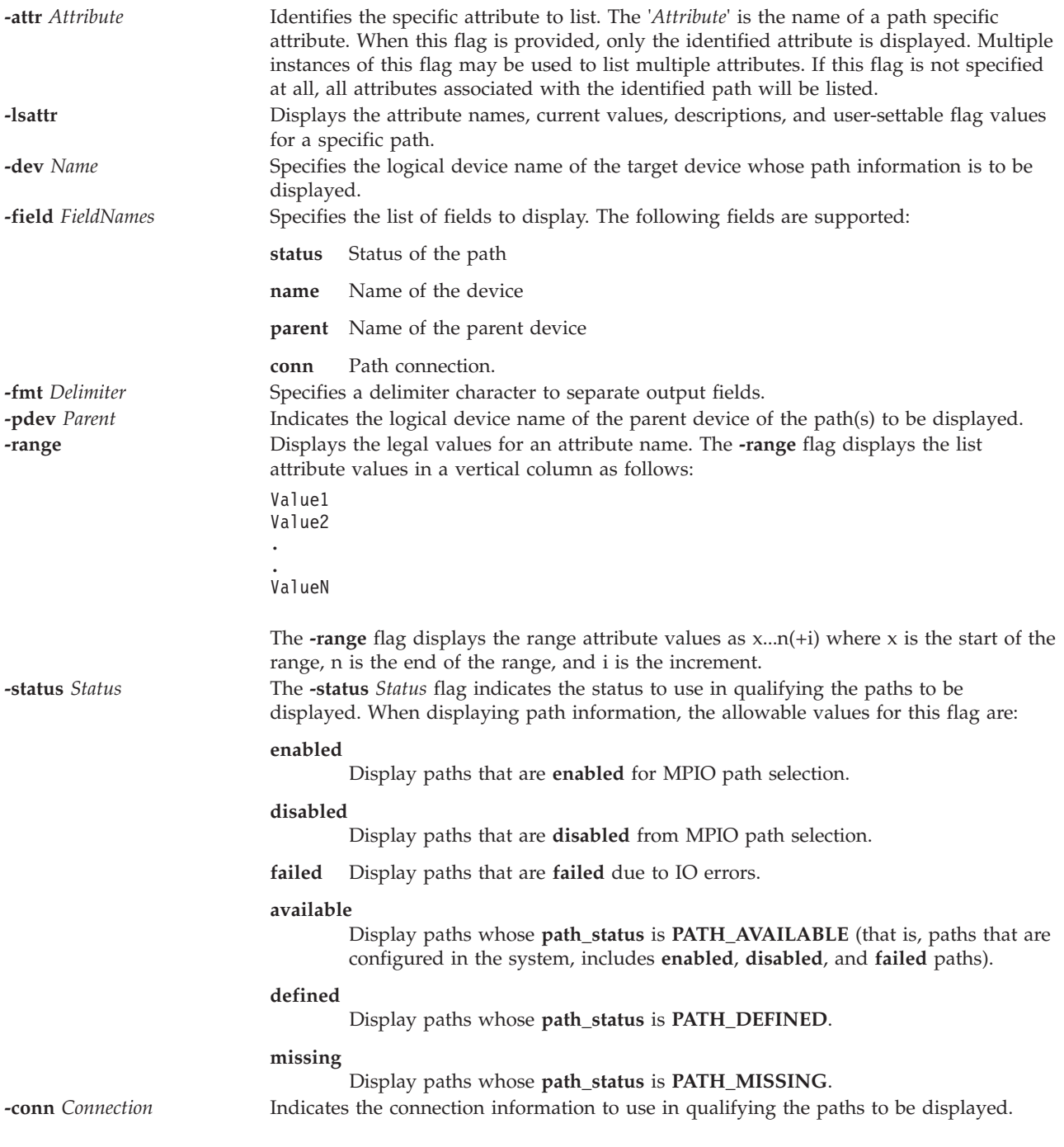

# <span id="page-188-3"></span><span id="page-188-2"></span>**Exit Status**

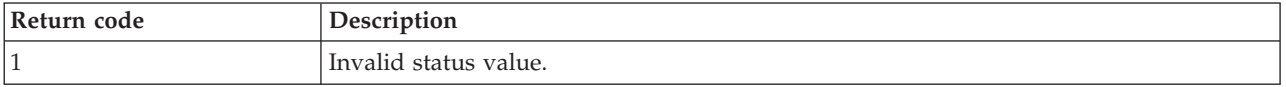

## **Examples**

1. To display, without column headers, the set of paths whose operational status is disabled, enter: lspath -status disabled

The system will display a message similar to the following:

```
disabled hdisk1 scsi1
disabled hdisk2 scsi1
disabled hdisk23 scsi8
disabled hdisk25 scsi8
```
2. To display the set of paths whose operational status is failed, enter:

```
lspath -status failed
```
The system will display a message similar to the following:

failed hdisk1 scsi1 failed hdisk2 scsi1 failed hdisk23 scsi8 failed hdisk25 scsi8

3. If the target device is a SCSI disk, to display all attributes for the path to parent scsi0 at connection 5,0, use the command:

lspath -dev hdisk10 -pdev scsi0 -conn "5,0" -lsattr

The system will display a message similar to the following: weight 1 Order of path failover selection true

## **Related Information**

The **[lsmap](#page-173-0)** command, the **[mkpath](#page-264-0)** command, the **[chpath](#page-57-0)** command, and the **[rmpath](#page-330-0)** command.

# **lspv command**

### **Purpose**

Displays information about a physical volume within a volume group or a cluster.

### **Syntax**

**lspv** [ **[-avail](#page-190-0)** | **[-free](#page-190-1)** | **[-size](#page-192-0)** ][ **[-field](#page-190-2)** *Fieldname*... ] [ **[-fmt](#page-192-1)** *Delimiter* ]

**lspv** [ **[-map](#page-192-2)** | **[-lv](#page-192-3)** | **[-pv](#page-192-4)** | **[-size](#page-192-0)**] PhysicalVolume

**lspv** [ **[-map](#page-192-2)** | **[-lv](#page-192-3)** | **[-pv](#page-192-4)**] PhysicalVolume [**[-field](#page-190-2)** *Fieldname* ] [ **[-fmt](#page-192-1)** *Delimiter* ]

To list the physical volumes in the shared storage pool:

**lspv [-clustername](#page-190-3)** *ClusterName* **[-sp](#page-193-0)** *StoragePool* [**[-state](#page-193-1)**]

To list all the physical volumes that are capable of being in a shared storage pool:

**lspv [-clustername](#page-190-3)** *ClusterName* **[-capable](#page-190-4)**

### **Description**

The **lspv** command displays information about the physical volume if the specific physical volume name is given. If the **lspv** command is run without any arguments, the default is to print every known physical volume in the system along with its physical disk name, physical volume identifiers (PVIDs), to which volume group, if any, the physical volume belongs, and the state if the volume group is active.

When the *PhysicalVolume* parameter is used, the following characteristics of the specified physical volume are displayed:

<span id="page-190-4"></span><span id="page-190-3"></span><span id="page-190-2"></span><span id="page-190-1"></span><span id="page-190-0"></span>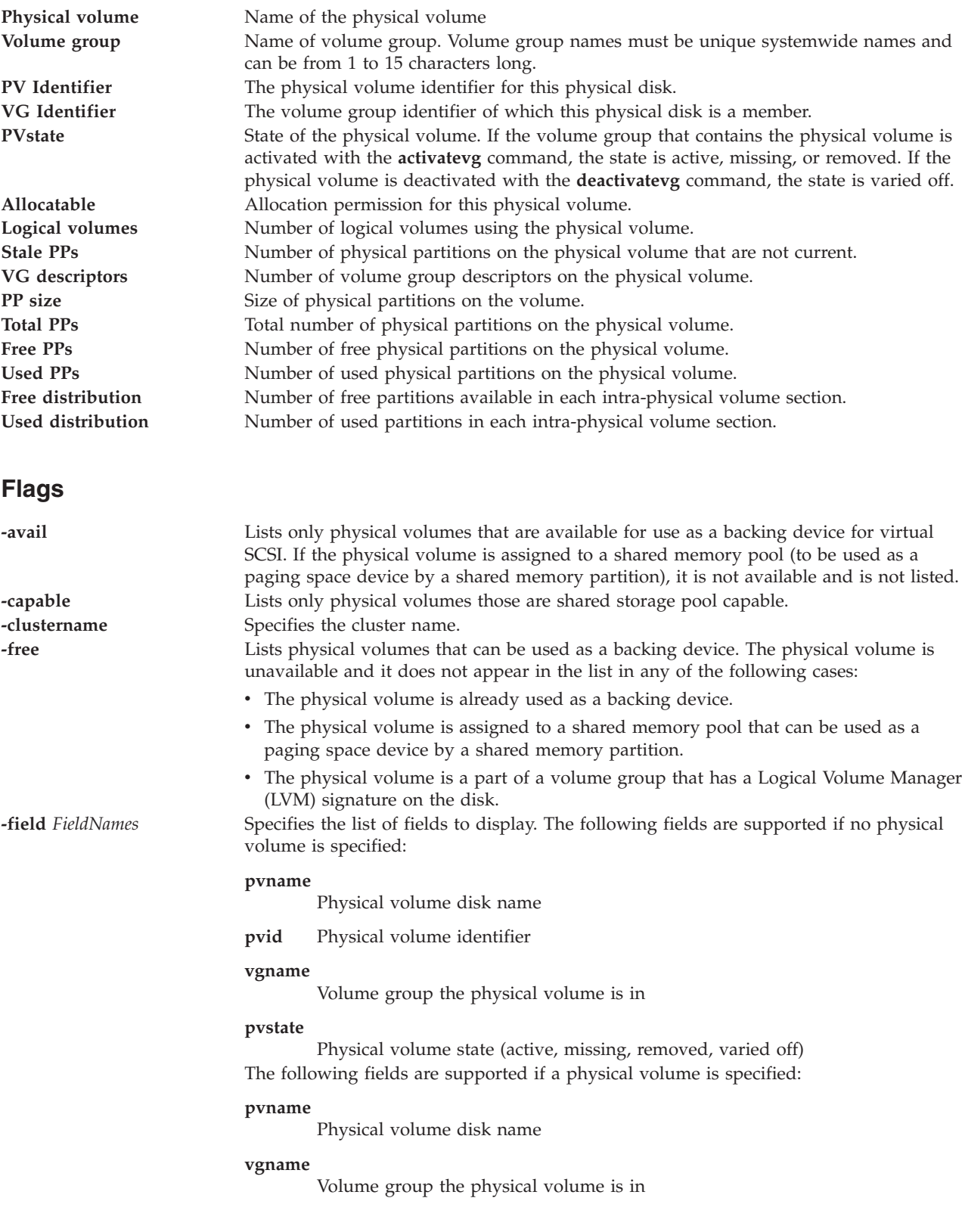

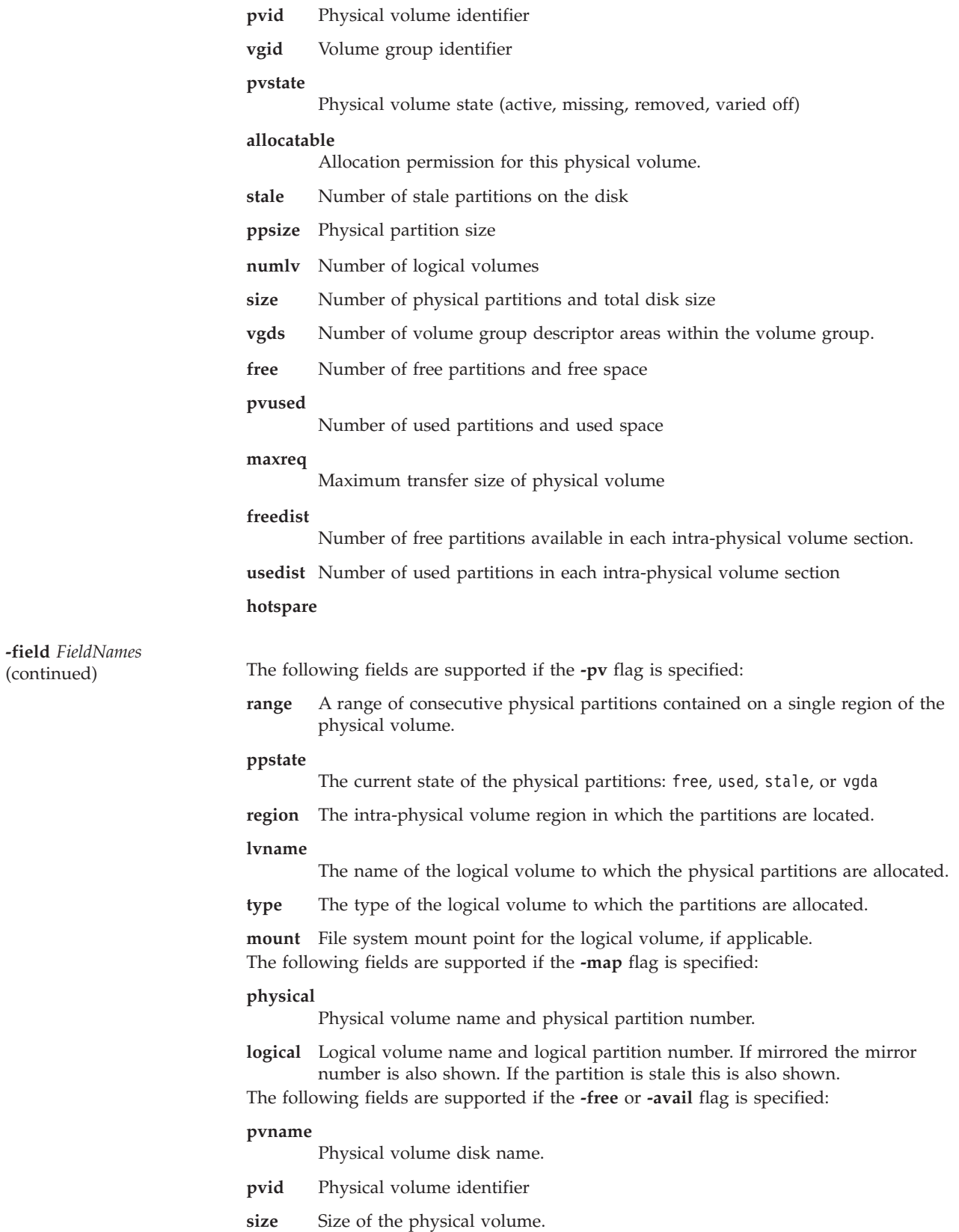

<span id="page-192-4"></span><span id="page-192-3"></span><span id="page-192-2"></span><span id="page-192-1"></span><span id="page-192-0"></span>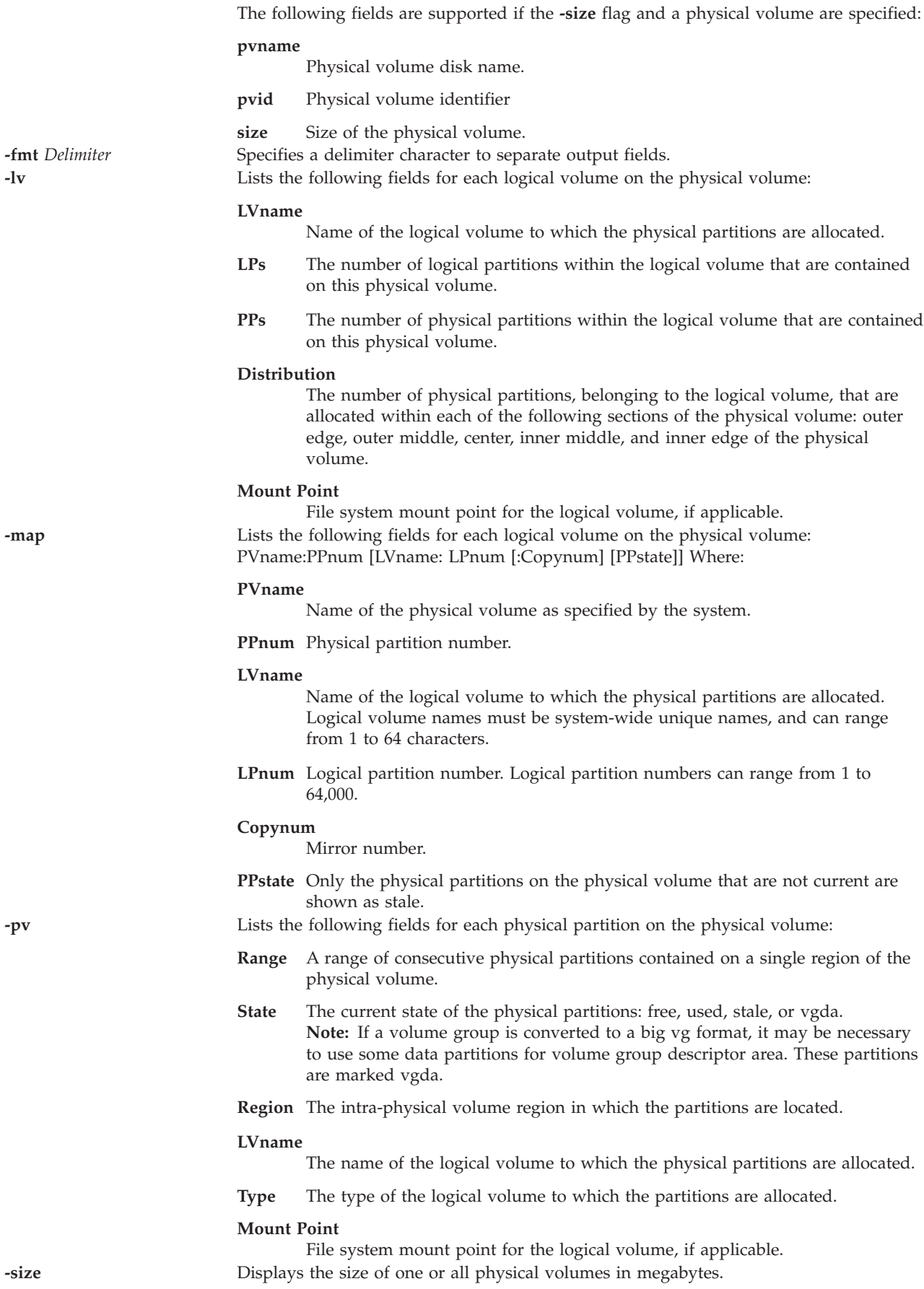

<span id="page-193-1"></span><span id="page-193-0"></span>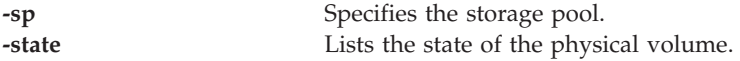

## **Exit Status**

See ["Exit status for Virtual I/O Server commands" on page 4.](#page-11-0)

### **Examples**

- 1. To display the status and characteristics of physical volume **hdisk3**, type the command as follows: lspv hdisk3
- 2. To display all physical volumes in the system, type:

lspv

The system displays the following output:

hdisk0 0000000012345678 rootvg active hdisk1 10000BC876543258 vg00 active hdisk2 ABCD000054C23486 None

The previous example shows that physical volume **hdisk0** contains the volume group rootvg, and it is activated. Physical volume **hdisk1** contains the volume group **vg00**, and it is activated. Physical volume **hdisk2** does not contain an active volume group.

3. To display all physical volumes that can be virtual SCSI backing devices, type the command as follows:

lspv -avail

The system displays the following output:

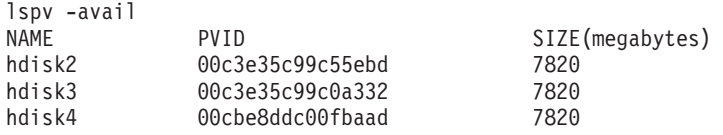

4. To display all physical volumes that can be virtual SCSI backing devices and are not currently a backing device, type the command as follows:

lspv -free

The system displays the following output:

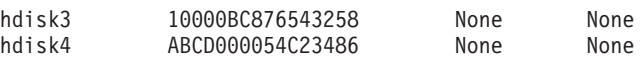

5. To list all the physical volumes in the shared storage pool, type the command as follows:

lspv -clustername newcluster -sp SP

The system displays the following output:

PV NAME SIZE(MB) PVUDID hdisk1 10240 200B75CXHW1031907210790003IBMfcp

6. To list the physical volumes that are shared storage pool capable , type the command as follows:

lspv -clustername newcluster -capable

The system displays the following output:

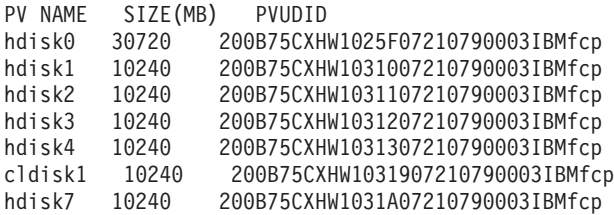

7. To list all the physical volumes in the shared storage pool and their status information, type the command as follows:

lspv -clustername clusterA -sp poolA -state

The system displays the output as follows:

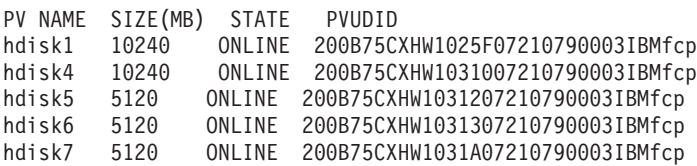

### **Related Information**

The **[migratepv](#page-246-0)** command.

# **IVM lsrefcode command**

### **Purpose**

Lists reference codes for partitions or the managed system. This command is operable only in an Integrated Virtualization Manager environment.

### **Syntax**

To list reference codes for the managed system:

```
lsrefcode -r sys [ -n Number ] [ --filter "FilterData"][ -F "AttributeNames"][ --header ] [ -m
ManagedSystem ]
```
To list reference codes for partitions:

```
lsrefcode -r lpar [ -n Number ] [ --filter "FilterData"][ -F "AttributeNames"][ --header ] [ -m
ManagedSystem ]
```
### **Description**

The **lsrefcode** command lists reference codes for partitions or the managed system.

### **Flags**

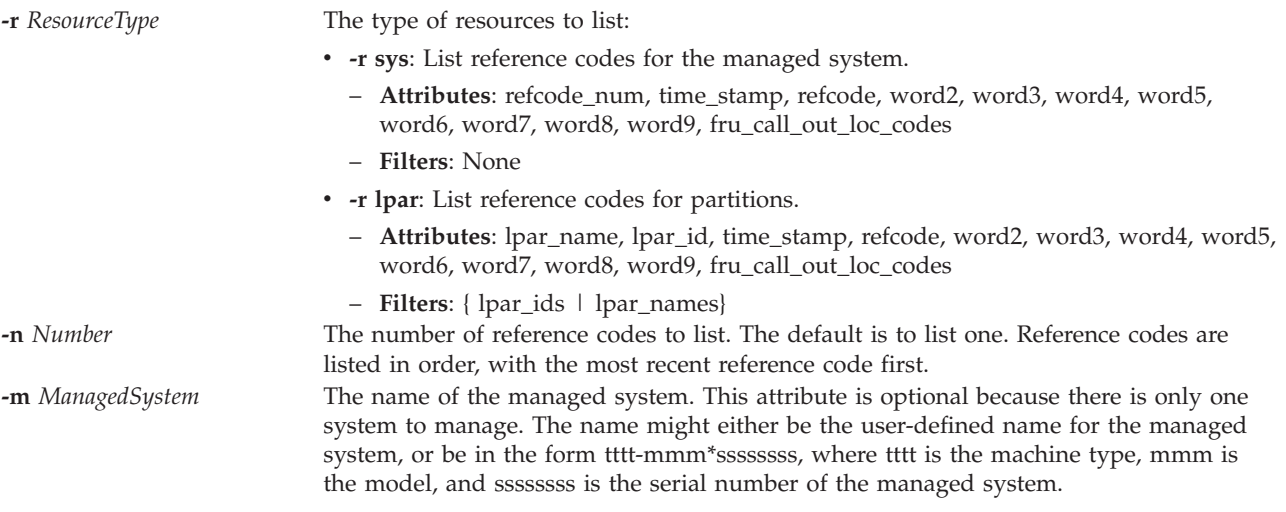

**--filter** *FilterData* The filters to apply to the resources to be listed. Filters are used to select which resources of the specified resource type are to be listed. If no filters are used, then all of the resources of the specified resource type will be listed. For example, specific partitions can be listed by using a filter to specify the names or IDs of the partitions to list. Otherwise, if no filter is used, then all the partitions in the managed system will be listed.

> The filter data consists of filter name/value pairs, which are in comma separated value (CSV) format. The filter data must be enclosed in double quotation marks.

The format of the filter data is as follows: "filter-name=value,filter-name=value,..."

Certain filters accept a comma separated list of values, as follows:

""filter-name=value,value,...",..."

When a list of values is specified, the filter name/value pair must be enclosed in double quotation marks. Depending on the shell being used, nested double quotation marks might need to be preceded by an escape character, which is usually a '\' character.

Unless otherwise indicated, multiple values can be specified for each filter.

```
Valid filter names for -r lpar:
```

```
lpar_ids
```
ID of the partition to view

```
lpar_names
```
Name of the partitions to view

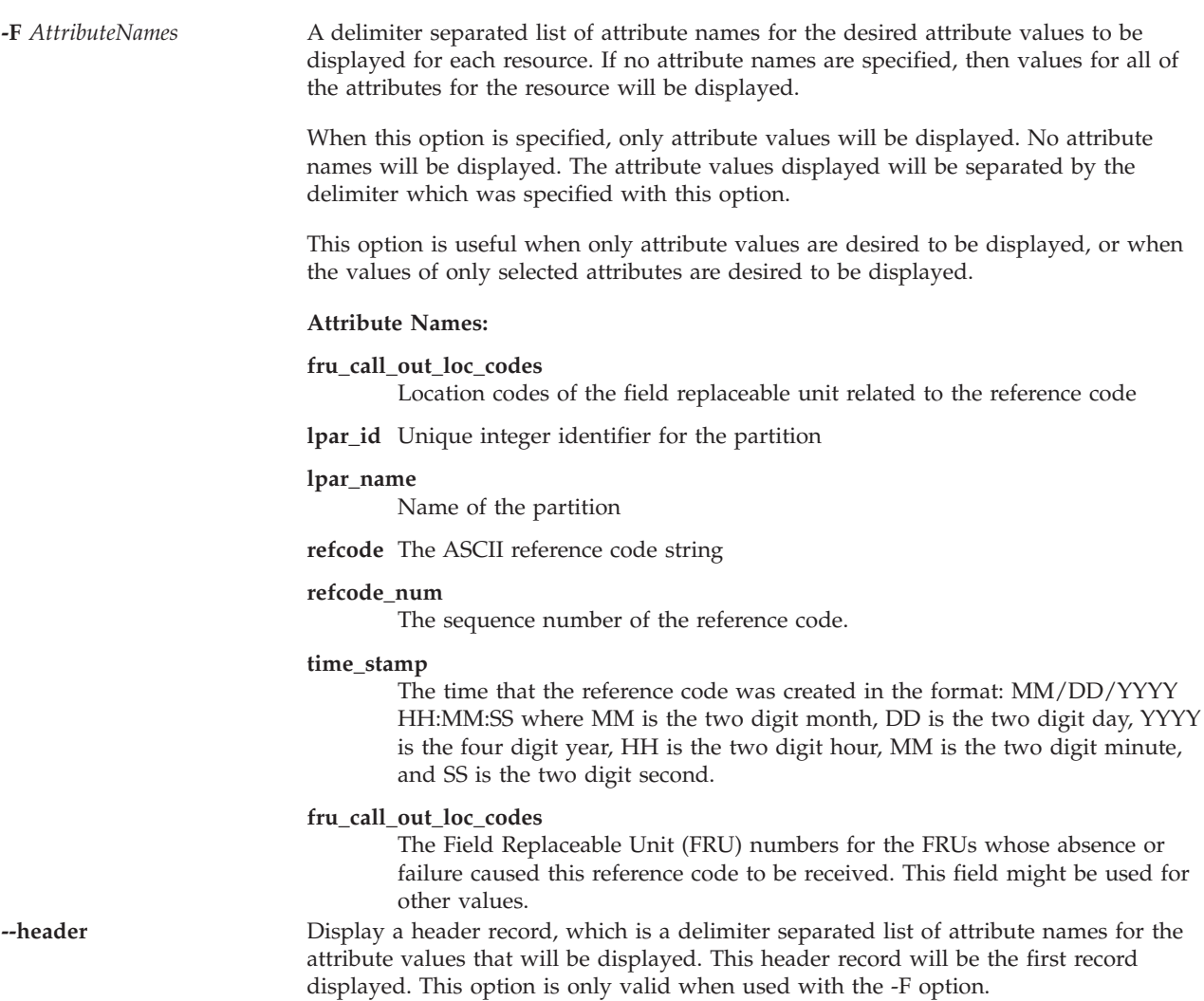

# **Exit Status**

This command has a return code of 0 on success.

# **Security**

This command is accessible by all users.

# **Examples**

- 1. To list the current reference code for the managed system, type: lsrefcode -r sys
- 2. To list the current reference code for all partitions, type: lsrefcode -r lpar
- 3. To list the last 25 reference codes for partitions p1 and p2, only viewing the lpar\_id and refcode attributes, type:

```
lsrefcode -r lpar -n 25 --filter \"lpar_names=p1,p2\" -F lpar_id,refcode
```
# **lsrep command**

## **Purpose**

Lists and displays information about the Virtual Media Repository.

# **Syntax**

**lsrep** [**[-field](#page-197-0)** *Fieldname]* [**[-fmt](#page-197-1)** *Delimiter* ]

# **Description**

The **lsrep** command displays information about the Virtual Media Repository. The following information is displayed; the size of the repository and free space, parent storage pool, size and free space, and the name, size, associated virtual target device, and access state of all virtual optical media in the repository.

This command will provide full scripting support through the use of the **-field** and **-fmt** flags.

# **Flags**

<span id="page-197-0"></span>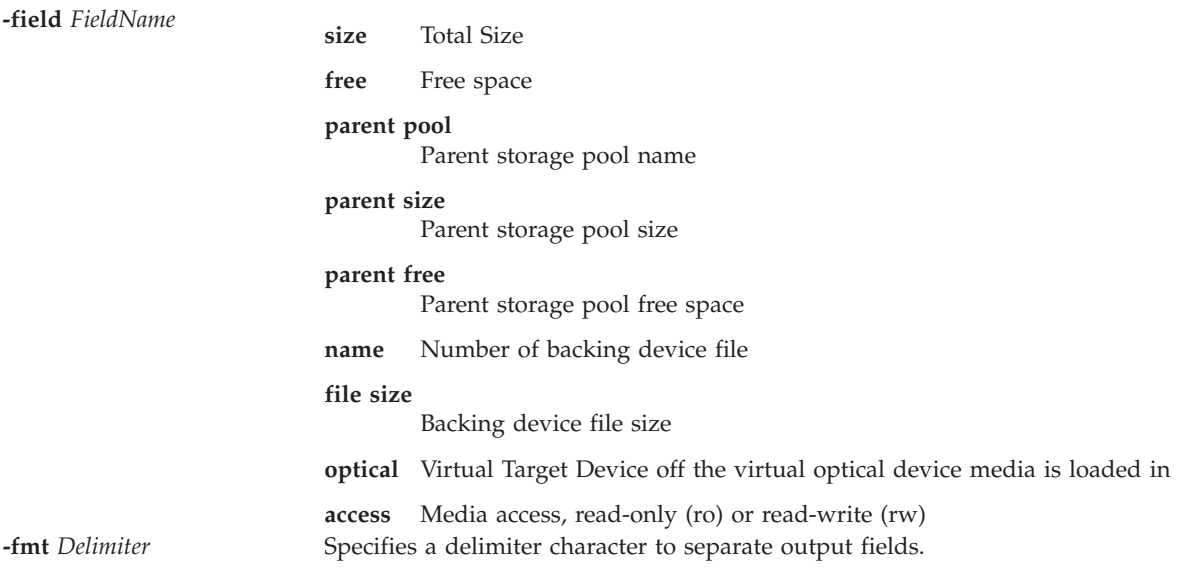

### <span id="page-197-1"></span>**Examples**

1. To display information about the Virtual Media repository and all virtual media with the repository, type the following command:

lsrep

The system displays output similar to the following:

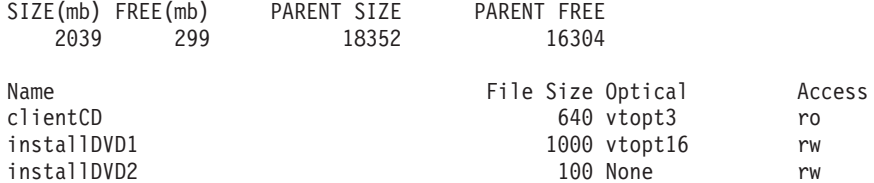

2. To display only the parent storage pool size, type the following command:

```
lsrep -field "parent size"
Parent Size
        30624
```
# **lsrole command**

### **Purpose**

Displays role attributes.

# **Syntax**

**lsrole** [**[-c](#page-198-0)**]|[**[-f](#page-199-0)**]|[**[-C](#page-199-1)**] [**-a** *[List](#page-198-1)*] {**ALL** | *role1*[*,role2*] ...}

# **Description**

The **lsrole** command displays the role attributes. You can use this command to list all attributes of all the roles or all the attributes of specific roles. Since there is no default parameter, you must enter the **ALL** keyword to see the attributes of all the roles. By default, the **lsrole** command displays all role attributes. To view selected attributes, use the **-a***List* flag. If one or more attributes cannot be read, the **lsrole** command lists as much information as possible.

By default, the **lsrole** command lists attributes of each role in one line. It displays attribute information as *Attribute=Value* definitions, each separated by a blank space. To list the role attributes in stanza format, use the **-f** flag. To list the information as colon-separated records, use the **-c** flag.

## **Security**

The **lsrole** command is a privileged command. To run the command successfully, assume a role that has the authorization **vios.security.role.list**.

### **Flags**

<span id="page-198-1"></span><span id="page-198-0"></span>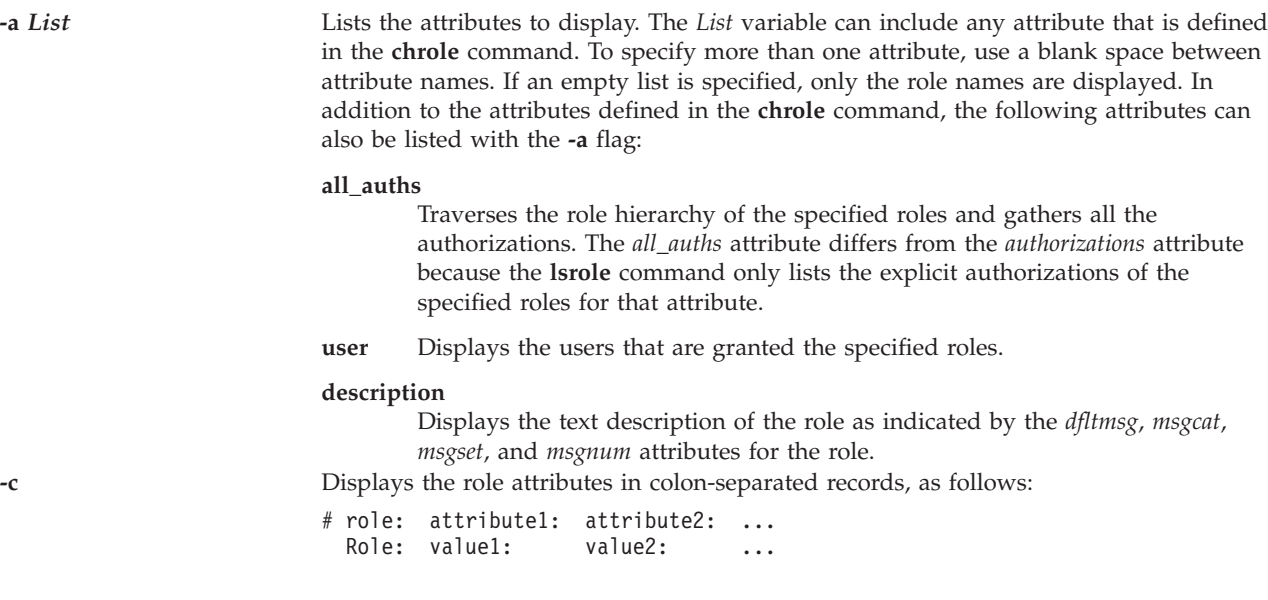

<span id="page-199-1"></span>**-C** Displays the role attributes in colon-separated records, which are easier to parse than the output of the **-c** flag:

```
# role:attribute1:attribute2: ...
 role:value1:value2: ...
  role2:value1:value2: ...
```
The output is preceded by a comment line that has details about the attribute represented in each colon-separated field. If you specify the **-a** flag, the order of the attributes matches the order specified in the **-a** flag. If a role does not have a value for a given attribute, an empty field is displayed. The last field in each entry is ended by a newline character rather than a colon.

<span id="page-199-0"></span>**-f** Displays the output in stanzas, with each stanza identified by a role name. Each *Attribute=Value* pair is listed in a separate line:

```
Role:
 attribute1=value
  attribute2=value
 attribute3=value
```
## **Exit Status**

0 for success.

Non-zero for command error.

### **Examples**

1. To display the attributes *rolelist* and *groups* of the role *ManageAllUsers* in a colon format, type the following command:

lsrole -c -a rolelist groups *ManageAllUsers*

2. To list all attributes of the *ManageAllUsers* role, type the following command: lsrole *ManageAllUsers*

### **lssecattr command**

### **Purpose**

Lists the security attributes of a command, a device, a privileged file, or a process.

### **Syntax**

```
lssecattr {-c | -d | -p[-h][-A] | -f} [-C | -F] [-a List] { ALL | Name [,Name] ...}
```
### **Description**

The **lssecattr** command lists the security attributes of one or more commands, devices, or processes. The command interprets the *Name* parameter as either a command, a device, a privileged file, or a process based on whether the **-c** (command), **-d** (device), **-f** (privileged file), or **-p** (process) flag is specified. If the **-c** flag is specified, the *Name* parameter must include the full path to the commands. If the **-d** flag is specified, the *Name* parameter must include the full path to the devices. If the -f flag is specified, the *Name* parameter must include the full path to the file. If the **-p** flag is specified, the *Name* parameter must be the numeric process identifier (PID) of an active process on the system. Use the **ALL** keyword to list the security attributes for all commands, devices, files, or processes. By default, the **lssecattr** command displays all of the security attributes for the specified object. To view the selected attributes, use the **-a** *List* flag.

By default, the **lssecattr** command lists the security attributes on one line. It displays the attribute information as the definitions of Attribute=Value, each separated by a blank space. To list the attributes in stanza format, use the **-F** flag. To list the attributes as colon-separated records, use the **-C** flag.

**Important:** Users can list the security attributes for their own commands, scripts, and AIX commands, but cannot list security attributes for VIOS commands.

**Note:** When security attributes are set for a command or device, user must run the **setkst** command to update the kernel database.

### **Security**

The **lssecattr** command is a privileged command. To run the command successfully, assume a role that has the following authorizations:

### **vios.security.cmd.list**

Required to list the attributes of a command with the **-c** flag.

**vios.security.device.list**

Required to list the attributes of a device with the **-d** flag.

**vios.security.file.list**

Required to list the attributes of a device with the **-f** flag.

### **vios.security.proc.list**

Required to list the attributes of a process with the **-p** flag.

### **Flags**

<span id="page-200-8"></span><span id="page-200-6"></span><span id="page-200-5"></span><span id="page-200-4"></span><span id="page-200-1"></span><span id="page-200-0"></span>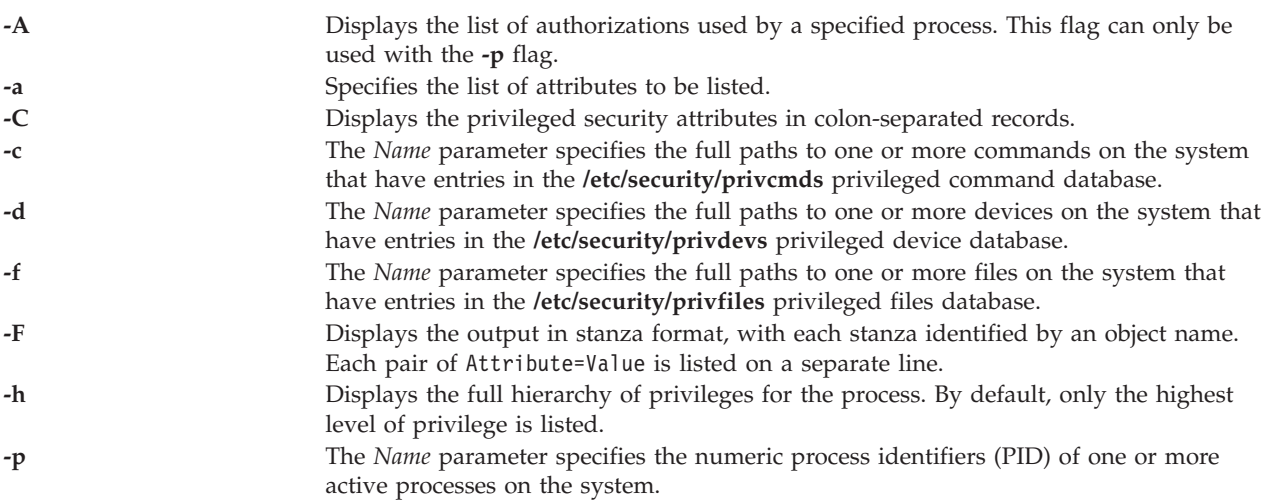

# <span id="page-200-7"></span><span id="page-200-3"></span><span id="page-200-2"></span>**Exit Status**

0 for success.

Non-zero for command error.

### **Examples**

1. To display the access authorization and the innate privileges of the **/home/padmin/mybinary** command, type the following command:

lssecattr -c -a accessauths innateprivs **/home/padmin/mybinary**

2. To display all the security attributes of the **/dev/mydev** device, type the following command:

lssecattr -d /dev/mydev

3. 4. To display the privileges for the effective and used privilege sets of two processes in a colon format, type the following command:

lssecattr -p -C -a eprivs uprivs 38483,57382

- 4. To display the read authorization list of the **/etc/security/user** file, type the following command: lssecattr -f -a readauths /etc/security/user
- 5. To display the used authorizations for a process in a stanza format, type the following command: lssecattr -F -p -A 34890

# **lssp command**

# **Purpose**

Lists and displays information about storage pools.

# **Syntax**

To list all available storage pools:

**lssp** [ **[-type](#page-203-0)** *PoolType* [**[-field](#page-202-0)** *Fieldname* ] [ **[-fmt](#page-203-1)** *Delimiter* ]

To display information about a specific storage pool:

**lssp [-detail](#page-203-2)** | **[-bd](#page-203-3)** [**[-sp](#page-203-4)** *StoragePool*] [**[-field](#page-202-0)** *Fieldname* ] [ **[-fmt](#page-203-1)** *Delimiter* ]

To display the default storage pool:

**lssp [-default](#page-202-1)**

To display all the VIOS cluster objects in a shared storage pool:

**lssp [-clustername](#page-202-2)** *ClusterName* **[-sp](#page-203-4)** *StoragePool* **[-bd](#page-203-3)**

To display storage pools in a specific cluster:

**lssp [-clustername](#page-202-2)** *ClusterName*

# **Description**

The **lssp** command displays information about storage pools in the Virtual I/O Server (VIOS). If no flags are specified, a list of all defined storage pools, their total size, free space, minimum allocation size, and number of backing devices contained in the pool and the type of pool is displayed. If the **-type** flag is specified only storage pools of the indicated type are displayed. If the **-detail** flag is specified, detailed information about the storage pool is displayed. If the **-bd** flag is specified, a list of all the backing devices in the specified (or default) storage pool is displayed along with their size and associated virtual target device, or None, and virtual host adapter, or None. If the **-default** flag is specified, the default storage pool is displayed.

This command provides full scripting support through the use of the **-field** and **-fmt** flags.

**Note:** If the LU is fully written, an additional space including space for metadata is required for a thin-provisioned LU.

# **Flags**

<span id="page-202-2"></span><span id="page-202-1"></span><span id="page-202-0"></span>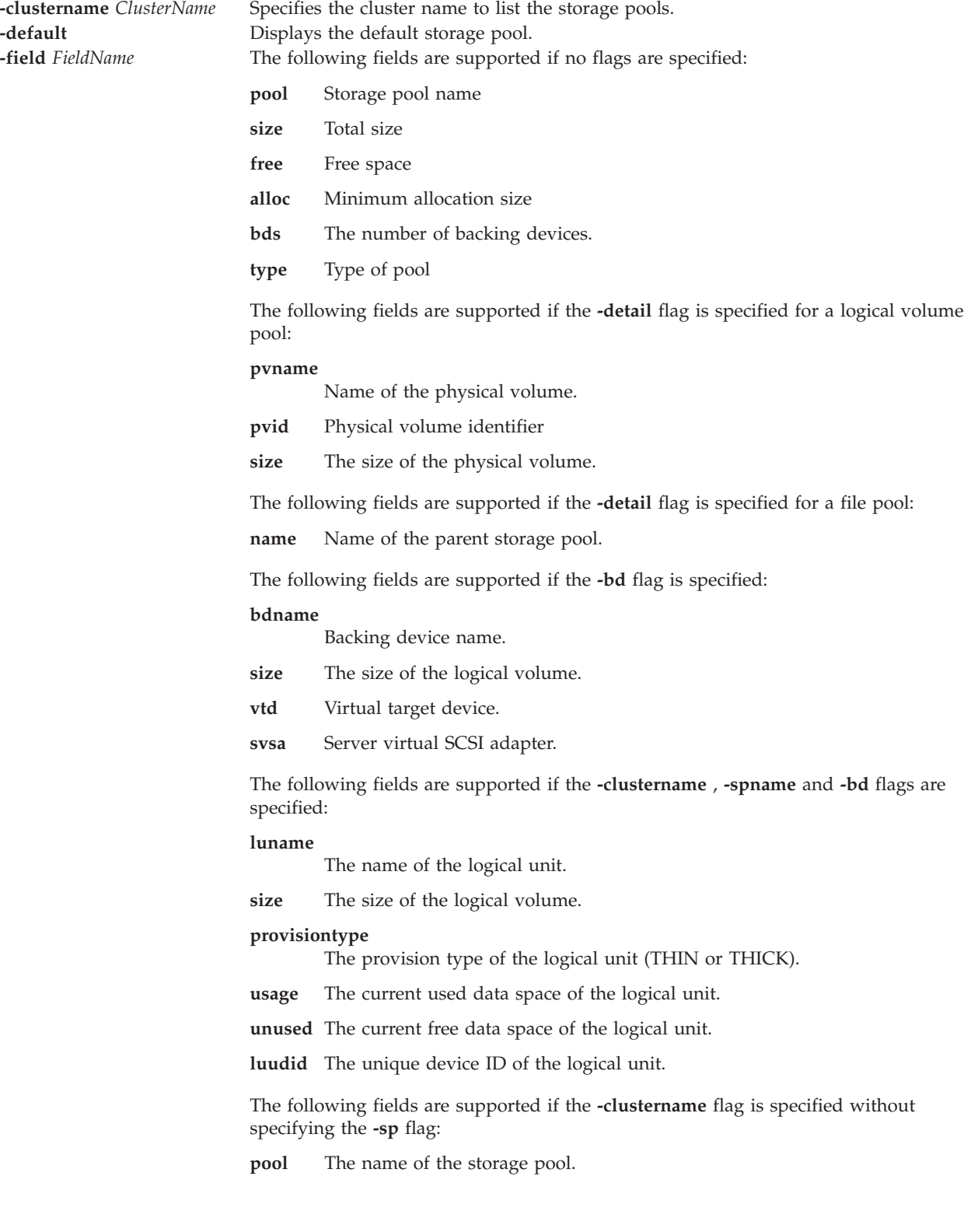

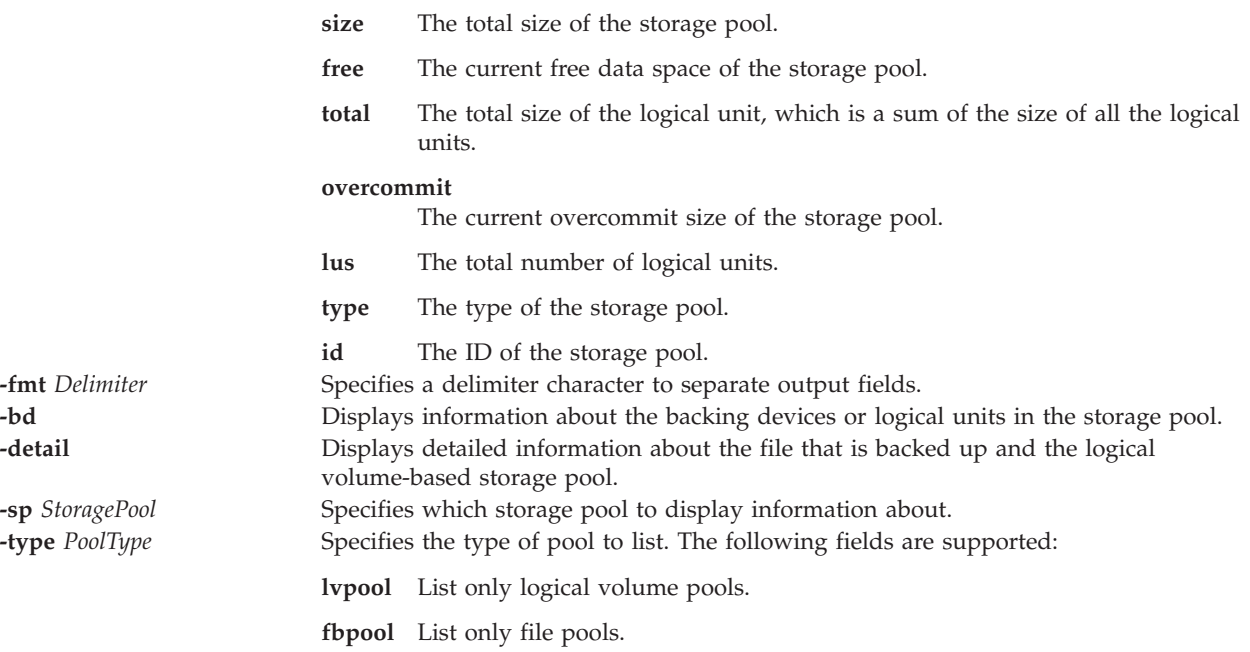

### <span id="page-203-4"></span><span id="page-203-3"></span><span id="page-203-2"></span><span id="page-203-1"></span><span id="page-203-0"></span>**Examples**

1. To list all the storage pools, type the command as follows:

lssp

The system displays output as follows:

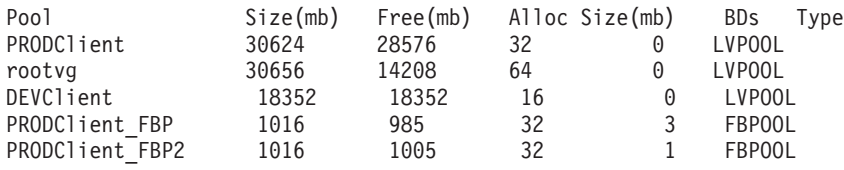

2. To display the default storage pool, type the command as follows:

lssp -default

3. To display detailed information about the logical volume storage pool sp\_sp00, type the command as follows:

lssp -detail -sp sp\_sp00

The system displays output as follows:

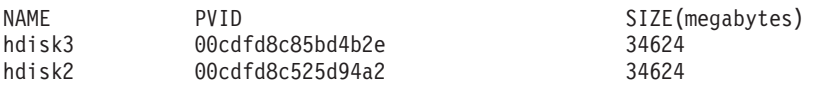

4. To display information about the backing devices in the logical volume storage pool rootvg, type the command as follows:

lssp -bd -sp rootvg

The system displays output as follows:

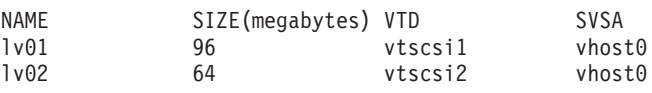

5. To list all storage pools within a cluster, type the command as follows:

lssp -clustername newcluster

The system displays output as follows:

POOL\_NAME: SP<br>POOL SIZE: 714240 POOL SIZE: FREE\_SPACE: 702047 TOTAL\_LU\_SIZE: 10240 OVERCOMMIT SIZE: 0 TOTAL\_LUS: 15 POOL TYPE: CLPOOL POOL\_ID: 000000000903311C000000004F42A526

6. To list all the VIOS cluster objects in a shared storage pool, type the command as follows: lssp -clustername fit-key-bill-Cluster -sp fit-key-bill-Pool -bd | more

**Note:** If you receive an error while retrieving the number of logical units (LUs) within the shared storage pool, the system displays *-1*.

**Note:** If the LU is fully written, an additional space including space for metadata is required for a thin-provisioned LU.

The system displays output as follows:

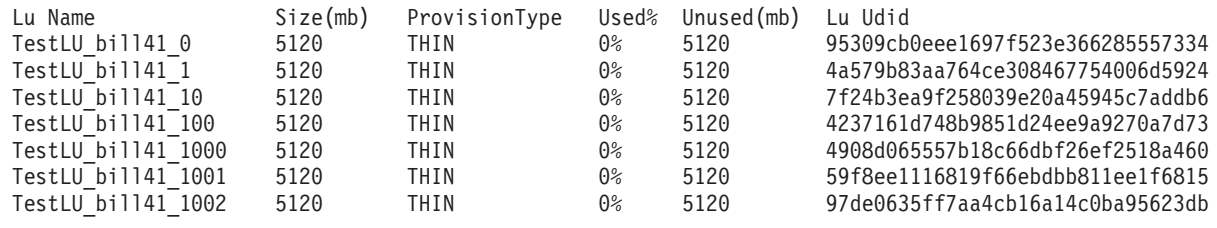

# **lssvc command**

### **Purpose**

Lists the available agents and services.

### **Syntax**

**lssvc** *AgentName*

### **Description**

The **lssvc** command lists all the available agents and services that can be managed by the Virtual I/O Server command-line interface. If an agent name or service name is passed to the **lssvc** command, a list of attributes with their configured values is displayed. These agents and services are managed by the **cfgsvc**, **startsvc**, and **stopsvc** commands.

# **Agent or service names**

The following agents can be managed by the Virtual I/O Server.

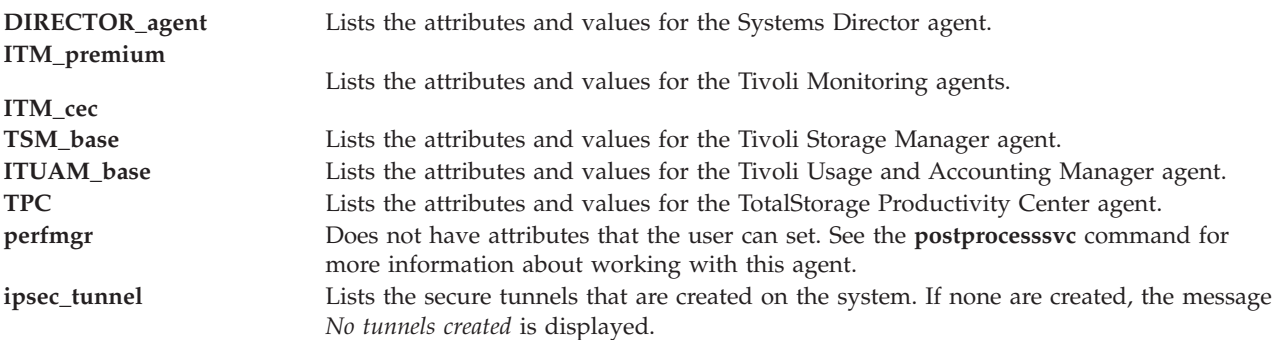

**ILMT** Lists the IBM License Metric Tool (ILMT) server that is configured and the agent status on Virtual I/O Server.

## **Exit Status**

See ["Exit status for Virtual I/O Server commands" on page 4.](#page-11-0)

### **Examples**

- 1. To list available agents, type the command as follows: lssvc
- 2. To list values of attributes by agent name, type one or more of the commands as follows:

lssvc ITM\_premium lssvc ITUAM\_base lssvc TSM\_base

These commands produce the output as follows:

\$lssvc ITM\_premium HOSTNAME:tems\_server MANAGING SYSTEM: hmc console RESTART\_ON\_REBOOT:TRUE \$lssvc ITUAM\_base ACCT\_DATA0: ACCT\_DATA1: ISYSTEM: IPROCESS: \$lssvc TSM\_base SERVERNAME: SERVERIP: NODENAME:

3. To list the mandatory attributes (for TotalStorage Productivity Center) with their configured values, type the command as follows:

\$lssvc TPC

This command produce the output as follows:

```
$lssvc TPC
A:S:
devAuth:
caPass:
```
4. To list the status of ipsec tunnels on the Virtual I/O Server, type the command as follows: \$lssvc ipsec\_tunnel

This command produces the output similar as follows:

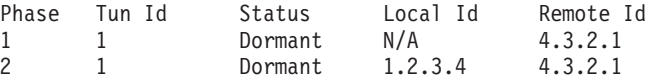

### **ILMT**

1. To list ILMT details, type the command as follows: \$lssvc ILMT

This command produces the output as follows: Server: 1.2.3.4 Agent Status: active

# **Related Information**

The **[cfgsvc](#page-33-0)** command, the **[startsvc](#page-364-0)** command, the **[stopsvc](#page-368-0)** command, and the **[postprocesssvc](#page-308-0)** command.

For more information about the various agents, see the following information:

- [Tivoli software and the Virtual I/O Server](http://publib.boulder.ibm.com/infocenter/systems/scope/hw/topic/p7hb1/iphb1tivagents.htm)
- [Configuring the Tivoli agents and clients on the Virtual I/O Server](http://publib.boulder.ibm.com/infocenter/systems/scope/hw/topic/p7hb1/iphb1configtivags.htm)
- [Systems Director software](http://publib.boulder.ibm.com/infocenter/systems/scope/hw/topic/p7hb1/iphb1directoragents.htm)
- [Configuring the Systems Director agent](http://publib.boulder.ibm.com/infocenter/systems/scope/hw/topic/p7hb1/iphb1configdirectoragent.htm)

# **IVM lssvcevents command**

### **Purpose**

List attributes of console or serviceable events. This command is operable only in an Integrated Virtualization Manager environment.

## **Syntax**

To list console events:

**lssvcevents -t** console [ **-d** *NumberDays* | **-i** *NumberMinutes* ] [ **--filter** "*FilterData*"][ **-F** "*AttributeNames*" ] [ **--header** ] [ **-m** *ManagedSystem* ]

To list serviceable events:

**lssvcevents -t** hardware [ **-d** *NumberDays* | **-i** *NumberMinutes* ] [ **--filter** "*FilterData*"][ **-F** "*AttributeNames*" ] [ **--header** ] [ **-m** *ManagedSystem* ]

To list field replaceable units (frus) for a specific serviceable events

**lssvcevents -t** fru **--filter** "*FilterData*" [ **-F** "*AttributeNames*"][ **--header** ] [ **-m** *ManagedSystem* ]

To list comments for a specific serviceable event

**lssvcevents -t** comment **--filter** "*FilterData*" [ **-F** "*AttributeNames*"][ **--header** ] [ **-m** *ManagedSystem* ]

To list service objects associated with a specific serviceable event

**lssvcevents -t** service\_object **-filter** "*FilterData*" [ **-F** "*AttributeNames*"][ **--header** ] [ **-m** *ManagedSystem* ]

To list the status of dynamic LPAR events:

lssvcevents **-t** dlpar [ **--filter** "FilterData" ] [ **-F** "AttributeNames" ] [ **--header** ] [ **-m** *ManagedSystem* ]

### **Description**

The **lssvcevents** command lists attributes of console or serviceable events.

## **Flags**

**-t** *EventType* The type of event to list:

#### **console**

- Console events events created by the applications
- v **Attributes**: time, userid, pid, name, category, severity, time\_bin, text
- v **Filters**: severities, categories, name

#### **hardware**

Serviceable events

- **Attributes**: problem\_num, pmh\_num, refcode, status, first\_time, last\_time, sys\_name, reporting\_name, sys\_mtms, reporting\_mtms, enclosure\_mtms, failing\_mtms, text, firmware\_fix, created\_time, analyzing\_sfp, refcode\_extension, firmware\_pkg\_name, firmware\_pkg\_status, reporting\_sfp\_name, reporting\_sfp\_mtms, failing\_sfp\_mtms, severity, lpar\_id, lpar\_name, lpar\_hostname, lpar\_os\_type, notification\_type, notification\_status, duplicate\_count, analyzing\_sfp\_mtms, analyzing sfp\_name, called\_home\_sys\_mtms, sys\_log\_id, platform\_log\_id, subsystem\_id, creator\_id, ipl\_state, symptom, failing\_lpar\_id, failing\_lpar\_name, failing\_lpar\_os\_type, fru\_part\_nums, fru\_phys\_locs, first\_time\_bin, last\_time\_bin, created\_time\_bin
- v **Filters**: status, problem\_nums, refcodes, fru\_part\_nums, fru\_phys\_locs, reporting\_mtms, failing\_mtm
- **fru** Field replaceable units (frus) for a serviceable event.
	- v **Attributes**: part\_num, class, description, phys\_loc, prev\_replaced, replaced\_time, serial\_num, replacement\_grp, ccin, logic\_ctl\_mtms, power\_ctl\_mtms, replaced\_time\_bin
	- v **Filters**: problem\_nums (required)

#### **comment**

Comments for a serviceable event.

- v **Attributes**: time,commenter,text
- v **Filters**: problem\_nums (required), status

### **service\_object**

Service objects for a serviceable event. These are not accessible to users without the DEUser or SRUser roles.

- Attributes: key, sys\_log\_id, notification\_type, platform\_log\_id, severity, creator\_id, refcode, subsystem\_id, lpar\_os\_type, failing\_mtms, text, lpar\_id, lpar\_name, lpar\_hostname, first\_time, last\_time, duplicate\_count, eed\_ptr, first\_time\_bin, last\_time\_bin
- v **Filters**: problem\_nums (required), status

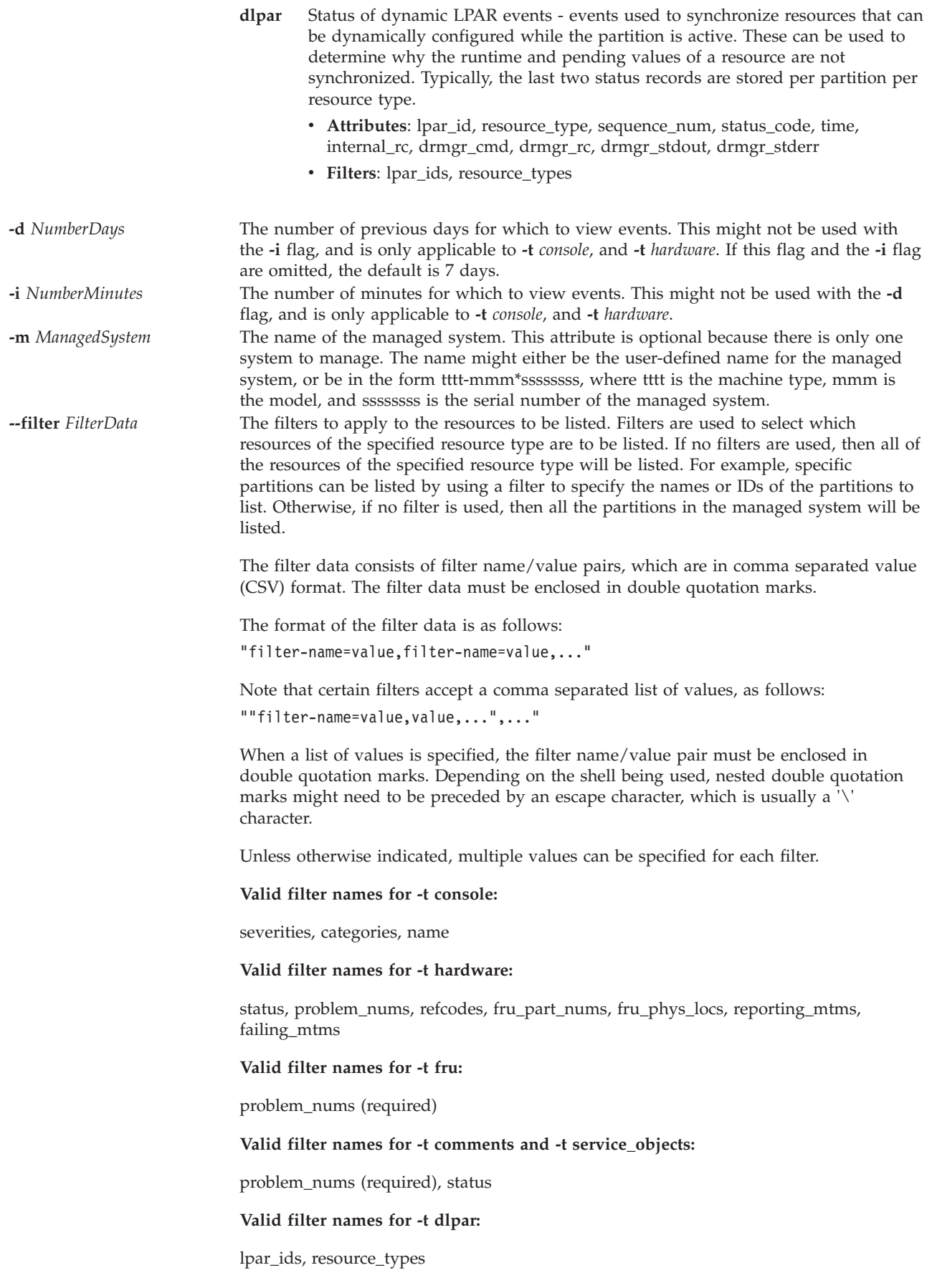

**-F** *AttributeNames* A delimiter separated list of attribute names for the desired attribute values to be displayed for each resource. If no attribute names are specified, then values for all of the attributes for the resource will be displayed.

> When this option is specified, only attribute values will be displayed. No attribute names will be displayed. The attribute values displayed will be separated by the delimiter which was specified with this option.

This option is useful when only attribute values are desired to be displayed, or when the values of only selected attributes are desired to be displayed.

#### **Attribute names:**

#### **analyzing\_sfp**

Name or MTMS of the service focal point system analyzing the event.

#### **analyzing\_sfp\_mtms**

MTMS of the service focal point system analyzing the event.

### **analyzing\_sfp\_name**

Name of the service focal point system analyzing the event.

#### **called\_home\_sys\_mtms**

MTMS of the system to which the event was called home.

#### **category**

Category or client type of the console event. Valid values:

- v GUI: Web interface
- v CLI: Command line interface
- AP: Access process

### **ccin** CCIN of the FRU

**class** Class or type of the FRU

#### **commenter**

Name of the person adding a comment to the event

### **created\_time**

Time the event was created.

### **creator\_id**

The ID of the entity that created the event. Valid values:

- v C: Hardware Management Console
- v E: Service processor
- H: hypervisor
- W: Power
- v L: Partition firmware

#### **description**

Description of the FRU

#### **drmgr\_cmd**

The command used for a dynamic LPAR event. The drmgr command is run on the client partition's operating system to synchronize a particular resource.

#### **drmgr\_rc**

The return code for the command used for a dynamic LPAR event. The drmgr command is run on the client partition's operating system to synchronize a particular resource.

### **drmgr\_stdout**

The standard output for the command used for a dynamic LPAR event. The drmgr command is run on the client partition's operating system to synchronize a particular resource.

#### **drmgr\_stderr**

The standard error for the command used for a dynamic LPAR event. The drmgr command is run on the client partition's operating system to synchronize a particular resource.

#### **duplicate\_count**

Number of duplicates for this event.

### **enclosure\_mtms**

Enclosure MTMS

#### **failing\_lpar\_id**

Unique ID for the failing partition

#### **failing\_lpar\_name**

Name of the failing partition

#### **failing\_lpar\_os\_type**

Operating system type of the failing partition

#### **failing\_mtms**

MTMS of the failing system

#### **failing\_sfp\_mtms**

MTMS of the failing systems service focal point

#### **firmware\_fix**

Indicates whether a firmware fix is available for the event

### **firmware\_pkg\_name**

Package name of a possible firmware fix

#### **firmware\_pkg\_status**

Package status of a possible firmware fix

#### **first\_time**

First time this event was reported

#### **fru\_part\_nums**

Part numbers of the FRUs

#### **fru\_phys\_locs**

Unique physical location codes of the FRUs

### **internal\_rc**

The return code for a dynamic LPAR event. This will be non zero only if the dynamic LPAR command was unexpectedly not able to be sent to the client partition.

#### **ipl\_state**

State of the system when this event occurred

**key** Unique ID for a service object for a particular serviceable event.

#### **last\_time**

Last time this event was reported

#### **logic\_ctl\_mtms**

MTMS of the unit that logically controls the unit that the FRU is located in

#### **lpar\_hostname**

Hostname of the partition that created this event

**lpar\_id** ID of the partition that created this event

#### **lpar\_name**

Name of the partition that created this event

#### **lpar\_os\_type**

Operating system type of the partition that created this event

**name** Name of the application that created the console event

#### **notification\_status**

The status of the notification type

#### **notification\_type**

The notification type for the event. Valid values:

- Yes: Call home
- No: Customer notify

#### **part\_num**

Part number of the FRU

#### **phys\_loc**

Unique physical location code of the FRU

**pid** Process ID of the process generating the console event

#### **platform\_log\_id**

Unique ID of the platform log for this event

#### **pmh\_num**

PMH or tracking number

#### **power\_ctl\_mtms**

MTMS of the unit that power controls the unit that the FRU is located in

#### **prev\_replaced**

Indicates if the FRU has been previously replaced

#### **problem\_num**

A unique ID for the event

**refcode** Reference code for the event

### **refcode\_extension**

Extended reference code for the event

#### **replaced\_time**

Time the FRU was replaced

### **replacement\_grp**

Replacement priority and grouping for the FRU. Valid values:

- H: Multiple high priority FRUs should be acted on as a group
- v M: Medium priority FRUs should be acted on, one at a time, in the order given.
- v A: Medium priority group A FRUs should be acted on as a group.
- v B: Medium priority group B FRUs should be acted on as a group.
- v C: Medium priority group C FRUs should be acted on as a group.
- v L: Low priority FRUs should be acted on only after all other priority call-outs failed to resolve the problem.

### **reporting\_mtms**

MTMS of the reporting unit

#### **reporting\_name**

Name of the reporting unit

### **reporting\_sfp\_mtms**

MTMS of the service focal point reporting the event

### **reporting\_sfp\_name**

Name of the service focal point reporting the event

### **resource\_type**

The resource type for the dynamic LPAR event. These are all the resources that can be dynamically reconfigured. Valid values:

- mem
- proc
- proc\_units
- uncap\_weight
- memory
- io\_entitled\_mem
- mem\_weight

#### **sequence\_num**

The sequence number for this dynamic LPAR event. Each resource type might have more than one entry. The sequence number distinguishes the entries, and increments over time.

### **serial\_num**

Serial number of the FRU

### **severity**

- Severity of the event. Valid values:
- 10: Recovered error, general (10)
- 20: Predictive error, general (20)
- 21: Predictive error, degraded performance (21)
- 22: Predictive fault might be corrected after platform re-IPL (22)
- 23: Predictive error, fault might be corrected after IPL, degraded performance (23)
- v 24: Predictive error, loss of redundancy (24)
- 40: Unrecovered error, general (40)
- v 41: Unrecovered error, bypassed with degraded performance (41).
- 44: Unrecovered error, bypassed with loss of redundancy (44)
- v 45: Unrecovered error, bypassed with loss of redundancy and performance (45)
- 48: Unrecovered error, bypassed with loss of function (48)
- 60: Error on diagnostic test, general (60)
- v 61: Error on diagnostic test, resource might produce incorrect result (61)

### **status** Status of the event. Valid values:

- Open: Event is in the open state
- v Closed: Event has been closed

#### **status\_code**

Status code for the event. Valid values for dynamic LPAR events:

- 0: Synchronization successful
- 1: Synchronization in progress
- v 2: Resource will not synchronize because the partition is a workload group participant
- 3: Resource will not synchronize because the partition communication state is not active
- v 4: Resource will not synchronize because the partition does not support dynamic LPAR of this resource type
- v 5: Resource will not synchronize because the partition is not in the Running state
- v 6: Resource will not synchronize because the partition is unable to remove any more memory dynamically
- v 7: Resource will not synchronize because the synchronization command failed to run for an unknown reason
- v 8: Resource is not synchronized because the RMC command failed. The system will retry. If the partition is in the Running state with an active network connection, check the return code and contact your support representative.
- v 9: Resource is not synchronized because the drmgr command on the partition failed. The system will retry. Check the return code, and the command output.
- 10: Resource will not synchronize because the requested assigned value is less than the current minimum. Restart your partition in order to complete the synchronization.
- v 11: Resource will not synchronize because the requested assigned value is greater than the current maximum. Restart your partition in order to complete the synchronization.
- v 12: Resource will not synchronize because the pending and current processing modes do not match. Restart your partition in order to complete the synchronization.
- v 13: Resource will not synchronize because IVM is unable to determine dynamic LPAR capabilities of the logical partition.
- 255: Resource synchronization has not yet been attempted. It might take a few seconds depending on your system utilization before synchronization is attempted.

### **subsystem\_id**

The subsystem causing the event. Valid values include:

- 10 1F: Processor subsystem including internal cache
- v 20 2F: Memory subsystem including external cache
- v 30 3F: I/O subsystem (hub, bridge, bus)
- v 40 4F: I/O adapter, device and peripheral
- v 50 5F: CEC hardware
- 60 6F: Power/Cooling subsystem
- v 70 79: Other subsystem
- v 7A 7F: Surveillance error
- 80 8F: Platform firmware
- $\cdot$  90 9F: Software
- v A0 AF: External environment

#### **symptom**

Symptom of the event

### **sys\_log\_id**

Unique ID of the system log for the event

### **sys\_mtms** MTMS of the system

**text** Text of the event

**time** Time of the console or dynamic LPAR event

#### **time\_bin**

Time in milliseconds since Jan 1, 1970

**userid** User ID of the user that ran the command that caused the console event **--header** Display a header record, which is a delimiter separated list of attribute names for the attribute values that will be displayed. This header record will be the first record displayed. This option is only valid when used with the **-F** option.

### **Exit Status**

This command has a return code of 0 on success.

### **Security**

This command is accessible by all users, except for certain types and attributes as noted, which require SR User or DE User roles.

### **Examples**

- 1. To list the serviceable events that occurred today, type: lssvcevents -t hardware -d 0
- 2. To list the console events that occurred within the past 3 days, type: lssvcevents -t console -d 3
- 3. To list all of the open serviceable events for the system, type: lssvcevents -t hardware --filter "status=open"
- 4. To list the associated FRUs for a specific serviceable event, type: lssvcevents -t fru --filter problem\_nums=6013EFFF-205E9F22-4CC931E5-F892358-A0F6C1D6

# **Related Information**

The **[chsvcevent](#page-64-0)** command, and the **[mksvcevent](#page-269-0)** command.

## **lssw command**

### **Purpose**

Lists installed software products.

### **Syntax**

**lssw** [ **-hist** ]

### **Description**

The **lssw** command displays information about installed filesets or fileset updates. If the **-hist** parameter is not specified, the name, most recent level, state, and description of all filesets is displayed. Part information (usr, root, and share) is consolidated into the same listing. For formatted filesets, it displays the most recent maintenance level. Any interim fixes on the system are also displayed.

If the **-hist** flag is specified, installation and update history information is displayed.

### **Output Values**

The following sections define terms used in several of the output fields. Note that not all output values are defined here. Only the ones that require explanation are defined.

### **State Values**

The **state** field in the **lssw** output gives the state of the fileset on your system. It can have the following values:

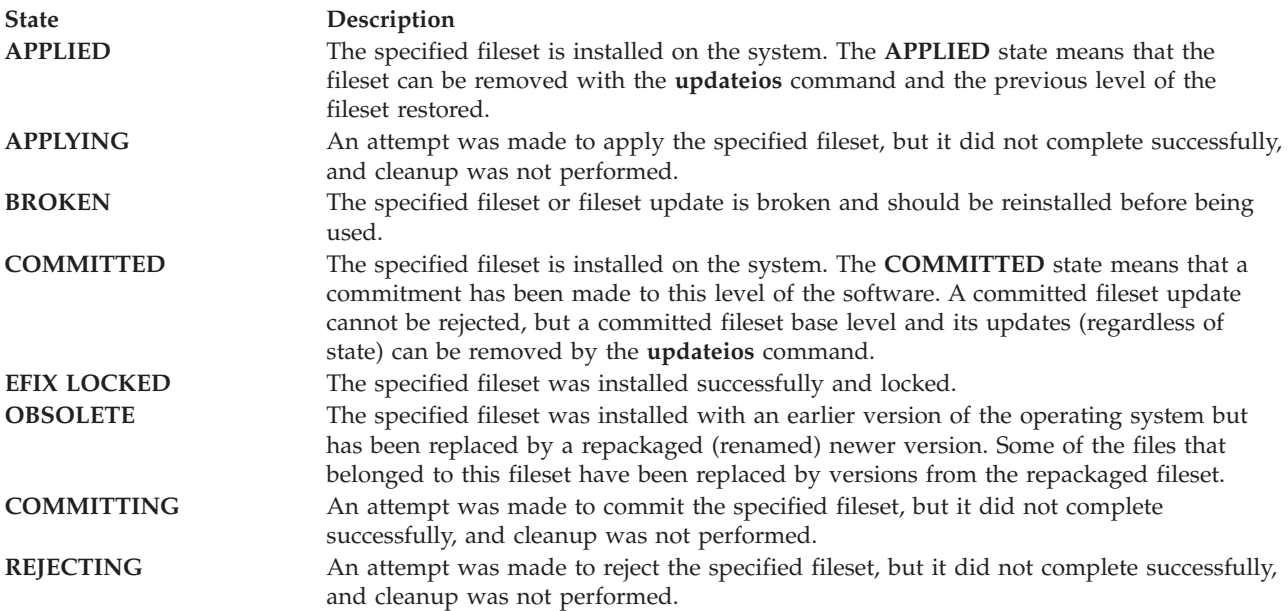
## **Action Values**

The **action** field in the **lssw** output identifies the installation action that was taken for the fileset. The following values may be found in this field:

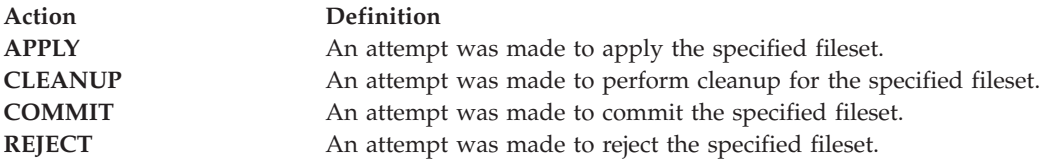

### **Status Values**

The **status** field in the **lssw** output identifies the resultant status in the history of installation actions. The following values may be found in this field:

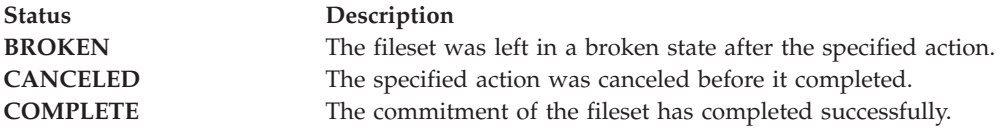

### **Flags**

**-hist** Displays the installation and update history information.

## **Exit Status**

See ["Exit status for Virtual I/O Server commands" on page 4](#page-11-0)

### **Examples**

- 1. To list all installed software, type: lssw
- 2. To list installation and update history, type: lssw -hist

## **Related Information**

The **[updateios](#page-392-0)** command, the **[ioslevel](#page-116-0)** command, the **[remote\\_management](#page-313-0)** command, the **[oem\\_setup\\_env](#page-294-0)** command, and the **[oem\\_platform\\_level](#page-293-0)** command.

## <span id="page-216-0"></span>**IVM lssyscfg command**

### **Purpose**

List attributes of partitions, partition profiles, or the managed system. This command is operable only in an Integrated Virtualization Manager environment.

## **Syntax**

To list partition attributes:

```
lssyscfg -r lpar [ --filter "FilterData"][ -F "AttributeNames"][ --header ] [ -m ManagedSystem ]
```
To list partition profile attributes:

```
lssyscfg -r prof [ --filter "FilterData"][ -F "AttributeNames"][ --header ] [ -m ManagedSystem ]
```
To list system attributes:

**lssyscfg -r** sys [ **-F** "*AttributeNames*"][ **--header** ] [ **-m** *ManagedSystem* ]

### **Description**

The **lssyscfg** command lists attributes of partitions, partition profiles, or the managed system.

### **Flags**

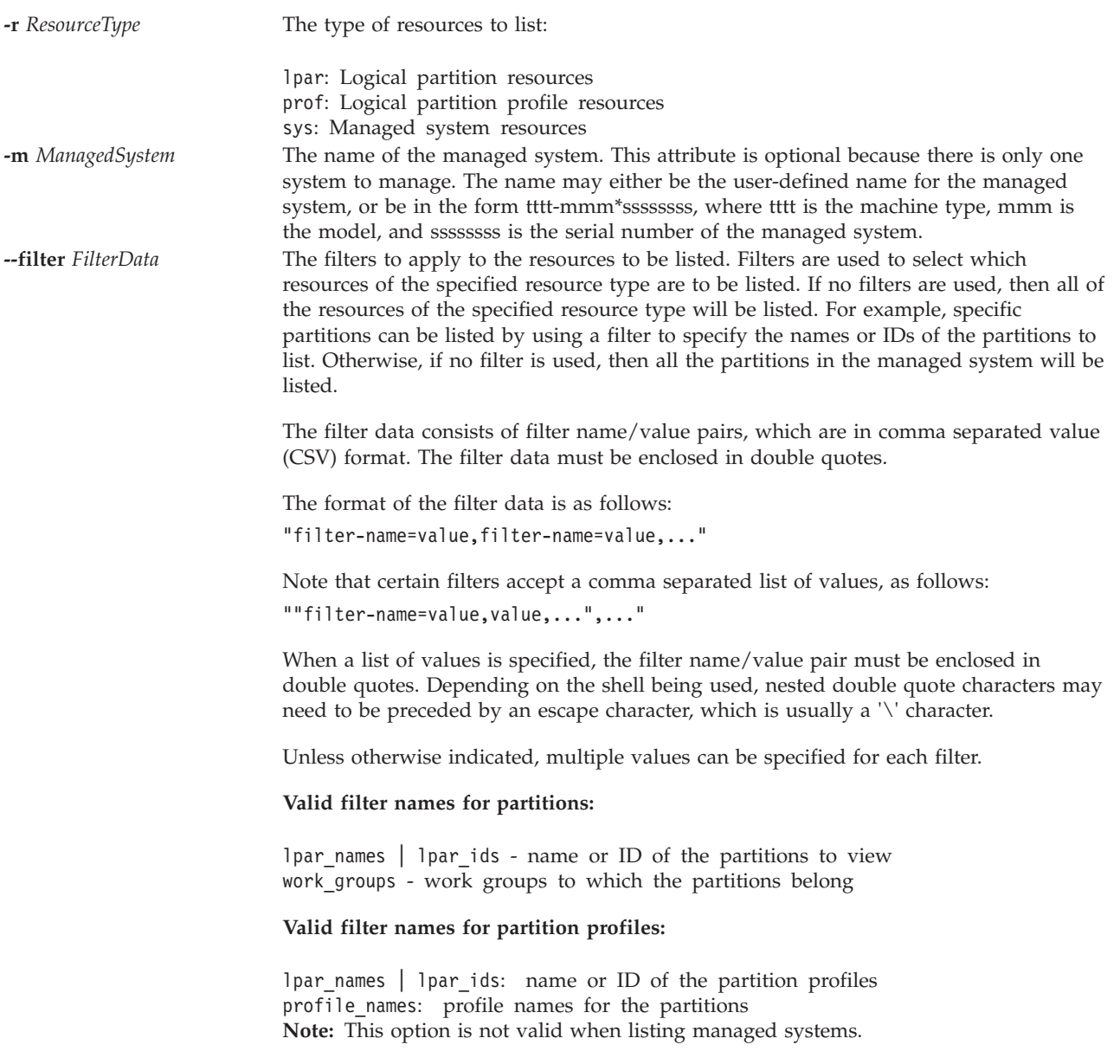

**-F** *AttributeNames* A delimiter separated list of attribute names for the desired attribute values to be displayed for each resource. If no attribute names are specified, then values for all of the attributes for the resource will be displayed.

> When this option is specified, only attribute values will be displayed. No attribute names will be displayed. The attribute values displayed will be separated by the delimiter which was specified with this option.

This option is useful when only attribute values are desired to be displayed, or when the values of only selected attributes are desired to be displayed.

#### **Attribute names for partitions:**

#### **allow\_perf\_collection**

Permission for the partition to retrieve shared processor pool utilization information Valid values are:

- v 0: do not allow authority
- 1: allow authority

### **auto\_start**

Valid values are:

- v 0 do not automatically start with system power on
- v 1 automatically start with system power on

### **boot\_mode**

Partition power on mode. This attribute is only available for AIX and Linux logical partitions. Valid values are:

- norm: normal
- dd: diagnostic with default boot list
- ds: diagnostic with stored boot list
- v of: Open Firmware OK prompt
- sms: System Management Services
- null: not applicable

#### **curr\_lpar\_proc\_compat\_mode**

Displays the current negotiated compatibility mode. This is the mode that the partition operating system has negotiated, and will be less than or equal to the desired mode at logical partition boot time.

**Note:** It is possible that the mode will be greater than the desired mode, if the partition is powered off. The current value only changes when the logical partition restarts.

#### **curr\_profile**

The current profile is always equal to the partition name

#### **default\_profile**

The default profile is always equal to the partition name

#### **desired\_lpar\_proc\_compat\_mode**

Displays the requested compatibility mode.

### **dlpar\_mem\_capable**

Indicates if the partition supports dynamic LPAR of memory. Valid values:

- $\cdot$  0 no
- $\cdot$  1 yes

#### **dlpar\_proc\_capable**

Indicates if the partition supports dynamic LPAR of processing resources. Valid values:

- $\cdot$  0 no
- $\cdot$  1 yes

### **logical\_serial\_num**

A globally unique string for this partition

#### **lpar\_env**

The operating environment for this partition Valid values:

- v aixlinux: a partition type that supports AIX or Linux.
- vioserver: a Virtual I/O Server partition

**lpar\_id** unique integer identifier for the partition

### **lpar\_keylock**

Partition keylock position. Valid values:

- v norm: normal keylock
- v manual: manual keylock

### **mem\_synchronized**

The current and pending memory values for this partition are synchronized.

**name** Name of the partition

### **os\_version**

The version of the operating system running that is in the logical partition.

### **power\_ctrl\_lpar\_ids**

A list of partitions which have power control over this partition. Valid values:

• none: No partitions

### **proc\_synchronized**

The current and pending processing values for this partition are synchronized.

#### **resource\_config**

Valid values:

- v 0 resources are not available to power on with system
- v 1 resources are available to power on with system

### **rmc\_ipaddr**

The IP address of the client partition. This IP address is used by RMC to connect to the client partition for dynamic LPAR.

#### **rmc\_state**

The state of the RMC connection between the management partition and the client partition. The RMC connection is used primarily for dynamic LPAR. Valid values:

- inactive
- active
- unknown
- v none RMC not configured. This partition has never been registered with RMC.

#### **rmc\_osshutdown\_capable**

Indicates if the partition supports shutdown via the RMC connection. This allows the management partition to safely shutdown the client partition via chsysstate -o osshutdown Valid values follow:

- $\cdot$  0 no
- $\cdot$  1 yes
- **state** The current runtime state of the partition. Valid values follow:
	- Not Activated
	- Starting
	- Running
	- Shutting Down
	- Error
	- Open Firmware
	- Not Available

**uptime** Partition uptime in seconds.

### **work\_group\_id**

- Valid values follow:
- none: do not participate in the workload management group
- 1: participate in the workload management group

#### **Attribute names for partition profiles:**

### **all\_resources**

Valid values:

v 0: This partition will not own all physical resources on the system

### **auto\_start**

Valid values:

- v 0 do not automatically start with system power on
- 1 automatically start with system power on

### **boot\_mode**

- Partition power on mode. Valid values are:
- norm normal
- v dd diagnostic with default boot list
- v ds diagnostic with stored boot list
- v of Open Firmware OK prompt
- sms System Management Services

#### **conn\_monitoring**

Valid values:

- v 0 connection monitoring is disabled
- 1 connection monitoring is enabled

#### **desired\_io\_entitled\_mem**

The amount of I/O entitled memory for a shared memory partition. This is the portion of memory that is reserved for I/O mappings.

- auto (automatically manage)
- v *Number of megabytes*

If the value is auto, the entitlement is calculated based on the virtual I/O configuration of the partition. If the virtual I/O configuration is changed, the entitlement is updated automatically. If auto is not used, no automatic adjustments are made. The default value is auto.

### **desired\_mem**

The assigned megabytes of memory for this partition.

#### **desired\_procs**

The assigned number of processors for this partition. In shared processing mode, this refers to virtual processors.

### **desired\_proc\_units**

The assigned number of processing units for this partition.

#### **io\_slots**

Comma separated list of I/O slots for the partition. Each item in this list has the format:

drc\_index/slot\_io\_pool\_id/is\_required

Valid values for is required:

- $\cdot$  0 no
- $\cdot$  1 yes

### **lhea\_logical\_ports**

Comma-separated list of logical Host Ethernet Adapter (LHEA) logical ports, with each logical port having the following format:

adapter-ID/port-group/physical-port-ID /logical-port-ID/allowed-VLAN-IDs

### **lhea\_capabilities**

Comma-separated list of LHEA capabilities, with each capability having one of the following formats:

adapter-ID/capability adapter-ID/5/ieq/nieq/qp/cq/mr

The values for *ieq* (interruptible event queues), *nieq* (non-interruptible event queues), *qp* (queue pairs), *cq* (completion queues), and *mr* (memory regions) specify the resource amount in addition to the base minimum. Valid values are:

- $\cdot$  0 minimum
- $\cdot$  1 low
- v 2 medium
- $\cdot$  3 high
- 4 dedicated
- v 5 custom

**lpar\_id** Unique integer identifier for the partition.

### **lpar\_io\_pool\_ids**

Valid values are:

• none - this partition is not part of an  $I/O$  pool.

#### **lpar\_name**

Name of the partition.

#### **lpar\_proc\_compat\_mode**

The currently requested compatibility mode of the processor for the logical partition.

### **max\_mem**

The maximum megabytes of memory for this partition.

#### **max\_procs**

The maximum number of processors for this partition. In shared processing mode, this refers to virtual processors. Valid values are:

- keep\_idle\_procs never share processors
- share\_idle\_procs share processors only when the partition is inactive
- share\_idle\_procs\_active share processors only when partition is active
- share\_idle\_procs\_always always share processors
- cap capped mode
- uncap uncapped mode

### **max\_proc\_units**

The maximum number of processing units for this partition.

### **max\_virtual\_slots**

Maximum number of virtual I/O adapter slots.

#### **mem\_mode**

The partition memory mode.

- ded dedicated memory
- shared shared memory

If the memory mode is shared, then the logical partition cannot be assigned any physical I/O slots, the proc\_mode attribute on the logical partition must be shared, and a memory pool must exist.

**Note:** The Virtual I/O Server logical partition only supports the dedicated memory mode.

### **mem\_weight**

The shared memory weight of the logical partition with shared memory. This flag is used for determining priority of logical partitions in a memory pool for distribution of memory.

#### **min\_mem**

The minimum megabytes of memory for this logical partition.

#### **min\_procs**

The minimum number of processors for this logical partition. In shared processing mode, this refers to virtual processors.

### **min\_proc\_units**

The minimum number of processing units for this logical partition.

**name** Name of the profile.

#### **os\_type**

The operating system environment for this logical partition. Valid values:

- aixlinux: an RPA partition type which supports AIX or Linux.
- vioserver: a Virtual I/O Server partition

#### **paging\_device**

The paging space device to use if a memory pool is used. A paging device is a block storage device that has been added to the memory pool and is not designated as a paging device for any other logical partition. If the paging\_device value is a blank string, no paging device is currently assigned.

### **power\_ctrl\_lpar\_ids**

A list of logical partitions which have power control over this logical partition. Valid values are:

• none - No partitions

#### **power\_ctrl\_lpar\_names**

A list of logical partitions which have power control over this logical partition. Valid values are:

• none - No partitions

### **primary\_paging\_vios\_id**

The ID of the primary paging Virtual I/O Server (VIOS) partition that provides access to the paging space devices for the shared memory partitions. A paging VIOS partition is a VIOS logical partition that is assigned to the shared memory pool.

### **primary\_paging\_vios\_name**

The name of the primary paging VIOS partition that provides access to the paging space devices for the shared memory partitions. A paging VIOS partition is a VIOS logical partition that is assigned to the shared memory pool.

### **proc\_mode**

Valid values:

- v ded: dedicated processor mode
- shared: shared processor mode

#### **secondary\_paging\_vios\_id**

The ID of the secondary paging Virtual I/O Server (VIOS) partition that provides access to the paging space devices for the shared memory partitions. A paging VIOS partition is a VIOS logical partition that is assigned to the shared memory pool.

#### **secondary\_paging\_vios\_name**

The name of the secondary paging VIOS partition that provides access to the paging space devices for the shared memory partitions. A paging VIOS partition is a VIOS logical partition that is assigned to the shared memory pool.

### **sharing\_mode**

Valid values:

- share\_idle\_procs
- proc\_mode=ded
- share\_idle\_procs\_active
- share\_idle\_procs\_always
- proc\_mode=shared
- cap
- uncap

#### **uncap\_weight**

A weighted average of processing priority when in uncapped sharing mode. The smaller the value, the lower the weight. Valid values are: 0 - 255.

### **virtual\_eth\_adapters**

Comma-separated list of virtual Ethernet adapters, with each adapter having the following format: slot\_number/is\_ieee/port\_vlan\_id/additional\_vlan\_ids/ is\_trunk/is\_required

All 5 '/' characters must be present, but optional values may be omitted. Optional values are additional-vlan-IDs, and is-trunk. Valid values for is\_ieee, is\_trunk, and is required:

 $\cdot$  0 - no

 $\cdot$  1 - yes

For example, 4/0/2//0/0 specifies a virtual Ethernet adapter with a virtual slot number of 4, is not IEEE 802.1Q enabled, has a port virtual LAN ID of 2, no additional virtual LAN IDs, it is not a trunk adapter, and is not required.

A value of none indicates that there are no virtual Ethernet adapters.

#### **virtual\_fc\_adapters**

Comma-separated list of virtual fibre channel adapters. Each item in the list has the following format:

virtual slot num/adapter\_type/remote\_lpar\_id/ remote lpar name/remote slot num/wwpn list/is required

#### **virtual\_scsi\_adapters**

Comma-separated list of virtual SCSI adapters. Each item in the list has the following format:

slot num/adapter type/remote lpar id/remote lpar name/ remote slot num/is required

#### **virtual\_serial\_adapters**

Comma-separated list of virtual serial adapters. Each item in the list has the following format:

slot num/adapter type/supports hmc/remote lpar id/ remote\_lpar\_name/remote\_slot\_num/is\_required

The attribute names are not present in the list, just their values are present. If an attribute is optional and is not to be included, then no value would be specified for that attribute. For example, 0/server/1/any//any/1 specifies a virtual server serial device that has a virtual slot number of 0, supports HMC, supports any remote partition, supports any remote slot, and is required.

A value of none indicates that there are no virtual serial adapters.

Valid values for adapter type:

- client: client adapter
- v server: server adapter, valid for Virtual I/O Server partitions only

Valid values for supports hmc:

- $\cdot$  0 no
- $\cdot$  1 yes

Valid values for is\_required:

- $\cdot$  0 no
- $\cdot$  1 yes

**Attribute names for the managed system:**

### **active\_lpar\_share\_idle\_procs\_capable**

Indicates if the platform supports setting the share while active sharing\_mode. Valid values:

- 0 not capable
- 1 capable

#### **active\_mem\_sharing\_capable**

The capability of the managed system to use a shared memory pool. Valid values follow:

- $\cdot$  0 Not capable
- 1 Capable

### **capabilities**

Displays a comma-separated list of capabilities.

### **cod\_mem\_capable**

Valid values:

- v 0- not capable of memory Capacity on Demand
- 1 capable of memory Capacity on Demand

#### **cod\_proc\_capable**

Valid values:

- v 0- not capable of processor Capacity on Demand
- v 1 capable of processor Capacity on Demand

#### **config\_version**

The version of the configuration data in platform firmware of the current logical partition .

#### **curr\_configured\_max\_lpars**

The current maximum number of logical partitions supported by the management logical partition

This option is deprecated. Instead use:

lshwres -r virtualio --rsubtype slot --level lpar

with attribute "curr\_max\_virtual\_slots" value for partition 1

### **dlpar\_mem\_capable**

Valid values:

0: Changes do not take effect until the next reboot of the logical partition or platform.

1: Changes take effect immediately.

### **lhea\_capable**

Indicates if the managed system has one or more Host Ethernet Adapters.

#### **lpar\_avail\_priority**

The priority of the partition to maintain its entitled processors. If a processor failure occurs, processing resources will be removed first from the lowest priority partition.

**Note:** The Virtual I/O Server partition must have a higher priority than any other partition on the system.

### **lpar\_avail\_priority\_capable**

Specifies if the platform supports the lpar\_avail\_priority attribute. Valid values:

- 0 not capable
- $\cdot$  1 capable

#### **lpar\_comm\_default**

Indicates if the **lpar\_comm\_ipaddr** is using the default IP address, or if the user has manually set this using **chsyscfg**. Valid values:

- v 0: User has manually set the IP address
- v 1: Default IP address is used. This is the first IP address configured on your system as reported by lstcpip -interfaces

#### **lpar\_comm\_ipaddr**

The IP address through which client partitions will communicate with the management partition. This is used primarily for dynamic LPAR. It is defaulted to the first IP address configured on your system, but can be manually set if desired.

**Note:** This attribute supports multiple IP addresses using a comma-separated list.

### **lpar\_proc\_compat\_mode\_capable**

The supported compatibility modes of the processor for the logical partition. Valid values:

- v 0: The managed system does not support setting the processor compatibility mode for a partition.
- v 1: The managed system supports setting the processor compatibility mode for a partition.

#### **lpar\_proc\_compat\_modes**

A comma separated list of compatibility modes that the managed system supports.

#### **max\_lpars**

Maximum number of partitions supported by firmware.

### **max\_power\_ctrl\_lpars**

Maximum number of power controlling partitions per controlled partition.

### **max\_vscsi\_remote\_lpar\_id**

Indicates the largest partition ID of the remote partition with a virtual SCSI server adapter.

#### **max\_micro\_lpar\_id**

Indicates largest partition ID of a partition using the MicroPartition technology.

### **micro\_lpar\_capable**

Valid values:

- 0: not capable of creating shared processor partitions
- 1: capable of creating shared processor partitions

### **mfg\_default\_config**

Specifies whether or not the system is in the manufacturing default partition configuration.

Valid values:

0: No

1: Yes

**name** Name for the managed system.

#### **pend\_configured\_max\_lpars**

The maximum number of partitions supported by the management partition after the next restart.

This option is deprecated. Instead use:

lshwres -r virtualio --rsubtype slot --level lpar

with attribute "pend\_max\_virtual\_slots" value for partition 1.

### **pend\_lpar\_config\_state**

Valid values:

enabled: The logical partition configuration data will be enabled during the next restart operation.

disabled: The logical partition configuration data will be disabled during the next restart operation.

cleared: The logical partition configuration data will be cleared to manufacturing defaults during the next restart operation.

#### **power\_off\_policy**

Valid values:

v 0- Power off the managed system after all partitions are powered off.

#### **serial\_num**

Serial number for the managed system.

### **service\_lpar\_id**

ID of the partition with platform service authority.

#### **service\_lpar\_name**

Name of the partition with platform service authority.

#### **state** Valid values:

• Operating - The managed system is running.

#### **sys\_time**

The UTC time of system firmware in the format *month/day/year hour:minute:second*.

### **type\_model**

Type and model for the managed system

#### **vet\_activation\_capable**

Whether the platform supports PowerVM® Editions system technologies activation. Valid values:

- $\cdot$  0 not capable
- 1 capable

#### **virtual\_fc\_capable**

A value indicating whether the managed system supports a virtual fibre channel. Valid values follow:

- v 0: The managed system does not support a virtual fibre channel.
- v 1: The managed system supports a virtual fibre channel.

**--header** Display a header record, which is a delimiter separated list of attribute names for the attribute values that will be displayed. This header record will be the first record displayed. This option is only valid when used with the **-F** option.

# **Exit Status**

This command has a return code of 0 on success.

## **Security**

This command is accessible by all users.

## **Examples**

- 1. To list the attributes for the managed system, type: lssyscfg -r sys
- 2. To list only the user-defined name, machine type and model, and serial number for the managed system, type:

```
lssyscfg -r sys -F name,type_model,serial_num
```
3. To list all partitions and only display attribute values for each partition following a header of attribute names, type:

lssyscfg -r lpar -F --header

- 4. To list the partitions named lpar1, lpar2, and lpar3, type: lssyscfg -r lpar --filter \"lpar\_names=lpar1,lpar2,lpar3\"
- 5. To list the partition profile for partition lpar2, type: lssyscfg -r prof --filter lpar\_names=lpar2
- 6. To view the desired compatibility mode in the profile, type: lyssyscfg -r prof -F lpar\_proc\_compat\_mode

# **Related Information**

The **[chsyscfg](#page-65-0)** command, the **[mksyscfg](#page-269-0)** command, and the **[rmsyscfg](#page-334-0)** command.

# **IVM lssysconn command**

## **Purpose**

List connection information for systems. This command is operable only in an Integrated Virtualization Manager environment.

## **Syntax**

To list the service processor network connection information:

**lssysconn -r** all [ **-F** "*AttributeNames*"][ **--header** ] [ **-m** *ManagedSystem* ]

## **Description**

The **lssysconn** command lists the service processor network connection information.

# **Flags**

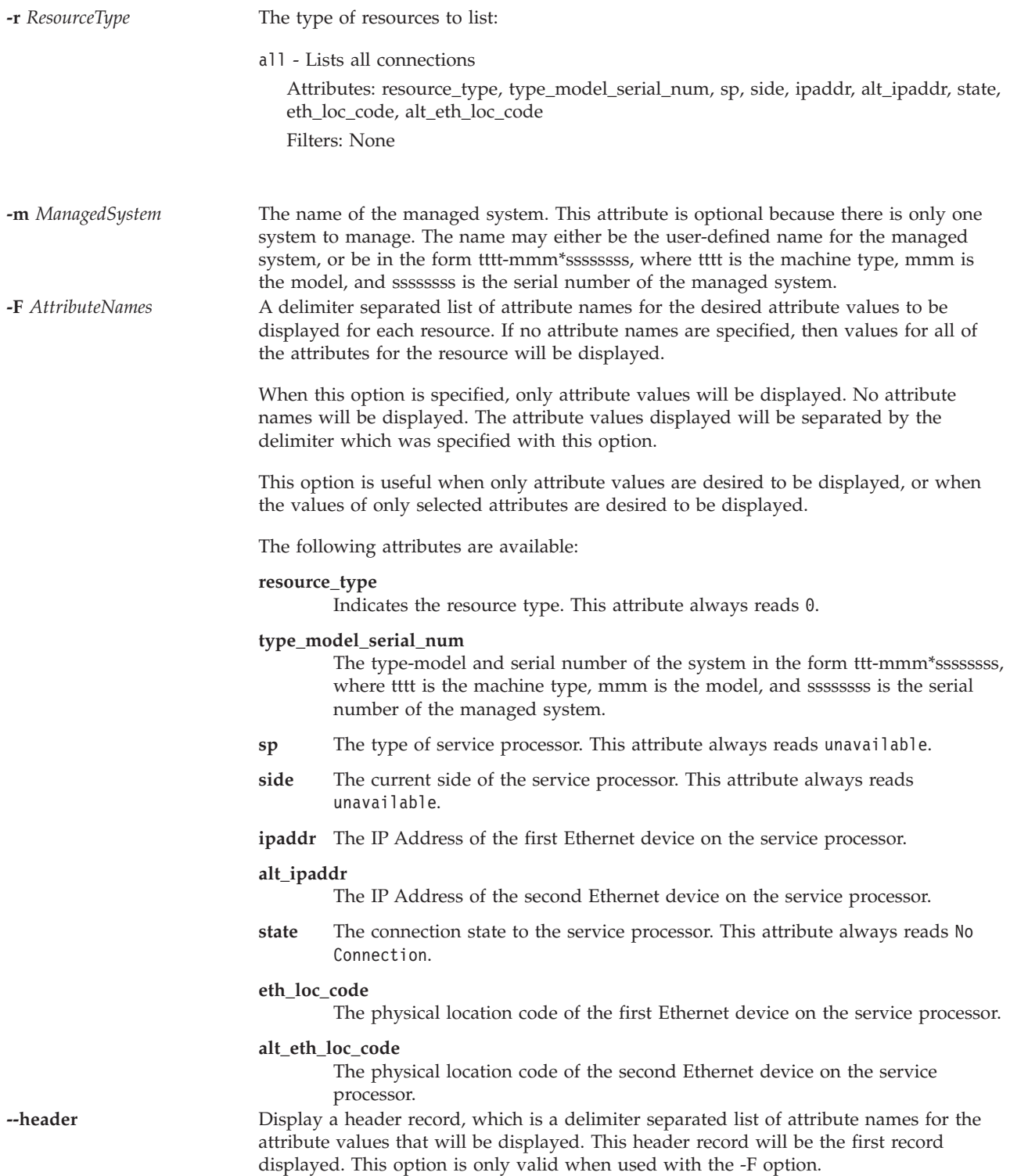

# **Exit Status**

This command has a return code of 0 on success.

# **Security**

This command is accessible by all users.

### **Examples**

1. To list all system connections, type: lssysconn -r all

## **Related Information**

The **[lssyscfg](#page-216-0)** command.

# **lstcpip command Purpose**

Displays the Virtual I/O Server TCP/IP settings and parameters.

## **Syntax**

**lstcpip -interfaces** [**-fmt** *delimiter*]

**lstcpip** [**[-state](#page-232-0)**] [**[-num](#page-232-1)**] [**-field**] [**-fmt** *delimiter*]

**lstcpip** [**[-num](#page-232-1)**] [**[-routtable](#page-232-2)**] [**[-routinfo](#page-232-3)**] [**[-state](#page-232-0)**] [**[-arp](#page-231-0)**]

**lstcpip [-stored](#page-232-4)**

**lstcpip [-adapters](#page-231-1)**

**lstcpip** [**[-sockets](#page-232-5)**] [**[-family](#page-231-2)** {inet | inet6 | unix}]

**lstcpip [-namesrv](#page-232-6)**

**lstcpip** [ **-state** [ **-field** *FieldName* ...] ] | [ **-routtable** [ **-field** *FieldName* ... ]] [ **-fmt** *delimter* ]

**lstcpip [-hostname](#page-231-3)**

**Note:** If IPv6 is configured on the Virtual I/O Server, the **lstcpip** command lists an IPv6 address. Due to its size, the IPv6 address spans both the Network and Address fields of the output screen.

## **Description**

The **lstcpip** command displays the current and stored TCP/IP setting such as IP address, routing table, sockets, name server settings, and so forth.

## **Flags**

<span id="page-231-3"></span><span id="page-231-2"></span><span id="page-231-1"></span><span id="page-231-0"></span>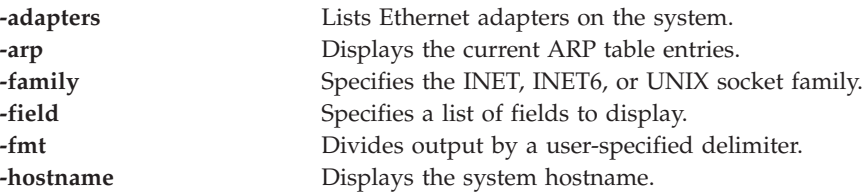

<span id="page-232-6"></span><span id="page-232-3"></span><span id="page-232-2"></span><span id="page-232-1"></span>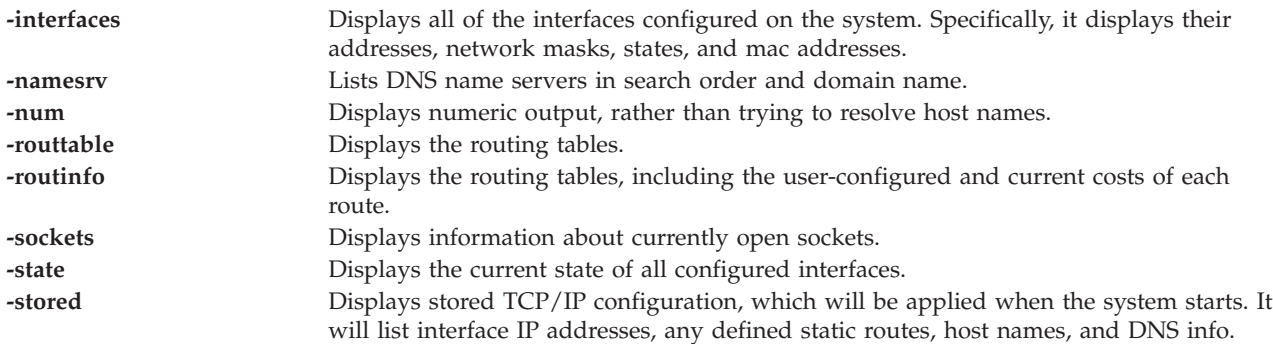

## <span id="page-232-5"></span><span id="page-232-4"></span><span id="page-232-0"></span>**Examples**

- 1. To list the Virtual I/O Server TCP/IP configuration, type: lstcpip -stored
- 2. To list the current routing table, type: lstcpip -routtable
- 3. To list open inet sockets, type: lstcpip -sockets -family inet
- 4. To display the states of all interfaces using a delimiter, type:

```
lstcpip -states -fmt "/"
```
This command produces output similar to the following:

```
sit0/1480/link#2/9.3.126.60/0/0/0/0/0
sit0/1480/commo126060./austin.ixx.com/0/0/0/0/0
en2/1500/link#3/0.9.6b.6e.e3.72/871825/0/16305/1/0
en2/1500/9.3.126/commo126060.austi/871825/0/16305/1/0
en2/1500/fe80::209:6bff:fe6e:e372/871825/0/16305/1/0
lo0/16896/link#1/5013/0/5019/0/0
lo0/16896/127/localhost/5013/0/5019/0/0
lo0/16896/::1/5013/0/5019/0/0
```
5. To display all interface information, type:

lstcpip -interfaces

This command produces output similar to the following:

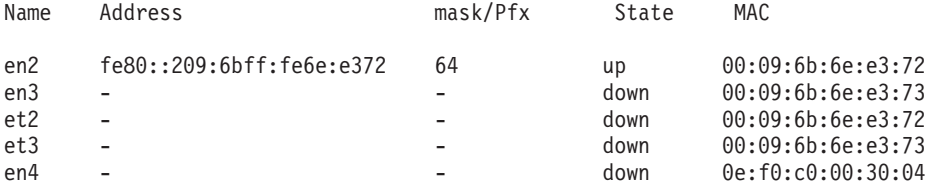

## **lsuser command**

## **Purpose**

Displays user account attributes.

## **Syntax**

**lsuser** [ ALL | *Name*[, *Name* ] ...]

## **Description**

The **lsuser** command displays the user account attributes. You can use this command to list all attributes of all the system user accounts or all the attributes of specific user accounts. If you specify more than one user account, each user account is separated by a comma. If you do not specify any user accounts, the attributes of all user accounts are displayed.

The **lsuser** command lists each user's attributes on one line. It displays attribute information as *Attribute=Value* definitions, each separated by a blank space.

**Note:** The **lsuser** command only displays the users that were created on the Virtual I/O Server. It filters out all users that do not use the *rksh* shell or have the following role: roles=RunDiagnostics. The **lsuser** command does not display all LDAP users. For example, the command does not display an LDAP user that was created on another LDAP client, that does not exist on the Virtual I/O Server.

### **Exit Status**

See ["Exit status for Virtual I/O Server commands" on page 4.](#page-11-0)

## **Security**

This command can be run by any users. However, user attributes are only displayed for the **padmin** user.

### **Examples**

1. To list all users on the system, type:

lsuser

The system displays output similar to the following for the padmin user:

```
padmin roles=PAdmin account_locked=false expires=0 histexpire=0
histsize=0 loginretries=0 maxage=0 maxexpired=-1 maxrepeats=8 minage=0
minalpha=0 mindiff=0 minlen=0 minother=0 pwdwarntime=0
sally roles=DEUser account locked=false expires=0 histexpire=0
histsize=0 loginretries=0 maxage=0 maxexpired=-1 maxrepeats=8 minage=0
minalpha=0 mindiff=0 minlen=0 minother=0 pwdwarntime=330
henry roles=DEUser account locked=false expires=0 histexpire=0
histsize=0 loginretries=0 maxage=0 maxexpired=-1 maxrepeats=8 minage=0
minalpha=0 mindiff=0 minlen=0 minother=0 pwdwarntime=330
admin1 roles=Admin account_locked=false expires=0 histexpire=0
histsize=0 loginretries=0 maxage=0 maxexpired=-1 maxrepeats=8 minage=0
minalpha=0 mindiff=0 minlen=0 minother=0 pwdwarntime=330
deuser1 roles=DEUser account locked=false expires=0 histexpire=0
histsize=0 loginretries=0 maxage=0 maxexpired=-1 maxrepeats=8 minage=0
minalpha=0 mindiff=0 minlen=0 minother=0 pwdwarntime=330
sadan roles=Admin account locked=false expires=0 histexpire=0
histsize=0 loginretries=0 maxage=0 maxexpired=-1 maxrepeats=8 minage=0
minalpha=0 mindiff=0 minlen=0 minother=0 pwdwarntime=330 registry=LDAP
SYSTEM=LDAP sruser1 roles=SRUser,RunDiagnostics
account_locked=false expires=0 histexpire=0
histsize=0 loginretries=0 maxage=0 maxexpired=-1 maxrepeats=8 minage=0
minalpha=0 mindiff=0 minlen=0 minother=0 pwdwarntime=330
view1 roles=ViewOnly account locked=false expires=0 histexpire=0
histsize=0 loginretries=0 maxage=0 maxexpired=-1 maxrepeats=8 minage=0
minalpha=0 mindiff=0 minlen=0 minother=0 pwdwarntime=330
```
The system displays the following information for other users:

padmin roles=PAdmin sally roles=DEUser henry roles=DEUser admin1 roles=Admin

deuser1 roles=DEUser sadan roles=Admin sruser1 roles=SRUser view1 roles=ViewOnly

- 2. To display the attributes of user admin1, type the following command: lsuser admin1
- 3. To display the attributes of user admin1 and user admin2, type the following command: lsuser admin1, admin2

## **Related Information**

The **[chuser](#page-75-0)** command, the **[mkuser](#page-278-0)** command, the **[rmuser](#page-336-0)** command, and the **[passwd](#page-305-0)** command.

# **IVM lsvet command**

### **Purpose**

List Capacity on Demand advanced functions activation information. This command is operable only in an Integrated Virtualization Manager environment.

### **Syntax**

**lsvet [-t](#page-234-0)** {**code | hist**} **[-m](#page-234-1)** *managed-system* [**[-F](#page-234-2)** [*attribute-names*] [**[--header](#page-235-0)**]] [**[--help](#page-235-1)** ]

### **Description**

The **lsvet** command lists activation information for Capacity on Demand advanced functions. Capacity on Demand advanced functions include PowerVM Editions and Enterprise Enablement. Capacity on Demand advanced functions are sometimes referred to as Virtualization Engine systems technologies.

### **Flags**

<span id="page-234-2"></span><span id="page-234-1"></span><span id="page-234-0"></span>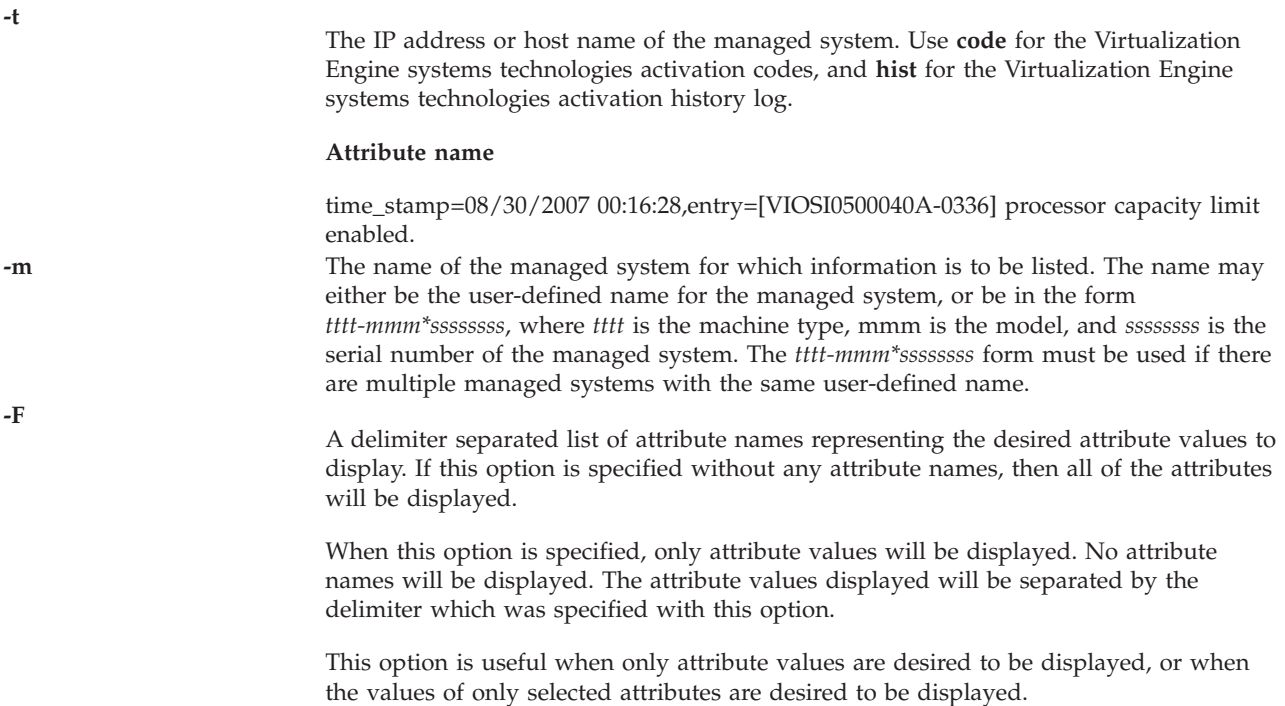

<span id="page-235-0"></span>**--header** Display a header record, which is a delimiter separated list of attribute names for the attribute values that will be displayed. This header record will be the first record displayed. This option is only valid when used with the **-F** option. **-help** Display the help text for this command and exit.

### <span id="page-235-1"></span>**Exit Status**

This command has a return code of 0 on success.

### **Examples**

- 1. To display the activation code generation information, type the following command: lsvet -m sys1 -t code
- 2. To display the activation history log, type the following command:

```
lsvet -m 9117-570*1001213 -t hist
time stamp=02/07/2006 19:52:03, entry=HSCL0421 POWER Hypervisor code entered.
time_stamp=02/07/2006 19:52:03,entry=HSCL0403 Virtual I/O server
                                              capability enabled.
time_stamp=02/07/2006 19:52:03,entry=HSCL0405 Micro-partitioning
                                              capability enabled.
time stamp=02/07/2006 19:52:03,entry=HSCL0406 Multiple partitions enabled.
```
## **lsvfilt command**

### **Purpose**

Lists virtual LAN-crossing filter rules from the filter table.

### **Syntax**

**lsvfilt** [**[-a](#page-235-2)**]

### **Description**

The **lsvfilt** command is used to list the virtual LAN-crossing filter rules and their status.

### **Flags**

<span id="page-235-2"></span>**-a** Lists only the active filter rules.

### **Exit Status**

This command returns the following exit values:

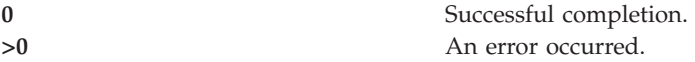

### **Examples**

1. To list all the active filter rules in the kernel, type the command as follows: lsvfilt -a

### **Related Information**

The **[chvfilt](#page-78-0)** command, the **[genvfilt](#page-109-0)** command, the **[mkvfilt](#page-283-0)** command, the **[rmvfilt](#page-338-0)** command, and the **[vlantfw](#page-419-0)** command.

## **lsvg command**

### **Purpose**

Displays information about volume groups.

## **Syntax**

**lsvg** [**[-map](#page-239-0)** | **[-lv](#page-239-1)** | **[-pv](#page-238-0)** ] [ **[-field](#page-237-0)** *FieldName* ] [ **[-fmt](#page-238-1)** *Delimiter* ] *VolumeGroup*...

## **Description**

The **lsvg** command displays information about volume groups. If you use the *VolumeGroup* parameter, only the information for that volume group is displayed. If you do not use the *VolumeGroup* parameter, a list of the names of all defined volume groups is displayed.

When information from the Device Configuration database is unavailable, some of the fields will contain a question mark (?) in place of the missing data. The **lsvg** command attempts to obtain as much information as possible from the description area when the command is given a logical volume identifier.

Full scripting support is provided to the **lsvg** command by using the **-field** *FieldNames* and **-fmt** *Delimiter* flags. The **-field** flag will allow the user to select which output fields to display and in what order, while the **-fmt** flag provides scriptable output. The output fields will be displayed in the order they appear on the command line.

If you do not specify any flags, the following information will be displayed:

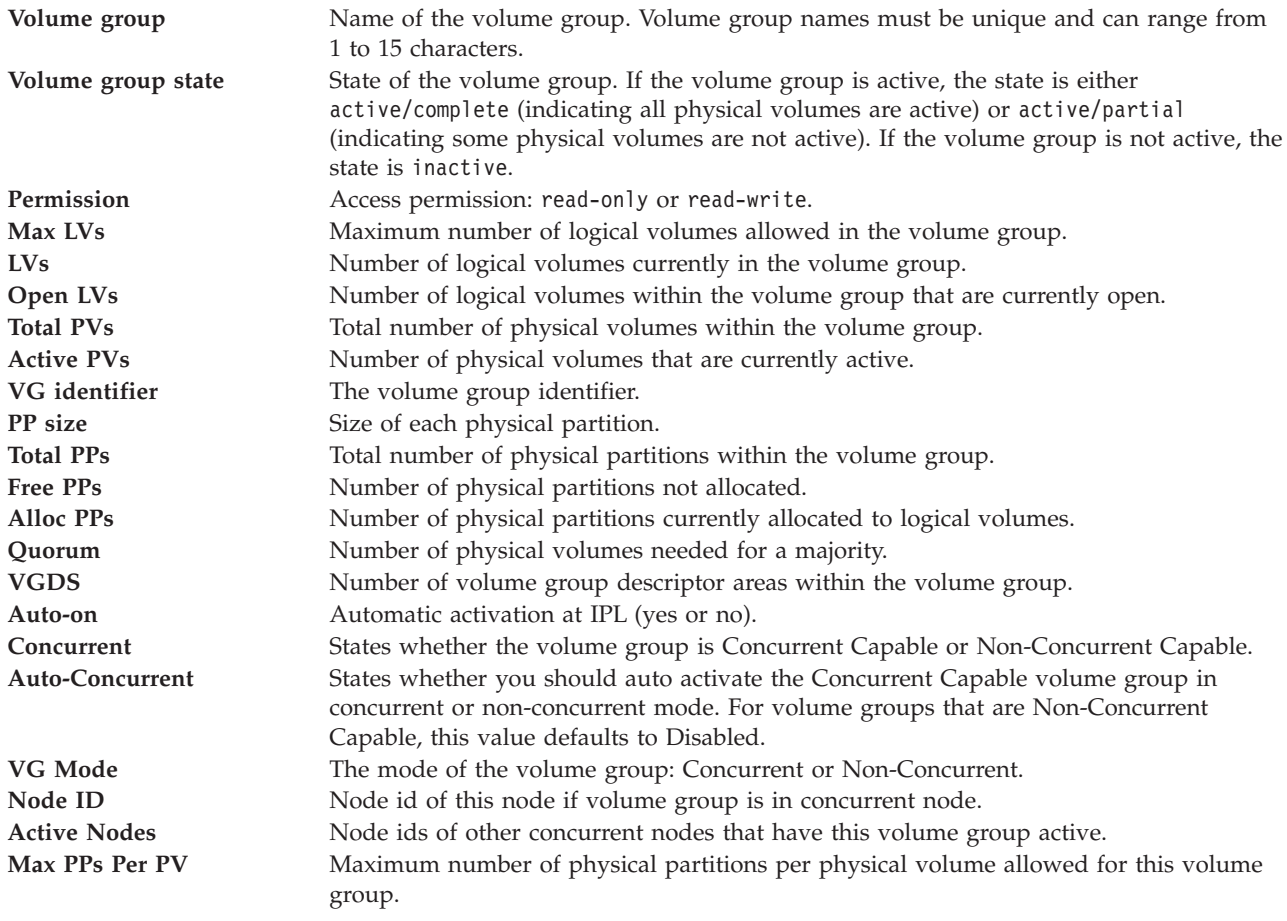

<span id="page-237-0"></span>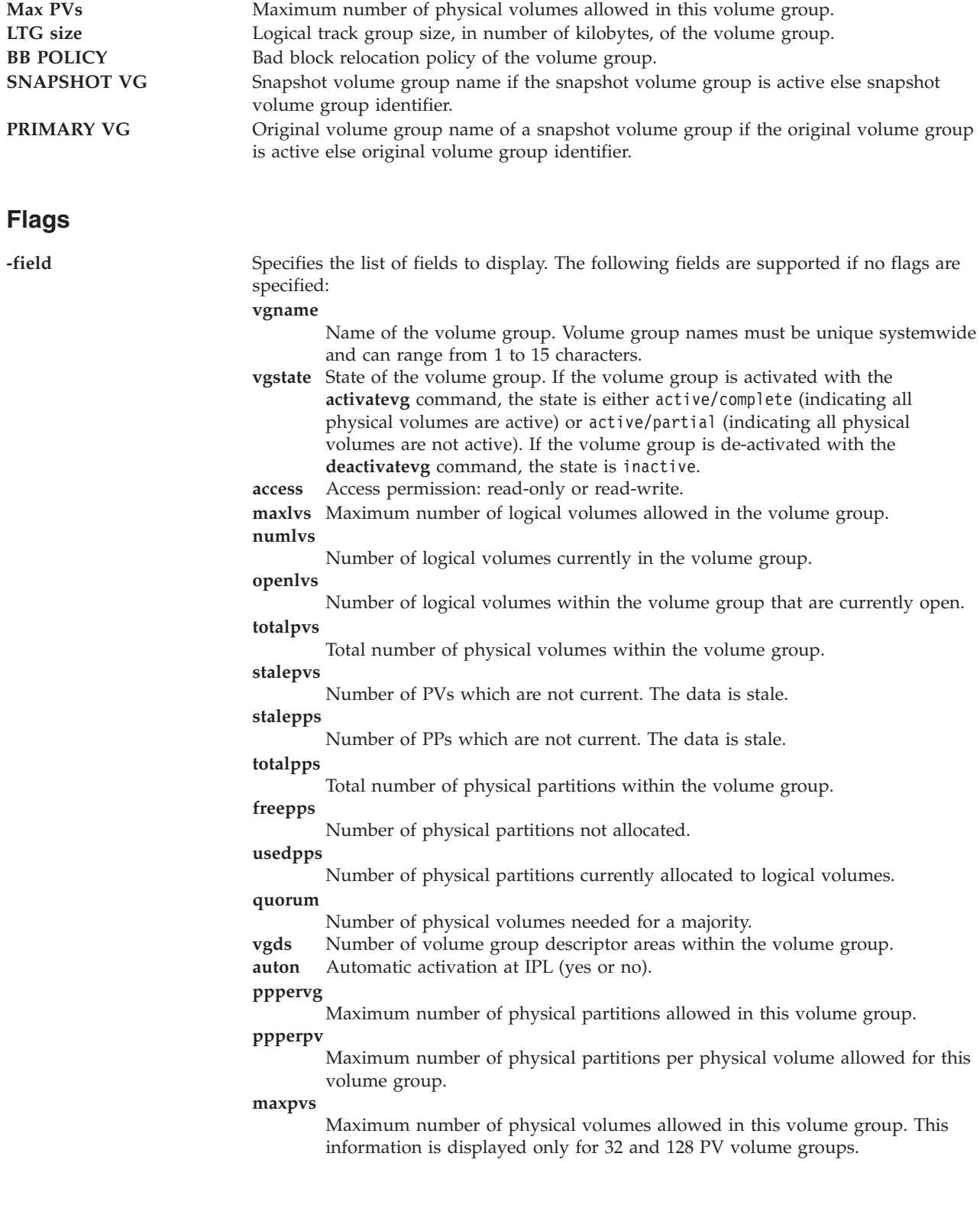

<span id="page-238-1"></span><span id="page-238-0"></span>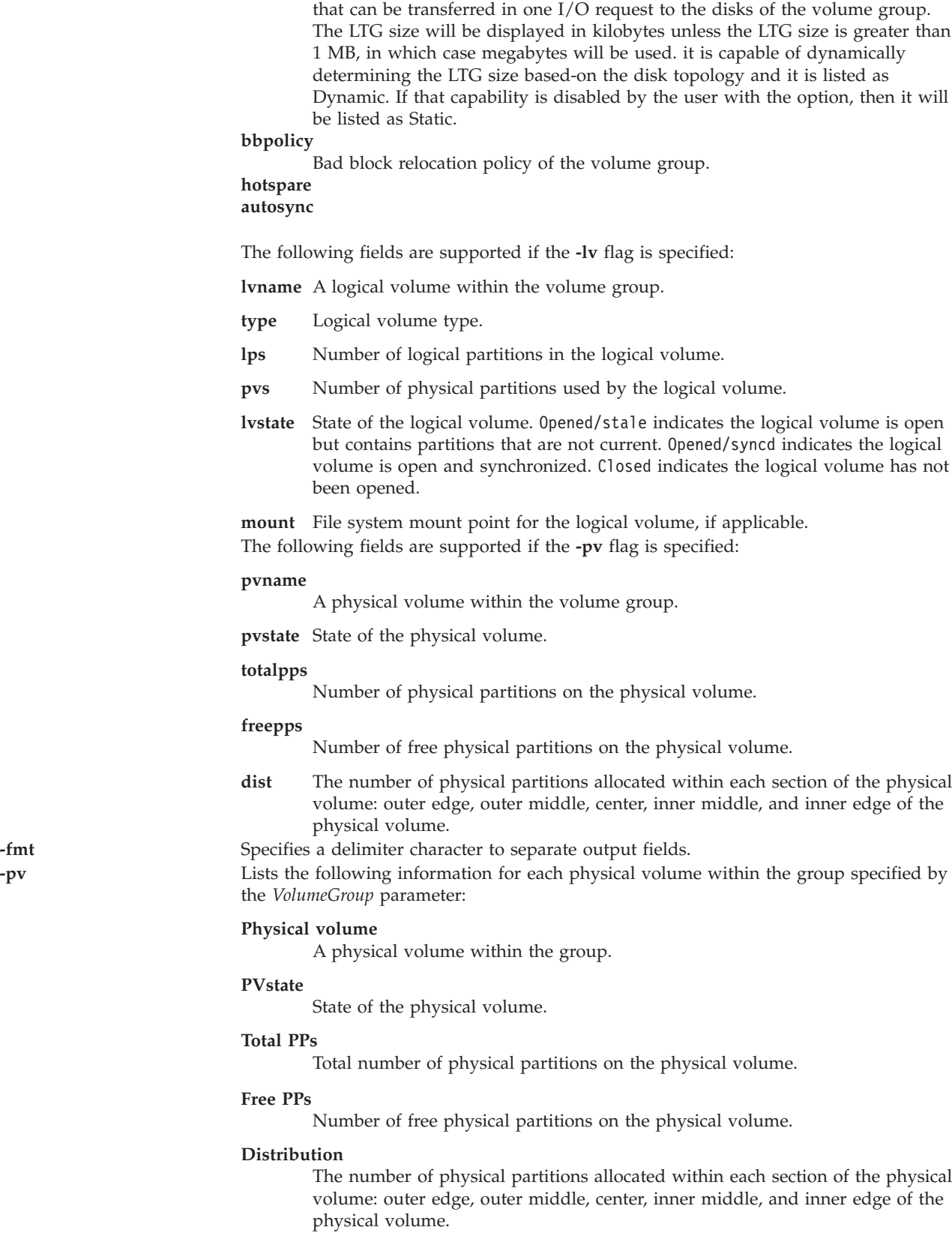

**ltgsize** Logical track group size of the volume group. The maximum amount of data

<span id="page-239-1"></span><span id="page-239-0"></span>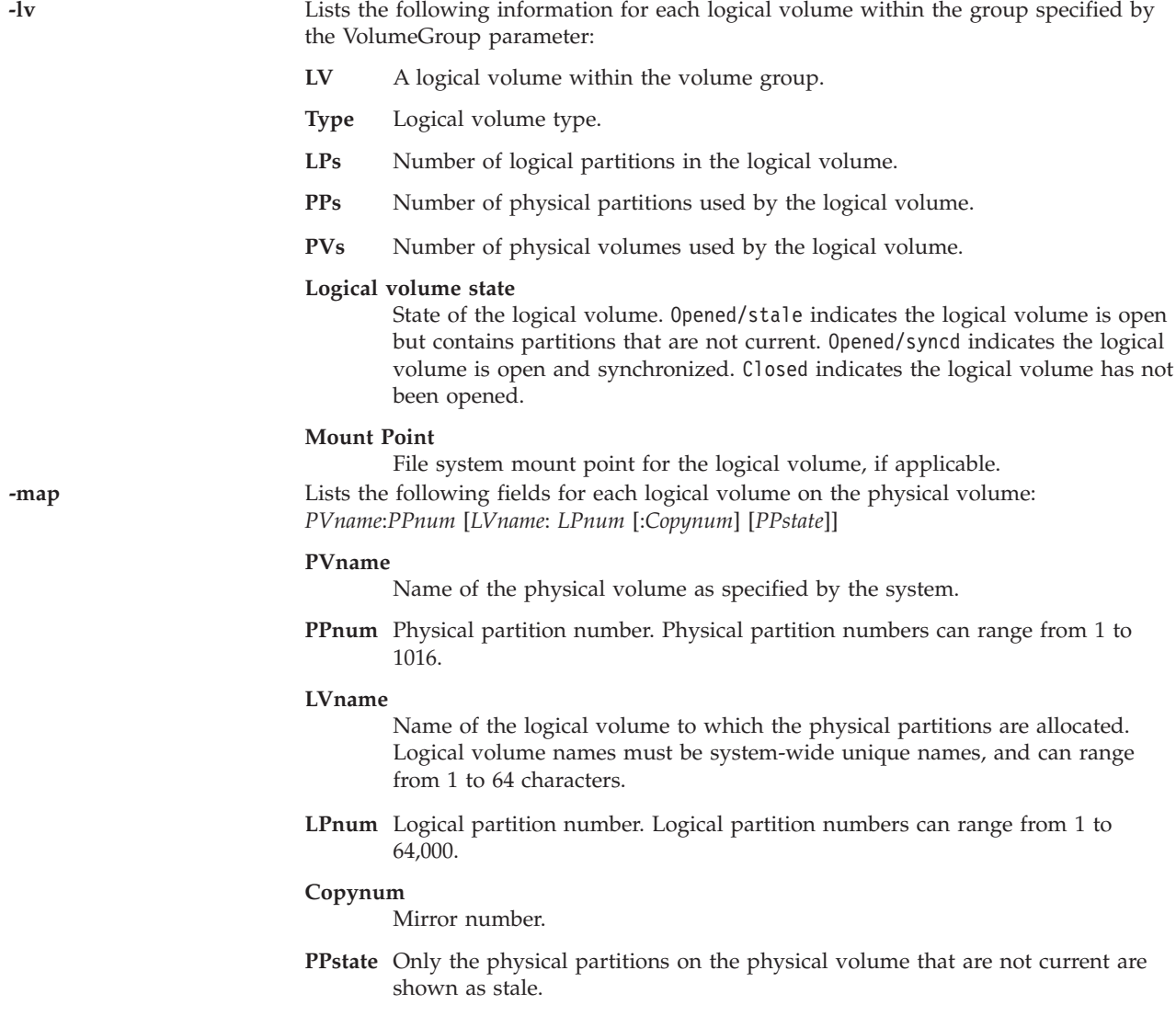

## **Exit Status**

See ["Exit status for Virtual I/O Server commands" on page 4.](#page-11-0)

### **Examples**

- 1. To display the names of all volume groups within the system, type: lsvg
- 2. To display information about volume group **vg02**, type: lsvg vg02

The characteristics and status of both the logical and physical partitions of volume group **vg02** are displayed.

3. To display the names, characteristics, and status of all the logical volumes in volume group **vg02**, type:

lsvg -lv vg02

## **Related Information**

The **[mkvg](#page-283-1)** command, the **[chvg](#page-79-0)** command, the **[extendvg](#page-104-0)** command, the **[reducevg](#page-312-0)** command, the **[mirrorios](#page-251-0)** command, the **[unmirrorios](#page-390-0)** command, the **[activatevg](#page-12-0)** command, the **[deactivatevg](#page-95-0)** command, the **[importvg](#page-113-0)** command, the **[exportvg](#page-102-0)** command, and the **[syncvg](#page-374-0)** command.

### <span id="page-240-0"></span>**lsvlog command**

### **Purpose**

Lists virtual logs.

### **Syntax**

To list all virtual logs:

**lsvlog** [**[-detail](#page-241-0)** | **[-field](#page-241-1)** *FieldList*]

To list all virtual logs in the local repository:

**lsvlog [-local](#page-241-2)** [**[-detail](#page-241-0)** | **[-field](#page-241-1)** *FieldList*]

To list all virtual logs in the specified shared storage pool:

**lsvlog [-sp](#page-241-3)** *StoragePool* [**[-detail](#page-241-0)** | **[-field](#page-241-1)** *FieldList*]

To list the virtual log with the specified UUID:

**lsvlog [-u](#page-241-4)** *UUID* | **[-uuid](#page-241-5)** *UUID* [**[-detail](#page-241-0)** | **[-field](#page-241-1)** *FieldList*]

To list the virtual log with the specified device name:

**lsvlog [-dev](#page-241-6)** *DeviceName* [**[-detail](#page-241-0)** | **[-field](#page-241-1)** *FieldList*]

To list all virtual logs that are currently attached to VSCSI host adapters:

### **lsvlog [-vtd](#page-242-0)** [**[-detail](#page-241-0)** | **[-field](#page-241-1)** *FieldList*]

The client name is an arbitrary string that is either specified or automatically copied from the host name of a client LPAR when the virtual log is created. To list all virtual logs with the specified client name:

**lsvlog [-client](#page-241-7)** *ClientName* [**[-detail](#page-241-0)** | **[-field](#page-241-1)** *FieldList*]

To list all the virtual logs attached to the specified virtual SCSI (VSCSI) host adapter:

**lsvlog [-vadapter](#page-242-1)** *Adapter* [**[-detail](#page-241-0)** | **[-field](#page-241-1)** *FieldList*]

To list all the virtual logs in the specified state:

**lsvlog [-state](#page-241-8)** *VirtualLogState* [**[-detail](#page-241-0)** | **[-field](#page-241-1)** *FieldList*]

### **Description**

The **lsvlog** command displays the properties of the specified virtual log or set of virtual logs. Various parameters can be used to list all virtual logs; to filter by universal unique Identifier (UUID), device name, virtual SCSI (VSCSI) host adapter, client name, and state; or to show only connected virtual logs. Three output formats are available. The default output format shows one row per virtual log, with the following columns:

- Client name
- Log name
- v UUID
- Device name and attached VSCSI host adapter, if the virtual log is connected.

The detailed format (specified with the -**detail** parameter) displays the virtual logs grouped by Client name, with each of the properties listed on a separate line as follows:

- Log name
- v UUID
- Virtual target device
- VSCSI host adapter
- Virtual log state
- Status of the target device (if connected)
- Logical unit address on the VSCSI host adapter
- Name of the shared storage pool in which the log data is stored
- Directory in which the log data is stored
- Maximum number of log files
- Maximum size of each log file
- Maximum number of state files
- Maximum size of each state file

The field format (specified with the **-field** parameter) displays the virtual logs based on the given fields. Each field can be separated by a character that is not alphanumeric. The possible fields are as follows:

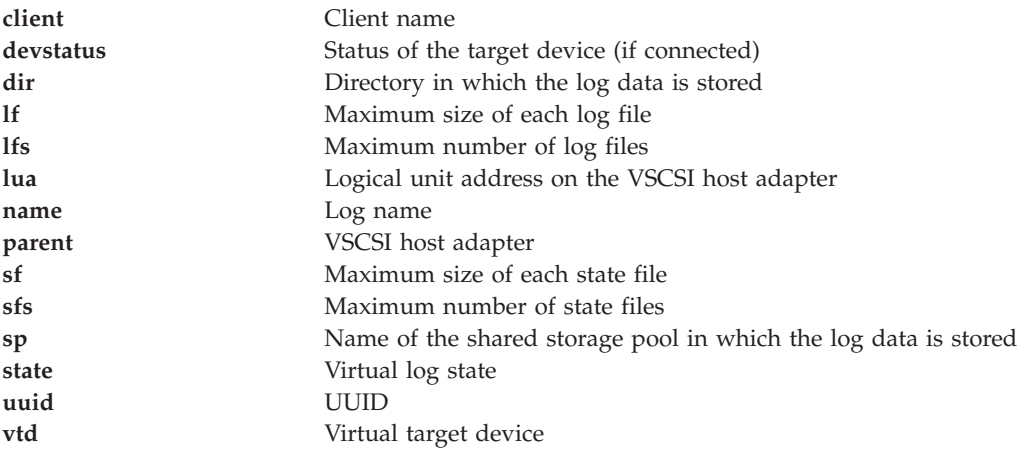

## **Flags**

<span id="page-241-8"></span><span id="page-241-7"></span><span id="page-241-6"></span><span id="page-241-5"></span><span id="page-241-4"></span><span id="page-241-3"></span><span id="page-241-2"></span><span id="page-241-1"></span><span id="page-241-0"></span>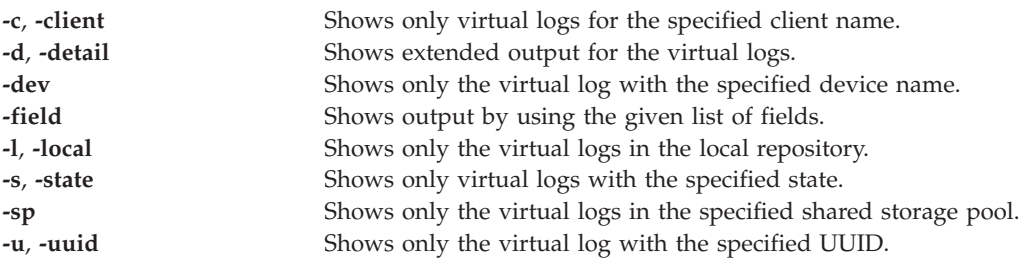

<span id="page-242-1"></span><span id="page-242-0"></span>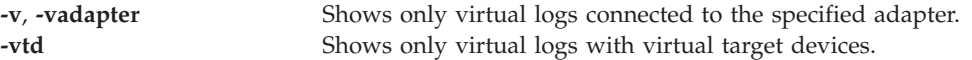

### **Exit Status**

*Table 4. Command specific return codes*

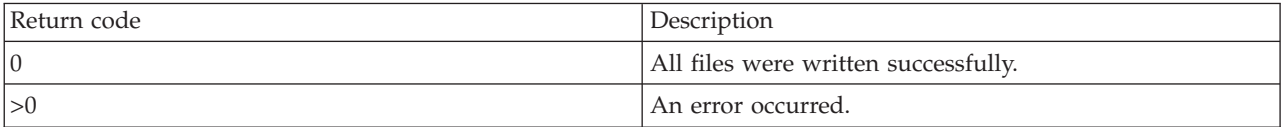

### **Examples**

1. To list all virtual logs, type the command as follows:

lsvlog

The system displays the output as follows:

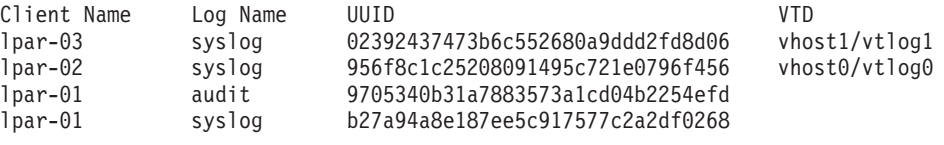

2. To list the virtual log with the UUID 02392437473b6c552680a9ddd2fd8d06, type the command as follows:

lsvlog -uuid 02392437473b6c552680a9ddd2fd8d06

The system displays the output as follows:

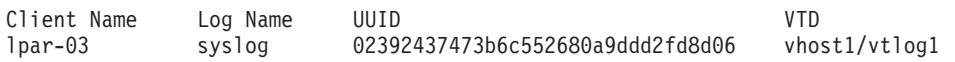

3. To list the details of the virtual log with the UUID 0000000000000000f5e421165dfcc619, type the command as follows:

lsvlog -uuid 02392437473b6c552680a9ddd2fd8d06 -detail

The system displays the output as follows:

Client Name: lpar-03

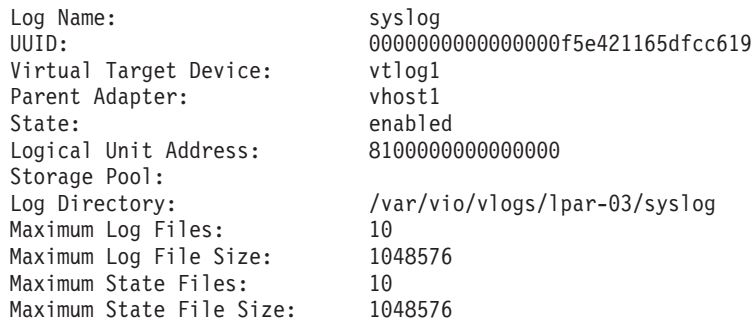

4. To list all virtual logs by using a custom field string, displaying the UUID, a tab character, the size of each state file, the colon (:), and the number of state files, type the command as follows: lsvlog -field "uuid\tsfs:sf"

The system displays the output as follows:

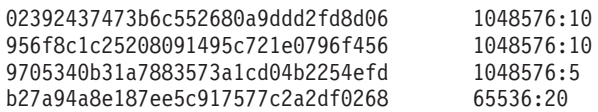

## **Related Information**

The **[chvlog](#page-81-0)** command, **[chvlrepo](#page-83-0)** command, the **[lsvlrepo](#page-243-0)** command, the **[mkvlog](#page-284-0)** command, and the **[rmvlog](#page-339-0)** command.

### <span id="page-243-0"></span>**lsvlrepo command**

### **Purpose**

Lists the virtual log repositories.

### **Syntax**

To display the properties of all virtual log repositories:

**lsvlrepo** [**[-detail](#page-244-0)** | **[-field](#page-244-1)** *FieldList*]

To display the properties of the local virtual log repository:

**lsvlrepo [-local](#page-244-2)** [**[-detail](#page-244-0)** | **[-field](#page-244-1)** *FieldList*]

To display the properties of the virtual log repository in the specified shared storage pool:

**lsvlrepo [-sp](#page-244-3)** *StoragePool* [**[-detail](#page-244-0)** | **[-field](#page-244-1)** *FieldList*]

To display the properties of the virtual log repositories in the specified state:

**lsvlrepo [-state](#page-244-4)** *RepositoryState* [**[-detail](#page-244-0)** | **[-field](#page-244-1)** *FieldList*]

### **Description**

The **lsvlrepo** command lists and displays the configuration of virtual log repositories. You can use the **-local** and **-sp** flags to view a specific virtual log repository. Several output formats are available. The default output format displays one row for every virtual log repository and consists of columns as follows:

- Shared storage pool name
- Repository state
- Root directory of the repository

You can view the detailed format by using the **-detail** flag. In this format, the virtual log repositories are displayed with each of the following properties:

- Shared storage pool name
- Repository state
- Root directory of the repository
- Maximum number of log files
- Maximum size of each log file
- Maximum number of state files
- Maximum size of each state file

You can view the field format by using the **-field** flag. In this format, the virtual log repositories are displayed based on the fields that you specify. Each field can be separated by a character that is not alphanumeric. You can specify the fields as follows:

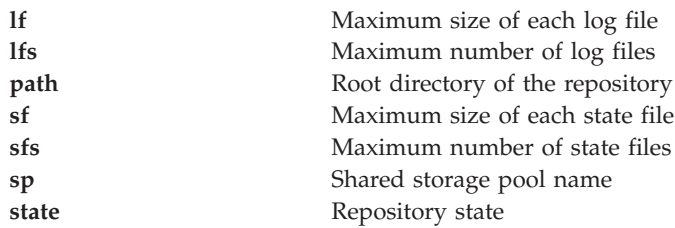

## **Flags**

<span id="page-244-4"></span><span id="page-244-2"></span><span id="page-244-1"></span><span id="page-244-0"></span>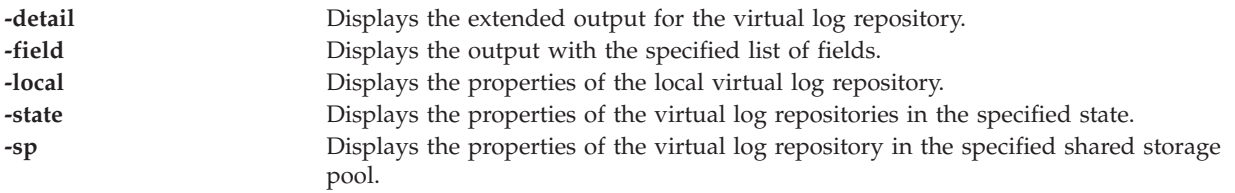

## <span id="page-244-3"></span>**Exit Status**

*Table 5. Command-specific return codes*

| Return code | Description                          |
|-------------|--------------------------------------|
| l ()        | All files were written successfully. |
|             | An error occurred.                   |

## **Examples**

1. To view the properties of all virtual log repositories, type the command as follows: lsvlrepo

The system displays the output as follows:

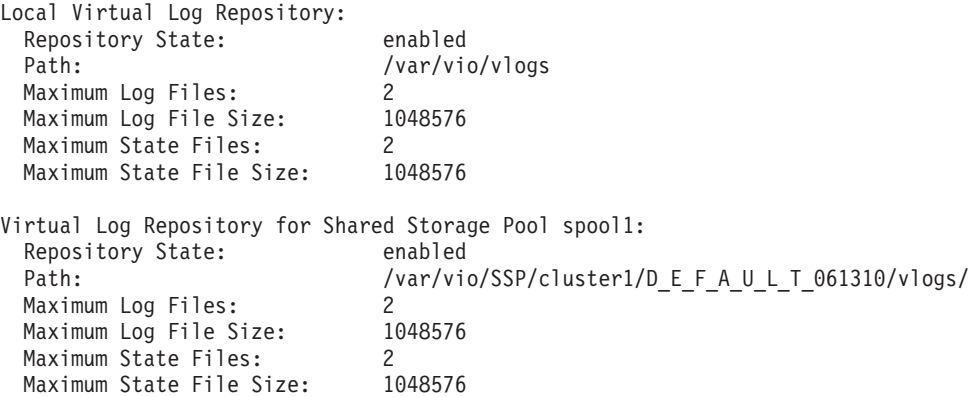

2. To view the properties of the local virtual log repository, type the command as follows: lsvlrepo -local

The system displays the output as follows:

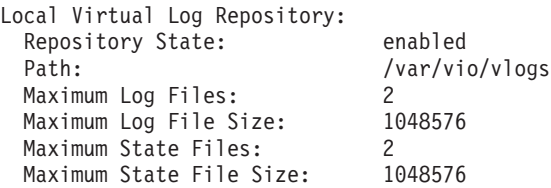

3. To view the properties of the virtual log repository in the *sspool1* shared storage pool, type the command as follows:

lsvlrepo -sp sspool1

The system displays the output as follows:

```
Virtual Log Repository for Shared Storage Pool spool1:
 Repository State: enabled
 Path: /var/vio/SSP/cluster1/D_E_F_A_U_L_T_061310/vlogs/
 Maximum Log Files: 2
 Maximum Log File Size: 1048576
 Maximum State Files: 2<br>Maximum State File Size: 1048576
 Maximum State File Size:
```
4. To view the properties of all virtual log repositories by using a custom field string, type the command as follows:

lsvlrepo -field "state-path lf"

The system displays the output as follows:

enabled-/var/vio/vlogs 2 enabled-/var/vio/SSP/cTA1/D\_E\_F\_A\_U\_L\_T\_061310/vlogs/ 2

### **Related Information**

The **[chvlog](#page-81-0)** command, the **[chvlrepo](#page-83-0)** command, the **[lsvlog](#page-240-0)** command, the **[mkvlog](#page-284-0)** command, and the **[rmvlog](#page-339-0)** command.

# **lsvopt command**

### **Purpose**

Lists and displays information about the systems virtual optical devices.

### **Syntax**

**lsvopt** [ **[-vtd](#page-245-0)** *VirtualTargetDevice*] [**[-field](#page-245-1)** *Fieldnames*] [**[-fmt](#page-245-2)** *Delimiter*]

### **Description**

The **lsvopt** command displays information about file backed virtual optical devices in the Virtual I/O Server. If no flags are specified, a list of all defined file backed virtual optical devices, loaded media, and the size of the media is displayed. If the **-vtd** flag is specified, the media loaded and its size is displayed for the given virtual target device.

This command will provide full scripting support through the use of the **-field** and -**fmt** flags.

### **Flags**

<span id="page-245-2"></span><span id="page-245-1"></span><span id="page-245-0"></span>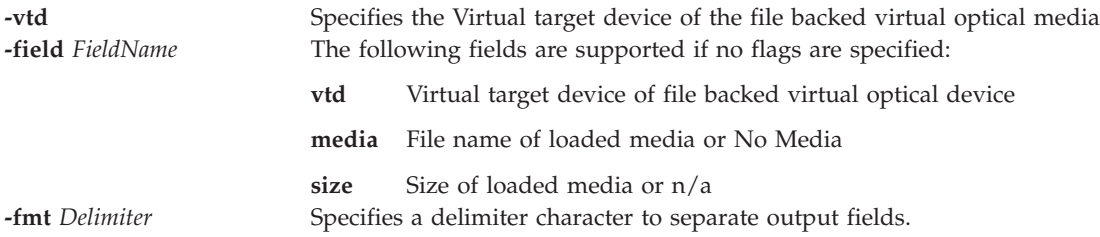

# **Examples**

To display information about all file backed virtual optical devices in the Virtual I/O Server, type the following command:

lsvopt

The system displays output similar to the following:

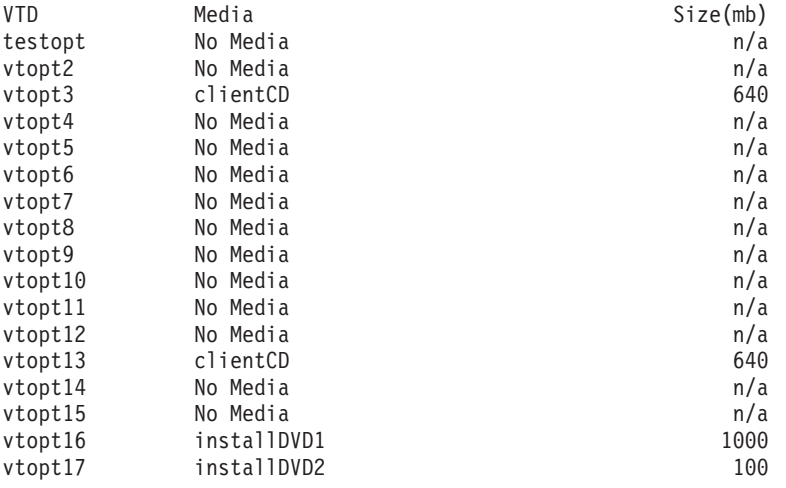

## **migratepv command**

### **Purpose**

Moves allocated physical partitions from one physical volume to one or more other physical volumes.

## **Syntax**

**migratepv** [ **[-lv](#page-247-0)** *LogicalVolume*] *SourcePhysicalVolume DestinationPhysicalVolume* ...

## **Description**

The **migratepv** command moves allocated physical partitions and the data they contain from the *SourcePhysicalVolume* to one or more other physical volumes, *DestinationPhysicalVolume*. All physical volumes must be within the same volume group. The specified source physical volume cannot be included in the list of *DestinationPhysicalVolume* parameters.

The allocation of the new physical partitions follows the policies defined for the logical volumes that contain the physical partitions being moved.

If you specify a logical volume that contains the boot image, the **migratepv -lv** command attempts to find enough contiguous partitions on one of the target physical volumes. If the migration is successful, the **migratepv** command will indicate a change in the boot device as well as the new boot physical volume. The attempted migration fails if the **migratepv -lv** command is unable to find enough contiguous space to satisfy the request.

**Note:** All logical volume manager migration functions work by creating a mirror of the logical volumes involved, then resynchronizing the logical volumes. The original logical volume is then removed. If the **migratepv** command is used to move a logical volume containing the primary dump device, the system will not have an accessible primary dump device during the execution of the command. Therefore, a dump taken during this execution may fail.

## **Flags**

<span id="page-247-0"></span>**-lv** Moves only the physical partitions allocated to the specified logical volume and located on the specified source physical volume.

## **Exit Status**

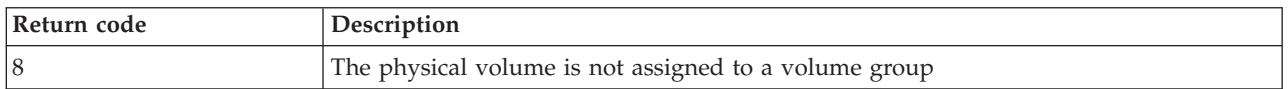

## **Examples**

1. To move physical partitions from **hdisk1** to **hdisk6** and **hdisk7**, type: migratepv hdisk1 hdisk6 hdisk7

Physical partitions are moved from one physical volume to two others within the same volume group.

- 2. To move physical partitions in logical volume **lv02** from **hdisk1** to **hdisk6**, type:
	- migratepv -lv lv02 hdisk1 hdisk6

Only those physical partitions contained in **lv02** are moved from one physical volume to another.

## **Related Information**

The **[lspv](#page-189-0)** command.

# **IVM migrlpar command**

## **Purpose**

Moves active or inactive logical partitions from one physical system to another physical system. This command is operable only in an Integrated Virtualization Manager environment.

## **Syntax**

To validate a migration

**migrlpar** [**[-o](#page-248-0)** *v* **[-m](#page-248-1)** <*managed system*> **[-t](#page-248-2)** <*managed system*> **[--ip](#page-248-3)** <*target HMC/IVM IP address*> [**[-u](#page-248-4)** <*target HMC/IVM username*>]] **[-p](#page-248-5)** <*partition name*> |**[--id](#page-248-6)** <*partition ID*>[**[-n](#page-248-7)** <*profile name*>] [**[-f](#page-249-0)** <*input data file*> | **[-i](#page-250-0)** "<*input data*>"] [**[-w](#page-250-1)** <*wait time*>] [**[-d](#page-250-2)** <*detail level*>]

To migrate a logical partition

**migrlpar** [**[-o](#page-248-0)** *m* **[-m](#page-248-1)** <*managed system*> **[-t](#page-248-2)** <*managed system*> **[--ip](#page-248-3)** <*target HMC/IVM IP address*> [**[-u](#page-248-4)** <*target HMC/IVM username*>]] **[-p](#page-248-5)** <*partition name*> |**[--id](#page-248-6)** <*partition ID*>[**[-n](#page-248-7)** <*profile name*>] [**[-f](#page-249-0)** <*input data file*> | **[-i](#page-250-0)** "<*input data*>"] [**[-w](#page-250-1)** <*wait time*>] [**[-d](#page-250-2)** <*detail level*>] [**[--async](#page-250-3)**] [**[-v](#page-250-4)**]|[ **[-redundantpgvios](#page-250-5)** *{0|1|2}*]

To stop a migration

**migrlpar** [**[-o](#page-248-0)** *s* **[-m](#page-248-1)** <*managed system*> {**[-p](#page-248-5)** <*partition name*> |**[--id](#page-248-6)** <*partition ID*>}[**[--help](#page-250-6)**]

To recover from a failed partition migration

**migrlpar** [**[-o](#page-248-0)** *r* **[-m](#page-248-1)** <*managed system*> [**[--ip](#page-248-3)** <*target HMC/IVM IP address*>] [**[-u](#page-248-4)** <*target HMC/IVM username*>] ] {**[-p](#page-248-5)** <*partition name*> |**[--id](#page-248-6)** <*partition ID*> }[**[--force](#page-250-7)**] [**[--help](#page-250-6)**]

# **Description**

The **migrlpar** command validates, starts, stops, and recovers a partition migration. The Integrated Virtualization Manager determines which type of migration to perform based on the state of the partition referenced in the command.

### **Flags**

<span id="page-248-4"></span><span id="page-248-3"></span><span id="page-248-2"></span><span id="page-248-1"></span><span id="page-248-0"></span>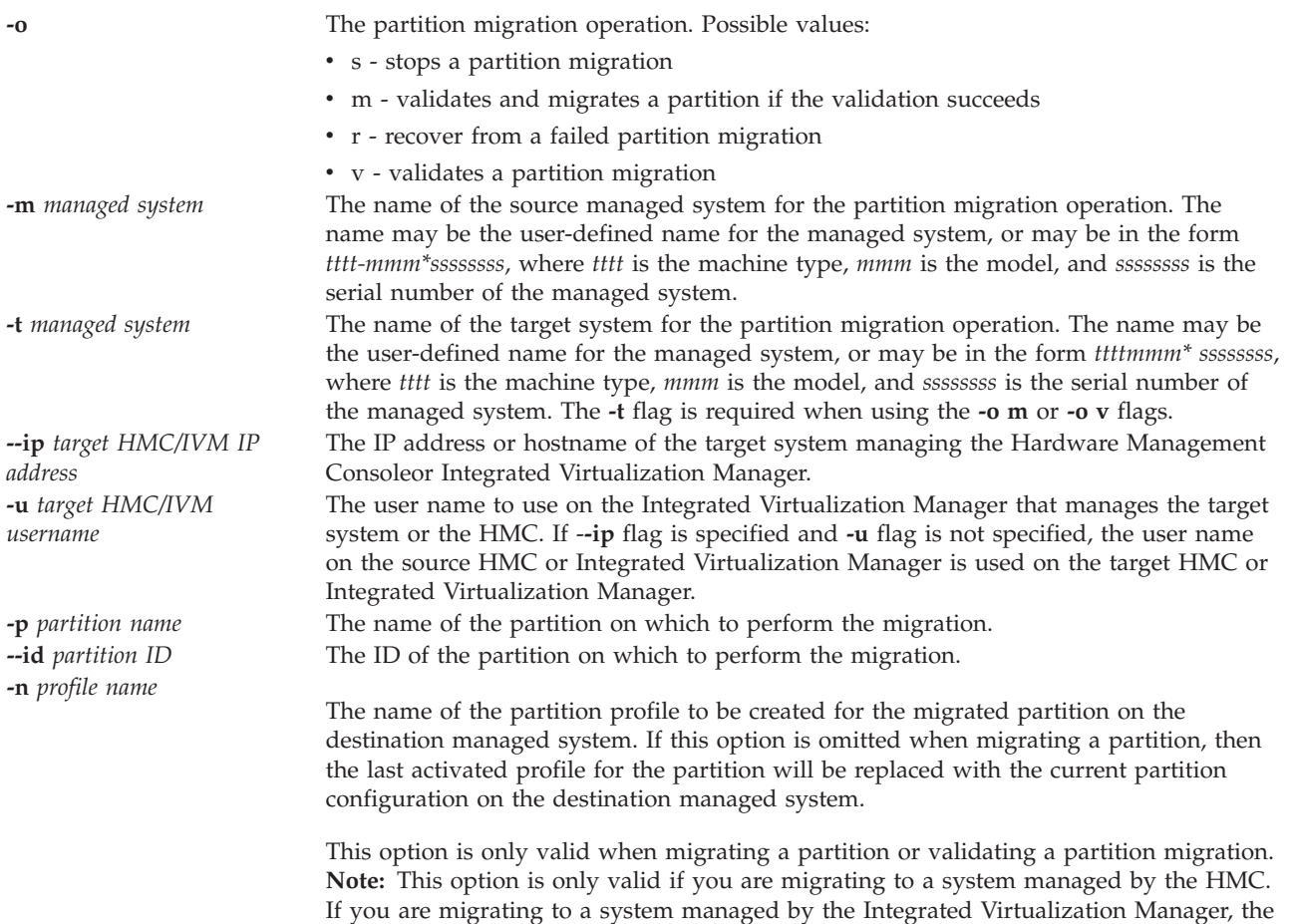

<span id="page-248-7"></span><span id="page-248-6"></span><span id="page-248-5"></span>option is not used.

<span id="page-249-0"></span>**-f** *input data file* The name of the file containing the input data for the **migrlpar** command. The data given in the file specified with the **-f** flag, or the data specified with **-i**, must be in comma-separated (CSV) format. These switches can be used with the migrate (**-o m**) and the validate (**-o v**) operations. The following attributes are supported:

> virtual scsi mappings, virtual fc mappings, source msp name, source msp ipaddr, source msp id, dest msp name, dest msp ipaddr, dest\_msp\_id, shared\_proc\_pool\_id, shared\_proc\_pool\_name, paging\_device primary\_paging\_vios\_id primary\_paging\_vios\_name

The data specified with the virtual\_scsi\_mappings or virtual\_fc\_mappings attribute consists of one or more source virtual SCSI or virtual fibre channel adapters to destination Virtual I/O Server logical partitions in the following format:

client virtual slot num/dest vios lpar name/ dest\_vios\_lpar\_id

#### **Attribute names**

### **dest\_msp\_id**

Specifies the partition ID to use on the destination managed system.

### **dest\_msp\_ipaddr**

Specifies the IP address of the mover service partition of the destination managed system.

**Note:** This value is verified by comparing it with the output of the **lstcpip -interfaces** command.

### **dest\_msp\_name**

Specifies the mover service partition name of the destination managed system.

### **paging\_device**

The paging space device to use if a memory pool is used. A paging device is a block storage device that has been added to the memory pool and is not designated as a paging device for any other logical partition. If the paging\_device value is a blank string, there is no paging device currently assigned.

### **primary\_paging\_vios\_id**

The ID of the primary paging Virtual I/O Server (VIOS) partition that provides access to the paging space devices for the shared memory partitions. A paging VIOS partition is a VIOS logical partition that is assigned to the shared memory pool.

### **primary\_paging\_vios\_name**

The name of the primary paging VIOS partition that provides access to the paging space devices for the shared memory partitions. A paging VIOS partition is a VIOS logical partition that is assigned to the shared memory pool.

### **shared\_proc\_pool\_id**

The unique decimal identifier for a shared processing pool in which this logical partition should be on the target system. The default ID is zero. If Integrated Virtualization Manager is the destination managed system, the ID must equal  $\Omega$ .

### **shared\_proc\_pool\_name**

Specifies the name of the shared processor pool in which this partition should be on the target system. This attribute is only valid for logical partitions using shared processors. The default value is DefaultPool.

<span id="page-250-7"></span><span id="page-250-6"></span><span id="page-250-5"></span><span id="page-250-4"></span><span id="page-250-3"></span><span id="page-250-2"></span><span id="page-250-1"></span><span id="page-250-0"></span>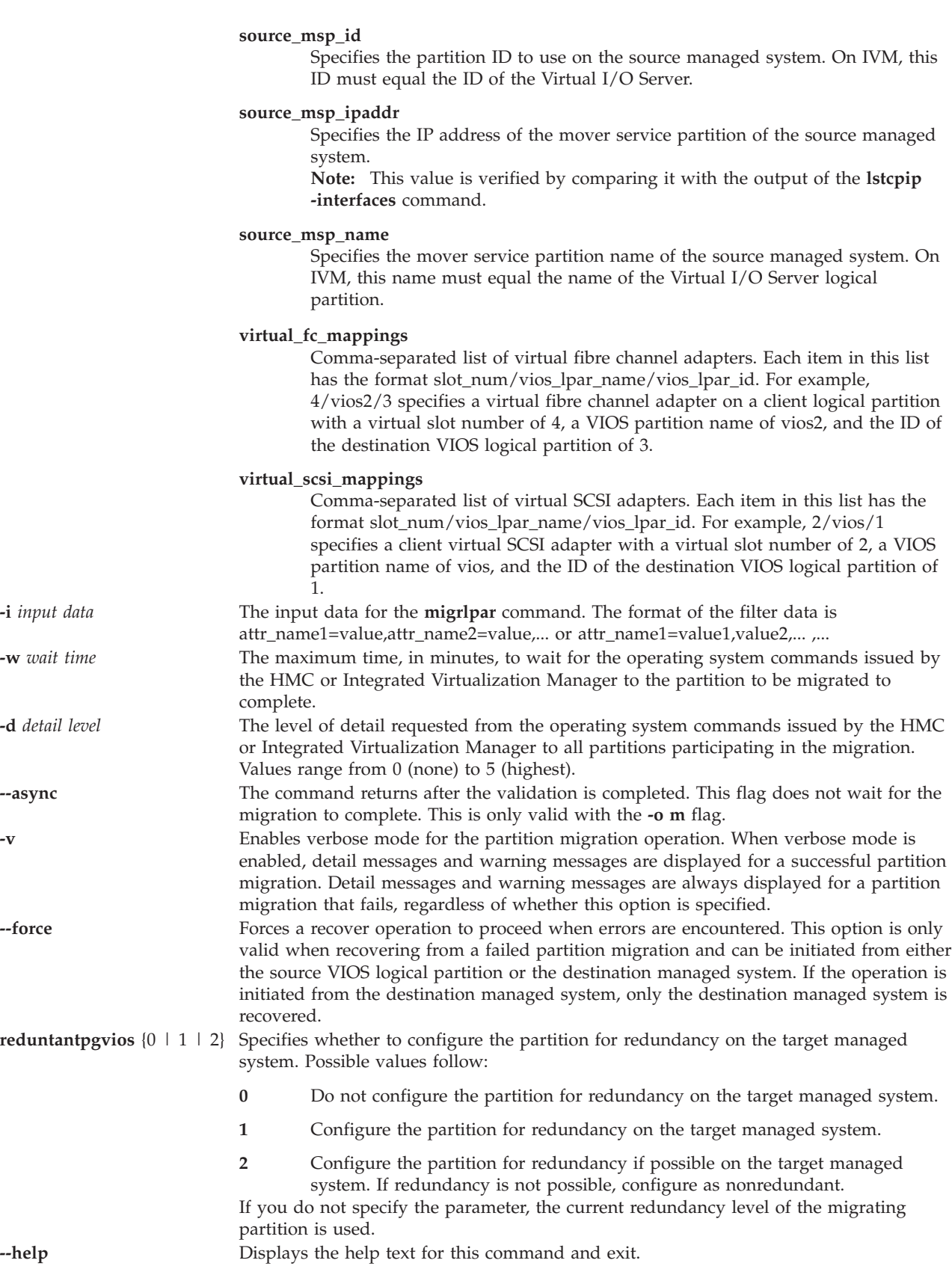

# **Exit Status**

This command has a return code of 0 on success.

### **Examples**

1. To validate a partition migration, type the following command:

```
migrlpar -o v -m migfspL1 --ip migivm2 -t migfspL2 --id 5
-i "shared_proc_pool_name=ProcPoolA"
```
2. To perform a partition migration, type the following command:

```
migrlpar -o m -m migfspL1 --ip migivm2 -t migfspL2 --id 5 -i "source msp id=1,
source_msp_ipaddr=9.3.252.192,dest_msp_id=1,dest_msp_ipaddr=9.3.126.77"
```
3. To perform a partition migration for logical partitions that use virtual fibre channel adapters, type the following command:

```
migrlpar -o m -m migfspL1 --ip migivm2 -t migfspL2 --id 5
-i "virtual_fc_mappings=5/VIOS/1,6/VIOS3/3"
```
- 4. To stop a partition migration, type the following command: migrlpar -o s -m migfspL1 --id 5
- 5. To recover from a failed partition migration, type the following command: migrlpar -o r -m migfspL1 --id 5

## <span id="page-251-0"></span>**mirrorios command**

### **Purpose**

Mirrors all the logical volumes on rootvg. This command may reboot the partition as part of its operation.

## **Syntax**

**mirrorios** [**[-f](#page-252-0)**] [**[-defer](#page-252-1)**] [*PhysicalVolume* ...]

### **Description**

The **mirrorios** command takes all the logical volumes on the rootvg volume group and mirrors those logical volumes. The target physical drives must already be members of the volume group.

The **mirrorios** command attempts to mirror the logical volumes onto any of the disks in a volume group. To control which drives are used for mirroring, you must include the list of disks in the input parameters, *PhysicalVolume*. Mirror strictness is enforced. The **mirrorios** command mirrors the logical volumes, using the default settings of the logical volume being mirrored.

The Virtual I/O Server will restart when the command is completed and you are prompted to continue. The Virtual I/O Server will be restarted as part of the command's operation. If the user does not want the VIOS to reboot as part of the commands operation, the user may specify the **-defer** option, which is only available for VIOS 1.4 or later. No need to reboot for VIOS 1.5 or later, so you should use the **-defer** option. If the command restarts as part of its operation, then the user can specify not to be prompted to continue. The **-f** option tells the command to run without prompting you.

**Note:** For best results, mirror the rootvg volume group on all Virtual I/O Server partitions.

Only the prime administrator (padmin) can run this command.
# **Flags**

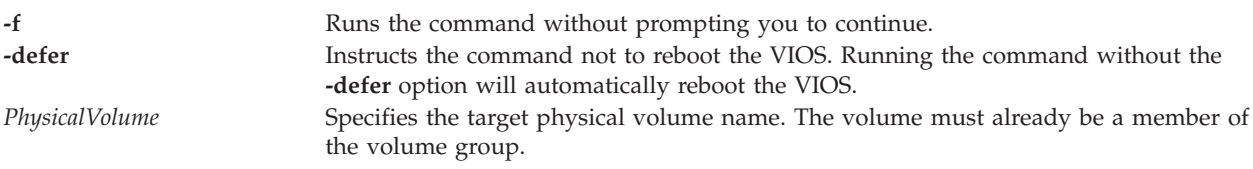

# **Exit Status**

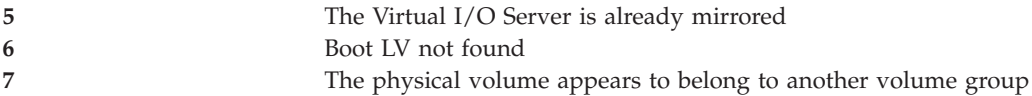

# **Examples**

1. To mirror the Virtual I/O Server root volume group to physical volume **hdisk4**, type the following command:

mirrorios -f hdisk4

2. To mirror the Virtual I/O Server root volume group to physical volume **hdisk4**, but defer a system reboot, type the following command:

mirrorios -defer hdisk4

# **Related Information**

The **[activatevg](#page-12-0)** command, the **[chvg](#page-79-0)** command, the **[deactivatevg](#page-95-0)** command, the **[exportvg](#page-102-0)** command, the **[importvg](#page-113-0)** command, the **[lsvg](#page-236-0)** command, the **[mkvg](#page-283-0)** command, the **[syncvg](#page-374-0)** command, the **[unmirrorios](#page-390-0)** command, and the **[alt\\_root\\_vg](#page-14-0)**.

# **mkauth command**

# **Purpose**

Creates a new user-defined authorization.

# **Syntax**

**mkauth [\[-a\]](#page-253-0)** [*Attribute=Value...*] [*newauth*]

# **Description**

The **mkauth** command creates a user-defined authorization in the authorization database. You can create authorization hierarchies by using a dot (.) in the *auth* parameter to create an authorization of the form *ParentAuth.SubParentAuth.SubSubParentAuth....*. All the parent elements in the *auth* parameter must already exist in the authorization database before the new authorization is created. The maximum number of parent elements that you can use to create an authorization is eight.

Authorization attributes can be set at creation time through the *Attribute=Value* parameter. Every authorization that you create must have a value for the ID authorization attribute. If you do not specify the value by using the **mkauth** command, the command automatically generates a unique ID for the authorization. If you specify an ID, the value must be unique and greater than 15000 because IDs 1 to 15000 are reserved for system-defined authorizations.

For the current VIOS commands and their associated authorizations, see command authorization chart, Authorizations corresponding to Virtual I/O Server commands.

# **Restrictions**

You are not allowed to create any authorizations for VIOS commands, unlike AIX. In AIX, an authorized user can create his own hierarchy of authorizations for all commands. But you can create your own authorizations for your own commands or scripts in VIOS. You cannot create any authorizations that start with **"vios."** or **"aix."** The authorizations that start with **"vios."** and **"aix."** are considered system-defined authorizations. Hence, you cannot add any further hierarchies to these authorizations.

Authorization names must not begin with a dash (-), a plus sign (+), an at sign (@), or a tilde  $(\sim)$ character. They must not contain any space, tab, or newline characters. You cannot use the keywords **ALL**, **default**, **ALLOW\_OWNER, ALLOW\_GROUP, ALLOW\_ALL**, or an asterisk (\*) as an authorization name. Additionally, do not use any of the following characters within an authorization string:

- $\cdot$  : (colon)
- " (quotation mark)
- $\cdot$  # (number sign)
- v , (comma)
- $\bullet$  = (equal sign)
- $\bullet \quad \backslash \text{ (backslash)}$
- / (forward slash)
- ? (question mark)
- ' (single quotation mark)
- $\cdot$  ` (grave accent)

**Note:** After creating authorizations, run the **setkst** command to update the kernel database with the new authorizations.

### **Security**

The **mkauth** command is a privileged command. To run the command successfully, assume a role that has the authorization **vios.security.auth.create**.

#### **Flags**

<span id="page-253-0"></span>

**-a** Specifies the name of the new virtual optical media file.

#### **Attributes**

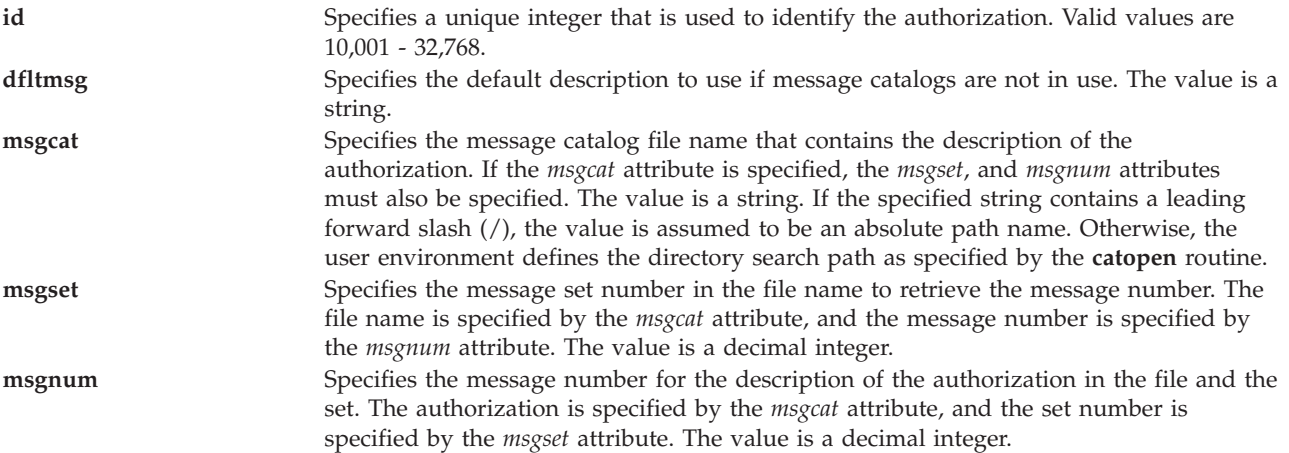

# **Exit Status**

0 for success.

Non-zero for command error.

# **Examples**

- 1. To create a top-level authorization *custom* and to have the **mkauth** command assign an appropriate ID value, type the following command: mkauth custom
- 2. To create a *custom.test* child authorization and to assign an ID and default description, type the following command:

mkauth -a id=11000 dfltmsg="My authorization" *custom.test*

# **IVM mkauthkeys command**

# **Purpose**

Allows key-based SSH authentication between two systems. This updates the  $\gamma$ /.ssh/authorized keys2 file with the specified public key. It can also be used to push the users public key to a remote Integrated Virtualization Manager or HMC system.

# **Syntax**

To add the SSH key as an authorized key locally:

**mkauthkeys** { **[-a](#page-254-0)** | **[--add](#page-254-1)** } <*key string*>

To remove the SSH key locally:

```
mkauthkeys { -r | --remove } [ -u <user>]<key string>
```
To exchange public keys with a remote system:

```
mkauthkeys { -a | --add } -- ip <remote system> [ -u <user>]<key string>
```
To test the remote non-interactive authentication using the SSH key:

```
mkauthkeys --test -- ip <remote system> [ -u <user> ]
```
# **Description**

The **mkauthkeys** command updates the Integrated Virtualization Manager user's authorized\_keys2 file.

### **Flags**

<span id="page-254-4"></span><span id="page-254-3"></span><span id="page-254-2"></span><span id="page-254-1"></span><span id="page-254-0"></span>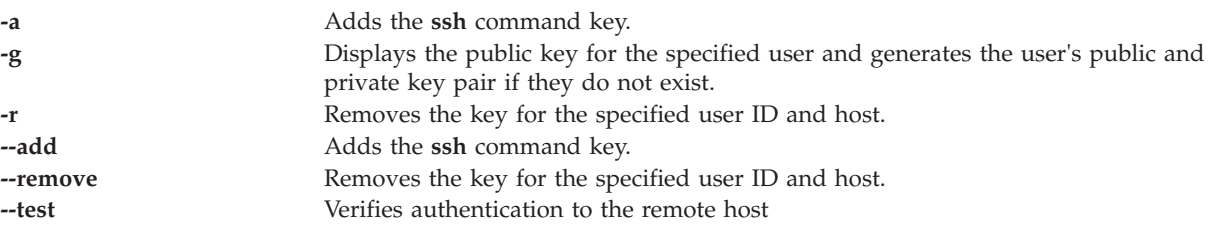

<span id="page-255-1"></span><span id="page-255-0"></span>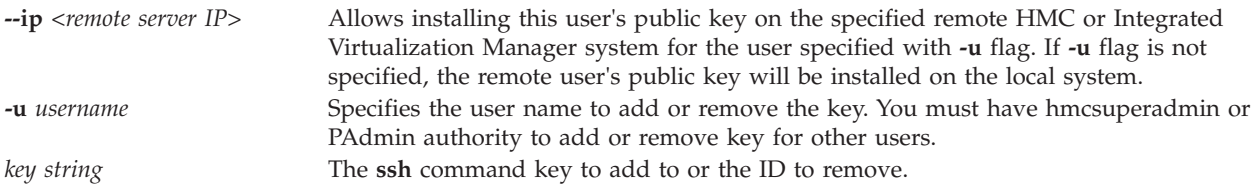

# **Exit Status**

This command has a return code of 0 on success.

#### **Examples**

- 1. To add the SSH key generated for user *joe@somehost* , type the following command: mkauthkeys -a 'adB8fqeZs2d-gg+q joe@somehost
- 2. To display the current user's public key, type the following command: mkauthkeys -g
- 3. To display the public key for *fred*, type the following command: mkauthkeys -g -u fred
- 4. To remove the SSH key generated for user *joe@somehost*, type the following command: mkauthkeys -r 'adB8fqeZs2d-gg+q joe@somehost'
- 5. To remove all SSH keys generated for user *joe@somehost*, type the following command: mkauthkeys -r 'joe@somehost'
- 6. To add the SSH key generated for this user to a remote.host as user *fred*, type the following command:

mkauthkeys -a --ip remote.host -u fred

**Note:** The user will prompted for the password on the remote.host.

- 7. To enable *user* from *somesystem* with public key *ssh-rsa thersakeygoeshere=* to access the Virtual I/O Server without using a password. type the following command: mkauthkeys -a ssh-rsa thersakeygoeshere= user@somesystem
- 8. To remove the key from the authorized key list, type the following command: mkauthkeys -r ssh-rsa thersakeygoeshere= user@somesystem
- 9. To remove all keys that end with the string *user@somesystem*, type the following command: mkauthkeys -r user@somesystem
- 10. To allow the padmin user to remove a key for any user, type the following command: mkauthkeys -r -u user ssh-rsa thersakeygoeshere= user@somesystem
- 11. To add the current user's local public key to the authorized keys list on a remote system, and adds the user's remote public key to the authorized keys list on the local system, type the following command:

mkauthkeys -a --ip othersystem.com

12. To add the current user's local public key to the authorized keys list for remote user *user* on a remote system, and adds the remote public key of *user* to the authorized keys list for the current user on the local system, type the following command:

mkauthkeys -a --ip othersystem.com -u user

13. To verify non-interactive authentication using the SSH key for the current user, type the following command:

```
mkauthkeys --test --ip othersystem.com
```
**Note:** If it returns 0, then non-interactive authentication is working properly. If **mkauthkeys** returns nonzero, then non-interactve authentication is not configured properly and displays the following message: [VIOSE0104200B-0217] Permission denied (publickey,password,keyboard-interactive).

14. To verify non-interactive authentication using the SSH key for the current user on local system to specify the user on a remote system, type the following command: mkauthkeys --test --ip othersystem.com -u user

# **mkbdsp command**

#### **Purpose**

Assigns storage from a storage pool, which serves as a backing device for a virtual SCSI (VSCSI) adapter.

## **Syntax**

To create a backing device file or logical volume:

**mkbdsp** [**[-sp](#page-257-0)** *StoragePool*] *Size* **[-bd](#page-257-1)** *BackingDevice*

To assign an existing file or logical volume as a backing device:

**mkbdsp** [**[-sp](#page-257-0)** *StoragePool*]**[-bd](#page-257-1)** *BackingDevice* **[-vadapter](#page-257-2)** *ServerVirtualSCSIAdapter* [**[-tn](#page-257-3)** *TargetDeviceName*]

To create a new file or logical volume as a backing device:

**mkbdsp** [**[-sp](#page-257-0)** *StoragePool*] *Size* [**[-bd](#page-257-1)** *BackingDevice*] **[-vadapter](#page-257-2)** *ServerVirtualSCSIAdapter* [**[-tn](#page-257-3)** *TargetDeviceName*]

To create a logical unit in a shared storage pool:

**mkbdsp [-clustername](#page-257-4)** *ClusterName* **[-sp](#page-257-0)** *StoragePool Size* **[-bd](#page-257-1)** *LogicalUnit* [**-thick**]

To assign a logical unit as a backing device in a shared storage pool:

**mkbdsp [-clustername](#page-257-4)** *ClusterName* **[-sp](#page-257-0)** *StoragePool* { **[-bd](#page-257-1)** *LogicalUnit* | **[-luudid](#page-257-5)** *LUUDID* } **[-vadapter](#page-257-2)** *ServerVirtualSCSIAdapter* [**[-tn](#page-257-3)** *TargetDeviceName*]

To create a new logical unit as a backing device in a shared storage pool:

**mkbdsp [-clustername](#page-257-4)** *ClusterName* **[-sp](#page-257-0)** *StoragePool Size* **[-bd](#page-257-1)** *LogicalUnit* **[-vadapter](#page-257-2)** *ServerVirtualSCSIAdapter* [**[-tn](#page-257-3)** *TargetDeviceName*] [**-thick**]

# **Description**

The **mkbdsp** command assigns a backing device to a VSCSI server adapter. If the **-sp** flag is not specified the default storage pool is used. The storage pool must be specified when working with file-backed devices and logical units. The default storage pool is still used when working with logical volumes. If the storage size is given, the **mkbdsp** command creates a backing device of at least the specified size and assign it as the backing device. When working with file backed devices the **-bd** flag must be specified. The system does not generate a name. The type of backing device created is determined by the storage pool type. The size can be given in the number of megabytes (M or m), the number of gigabytes (G or g), or the number of physical partitions. If the unit of size is not specified in megabytes (M or m) or gigabytes (G or g), it defaults to MB.

**Notes:**

- Specifying physical partitions works only for logical volume backing devices.
- The backing device specified cannot be assigned to a shared memory pool (to be used as a paging space device by a shared memory partition).

You must specify the name for the newly created backing device by using the **-bd** flag in combination with the size parameter. Naming the backing device is optional when working with logical volumes. You also have the option of assigning the name for the newly created virtual target device by using the **-tn** flag in combination with the **-vadapter** flag.

## **Flags**

<span id="page-257-5"></span><span id="page-257-4"></span><span id="page-257-1"></span><span id="page-257-0"></span>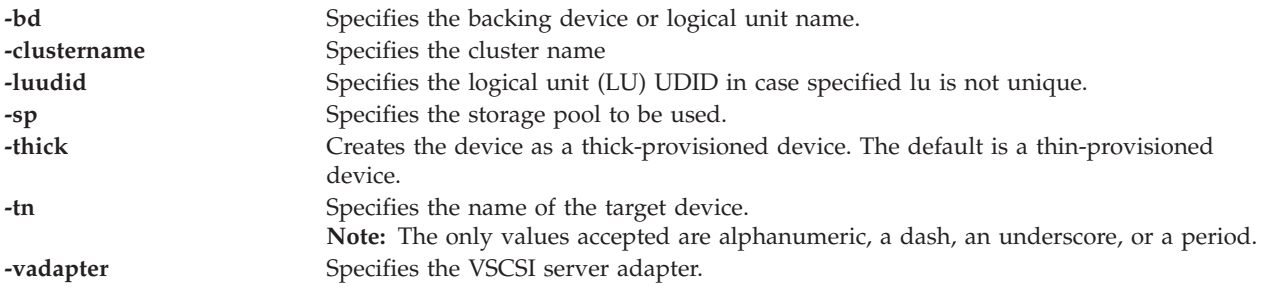

# <span id="page-257-3"></span><span id="page-257-2"></span>**Exit Status**

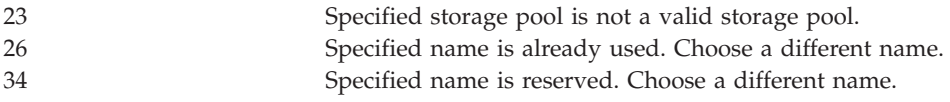

# **Examples**

1. To create a virtual target device that maps a 3 GB backing device from the default storage pool the virtual SCSI server adapter vhost3, type the command as follows:

mkbdsp -bd bdname 3g -vadapter vhost3

2. To create an LU in a specific shared storage pool, type the command as follows: mkbdsp -clustername newcluster -sp viossp 100M -bd LU The system displays the output as follows:

Lu Name:LU

- Lu Udid:c960d8f854d4064d74b7d0017c4063a2
- 3. To map an LU with a specific virtual adapter, type the command as follows: mkbdsp -clustername newcluster -sp viossp -bd LU -vadapter vhost0 The system displays the output as follows: Assigning file "LU" as a backing device. VTD:vtscsi0
- 4. To create a thick-provisioned LU of 5 GB in the specific storage pool, type the command as follows: mkbdsp -clustername newcluster -sp viossp 5G -bd THICK\_LU -thick

The system displays the output as follows:

Lu Name:THICK\_LU

Lu Udid:7f9ce0be4d5b5c8ddeb339fc1c71e0bf

5. To create and map a thick-provisioned LU to the specified VSCSI server adapter, type the command as follows:

mkbdsp -clustername newcluster -sp viossp 2G -bd THICK\_LU -vadapter vhost0 -thick The system displays the output as follows:

Lu Name:THICK\_LU Lu Udid:510004e3d0e90c1d10e13be130b3cd34 Assigning file "THICK\_LU" as a backing device. VTD:vtscsi0

# **IVM mkgencfg command**

# **Purpose**

Performs the initial logical partition configuration for the managed system. This command is operable only in an Integrated Virtualization Manager environment.

# **Syntax**

**mkgencfg -o** *init* [-i "*ConfigurationData*"][ **-m** *ManagedSystem* ]

# **Description**

The **mkgencfg** command performs the initial logical partition configuration for the managed system. As part of the initial configuration, virtual Ethernet adapters are created in the management partition. The virtual Ethernet MAC address prefix can optionally be configured through this command.

## **Flags**

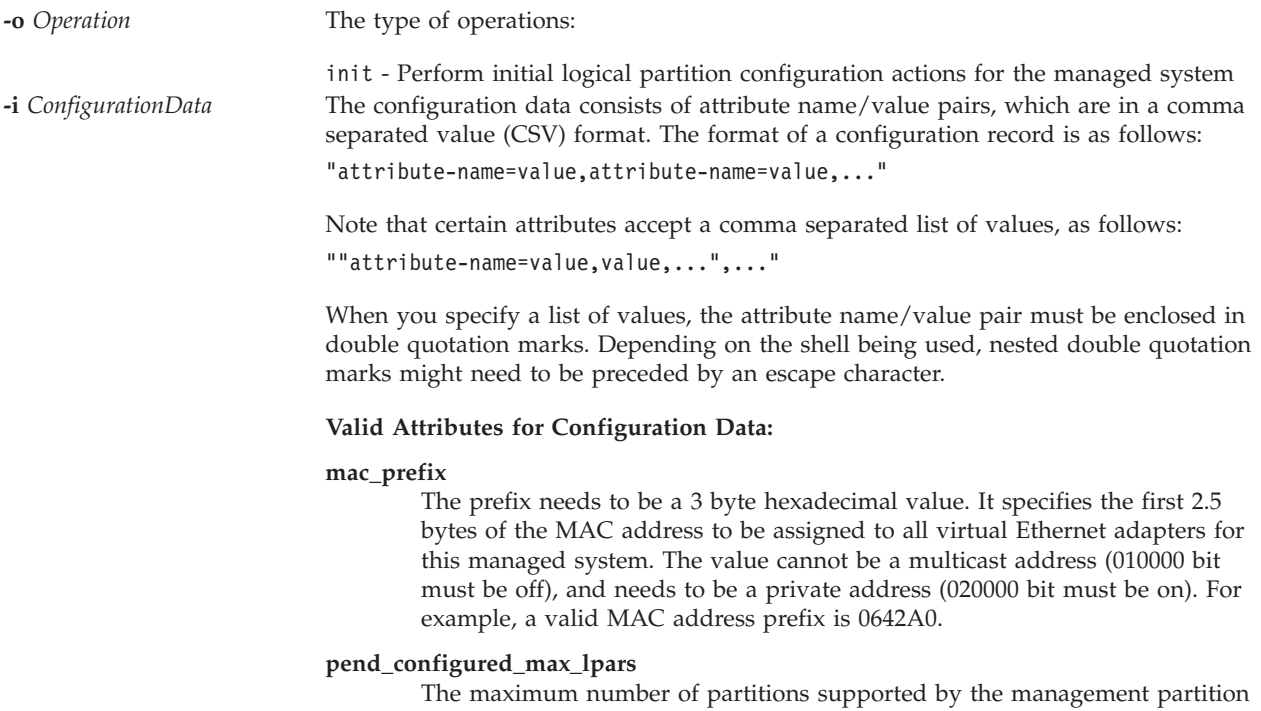

after the next restart.

#### **virtual\_eth\_mac\_base\_value**

The virtual Ethernet MAC address base value is a per partition value. The base value is used to build the MAC addresses for each virtual Ethernet adapter in that partition. The base value is the first 5 bytes of the MAC address. The virtual slot number of the virtual Ethernet adapter makes up the last byte. If you do not assign a base value, one is generated automatically using the following format: Base value = 0xSSSSSBBBBB

Where SSSSS is the system wide MAC address prefix and BBBBB is a randomly generated sequence of bits (guaranteed to be unique within this physical system).

#### **Note:**

- 1. The system wide MAC prefix is randomly generated unless you override it using mkgencfg -o init -i mac\_prefix.
- 2. If the base value is automatically generated, then the MAC address format for a virtual Ethernet adapter is 0xSSSSSBBBBBNN, where NN is the slot number. If you specify the base value using **mkgencfg** for partition 1 or **mksyscfg/chsyscfg** for any other partition, then the format is 0xBBBBBBBBBBNN, where BBBBBBBBBB is the base value that you specified.
- 3. If a virtual Ethernet adapter is in a slot greater than or equal to 256, then the slot number overflows into the base value, since it does not fit in 1 byte. For example, Integrated Virtualization Manager handles it as 0xBBBBBBBBBB00 + 0x00000000NNNN.
- 4. The **mkgencfg** command is the only way to specify the base value for partition 1. After this value is set, you cannot change it without losing all partition configuration. If you need to change the value, use the **lpcfgop** command. The value is set implicitly when **mkgencfg** is running. The value will be generated automatically, unless you specify the value. The **mkgencfg** command runs implicitly when you run your first **change** command. You can change the base value for any other partition, when the partition is powered off.

A side effect of setting the base value for partition 1 with **mkgencfg**, is that the system wide prefix is set to the first 2.5 bytes of the partition 1 base value. As a result, there are restrictions on setting both mac\_prefix and virtual\_eth\_mac\_base\_value with **mkgencfg** at the same time. If you specify both, the mac\_prefix value needs to be equal to the first 2.5 bytes of the virtual eth mac base value value.

**-m** *ManagedSystem* The name of the managed system. This attribute is optional because there is only one system to manage. The name might either be the user-defined name for the managed system, or be in the form tttt-mmm\*ssssssss, where tttt is the machine type, mmm is the model, and ssssssss is the serial number of the managed system.

### **Exit Status**

This command has a return code of zero on success.

#### **Security**

This command is not accessible by users with the ViewOnly role.

#### **Examples**

- 1. To initialize the logical partition configuration for the managed system using defaults, type: mkgencfg -o init
- 2. To initialize the logical partition configuration for the managed system with support for 17 partitions and a MAC prefix of 0x06ABC0, type:

# **mkkrb5clnt command**

#### **Purpose**

Configures a Kerberos client.

## **Syntax**

**mkkrb5clnt [-h](#page-260-0)** | **[-r](#page-260-1)** <*realm*> { **[-c](#page-260-2)** <*KDC*> **[-s](#page-260-3)** <*server*> | **[-l](#page-260-4)** {*ldapserver* | *ldapserver:port*} [**[-c](#page-260-2)** <*KDC*> **[-s](#page-260-3)**<*server*>] } [**[-a](#page-260-5)**<*admin*> ] **[-d](#page-260-6)** <*domain*> [**[-A](#page-260-7)**] [**[-i](#page-260-8)** <*database*>] [**[-K](#page-260-9)**] [**[-T](#page-260-10)**] | [-i](#page-260-8) <*database*> | **[-U](#page-260-11)** [**[-a](#page-260-5)** <*admin*>]

## **Description**

The **mkkrb5clnt** command configures a Kerberos client.

#### **Flags**

<span id="page-260-11"></span><span id="page-260-8"></span><span id="page-260-7"></span><span id="page-260-6"></span><span id="page-260-5"></span><span id="page-260-3"></span><span id="page-260-2"></span><span id="page-260-1"></span><span id="page-260-0"></span>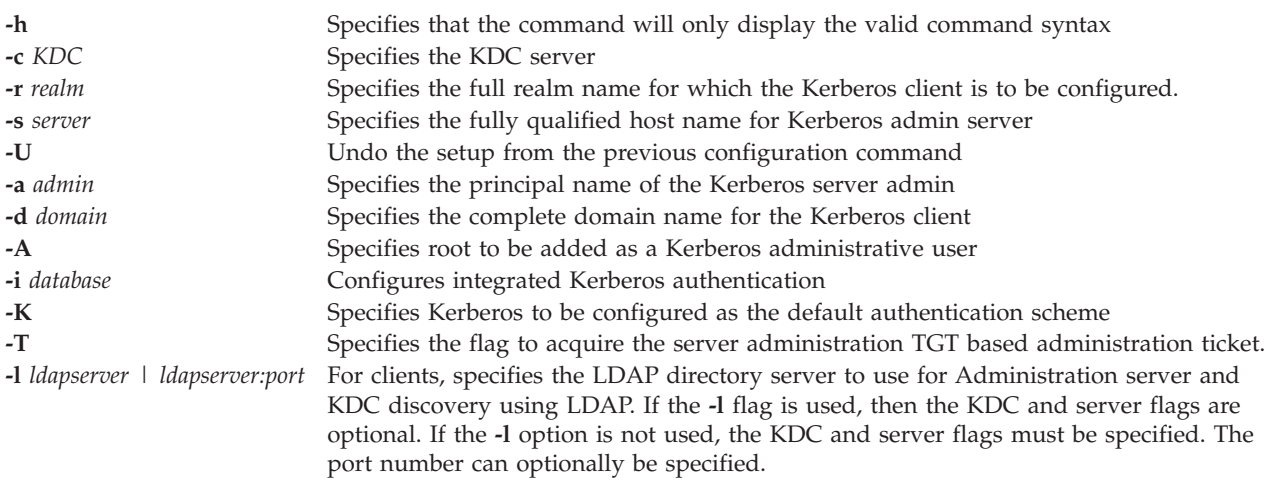

### <span id="page-260-10"></span><span id="page-260-9"></span><span id="page-260-4"></span>**Exit Status**

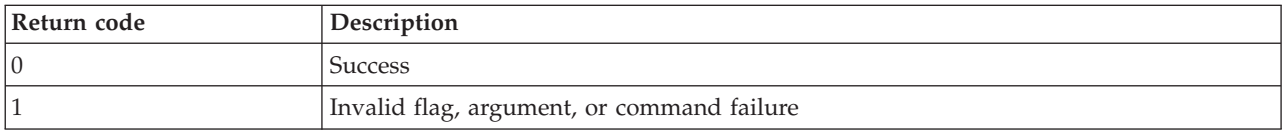

# **Examples**

- 1. To display the command syntax, type the following command: mkkrb5clnt -h
- 2. To configure *testbox.com* as the client, make root as the server admin, configure integrated login, configure Kerberos as default authentication scheme, type the following command: mkkrb5clnt -c bob.kerberso.com -r KERBER.COM -s bob.kerberso.com -d testbox.com -A -i files -K -T

# **mkldap command**

### **Purpose**

Sets up Virtual I/O Server as a Lightweight Direct Access Protocol (LDAP) client.

# **Syntax**

**mkldap [-host](#page-261-0)** *serverlist* **[-bind](#page-261-1)** *bindDN* **[-passwd](#page-261-2)** *bindpwd* [ **[-base](#page-261-3)** *baseDN* ] [ **[-port](#page-261-4)** *serverport* ] [ **[-ctimeout](#page-261-5)** *cacheTimeout* ] [ **[-csize](#page-261-6)** *cacheSize* ] [ **[-threads](#page-261-7)** *NumberofThreads* ] [ **[-hbeatint](#page-261-8)** *heartBeatInt* ] [**[-keypath](#page-261-9)** *SSL\_database\_path* ] [**[-keypasswd](#page-261-10)** *SSL\_password* ] [ **[-auth](#page-261-11)** *authType* ] [ **[-users](#page-261-12)** *userlist* | ALL]

#### **mkldap [-deconfig](#page-261-13)**

## **Description**

The **mkldap** command is used to set up the Virtual I/O Server as an LDAP client. The server bind distinguished name (DN) and password for client access to the LDAP server. The **mkldap** command saves server bind DN, password, server name, the SSL key path and password, and other configuration attributes to the /etc/security/ldap/ldap.cfg file. The **mkldap** command saves the bind password and SSL key password (if SSL is configured) to the /etc/security/ldap/ldap.cfg file in encrypted format.

**Note:** These encrypted passwords are system specific, and can only be used by the secldapclntd daemon on the system where they are generated.

You can supply multiple LDAP servers to the **mkldap** command during client setup. In this case, the client contacts the servers in the supplied order and establishes connection to the first server to which the client can successfully bind.

The LDAP client communicates to the LDAP server through a client side daemon, **secldapclntd**.

The **secldapclntd** command is enabled or disabled by using the **startnetsvc** and **stopnetsvc** commands.

#### **Flags**

<span id="page-261-9"></span><span id="page-261-8"></span><span id="page-261-7"></span><span id="page-261-6"></span><span id="page-261-5"></span><span id="page-261-4"></span><span id="page-261-3"></span><span id="page-261-2"></span><span id="page-261-1"></span><span id="page-261-0"></span>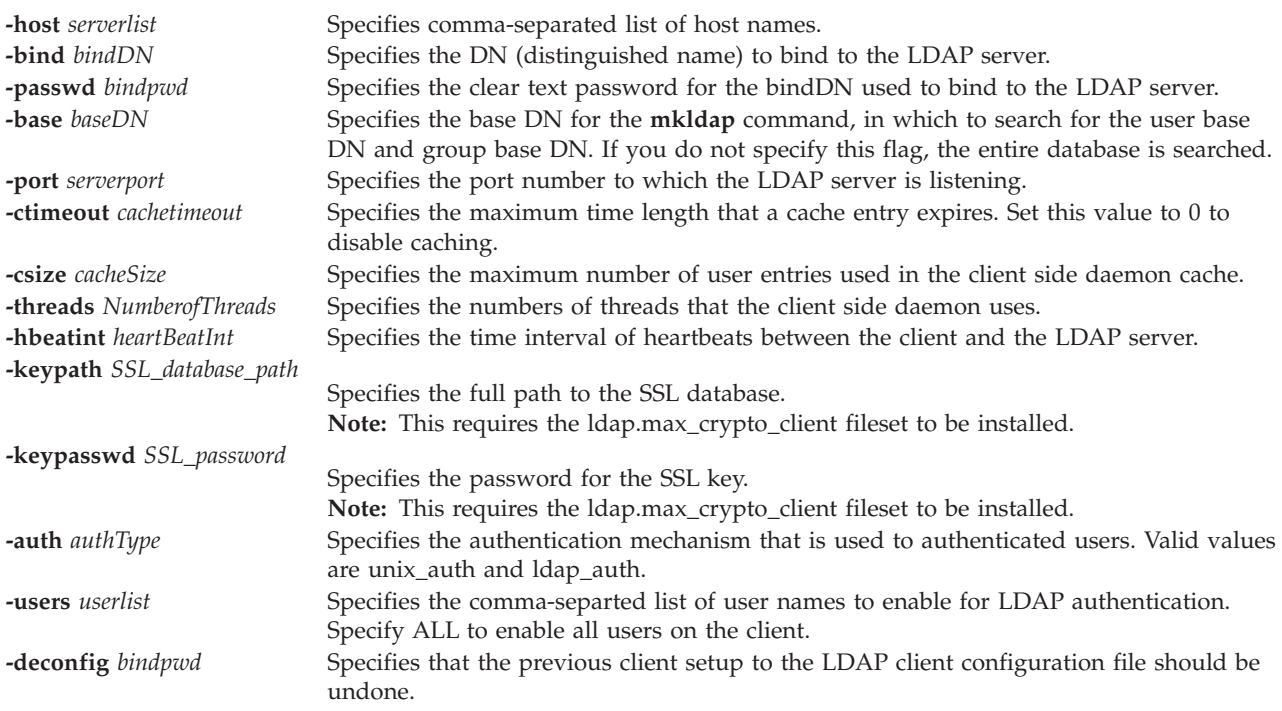

### <span id="page-261-13"></span><span id="page-261-12"></span><span id="page-261-11"></span><span id="page-261-10"></span>**Exit Status**

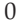

**Success** 

# **Examples**

v

Run one of the following **mkldap** commands with the -u flag for a user ID to become an LDAP user ID at client setup time:

mkldap -host ldapserv1 -bind cn=admin -passwd adminpwd -users user1,user2 mkldap -host ldapserv1 -bind cn=admin -passwd adminpwd

• To setup the client to talk to the server3.your company.com LDAP server using SSL, enter the following command:

```
mkdap -bind cn=admin -passwd adminpwd -host server3.your_company.com
-base o=mycompany,c=us -keypath /usr/ldap/clientkey.kdb
-keypasswd keypwd -users user1,user2
```
Either of these commands set up the local host as the client of the LDAP server running on host **ldapserv1** and cn=admin and -passwd adminpwd are the LDAP server administrator DN and password.

#### **Files**

/etc/security/ldap/ldap.cfg Contains the **mkldap** command, and server bind DN, password, server name, the SSL key path and password, and other configuration attributes.

### **Related Information**

The **[ldapadd](#page-117-0)** command and the **[ldapsearch](#page-118-0)** command.

### <span id="page-262-0"></span>**mklv command**

#### **Purpose**

Creates a logical volume.

#### **Syntax**

**mklv** [**[-mirror](#page-263-0)**] [**[-lv](#page-263-1)** *LogicalVolume* | **[-prefix](#page-263-2)** *Prefix*] [**[-type](#page-263-3)** *Type*] *VolumeGroup Size* [*PhysicalVolume* ... ]

#### **Description**

The **mklv** command creates a new logical volume within the *VolumeGroup*. If you specify one or more physical volumes with the *PhysicalVolume* parameter, only those physical volumes are available for allocating physical partitions; otherwise, all the physical volumes within the volume group are available.

The allocation policy is to use a minimum number of physical volumes.

The *type* parameter specifies the logical volume type. The standard types are jfs (journaled file systems), jfslog (journaled file system logs), jfs2 (enhanced journaled file system), jfs2log (enhanced journaled file system logs), and paging (paging spaces). You can define other logical volume types with this flag. You cannot create a striped logical volume of type boot. The default is jfs.

The *Size* parameter specifies the minimum size the logical volume should be. When specifying Size the following conventions must be used:

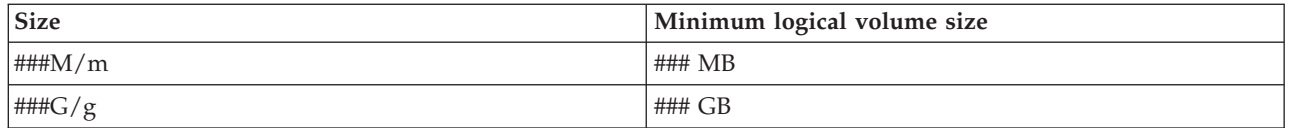

### **Flags**

<span id="page-263-2"></span><span id="page-263-1"></span><span id="page-263-0"></span>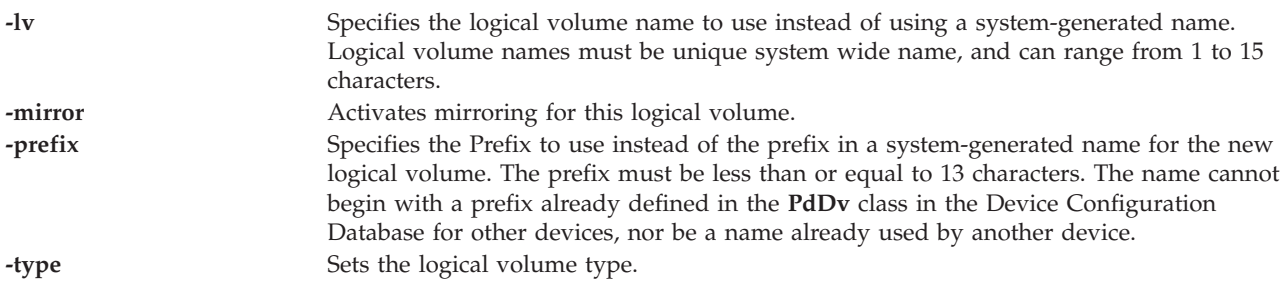

# <span id="page-263-3"></span>**Exit Status**

See ["Exit status for Virtual I/O Server commands" on page 4.](#page-11-0)

## **Examples**

1. To make a logical volume in volume group **vg02** with a minimum size of 1 Mb , type the following command:

mklv vg02 1M

2. To make a logical volume in volume group **vg03** with 1GB chosen from physical volumes **hdisk5**, **hdisk6**, and **hdisk9**, type the following command:

mklv vg03 1G hdisk5 hdisk6 hdisk9

3. To request a logical volume with a minimum size of 10MB, type the following command: mklv *VGNAME* 10m

where *VGNAME* is the name of your logical volume.

4. To make a logical volume in volume group **vg04** with a minimum size of 10 Mb whose type is paging, type the following command: mklv -lv lv01 -type paging vg04 10M

The system displays output as follows: lv01

# **Related Information**

The **[lslv](#page-168-0)** command, the **[extendlv](#page-103-0)** command, and the **[rmlv](#page-329-0)** command.

# **mklvcopy command**

### **Purpose**

Creates a mirror of a logical volume.

# **Syntax**

**mklvcopy** *LogicalVolume* [ *PhysicalVolume* ... ]

# **Description**

The **mklvcopy** command creates a mirror (an additional copy) of a *LogicalVolume*. The *LogicalVolume* parameter can be a logical volume name or logical volume ID. You can request that the new copy of the logical volume be allocated on specific physical volumes (within the volume group) with the *PhysicalVolume* parameter; otherwise, all the physical volumes within the volume group are available for allocation. The new copy of the logical volume will be placed on a separate physical volume.

**Note:** Only one additional copy of a logical volume can be created.

# **Exit Status**

See ["Exit status for Virtual I/O Server commands" on page 4.](#page-11-0)

### **Examples**

1. To create a copy of the logical volume **lv01**, so that a total of two copies exist, type: mklvcopy lv01

# **Related Information**

The **[extendlv](#page-103-0)** command, the **[lslv](#page-168-0)** command, the **[mklv](#page-262-0)** command, the **[rmlv](#page-329-0)** command, and the **[rmlvcopy](#page-329-1)** command.

# **mkpath command**

## **Purpose**

Adds to the system another path to an MPIO capable device.

# **Syntax**

**mkpath** { [ **-dev** *Name* ] [ **[-pdev](#page-265-0)** *Parent* ] [ **[-conn](#page-265-1)** *Connection* ]}[ **[-def](#page-265-2)** ]

### **Description**

The **mkpath** command defines, and possibly configures, one or more paths to the target device (**-dev** *Name*). The paths are identified by a combination of the **-dev** *Name*, **-pdev** *Parent*, and **-conn** *Connection* flags. Both the target device and parent must be previously defined in the system to define a path. They both must be AVAILABLE to configure a path.

If the **-def** *flag* is specified, the **mkpath** command only defines the new path definition to the system. If the **-def** flag is not specified, the **mkpath** command attempts to define the path, if it does not already exist, before it attempts to configure the path. Configuring a path requires the path to already be defined and both the device and the parent device to already be configured.

The **mkpath** command displays a status message upon completion. It is possible for some paths to configure and others to fail.

Note that not all devices will be able to have paths manually defined by using the **mkpath** command. These limitations are due to the way that path information is stored for these devices. Fiber channel devices fall into this category.

The **mkpath** command provides status messages about the results of operation. Messages in one of the following formats will be generated:

#### **path [ available | defined ]**

This message is displayed when **mkpath** is run on a single path. If the path is successfully configured the message path available is displayed. If the path is not successfully configured and there is no explicit error code returned by the method, the message path defined is displayed.

#### **paths available**

This message is displayed if multiple paths were identified and all paths were successfully configured.

#### **some paths available**

This message is displayed if multiple paths were identified, but only some of them were successfully configured.

#### **no paths processed**

This message is generated if no paths were found matching the selection criteria.

#### **Flags**

<span id="page-265-2"></span><span id="page-265-1"></span>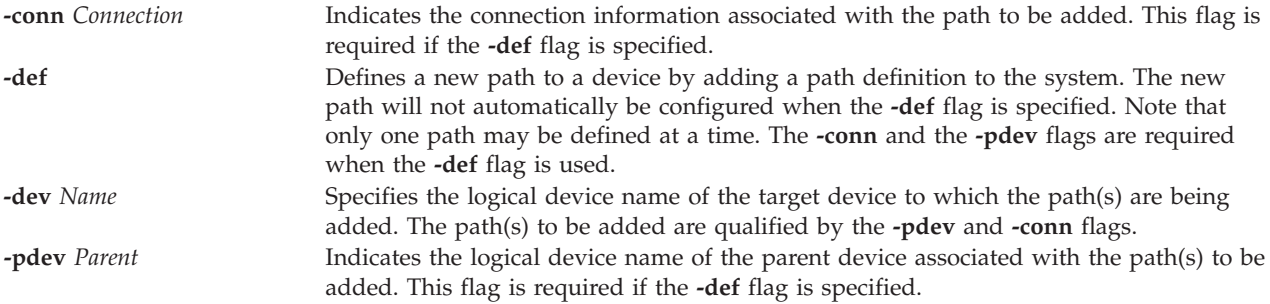

### <span id="page-265-0"></span>**Exit Status**

See ["Exit status for Virtual I/O Server commands" on page 4.](#page-11-0)

#### **Examples**

1. To define and configure an already defined path between **scsi0** and the **hdisk1** device at **SCSI ID 5** and **LUN 0** (connection 5,0), enter:

mkpath -dev hdisk1 -pdev scsi0 -conn 5,0

The system displays a message similar to the following: path available

2. To configure an already defined path from **fscsi0** to fiber channel disk **hdisk1**, type: mkpath -dev hdisk1 -pdev fscsi0

The system displays a message similar to the following: path available

3. To only add to the Customized Paths object class a path definition between **scsi0** and the **hdisk1** disk device at **SCSI ID 5** and **LUN 0**, enter:

mkpath -def -dev hdisk1 -pdev scsi0 -conn 5,0

The system displays a message similar to the following: path defined

#### **Related Information**

The **[lspath](#page-186-0)** command and the **[rmpath](#page-330-0)** command.

# **mkrole command**

# **Purpose**

Creates new roles.

# **Syntax**

**mkrole** [*Attribute=Value...*] [*newrole*]

# **Description**

The **mkrole** command creates a role. The *newrole* parameter must be a unique role name. You cannot use the **ALL** or **default** keywords as the role name.

Every role must have a unique role ID that is used for security decisions. If the *id* attribute is not specified when a role is created, the **mkrole** command automatically assigns a unique ID to the role.

For the current VIOS commands and their associated authorizations, see command authorization chart, Authorizations corresponding to Virtual I/O Server commands.

# **Restrictions**

The *role* parameter cannot contain any space, tab, or newline characters.

To prevent inconsistencies, restrict role names to characters with the POSIX portable file name character set. You cannot use the keywords **ALL** or **default** as a role name. Additionally, do not use any of the following characters within a role-name string:

- $\cdot$  : (colon)
- " (quotation mark)
- $\cdot$  # (pound sign)
- ,  $(comm)$
- $\bullet$  = (equal sign)
- $\bullet \ \setminus$  (backslash)
- / (forward slash)
- ? (question mark)
- ' (single quotation mark)

**Note:** After creating roles, run the **setkst** command to update the kernel database with the new roles.

# **Security**

The **mkrole** command is a privileged command. To run the command successfully, assume a role that has the authorization **vios.security.role.create**.

# **Exit Status**

0 for success.

Nonzero for command error.

# **Examples**

1. To create the *ManageRoles* role and have the command automatically generate a role ID, type the following command:

mkrole authorizations=vios.security.role *ManageRoles*

2. To create the *ManageRoles* role and set the role ID to 127, type the following command: mkrole id=127 authorizations=vios.security.role *ManageRoles*

# **mkrep command**

### **Purpose**

Create the Virtual Media Repository.

# **Syntax**

**mkrep [-sp](#page-267-0)** *ParentStoragePool* **[-size](#page-267-1)***Size*

# **Description**

The **mkrep** command creates the virtual media repository in the specified parent storage pool. The virtual media repository is used to store virtual optical media which can be conceptually inserted into file-backed virtual optical devices. See the **mkvdev** command for detail on how to create file-backed virtual optical devices.

The **-size** flag specifies the minimum size the repository should be. When specifying the *Size* the following conventions must be used:

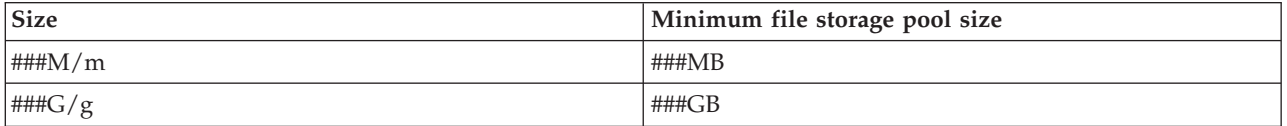

# **Flags**

<span id="page-267-1"></span><span id="page-267-0"></span>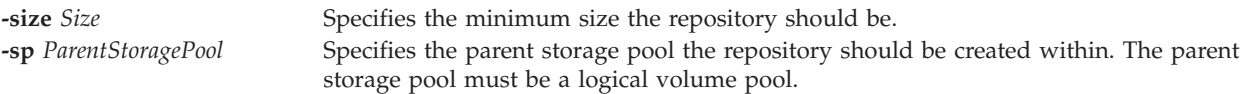

# **Examples**

To create the virtual media repository within logical volume storage pool client\_data with a size of at least 100 megabytes , type the following command:

mkrep -sp client\_data -size 100m

# **mksp command**

### **Purpose**

Create a storage pool.

# **Syntax**

#### **Create a logical volume storage pool:**

**mksp** [ **[-f](#page-268-0)** ] *StoragePool PhysicalVolume* ...

#### **Create a file storage pool:**

**mksp [-fb](#page-268-1)** *StoragePool* **[-sp](#page-268-2)** *ParentStoragePool***[-size](#page-268-3)** *Size* [**[-mirror](#page-268-4)**]

# **Description**

The **mksp** command creates a new logical volume or file storage pool. Logical volume pools are used to store logical volume backing devices, file storage pools and the Virtual Media Repository. These pools are created using the physical volumes represented by the *PhysicalVolume* parameter.

If the system detects a description area from a volume group that is not varied on, it prompts you for confirmation in continuing with the command. The previous contents of the physical volume are lost, so you must be cautious when using the override function. By specifying the **-f** flag, you force the volume group to be created without sending a confirmation message.

File pools are used to store backing device files. A file pool is created within a logical volume pool, specified by the **-sp** ParentStorage Pool parameter.

The **-size** *Size* flag specifies the minimum size the pool should be. When specifying *Size* the following conventions must be used:

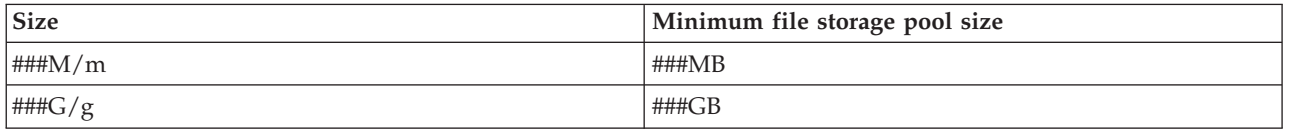

# **Flags**

<span id="page-268-1"></span><span id="page-268-0"></span>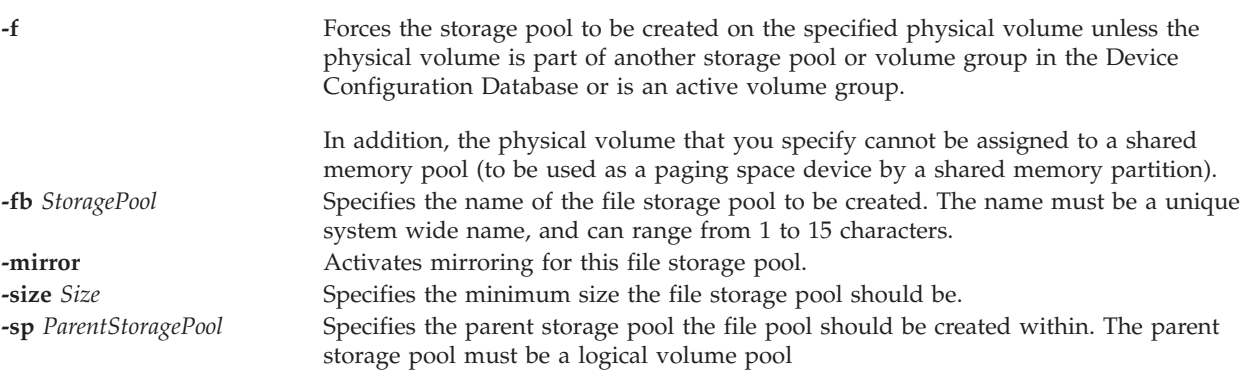

# <span id="page-268-4"></span><span id="page-268-3"></span><span id="page-268-2"></span>**Examples**

1. To create a new logical volume storage pool from physical volumes hdisk3 and hdisk4 and with the name client\_data, type:

```
mksp -f client_data hdisk3 hdisk4
```
The new storage pool is created with the name client\_data.

2. To create a new file storage pool within logical volume storage pool client\_data with a size of at least 100 MB and with the name client2\_data, type:

mksp -fb client2 data -sp client data -size 100m

The new storage pool is created with the name client2\_data.

# **IVM mksvcevent command**

#### **Purpose**

Creates a new serviceable event. This command is operable only in an Integrated Virtualization Manager environment.

# **Syntax**

**mksvcevent -d** *Description* **--reporting\_mtms** *ReportingMTMS*

## **Description**

The **mksvcevent** command creates a serviceable event with the specified description. This event will show up in the list of serviceable events obtained by the **[lssvcevents](#page-206-0)** command.

## **Flags**

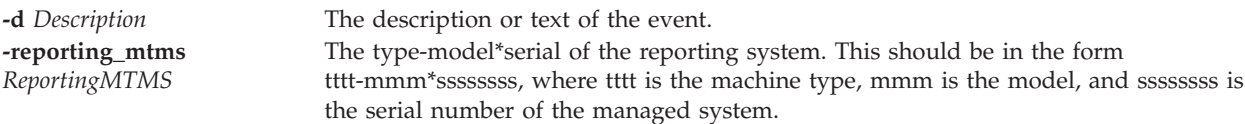

# **Exit Status**

This command has a return code of zero on success.

# **Security**

This command is not accessible by users with the ViewOnly role.

#### **Examples**

1. To create a serviceable event, type: mksvcevent -d This is a test event entry -reporting\_mtms 9111-520\*XXXXXXX

### **Related Information**

The **[lssvcevents](#page-206-0)** command, and the **[chsvcevent](#page-64-0)** command.

# **IVM mksyscfg command**

#### **Purpose**

Creates a logical partition on the managed system. This command is operable only in an Integrated Virtualization Manager environment.

### **Syntax**

To create a logical partition on the managed system

**mksyscfg -r** *lpar* { **-f** *ConfigurationFile* | **-i** *ConfigurationData* } [ **-m** *ManagedSystem* ]

# **Description**

The **mksyscfg** command creates a logical partition on the managed system.

# **Flags**

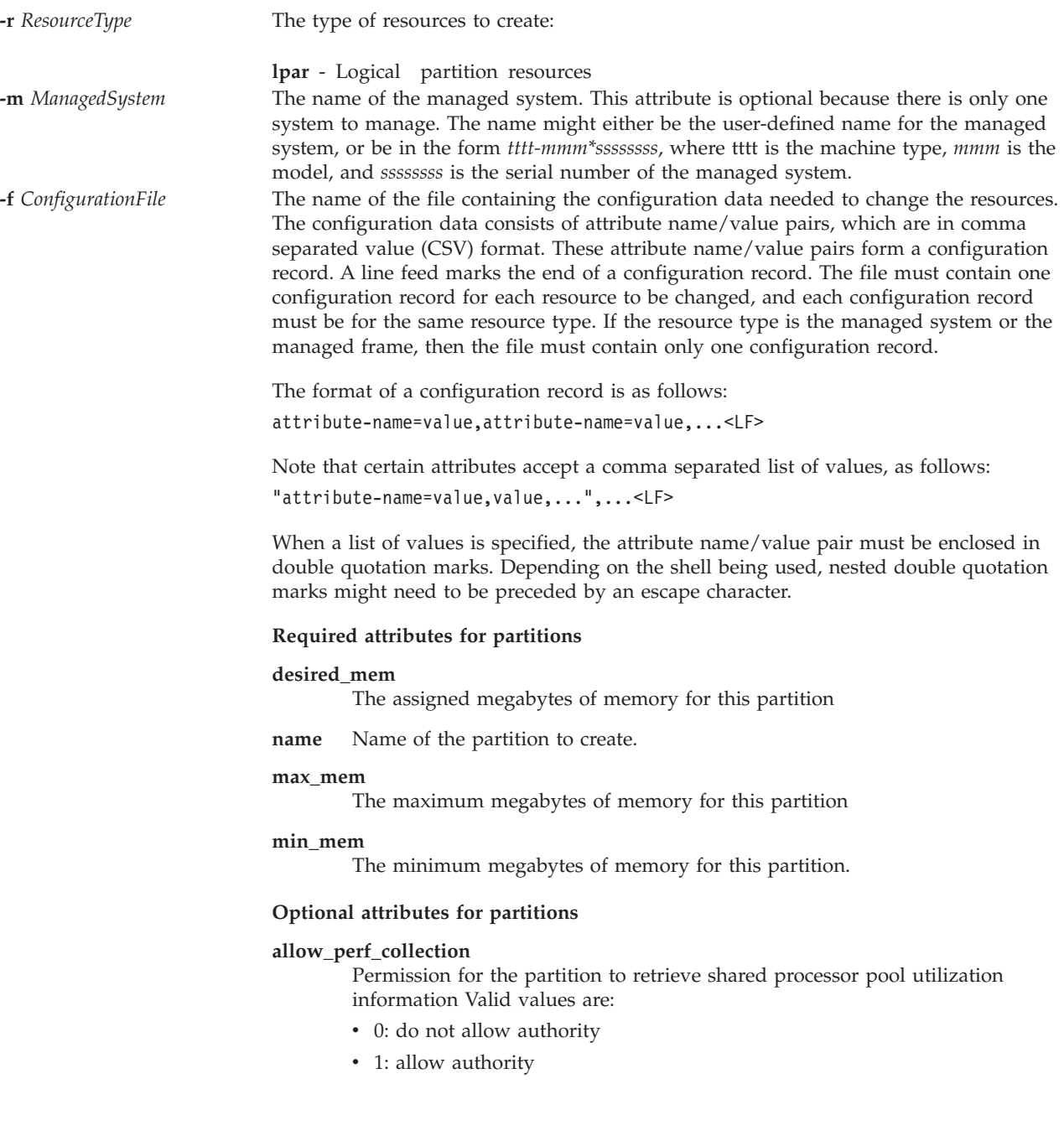

#### **auto\_start**

- Valid values are:
- 0 do not automatically start with system power on
- 1 automatically start with system power on

#### **boot\_mode**

- Partition power on mode. Valid values are:
- norm normal
- dd diagnostic with default boot list
- ds diagnostic with stored boot list
- of Open Firmware OK prompt
- sms System Management Services

#### **desired\_io\_entitled\_mem**

The amount of I/O entitled memory for a shared memory partition. This is the portion of memory that is reserved for I/O mappings.

- auto (automatically manage)
- *Number of megabytes*

If the value is auto, the entitlement is calculated based on the virtual I/O configuration of the logical partition. If the virtual I/O configuration is changed, the entitlement is updated automatically. If auto is not used, no automatic adjustments are made. The default value is auto.

#### **desired\_proc\_units**

The assigned number of processing units for this partition

#### **desired\_procs**

The assigned number of processors for this partition. In shared processing mode, this refers to virtual processors.

#### **io\_slots**

Comma separated list of I/O slots for the partition. Each item in this list has the format: *drc\_index/slot\_io\_pool\_id/is\_required*

The attribute names are not present in the list, just their values are present. For example, 21010003/none/1, specifies an I/O slot with a DRC index of 0x21010003 which is not assigned to an I/O pool, and it is a required slot.

Valid values for is required:

- $\cdot$  0 no
- $\cdot$  1 yes

#### **lhea\_capabilities**

Comma-separated list of logical Host Ethernet Adapter capabilities, with each capability having one of the following formats: *adapter-ID/capability* or *adapter-ID/5/ieq/nieq/qp/cq/mr* where *ieq* (interruptible event queues), *nieq* (non-interruptible event queues), *qp* (queue pairs), *cq* (completion queues), and *mr* (memory regions) each specify the resource amount in addition to the base minimum. Valid values are:

- $\cdot$  0 minimum
- $\cdot$  1 low
- 2 medium
- $\cdot$  3 high
- v 4 dedicated
- $\cdot$  5 custom

#### **lhea\_logical\_ports**

Comma-separated list of Logical Host Ethernet Adapter (LHEA) logical ports, with each logical port having the following format:

adapter-ID/port-group/physical-port-ID/ logical-port-ID/allowed -VLAN-IDs

All four '/' characters must be present, but optional values may be omitted. Optional values are allowed-VLAN-IDs.

#### **lpar\_avail\_priority**

The priority of the partition to maintain its entitled processors. If a processor failure occurs, processing resources will be removed first from the lowest priority partition.

**lpar\_id** Unique integer ID for the partition. If this attribute is not specified, the lowest available partition will be assigned.

#### **lpar\_proc\_compat\_mode**

The requested compatibility mode. Use lssyscfg -r sys -F lpar\_proc\_compat\_modes to retrieve a list of valid values.

#### **max\_procs**

The maximum number of processors for this partition. In shared processing mode, this refers to virtual processors.

#### **max\_proc\_units**

The maximum number of processing units for this partition

#### **max\_virtual\_slots**

Maximum number of virtual I/O adapter slots. **Note:** The system determines this value.

#### **mem\_mode**

- The partition memory mode.
- ded dedicated memory
- shared shared memory

If the memory mode is shared, then the logical partition cannot be assigned any physical I/O slots or host Ethernet adapter resources, the proc\_mode attribute on the logical partition must be shared, and a memory pool must exist. If the memory mode is omitted, then it is assumed to be a dedicated memory mode.

**Note:** The Virtual I/O Server logical partition only supports the dedicated memory mode.

#### **mem\_weight**

The shared memory weight of the logical partition that uses shared memory. This attribute is used for determining the priority of logical partitions in a memory pool for distribution of memory. The weight must be a value from 0 - 255. If a value is not specified, the default is 128.

#### **min\_procs**

The minimum number of processors for this partition. In shared processing mode, this refers to virtual processors.

#### **min\_proc\_units**

The minimum number of processing units for this partition

#### **paging\_device**

The paging space device to use if a memory pool is used. A paging device is a block storage device that has been added to the memory pool and is not designated as a paging device for any other logical partition. This attribute is optional. If omitted, an appropriate paging device is selected automatically. If the paging\_device value is a blank string, no device is assigned.

#### **proc\_mode**

Valid values are: ded- dedicated processor mode shared- shared processor mode

#### **profile\_name**

Name of the profile to create. This attribute is not required, but if specified, must be the same as the **name** attribute.

#### **sharing\_mode**

Value values are: keep\_idle\_procs- never share processors share idle procs- share processors only when the partition is inactive share idle procs always- share processors only when the partition is active share idle procs active- always share processors cap- capped mode uncap- uncapped mode

#### **uncap\_weight**

A weighted average of processing priority when in uncapped sharing mode. The smaller the value, the lower the weight. Valid values are: 0 - 255

#### **virtual\_eth\_adapters**

Comma-separated list of virtual Ethernet adapters, with each adapter having the following format:

slot\_number/is\_ieee/port\_vlan\_id/additional\_vlan\_ids/ is trunk/is required

All 5 '/' characters must be present, but optional values might be omitted. Optional values are additional\_vlan\_ids, and is\_trunk. Valid values for is ieee, is trunk, and is required:

 $0 - no$ 

1 - yes

For example, 4/0/2//0/0 specifies a virtual Ethernet adapter with a virtual slot number of 4, is not IEEE 802.1Q enabled, has a port virtual LAN ID of 2, no additional virtual LAN IDs, it is not a trunk adapter, and is not required.

#### **virtual\_fc\_adapters**

Comma-separated list of virtual fibre channel adapters. Each item in this list has the following format:

virtual slot num/adapter\_type/remote\_lpar\_id/ remote lpar name/remote slot num/wwpn list/is required

**Required values:** remote\_lpar\_id, remote\_lpar\_name, adapter\_type, virtual\_slot\_num

**Note:** You can specify either remote\_lpar\_id, remote\_lpar\_name, or use them both, but at least one of the values is required.

Valid values for adapter type:

- client
- $\cdot$  server

**Note:** If you specify a value for adapter type, the Integrated Virtualization Manager (IVM) requires the adapter type to be a client.

**Optional values:** wwpn\_list, is\_required, remote\_slot\_num

When you add a virtual fibre channel adapter, wwpn\_list can be left blank to allow IVM to automatically assign worldwide port names to the client adapter. If you leave wwpn\_list blank and the virtual slot number specified for this adapter already contains a virtual fibre channel adapter, IVM will use the worldwide port names that are already assigned. New worldwide port names will only be generated if it is a new adapter. If you specify a wwpn list value, there must be exactly two values. Each worldwide port name must be a 16-character hexadecimal value. These values are not case sensitive.

Valid values for is required: 0 - no

- 1 yes
	-

A value of none or an empty string indicates that no virtual fibre channel adapters should be assigned.

**Note:** If the logical partition being changed is the Virtual I/O Server, you cannot change the current configuration. The IVM handles the client and server adapter as a pair; therefore, IVM handles changes automatically.

#### **virtual\_scsi\_adapters**

Comma-separated list of virtual SCSI adapters. Each item in this list has the format:

slot\_num/adapter\_type/remote\_lpar\_id/remote\_lpar\_name/ remote slot num/is required

The attribute names are not present in the list, just their values are present. If an attribute is optional and is not to be included, then no value is specified for that attribute. For example, 2/client//lpar2/3/0 specifies a virtual client SCSI adapter with a virtual slot number of 2, a server partition name of lpar2, a server slot number of 3, and is not required. The server partition ID was omitted.

**Required values:** slot\_num, adapter\_type, remote\_lpar\_id, remote\_lpar\_name **Note:** You can specify remote\_lpar\_id, remote\_lpar\_name, or both, but at least one of the values is required.

Optional values: is required, remote slot num

**Note:** IVM requires that virtual slot number 2 always contain a virtual SCSI adapter, so if you specify adapters in any other slots, the default adapter is still created in slot number 2. If you use the **chsyscfg** command with an empty list for the virtual scsi adapters attribute, all virtual SCSI adapters are removed, except the default adapter.

Valid values for adapter\_type:

- client: client adapter
- v server: server adapter, valid for Virtual I/O Server logical partitions only

Valid values for is required:

- $\cdot$  0 no
- $\cdot$  1 yes

#### **work\_group\_id**

Valid values:

- none: do not participate in the workload management group
- 1: participate in the workload management group

**-i** *ConfigurationData* This option allows you to enter configuration data on the command line, instead of using a file. Data entered on the command line must follow the same format as data in a file, and must be enclosed in double quotation marks. When this option is used, only a single resource can be changed. The **-i** and the **-f** options are mutually exclusive.

#### **Exit Status**

This command has a return code of 0 on success.

#### **Security**

This command is not accessible by users with the ViewOnly role.

#### **Examples**

1. To create a partition named *lp3* with *128* megabytes, type:

mksyscfg -r lpar -i "name=lp3,lpar\_env=aixlinux,min\_mem=128,desired\_mem=128,\ max mem=128"

2. To create a partition with *128* megabytes and a dedicated processor, type:

```
mksyscfg -r lpar -i "name=lp4,lpar env=aixlinux,min mem=128,desired mem=128,\
max mem=128,proc mode=ded, sharing mode=share idle procs,min procs=1,\
desired_procs=1,max procs=2"
```
3. To create a partition with *128* megabytes and *0.2* shared processing units, type:

```
mksyscfg -r lpar -i "name=lp2,lpar env=aixlinux,min mem=128,desired mem=128,\
max mem=128,proc mode=shared, sharing mode=uncap,min procs=1,\
desired_procs=1,max_procs=2,min_proc_units=0.1,desired_proc_units=0.2,\
max proc units=2"
```
4. To create a partition with *128* megabytes and *0.2* shared processing units, and a virtual Ethernet adapter on VLAN 1, type:

```
mksyscfg -r lpar -i "name=1p2,lpar env=aixlinux,min mem=128,desired mem=128,\
max_mem=128,proc_mode=shared, sharing_mode=uncap,min_procs=1,desired_procs=1,\
max_procs=2,min_proc_units=0.1,desired_proc_units=0.2, max_proc_units=2,\
virtual eth adapters=4/0/1//0/0"
```
5. To create a partition with *128* megabytes and *0.2* shared processing units, a virtual Ethernet adapter on VLAN 1, and HEA ports 3 and 4, type:

```
mksyscfg -r lpar -i "name=1p2,lpar env=aixlinux,min mem=128,desired mem=128,\
max_mem=128,proc_mode=shared, sharing_mode=uncap,min_procs=1,desired_procs=1,\
max procs=2,min proc units=0.1,desired proc units=0.2, max proc units=2,\
virtual eth adapters=4/0/1//0/0, \ \
"lhea logical ports=23000000/1/0/3/all,23000000/1/1/4/all\",\
lhea_capabilities=23000000/0/////"
```
6. To create a logical partition with *1* gigabyte, *2* virtual processors, and *2* virtual Ethernet adapters, type:

```
mksyscfg -r lpar -i 'name=lp2,lpar env=aixlinux,min mem=256,desired mem=1024,\
max mem=2048,proc mode=shared,sharing mode=uncap,min procs=1,desired procs=2,\
max_procs=2,min_proc_units=0.1,desired_proc_units=0.2,max_proc_units=2,\
"virtual eth adapters=4/0/1//0/0,""5/1/2/212,313/0/0"""
```
# **Related Information**

The **[lssyscfg](#page-216-0)** command, the **[chsyscfg](#page-65-0)** command, and the **[rmsyscfg](#page-334-0)** command.

# **mktcpip command**

### **Purpose**

Sets the required values for starting TCP/IP on a host.

# **Syntax**

To add a static IPv4 address:

**mktcpip [-hostname](#page-277-0)** *HostName* **[-inetaddr](#page-277-1)** *Address* **[-interface](#page-277-2)** *Interface* [**[-start](#page-277-3)**] [**[-netmask](#page-277-4)** *SubnetMask*] [**[-cabletype](#page-277-5)** *CableType*] [**[-gateway](#page-277-6)** *Gateway*] [**[-nsrvaddr](#page-277-7)** *NameServerAddress* **[-nsrvdomain](#page-277-8)** *Domain*]

To run IPv6 stateless autoconfiguration:

**mktcpip [-auto](#page-277-9)** [**[-interface](#page-277-2)** *Interface*] [**[-hostname](#page-277-0)** *Hostname*]

To add a static IPv6 address:

**mktcpip [-hostname](#page-277-0)** *HostName* **[-inetaddr](#page-277-1)** *Address* **[-interface](#page-277-2)** *Interface* [**[-start](#page-277-3)**] [**[-plen](#page-277-10)** *PrefixLength*] [**[-cabletype](#page-277-5)** *CableType*] [**[-gateway](#page-277-6)** *Gateway*] [**[-nsrvaddr](#page-277-7)** *NameServerAddress* **[-nsrvdomain](#page-277-8)** *Domain*]

**Note:** For IPv6 networks, stateless autoconfiguration is suggested.

# **Description**

The **mktcpip** command sets the minimal values required for using TCP/IP on a host machine. The basic functions of the **mktcpip** command include:

- Setting the host name
- Setting the IP address of the interface
- v Setting the domain name and IP address of the name server, if applicable
- Setting the subnetwork mask, if applicable
- Starting the specified TCP/IP daemons

**Note:** For both static IPv6 configuration and IPv6 stateless autoconfiguration, a link-local address is configured internally.

## **Flags**

<span id="page-277-9"></span><span id="page-277-6"></span><span id="page-277-5"></span><span id="page-277-2"></span><span id="page-277-1"></span><span id="page-277-0"></span>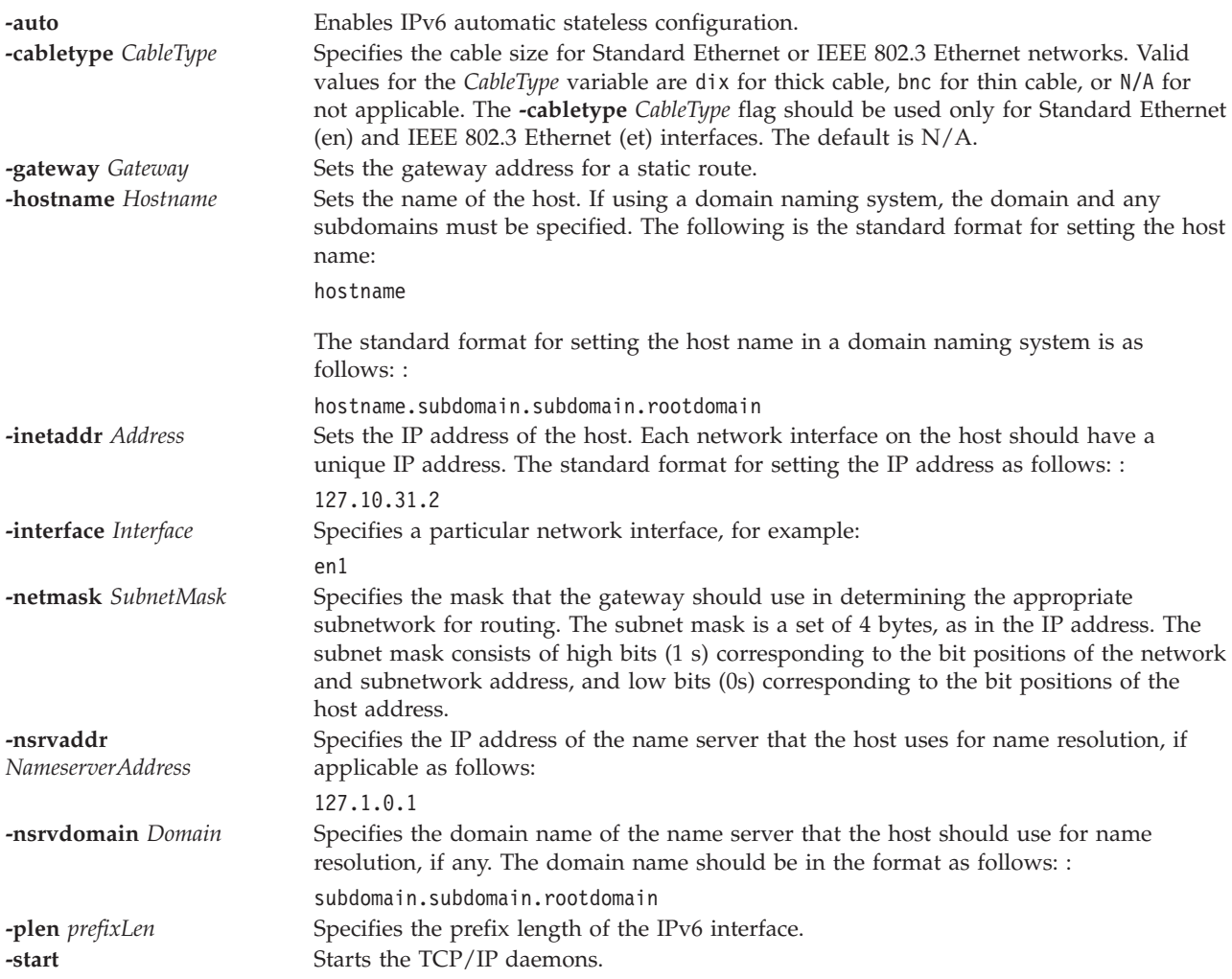

<span id="page-277-10"></span><span id="page-277-8"></span><span id="page-277-7"></span><span id="page-277-4"></span><span id="page-277-3"></span>**Note:** The *-hostname* option along with the *-auto* option (stateless IP configuration) is used to set only the system host name. The IP host name mapping in the **/etc/hosts** file is not done for the stateless IP configuration.

### **Exit Status**

See ["Exit status for Virtual I/O Server commands" on page 4.](#page-11-0)

# **Examples**

- 1. To configure a static IPv4 address on an interface, type the command as follows: mktcpip -hostname fred.austin.century.com -inetaddr 192.9.200.4 -interface en0 \ -nsrvaddr 192.9.200.1 -nsrvdomain austin.century.com -start
- 2. To set an IPv6 stateless autoconfiguration on an interface, type the command as follows: mktcpip -interface en0 -auto
- 3. On a system where the system host name is not set, to run stateless autoconfiguration along with setting the system host name, type the command as follows: mktcpip -auto -interface en0 -hostname host.in.ibm.com
- 4. To configure a static IPv6 address on an interface, type the command as follows:

mktcpip -interface en0 -hostname host -inetaddr ipv6\_address -plen 64 -nsrvaddr 192.9.200.1 -nsrvdomain austin.century.com -start

5. To configure a IPv4 address on an interface, type the command as follows:

```
mktcpip -hostname ide1.in.ibm.com -inetaddr 9.126.88.153 -gateway 9.126.88.1
-netmask 255.255.255.0 -interface en0 -start -nsrvaddr 9.184.192.240
-nsrvdomain in.ibm.com
```
6. To configure a static IPv6 address on an interface, type the command as follows:

```
mktcpip -hostname moon1.in.ibm.com -inetaddr 2001:1:1:1::9 -gateway 2001:1:1:1::1
-plen 64 -interface en1 -start
```
## **Related Information**

The **[cfglnagg](#page-30-0)** command, the **[cfgnamesrv](#page-31-0)** command, the **[entstat](#page-98-0)** command, the **[hostmap](#page-112-0)** command, the **[hostname](#page-112-0)** command, the **[netstat](#page-290-0)** command, the **[optimizenet](#page-295-0)** command, the **[ping](#page-307-0)** command, the **[startnetsvc](#page-362-0)** command, the **[stopnetsvc](#page-367-0)** command, and the **[traceroute](#page-387-0)** command.

# **mkuser command**

#### **Purpose**

Creates a new user account.

### **Syntax**

**mkuser [\[-ldap\]](#page-278-0)** [**[-de](#page-278-1)** | **[-sr](#page-279-0)** ] [**[-attr](#page-278-2)** *Attributes=Value* [ *Attribute=Value*... ] ] *Name*

### **Description**

The **mkuser** command creates a new user account. Upon completion of creating a the new account you are prompted to set the new account password. User accounts are created with the -attr pgrp=view are designated as read only. These users do not have the authority to change the system configuration and do not have write permission to their home directories.

### **Flags**

<span id="page-278-2"></span><span id="page-278-1"></span><span id="page-278-0"></span>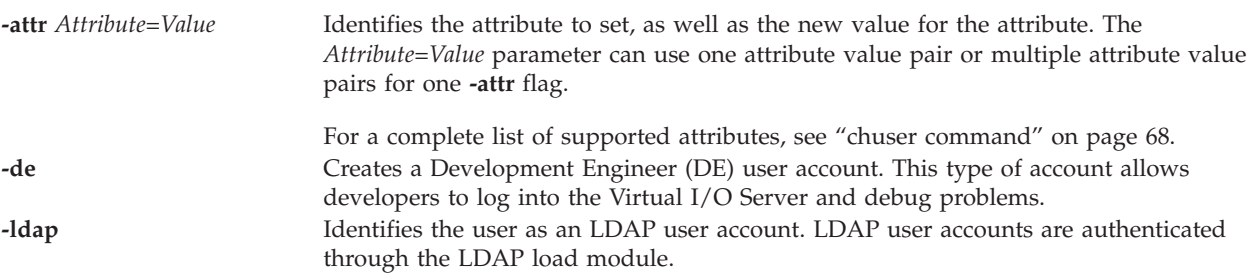

<span id="page-279-0"></span>**-sr** Creates a service representative (SR) user account. This type of account enables a service representative to run commands required to service the system without being logged in as root. This includes the following command types:

- v Run diagnostics, including service aids (for example, hot plug tasks, certify, format, and so forth).
- v Run all commands that can be run by a group system.
- Configure and unconfigure devices that are not busy.
- Use the service aid to update system microcode.
- v Perform the shut down and reboot operations.

The recommended SR login user name is **qserv**.

## **Exit Status**

See ["Exit status for Virtual I/O Server commands" on page 4.](#page-11-0)

### **Security**

This command can only be run by the prime administrator (padmin) user.

#### **Examples**

- 1. To create the **davis** user account with default values, type the following command: mkuser davis
- 2. To create the **davis** user account and set the **maxage** attribute to a value of 52, type the following command:

mkuser -attr maxage=52 davis

3. To create a user with read only authority, type the following command: mkuser -attr pgrp=view View1

### **Related Information**

The **[chuser](#page-75-1)** command, the **[lsuser](#page-232-0)** command, the **[rmuser](#page-336-0)** command, and the **[passwd](#page-305-0)** command.

# **mkvdev command**

#### **Purpose**

Adds a virtual device to the system.

### **Syntax**

To create a virtual target device:

**mkvdev** [ **[-f](#page-281-0)** ] {**[-vdev](#page-281-1)** *TargetDevice* | **[-dplc](#page-281-2)** *TDPhysicalLocationCode* } { **[-vadapter](#page-281-3)** *VirtualServerAdapter* | **[-aplc](#page-281-4)** *VSAPhysicalLocationCode*} [ **[-dev](#page-281-5)** *DeviceName* ]

To create a virtual target device for a file backed virtual optical device:

**mkvdev [-fbo](#page-281-6)** { **[-vadapter](#page-281-3)** *VirtualServerAdapter* | **[-aplc](#page-281-4)** *VSAPhysicalLocationCode* } [**[-dev](#page-281-5)** *DeviceName*]

To create a virtual target device when the backup device is part of a Peer-to-Peer Remote Copy (PPRC) pair:

**mkvdev** [ **[-f](#page-281-0)** ] {**[-vdev](#page-281-1)** *TargetDevice* | **[-dplc](#page-281-2)** *TDPhysicalLocationCode* } { **[-vadapter](#page-281-3)** *VirtualServerAdapter* | **[-aplc](#page-281-4)** *VSAPhysicalLocationCode*} { **[-attr](#page-281-7)** *mirrored*=true } [ **[-dev](#page-281-5)** *DeviceName* ]

To create a shared Ethernet adapter:

**mkvdev [-sea](#page-281-8)** *TargetDevice* **[-vadapter](#page-281-3)** *VirtualEthernetAdapter*... **[-default](#page-281-9)** *DefaultVirtualEthernetAdapter* **[-defaultid](#page-281-10)** *SEADefaultPVID* [ **[-attr](#page-281-7)** *Attribute=Value* [ *Attribute=Value*... ]] [ **[-migrate](#page-281-9)** [ **[-auto](#page-281-11)**]]

**Note:** The shared Ethernet adapter attributes, *ha\_mode* and *ctl\_chan*, must be specified together. The command fails if only one attribute is specified. These attributes are used to create a shared Ethernet adapter in a failover configuration.

To create an Link Aggregation adapter:

**mkvdev [-lnagg](#page-281-12)** *TargetAdapter*... [ **-attr** *Attribute=Value* [ *Attribute=Value*... ] ]

To create a VLAN Ethernet adapter:

**mkvdev [-vlan](#page-281-13)** *TargetAdapter* **[-tagid](#page-281-14)** *TagID*

## **Description**

The **mkvdev** command creates a virtual device. The name of the virtual device is automatically generated and assigned unless the **-dev** *DeviceName* flag is specified, in which case *DeviceName* becomes the device name.

If the backup device is part of a PPRC pair, set the mirrored attribute to TRUE to create the virtual target device. This allows a PPRC secondary device to be exported to the client partition.

If the **-lnagg** flag is specified, a Link Aggregation or IEEE 802.3 Link Aggregation (automatic Link Aggregation) device is created. To create an IEEE 802.3 Link Aggregation set the mode attribute to 8023ad. If the **-sea** flag is specified, a shared Ethernet adapter is created. The *TargetDevice* may be a Link Aggregation adapter (note, however, that the *VirtualEthernetAdapter* may not be Link Aggregation adapters). The default virtual Ethernet adapter, *DefaultVirtualEthernetAdapter*, must also be included as one of the virtual Ethernet adapters, *VirtualEthernetAdapter*.

The **-fbo** flag is used to create a virtual target device which maps the *VirtualServerAdapter* to a file backed virtual optical device. Virtual optical devices cannot be used until virtual media is loaded into the device. See the **loadopt** command for details.

The **-vlan** flag is used to create a VLAN device and the **-vdev** flag creates a virtual target device which maps the *VirtualServerAdapter* to the *TargetDevice*.

If the backup device that is specified by the **-vdev** or **-dplc** flags is already in use, an error is returned unless the **-f** flag is also specified. Also, the backup device that is specified cannot be a physical or logical volume that is assigned to a shared memory pool (to be used as a paging space device by a shared memory partition).

The **mkvdev** command also configures virtual optical and tape devices, where the **-vdev** or **-dplc** flag specifies the physical optical or tape device and the **-vadapter** or **-aplc** flag specifies the virtual SCSI adapter. If the specified optical or tape device is already assigned to a virtual SCSI adapter, an error is returned unless the **-f** flag is also specified. If the **-f** flag is specified, the optical or tape device will be removed from the virtual SCSI adapter it is currently assigned to before reassigning it to the new virtual SCSI adapter.

When an additional disk drive that has a lower *max\_transfer\_size* than the current setting is added, and it is set as a virtual target device (processing mkvdev), the client cannot recognize this device until the VIOS is rebooted and the *max\_transfer\_size* is reestablished to the new setting. Because the *max\_transfer\_size* cannot be dynamically changed, the *mkvdev* command checks the current *max\_transfer\_size* of the device being added. If it is lower, it posts a message stating that the VIOS must be rebooted before the client can see this device.

**Attention:** To protect the Configuration Database, the **mkvdev** command is not interruptible. Stopping this command before execution is complete could result in a corrupted database.

# **Flags**

<span id="page-281-11"></span><span id="page-281-10"></span><span id="page-281-9"></span><span id="page-281-7"></span><span id="page-281-5"></span><span id="page-281-4"></span><span id="page-281-2"></span><span id="page-281-0"></span>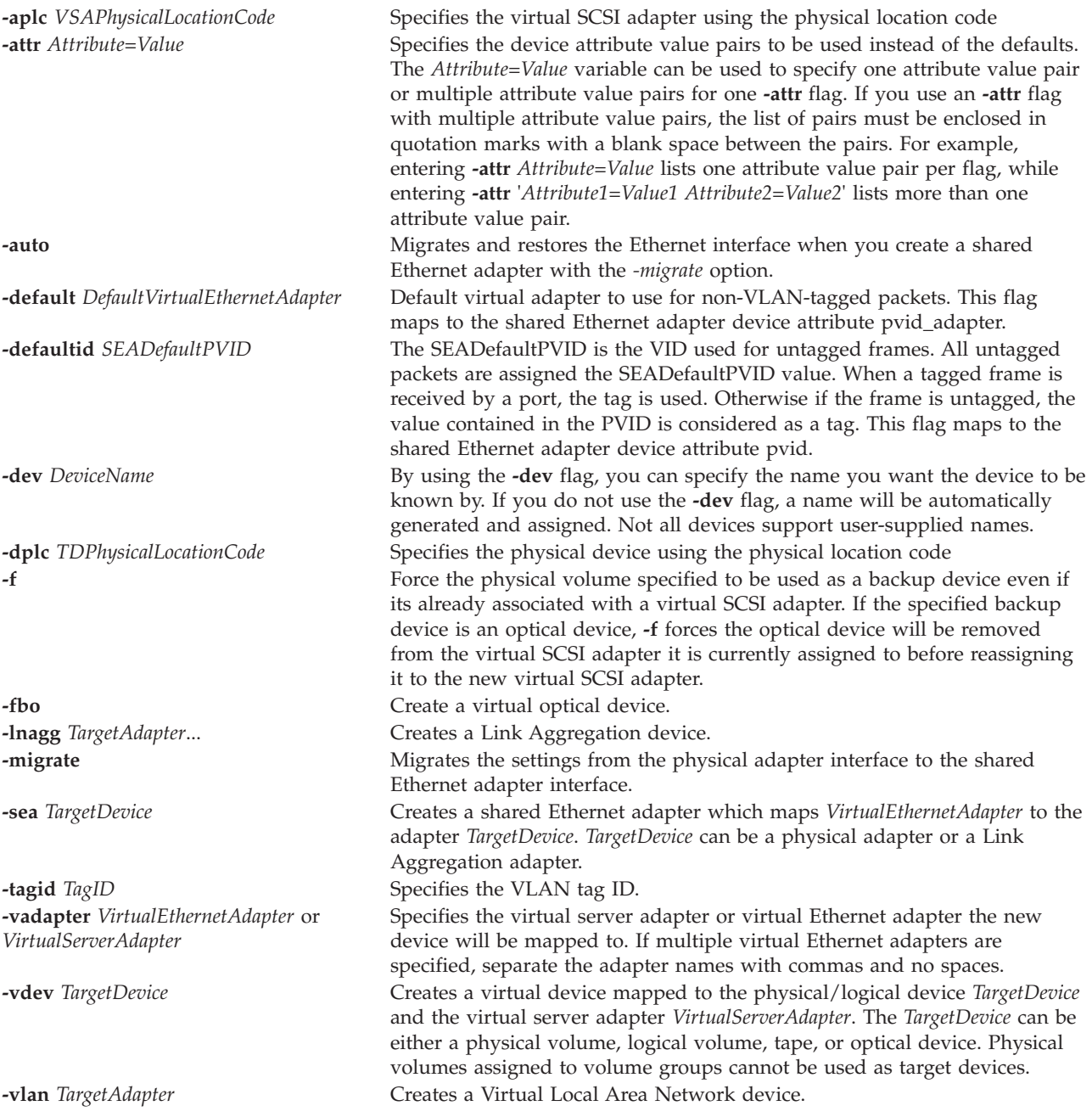

<span id="page-281-14"></span><span id="page-281-13"></span><span id="page-281-12"></span><span id="page-281-8"></span><span id="page-281-6"></span><span id="page-281-3"></span><span id="page-281-1"></span>**Note:** While you create the shared Ethernet adapter, *-auto* and *-migrate* options do not support the migration of an IPv6 stateless configuration.

# **Exit Status**

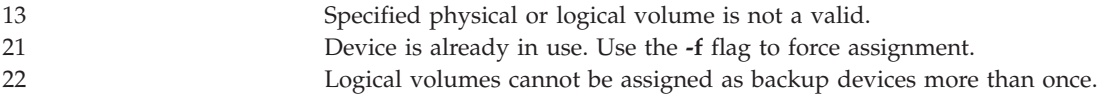

#### **Examples**

1. To create a virtual target device that maps the logical volume **lv20** as a virtual disk for a client partition hosted by the **vhost0** virtual server adapter, type the following command:

mkvdev -vdev lv20 -vadapter vhost0

The system displays a message similar to the following: vtscsi0 available

2. To create a virtual target device that maps the physical volume **hdisk6** as a virtual disk for a client partition served by the **vhost2** virtual server adapter, type the following command: mkvdev -vdev hdisk6 -vadapter vhost2

The system displays a message similar to the following:

vtscsi1 available

3. To create a virtual target device that maps physical tape device **rmt0** as a virtual tape device for a client partition served by the **vhost2** virtual server adapter, type the following command: mkvdev -vdev rmt0 -vadapter vhost2

The system displays a message similar to the following: vttape0 available

4. To create a shared Ethernet adapter that maps the physical Ethernet adapter **ent4** as a virtual Ethernet adapter for the client partitions served by the virtual Ethernet adapters **ent6**, **ent7**, and **ent9**, using **ent6** as the default adapter and **8** as the default ID, type the following command: mkvdev -sea ent4 -vadapter ent6,ent7,ent9 -default ent6 -defaultid 8

The system displays a message similar to the following: ent10 available

5. To create a shared Ethernet adapter in failover configuration with the control channel adapter **ent5**, create the shared Ethernet adapter as shown in example 4, but specify additional attributes *ha\_mode* and *ctl\_chan* with *-attr*. For example:

mkvdev -sea ent4 -vadapter ent6 -default ent6 -defaultid=1 -attr ha\_mode=auto ctl\_chan=ent5

6. To create an automatic Link Aggregation with primary adapters **ent4** and **ent5** and backup adapter **ent6**, type the following command:

mkvdev -lnagg ent4,ent5 -attr backup\_adapter=ent6 mode=8023ad

The system displays a message similar to the following: ent10 available

7. To create a virtual target device that maps the physical volume **hdisk6**, which is part of a PPRC pair as a virtual disk for a client partition served by the **vhost2** virtual server adapter, type the following command:

mkvdev -vdev hdisk6 -vadapter vhost2 -attr mirrored=true

8. To migrate and restore the Ethernet interface while you create a shared Ethernet adapter, type the command as follows:

```
mkvdev -sea ent4 -vadapter ent6 -default ent6 -defaultid=1 -attr ha_mode=auto
ctl_chan=ent5 -migrate -auto
```
# **Related Information**

The **[cfgdev](#page-29-0)** command, the **[chdev](#page-43-0)** command, the **[chpath](#page-57-0)** command, the **[lsdev](#page-127-0)** command, the **[lsmap](#page-173-0)** command, and the **[rmdev](#page-327-0)** command.

# **mkvfilt command**

#### **Purpose**

Activates the virtual LAN-crossing filter rules defined by the **[genvfilt](#page-109-0)** command.

### **Syntax**

**mkvfilt [-u](#page-283-1)**

## **Description**

The **mkvfilt** command activates the virtual LAN-crossing filter rules defined by the **[genvfilt](#page-109-0)** command.

### **Flags**

<span id="page-283-1"></span>**-u** Activates the filter rules in the filter rule table.

## **Exit Status**

This command returns the following exit values:

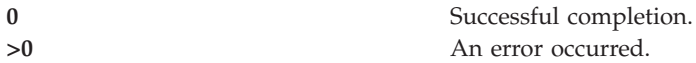

### **Examples**

1. To activate the filter rules in the kernel, type the command as follows: mkvfilt -u

### **Related Information**

The **[chvfilt](#page-78-0)** command, the **[genvfilt](#page-109-0)** command, the **[lsvfilt](#page-235-0)** command, the **[rmvfilt](#page-338-0)** command, and the **[vlantfw](#page-419-0)** command.

# <span id="page-283-0"></span>**mkvg command**

#### **Purpose**

Creates a volume group.

### **Syntax**

**mkvg** [ **[-f](#page-284-0)** ][ **[-vg](#page-284-1)** *VolumeGroup* ] *PhysicalVolume* ...

# **Description**

The **mkvg** command creates a new volume group using the physical volumes represented by the *PhysicalVolume* parameter. After creating the volume group, the **mkvg** command automatically activates the new volume group using the **activatevg** command.

#### **Note:**

- 1. The physical volume is checked to verify that it is not already in another volume group. If the system believes the physical volume belongs to a volume group that is active, it exits. But if the system detects a description area from a volume group that is not active, it prompts the user for confirmation in continuing with the command. The previous contents of the physical volume are lost, so the user must be cautious when using the override function.
- 2. This command will fail to add a disk to the volume group if the disk indicates that it is managed by a third party volume manager.
- 3. The physical volume that you specify cannot be assigned to a shared memory pool (to be used as a paging space device by a shared memory partition).

#### **Flags**

<span id="page-284-1"></span><span id="page-284-0"></span>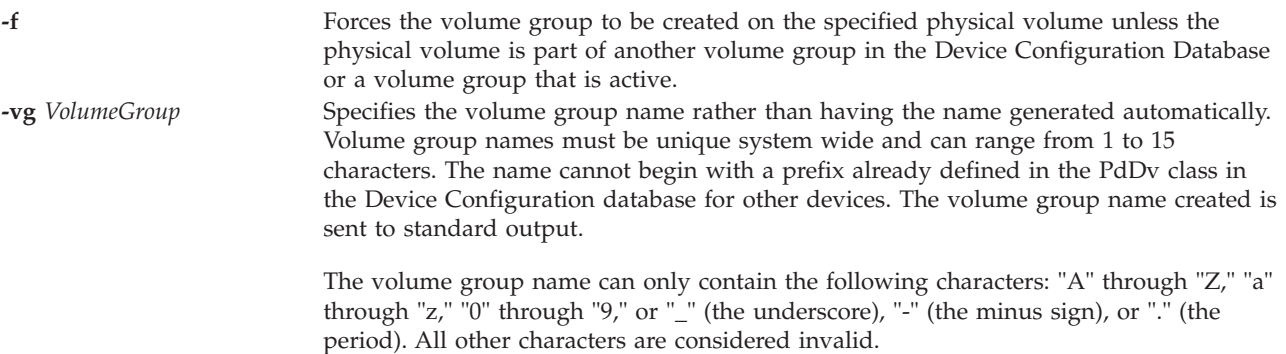

## **Exit Status**

See ["Exit status for Virtual I/O Server commands" on page 4.](#page-11-0)

#### **Examples**

1. To create a volume group that contains physical disks **hdisk3**, **hdisk5**, and **hdisk6**, type: mkvg hdisk3 hdisk5 hdisk6

The volume group is created with an automatically generated name, which is displayed.

2. To create the volume group **newvg** with one physical partition, type: mkvg -vg newvg hdisk1

### **Related Information**

The **[lsvg](#page-236-0)** command, the **[chvg](#page-79-0)** command, the **[extendvg](#page-104-0)** command, the **[reducevg](#page-312-0)** command, the **[mirrorios](#page-251-0)** command, the **[unmirrorios](#page-390-0)** command, the **[activatevg](#page-12-0)** command, the **[deactivatevg](#page-95-0)** command, the **[importvg](#page-113-0)** command, the **[exportvg](#page-102-0)** command, and the **[syncvg](#page-374-0)** command.

### **mkvlog command**

#### **Purpose**

Creates a virtual log or virtual log device.

### **Syntax**

To create a virtual log without attaching it to a virtual SCSI (VSCSI) host adapter:

**mkvlog [-name](#page-285-0)** *LogName* **[-client](#page-285-1)** *ClientName* [**[-sp](#page-285-2)** *StoragePool*] [**[-f](#page-285-3)** *UUID*] [**[-state](#page-285-4)** *VirtualLogState*] [**[-lf](#page-285-5)** *FileCount*] [**[-lfs](#page-285-6)** *FileSize*] [**[-sf](#page-285-7)** *FileCount*] [**[-sfs](#page-285-8)** *FileSize*]

To attach an existing virtual log to a VSCSI host adapter:

**mkvlog [-uuid](#page-285-9)** *UUID* {**[-vadapter](#page-285-10)** *Adapter* | **[-aplc](#page-285-11)** *PhysicalLocationCode*}[**[-dev](#page-285-12)** *DeviceName*]

To create a virtual log and attach it to a VSCSI host adapter:

**mkvlog [-name](#page-285-0)** *LogName* [**[-client](#page-285-1)** *ClientName*] [**[-sp](#page-285-2)** *StoragePool*] {**[-vadapter](#page-285-10)** *Adapter* | **[-aplc](#page-285-11)** *PhysicalLocationCode*} [**[-f](#page-285-3)** *UUID*] [**[-dev](#page-285-12)** *DeviceName*] [**[-lf](#page-285-5)** *FileCount*] [**[-lfs](#page-285-6)** *FileSize*] [**[-sf](#page-285-7)** *FileCount*] [**[-sfs](#page-285-8)** *FileSize*]

## **Description**

By using the **mkvlog** command, you can create virtual logs and also attach them to specified VSCSI host adapters that are ready to use. You can specify the properties of the new virtual log by using the command parameters. If you do not specify the command parameters, the repository default values are used.

If you do not specify the client name by using the **-client** flag when you create a virtual log and attach it to the VSCSI host adapter, an attempt is made to communicate with the attached logical partition to produce a value for the client name. However, this attempt cannot be made if the client logical partition is not running or the operating system on the client logical partition does not support this feature. In such cases, you must specify the **-client** flag when you create the virtual log.

When you create a virtual log and specify the connecting VSCSI host adapter by using the **-vadapter** or **-aplc** flags, the **-state** flag of the new virtual log is enabled and it is not valid to force a value by using the **-state** flag.

# **Flags**

<span id="page-285-12"></span><span id="page-285-11"></span><span id="page-285-8"></span><span id="page-285-7"></span><span id="page-285-6"></span><span id="page-285-5"></span><span id="page-285-3"></span><span id="page-285-1"></span><span id="page-285-0"></span>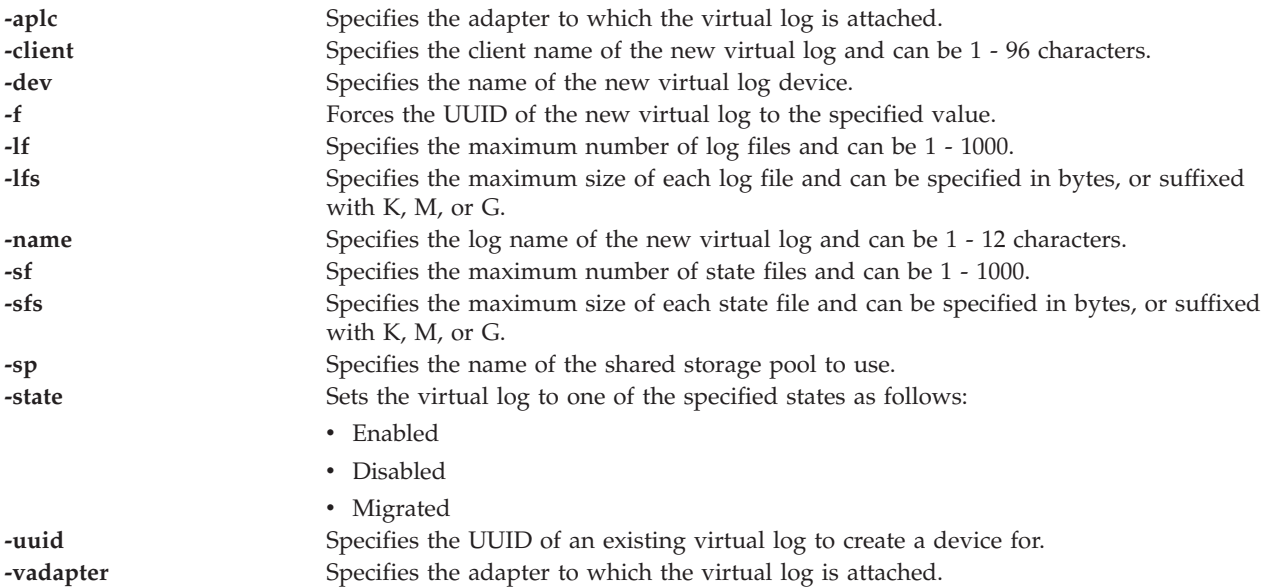

# <span id="page-285-10"></span><span id="page-285-9"></span><span id="page-285-4"></span><span id="page-285-2"></span>**Exit Status**

*Table 6. Command specific return codes*

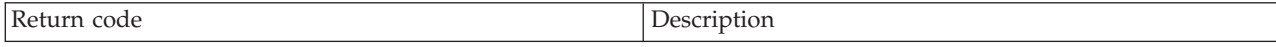

*Table 6. Command specific return codes (continued)*

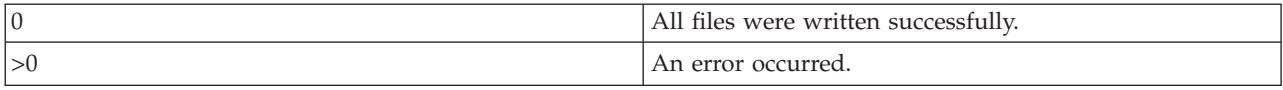

### **Examples**

1. To create a new virtual log with the log name syslog and the client name *lpar-01*, type the command as follows:

```
mkvlog -name syslog -client lpar-01
```
The system displays the output as follows: Virtual log 00000000000000005b3f6b7cfcec4c67 created

2. To attach the virtual log with a UUID *00000000000000005b3f6b7cfcec4c67* to the VSCSI host adapter *vhost0*, type the command as follows:

```
mkvlog -uuid 00000000000000005b3f6b7cfcec4c67 -vadapter vhost0
```
The system displays the output as follows: vtlog0 Available

3. To create a new virtual log with the log name audit and attach it to the VSCSI host adapter *vhost1*, type the command as follows:

mkvlog -name audit -vadapter vhost1

The system displays the output as follows: Virtual log 0000000000000000d96e956aa842d5f4 created vtlog0 Available

### **Related Information**

The **[chvlog](#page-81-0)** command, the **[chvlrepo](#page-83-0)** command, the **[lsvlog](#page-240-0)** command, the **[lsvlrepo](#page-243-0)** command, and the **[rmvlog](#page-339-0)** command.

# **mkvopt command**

### **Purpose**

Create a virtual optical media disk in the Virtual Media Repository

# **Syntax**

**mkvopt [-name](#page-287-0)** *FileName* {**[-size](#page-287-1)** *Size* | **[-dev](#page-287-2)** *OptDevice* | **[-file](#page-287-3)** *SourceFile*} [**[-ro](#page-287-4)** ]

### **Description**

The **mkvopt** command creates a new virtual optical disk in the Virtual Media Repository. If the **-size** flag is specified, the new optical disk is initialized to all zeros of the given Size. If the **-dev** flag is specified, the given device, OptDevice, must be an optical device with media loaded. The contents of the loaded media within the device, will be used to create the optical media. If the **-file** flag is specified, SourceFile is copied into the repository. By default, the virtual optical disk is created as DVD-RAM media. If the **-ro** flag is specified, the disk will be create as DVD-ROM media.

When specifying Size the following conventions must be used:

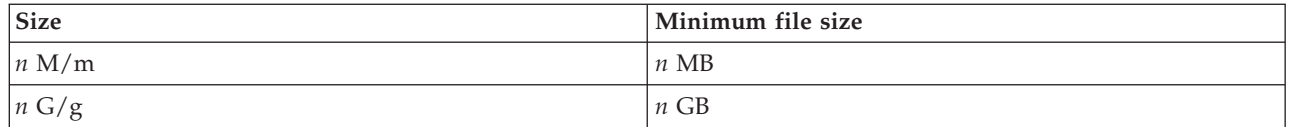

# **Flags**

<span id="page-287-4"></span><span id="page-287-3"></span><span id="page-287-2"></span><span id="page-287-0"></span>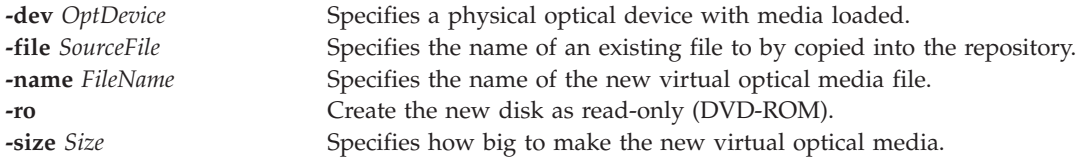

# <span id="page-287-1"></span>**Examples**

1. To create a read-only virtual optical disk with the name pressData from existing optical media in device cd0, type the following command:

mkvopt -name pressData -dev cd0 -ro

2. To create a new virtual optical disk with the name blankDVD with 1 Gigabyte storage capacity, type the following command:

mkvopt -name blankDVD -size 1g

# **mkvt command**

### **Purpose**

Create a virtual terminal connection to a partition.

# **Syntax**

**mkvt** { **-id** *lparID* }

# **Description**

The **mkvt** command opens a virtual terminal connection to the target partition. You can terminate the virtual terminal connection in one of the following ways:

- v The virtual terminal contains an escape sequence that allows you to break out of the command. The escape sequence is  $\langle c \rangle$ , or more explicitly: the Enter key, the tilde  $(\sim)$ , and the period (.).
- v You can use the **rmvt** command to force the session to be closed.

A partition can only have one open virtual terminal session.

This command requires additional HMC configuration if used in an HMC environment.

### **Flags**

**-id** *lparID* The ID of the partition for which to open the virtual terminal session.

# **Exit Status**

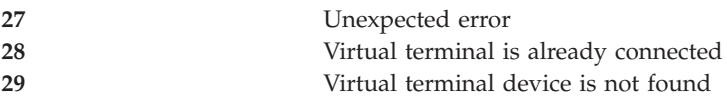
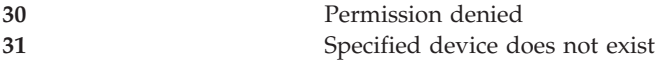

#### **Security**

This command is not accessible by users with the ViewOnly role.

#### **Examples**

1. Create a virtual terminal connection to the partition with ID 3: mkvt -id 3

#### **Related Information**

The **[rmvt](#page-341-0)** command.

## **motd command**

#### **Purpose**

Displays or modifies the partition's message of the day file.

#### **Syntax**

#### **motd**

**motd** { **[-append](#page-288-0)** | **[-overwrite](#page-288-1)** } { **[-file](#page-288-2)** *Filename* | "*Message of the day string*" }

#### **Description**

The **motd** command writes or appends to the partitions message of the day file. The new message can be specified on the command line or in a file with the **-file** flag. If no flags are specified the current message of the day is displayed.

#### **Flags**

<span id="page-288-2"></span><span id="page-288-1"></span><span id="page-288-0"></span>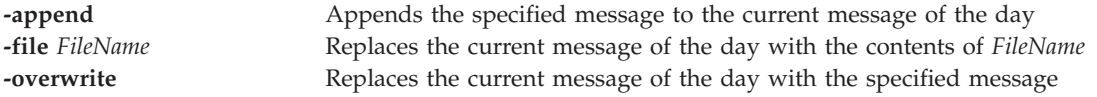

#### **mount command**

#### **Purpose**

Makes a file system available for use.

#### **Syntax**

**mount** [ [ *Node*:*Directory* ] *Directory* ]

**mount -cd** *DeviceDirectory*

## **Description**

The **mount** command instructs the operating system to make a file system available for use at a specified location (the mount point). The **mount** command mounts a file system expressed as a directory using the *Node*:*Directory* parameter on the directory specified by the *Directory* parameter. After the **mount** command has finished, the directory specified becomes the root directory of the newly mounted file system.

If you enter the mount command without flags, the command displays the following information for the mounted file systems:

- the node (if the mount is remote)
- the object mounted
- the mount point
- the virtual-file-system type
- the time mounted
- any mount options

The **/mnt** directory can be used as a local mount point, or you can create a directory using the **mkdir** command. Any directories created with the **mkdir** command must be a sub-directory of your home directory.

#### **Flags**

**-cd** Specifies the cd device name on which to mount.

#### **Exit Status**

See ["Exit status for Virtual I/O Server commands" on page 4.](#page-11-0)

#### **Examples**

1. To list the mounted file systems, type:

mount

This command produces output similar to the following:

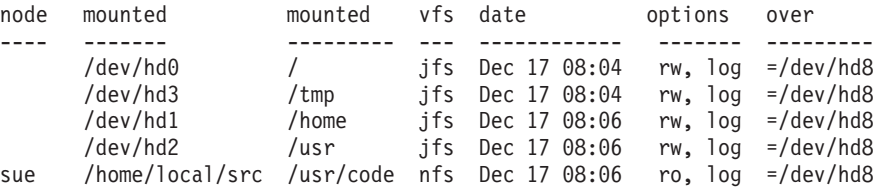

For each file system, the **mount** command lists the node name, the device name, the name under which it is mounted, the virtual-file-system type, the date and time it was mounted, and its options.

2. To mount the remote directory on to a local directory, enter:

mount testsys3:/test /mnt

This command mounts the **/test** directory located on **testsys3** onto the local **/mnt** directory.

#### **Related Information**

The **[backupios](#page-20-0)** command.

## <span id="page-290-8"></span>**netstat command**

## **Purpose**

Shows network status.

## **Syntax**

To display active sockets for each protocol or routing table information:

**netstat** [ **[-num](#page-290-0)** ] [ **[-routtable](#page-290-1)** ] [ **[-routinfo](#page-290-2)**] [ **[-state](#page-291-0)** ] [ **[-protocol](#page-290-3)** *Protocol* ] [ *Interval* ]

To display the contents of a network data structure:

**netstat** [ **[-stats](#page-291-1)** | **[-cdlistats](#page-290-4)** ] [ **[-protocol](#page-290-3)** *protocol* ] [ *Interval* ]

To display the address resolution protocol:

#### **netstat [-arp](#page-290-5)**

To clear all statistics:

#### **netstat [-clear](#page-290-6)**

To display network sockets:

#### **netstat [-socket](#page-290-7)**

## **Description**

The **netstat** command symbolically displays the contents of various network-related data structures for active connections.

#### **Flags**

<span id="page-290-7"></span><span id="page-290-6"></span><span id="page-290-5"></span><span id="page-290-4"></span><span id="page-290-3"></span><span id="page-290-2"></span><span id="page-290-1"></span><span id="page-290-0"></span>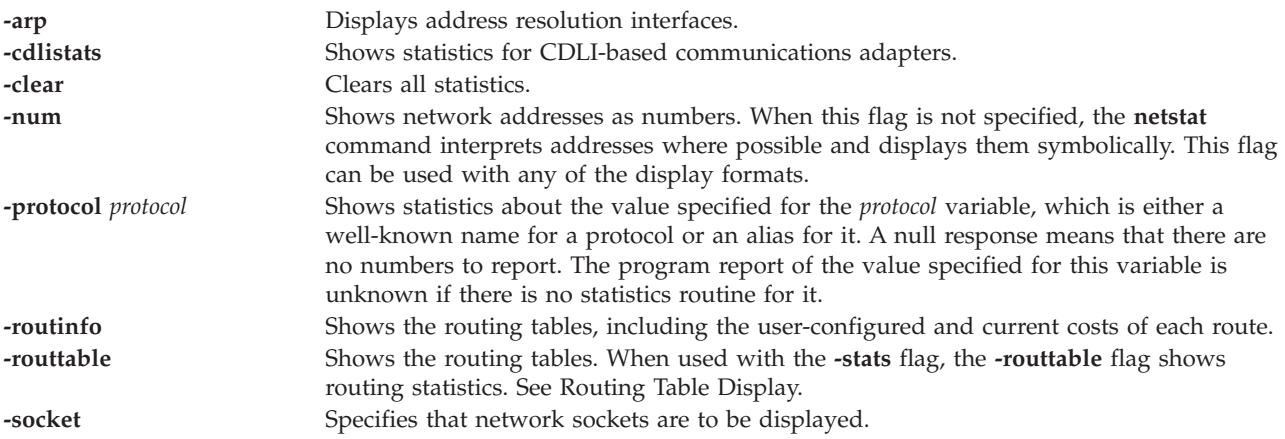

<span id="page-291-0"></span>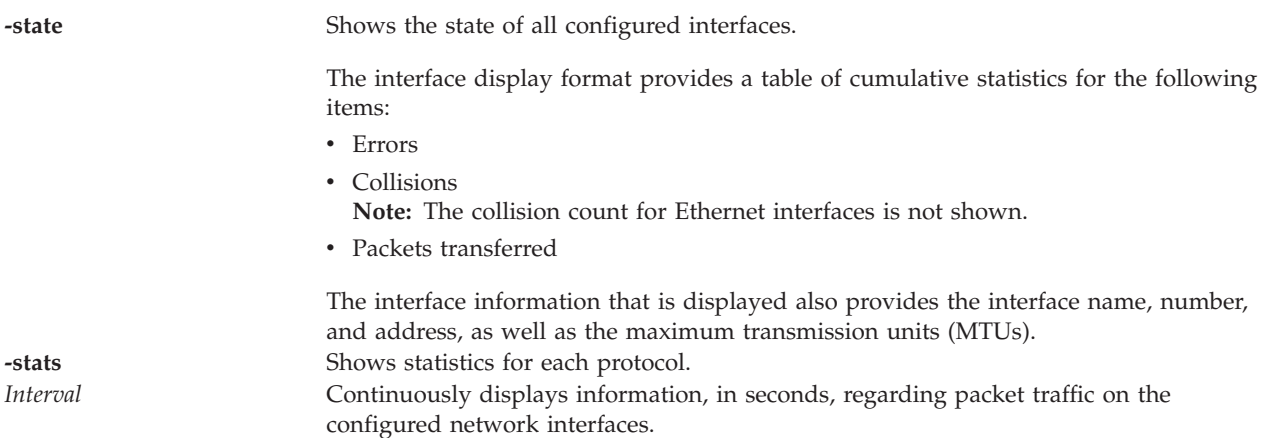

## <span id="page-291-1"></span>**Default Display**

The default display for active sockets shows the following items:

- Local and remote addresses
- Send and receive queue sizes (in bytes)
- Protocol
- Internal state of the protocol

Internet address formats are of the form *host.port* or *network.port* if a socket's address specifies a network but no specific host address. If the address can be resolved to a symbolic host name, the host address, as well as network addresses, are displayed symbolically.

NS addresses are 12-bytes in length, consisting of a 4-byte network number, a 6-byte host number and a 2-byte port number, all stored in network standard format. For VAX architecture, the word and byte are reversed.

If a symbolic name for a host is not known or if you specified the **-num** flag, the address is printed numerically, according to the address family. Unspecified addresses and ports appear as an \* (asterisk).

## **Interface Display**

The interface display format provides a table of cumulative statistics for the following items:

- Errors
- Collisions

**Note:** The collision count for Ethernet interfaces is not applicable.

• Packets transferred

The interface display also provides the interface name, number, and address as well as the maximum transmission units (MTUs).

## <span id="page-291-2"></span>**Routing table display**

The routing table display indicates the available routes and their statuses. Each route consists of a destination host or network and a gateway to use in forwarding packets.

A route is given in the format A.B.C.D/XX, which presents two pieces of information. A.B.C.D indicates the destination address and XX indicates the netmask associated with the route. The netmask is represented by the number of bits that are set. For example, the route 9.3.252.192/26 has a netmask of 255.255.255.192, which has 26 bits set.

The routing table contains the following fields:

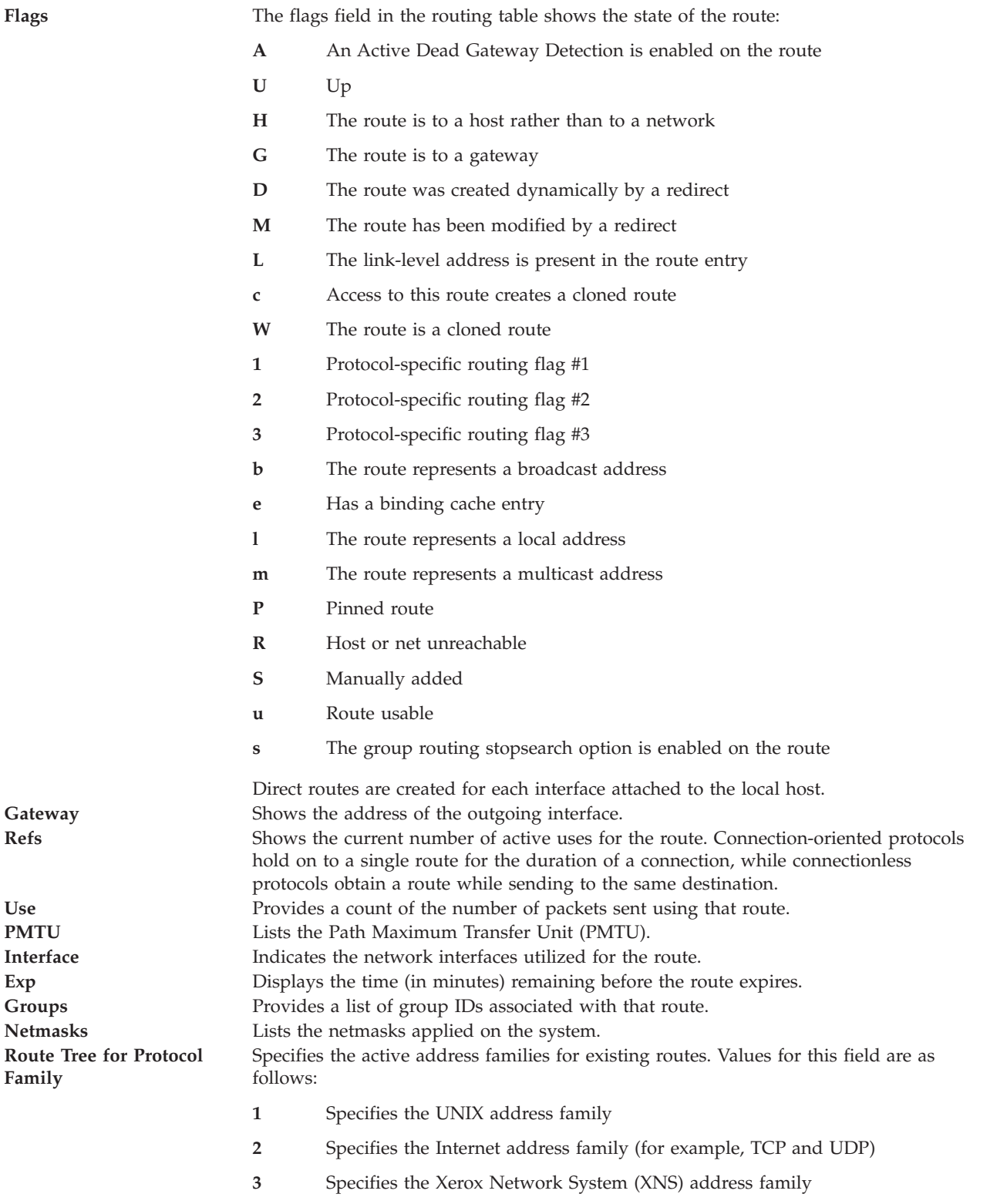

When a value is specified for the *Interval* variable, the **netstat** command displays a running count of statistics related to network interfaces. This display contains two columns: a column for the primary interface (the first interface found during autoconfiguration) and a column summarizing information for all interfaces. The first line contains a summary of statistics accumulated since the system was last restarted. The subsequent lines of output show values accumulated over intervals of the specified length.

#### **Exit Status**

See ["Exit status for Virtual I/O Server commands" on page 4.](#page-11-0)

#### **Examples**

1. To display routing table information for an Internet interface, type: netstat -routtable

This produces the output similar to the following:

Routing tables Destination Gateway Flags Refs Use If PMTU Exp Groups Route tree for Protocol Family 2 (Internet): default 129.3.141.1 UGc 0 0 en0 - - 129.33.140/23 127.0.0.1 U 6 53 en0 - - 129.33.41.2 localhost UGHS 6 115 lo0 - - 129.45.41.2 129.3.41.1 UGHW 1 602 en0 1500 dcefs100 129.31.41.1 UGHW 1 2 en0 - - 192.100.61 localhost U 7 14446 lo0 Route tree for Protocol Family 24 (Internet v6): ::1 ::1 UH 0 0 lo0 16896 -

2. To display interface information for an Internet interface, type: netstat -state

This produces the output similar to the following:

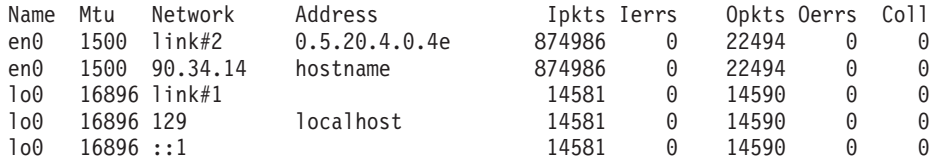

3. To display network sockets:

netstat -socket

#### **Related Information**

The **[mktcpip](#page-276-0)** command, the **[hostname](#page-112-0)** command, the **[startnetsvc](#page-362-0)** command, the **[stopnetsvc](#page-367-0)** command, the **[cfglnagg](#page-30-0)** command, the **[entstat](#page-98-0)** command, the **[cfgnamesrv](#page-31-0)** command, the **[hostmap](#page-112-0)** command, the **[traceroute](#page-387-0)** command, the **[ping](#page-307-0)** command, and the **[optimizenet](#page-295-0)** command.

## <span id="page-293-0"></span>**oem\_platform\_level command**

#### **Purpose**

Returns the operating system level of the OEM installation and setup environment.

#### **Syntax**

**oem\_platform\_level**

## **Description**

The **oem\_platform\_level** command displays the name and version of the underlying Virtual I/O Server operating system.

This command can only be executed by the prime administrator.

## **Exit Status**

See ["Exit status for Virtual I/O Server commands" on page 4](#page-11-0)

#### **Examples**

To get the operating system level of the OEM installation and setup environment, run the following command:

oem\_platform\_level

#### **Related Information**

The **[lssw](#page-215-0)** command, the **[ioslevel](#page-116-0)** command, the **[remote\\_management](#page-313-0)** command, the **[oem\\_setup\\_env](#page-294-0)** command, and the **[updateios](#page-392-0)** command.

## <span id="page-294-0"></span>**oem\_setup\_env command**

#### **Purpose**

Initiates the OEM installation and setup environment.

#### **Syntax**

**oem\_setup\_env**

#### **Description**

The **oem\_setup\_env** command places the user into the OEM software instalation and setup environment. In this environment, the user can install and setup OEM software by following the installation instructions provided with each software package. After the software is installed, the user will need to create a link in the **/usr/ios/oem/** directory to any new commands that will run from the Virtual I/O Server command line. After these links have been created, the commands will be accessible by all Virtual I/O Server users. Note however that these commands will not run with root authority.

After the software has been installed,, typing exit will return the user to the Virtual I/O Server prompt.

Only the prime administrator can execute this command.

**Note:** The **oem\_setup\_env** command will place the **padmin** user in a non-restricted UNIX root shell with a home directory in the **/home/padmin** directory. The user can then run any command available to the root user. This is not a supported Virtual I/O Server administration method. The purpose of this command is to allow installation of vendor software, such as device drivers.

#### **Exit Status**

See ["Exit status for Virtual I/O Server commands" on page 4](#page-11-0)

## **Examples**

To initiate the OEM setup and installation environment, type the following: oem\_setup\_env

#### **Related Information**

The **[lssw](#page-215-0)** command, the **[ioslevel](#page-116-0)** command, the **[remote\\_management](#page-313-0)** command, the **[updateios](#page-392-0)** command, and the **[oem\\_platform\\_level](#page-293-0)** command.

#### <span id="page-295-0"></span>**optimizenet command**

#### **Purpose**

Manages network tuning parameters.

#### **Syntax**

**optimizenet** [ **[-reboot](#page-296-0)** | **[-perm](#page-296-1)** ] { **[-set](#page-296-2)** *Tunable*[=*NewValue*] | **[-default](#page-295-1)** *Tunable* }

**optimizenet [-list](#page-296-3)** [ *Tunable* ]

**optimizenet [-h](#page-295-2)** [ *Tunable* ]

#### **Description**

The **optimizenet** command is used to configure network tuning parameters. The **optimizenet** command sets or displays current or next boot values for network tuning parameters. This command can also make permanent changes or defer changes until the next reboot. Whether the command sets or displays a parameter is determined by the accompanying flag. The **-set** flag performs both actions. It can either display the value of a parameter or set a new value for a parameter.

If the **-list** flag is specified without any *Tunables*, only *Tunables* modifiable by this command will be displayed.

## **Flags**

<span id="page-295-2"></span><span id="page-295-1"></span>**-default** *Tunable* Resets *Tunable* to its default value. If the *Tunable* needs to be changed (not currently set to its default value) and it is of type Reboot, it will not be changed; a warning displays instead. **-h** *Tunable* Displays help about Tunable parameter if one is specified.

<span id="page-296-3"></span><span id="page-296-2"></span><span id="page-296-1"></span><span id="page-296-0"></span>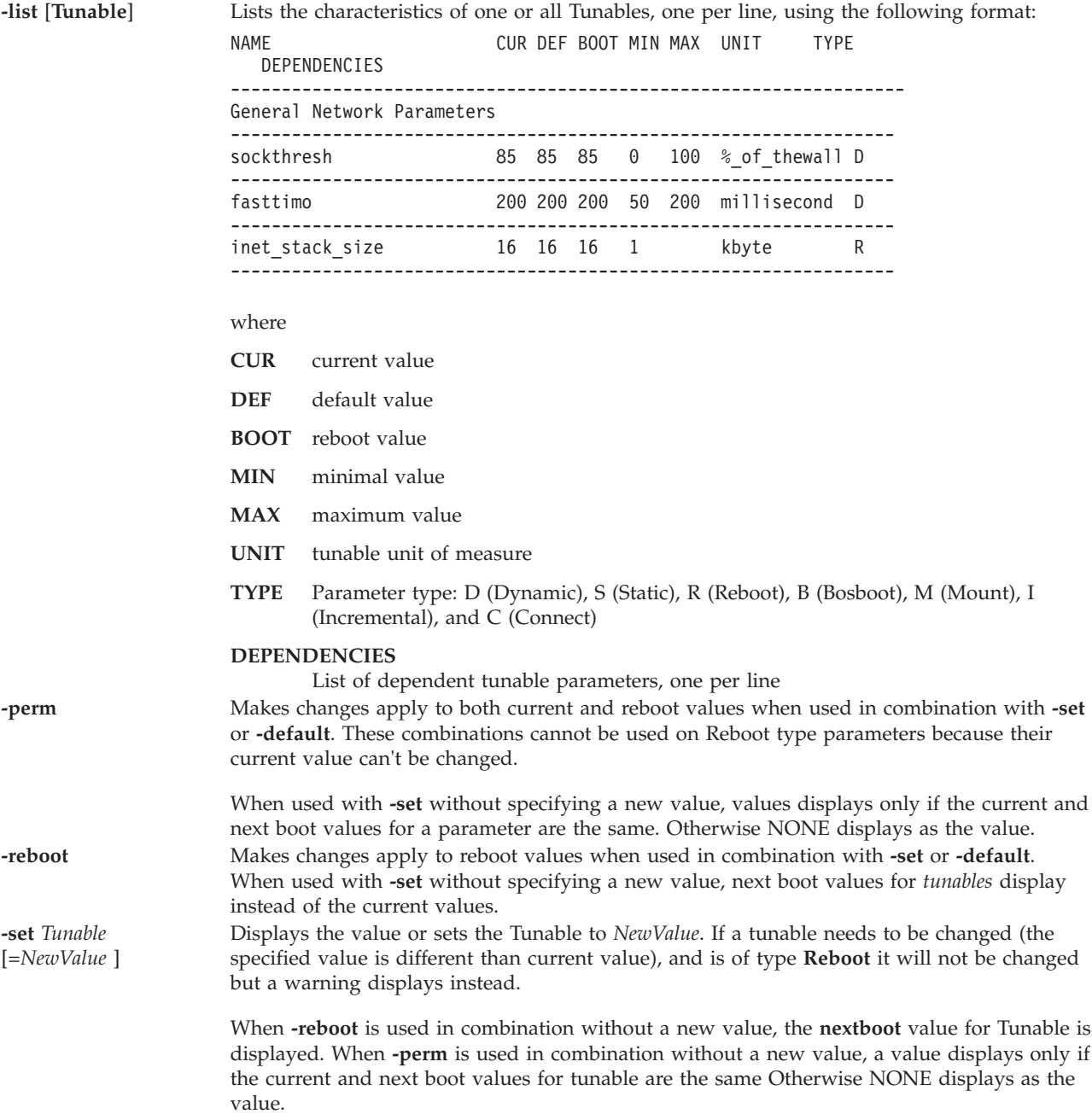

# **Network tunable parameters**

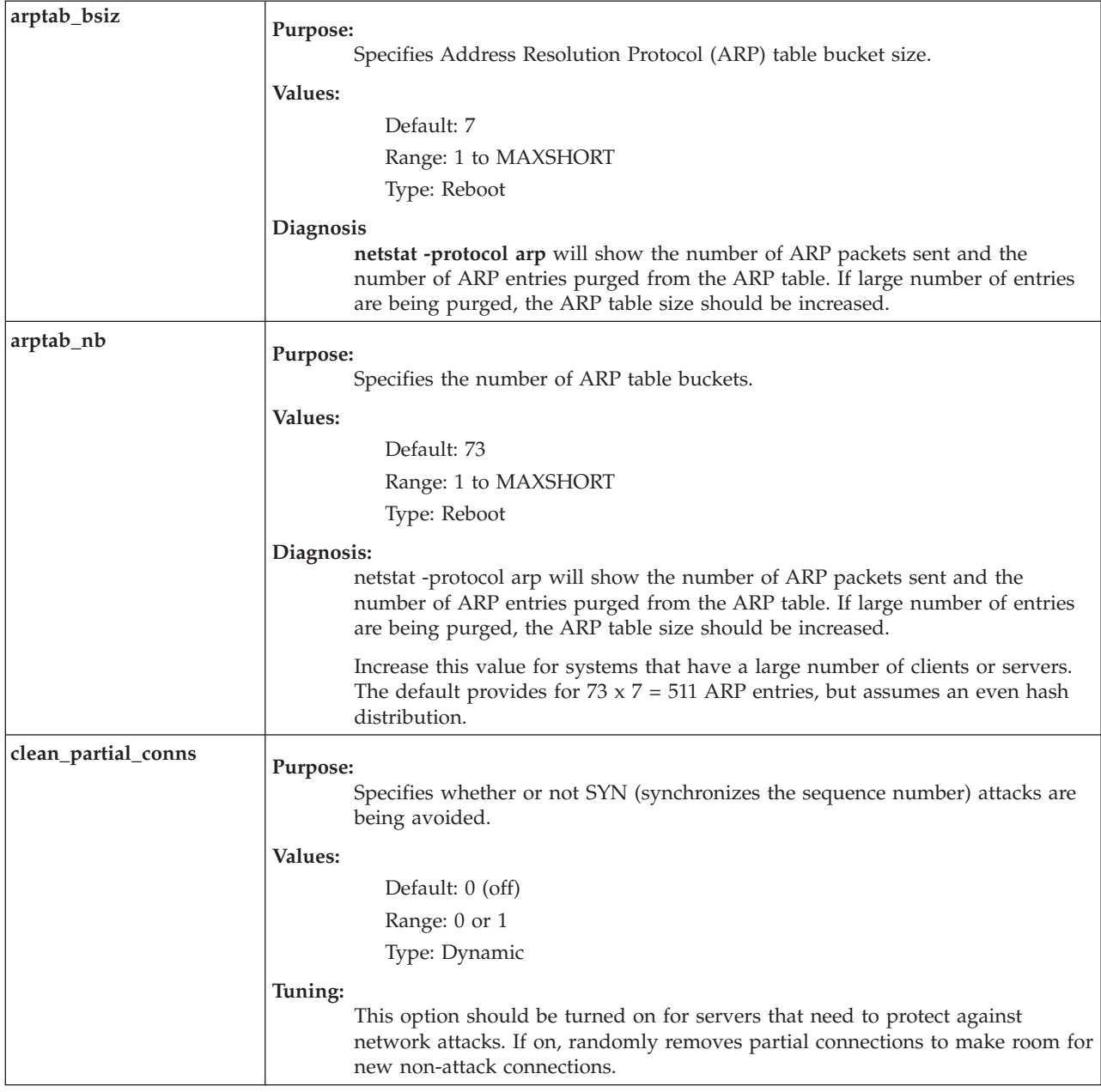

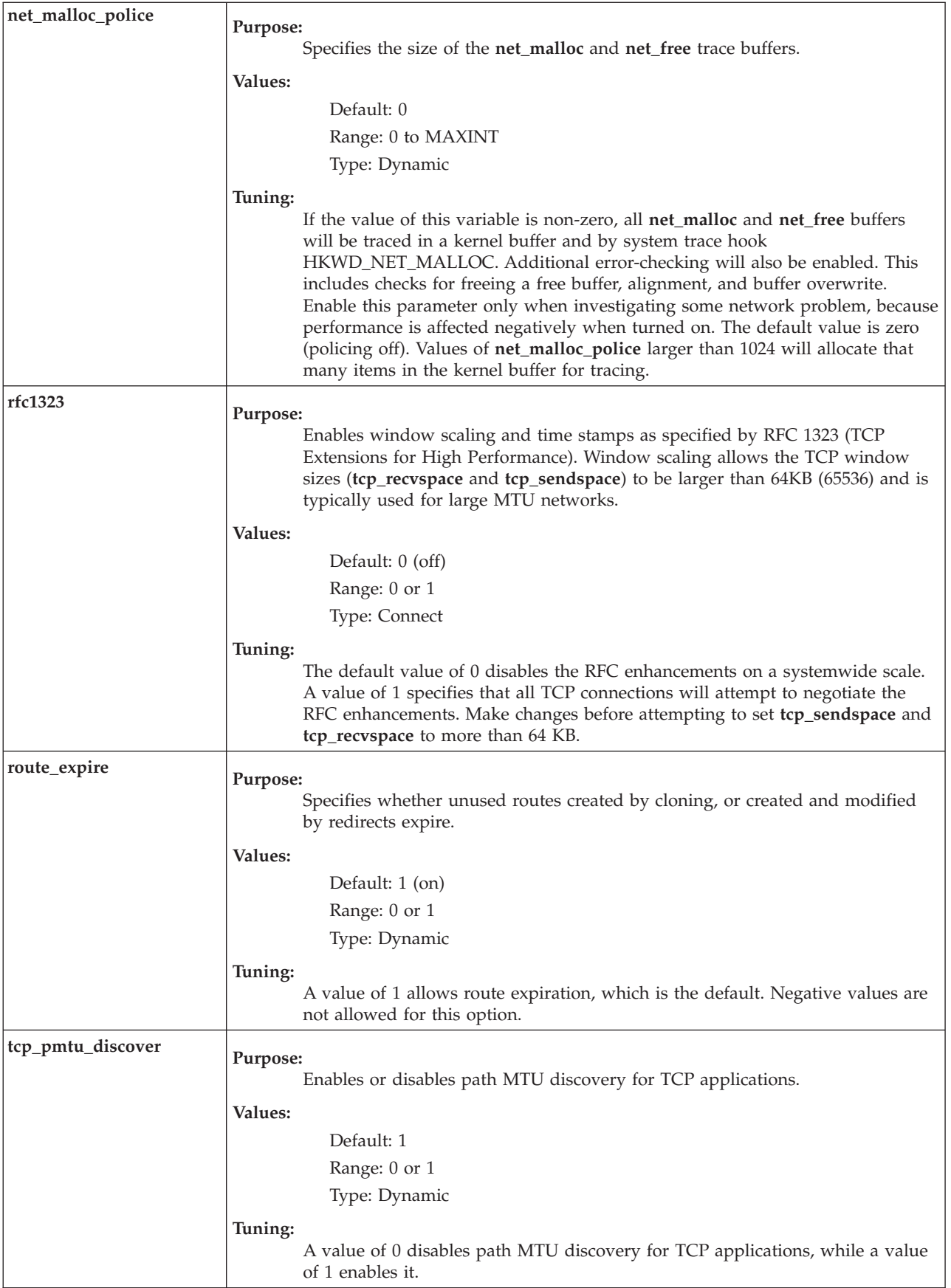

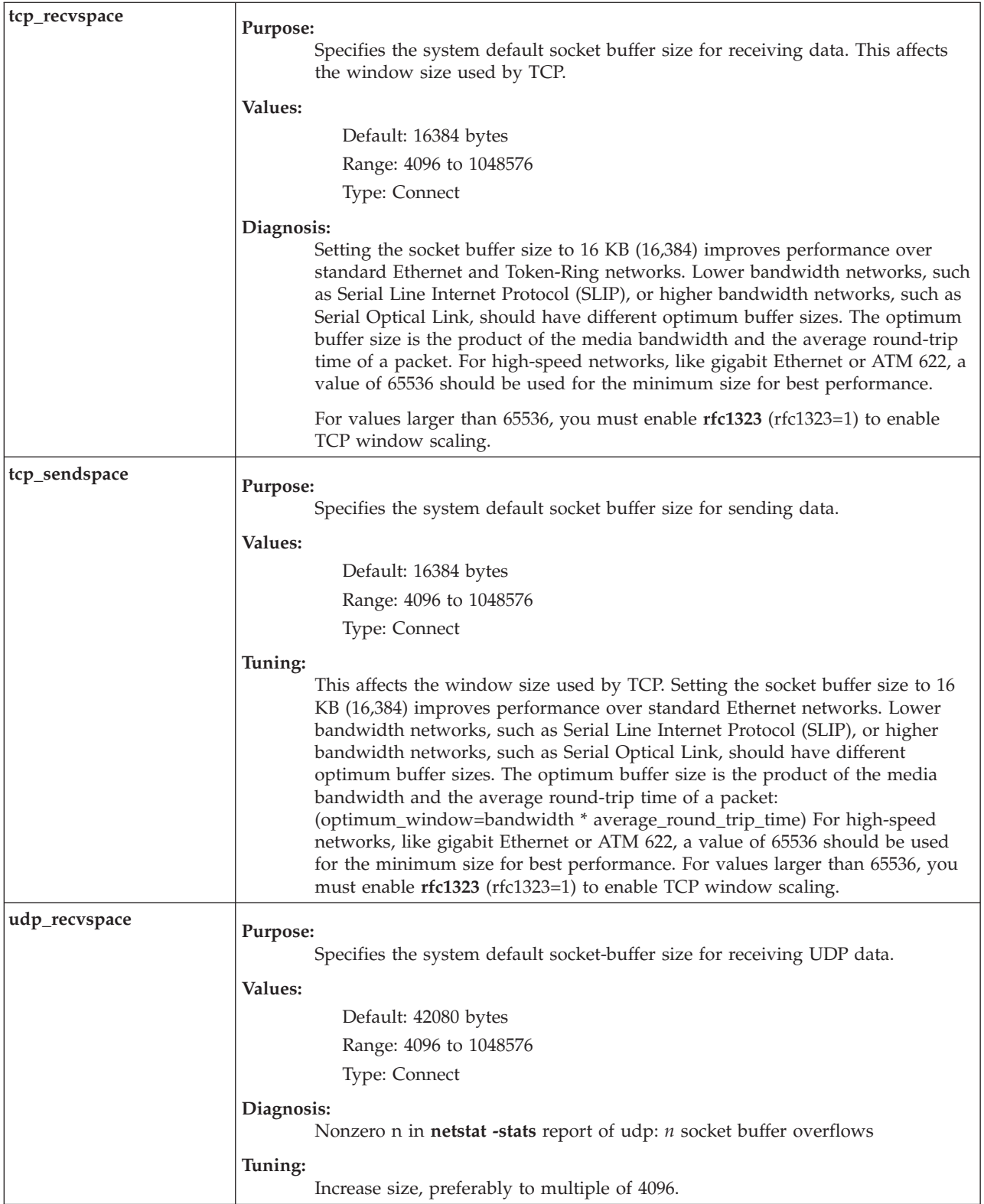

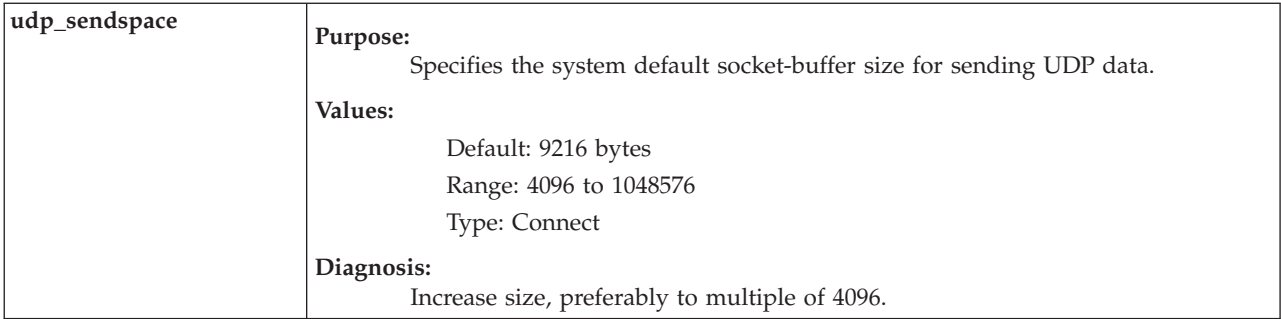

## **Exit Status**

See ["Exit status for Virtual I/O Server commands" on page 4.](#page-11-0)

## **Examples**

- 1. To display the maximum size of the mbuf pool, type: optimizenet -set thewall
- 2. To change the default socket buffer sizes on your system, type: optimizenet -reboot -set tcp\_sendspace=32768
- 3. To use a machine as an internet work router over TCP/IP networks, type: optimizenet -set ipforwarding=1
- 4. To list the current and reboot value, range, unit, type and dependencies of the **arptab\_bsiz** parameter, type:

optimizenet -list arptab\_bsiz

5. To display help information on **arptab\_bsiz**, type: optimizenet -h arptab\_bsiz

## **Related Information**

The **[entstat](#page-98-0)** command, the **[lsnetsvc](#page-184-0)** command, the **[mktcpip](#page-276-0)** command, the **[netstat](#page-290-8)** command, and the **[traceroute](#page-387-0)** command.

## **IVM os\_install Command**

## **Purpose**

Performs network installation operations on **OS\_install** objects. This command is operable only in an Integrated Virtualization Manager environment.

## **Syntax**

Traditional usage:

**OS\_install** {**[-o](#page-301-0)** *Operation*} [ **[-a](#page-301-1)** *attr=value...* ] *{ObjectName}*

For listing OS\_install objects (list mode):

**OS\_install [-l](#page-301-2)** [**[-v](#page-301-3)**] [**[-t](#page-301-4)** *object\_type* | *object\_name*]

## **Description**

The **OS\_install** command performs a network installation operation on an **OS\_install** object. The type of operation is dependent on the type of object specified by the ObjectName parameter. The object pointed to by the ObjectName parameter can be one of three types: client, **OS\_Resource**, or **ControlHost**. Command operations involve the creation and management of **OS\_install** objects in order to perform network installation of operating systems on client systems.

The list mode of the **OS\_install** command is used to list the current configuration of objects in the **OS\_install** environment.

## **Flags**

<span id="page-301-4"></span><span id="page-301-2"></span><span id="page-301-1"></span><span id="page-301-0"></span>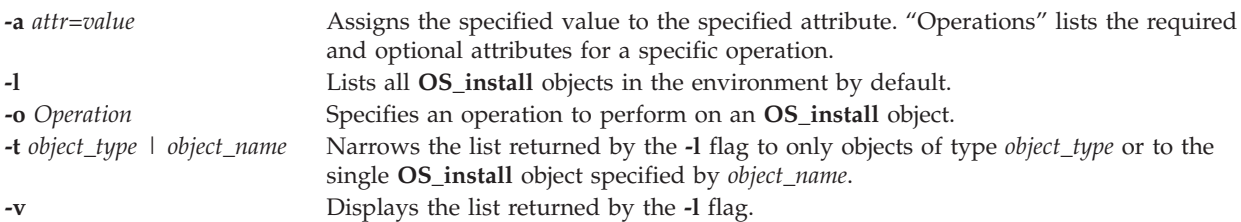

## <span id="page-301-3"></span>**Operations**

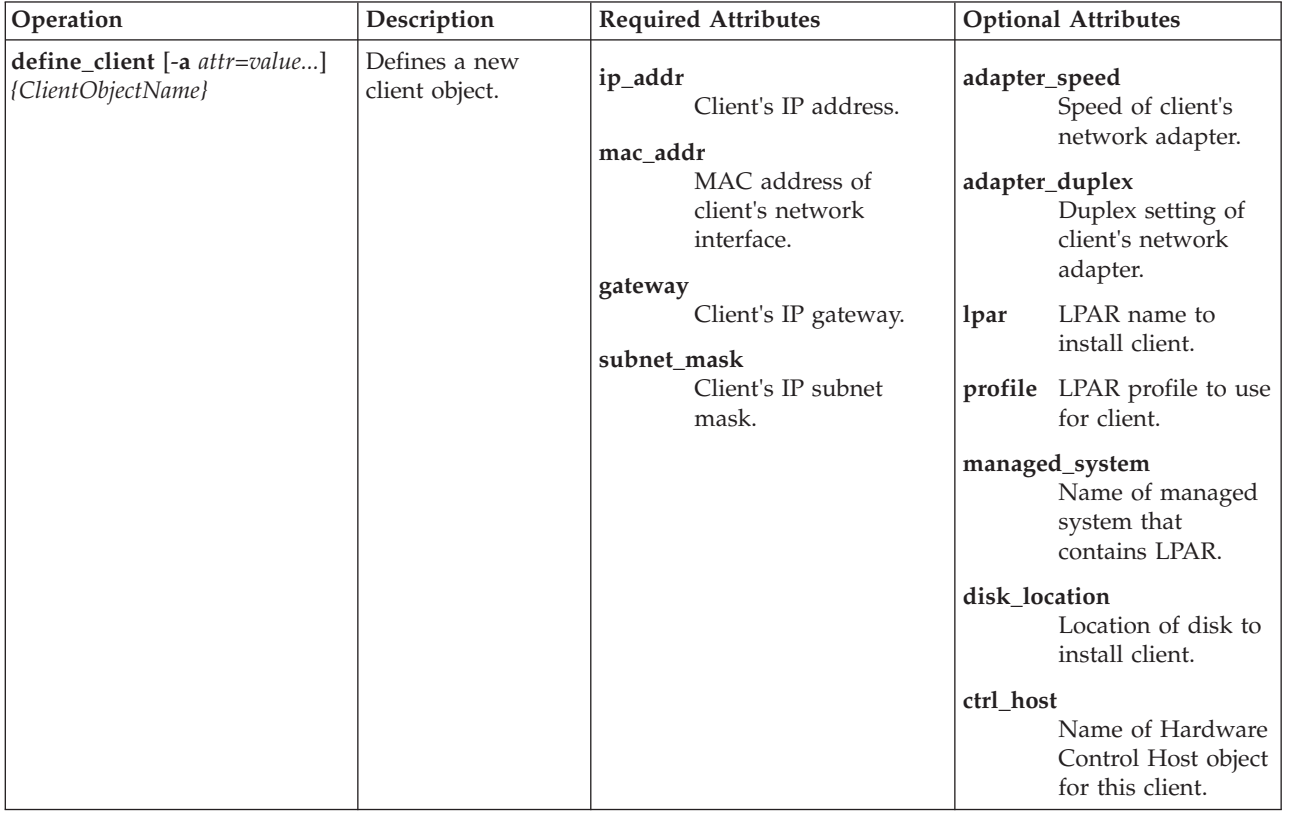

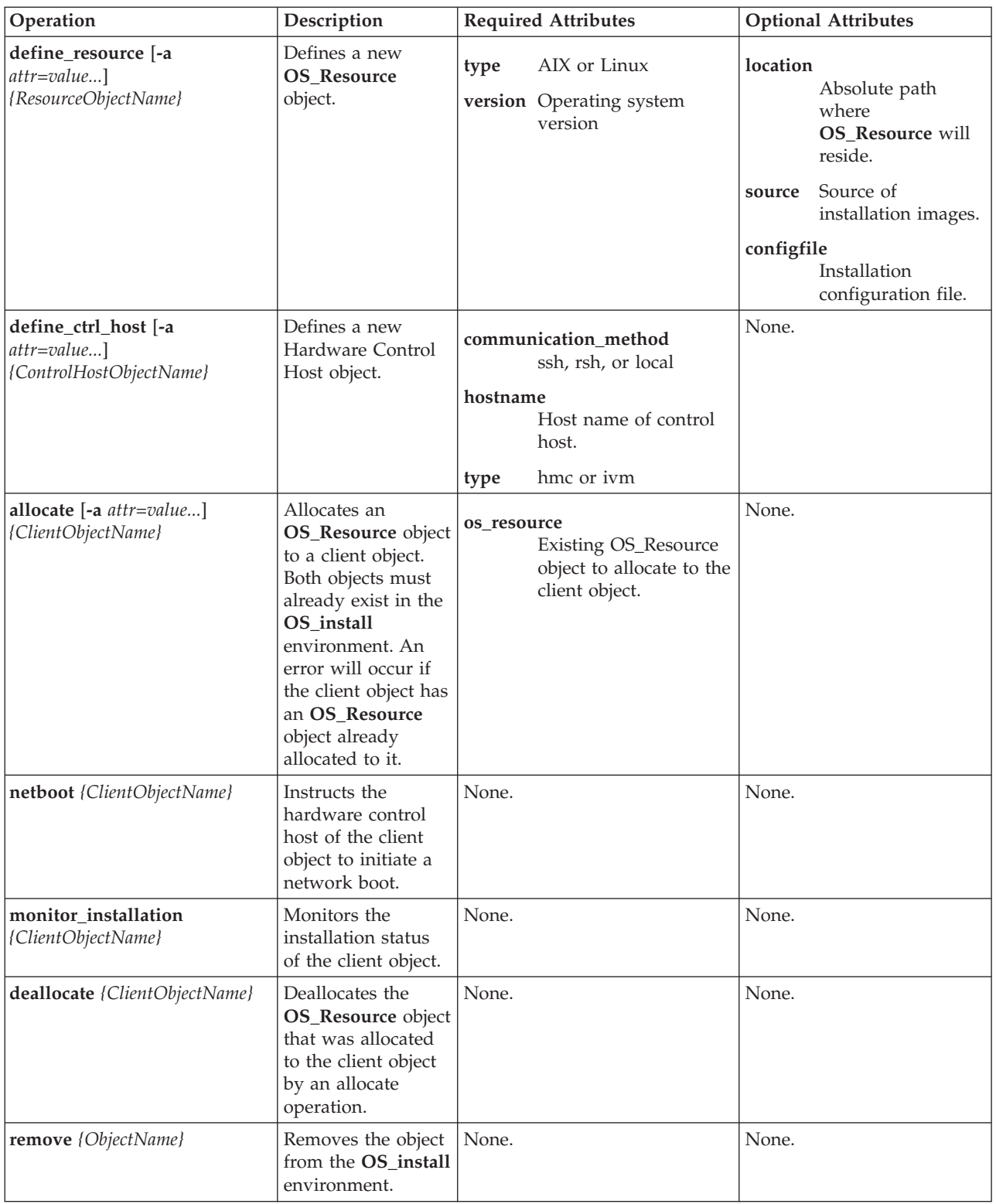

# **Exit Status**

The following exit values are returned:

0 The command completed successfully.<br>  $>0$  An error occurred. An error occurred.

## **Examples**

1. To define a client object, type a command similar to the following:

```
OS install -o define client -a ip addr=128.0.64.117
```

```
-a mac addr=ab:cc:de:10:23:45 -a gateway=128.0.64.1
```

```
-a subnet mask=255.255.255.0 -a ctrl host=myhmc -a lpar=AIX1
```

```
-a profile=AIX1 -a managed system=myMngSys myclient01
```
2. To define an **OS\_Resource** object, type a command similar to the following:

```
OS install -o define resource -a location=/images/AIX/53ML3 -a type=AIX
-a version=53ML3 my53resource
```
3. To allocate the **OS\_Resource** object defined in the preceding example to a client object, type a command similar to the following:

OS\_install -o allocate -a os\_resource=my53resource myclient01

- 4. To deallocate the my53resource client object that was allocated in the preceding example, type:
	- OS\_install -o deallocate myclient01
- 5. To define a **ControlHost** object to be specified for the **ctrl\_host** attribute, type a command similar to the following:

```
OS install -o define ctrl host -a type=ivm -a hostname=ivm hostname
-a communication_method=ssh myivm
```
6. To view a myclient01 installation, type:

OS\_install -o monitor\_installation myclient01

- 7. To remove the definition of the my53resource object, type: OS\_install -o remove my53resource
- 8. To remove the definition of the myclient01 object, type:

OS\_install -o remove myclient01

**Note:** If an **OS\_Resource** object is specified, the remove operation also removes any OS images that exist in the file system directory that is specified by the object's location attribute.

## **Related Information**

The **[lpar\\_netboot](#page-122-0)** command.

## **part command**

#### **Purpose**

Provides performance reports with suggestions for making configurational changes to the environment, and helps to identify areas for further investigation. The reports are based on the key performance metrics of various partition resources that are collected from the Virtual I/O Server (VIOS) environment.

## **Syntax**

**part** {**[-i](#page-304-0)** *interval* | **[-i](#page-304-1)** *filename*} [**[-t](#page-304-2)** *level*] [**[-help](#page-304-3)** | **[-?](#page-304-4)**]

## **Description**

You can use the **part** command to start the VIOS Performance Advisor tool.

By using the VIOS command-line interface, run the **part** command to start the VIOS Performance Advisor tool.

You can start the VIOS Performance Advisor tool in the following modes:

- On-demand monitoring mode
- Postprocessing mode

When you start the VIOS Performance Advisor tool in the *on-demand monitoring* mode, provide the duration for which the tool must monitor the system in minutes. The duration that you provide must be 10 - 60 minutes at the end of which the tool generates the reports.

When you start the VIOS Performance Advisor tool in the *postprocessing* mode, provide the command with an .nmon file as input (-f FILENAME). If the recordings do not have all the required data for the advisory tool to produce the reports, it adds Insufficient Data messages to the relevant fields.

**Note:** The size of the input provided to the **part** command by the .nmon file recording must be within 100 MB because postprocessing of huge data takes a long time to generate advisories. For example, a recording of 100 MB done on a VIOS that has 255 disks configured with 4000 samples take 2 minutes to complete the analysis in the *postprocessing* mode.

The output generated by the **part** command is saved in a .tar file created in the current working directory. The **vios\_advisor.xml** report is present in the output .tar file along with other supporting files. To view the generated **vios\_advisor.xml** report, perform the tasks as follows:

- 1. Transfer the generated .tar file to a server that has the browser and .tar file extractor installed.
- 2. Extract the .tar file.
- 3. Open the **vios\_advisor.xml** file from the extracted directory in a browser.

The **vios\_advisor.xml** file structure is based on an XML schema definition (XSD) located in the **/usr/perf/analysis/vios\_advisor.xsd** file.

**Note:** The suggestions are done based on the behavior during the monitoring period; therefore, use the suggestions only as a guidance.

#### **Flags**

<span id="page-304-4"></span><span id="page-304-3"></span><span id="page-304-1"></span><span id="page-304-0"></span>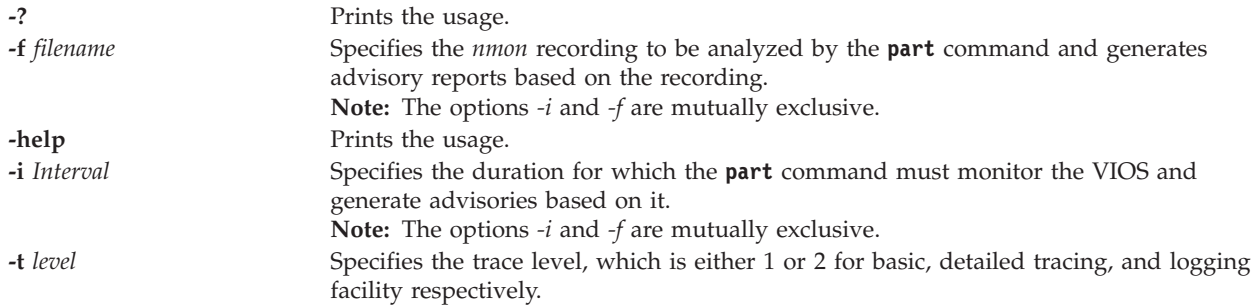

## <span id="page-304-2"></span>**Exit Status**

This command returns the following exit values:

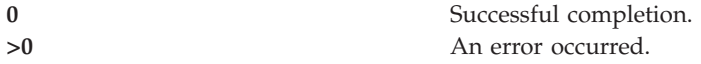

#### **Examples**

1. To monitor the system for 30 minutes and generate an advisory report based on it, type the command as follows:

part -i 30

The system displays the output as follows:

Reports are successfully generated and placed in ic43\_120408\_18\_52\_42.tar

2. To generate an advisory report based on the data available with existing .*nmon* file recordings, type the command as follows:

part -f ic43\_120206\_1511.nmon

The system displays the following output:

Reports are successfully generated and placed in ic43\_120206\_1511.tar

3. To monitor the system for 30 minutes with maximum tracing enabled and to generate an advisory report based on it, type the command as follows: part -i 30 -t 2

The system displays the following output:

Reports are successfully generated and placed in ic43\_120408\_18\_52\_42.tar

4. To get the usage for the **part** command, type the command as follows: part -help

The system displays the following output: Reports are successfully generated and placed in ic43 120408 18 52 42.tar

#### **Related Information**

The [VIOS Performance Advisor](http://pic.dhe.ibm.com/infocenter/powersys/v3r1m5/topic/p7hb1/iphb1_vios_perf_adv.htm) and [VIOS Performance Advisor reports](http://pic.dhe.ibm.com/infocenter/powersys/v3r1m5/topic/p7hb1/iphb1_vios_perf_adv_reports.htm) topics.

## **passwd command**

#### **Purpose**

Changes a user's password.

#### **Syntax**

**passwd** [ *User* ]

## **Description**

The **passwd** command sets and changes passwords for users. Use this command to change your own password (all users) or another user's password (padmin only). To change your own password, enter the **passwd** command. The **passwd** command prompts the non-padmin user for the old password and then prompts for the new password twice. The password is never displayed on the screen. If the two entries of the new password do not match, the **passwd** command prompts for the new password again.

Password policy is checked during a password change. Construct locally defined passwords according to the following password restrictions:

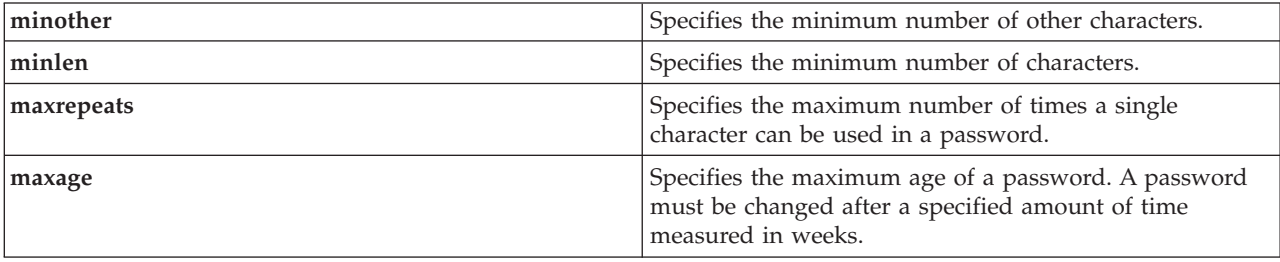

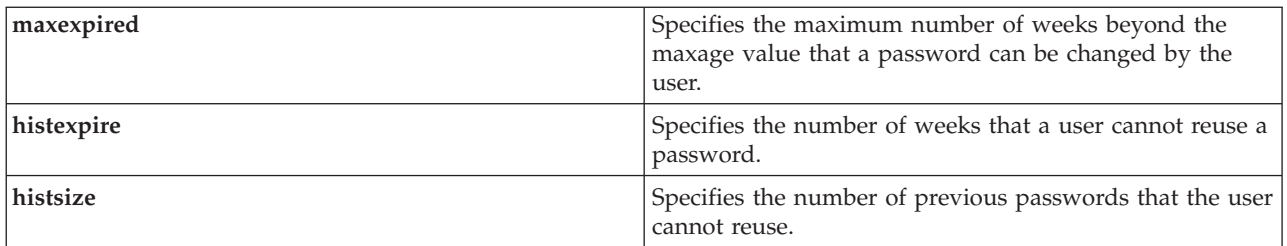

## **Exit Status**

See ["Exit status for Virtual I/O Server commands" on page 4.](#page-11-0)

## **Security**

Changing a password other than your own requires prime administrator authority.

#### **Examples**

1. To change the password for user account **heerlen**, type: passwd heerlen

The user will then be prompted to enter the new password.

## **Related Information**

The **[chuser](#page-75-0)** command, the **[lsuser](#page-232-0)** command, the **[mkuser](#page-278-0)** command, and the **[rmuser](#page-336-0)** command.

## **pdump command**

#### **Purpose**

Perform platform (hardware and firmware) dump-related actions.

#### **Syntax**

**pdump [-reserve](#page-306-0)** *fstype* | **[-enable](#page-306-1)** | **[-disable](#page-306-2)** | **[-ls](#page-306-3)** | **[-size](#page-307-1)**

## **Description**

The **pdump** command helps the operating system save firmware and hardware related dumps. This command also provides an estimate of the disk space required for storing these dumps. Note that platform and scan dumps are saved in order to capture the state of the firmware and the hardware for analysis.

#### **Flags**

<span id="page-306-3"></span><span id="page-306-2"></span><span id="page-306-1"></span><span id="page-306-0"></span>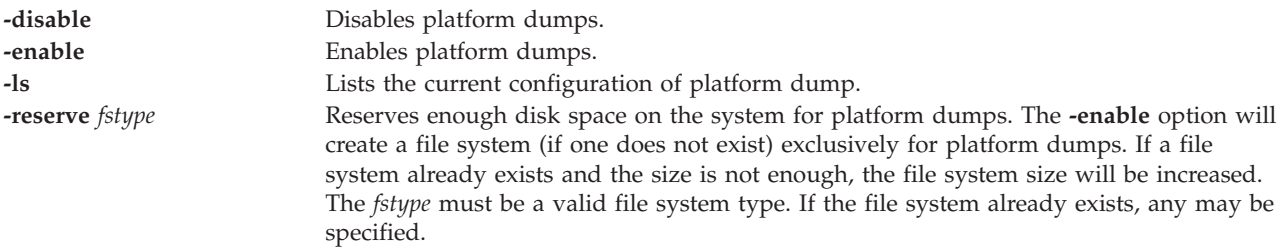

<span id="page-307-1"></span>**-size** Provides an estimate of disk space required to save the platform dumps when they occur. This option will interact with the firmware to provide this estimate. It is expected that, based on this space information, the user will have enough disk space allocated for platform dumps to be saved. The value output will be the required size in bytes.

# <span id="page-307-0"></span>**ping command**

#### **Purpose**

Sends an echo request to a network host.

## **Syntax**

**ping** [ **[-n](#page-307-2)** ] [ **[-r](#page-307-3)**] [ **[-s](#page-307-4)** *PacketSize* ] [ **[-src](#page-307-5)** *hostname*/*IP\_addr* ] *Host* [ *Count* ]

## **Description**

The **ping** command sends an Internet Control Message Protocol (ICMP) ECHO\_REQUEST to obtain an ICMP ECHO\_RESPONSE from a host or gateway. The **ping** command is useful for:

- Determining the status of the network and various foreign hosts.
- Tracking and isolating hardware and software problems.
- Testing, measuring, and managing networks.

If the host is operational and on the network, it responds to the echo. Each echo request contains an Internet Protocol (IP) and ICMP header, followed by a timeval structure, and enough bytes to fill out the packet. The default is to continuously send echo requests until an Interrupt is received (Ctrl-C).

The **ping** command sends one datagram per second and prints one line of output for every response received. The **ping** command calculates round-trip times and packet loss statistics, and displays a brief summary on completion. The ping command completes when the program times out or on receipt of a SIGINT signal. The Host parameter is either a valid host name or Internet address.

By default, the **ping** command will continue to send echo requests to the display until an Interrupt is received (Ctrl-C). Because of the load that continuous echo requests can place on the system, repeated requests should be used primarily for problem isolation.

## **Flags**

<span id="page-307-5"></span><span id="page-307-4"></span><span id="page-307-3"></span><span id="page-307-2"></span>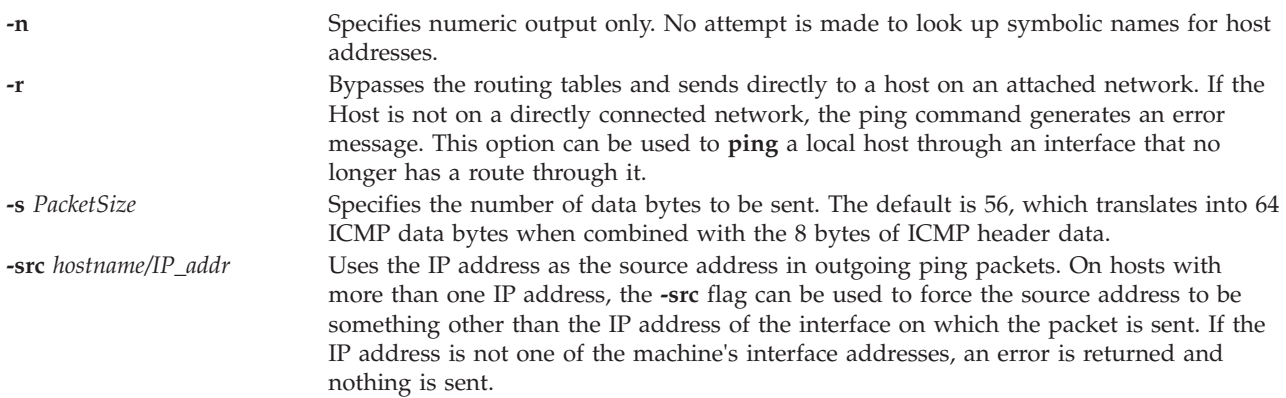

#### **Parameters**

*Count* Specifies the number of echo requests to be sent (and received). This parameter is included for compatibility with previous versions of the **ping** command.

## **Exit Status**

See ["Exit status for Virtual I/O Server commands" on page 4.](#page-11-0)

#### **Examples**

1. To check the network connection to host **canopus** and specify the number of echo requests to send, enter:

```
ping canopus 5
```
Information similar to the following is displayed:

```
PING canopus.austin.century.com: (128.116.1.5): 56 data bytes
64 bytes from 128.116.1.5: icmp_seq=0 ttl=255 time=2 ms
64 bytes from 128.116.1.5: icmp_seq=1 ttl=255 time=2 ms
64 bytes from 128.116.1.5: icmp_seq=2 ttl=255 time=3 ms
64 bytes from 128.116.1.5: icmp_seq=3 ttl=255 time=2 ms
64 bytes from 128.116.1.5: icmp_seq=4 ttl=255 time=2 ms
----canopus.austin.century.com PING Statistics----
5 packets transmitted, 5 packets received, 0% packet loss
round-trip min/avg/max = 2/2/3 ms
```
2. To obtain information about host **opus** and specify the number of data bytes to be sent, enter: ping -s 2000 opus

Information similar to the following is displayed:

PING opus.austin.century.com: (129.35.34.234): 2000 data bytes 2008 bytes from 129.35.34.234: icmp\_seq=0 ttl=255 time=20 ms 2008 bytes from 129.35.34.234: icmp\_seq=1 ttl=255 time=19 ms 2008 bytes from 129.35.34.234: icmp\_seq=2 ttl=255 time=20 ms 2008 bytes from 129.35.34.234: icmp\_seq=3 ttl=255 time=20 ms 2008 bytes from 129.35.34.234: icmp\_seq=4 ttl=255 time=20 ms 2008 bytes from 129.35.34.234: icmp\_seq=5 ttl=255 time=19 ms 2008 bytes from 129.35.34.234: icmp\_seq=6 ttl=255 time=19 ms  $\wedge$ C ----opus.austin.century.com PING Statistics---- 7 packets transmitted, 7 packets received, 0% packet loss round-trip min/avg/max = 19/19/20 ms

**Note:** The output is repeated until an Interrupt (Ctrl-C) is received.

#### **Related Information**

The **[optimizenet](#page-295-0)** command and the **[traceroute](#page-387-0)** command.

## **postprocesssvc command**

#### **Purpose**

Performs actions on agents after the agent is started by the **startsvc** command.

#### **Syntax**

**postprocesssvc** AgentName { **[-attr](#page-309-0)** Attribute[**=Value**] ... | *[-ls](#page-309-1)* }

## **Description**

The **postprocesssvc** command performs actions for an agent based on the set of attributes specified for the command.

#### **Flags**

<span id="page-309-0"></span>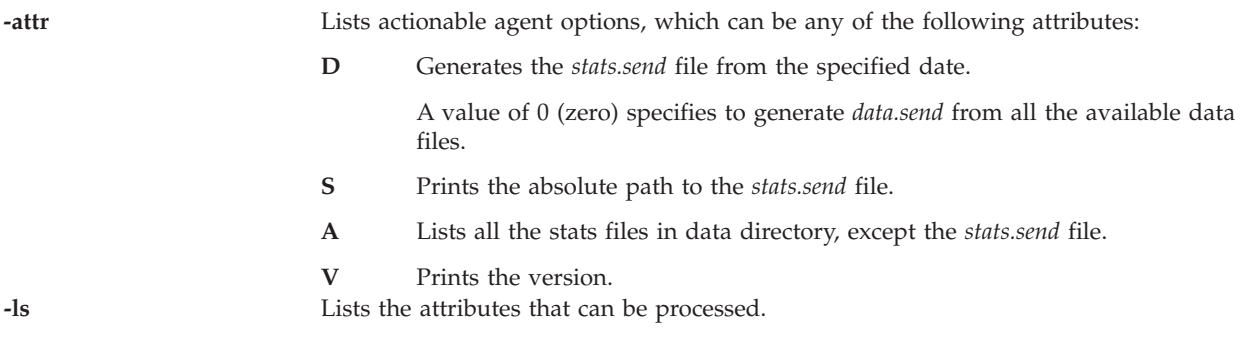

#### <span id="page-309-1"></span>**perfmgr**

The performance manager agent (**perfmgr**) collects data about system performance and sends it to support with the Electronic Service Agent (ESA) agent for processing.

When the agent is started, it runs a set of utilities to collect metrics to measure performance. This command generates a file from the list of available individual performance data files that the ESA agent can understand.

The list of available attributes for this agent is **D**, **S**, **A**, and **V**.

#### **IBM License Metric Tool**

Performs additional operations on IBM License Metric Tool (ILMT) after the initial configuration with **cfgsvc** command. The additional operations, which are performed are changing ILMT server, setting port number, and security level.

#### **Attributes**

**capture** Copies all the agent trace, message, and configuration files to the <tivoli\_common\_dir>\ffdc\agent subdirectory under the Tivoli Common Directory. These files are available for remote support analysis. **clone clone** Prepares the agent to be cloned together with the operating system image for serial deployment. The command performs various actions as follows: • It stops the agent if it is running. v It removes the agent cache and all the data prepared to be uploaded to the server. • It removes the agent traces. v It replaces the agent ID in the tlmagent.ini file with *%AGENT\_ID* string.

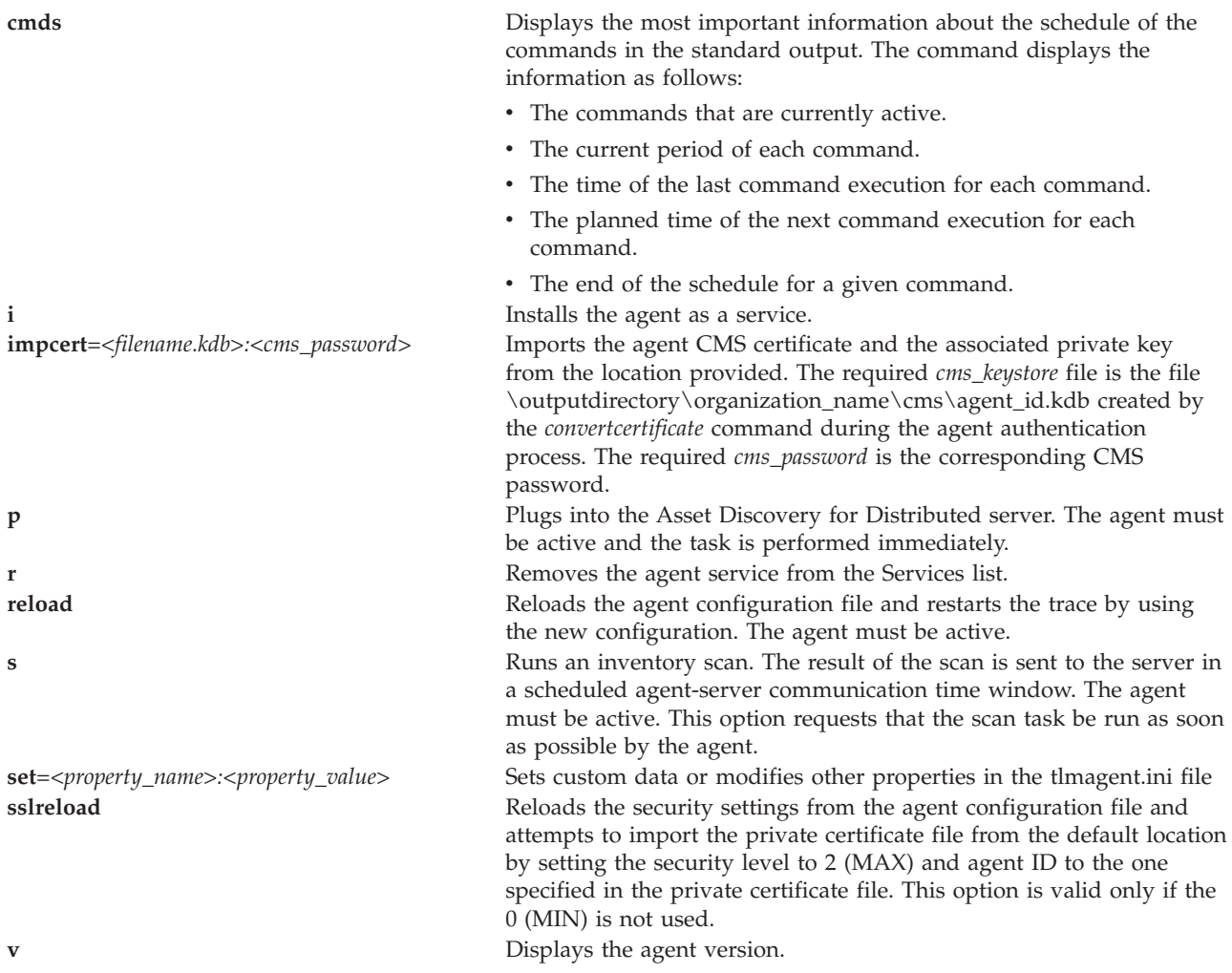

## **Exit Status**

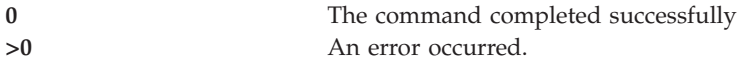

## **Examples**

- 1. To list the available attributes for the **perfmgr** agent, type the command as follows: postprocesssvc perfmgr -ls
- 2. To generate the stats.send file from the data available on 06/14/2006, type the command as follows: postprocesssvc perfmgr -attr D=20090614
- 3. To generate the stats.send file from the data available, type the command as follows: postprocesssvc perfmgr -attr D=0
- 4. To list the all the stats files in the data directory, type the command as follows: postprocesssvc perfmgr -attr A
- 5. To print the absolute path to the stats.send file, type the command as follows: postprocesssvc perfmgr -attr S
- 6. To print the version, type the command as follows: postprocesssvc perfmgr -attr V

#### **ILMT**

- 1. To reload the agent configuration file, type the command as follows: postprocesssvc ILMT -attr reload
- 2. To check whether the agent plugs in to the server, type the command as follows: postprocesssvc ILMT -attr p
- 3. To perform an inventory scan, type the command as follows: postprocesssvc ILMT -attr s

#### **Related Information**

The **[startsvc](#page-364-0)** command and the **[stopsvc](#page-368-0)** command.

## **prepdev command**

#### **Purpose**

Prepares a device to be assigned to a shared memory pool (to be used as a paging space device by a shared memory partition).

#### **Syntax**

**prepdev** { **-dev** *devicename* }

#### **Description**

The **prepdev** command prepares a device to be assigned to a shared memory pool (to be used as a paging space device by a shared memory partition). This command determines whether the device specified by the **-dev** flag is already assigned or used in the following manner:

- Assigned to a shared memory pool (being used as a paging device)
- Used as a backup device for virtual SCSI
- Used by a file system, logical volume, or volume group.

If the device is already being used or assigned to a shared memory pool, you receive system output that tells you how to prepare the device to be used as a paging space device.

## **Flags**

```
-dev devicename Specifies the logical device to be used as a paging space device.
--help Displays the help text for this command and exit.
```
## **Exit Status**

See ["Exit status for Virtual I/O Server commands" on page 4.](#page-11-0)

#### **Example**

#### **Related Information**

The **[lspv](#page-189-0)** command and the **[rmvdev](#page-337-0)** command.

## **redefvg command**

## **Purpose**

Redefines the set of physical volumes of the given volume group in the device configuration database.

## **Syntax**

**redefvg** { **[-dev](#page-312-0)** *Device* | **[-vgid](#page-312-1)** *Vgid* } *VolumeGroup*

## **Description**

During normal operations, the device configuration database remains consistent with the Logical Volume Manager (LVM) information in the reserved area on the physical volumes. If inconsistencies occur between the device configuration database and the LVM, the **redefvg** command determines which physical volumes belong to the specified volume group and enters this information in the device configuration database. The **redefvg** command checks for inconsistencies by reading the reserved areas of all the configured physical volumes attached to the system.

## **Flags**

<span id="page-312-0"></span>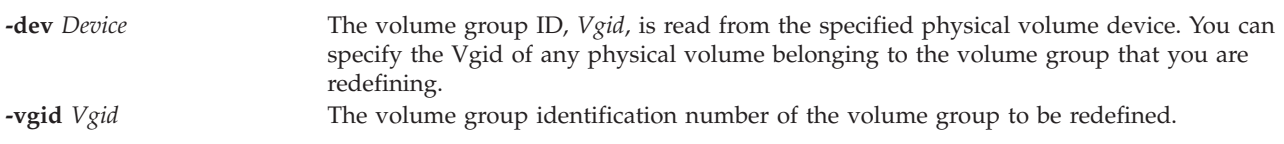

## <span id="page-312-1"></span>**Exit Status**

See ["Exit status for Virtual I/O Server commands" on page 4.](#page-11-0)

## **Examples**

- 1. To synchronize the copies on physical volumes hdisk04, type: redefvg -dev hdisk04
- 2. To synchronize the copies on volume groups vg04 and vg05, type: redefvg -vgid vg04 vg05

## **Related Information**

The **[mkvg](#page-283-0)** command, the **[syncvg](#page-374-0)** command, the **[chvg](#page-79-0)** command, the **[extendvg](#page-104-0)** command, the **[lsvg](#page-236-0)** command, the **[mirrorios](#page-251-0)** command, the **[unmirrorios](#page-390-0)** command, the **[activatevg](#page-12-0)** command, the **[deactivatevg](#page-95-0)** command, the **[importvg](#page-113-0)** command, the **[exportvg](#page-102-0)** command, and the **[reducevg](#page-312-2)** command.

## <span id="page-312-2"></span>**reducevg command**

#### **Purpose**

Removes physical volumes from a volume group. When all physical volumes are removed from the volume group, the volume group is deleted.

## **Syntax**

**reducevg** [ **[-f](#page-313-1)** ] [ **[-rmlv](#page-313-2)** ]*VolumeGroup PhysicalVolume* ...

## **Description**

The **reducevg** command removes one or more physical volumes represented by the *PhysicalVolume* parameter from the *VolumeGroup*. When you remove all physical volumes in a volume group, the volume group is also removed.

#### **Note:**

- v Sometimes a disk is removed from the system without first running the **reducevg** command. The VGDA still has this removed disk in its memory, but the *PhysicalVolume* name no longer exists or has been reassigned. To remove references to this missing disk you can still use **reducevg**, but with the Physical Volume ID (PVID) instead of the disk name: reducevg *VolumeGroup PVID*.
- The specified physical volume cannot contain a logical volume that is assigned to a shared memory pool (to be used as a paging space device by a shared memory partition).

#### **Flags**

<span id="page-313-2"></span><span id="page-313-1"></span>**-f** Removes the requirement for user confirmation when the **-rmlv** flag is used. **-rmlv** Deallocates the existing logical volume partitions and then deletes resultant empty logical volumes from the specified physical volumes. User confirmation is required unless the **-f** flag is added.

> **Attention:** The **reducevg** command with the **-rmlv** flag automatically deletes all logical volume data on the physical volume before removing the physical volume from the volume group. If a logical volume spans multiple physical volumes, the removal of any of those physical volumes may jeopardize the integrity of the entire logical volume.

## **Exit Status**

See ["Exit status for Virtual I/O Server commands" on page 4.](#page-11-0)

#### **Examples**

- 1. To remove physical volume **hdisk1** from volume group **vg01**, type: reducevg vg01 hdisk1
- 2. To remove physical volume **hdisk1** and all residing logical volumes from volume group **vg01** without user confirmation, type:

**Attention:** The **reducevg** command with the **-rmlv** flag automatically deletes all logical volume data before removing the physical volume.

reducevg -rmlv -f vg01 hdisk1

The physical volume **hdisk1** and all residing logical volumes are removed.

#### **Related Information**

The **[mkvg](#page-283-0)** command, the **[chvg](#page-79-0)** command, the **[extendvg](#page-104-0)** command, the **[lsvg](#page-236-0)** command, the **[mirrorios](#page-251-0)** command, the **[unmirrorios](#page-390-0)** command, the **[activatevg](#page-12-0)** command, the **[deactivatevg](#page-95-0)** command, the **[importvg](#page-113-0)** command, the **[exportvg](#page-102-0)** command, and the **[syncvg](#page-374-0)** command.

## <span id="page-313-0"></span>**remote\_management command**

#### **Purpose**

Enables the Virtual I/O Server to be remotely managed by an AIX NIM (Network Installation Management) master.

## **Syntax**

To enable the Virtual I/O Server to be remotely managed by an AIX NIM master:

**remote\_management** [ **[-interface](#page-314-0)** *Interface* ] *Master*

To disable remote management:

**remote\_management [-disable](#page-314-1)**

#### **Description**

The **remote\_management** command will setup the Virtual I/O Server to allow remote management from a NIM master. The *Master* parameter specifies the NIM master *hostname*. The *Interface* parameter specifies the network interface to be used to connect to the NIM master. If *Interface* is not specified, the default network interface used will be **en0**.

The **remote\_management** command utilizes the NIM service handler for client communication (nimsh), so the NIM master must be nimsh capable.

Once remote management has been enabled on the Virtual I/O Server, typical NIM functions, such as update, backup, and reinstall, can be initiated from the NIM master.

#### **Flags**

<span id="page-314-1"></span><span id="page-314-0"></span>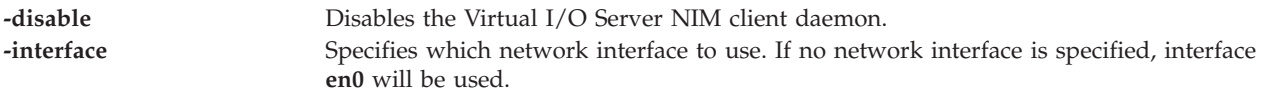

## **Exit Status**

See ["Exit status for Virtual I/O Server commands" on page 4](#page-11-0)

## **Examples**

- 1. To enable remote\_management using NIM master **nimsys01**, type: remote\_management nimsys01
- 2. To disable remote\_management, type: remote management -disable

## **Related Information**

The **[lssw](#page-215-0)** command, the **[ioslevel](#page-116-0)** command, the **[updateios](#page-392-0)** command, the **[oem\\_setup\\_env](#page-294-0)** command, and the **[oem\\_platform\\_level](#page-293-0)** command.

## **replphyvol command**

#### **Purpose**

Replaces a physical volume in a volume group with another physical volume.

## **Syntax**

**replphyvol** [**[-force](#page-315-0)** ] {*SourcePhysicalVolume | SourcePhysicalVolumeID*} {*DestinationPhysicalVolume | DestinationPhysicalVolumeID*}

**replphyvol** [**[-recover dir\\_name](#page-315-1)** ] [ *DestinationPhysicalVolumeName* ]

## **Description**

The **replphyvol** command replaces allocated physical partitions and the data they contain from the *SourcePhysicalVolume* to *DestinationPhysicalVolume*. The specified source physical volume cannot be the same as *DestinationPhysicalVolume*.

#### **Note:**

- 1. The *DestinationPhysicalVolume* size must be at least the size of the *SourcePhysicalVolume*.
- 2. The **replphyvol** command cannot replace a *SourcePhysicalVolume* with stale logical volume unless this logical volume has a non-stale mirror.
- 3. The **replphyvol** command is not allowed on a snapshot volume group or a volume group that has a snapshot volume group. The allocation of the new physical partitions follows the policies defined for the logical volumes that contain the physical partitions being replaced.
- 4. The *DestinationPhysicalVolume* cannot be a physical volume that is assigned to a shared memory pool (to be used as a paging space device by a shared memory partition).

The allocation of the new physical partitions follows the policies defined for the logical volumes that contain the physical partitions being replaced.

#### **Flags**

<span id="page-315-1"></span><span id="page-315-0"></span>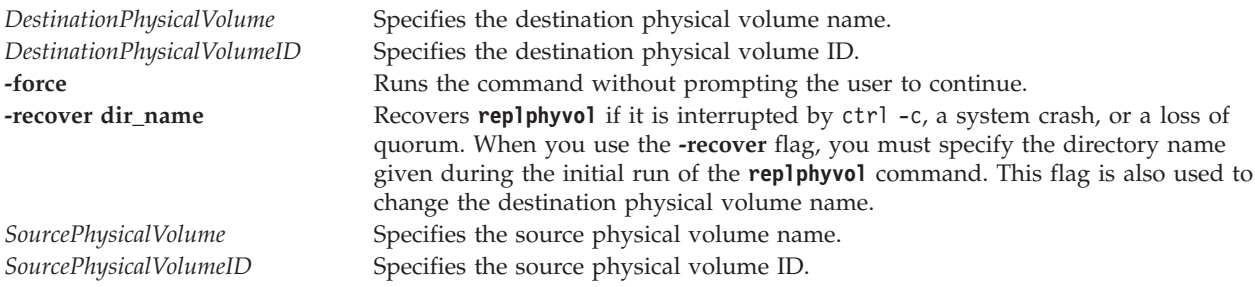

## **Exit Status**

See ["Exit status for Virtual I/O Server commands" on page 4.](#page-11-0)

#### **Examples**

To create a boot list of logical devices to be used in the next normal boot, type the following command: replphyvol -force hdisk0 hdisk4

#### **Related Information**

The **[migratepv](#page-246-0)** command.

## **restore command**

#### **Purpose**

Extracts files from archives created with the **backup** command.

## **Syntax**

To restore files archived by file name:

**restore -x** [ **dMnQvqe** ] [ **-b** *Number* ] [ **-f** *Device* ] [ **-s** *SeekBackup* ] [ **-E** { **force** | **ignore** | **warn** }][ *File* ... ]

To list files archived by file name:

**restore -T** | **-t** [**alnqvQ** ] [ **-b** *Number* ] [ **-f** *Device* ] [ **-s** *SeekBackup* ]

To restore files archived by file system:

- v **restore -r** [ **Bnqvy** ] [ **-b** *Number* ] [ **-f** *Device* ] [ **-s** *SeekBackup* ]
- v **restore -R** [ **Bnvy** ] [ **-b** *Number* ] [ **-f** *Device* ] [ **-s** *SeekBackup* ]
- v **restore -i** [ **hmnqvy** ] [ **-b** *Number* ] [ **-f** *Device* ] [ **-s** *SeekBackup* ]
- v **restore -x** [ **Bhnmqvy** ] [ **-b** *Number* ] [ **-f** *Device* ] [ **-s** *SeekBackup* ] [ *File* ... ]

To restore files beginning at a specified volume number:

**restore -X** *Number* [ -**Md n q v e Q** ] [ **-b** *Number* ] [ **-f** *Device* ] [ **-s** *Number* ] [ **-E** { **force** | **ignore** | **warn** }][ *File* ... ]

To list files archived by file system:

**restore -t** | **-T** [ **Balnhqvy** ] [ **-b** *Number* ] [ **-f** *Device* ] [ **-s** *SeekBackup* ] [ *File* ... ]

To restore file attributes archived by file name:

restore **-Pstring** [**BdqvQ** ] [ **b** *Number*] [ **s** *SeekNumber* ] [**-f** *Device* ] [ *File* ... ]

To restore file attributes archived by file system:

**restore -Pstring** [ **hqv**] [ **b** *Number*] [ **s** *SeekNumber* ] [*-f Device*] [ *File* ... ]

#### **Description**

The **restore** command reads archives created by the backup operation and extracts the files stored on them. These archives can be in either file name or file system format. An archive can be stored on disk, diskette, or tape. Files must be restored using the same method by which they were archived. This requires that you know the format of the archive. The archive format can be determined by examining the archive volume header information that is displayed when using the **-T** flag. When using the **-x**, **-r**, -**T**, or **-t** flags, the **restore** command automatically determines the archive format.

**Note:** The **restore** command determines the actively sparses files that are being restored. If a file has block aligned and sized areas that are NULL populated, then the **restore** command does not cause physical space for those file system blocks to be allocated. The size in bytes of the file remain the same, but the actual space taken within the file system is only for the non-NULL areas.

Individual files can be restored from either file name or file system archives by using the **-x** flag and specifying the file name. The file name must be specified as it exists on the archive. Files can be restored interactively from file system archives using the **-i** flag. The names of the files on an archive can be written to standard output using the **-T** flag.

Users must have write access to the file system device or have restore authorization in order to extract the contents of the archive.

The diskette device, /dev/rfd0, is the default media for the **restore** command. To restore from standard input, specify a dash (-) with the **-f** flag. You can also specify a range of devices, such as /dev/rmt0-2.

#### **Note:**

- 1. If you are restoring from a multiple-volume archive, the **restore** command reads the volume mounted, prompts you for the next volume, and waits for your response. After inserting the next volume, press the Enter key to continue restoring files.
- 2. If an archive was created using the **backup** command and was made to a tape device with the device block size set to 0, it might be necessary for you to have explicit knowledge of the block size that was used when the tape was created to restore from the tape.
- 3. Multiple archives can exist on a single tape. When you are restoring multiple archives from tape, the **restore** command expects the input device to be a no-retension-on-open, no-rewind-on-close tape device. Do not use a no-rewind tape device for restoring unless the **-B**, **-s**, or **-X** flag is specified.

#### **File system archives**

File system archives are also known as i-node archives due to the method used to archive the files. A file system name is specified with the **backup** command, and the files within that file system are archived based on their structure and layout within the file system. The **restore** command restores the files on a file system archive without any special understanding of the underlying structure of the file system.

When restoring file system archives, the **restore** command creates and uses a file named restoresymtable. This file is created in the current directory. The file is necessary for the **restore** command to do incremental file system restore operation.

**Note:** Do not remove the restoresymtable file if you perform incremental file system backups and restores.

The *File* parameter is ignored when using either the **-r** or the **-R** flag.

#### **File-name archives**

File-name archives are created by specifying a list of file names to archive by using the **backup** command. The restore operation restores the files from a file name archive without any special understanding of the underlying structure of the file system. The restore operation allows for metacharacters to be used when specifying files for archive extraction. This provides the capability to extract files from an archive based on pattern matching. A pattern file name should be enclosed in single quotations, and patterns should be enclosed in parentheses (...).

#### **About sparse files**

File system files for the operating system that contain long strings of NULLs can be stored much more efficiently than other files. To be specific, if a string of NULLs spans an entire allocation block, that whole block is not stored on disk at all. Files where one or more blocks are omitted in this way are called sparse files. The missing blocks are also known as holes.

**Note:** Sparse files are not the same as compressed files. Sparse files are exactly the same as their nonsparse equivalents when they are read.

Sparse files are generally created by database applications. Whenever a database file is created, it is formatted with NULLs. These fragments might be either filled with allocated or unallocated NULLs.

# **Flags**

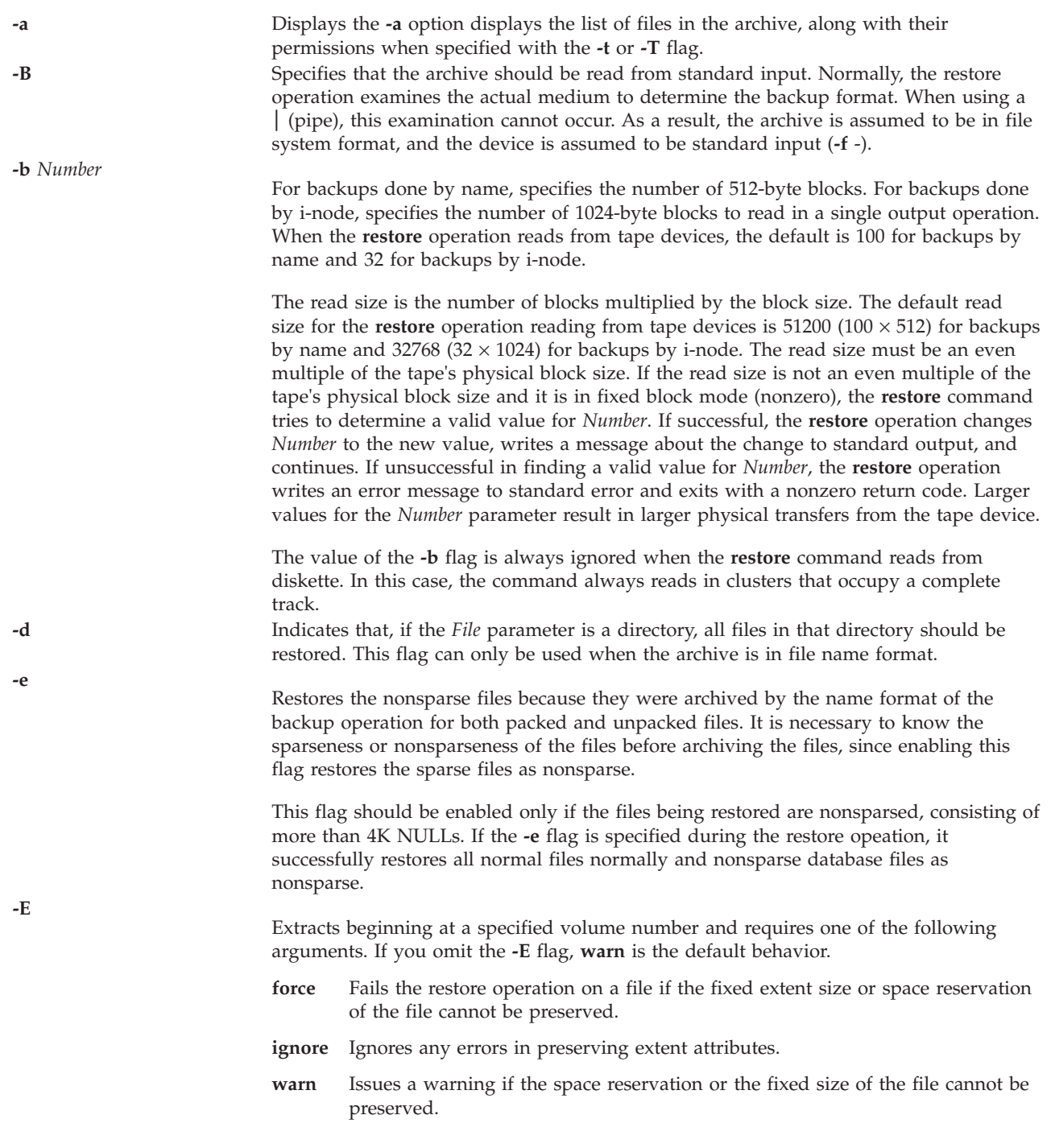

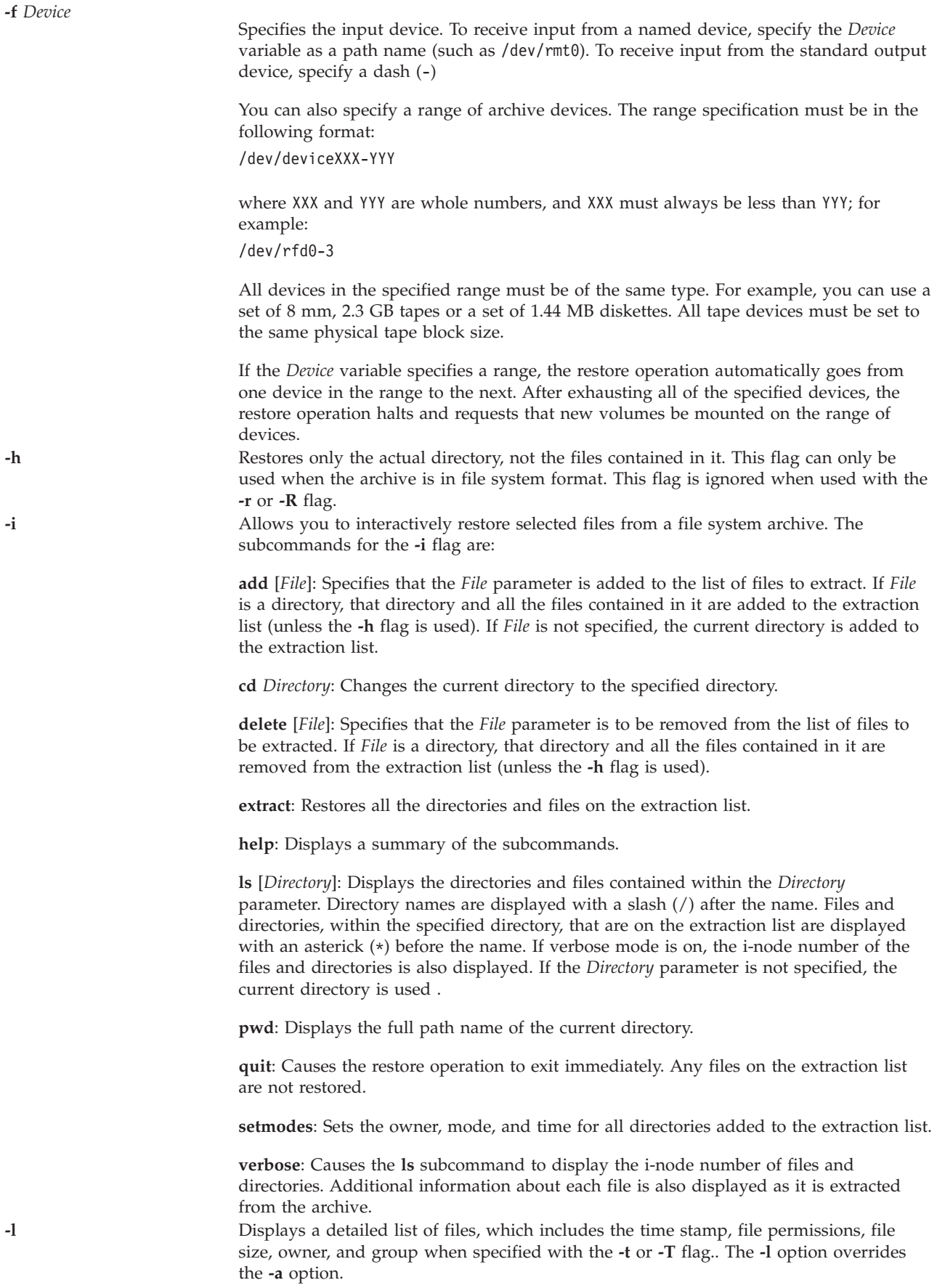

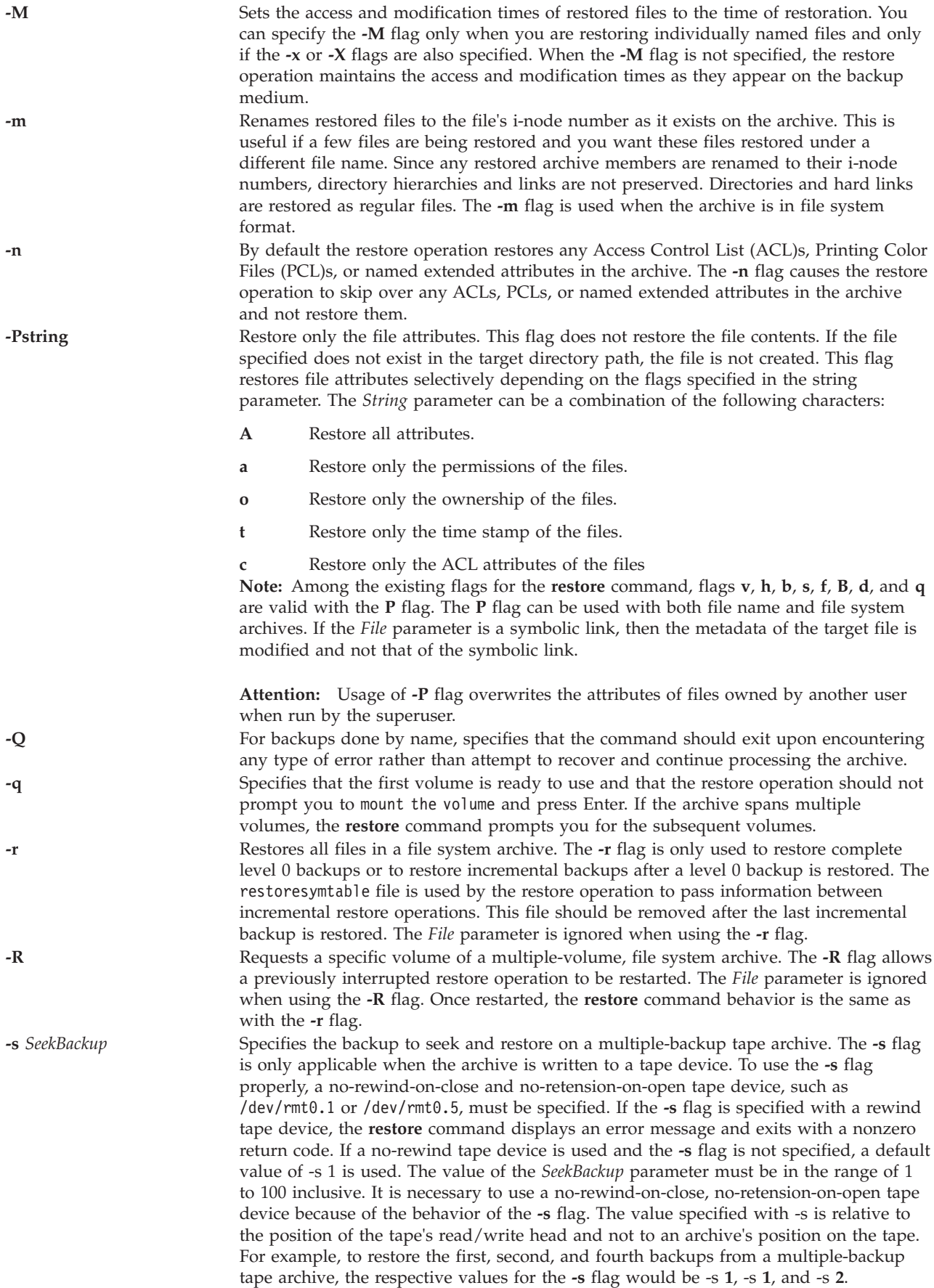

**-t** Displays information about the backup archive. If the archive is in file system format, a list of files found on the archive is written to standard output. The name of each file is preceded by the i-node number of the file as it exists on the archive. The file names displayed are relative to the root (/) directory of the file system that was backed up. If the *File* parameter is not specified, all the files on the archive are listed. If the *File* parameter is used, then just that file is listed. If the *File* parameter refers to a directory, all the files contained in that directory are listed. If the archive is in file name format, information contained in the volume header is written to standard error. This flag can be used to determine if the archive is in file name or file system format.

**-T** Displays information about the backup archive. If the archive is in file name format, the information contained in the volume header is written to standard error, and a list of files found on the archive is written to standard output. The *File* parameter is ignored for file name archives. If the archive is in file system format, the behavior is identical to the **-t** flag.

**-v** Displays additional information when restoring. If the archive is in file name format and either the **-x** or **-T** flag is specified, the size of the file as it exists on the archive is displayed in bytes. Directory, block, or character device files are archived with a size of 0. Symbolic links are listed with the size of the symbolic link. Hard links are listed with the size of the file, which is how they are archived. Once the archive is read, a total of these sizes is displayed. If the archive is in file system format, directory and nondirectory archive members are distinguished.

> Restores individually named files specified by the *File* parameter. If the *File* parameter is not specified, all the archive members are restored. If the *File* parameter is a directory and the archive is in file name format, only the directory is restored. If the *File* parameter is a directory and the archive is in file system format, all the files contained in the directory are restored. The file names specified by the *File* parameter must be the same as the names shown by the restore **-T** flag. Files are restored with the same name they were archived with. If the file name was archived using a relative path name (./filename), the file is restored relative to the current directory. If the archive is in file system format, files are restored relative to the current directory.

The **restore** command automatically creates any needed directories. When using this flag to restore file system backups, you are prompted to enter the beginning volume number.

The **restore** command allows for shell-style pattern matching metacharacters to be used when specifying files for archive extraction. The rules for matching metacharacters are the same as those used in shell pathname "globbing," namely:

#### **asterick\* (\* )**

Matches zero or more characters, but not a . (period) or / (slash).

#### **question mark (?)**

Matches any single character, but not a . (period) or / (slash).

#### **brackets ([ ])**

Matches any one of the characters enclosed within the brackets. If a pair of characters separated by a dash are contained within the brackets, the pattern matches any character that lexically falls between the two characters in the current local. Additionally, a . (period) or a / (slash) within the brackets will not match a . (period) or a / (slash) in a file name.

#### **backslash (\)**

Matches the immediately following character, preventing its possible interpretation as a metacharacter.

**-X** *VolumeNumber* Begins restoring from the specified volume of a multiple-volume, file name backup. Once started, the **restore** command behavior is the same as with the **-x** flag. The **-X** flag applies only to file name archives. **-y** Continues restoring when tape errors are encountered. Normally, the **restore** command

> asks you whether or not to continue. In either case, all data in the read buffer is replaced with zeros. The **-y** flag applies only when the archive is in file system format.

**-x**

#### **Exit Status**

This command returns the following exit values:

**0** Successful completion.

**>0** An error occurred.

#### **Examples**

1. To list the names of files in either a file name or file system archive on diskette device **/dev/rfd0**, type the following command:

restore -Tq

The archive is read from the **/dev/rfd0** default restore device. The names of all the files and directories contained in the archive are displayed. For file system archives, the file name is preceded by the i-node number of the file as it exists on the archive. The **-q** flag tells the **restore** command that the first volume is available and is ready to be read. As a result, you are not prompted to mount the first volume.

2. To restore a specific file, type the following command:

restore -xvqf myhome.bkup system.data

This command extracts the file system.data into the current directory from the archive myhome.bkup. The archive in this example is in the current directory. File and directory names must be specified as they are displayed when using the **-T** flag. The **-v** flag displays additional information during the extraction. This example applies to both file name and file system archives.

- 3. To restore a specific file from tape into the virtual media repository, type the following command: restore -xvqf /dev/rmt0 /var/vio/VMLibrary/media\_file
- 4. To restore a specific directory and the contents of that directory from a file name archive, type the following command:

restore -xdvqf /dev/rmt0 /home/mike/tools

The **-x** flag extracts files by their file name. The **-d** flag tells the **restore** command to extract all the files and subdirectories in the /home/mike/tools directory. File and directory names must be specified as they are displayed when using the **-T** flag. If the directories do not exist, they are created.

5. To restore a specific directory and the contents of that directory from a file system archive, type the following command:

restore -xvqf /dev/rmt0 /home/mike/tools

This command extracts files by file name. File and directory names must be specified as they are displayed when using the **-T** flag. If the directories do not exist, they are created.

6. To restore an entire file system archive, type the following command:

restore -rvqf /dev/rmt0

This command restores the entire file system archived on tape device /dev/rmt0 the current directory. This example assumes you are in the root directory of the file system to be restored. If the archive is part of a set of incremental file system archives, the archives should be restored in increasing backup-level order beginning with level 0 (for example, 0, 1, 2).

7. To restore the fifth and ninth backups from a single-volume, multiple-backup tape, type the following command:

```
restore -xvqs 5 -f/dev/rmt0.1
restore -xvqs 4 -f/dev/rmt0.1
```
The first command extracts all files from the fifth archive on the multiple-backup tape specified by /dev/rmt0.1. The .1 designator specifies that the tape device will not be retensioned when it is opened and that it will not be rewound when it is closed. It is necessary to use a no-rewind-on-close, no-retension-on-open tape device because of the behavior of the **-s** flag. The second command extracts all the files from the fourth archive (relative to the current location of the tape head on the tape). After the fifth archive has been restored, the tape read/write head is in a position to read the archive. Since you want to extract the ninth archive on the tape, you must specify a value of 4 with the **-s** flag. This is because the **-s** flag is relative to your position on the tape and not to an archive's position on the tape. The ninth archive is the fourth archive from your current position on the tape.

8. To restore the fourth backup, which begins on the sixth tape on a 10-tape multiple-backup archive, put the sixth tape into the tape drive and type the following command:

restore -xcs 2 -f /dev/rmt0.1 /home/mike/manual/chap3

Assuming the fourth backup is the second backup on the sixth tape, specifying **-s** 2 advances the tape head to the beginning of the second backup on this tape. The **restore** command then restores the specified file from the archive. If the backup continues onto subsequent volumes and the file has not been restored, the **restore** command instructs you to insert the next volume until the end of the backup is reached. The **-f** flag specifies the no-rewind, no-retension tape device name.

**Note:** The **-s** flag specifies the backup number relative to the tape inserted in the tape drive, not to the overall 10-tape archive.

9. To improve the performance on streaming tape devices, pipe the **dd** command to the restore command and type the following command:

dd if=/dev/rmt0 bs=64b | restore -xf- -b64

The **dd** command reads the archive from the tape using a block size of 64 512-byte blocks and writes the archive to standard output. The **restore** command reads the standard input using a block size of 64 512-byte blocks. The value of the block size used by the **dd** command to read the archive from the tape must be an even multiple of the block size that was used to create the tape with the **backup** command. For example, the following **backup** command could be used to create the archive that this example extracts:

find /home -print | backup -ivqf/dev/rmt0 -b64

This example applies to archives in file name format only. If the archive was in file system format, the **restore** command should include the **-B** flag.

- 10. To improve the performance of the **restore** command on 9348 Magnetic Tape Unit Model 12, you can change the block size by typing the following command: chdev -l DeviceName -a BlockSize=32k
- 11. To restore nonsparse database files, type the following command: restore -xef /dev/rmt0
- 12. To restore files that were archived as sparse, type the following command: restore -xf /dev/rmt0
- 13. To restore only the permissions of the files from the archive, type the following command: restore -Pa -vf /dev/rmt0
- 14. To restore only the ACL attributes of the files from the archive, type the following command: restore -Pc -vf /dev/rmt0
- 15. To view the table of contents along with the file permissions, type the following command: restore -Ta -vf /dev/rmt0
- 16. To view the table of contents of a file name archive along with the time stamps and file permissions, type the following command: restore -Tl -vf /dev/rmt0
17. To view the table of contents of a file system archive along with the time stamps and file permissions, type the following command: restore -tl -vf /dev/rmt0

#### **Related Information**

The **[backup](#page-16-0)** command.

### <span id="page-324-0"></span>**restorevgstruct command**

#### **Purpose**

Restores the user volume group.

#### **Syntax**

**restorevgstruct** { **-ls** | **-vg** *VolumeGroupLabel* [ *DiskName* ... ] }

#### **Description**

The **restorevgstruct** command restores the structure of a previously saved user volume group. If the **-ls** flag is specified, a list of previously-saved volume groups and the date each volume group was saved is displayed. This command does not work on rootvg.

#### **Flags**

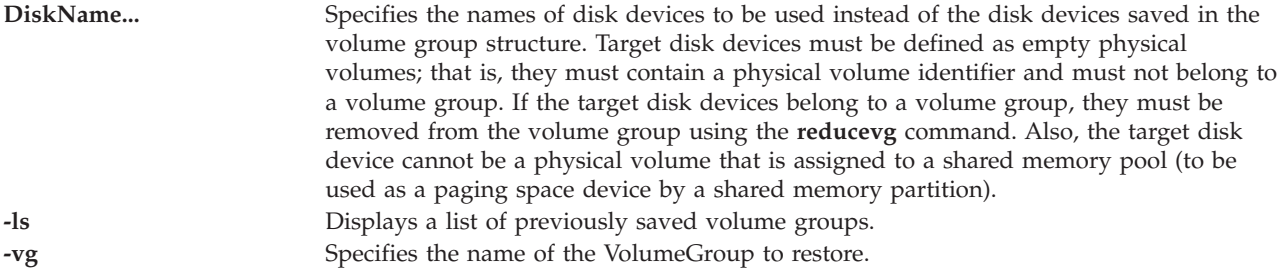

### **Exit Status**

See ["Exit status for Virtual I/O Server commands" on page 4.](#page-11-0)

#### **Examples**

- 1. To restore the volume group **myvg**, onto the **hdisk2** and **hdisk3** disks, enter: restorevgstruct myvg hdisk2 hdisk3
- 2. To list all previously saved volume groups, enter: restorvgstruct -ls

The message generated would be similar to:

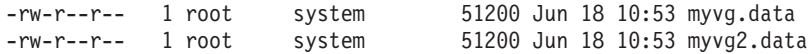

### **Related Information**

The **[activatevg](#page-12-0)** command, the **[savevgstruct](#page-347-0)** command, the **[chvg](#page-79-0)** command, the **[deactivatevg](#page-95-0)** command, the **[exportvg](#page-102-0)** command, the **[extendvg](#page-104-0)** command, the **[importvg](#page-113-0)** command, the **[reducevg](#page-312-0)** command, the **[lsvg](#page-236-0)** command, the **[mkvg](#page-283-0)** command, and the **[syncvg](#page-374-0)** command.

# **rmauth command**

### **Purpose**

Removes one or more user-defined authorizations.

## **Syntax**

**rmauth [\[-h\]](#page-325-0)**

### **Description**

The **rmauth** command removes the user-defined authorization identified by the *auth* parameter. The command only removes existing user-defined authorizations in the authorization database. You cannot remove system-defined authorizations with this command. If an authorization is being referenced in the privileged command database, it cannot be removed until the authorization is no longer referenced by the database.

By default, the **rmauth** command only attempts to remove the specified authorization from the authorization database. You must remove authorizations from the lowest level of a hierarchy before the higher level can be removed. If you specify a higher level authorization and lower-level authorizations still exist, the command fails. To remove a hierarchy of authorizations, specify the **-h** flag. With the **-h** flag, any lower-level authorization beneath the specified authorization is also removed. If any of the lower level authorizations is being referenced in the privileged command database, no authorizations are removed and the entire operation fails.

**Important:** You cannot remove any authorizations that start with **"vios."** or **"aix."**

**Note:** After removing authorizations, you must run the **setkst** command to update the kernel database with the new authorizations.

# **Security**

The **rmauth** command is a privileged command. To run the command successfully, assume a role that has the authorization **vios.security.auth.remove**.

### **Flags**

<span id="page-325-0"></span>

**-h** Allows removal of a hierarchy of authorizations.

# **Exit Status**

0 for success.

Non-zero for command error.

### **Examples**

1. To remove the *custom.test* authorization, type the following command:

rmauth *custom.test*

2. To remove the custom authorization and all of its children authorizations, type the following command:

rmauth -h *custom*

### **rmbdsp command**

### **Purpose**

Removes a backing device or VIOS objects and returns the storage back to the shared storage pool.

## **Syntax**

To remove backing device:

**rmbdsp** {[**-sp** *[StoragePool](#page-327-0)*] **[-bd](#page-326-0)** *BackingDevice* | **[-vtd](#page-327-1)** *VirtualTargetDevice*} [**[-savebd](#page-326-1)**][**[-f](#page-326-2)**]

To remove logical units of the shared storage pool:

**rmbdsp [-clustername](#page-326-3)** *ClusterName* **-sp** *[StoragePool](#page-327-0)* {**-bd** *[LogicalUnit](#page-326-0)* | **-luudid** *[LUUDID](#page-326-4)* | **[-all](#page-326-5)** }

### **Description**

The **rmbdsp** command removes a backing device from a virtual SCSI server adapter by removing its associated virtual target device. By default the backing device is also removed and its storage returned to the storage pool. If the **-savebd** flag is included then the backing device is not removed. The backing device can be identified by either specifying the name, **-bd**, or the virtual target device, **-vtd**. If the backing device is identified by the name, **-bd**, then the storage pool the device is contained within must also be specified, **-sp**. If the storage pool is not given the default storage pool is assumed.

This command also removes logical units within a specified shared storage pool. In this case, the cluster name and the storage pool must be specified. If **-bd** option is specified, then it will remove the specified logical unit. If the **-all** option is specified, it will remove all the logical units within the specified shared storage pool.

#### **Note:**

- v If the specified logical unit (LU) is not unique, then the system lists all the LUs with the same name and the user has to pass the **LU UDID**, which needs to be removed.
- v A storage pool must be specified if the backup device name is a file backing device or a VIOS object. The default storage pool is not assumed.
- v The logical volume specified for the **-bd** option cannot be assigned to a shared memory pool because the shared memory pool must be used as a paging space device by a shared memory partition.

If **-vtd** flag is given only the specified virtual target device is removed. If **-bd** flag is given all virtual target devices associated with the backing device is removed.

### **Flags**

<span id="page-326-5"></span><span id="page-326-4"></span><span id="page-326-3"></span><span id="page-326-2"></span><span id="page-326-1"></span><span id="page-326-0"></span>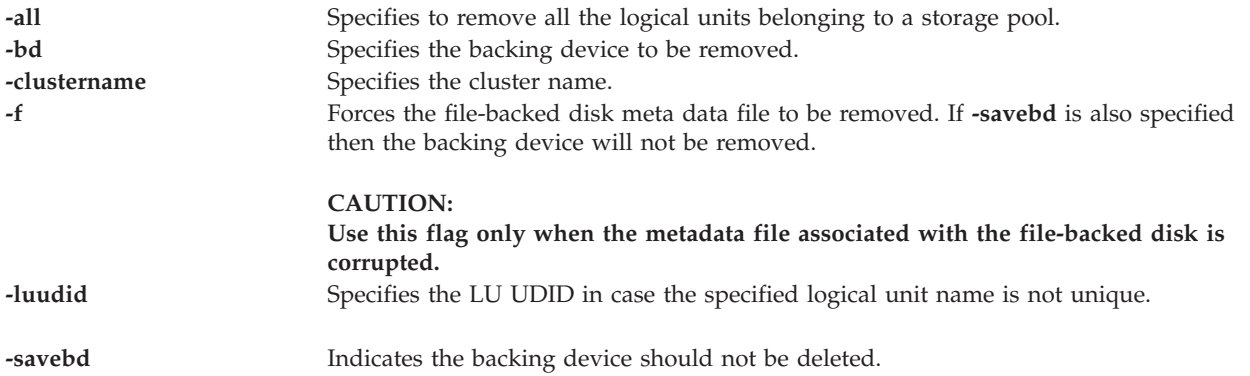

<span id="page-327-1"></span><span id="page-327-0"></span>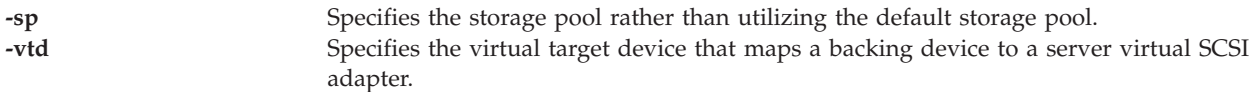

#### **Exit Status**

25 Specified logical volume is not a backing device.

#### **Examples**

1. To remove the virtual target device vtscsi4 and not remove the backing device associated with it, type the following:

rmbdsp -vtd vtscsi4 -savebd

2. To remove a logical object within a shared storage pool, type the command as follows: rmbdsp -clustername newcluster -sp viossp -bd LU

The system displays the following output:

Specified LU is not unique. Please select the LU UDID from the below list.

rmbdsp -clustername newcluster -sp SP –luudid 5fc34cf4172d7cb4143fdea2a9477811 Type the command as follows:

rmbdsp -clustername newcluster -sp viossp –luudid 5fc34cf4172d7cb4143fdea2a9477811

The system displays the following output:

Logical unit ""with udid "5fc34cf4172d7cb4143fdea2a9477811" is removed.

3. To remove all the logical units within a shared storage pool, type the command as follows: rmbdsp -clustername newcluster -sp SP -all

### <span id="page-327-2"></span>**rmdev command**

#### **Purpose**

Removes a device from the system.

#### **Syntax**

**rmdev** { **[-dev](#page-328-0)** | **[-pdev](#page-328-1)** } *Name* [ **[-recursive](#page-328-2)** ] [ **-ucfg** ]

#### **Description**

The **rmdev** command unconfigures and undefines the device specified with the device logical name. If you specify the **-recursive** flag, the **rmdev** command acts on any children of the device as well. By specifying the **-ucfg** flag the device will be unconfigured but not undefined.

Use the **-pdev** flag along with the parent device's logical name to delete all of the children devices. The children are deleted in the same recursive fashion as described above for the **-recursive** flag. The only difference is that the specified device itself is not deleted. Thus, the **-recursive** flag is redundant and need not be specified with the **-pdev** flag.

**Attention:** To protect the Configuration database, the **rmdev** command cannot be interrupted. Stopping this command before execution is complete could result in a corrupted database.

**Note:** The device specified or the children of the device specified cannot be a physical or logical volume that is assigned to a shared memory pool (to be used as a paging space device by a shared memory partition).

**Note:** You cannot remove the interface or inet0 that is used for the shared storage pool communication.

#### **Flags**

<span id="page-328-2"></span><span id="page-328-1"></span><span id="page-328-0"></span>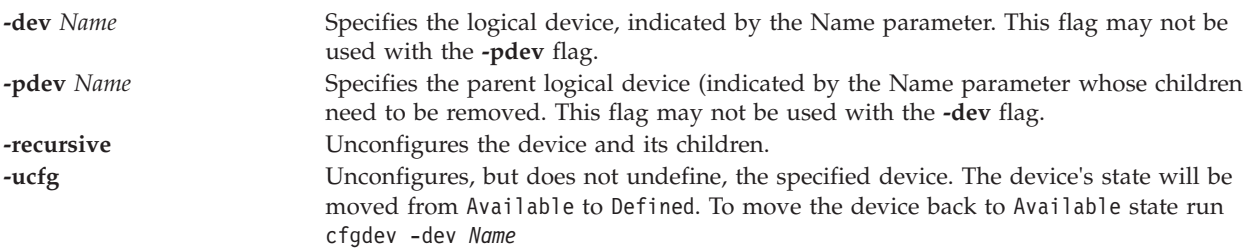

### **Exit Status**

See ["Exit status for Virtual I/O Server commands" on page 4.](#page-11-0)

### **Examples**

1. To unconfigure the **cd0** CD-ROM device, type the command as follows:

rmdev -dev cd0

- 2. To unconfigure the SCSI adapter **scsi1** and all of its children, type the command as follows: rmdev -recursive -dev scsi1
- 3. To unconfigure just the children of the SCSI adapter **scsi1**, but not the adapter itself, type the command as follows:

rmdev -pdev scsi1

4. To unconfigure the children of PCI bus pci1 and all other devices under them, type the command as follows:

rmdev -pdev pci1

5. To remove the suspended virtual adapter and all the children, type the command as follows: rmdev -dev susadpt0 -recursive

The system displays the following output:

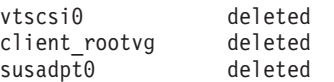

**Note:** If you attempt to remove the interface that is used for cluster communication by typing the command as follows:

rmdev -dev en0

The system displays the following error message with return code 78:

The requested operation is not allowed because partition is a member of "test cluster" cluster. Interface being used is "en0" ("inet" Family) for cluster communication.

#### **Related Information**

The **[cfgdev](#page-29-0)** command, the **[chdev](#page-43-0)** command, the **[lsdev](#page-127-0)** command, the **[mkvdev](#page-279-0)** command, and the **[rmdev](#page-327-2)** command.

# <span id="page-329-1"></span>**rmlv command**

### **Purpose**

Removes logical volumes from a volume group.

# **Syntax**

**rmlv** [ **[-f](#page-329-0)** ] *LogicalVolume* ...

## **Description**

The **rmlv** command removes a logical volume. The *LogicalVolume* parameter can be a logical volume name or logical volume ID.

**Attention:** This command destroys all data in the specified logical volumes. The specified logical volume cannot be assigned to a shared memory pool (to be used as a paging space device by a shared memory partition).

## **Flags**

<span id="page-329-0"></span>**-f** Removes the logical volumes without requesting confirmation.

## **Exit Status**

See ["Exit status for Virtual I/O Server commands" on page 4.](#page-11-0)

### **Examples**

1. To remove logical volume **lv05** without requiring user confirmation, enter the following command: rmlv -f lv05

The logical volume is removed from the volume group.

### **Related Information**

The **[mklv](#page-262-0)** command, the **[extendlv](#page-103-0)** command, and the **[lslv](#page-168-0)** command.

# **rmlvcopy command**

### **Purpose**

Removes a copy of a logical volume.

### **Syntax**

**rmlvcopy** *LogicalVolume* [ *PhysicalVolume ...* ]

# **Description**

The **rmlvcopy** command removes one of the copies (disabling mirroring) of the logical volume. The *LogicalVolume* parameter can be a logical volume name or logical volume ID. The *PhysicalVolume* parameter can be the physical volume name or the physical volume ID. If the *PhysicalVolume* parameter is used, then only the copy from that physical volume will be removed.

**Note:** If the LVM (Logical Volume Manager) has not recognized that a disk has failed, it is possible that the LVM will remove a different mirror. Therefore, if you know that a disk has failed and the LVM does not show those disks as missing, you should specify the failed disks on the command line.

### **Exit Status**

See ["Exit status for Virtual I/O Server commands" on page 4.](#page-11-0)

### **Examples**

To remove mirroring from the logical volume **lv0112**, type: rmlvcopy lv0112

### **Related Information**

The **[mklv](#page-262-0)** command, the **[extendlv](#page-103-0)** command, the **[rmlv](#page-329-1)** command, and the **[lslv](#page-168-0)** command.

### <span id="page-330-0"></span>**rmpath command**

#### **Purpose**

Removes from the system a path to an MPIO-capable device.

#### **Syntax**

**rmpath** { [ **[-dev](#page-331-0)** *Name* ] [ **[-pdev](#page-331-1)** *Parent* ] [ **[-conn](#page-331-2)** *Connection* ]}[ **[-rm](#page-331-3)** ]

### **Description**

The **rmpath** command unconfigures, and possibly undefines, one or more paths associated with the specified target device (**-dev** *Name*). The set of paths that is removed is determined by the combination of the **-dev** *Name*, **-pdev** *Parent* and **-conn** *Connection* flags. If the command will result in all paths associated with the device being unconfigured or undefined, the command will exit with an error and without unconfiguring or undefining any path. In this situation, **rmdev** command must be used instead to unconfigure or undefine the target device itself.

The default action unconfigures each specified path, but does not completely remove it from the system. If the **-rm** flag is specified, the **rmpath** command unconfigures (if necessary) and removes, or deletes, the path definition(s) from the system.

When the **rmpath** command finishes, it displays a status message. When unconfiguring paths, it is possible for this command to be able to unconfigure some paths and not others (for example, paths that are in the process of doing I/O cannot be unconfigured).

The **rmpath** command provides status messages about the results of operation. Messages in one of the following formats will be generated:

#### **path [ defined | deleted ]**

This message is displayed when a single path was successfully unconfigured or undefined. If the path is successfully configured the message path available displays. If the path is not successfully configured and there is no explicit error code returned by the method, the message path defined displays.

#### **paths [defined | deleted]**

This message is displayed if multiple paths were identified and all paths were successfully unconfigured or undefined. If the **-rm** flag is not specified, the message would be paths defined. If the **-rm** flag is specified, the message would be paths deleted.

#### **some paths [ defined | deleted ]**

This message is display if multiple paths were identified, but only some of them were successfully unconfigured or undefined. If the **-rm** flag is not specified, the message would be some paths defined. If the **-rm** flag is specified, the message would be some paths deleted.

#### **no paths processed**

This message is generated if no paths were found matching the selection criteria.

#### **Flags**

<span id="page-331-3"></span><span id="page-331-1"></span><span id="page-331-0"></span>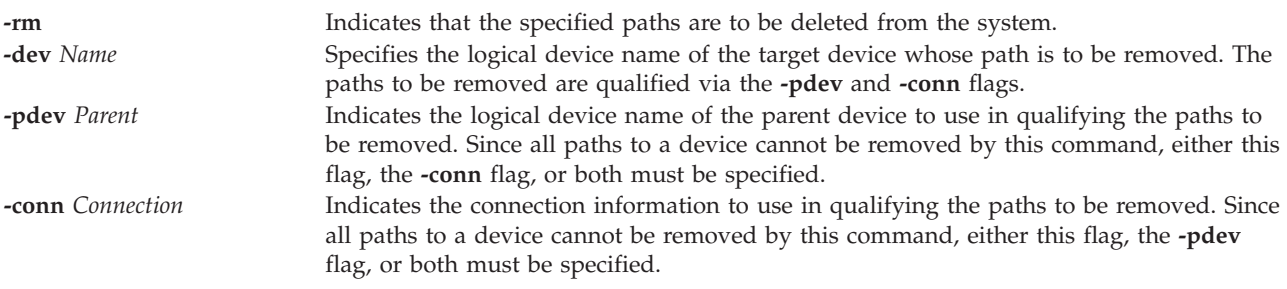

### <span id="page-331-2"></span>**Exit Status**

See ["Exit status for Virtual I/O Server commands" on page 4.](#page-11-0)

#### **Examples**

1. 1. To unconfigure the path from **scsi0** to **hdisk1** at connection 5,0, type: rmpath -dev hdisk1 -pdev scsi0 -conn "5,0"

The message generated would be similar to: path defined

2. To unconfigure all paths from **scsi0** to **hdisk1**, type: rmpath -dev hdisk1 -pdev scsi0

If all paths were successfully unconfigured, the message generated would be similar to: paths defined

However, if only some of the paths were successfully unconfigured, the message would be similar to: some paths defined

3. To undefine the path definition between **scsi0** and **hdisk1** at connection 5,0, type: rmpath -rm -dev hdisk1 -pdev scsi0 -conn "5,0"

The message generated would be similar to the following: path deleted

4. To unconfigure all paths from **scsi0** to **hdisk1**, type: rmpath -rm -dev hdisk1 -pdev scsi0

The message generated would be similar to: paths deleted

#### **Related Information**

The **[chpath](#page-57-0)** command, the **[lspath](#page-186-0)** command, and the **[rmpath](#page-330-0)** command.

### **rmrep command**

### **Purpose**

Remove the Virtual Media Repository

### **Syntax**

**rmrep** [**[-f](#page-332-0)** ]

### **Description**

The **rmrep** command removes the Virtual Media Repository from the Virtual I/O Server. If there are any Virtual Target Devices associated with any virtual optical media in the repository the command will fail. If virtual optical media exist in the repository, but there are no Virtual Target Devices associated with them, the command will fail unless the **-f** flag is specified.

### **Flags**

<span id="page-332-0"></span>**-f** Forces the repository to be removed even if it contains virtual optical media.

### **Examples**

To remove the Virtual Media Repository, type the following command: rmrep

### **rmrole command**

### **Purpose**

Removes a role.

### **Syntax**

**rmrole** *role*

### **Description**

The **rmrole** command removes the role identified by the *role* parameter from the roles database. The role name must already exist.

### **Security**

The **rmrole** command is a privileged command. To run the command successfully, assume a role that has the authorization **vios.security.role.remove**.

### **Exit Status**

0 for success.

Non-zero for command error.

### **Examples**

1. To remove the *ManageObjects* role, type the following command: rmrole *ManageObjects*

2. To remove the *ManageRoles* role, type the following command: rmrole *ManageRoles*

### **rmsecattr command**

#### **Purpose**

Removes the definition of the security attributes for a command, a device, or a privileged file in the database.

### **Syntax**

**rmsecattr** {**[-c](#page-333-0)** | **[-d](#page-333-1)** | **[-f](#page-333-2)** } Name

### **Description**

The **rmsecattr** command removes the security attributes for a command, a device, or a file entry identified by the *Name* parameter from the appropriate database. The command interprets the *Name* parameter as either a command or a device based on whether the **-c** (command), **-d** (device), or **-f** (privileged file) flag is specified.

If you specify the **-c** flag, the *Name* parameter must include the full path to the command and the command must at that time have an entry in the **/etc/security/privcmds** privileged command database. If you specify the **-d** flag, the *Name* parameter must include the full path to the device and the device must at that time have an entry in the **/etc/security/privdevs** privileged device database. If you specify the **-f** flag, the *Name* parameter must include the full path to the file and the file must have an entry in the **/etc/security/privfiles** privileged file database.

**Important:** You can remove the security attributes for your own commands and scripts, but you cannot remove security attributes for VIOS or AIX commands.

### **Security**

The **rmsecattr** command is a privileged command. To run the command successfully, assume a role that has the following authorizations:

#### **vios.security.cmd.remove**

Required to list the attributes of a command with the **-c** flag.

#### **vios.security.device. remove**

Required to list the attributes of a device with the **-d** flag.

#### **vios.security.file. remove**

Required to list the attributes of a device with the **-f** flag.

#### **Flags**

<span id="page-333-2"></span><span id="page-333-1"></span><span id="page-333-0"></span>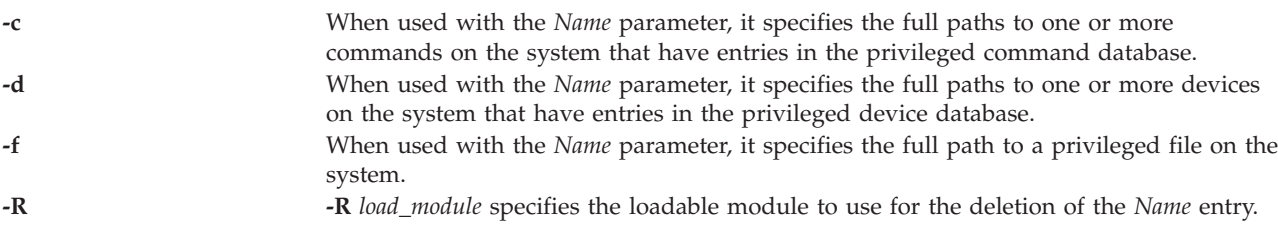

# **Exit Status**

0 for success.

Non-zero for command error.

# **Examples**

1. To remove the **/usr/sbin/mytest** command from the privileged command database, type the following command:

rmsecattr -c /usr/sbin/mytest

- 2. To remove the **/dev/mydev** device from the privileged device database, type the following command: rmsecattr -d /dev/mydev
- 3. To remove the **/etc/testconf** file from the privileged file database, type the following command: rmsecattr -f /etc/testconf

# **rmsp command**

### **Purpose**

Removes a file storage pool.

## **Syntax**

**rmsp** [ **[-f](#page-334-0)** *StoragePool* ]

## **Description**

The **rmsp** command removes the specified storage pool from the Virtual I/O Server. This command only works for file storage pools. To remove a logical volume storage pool, use the **chsp** command to remove all physical volumes from the pool. If the pool contains any files, the **-f** flag must be specified or the command will fail. Also, any virtual target devices associated with files in the pool must be removed prior to running the **rmsp** command.

### **Flags**

<span id="page-334-0"></span>**-f** Forces the pool to be removed even if it contains files.

# **Example**

To remove the storage pool Client\_Data, type the following command: rmsp Client\_Data

# **IVM rmsyscfg command**

# **Purpose**

Removes a logical partition from the managed system. This command is operable only in an Integrated Virtualization Manager environment.

# **Syntax**

**rmsyscfg -r** *lpar* { **-n** *ParitionName* | **--id** *PartitionID* }

# **Description**

The **rmsyscfg** command removes a logical partition from the managed system.

### **Flags**

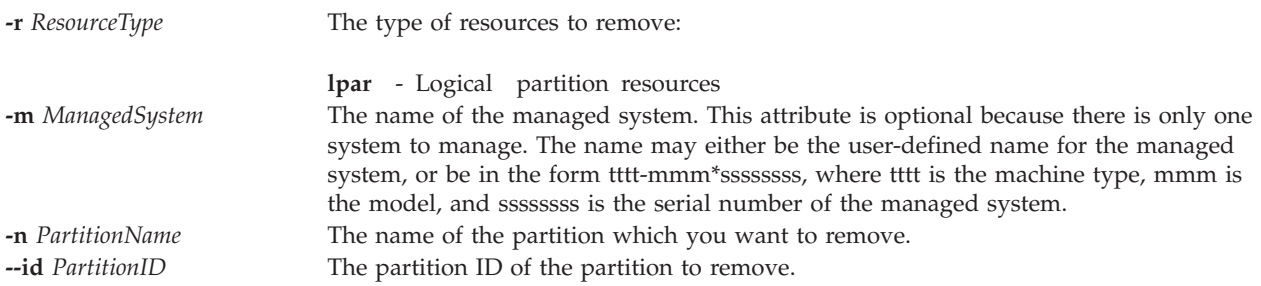

# **Exit Status**

This command has a return code of zero on success.

## **Security**

This command is not accessible by users with the ViewOnly role.

### **Examples**

- 1. To delete a partition with an lpar ID of 3, type: rmsyscfg -r lpar --id 3
- 2. To delete a partition a name of lp3, type: rmsyscfg -r lpar -n lp3

### **Related Information**

The **[lssyscfg](#page-216-0)** command, the **[mksyscfg](#page-269-0)** command, and the **[chsyscfg](#page-65-0)** command.

# **rmtcpip command**

### **Purpose**

Removes the Virtual I/O Server TCP/IP configuration.

### **Syntax**

**rmtcpip** [**[-f](#page-335-0)**] [**[-nextboot](#page-336-0)**] {**[-all](#page-335-1)** | [**[-hostname](#page-336-1)**] [**[-routing](#page-336-2)**] [**[-interface](#page-336-3)** *ifnameList* [**[-family](#page-336-4)** *Family*]]}

**rmtcpip** [**[-f](#page-335-0)**] {**[-all](#page-335-1)** | [**[-namesrv](#page-336-5)**] [**[-hostname](#page-336-1)**] [**[-routing](#page-336-2)**] [**[-interface](#page-336-3)** *ifnameList* [**[-family](#page-336-4)** *Family*]]}

### **Description**

The **rmtcpip** command removes Virtual I/O Server (VIOS) TCP/IP settings, such as name server information, network interface configuration, routing information, and host name.

### **Flags**

<span id="page-335-1"></span><span id="page-335-0"></span>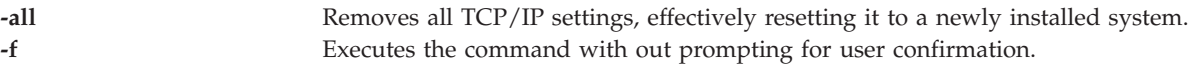

<span id="page-336-5"></span><span id="page-336-4"></span><span id="page-336-3"></span><span id="page-336-1"></span>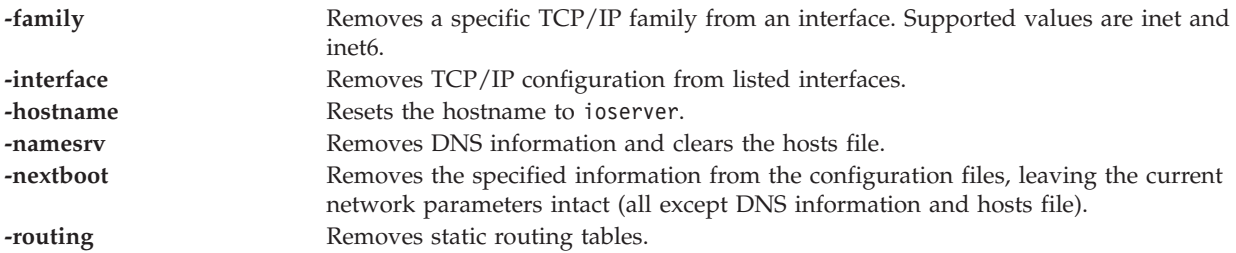

<span id="page-336-2"></span><span id="page-336-0"></span>**Note:** If a shared storage pool is active on the server, you cannot use the *-all, -hostname, -namesrv,* or *-routing* flag because these flags could affect the cluster membership. You cannot remove the IP configuration that is used for a shared storage pool communication by using the *-interface* flag.

### **Exit Status**

See ["Exit status for Virtual I/O Server commands" on page 4.](#page-11-0)

### **Examples**

1. To remove all Virtual I/O Server TCP/IP configuration, type the command as follows: rmtcpip -all

Answer yes when prompted

- 2. To unconfigure a network interface en0 without confirmation, type the command as follows: rmtcpip -f -interface en0
- 3. To cleanup the static routing table, type the command as follows: rmtcpip -f -routing
- 4. To remove IP information from a network interface on the next boot keeping the current configuration running, type the command as follows: rmtcpip -f -interface en0 -nextboot
- 5. To remove only IPv6 configuration from an interface, type the command as follows: rmtcpip -interface en0 -family inet6
- 6. To remove only IPv4 configuration from an interface, type the command as follows: rmtcpip -interface en0 -family inet

**Note:** If you attempt to remove an interface when it is in use for the cluster communication, by typing the following command, the system displays an error message: rmtcpip -interface en0 -f

The system displays the following error message with return code 78:

The requested operation is not allowed because partition is a member of "chanda\_cluster" cluster. Interface being used is "en0" ("inet" Family) for cluster communication.

### **Related Information**

The **[chtcpip](#page-74-0)** command and the **[mktcpip](#page-276-0)** command.

### **rmuser command**

### **Purpose**

Removes a user account.

# **Syntax**

**rmuser [\[-ldap\]](#page-337-0) [\[-rmdir\]](#page-337-1)** *Name*

### **Description**

The **rmuser** command removes the user account that is identified by the *Name* parameter. This command removes a user account attribute. If you specify the **rmdir** flag, this command also removes the user's home directory and files.

### **Flags**

<span id="page-337-1"></span>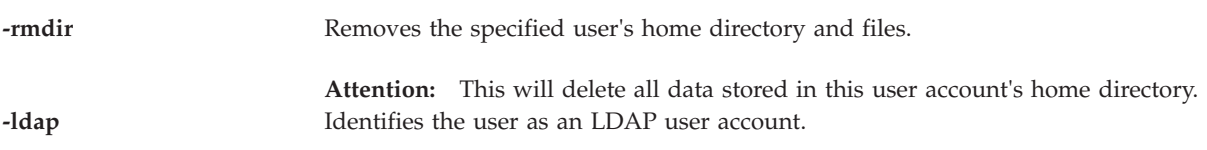

# <span id="page-337-0"></span>**Exit Status**

See ["Exit status for Virtual I/O Server commands" on page 4.](#page-11-0)

## **Security**

This command can only be run by the prime administrator (padmin) user.

# **Examples**

- 1. To remove user account **haarlem**, type the following command: rmuser haarlem
- 2. To remove the user account and home directory of user account **emmen**, type the following command:

rmuser -rmdir emmen

**Attention:** This will delete all data stored in this user account's home directory.

# **Related Information**

The **[chuser](#page-75-0)** command, the **[lsuser](#page-232-0)** command, the **[mkuser](#page-278-0)** command, and the **[passwd](#page-305-0)** command.

# **rmvdev command**

### **Purpose**

To remove the connection between a physical device and its associated virtual SCSI adapter.

### **Syntax**

**rmvdev** [ **[-f](#page-338-0)** ] { **[-vdev](#page-338-1)** *TargetDevice* | **[-vtd](#page-338-2)** *VirtualTargetDevice* } [**[-rmlv](#page-338-3)**]

# **Description**

The **rmvdev** command removes the connection between a physical device and its associated virtual SCSI adapter. The connection can be identified by specifying the backing (physical) device or the virtual target device. If the connection is specified by the device name and there are multiple connections between the physical device and virtual SCSI adapters and error is returned unless the **-f** flag is also specified. If **-f** is included then all connections associated with the physical device are removed.

If the backing (physical) device is a logical volume and the **-rmlv** flag is specified, then logical volume will be removed as well.

### **Flags**

<span id="page-338-3"></span><span id="page-338-1"></span><span id="page-338-0"></span>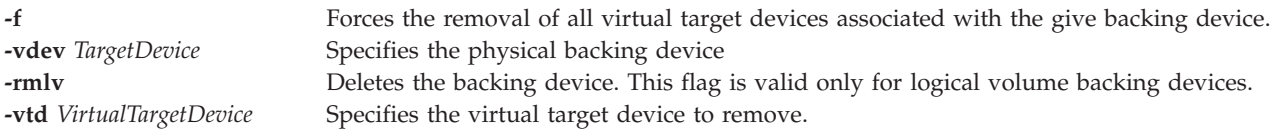

### <span id="page-338-2"></span>**Exit Status**

See ["Exit status for Virtual I/O Server commands" on page 4.](#page-11-0)

### **Examples**

- 1. To remove the connection between a physical volume and its associated virtual SCSI adapter by specifying the physical volume, type the following command: rmvdev -vdev hdisk4
- 2. To remove the connection between a logical volume and its associated virtual SCSI adapter by specifying the logical volume and then to remove the logical volume after the connection is removed, type the following command:

rmvdev -vdev lv1 -rmlv

3. To remove the connection between a backing device and its associated virtual SCSI adapter by specifying the virtual target device, type the following command:

rmvdev -vtd vtscsi0

4. To remove multiple connections between a physical volume and virtual SCSI adapters by specifying the physical volume, type the following command: rmvdev -vdev hdisk0 -f

# **rmvfilt command**

### **Purpose**

Removes the virtual LAN-crossing filter rules from the filter table.

### **Syntax**

**rmvfilt [-n](#page-338-4)** [**fid|all**> ]

### **Description**

The **rmvfilt** command is used to remove the virtual LAN-crossing filter rules from the filter table.

### **Flags**

<span id="page-338-4"></span>

**-n** Specifies the ID of the filter rule that will be removed. The **all** option is used to remove all the filter rules.

### **Exit Status**

This command returns the following exit values:

**0** Successful completion.

#### **>0** An error occurred.

### **Examples**

1. To remove all the filter rules or to deactivate all the filter rules in the kernel, type the command as follows:

rmvfilt -n all

### **Related Information**

The **[chvfilt](#page-78-0)** command, the **[genvfilt](#page-109-0)** command, the **[lsvfilt](#page-235-0)** command, the **[mkvfilt](#page-283-1)** command, and the **[vlantfw](#page-419-0)** command.

# **rmvlog command**

### **Purpose**

Removes the virtual log and virtual log device.

### **Syntax**

To unconfigure the virtual log device that has the specified device name or the virtual log UUID:

```
rmvlog {-dev DeviceName | -uuid UUID}
```
To remove the virtual log device that has the specified device name or virtual log UUID:

**rmvlog [-d](#page-339-2)** {**[-dev](#page-339-0)** *DeviceName* | **[-uuid](#page-339-1)** *UUID*}

To remove the virtual log and any virtual log device that has the specified device name or the virtual log UUID:

**rmvlog [-db](#page-339-3)** {**[-dev](#page-339-0)** *DeviceName* | **[-uuid](#page-339-1)** *UUID*}

To remove the virtual log, log data, and any virtual log device that has the specified device name or virtual log UUID:

**rmvlog [-dbdata](#page-339-4)** {**[-dev](#page-339-0)** *DeviceName* | **[-uuid](#page-339-1)** *UUID*}

### **Description**

You can use the **rmvlog** command to detach the virtual logs from virtual SCSI (VSCSI) host adapters, leaving the virtual log intact. You can also delete the virtual log, optionally including all user data in it, by using this command.

### **Flags**

<span id="page-339-4"></span><span id="page-339-3"></span><span id="page-339-2"></span><span id="page-339-1"></span><span id="page-339-0"></span>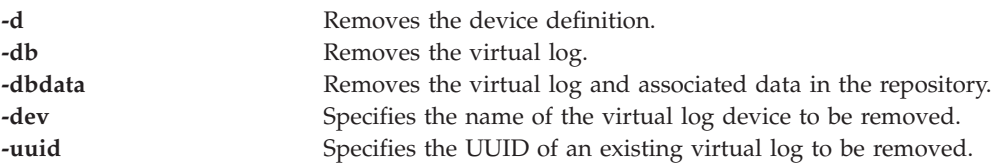

## **Exit Status**

*Table 7. Command-specific return codes*

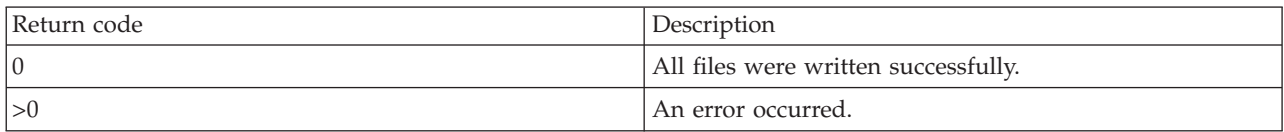

### **Examples**

1. To remove virtual log device *vtlog0*, type the command as follows: rmvlog -dev vtlog0 -d

The system displays the output as follows: vtlog0 deleted

2. To remove the virtual log with UUID *9705340b31a7883573a1cd04b2254efd*, leaving the data intact, type the command as follows:

rmvlog -uuid 9705340b31a7883573a1cd04b2254efd -db

The system displays the output as follows:

Virtual log 9705340b31a7883573a1cd04b2254efd deleted.

3. To remove the virtual log device *vtlog1*, the virtual log, and the virtual log data, type the command as follows:

rmvlog -dev vtlog0 -dbdata

The system displays the output as follows:

```
vtlog0 deleted
    Virtual log 02392437473b6c552680a9ddd2fd8d06 deleted.
   Log files deleted.
```
### **Related Information**

The **[chvlog](#page-81-0)** command, the **[chvlrepo](#page-83-0)** command, the **[lsvlog](#page-240-0)** command, the **[lsvlrepo](#page-243-0)** command, and the **[mkvlog](#page-284-0)** command.

### **rmvopt command**

### **Purpose**

Remove a virtual optical media disk from the Virtual Media Repository.

### **Syntax**

**rmvopt** [**[-f](#page-340-0)** ] **-name** *[FileName](#page-341-0)*

### **Description**

The **rmvopt** command removes the specified media from the Virtual Media Repository. If the media is currently loaded into one or more virtual optical devices the command will fail, unless the **-f** flag is specified.

### **Flags**

<span id="page-340-0"></span>

**-f** Force the media to be removed even if it is loaded into one or more virtual optical devices.

<span id="page-341-0"></span>**-name** *FileName* The name of the virtual optical media to remove.

#### **Examples**

To remove the file clientData from the Virtual Media Repository, type the following command: rmvopt -name clientData

#### **rmvt command**

#### **Purpose**

Closes a virtual terminal connection to a partition. This command is valid only in an Integrated Virtualization Manager environment.

#### **Syntax**

**rmvt** { **-id** *lparID* }

#### **Description**

The **rmvt** command closes a virtual terminal connection to the target logical partition. To close the virtual terminal session normally, enter the ~. character sequence in the terminal window.

This command requires additional HMC configuration if used in an HMC environment.

#### **Flags**

**-id** *lparID* The ID of the partition for which to close the virtual terminal session.

#### **Exit Status**

**29** Virtual terminal device is not found

### **Security**

This command is not accessible by users with the ViewOnly role.

#### **Examples**

1. To close a virtual terminal connection to the partition with ID 3, type: rmvt -id 3

#### **Related Information**

The **[mkvt](#page-287-0)** command.

### **rolelist command**

#### **Purpose**

Displays role information for a user or process.

# **Syntax**

**Rolelist [\[-a\]](#page-342-0)[\[-e](#page-342-1)** | **[-u](#page-342-2) username** | **[-p](#page-342-3) PID**]

## **Description**

The **rolelist** command provides role and authorization information to invokers about their current roles or the roles assigned to them. If no flags or arguments are specified, the **rolelist** command displays the list of roles assigned to the invoker with the text description of each role if one is provided in the roles database. Specifying the **-e** flag provides information about the current effective active role set for the session. If the invoker is not currently in a role session and specifies the **-e** flag, no output is displayed. Specifying the **-a** flag displays the authorizations associated with the roles instead of the text description.

The **rolelist** command also permits a privileged user to list the role information for another user or for a process. Specifying a user name with the **-u** flag allows a privileged user to list the roles assigned to another user. The active role set of a given user cannot be determined because the user can have multiple active role sessions. Therefore, if the **-u** flag is specified, the **-e** flag is not allowed. Specifying a process ID with the **-p** flag allows a privileged user to display the roles associated with a process. The command fails immediately if called by a nonprivileged user when the **-u** or **-p** flag is specified.

The authorization information displayed by the **rolelist** command is retrieved from the kernel security tables. The information can differ with the current state of the roles database if it is modified after the kernel security tables are updated.

## **Security**

The **rolelist** command is a privileged command. To run the command successfully, assume a role that has the authorization **vios.security.role.list** or **vios.security.proc.role.list**.

### **Flags**

<span id="page-342-2"></span><span id="page-342-1"></span><span id="page-342-0"></span>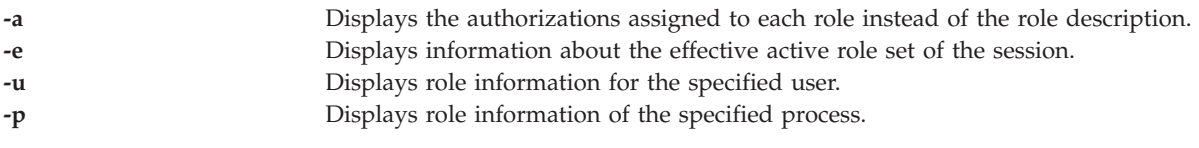

# <span id="page-342-3"></span>**Exit Status**

0 for success.

Nonzero for command error.

### **Examples**

- 1. To display the list of roles that is assigned to you and their text descriptions, type the following command:
	- rolelist
- 2. To display the authorizations associated with the assigned roles, type the following command: rolelist -a
- 3. As a privileged user, type the following command to display the roles assigned to a specific user: rolelist -u user1

# **IVM rsthwres command**

### **Purpose**

Restores hardware resources. This command is operable only in an Integrated Virtualization Manager environment.

## **Syntax**

**rsthwres [-r](#page-343-0)** io | mem | proc | virtualio | mempool [**[-m](#page-343-1)** <*managed system*>] [**[-p](#page-343-2)** <*partition name*> | **[-- id](#page-344-0)** <*partition ID*>] [**[-l](#page-344-1)** <*DRC index*>] [**[-s](#page-344-2)** <*virtual slot number*>] [**[-a](#page-344-3)** "<*attributes*>"] [**[--help](#page-344-4)**]

**rsthwres [-r](#page-343-0)***hea* | **[-m](#page-343-1)** <*managed system*>] [**[-p](#page-343-2)** <*partition name*> | **[--id](#page-344-0)** <*partition ID*>] [**[-l](#page-344-1)**<*HEA DRC index*>] [**[-g](#page-344-5)** <*port group ID*>] **[--logport](#page-344-6)** <*logical port ID*>]**[--help](#page-344-4)**]

To restore memory pool resources

**rsthwres [-r](#page-343-0)** *mempool* [**[-a](#page-344-3)** "<*attributes*>"] [**[--help](#page-344-4)**]

### **Description**

The **rsthwres** command restores the hardware resource configuration in the managed system. This operation may need to be performed after a dynamic LPAR operation fails.

You also need to perform this operation to restore memory pool resources in the following situations:

- When you reinstall the VIOS base code and applied fix packs from original VIOS media.
- v When you restore the VIOS from backup media prior to the time you created the memory pool, but the firmware still has a memory pool configured.

### **Flags**

<span id="page-343-2"></span><span id="page-343-1"></span><span id="page-343-0"></span>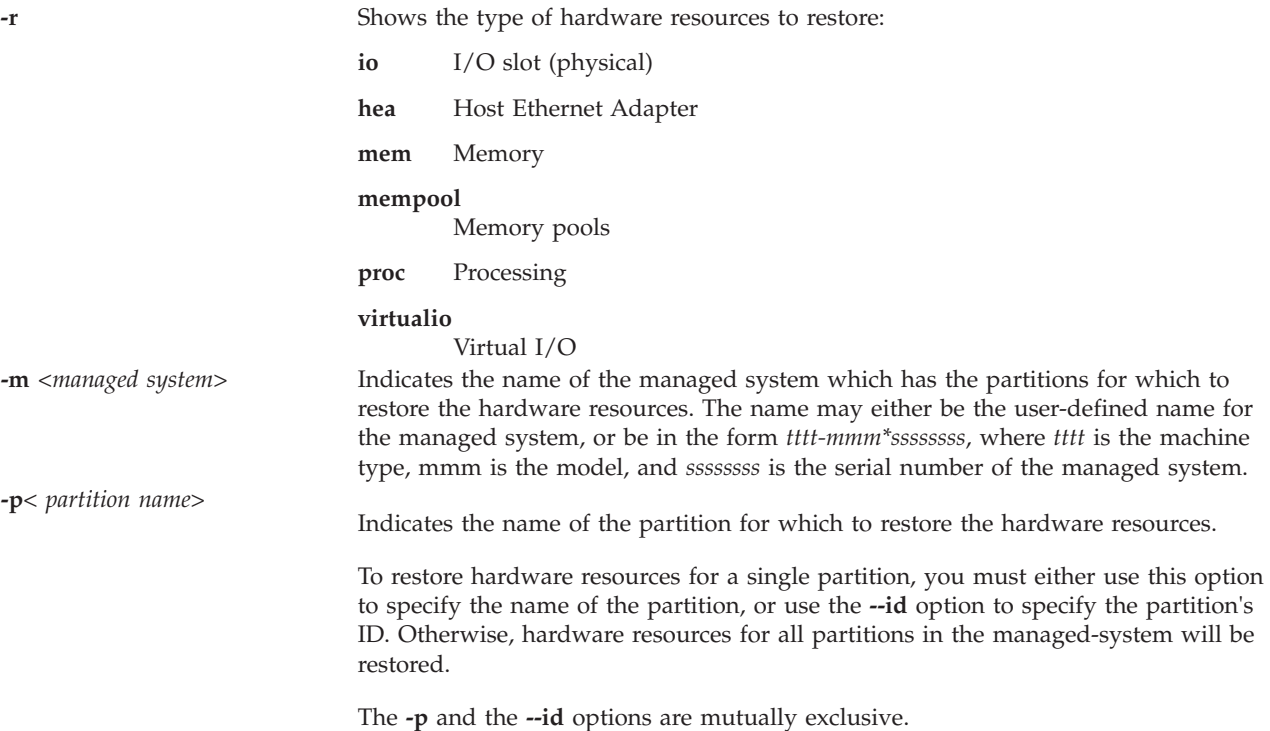

<span id="page-344-3"></span><span id="page-344-2"></span><span id="page-344-1"></span><span id="page-344-0"></span>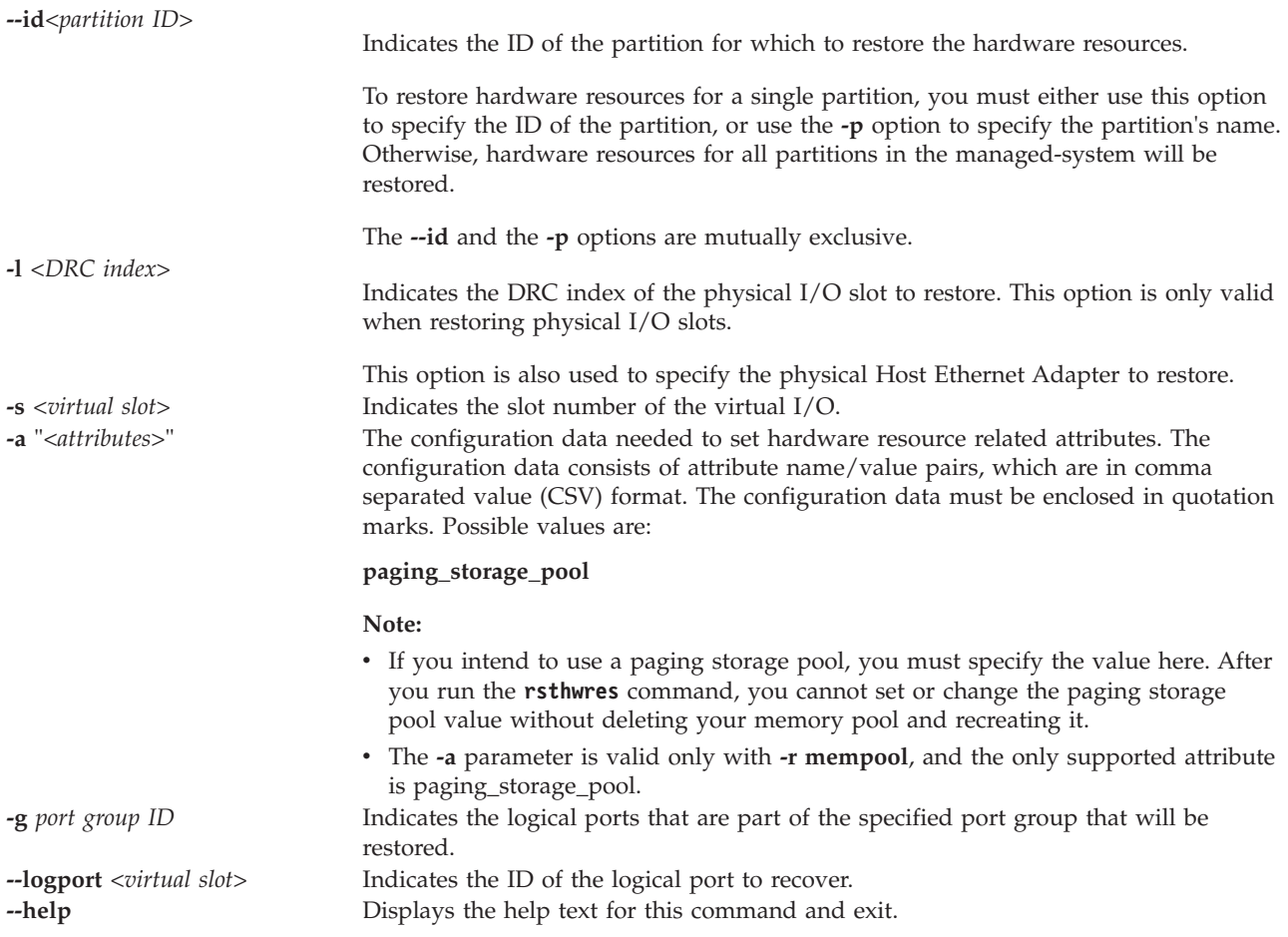

### <span id="page-344-6"></span><span id="page-344-5"></span><span id="page-344-4"></span>**Exit Status**

This command has a return code of 0 on success.

### **Examples**

To restore the physical I/O slots for all partitions, type the following command: rsthwres -r io -m mySystem

To restore the physical I/O slot with DRC index **21010003**, type the following command: rsthwres -r io -m 9406-570\*12345678 -l 21010003

To restore memory resources for partition **pl**, type the following command: rsthwres -r mem -m 9406-570\*12345678 -p p1

To restore processing resources for the partition with ID **1**, type the following command: rsthwres -r proc -m mySystem --id 1

To clean up all recoverable Host Ethernet Adapter resources, type the following command: rsthwres -r hea

To clean up a specific logical port with a given partition, type the following command: rsthwres -r hea -l <HEA DRC> -g <PORT GROUP> --logport <LP ID> {-p <LPAR NAME | --id <LPAR ID>}

To recover a memory pool using rootvg as the paging storage pool, type the following command: rsthwres -r mempool -a paging\_storage\_pool=rootvg

**Note:** If you intend to use a paging storage pool, you must specify the value here. After you run the **rsthwres** command, you cannot set or change the paging storage pool value without deleting your memory pool and recreating it.

### <span id="page-345-0"></span>**IVM rstprofdata command**

#### **Purpose**

Restores profile data. This command is operable only in an Integrated Virtualization Manager environment.

### **Syntax**

To restore logical partition configuration data from a file:

```
rstprofdata -l RestoreType [-f RestoreFile] [ --ignoremtms ] [ --ignoremac ] [ --ignorehea ] [ -m
ManagedSystem ]
```
### **Description**

The **rstprofdata** command performs a restore of logical partition configuration information from a file which was created with the **[bkprofdata](#page-22-0)** command. Logical partition configuration must be cleared using the **[lpcfgop](#page-124-0)** command before performing a restore operation. The restore operation may require a restart of the managed system, after which the **[rstprofdata](#page-345-0)** command should be run again with the same parameters as were used the first time (before the system restart).

### **Flags**

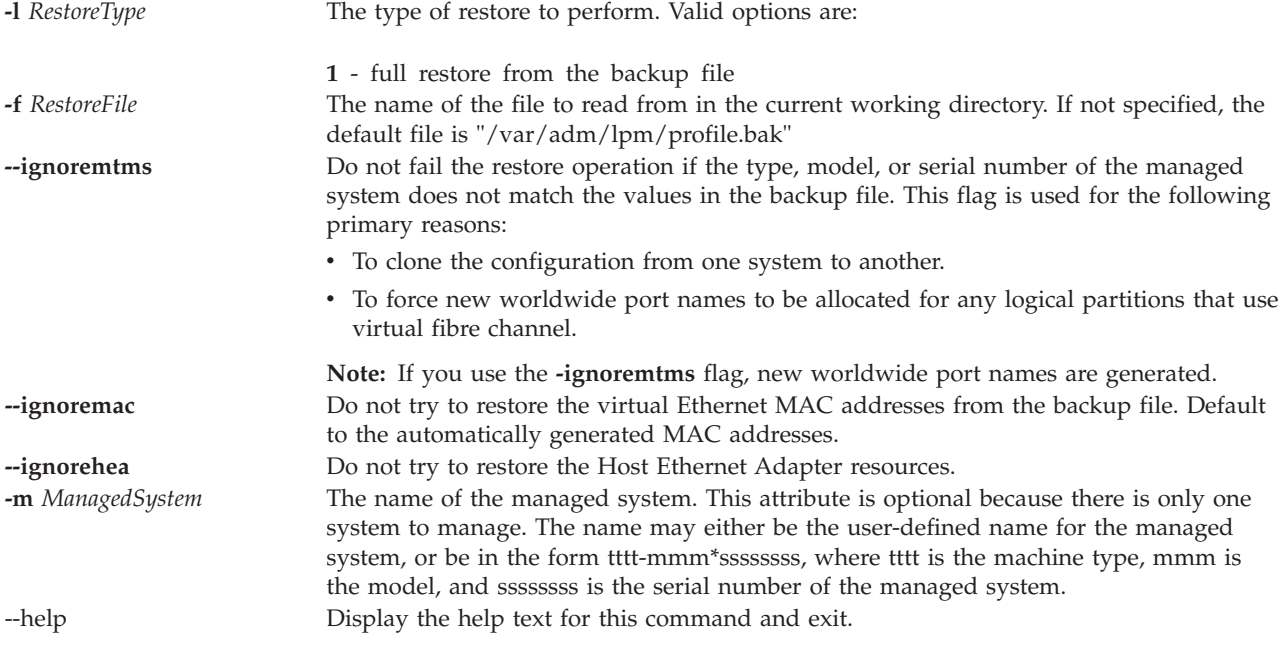

### **Exit Status**

This command has a return code of 0 on success.

# **Security**

This command is not accessible by users with the ViewOnly role.

### **Examples**

- 1. To restore the partition configuration data from **/var/adm/lpm/profile.bak**, type: rstprofdata -l 1
- 2. To restore the partition configuration data from **lparData.bak** without validating that the type, model, and serial number match, type: rstprofdata -l 1 -f lparData.bak --ignoremtms

**Related Information**

The **[bkprofdata](#page-22-0)** command.

# **save\_base command**

### **Purpose**

Saves information about base-customized devices in the Device Configuration database for the boot device.

### **Syntax**

**save\_base** [**[-path](#page-347-1)** *Directory*][**[-file](#page-347-2)** *File*][**[-verbose](#page-347-3)**]

### **Description**

The **save\_base** command stores customized information for base devices to use during phase 1 of system boot. By default, the **save\_base** command retrieves this information from the /etc/objrepos directory. However, you can override this action by using the **-o** flag to specify an ODM directory. The **save\_base** command is typically run without any parameters. It uses the /dev/ipl\_blv special file link to identify the output destination.

Alternatively, use the **-d** flag to specify a destination file or a device, such as the /dev/hdisk0 device file. To identify a specific output destination, the **-d** flag identifies the file to which **save\_base** writes the base customized device data. This file can be either a regular file or a device special file. The device special file identifies either a disk device special file or a boot logical volume device special file.

A disk device special file can be used where there is only one boot logical volume on the disk. The **save\_base** command ensures that the given disk has only one boot logical volume present. If neither of these conditions is true, **save\_base** does not save the base customized device data to the disk and exits with an error.

When a second boot logical volume is on a disk, the boot logical volume device special file must be used as the destination device to identify which boot image the base customized device data will be stored in. A boot logical volume device special file can be used even if there is only one boot logical volume on the disk. The **save\_base** command ensures that the given device special file is a boot logical volume and it is bootable before saving any data to it. If either of these checks fails, **save\_base** exits with an error.

The **save\_base** command determines what device information to save using the PdDv.base field corresponding to each entry in the CuDv object class. Specifically, the PdDv.base field is a bit mask which represents the type of boot for which this device is a base device. The **save\_base** command determines the current type of boot by accessing the *boot\_mask* attribute in the CuAt object class. The value of this attribute is the bit mask to apply to the PdDv.base field to determine which devices are base.

#### **Note:**

- v Base devices are those devices that get configured during phase 1 boot; they may vary depending on the type of boot (mask). For example, if the mask is NETWORK\_BOOT, network devices are considered base; for DISK\_BOOT, disk devices are considered base. The type of boot masks are defined in the /usr/include/sys/cfgdb.h file.
- v The **-m** flag is no longer used by the **save\_base** command. For compatibility reasons, the flag can be specified, but is not used.

### **Flags**

<span id="page-347-2"></span><span id="page-347-1"></span>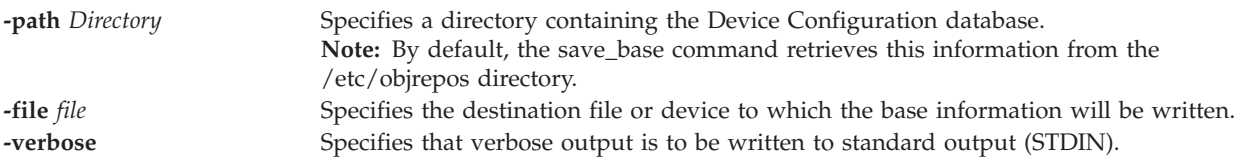

## <span id="page-347-3"></span>**Exit Status**

See ["Exit status for Virtual I/O Server commands" on page 4.](#page-11-0)

### **Examples**

- 1. To save the base customized information and see verbose output, type the following command: save\_base -verbose
- 2. To specify an ODM directory other than the /usr/lib/objrepos directory, type the following command:

save base -o /tmp/objrepos

3. To save the base customized information to the /dev/hdisk0 device file instead of to the boot disk, type the following command:

<span id="page-347-0"></span>save\_base -d /dev/hdisk0

### **savevgstruct command**

### **Purpose**

Backs up a volume group.

### **Syntax**

**savevgstruct** *VolumeGroupLabel*

### **Description**

The **savevgstruct** command will make a backup of a volume group structure.

### **Exit Status**

See ["Exit status for Virtual I/O Server commands" on page 4.](#page-11-0)

### **Examples**

1. To save the structure of the user defined volume group **myvg**, enter: savevgstruct myvg

### **Related Information**

The **[activatevg](#page-12-0)** command, the **[restorevgstruct](#page-324-0)** command, the **[chvg](#page-79-0)** command, the **[deactivatevg](#page-95-0)** command, the **[exportvg](#page-102-0)** command, the **[extendvg](#page-104-0)** command, the **[importvg](#page-113-0)** command, the **[lsvg](#page-236-0)** command, the **[mkvg](#page-283-0)** command, and the **[syncvg](#page-374-0)** command.

### **seastat command**

#### **Purpose**

Generates a report to view, per client, Shared Ethernet Adapter statistics.

### **Syntax**

To display Shared Ethernet Adapter statistics, per client.

**seastat [-d](#page-348-0)** *Shared Ethernet Adapter device name* [**[-n](#page-348-1)**]

To clear all Shared Ethernet Adapter statistics that have been gathered per client.

**seastat [-d](#page-348-0)** *Shared Ethernet Adapter device name* **[-c](#page-348-2)**

### **Description**

The **seastat** command generates a report to view, per client, shared ethernet adapter statistics. To gather network statistics at a per-client level, advanced accounting can be enabled on the Shared Ethernet Adapter to provide more information about its network traffic. To enable per-client statistics, the VIOS administrator can set the Shared Ethernet Adapter accounting attribute to enabled. The default value is disabled. When advanced accounting is enabled, the Shared Ethernet Adapter keeps track of the hardware (MAC) addresses of all of the packets it receives from the LPAR clients, and increments packet and byte counts for each client independently. After advanced accounting is enabled on the Shared Ethernet Adapter, the VIOS administrator can generate a report to view per-client statistics by running the **seastat** command.

**Note:** Advanced accounting must be enabled on the Shared Ethernet Adapter before the **seastat** command can print any statistics.

To enable advanced accounting on the SEA, enter the following command: chdev -dev *<SEA device name>* -attr accounting=enabled

### **Flags**

<span id="page-348-2"></span><span id="page-348-1"></span><span id="page-348-0"></span>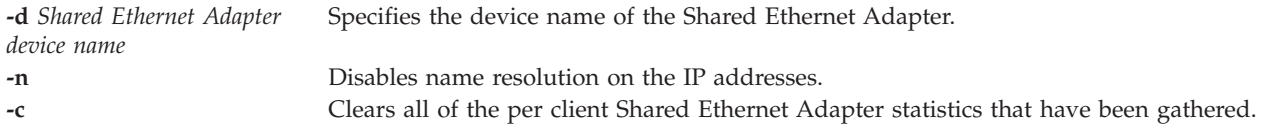

### **Exit Status**

The following exit values are returned:

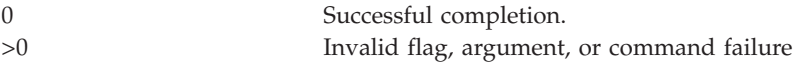

### **Examples**

- 1. To display Shared Ethernet Adapter statistics for **sea0**, type: seastat -d sea0
- 2. To clear the Shared Ethernet Adapter statistics for **sea0**, type: seastat -d sea0 -c

## **setkst command**

### **Purpose**

Sets the entries in the kernel security tables (KST).

### **Syntax**

**setkst [\[-q\]](#page-349-0)[\[-b](#page-349-1)** | **[-t](#page-349-2)** *table1, table2,* ...]

### **Description**

The **setkst** command reads the security databases and loads the information from the databases into the kernel security tables. By default, all of the security databases are sent to the KST. Alternatively, you can specify a specific database using the **-t** flag. If the authorization database is the only one you specified, the role and privileged command databases are updated in the KST because they are dependent on the authorization database.

The **setkst** command checks the tables before updating the KST. If any severe error in the database is found, the **setkst** command warns the user by sending a message to the stderr stream, and exits without resetting the KST. If a minor error is found in the database, a warning message is displayed, and the entry is skipped.

### **Security**

The **setkst** command is a privileged command. To run the command successfully, assume a role that has the authorization **vios.security.kst.set**.

### **Flags**

<span id="page-349-2"></span><span id="page-349-1"></span><span id="page-349-0"></span>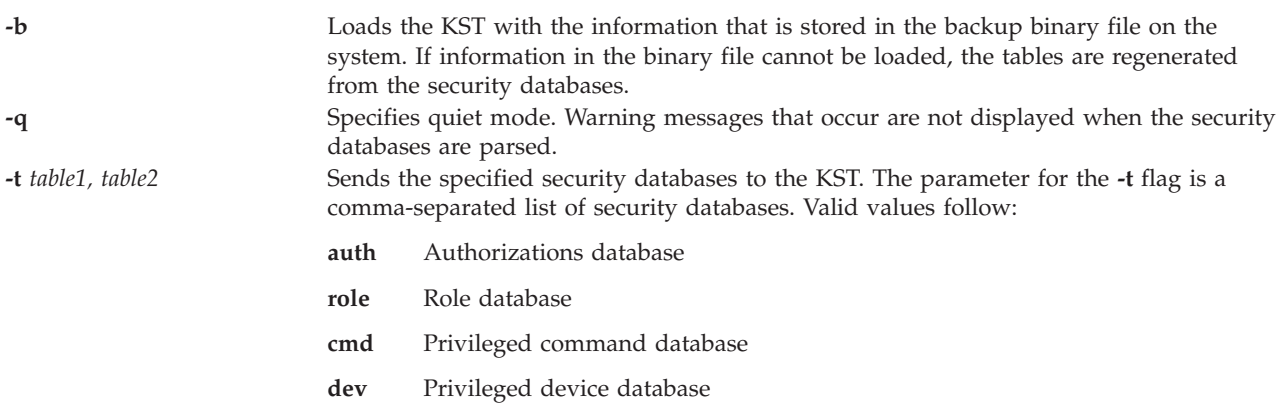

### **Exit Status**

0 for success.

Non-zero for command error.

### **Examples**

- 1. To send all of the security databases to the KST, type the following command: setkst
- 2. To send the role and privileged command databases to the KST, type the following command: setkst -t role,cmd

### **setsecattr command**

### **Purpose**

Sets the security attributes of a command, a device, a privileged file, or a process.

### **Syntax**

**setsecattr** {**[-c](#page-351-0)** | **[-d](#page-351-1)** | **[-p](#page-351-2)** | **[-f](#page-351-3)** } Attribute=Value [ Attribute =Value ...] Name

### **Description**

The **setsecattr** command sets the security attributes of the command, device, or process that is specified by the *Name* parameter. The command interprets the *Name* parameter as either a command, a device, a privileged file, or a process based on whether the **-c** (command), **-d** (device), **-f** (privileged file), or **-p** (process) flag is specified.

To set a value for an attribute, specify the attribute name and the new value with the *Attribute=Value* parameter. To clear an attribute, specify the Attribute= for the *Attribute=Value* pair. To make incremental changes to attributes, whose values are lists, specify the *Attribute=Value* pairs as Attribute=+Value, or Attribute=-Value. If you specify the Attribute=+Value, the value is added onto the existing value for the attribute. If you specify the Attribute=-Value, the value is removed from the existing value for the attribute.

**Important:** You can set the security attributes for your own commands and scripts, but do not set security attributes for the VIOS or AIX commands. To identify the user privileges required to run a command or script, use the **tracepriv** command.

**Note:** When security attributes are set for a command or device, run the **setkst** command to update the kernel database.

### **Security**

The **setsecattr** command is a privileged command. To run the command successfully, assume a role that has the following authorizations:

**vios.security.cmd.set**

Required to modify the attributes of a command with the **-c** flag.

**vios.security.device.set**

Required to modify the attributes of a device with the **-d** flag.

**vios.security.file.set**

Required to modify the attributes of a device with the **-f** flag.

#### **vios.security.proc.set**

Required to modify the attributes of a process with the **-p** flag.

# **Flags**

<span id="page-351-3"></span><span id="page-351-2"></span><span id="page-351-1"></span><span id="page-351-0"></span>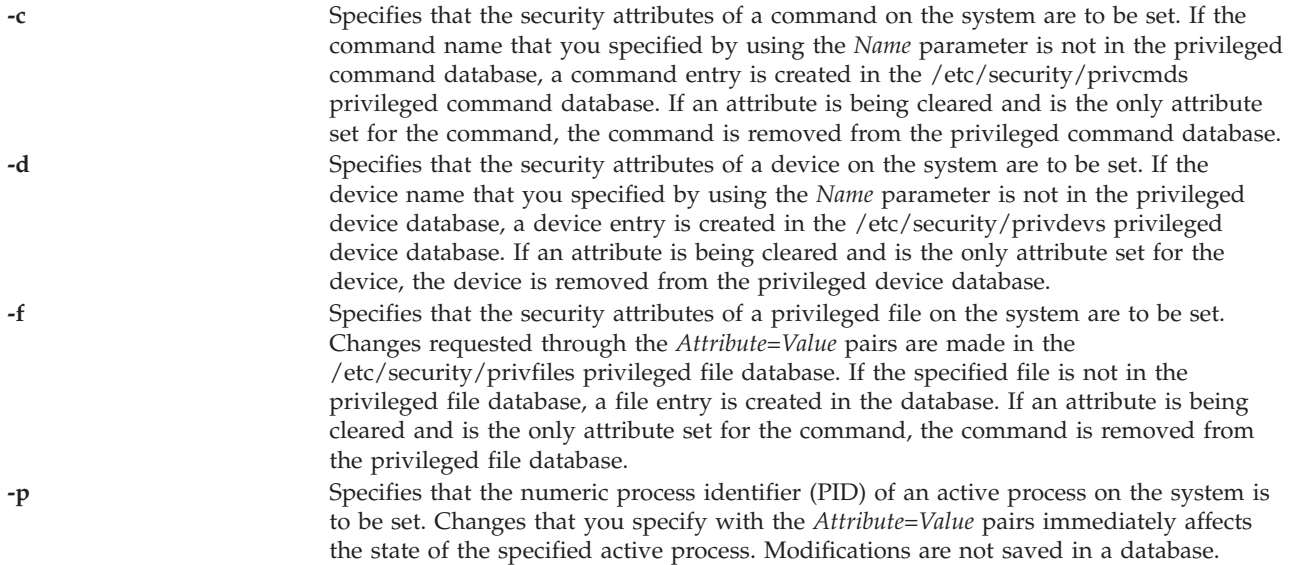

### **Attributes**

*Attribute=Value* Sets the value of a security attribute for the object. The list of valid attribute names is dependent on the object type as specified by using the **-c**, **-d**, **-p**, and **-f** flags.

Use the following attributes for the privileged command database (**-c**) flag:

#### **accessauths**

Specifies access authorizations, which includes a comma-separated list of authorization names. You can specify a total of sixteen authorizations. A user with any of the authorizations that you specified can run the command. This attribute has these special additional values: ALLOW\_OWNER, ALLOW\_GROUP, and ALLOW\_ALL that allows a command owner, a group, or all users to run the command without checking for access authorizations.

#### **authprivs**

Specifies authorized privileges, which includes a list of authorizations and privilege pairs that grant additional privileges to the process. The authorization and its corresponding privileges are separated by an equal sign (=), individual privileges are separated by a plus sign (+), and authorization or privilege pairs are separated by a comma (,), as shown in the following examples:

auth=priv+priv+...,auth=priv+priv+...,...

You can specify a maximum of sixteen pairs of authorizations or privileges. Specifies roles, the users of which need to be authenticated before a command can be executed successfully. Specifies a comma separated list of roles. Each role should be authenticated by different users, such as no user can perform the authentication for more than one role at a time.

#### **authroles**

Specifies the user roles that need to be authenticated before the command can run successfully. If listing multiple roles, separate each role with a comma. For example:

#### authroles=so,isso

Each role must be authenticated by different users. For example, no one user can perform the authentication for more than one role.

#### **innateprivs**

Specifies the innate privileges, which includes a comma-separated list of privileges that are assigned to the process when the command is run.

#### **inheritprivs**

Specifies inheritable privileges, which includes a comma-separated list of privileges that are passed to child processes.

- **euid** Specifies the effective user ID to assume when the command is run.
- **egid** Specifies the effective group ID to assume when the command is run.
- **ruid** Specifies the real user ID to assume when the command is run. The only valid value is 0. This attribute value is ignored if the command provides access to all users by specifying the special value ALLOW\_ALL in its **accessauths** attribute.

#### **secflags**

Specifies the file security flags, which includes a comma-separated list of security flags. The possible value follows:

#### **FSF\_EPS**

Causes the maximum privilege set to be loaded into the effective privilege set when the command is run.

Use the following attributes for the privileged device database **(-d)** flag:

#### **readprivs**

Specifies a comma-separated list of privileges that a user or a process must have for read access to the device. You can specify a maximum of eight privileges. The user or process must have one of the listed privileges to read from the device.

#### **writeprivs**

Specifies a comma-separated list of privileges that a user or a process must have for write access to the device. You can specify a maximum of eight privileges. The user or process must have one of the listed privileges to write to the device.

Use the following attributes for the privileged file **(-f)** flag:

#### **readauths**

Specify the read access authorizations, which includes a comma-separated list of authorization names. A user with any of the authorizations can read the file.

#### **writeauths**

Specify the write access authorizations, which includes a comma-separated list of authorization names. A user with any of the authorizations can read or write the file.

Use the following attributes for the privileged process **(-p)** flag:

- **eprivs** Specify the effective privilege set, which includes a comma-separated list of privileges that are to be active for the process. The process might remove the privileges from this set and add the privileges from the maximum privilege set to its effective privilege set.
- **iprivs** Specifies the inheritable privilege set, which includes a comma-separated list of privileges that are passed to child processes' effective and maximum privilege sets. The inheritable privilege set is a subset of the limiting privilege set.
- **mprivs** Specify a maximum privilege set, which includes a comma-separated list of privileges that the process can add to its effective privilege set. The maximum privilege set is a superset of the effective privilege set.
- **lprivs** Specify the limiting privilege set, which includes a comma-separated list of privileges that make up the maximum possible privilege set for a process. The limiting privilege set is a superset of the maximum privilege set.
- **uprivs** Specify the used privilege set, which includes a comma-separated list of privileges that are used during the life of the process. This set is mainly used by the **tracepriv** command.

*Name* Specify the object to modify. The *Name* parameter is interpreted according to the flags

### **Exit Status**

0 for success.

Non-zero for command error.

### **Examples**

1. To set an authorized privilege pair for the *mybinary* binary number of the user, type the following command:

setsecattr -c authprivs=custom.user.mybin=PV\_FS\_MOUNT */home/padmin/mybinary*

2. To incrementally add the PV\_AU\_WRITE and PV\_DAC\_W privileges to the existing set of writing privileges for the /dev/mydev device, type the following command:

that you specify.

setsecattr -d writeprivs=+PV\_AU\_WRITE,PV\_DAC\_W /dev/mydev

- 3. To set a read authorization for the /etc/security/user file, type the following command: setsecattr -f readauths=vios.security.user.change /etc/security/user
- 4. To incrementally remove the PV\_DAC\_R privilege from the effective privilege set of an active process, type the following command: setsecattr -p eprivs=-PV\_DAC\_R 35875

### **showmount command**

#### **Purpose**

Displays a list of exported directories.

### **Syntax**

**showmount** *Host*

#### **Description**

The **showmount** command displays a list of all exported directories from a specified machine in the *Host* parameter.

#### **Parameters**

Host name of the systems to display exported directories.

### **Exit Status**

See ["Exit status for Virtual I/O Server commands" on page 4.](#page-11-0)

### **Examples**

1. To display all exported directories on the host **middelburg**, type: showmount middelburg

### **Related Information**

The **[mount](#page-288-0)** command and the **[unmount](#page-391-0)** command.

### **shutdown command**

#### **Purpose**

Ends system operation.

#### **Syntax**

**shutdown** [**[-force](#page-355-0)** ] [ **[-restart](#page-355-1)** ]

### **Description**

The **shutdown** command halts the operating system. When the shut down is complete, you receive a shutdown completion message.

**Attention:** Do not attempt to restart the system or turn off the system before the shutdown completion message is displayed; otherwise, file system damage can result.

The **-force** flag is used to bypass the following user prompt: "Shutting down the VIOS could affect Client Partitions. Continue  $[y|n]$ ?"

### **Flags**

<span id="page-355-1"></span><span id="page-355-0"></span>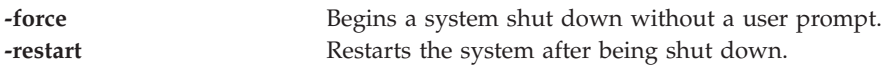

## **Exit Status**

See ["Exit status for Virtual I/O Server commands" on page 4.](#page-11-0)

### **Security**

This command can only be run by the prime administrator (padmin).

### **Examples**

- 1. To shut down the system, type the following command: shutdown
- 2. To restart the system, type the following command: shutdown -restart
- 3. To shut down the system and restart, without the user prompt, type the following command: shutdown -force -restart

### **snap command**

### **Purpose**

Gathers system configuration information.

### **Syntax**

**snap** [**[-copy](#page-356-0)**]

**snap** [**[-general](#page-356-1)**] [**[-z](#page-356-2)** *ALL* | *"product\_name=ProductName, ..."* | *"class=ClassName, ..."*] [**[-dev](#page-356-3)** *DeviceName*] [**[-M](#page-356-3)** *Timeout*]

**snap** [**[-z](#page-356-2)** *ADD "product\_name=ProductName" "class=ClassName" "command\_path=Absolutepathofyourdebugcommand"* ]

**snap** [**[-z](#page-356-2)** *DELETE "product\_name=ProductName"* ]

**snap** *script1* "*script2 arg1 arg2*" ...

### **Description**

The **snap** command gathers system configuration information and compresses the information into a pax file (snap.pax.Z). The file can then be transmitted to a remote system. The information gathered with the **snap** command may be required to identify and resolve system problems.

At least 8 MB of temporary disk space is required to collect all system information, including contents of the error log.

The **snap** command fails to copy the snap data due to insufficient space on the home directory of the user. In such cases, delete all the unwanted files, and use the *-copy* option to copy the snap data that was previously collected from the temporary location to the home directory of the user.

### **Flags**

<span id="page-356-3"></span><span id="page-356-1"></span><span id="page-356-0"></span>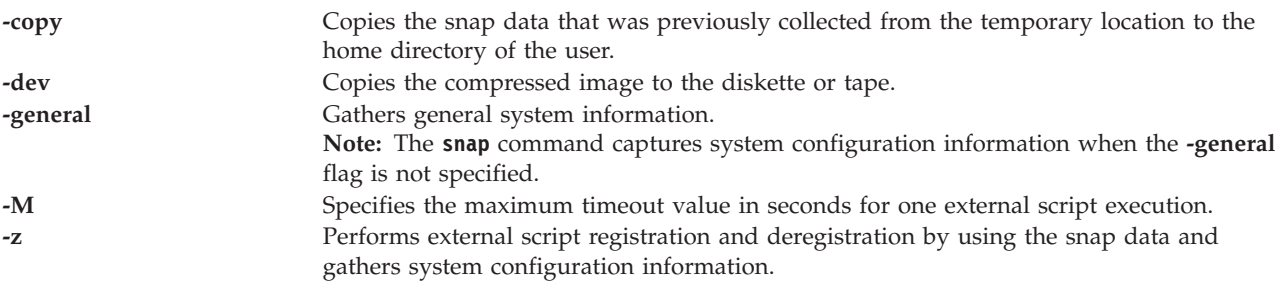

<span id="page-356-2"></span>**Note:** If the home directory of the user does not have enough free space to accommodate snap data, an attempt is made to increase the required amount of the file system size.

### **Exit Status**

See ["Exit status for Virtual I/O Server commands" on page 4.](#page-11-0)

#### **Examples**

1. To gather all system configuration information, enter the following command: snap

The output of this command is written to the users home directory.

2. To gather general system configuration information, including the output of the **lslpp -hBc** command, enter the following command :

snap -general -dev /dev/rfd0

- 3. To run the scripts foo1, foo2 and foo3. where foo1 takes no argument, foo2 takes three arguments and foo3 takes one argument, type the following" snap foo1 "foo2 -x -y 3" "foo3 6" foo4
- 4. To register a third-party debug script that is present in the /usr/lpp/abc/debug\_abc path of an *abc* product in class storage, type the command as follows:

snap -z ADD "product\_name=abc" "class=storage" "command\_path=/usr/lpp/abc/debug\_abc -a"

5. To unregister a debug script of an *abc* product, type the command as follows: snap -z DELETE "product\_name=abc"

- 6. To gather third-party script debug information for all the registered scripts that have a snap framework and time out value of 600 seconds, type the command as follows: snap -z ALL -M 600
- 7. To gather debug data of multiple products at a time, type the command as follows: snap -z "product name=abc, product name=def"
- 8. To copy the snap data that was collected earlier to the user home directory, type the command as follows:

snap -copy

## **snapshot command**

### **Purpose**

Creates, deletes, or rolls back a snapshot image file of a single logical unit (LU) or multiple LUs.

### **Syntax**

**snapshot [-clustername](#page-357-0)** *ClusterName* **[-create](#page-357-1)** [*filename*] **[-spname](#page-357-2)** *StoragePool* {**-lu** *[LU\\_Names](#page-357-3)* | **[-luudid](#page-357-4)** *LUUDIDs*}

**snapshot [-clustername](#page-357-0)** *ClusterName* **[-delete](#page-357-5)** *filename* **-spname** *[StoragePool](#page-357-2)* {**-lu** *[LU\\_Names](#page-357-3)* | **[-luudid](#page-357-4)** *LUUDIDs*}

**snapshot [-clustername](#page-357-0)** *ClusterName* **[-rollback](#page-357-6)** *filename* **-spname** *[StoragePool](#page-357-2)* {**-lu** *[LU\\_Names](#page-357-3)* | **[-luudid](#page-357-4)** *LUUDIDs*}

**snapshot [-clustername](#page-357-0)** *ClusterName* **[-list](#page-357-7) -spname** *[StoragePool](#page-357-2)* [**-lu** *[LuName](#page-357-3)* | **[-luudid](#page-357-4)** *LUUDID*]

## **Description**

The **snapshot** command can create, delete, or roll back a snapshot image file of a single LU or multiple LUs. The **create** flag generates a snapshot image that can either have a user-supplied name or with a system-generated name. The **delete** flag is used to delete a previously generated snapshot image. The **rollback** option is used to roll back the snapshot file to a previously generated version of a snapshot image.

**Note:** You must synchronize the virtual disk of the client before taking a snapshot. If the rolled back LU is a rootvg, the client must be shut down. If the rolled back LU is a datavg, all the volume groups present in the virtual disk must be varied off.

**Note:** If the LU is fully written, an additional space including space for metadata is required for a thin-provisioned LU.

### **Flags**

<span id="page-357-7"></span><span id="page-357-5"></span><span id="page-357-3"></span><span id="page-357-1"></span><span id="page-357-0"></span>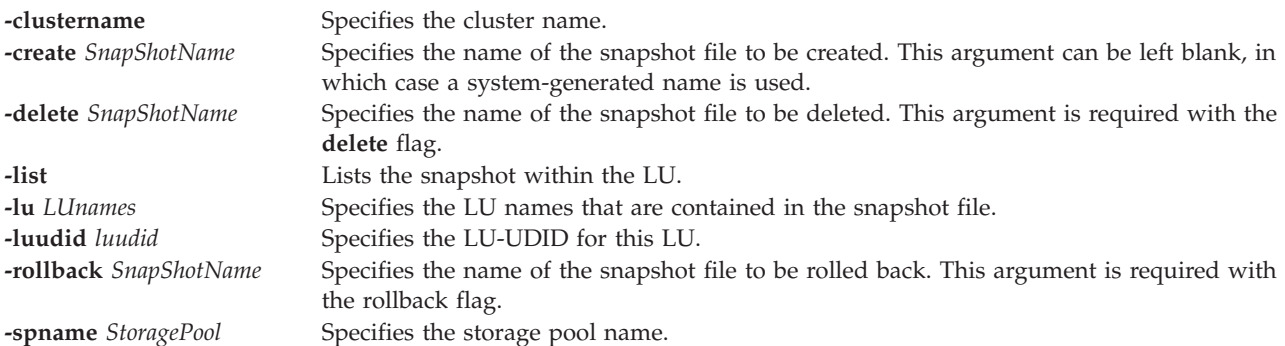

# <span id="page-357-6"></span><span id="page-357-4"></span><span id="page-357-2"></span>**Examples**

1. To create a snapshot with a single LU and a user-supplied snapshot name, type the command as follows:

```
snapshot -clustername mycluster -spname mypool -create bob -lu lu_A
```

```
The system displays the output as follows:
```
bob

2. To create a snapshot image file that contains a single LU, with a system-generated name, type the command as follows:

snapshot -clustername mycluster -spname mypool -create -lu lu\_A The system displays the output as follows: SS\_487532\_2010-05-08\_01:23:23

3. To create a snapshot that contains multiple LUs with a system-generated name, type the command as follows:

snapshot -clustername mycluster -spname mypool -create -lu lu\_A lu\_B

The system displays the output as follows:

SS\_487555\_2010-05-09\_01:23:45

- 4. To delete a previously generated snapshot image called *lu\_image01*, type the command as follows: snapshot -clustername mycluster -spname mypool -delete lu\_image01 -lu lu\_A
- 5. To roll back to a previously generated snapshot image called *lu\_image02*, type the command as follows:

snapshot -clustername mycluster -spname mypool -rollback lu image02 -lu lu A

6. To list all snapshots, type the command as follows: snapshot -clustername mycluster -list -spname mypool

The system displays the output as follows:

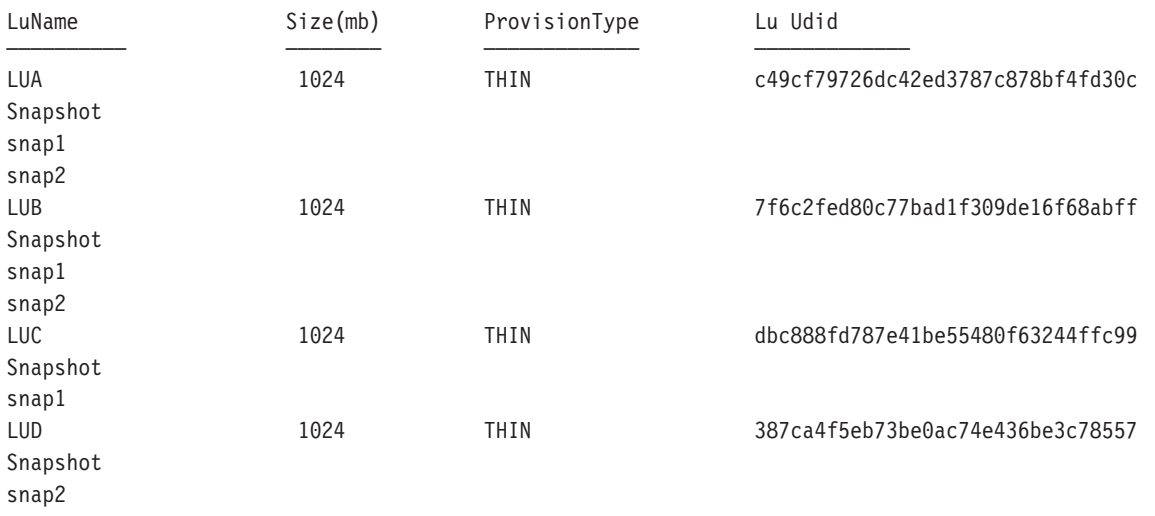

# **snmp\_info command**

### **Purpose**

Requests or modifies values of Management Information Base (MIB) variables managed by a Simple Network Management Protocol (SNMP) agent.

### **Syntax**

**snmp\_info** [**[-mode](#page-360-0)** get | next] [**[-verbose](#page-360-1)**] [**[-com](#page-359-0)** *Community*] [**[-debug](#page-359-1)** *Level*] [**[-host](#page-359-2)** *HostName*] [**[-file](#page-359-3)** *ObjectFile*] **[-retry](#page-360-2)** *Tries*] [**-wait***[WaitTime](#page-360-3)* ] [Variable Instance]

The following syntax is for the set option:

**snmp\_info [-mode](#page-360-0)** set [**[-verbose](#page-360-1)**] [**[-com](#page-359-0)** *Community*] [**[-debug](#page-359-1)** *Level*] [**[-host](#page-359-2)** *HostName*] [**[-file](#page-359-3)** *ObjectFile*] **[-retry](#page-360-2)** *Tries*] [**-wait***[WaitTime](#page-360-3)* ] Variable Instance=Value

The following syntax is for the dump option:

**snmp\_info [-mode](#page-360-0)** dump[**[-verbose](#page-360-1)**] [**[-com](#page-359-0)** *Community*] [**[-debug](#page-359-1)** *Level*] [**[-host](#page-359-2)** *HostName*] [**[-file](#page-359-3)** *ObjectFile*] **[-retry](#page-360-2)** *Tries*] [**-wait***[WaitTime](#page-360-3)* ] [Variable Instance]

### **Description**

The **snmp\_info** command requests or modifies values for one or more Management Information Base (MIB) variables managed by a Simple Network Management Protocol (SNMP) agent. This command may only be issued by a user with root privileges or by a member of the system group.

If you specify the get option, the **snmp\_info** command requests information about one or more MIB variables from an SNMP agent.

If you specify the next option, the **snmp\_info** command requests information from an SNMP agent about the instances following the specified instances. The next option makes it possible to obtain MIB values without knowledge of the instance qualifiers.

If you specify the set option, the **snmp\_info** command modifies values for one or more MIB variables for an SNMP agent. Only a few MIB variables are designated read-write. The agent that manages the MIB database may take various actions as a side effect of modifying MIB variables. For example, setting the ifAdminStatus MIB variable to 2 will normally shut down a network interface. The action taken is determined by the implementation of the SNMP agent that manages the database.

If you specify the dump option, the **snmp\_info** command can be used to traverse the entire MIB tree of a given agent. If a group is passed in as the Variable parameter, the **snmp\_info** command will traverse that specified path of the MIB tree.

The **snmp\_info** command has a debug facility that will dump debug information for transmitted and received packets. The facility is enabled with the **-d** flag.

### **Flags**

<span id="page-359-3"></span><span id="page-359-2"></span><span id="page-359-1"></span><span id="page-359-0"></span>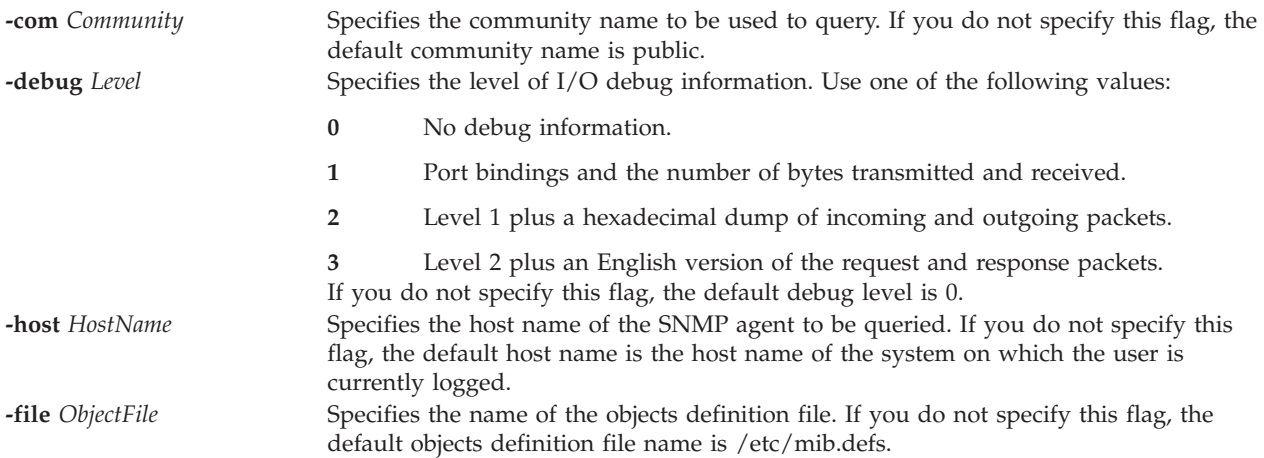
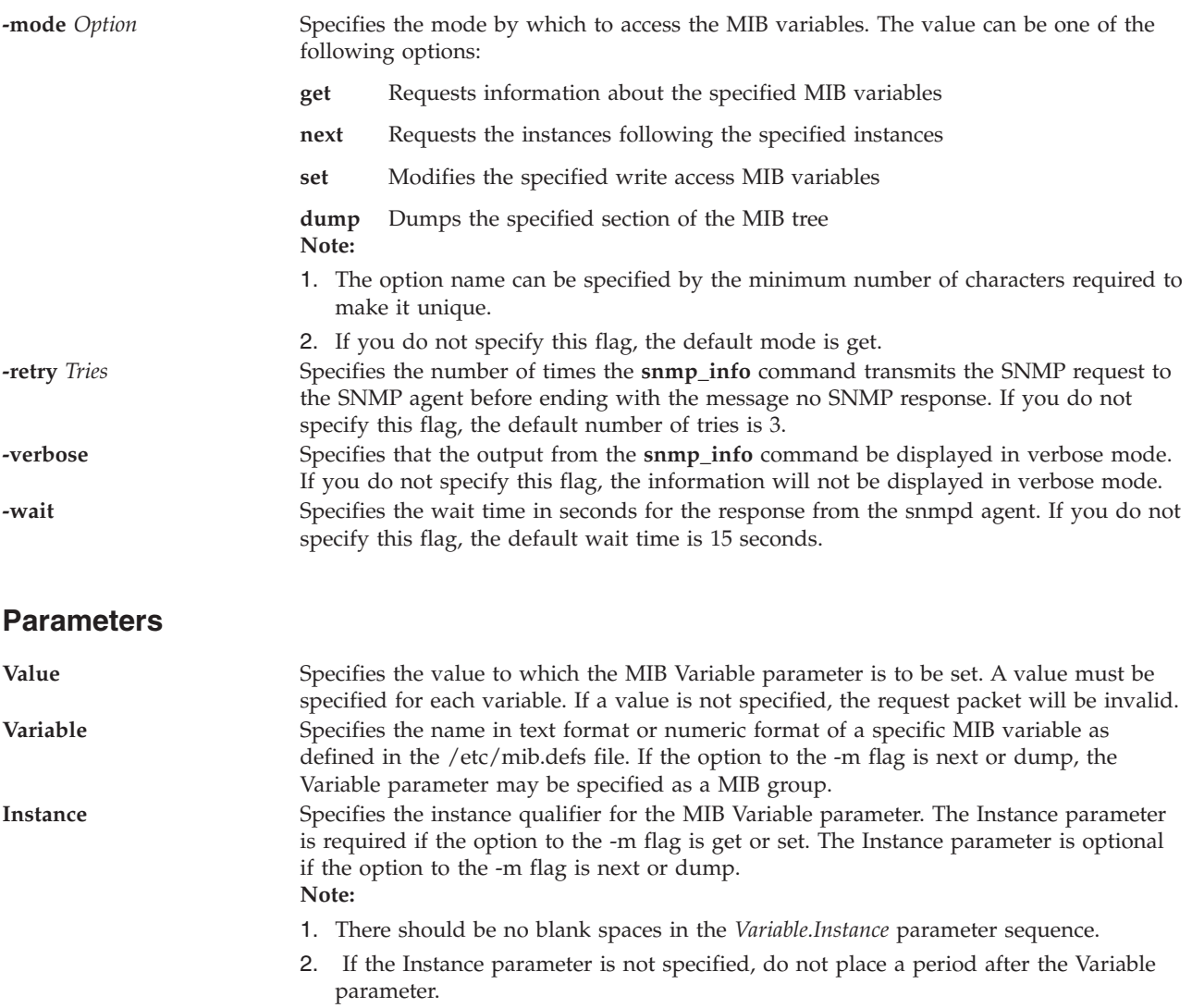

For further information, consult RFC 1213, which defines the Management Information Base (MIB) for network management, and RFC 1157, which defines the SNMP protocol for creating requests for MIB information and formatting responses.

### **Exit Status**

See ["Exit status for Virtual I/O Server commands" on page 4.](#page-11-0)

## **Examples**

To display the current system information and snmp configuration information, type the following command:

snmp\_info -mode dump system

### **Related Information**

The **[snmp\\_trap](#page-361-0)** command and the **[cl\\_snmp](#page-89-0)** command.

## <span id="page-361-0"></span>**snmp\_trap command**

### **Purpose**

The **snmp\_trap** command generates a notification (trap) to report an event to the SNMP manager with the specified message.

## **Syntax**

**snmp\_trap** [**[-debug](#page-361-1)**] [**-host***[HostName](#page-361-2)*] [**-com** *[Community](#page-361-3)*] [**-target** *[TargetHost](#page-361-4)*] [**-msg** *[message](#page-361-5)*]

## **Description**

The **snmp\_trap** command generates a notification (trap) to report an event to the SNMP manager with the specified message.

### **Flags**

<span id="page-361-5"></span><span id="page-361-3"></span><span id="page-361-2"></span><span id="page-361-1"></span>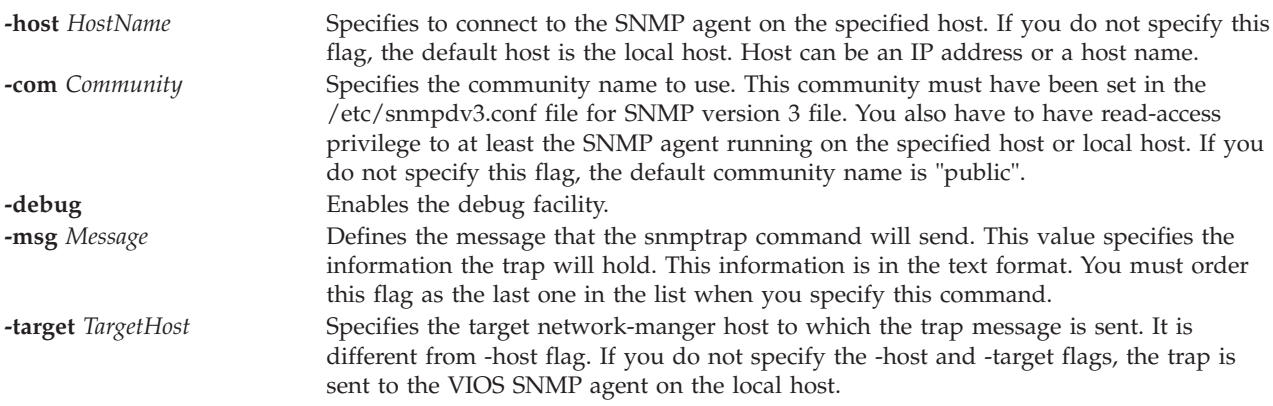

## <span id="page-361-4"></span>**Exit Status**

See ["Exit status for Virtual I/O Server commands" on page 4.](#page-11-0)

### **Examples**

To display the current system information and snmp configuration information, type the following command:

snmp\_trap -msg hello world

### **Related Information**

The **[snmp\\_trap](#page-361-0)** command and the **[cl\\_snmp](#page-89-0)** command.

## **snmpv3\_ssw command**

### **Purpose**

Switch the symbolic links among the non-encrypted snmpdv3 agent, encrypted snmpdv3 agent, and the snmpdv1 agent.

### **Syntax**

**snmpv3\_ssw** [**[-e](#page-362-0)** | **[-n](#page-362-1)** | **[-1](#page-362-2)** ]

## **Description**

The **snmpv3\_ssw** command switches the symbolic links among the non-encrypted snmpdv3 agent and snmpdv1 agent. The **snmpv3\_ssw** command then starts the newly chosen SNMP agent. You can choose which version of SNMP agent to run.

### **Flags**

<span id="page-362-2"></span><span id="page-362-1"></span><span id="page-362-0"></span>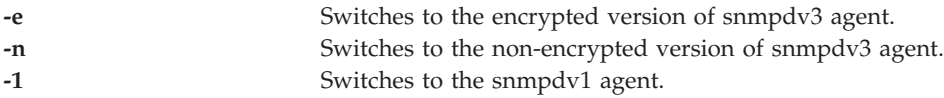

### **Exit Status**

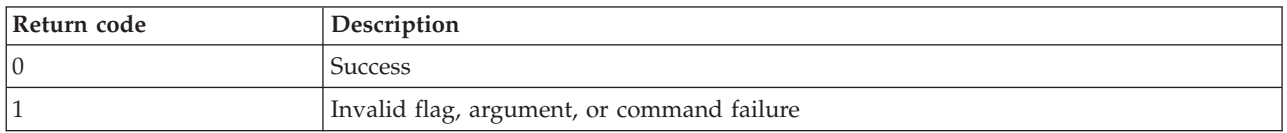

## **Examples**

To switch to the encrypted version of snmpdv3 agent, enter the following command: snmp3\_ssw -e

### <span id="page-362-3"></span>**startnetsvc command**

### **Purpose**

Starts the ndpd-host, telnet, ftp, xntpd, ssh, snmp, ldap, or cimserver daemon.

## **Syntax**

**startnetsvc** [*NetworkService*][*TracingSelection*]

## **Description**

The **startnetsvc** command starts the ndpd-host, telnet, ftp, xntpd, ssh, snmp, ldap or cimserver daemon. By enabling the network service daemon, users can use that service to connect to the Virtual I/O Server.

## **Parameters**

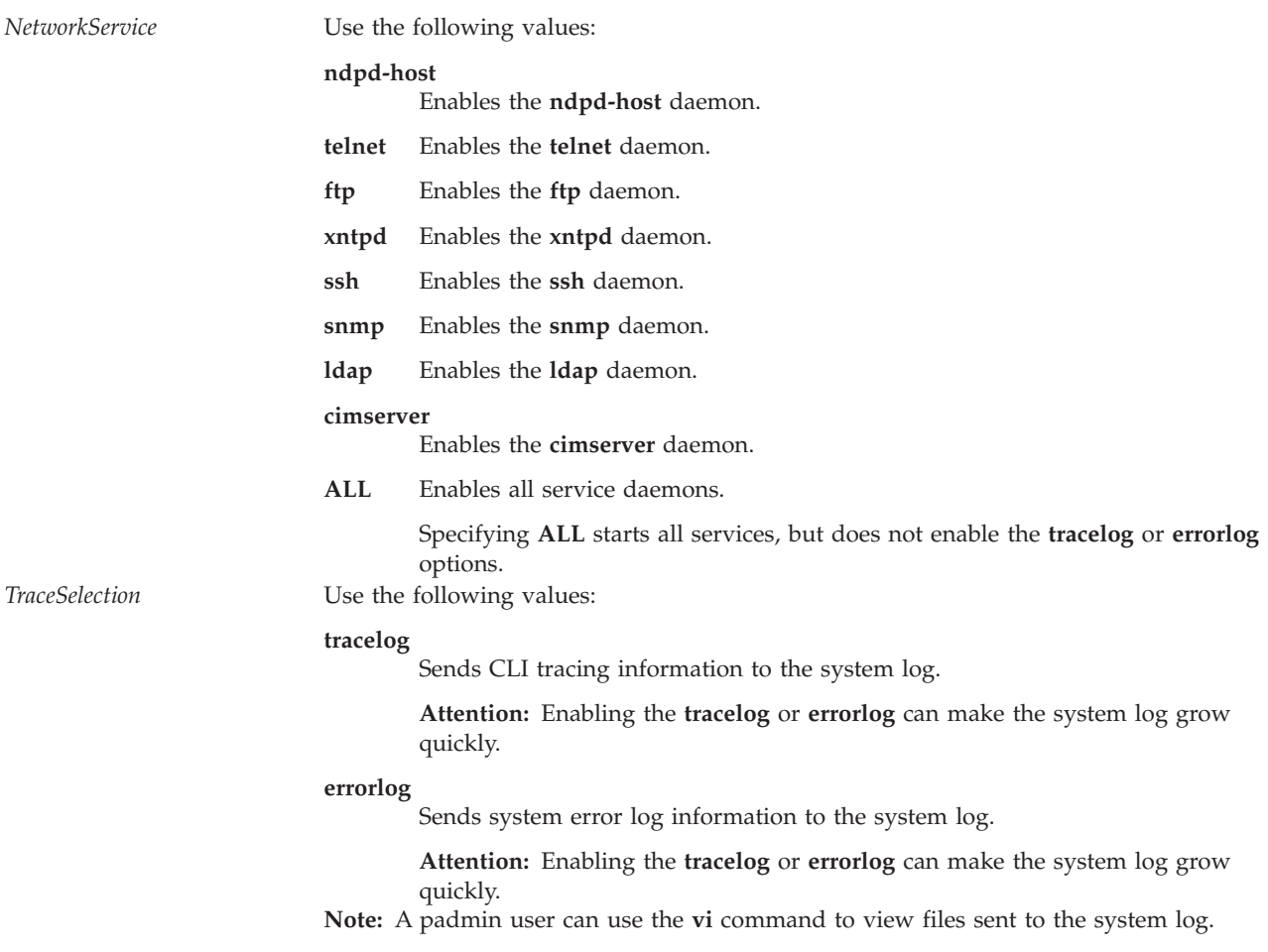

## **Exit Status**

See ["Exit status for Virtual I/O Server commands" on page 4.](#page-11-0)

### **Examples**

- 1. To start the **telnet** daemon, type the following command: startnetsvc telnet
- 2. To start the **ftp** daemon, type the following command: startnetsvc ftp
- 3. To start the **tracelog** option, type the following command: startnetsvc tracelog
- 4. To start all service daemons, type the following command: startnetsvc ALL
- 5. To start the **ndpd-host** daemon, type the following command: startnetsvc ndpd-host

This command produces output similar to the following: 0513-059 The ndpd-host Subsystem has been started. Subsystem PID is 356522.

### **Related Information**

The **[mktcpip](#page-276-0)** command, the **[hostname](#page-112-0)** command, the **[stopnetsvc](#page-367-0)** command, the **[cfglnagg](#page-30-0)** command, the **[netstat](#page-290-0)** command, the **[entstat](#page-98-0)** command, the **[cfgnamesrv](#page-31-0)** command, the **[hostmap](#page-112-0)** command, the **[traceroute](#page-387-0)** command, the **[ping](#page-307-0)** command, and the **[optimizenet](#page-295-0)** command.

### <span id="page-364-1"></span>**startsvc command**

### **Purpose**

Starts the agent or service that is specified by the given name.

### **Syntax**

**startsvc** *[AgentName](#page-364-0)*

### **Description**

The **startsvc** command starts the specified agent or service. Use the **lssvc** command to obtain a list of valid agent or service names. The agent determines the operations that occur while the start command is running. If you attempt to restart an agent that is already started, you will receive a message indicating that the agent has already been started.

**Note:** For the TotalStorage Productivity Center (TPC) agent, the **lssvc** command displays only the valid agent that is used by the **cfgsvc** command during configuration.

### <span id="page-364-0"></span>**Agent or service names**

The following agents can be managed by the Virtual I/O Server.

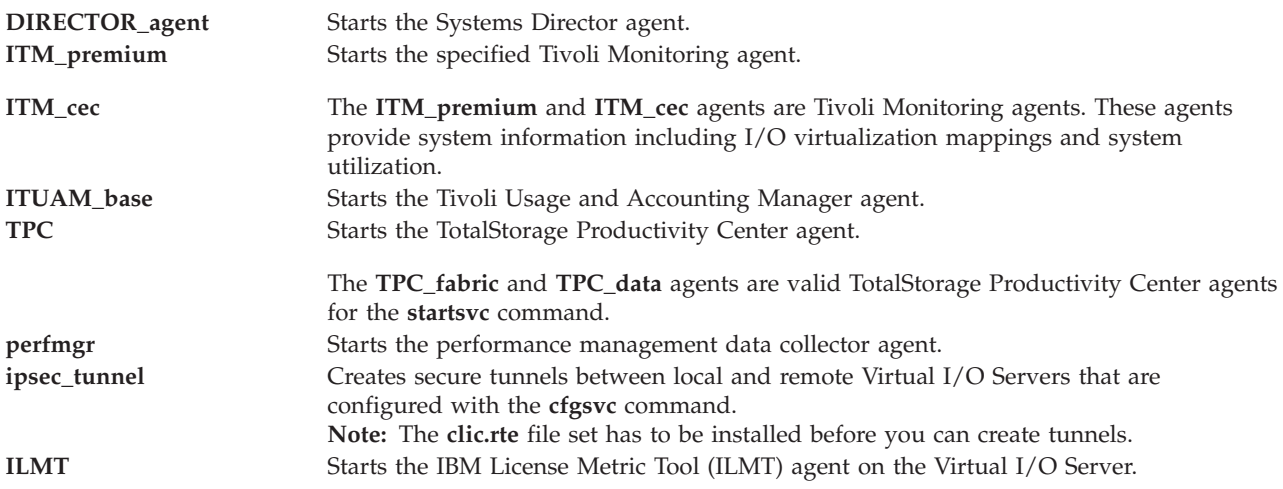

## **Exit Status**

See ["Exit status for Virtual I/O Server commands" on page 4.](#page-11-0)

### **Examples**

- 1. To start the ITM\_premium agent, type the command as follows: startsvc ITM\_premium
- 2. To start the ITUAM base agent, type the command as follows: startsvc ITUAM\_base
- 3. To start the perfmgr agent, type the command as follows: startsvc perfmgr
- 4. To start secure tunnels, type the command as follows: startsvc ipsec\_tunnel

### **IBM License Metric Tool**

1. To start the IBM License Metric Tool agent, type the command as follows: startsvc ILMT

### **Related Information**

The **[cfgsvc](#page-33-0)** command, the **[lssvc](#page-204-0)** command, and the **[stopsvc](#page-368-0)** command.

For more information about the various agents, see the following information:

- [Tivoli software and the Virtual I/O Server](http://publib.boulder.ibm.com/infocenter/systems/scope/hw/topic/p7hb1/iphb1tivagents.htm)
- [Configuring the Tivoli agents and clients on the Virtual I/O Server](http://publib.boulder.ibm.com/infocenter/systems/scope/hw/topic/p7hb1/iphb1configtivags.htm)
- [Systems Director software](http://publib.boulder.ibm.com/infocenter/systems/scope/hw/topic/p7hb1/iphb1directoragents.htm)
- [Configuring the Systems Director agent](http://publib.boulder.ibm.com/infocenter/systems/scope/hw/topic/p7hb1/iphb1configdirectoragent.htm)

## **startsysdump command**

### **Purpose**

Starts a kernel dump to the primary dump device.

### **Syntax**

**startsysdump**

## **Description**

The **startsysdump** command provides a command line interface to start a kernel dump to the primary dump device. Any previous kernel dumps will be erased before the dump is created. During a kernel dump, the following values can be displayed on the three-digit terminal display as follows. The user will be required the run the **snap** command to obtain the system dump.

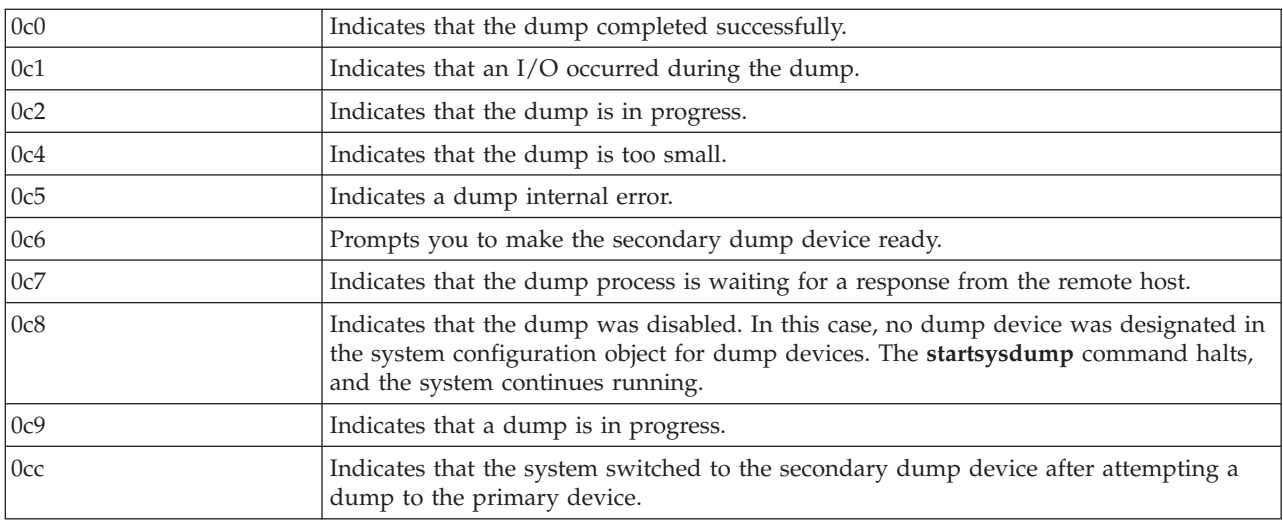

**Note:** When the dump completes, the system reboots.

### **Exit Status**

See ["Exit status for Virtual I/O Server commands" on page 4.](#page-11-0)

#### **Examples**

1. To start a kernel dump, type: startsysdump

### <span id="page-366-1"></span>**starttrace command**

#### **Purpose**

Records selected system events.

#### **Syntax**

**starttrace** [ **[-event](#page-366-0)** *Event*[, *Event* ] ...]

#### **Description**

The **starttrace** command starts the **trace** daemon which configures a trace session and starts the collection of system events. The data collected by the trace function is recorded in the trace log. A report from the trace log can be generated with the **[cattracerpt](#page-25-0)** command.

### **Flags**

<span id="page-366-0"></span>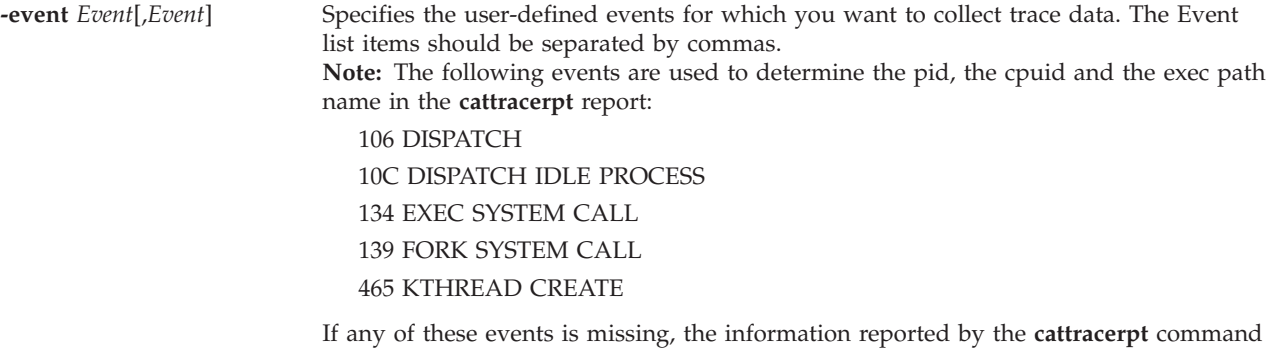

will be incomplete. When using the **-event** flag, you should include all these events in the *Event* list.

### **Exit Status**

See ["Exit status for Virtual I/O Server commands" on page 4.](#page-11-0)

#### **Examples**

1. To trace hook 234 and the hooks that will allow you to see the process names, enter: starttrace -event 234,106,10C,134,139,465

### **Related Information**

The **[stoptrace](#page-369-0)** command and the **[cattracerpt](#page-25-0)** command.

### <span id="page-367-0"></span>**stopnetsvc command**

### **Purpose**

Disables the ndpd-host, telnet, ftp, xntpd, ssh, snmp, ldap, or cimserver daemon.

### **Syntax**

**stopnetsvc** [*NetworkService*][*TracingSelection*]

### **Description**

The **stopnetsvc** command stops the ndpd-host, telnet, ftp, xntpd, ssh, snmp, ldap, or cimserver daemon. By disabling a service daemon, users can prevent anyone from being able to connect through the associated network service. The **tracelog** or **errorlog** options stop sending CLI tracing information or system error log information to the system log.

#### **Parameters**

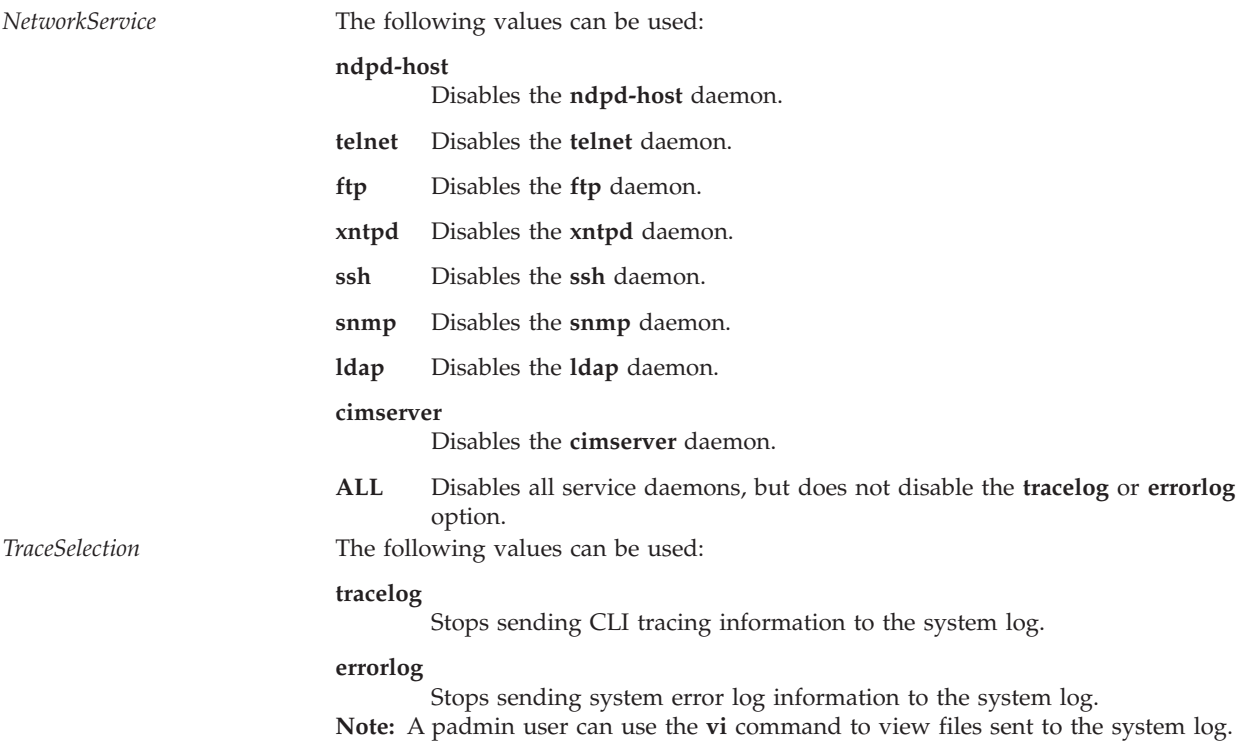

### **Exit Status**

See ["Exit status for Virtual I/O Server commands" on page 4.](#page-11-0)

### **Examples**

- 1. To disable the **telnet** daemon, type the following command: stopnetsvc telnet
- 2. To disable the **ftp** daemon, type the following command: stopnetsvc ftp
- 3. To disable the **ndpd-host** daemon, type the following command: stopnetsvc ndpd-host

This command produces output similar to the following:

0513-044 The /usr/sbin/ndpd-host Subsystem was requested to stop.

- 4. To stop the **tracelog** option, type the following command: stopnetsvc tracelog
- 5. To disable all service daemons, type the following command: stopnetsvc ALL

## **Related Information**

The **[mktcpip](#page-276-0)** command, the **[hostname](#page-112-0)** command, the **[startnetsvc](#page-362-3)** command, the **[cfglnagg](#page-30-0)** command, the **[netstat](#page-290-0)** command, the **[entstat](#page-98-0)** command, the **[cfgnamesrv](#page-31-0)** command, the **[hostmap](#page-112-0)** command, the **[traceroute](#page-387-0)** command, the **[ping](#page-307-0)** command, and the **[optimizenet](#page-295-0)** command.

### <span id="page-368-0"></span>**stopsvc command**

### **Purpose**

Stops the agent or service that is specified by the given name.

### **Syntax**

**stopsvc** *[AgentName](#page-368-1)*

### **Description**

The **stopsvc** command stops the specified agent or service. Use the **lssvc** command to obtain a list of valid agent and service names. The agent determines the operations that occur during the stop command. If you attempt to stop an agent or service that is already stopped, you will receive a message indicating that the agent or service has already been stopped.

**Note:** For the TotalStorage Productivity Center (TPC) agent, the **lssvc** command displays only the valid agent used by the **cfgsvc** command during configuration.

### <span id="page-368-1"></span>**Agent or service names**

The following agents can be managed by the Virtual I/O Server (VIOS).

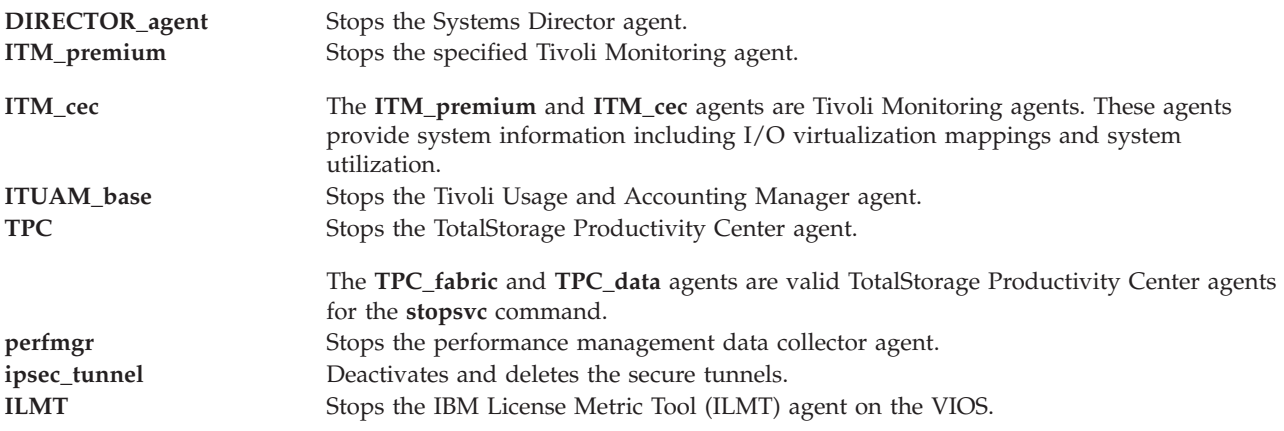

## **Exit Status**

See ["Exit status for Virtual I/O Server commands" on page 4.](#page-11-0)

## **Examples**

- 1. To stop the TPC\_data agent, type the command as follows: stopsvc TPC\_data
- 2. To stop the TPC\_fabric agent, type the command as follows: stopsvc TPC\_fabric
- 3. To stop the DIRECTOR\_agent agent, type the command as follows: stopsvc DIRECTOR\_agent
- 4. To stop the ITM\_premium agent, type the command as follows: stopsvc ITM\_premium
- 5. To stop the ITUAM\_base agent, type the command as follows: stopsvc ITUAMM\_base
- 6. To stop the perfmgr agent, type the command as follows: stopsvc perfmgr
- 7. To stop and delete secure tunnels, type the command as follows: stopsvc ipsec\_tunnel

### **IBM License Metric Tool**

1. To stop the IBM License Metric Tool agent, type the command as follows: stopsvc ILMT

## **Related Information**

The **[lssvc](#page-204-0)** command, the **[cfgsvc](#page-33-0)** command, and the **[startsvc](#page-364-1)** command.

For more information about the various agents, see the following information:

- [Tivoli software and the Virtual I/O Server](http://publib.boulder.ibm.com/infocenter/systems/scope/hw/topic/p7hb1/iphb1tivagents.htm)
- [Configuring the Tivoli agents and clients on the Virtual I/O Server](http://publib.boulder.ibm.com/infocenter/systems/scope/hw/topic/p7hb1/iphb1configtivags.htm)
- [Systems Director software](http://publib.boulder.ibm.com/infocenter/systems/scope/hw/topic/p7hb1/iphb1directoragents.htm)
- [Configuring the Systems Director agent](http://publib.boulder.ibm.com/infocenter/systems/scope/hw/topic/p7hb1/iphb1configdirectoragent.htm)

## <span id="page-369-0"></span>**stoptrace command**

### **Purpose**

Stops the trace function.

## **Syntax**

**stoptrace**

## **Description**

The **stoptrace** command ends a trace session.

## **Exit Status**

See ["Exit status for Virtual I/O Server commands" on page 4.](#page-11-0)

### **Examples**

1. To end a trace session, type: stoptrace

## **Related Information**

The **[starttrace](#page-366-1)** command and the **[cattracerpt](#page-25-0)** command.

### **svmon command**

### **Purpose**

Captures and analyzes a snapshot of virtual memory.

### **Syntax**

Global Report

**svmon** [**[-G](#page-371-0)** [**[-i](#page-371-1)** Intvl [ NumIntvl ][**[-z](#page-372-0)**]]

Process Report

svmon[[-P](#page-372-1) [pid1...pidn] [[-r](#page-372-2)] [[-u](#page-372-3)||[-g](#page-371-2)|[-v](#page-372-4)] [-ns] [-wfc] [[-q](#page-372-5)[s|m|L|S]] [[-t](#page-372-6) Count] [[-i](#page-371-1) Intvl [NumIntvl] ] [[-l](#page-371-3)] [[-j](#page-371-4)] [**[-z](#page-372-0)**] [**[-m](#page-371-5)**] ]

Segment Report

```
-S-r-u-P-g-v-t-i-l]
[-j] [-z] [-m] ]
```
Detailed Report

**svmon** [**[-D](#page-371-6)** *sid1...sidn* [**[-b](#page-371-7)**] [**[-q](#page-372-5)** [*s*|*m*|*L*|*S*]] [ **[-i](#page-371-1)** *Intvl* [*NumIntvl*] ][**[-z](#page-372-0)**]]

Framed Report

**svmon** [**[-F](#page-371-8)** [*fr1...frn*] [**[-q](#page-372-5)** [*s*|*m*|*L*|*S*]] [**[-i](#page-371-1)** *Intvl* [*NumIntvl*] ][**[-z](#page-372-0)**]] ]

Command Report

```
-C-r-u-p-g-v-q-t-i-d]
[-l] [-j] [-z] [-m] ]
```
User Report

svmon [[-U](#page-372-9) [lognm1...lognmn] [[-r](#page-372-2)] [[-u](#page-372-3)|[-p](#page-372-8)|[-g](#page-371-2)|[-v](#page-372-4)] [-ns] [-wfc] [[-t](#page-372-6) Count] [[-i](#page-371-1) Intvl [NumIntvl] ] [[-d](#page-371-6)] [[-l](#page-371-3)] [[-j](#page-371-4)] [[-z](#page-372-0)] [**[-m](#page-371-5)**] ]

Workload Management Class Report

svmon [[-W](#page-372-10) [class1...classn] [[-e](#page-371-11)] [[-r](#page-372-2)]] [[-u](#page-372-3)|[-p](#page-372-8)|[-g](#page-371-2)|[-v](#page-372-4)] [-ns] [-wfc] [[-q](#page-372-5) [s|m|L|S]] [[-t](#page-372-6) Count] [[-i](#page-371-1) Intvl [NumIntvl] ] [**[-d](#page-371-10)**] [**[-l](#page-371-3)**] [**[-j](#page-371-4)**] [**[-z](#page-372-0)**] [**[-m](#page-371-5)**] ]

Workload Management Tier Report

svmon [[-T](#page-372-11) [tier1...tiern] [[-a](#page-371-12) superclass] [[-x](#page-372-12)] [-e](#page-371-11) [[-r](#page-372-2)] [[-u](#page-372-3)|[-p](#page-372-8)|[-g](#page-371-2)|[-v](#page-372-4)] [-ns] [-wfc] [[-q](#page-372-5) [s|m|L|S]] [[-t](#page-372-6) Count] [[-i](#page-371-1) *Intvl* [*NumIntvl*]][**[-d](#page-371-10)**] [**[-l](#page-371-3)**] [**[-j](#page-371-4)**] [**[-z](#page-372-0)**] [**[-m](#page-371-5)**] ]

## **Description**

## **Flags**

If no command line flag is given, then the **-G** flag is the default.

<span id="page-371-12"></span><span id="page-371-11"></span><span id="page-371-10"></span><span id="page-371-9"></span><span id="page-371-8"></span><span id="page-371-7"></span><span id="page-371-6"></span><span id="page-371-5"></span><span id="page-371-4"></span><span id="page-371-3"></span><span id="page-371-2"></span><span id="page-371-1"></span><span id="page-371-0"></span>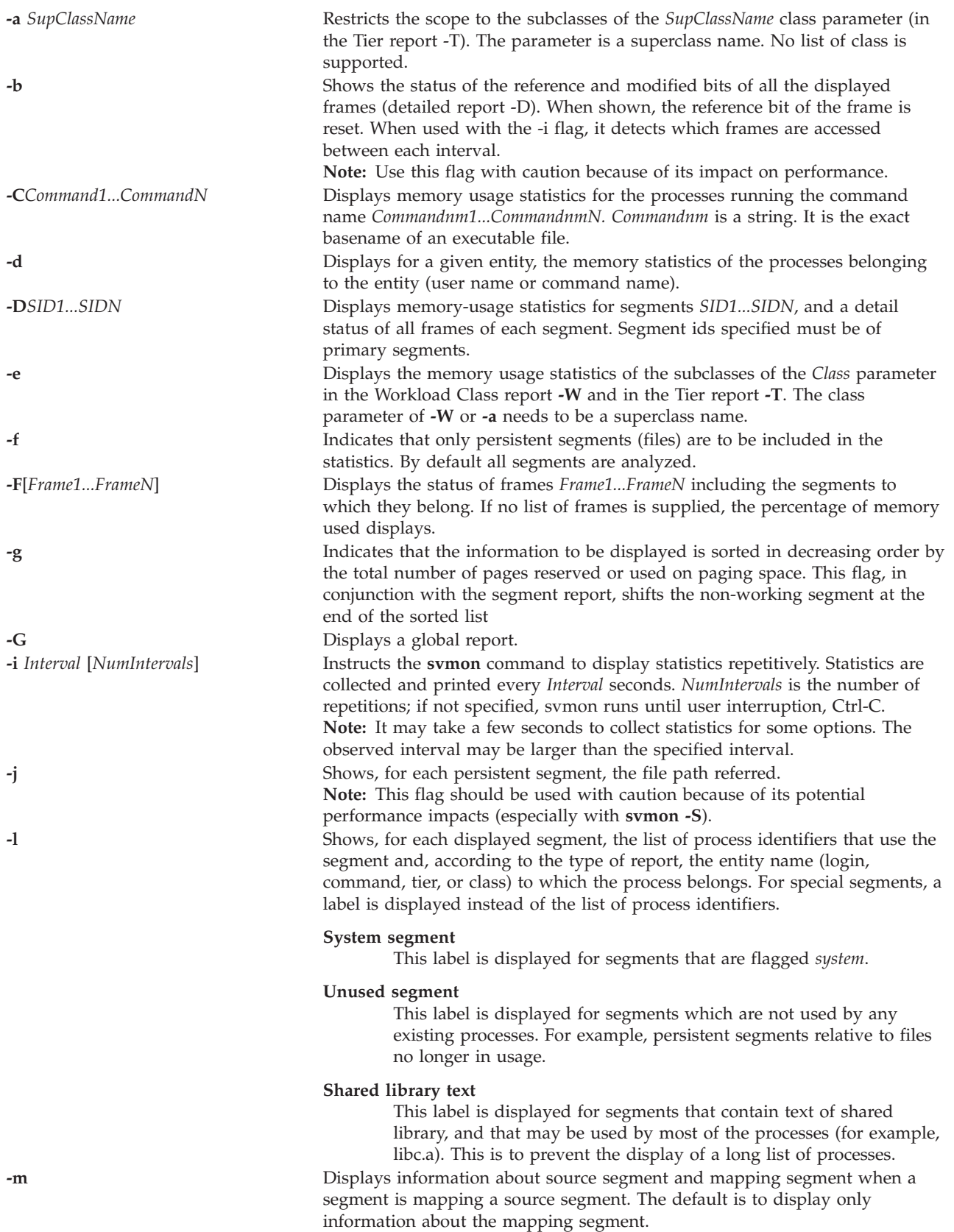

<span id="page-372-11"></span><span id="page-372-8"></span><span id="page-372-7"></span><span id="page-372-6"></span><span id="page-372-5"></span><span id="page-372-2"></span><span id="page-372-1"></span>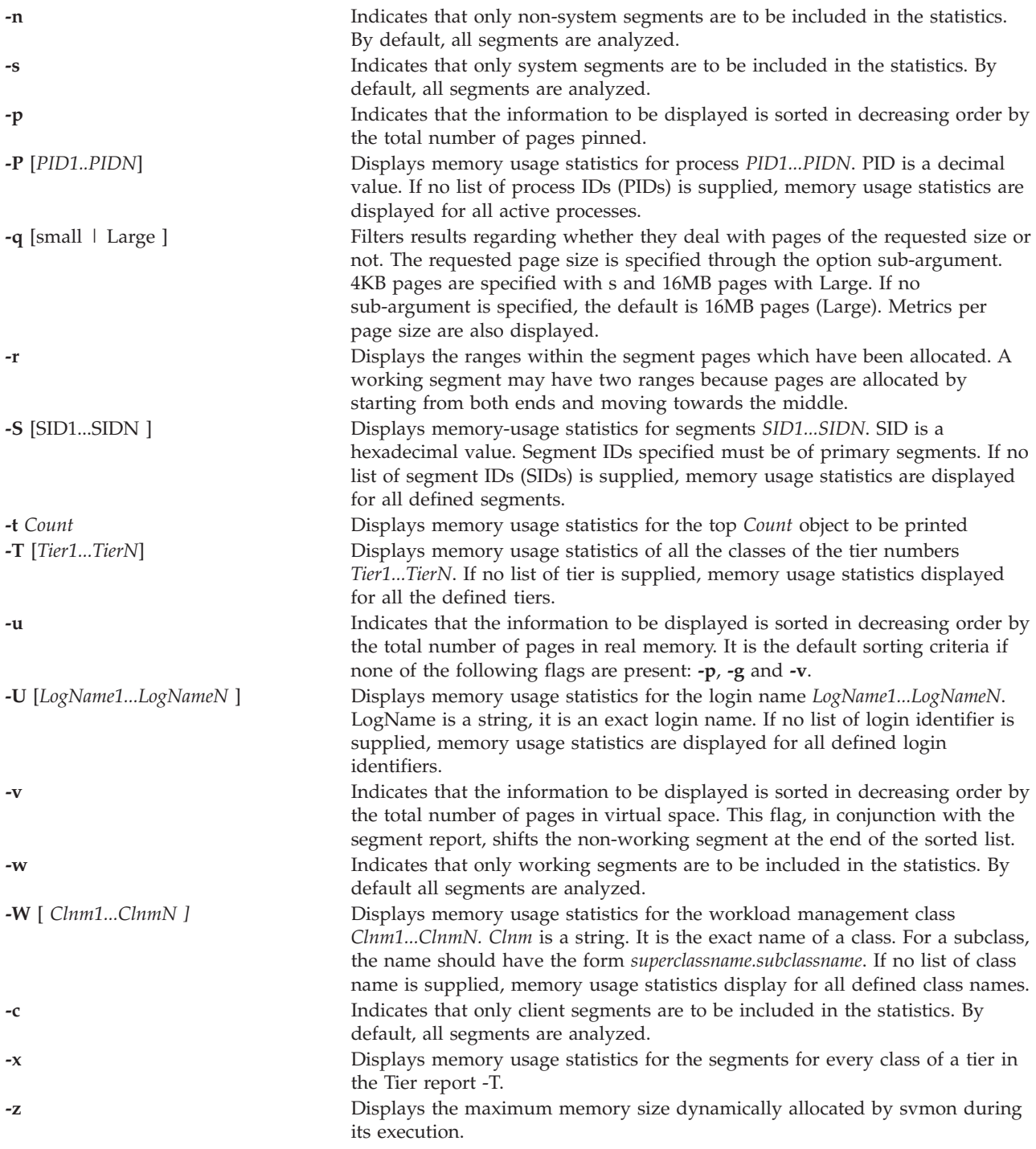

## <span id="page-372-12"></span><span id="page-372-10"></span><span id="page-372-9"></span><span id="page-372-4"></span><span id="page-372-3"></span><span id="page-372-0"></span>**Examples**

To print out global statistics, type: :

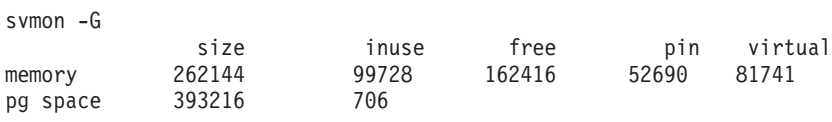

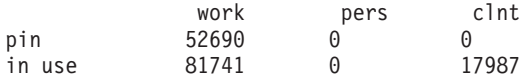

### **Related Information**

Logical volume storage and device management

### **swrole command**

### **Purpose**

Switches to a specified role session.

## **Syntax**

**swrole** {**ALL** | **Role** [,**Role** ] ... } [ Argument ... ]

### **Description**

The **swrole** command creates a new role session with the roles that are specified by the *Role* parameter. The *Role* parameter must be composed of the names of roles in the *roles* attribute of the user. Before creating a new role session, the **swrole** command performs authentication according to the *auth\_mode* attribute of the **chrole** command for the specified roles. If any of the specified roles requires authentication, the user must be successfully authenticated for the action to be performed. If none of the specified roles require authentication, no authentication is requested.

The **swrole** command creates a new role session with the specified roles added to the active role set of the session. The **ALL** keyword specifies that a role session is created with all the roles that are assigned to the user. Role sessions are limited to eight roles per session. If a user has more than eight roles, only the first eight roles are assigned to the role session when the **ALL** keyword is specified. Creation of a new role session preserves the user environment for the current session.

Any argument, such as a flag or a parameter, which is specified by the *Arguments* parameter, must relate to the login shell that is defined for the user. The arguments are passed to the login shell that is created for the role session.

To restore the previous session, type exit or press the Ctrl-D. The action ends the shell that was created by the **swrole** command and returns the user to the previous shell and environment.

Each time the **swrole** command is run, an entry is made in the **/var/adm/rolelog** file. The **/var/adm/rolelog** file records the following information: date, time, system name, login name, and role name. The /var/adm/rolelog file also records whether or not the role initiation attempt is successful: A plus sign (+) indicates a successful role initiation and a minus sign (-) indicates an unsuccessful role initiation.

## **Exit Status**

0 for success.

Non-zero for command error.

### **Examples**

1. To assume the *RoleAdmin* and *FSAdmin* roles as a user who has been assigned the roles, type the following command:

<span id="page-374-3"></span>swrole - *RoleAdmin,FSAdmin*

## **syncvg command**

### **Purpose**

Synchronizes logical volume copies that are not current.

## **Syntax**

**syncvg** { **[-lv](#page-374-0)** | **[-pv](#page-374-1)** | **[-vg](#page-374-2)** } *Name* ...

### **Description**

The **syncvg** command synchronizes the physical partitions, which are copies of the original physical partition, that are not current. The **syncvg** command can be used with logical volumes, physical volumes, or volume groups, with the *Name* parameter representing the logical volume name, physical volume name, or volume group name.

Unless disabled, the copies within a volume group are synchronized automatically when the volume group is activated by the **activatevg** command.

**Note:** For the **sycnvg** command to be successful, at least one good copy of the logical volume should be accessible, and the physical volumes that contains this copy should be in ACTIVE state.

The **syncvg** command will check for the *NUM\_PARALLEL\_LPS* environment variable. The value of *NUM\_PARALLEL\_LPS* will be used to set the number of logical partitions to be synchronized in parallel.

### **Flags**

<span id="page-374-2"></span><span id="page-374-1"></span><span id="page-374-0"></span>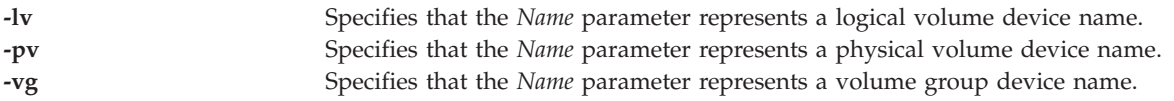

## **Exit Status**

See ["Exit status for Virtual I/O Server commands" on page 4.](#page-11-0)

### **Examples**

- 1. To synchronize the copies on physical volumes **hdisk04** and **hdisk05**, type: syncvg -pv hdisk04 hdisk05
- 2. To synchronize the copies on volume groups **vg04** and **vg05**, type: syncvg -vg vg04 vg05

## **Related Information**

The **[mkvg](#page-283-0)** command, the **[chvg](#page-79-0)** command, the **[extendvg](#page-104-0)** command, the **[lsvg](#page-236-0)** command, the **[mirrorios](#page-251-0)** command, the **[unmirrorios](#page-390-0)** command, the **[activatevg](#page-12-0)** command, the **[deactivatevg](#page-95-0)** command, the **[importvg](#page-113-0)** command, the **[exportvg](#page-102-0)** command, and the **[reducevg](#page-312-0)** command.

## **sysstat command**

## **Purpose**

Displays a summary of current system activity.

## **Syntax**

**sysstat** [ **[-long](#page-375-0)** | **[-short](#page-375-1)** ] [ *User*]

## **Description**

The **sysstat** command provides the following information: time of day, amount of time since last system startup, number of users logged in and number of processes running.

## **Flags**

<span id="page-375-1"></span><span id="page-375-0"></span>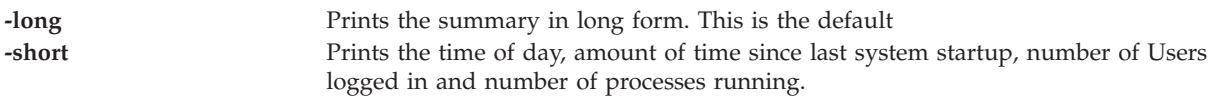

## **Parameters**

*User* Specify an existing user name.

## **topas command**

## **Purpose**

Reports selected local system statistics.

## **Syntax**

**topas** [ **-disks** *number\_of\_monitored\_hot\_disks* ] [ **-interval** *monitoring\_interval\_in\_seconds* ] [ **-nets** *number\_of\_monitored\_hot\_network\_interfaces* ] [ **-procs** *number\_of\_monitored\_hot\_processes* ] [ **-wlms** *number\_of\_monitored\_hot\_WLM\_classes* ] [ **-cpus** *number\_of\_monitored\_hot\_CPUs* ] [ **-procsdisp** | **-wlmdisp** | **-cecdisp**] [ **-filesvs** *number\_of\_monitored\_file\_systems* ] [ **-tape**] [ **-fullscreen** { process | **WLM** | **lpar disk** | **net** | **CEC** | **vg** | **filesys** | **tape** }]

## **Description**

The **topas** command reports selected statistics about the activity on the local system. The command displays its output in a format suitable for viewing on an 80x25 character-based display.

If the **topas** command is invoked without flags, it runs as if invoked with the following command line: topas -disks 20 -interval 2 -nets 20 -procs 20 -wlms 20 -cpus 20 -filesys 2

When you specify a single flag, the **topas** command will take that value and the other values will be the default values. This is applicable to all the flags.

The program extracts statistics from the system with an interval specified by the *monitoring\_interval\_in\_seconds* argument. The default output, as shown below, consists of two fixed parts and a variable section. The top two lines at the left of the display show the name of the system the **topas** command runs on, the date and time of the last observation, and the monitoring interval.

The second fixed part fills the rightmost 25 positions of the display. It contains five subsections of statistics, as follows:

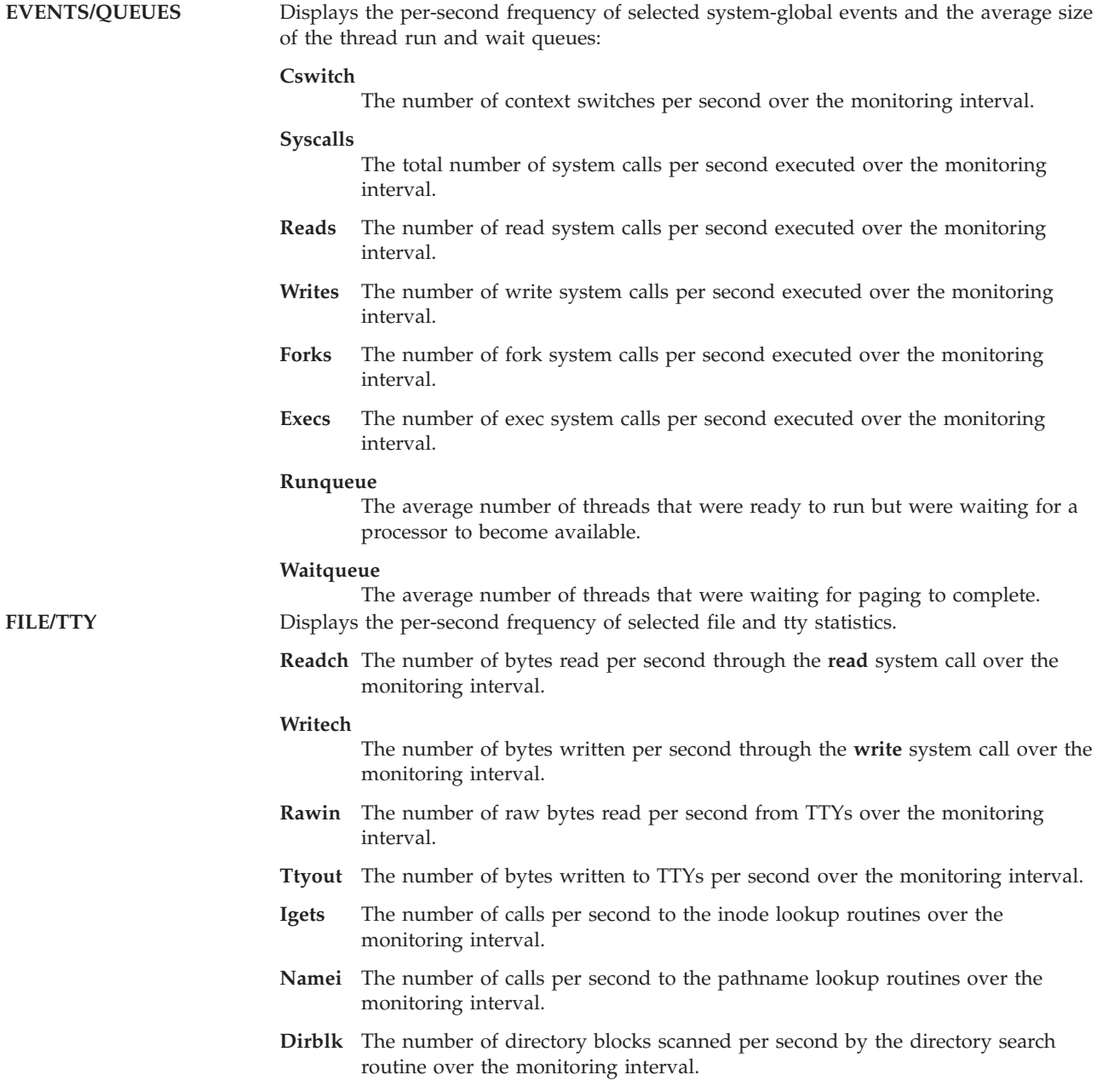

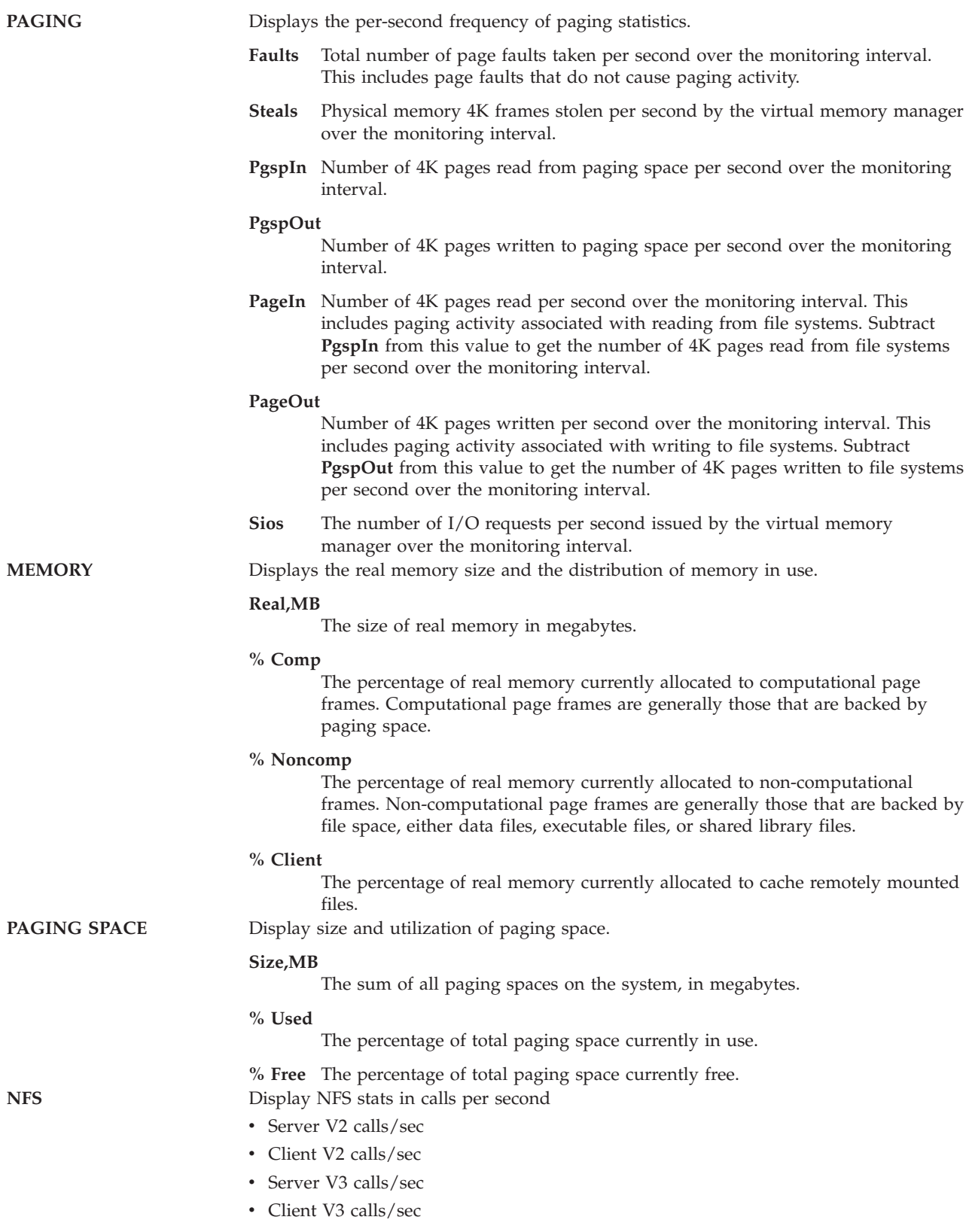

The variable part of the **topas** display can have one, two, three, four, or five subsections. If more than one subsection displays, they are always shown in the following order:

v CPU

- Network Interfaces
- Physical Disks
- WorkLoad Management Classes
- Processes

When the **topas** command is started, it displays all subsections for which hot entities are monitored. The exception to this is the WorkLoad Management (WLM) Classes subsection, which is displayed only when WLM is active.

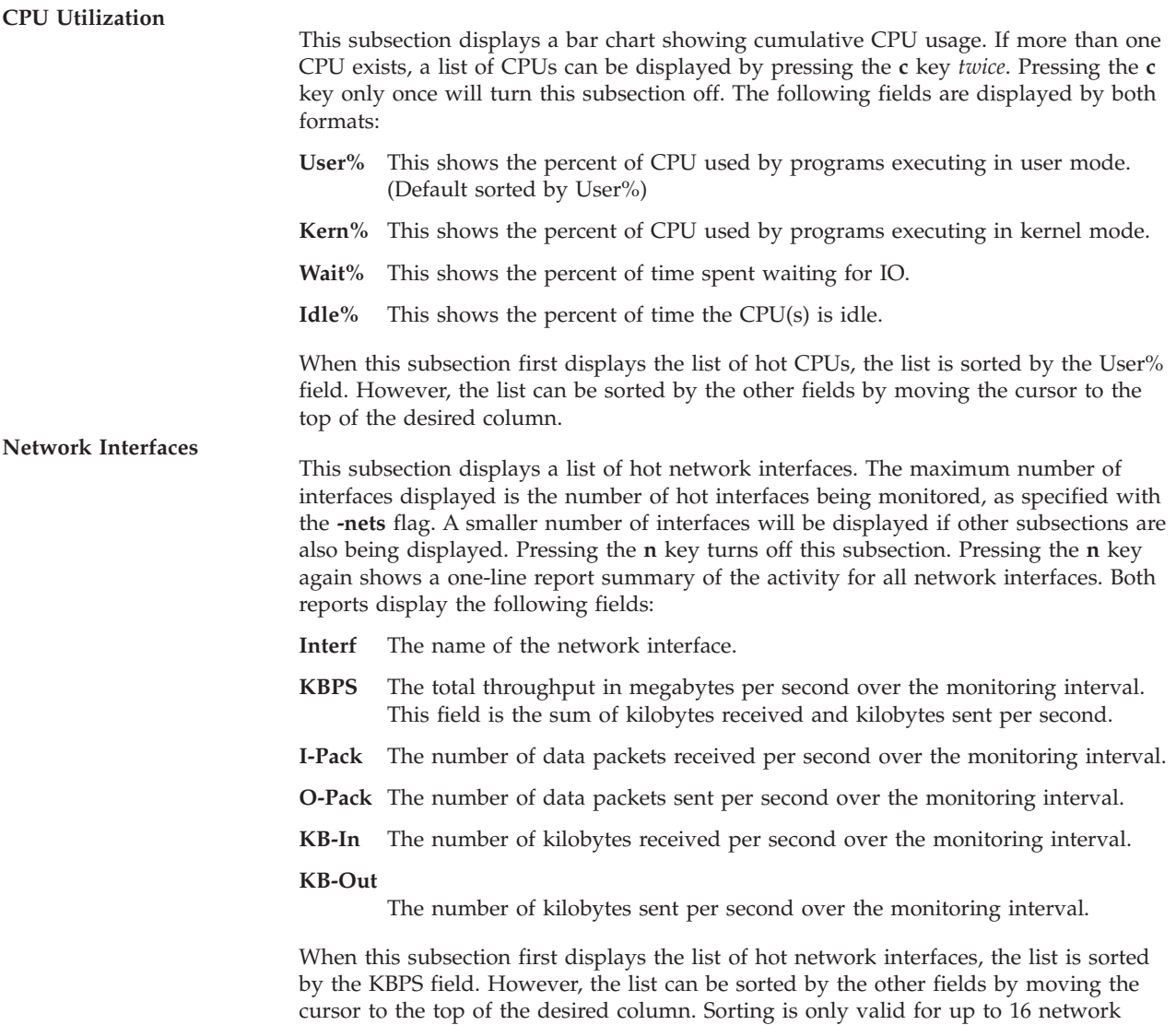

adapters.

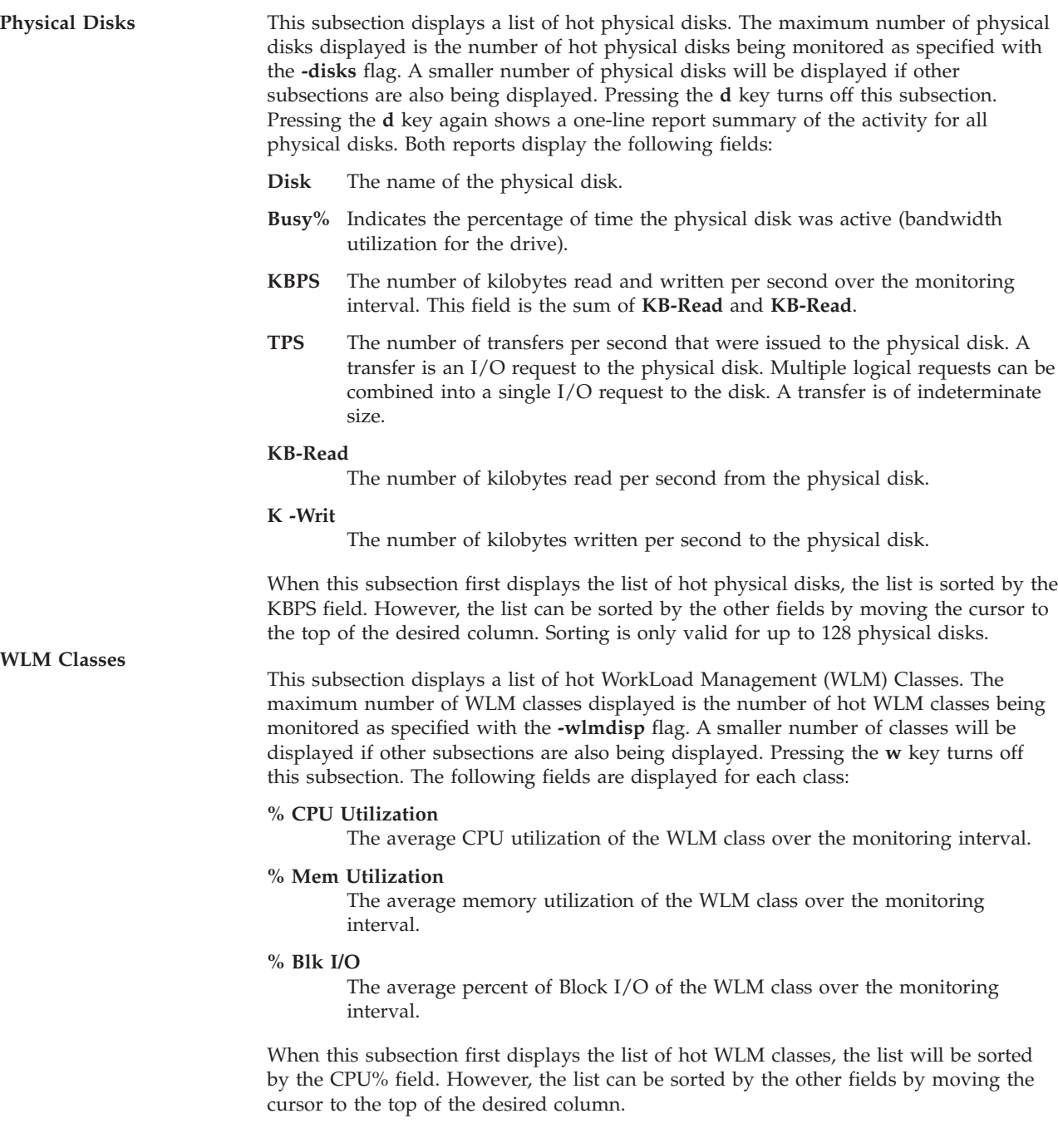

**Processes** This subsection displays a list of hot processes. The maximum number of processes displayed is the number of hot processes being monitored as specified with the **-procs** flag. A smaller number of processes will be displayed if other subsections are also being displayed. Pressing the **p** key turns off this subsection. The process are sorted by their CPU usage over the monitoring interval. The following fields are displayed for each process:

> **Name** The name of the executable program executing in the process. The name is stripped of any pathname and argument information and truncated to 9 characters in length.

#### **Process ID**

The process ID of the process.

#### **% CPU Utilization**

The average CPU utilization of the process over the monitoring interval. The first time a process is shown, this value is the average CPU utilization over the lifetime of the process.

#### **Paging Space Used**

The size of the paging space allocated to this process. This can be considered an expression of the footprint of the process but does not include the memory used to keep the executable program and any shared libraries it may depend on.

#### **Process Owner (if the WLM section is off)**

The user name of the user who owns the process.

#### **WorkLoad Management (WLM) Class (if the WLM section is on)** The WLM class to which the process belongs.

### **Implementation Specifics**

Changes to WLM that are shown by **topas** (like adding new classes, or changing existing class names) will not be reflected after starting **topas**. You must stop **topas** and all clients which use **Spmi**, then restart after the WLM changes are made. This is also the case for Disks and Network Adapters added after **topas** or any other **Spmi** consumer is started.

### **Sample Default Output**

The following is an example of the display generated by the **topas** command:

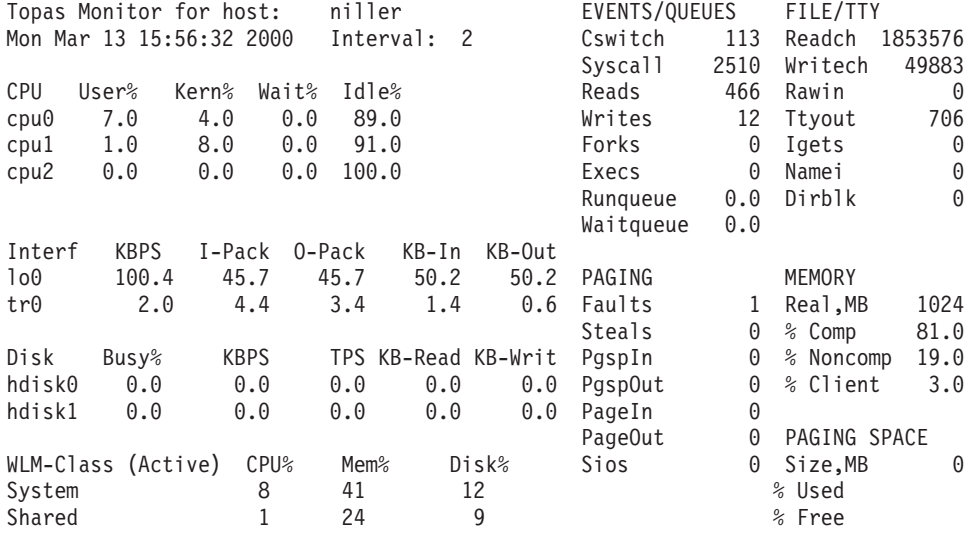

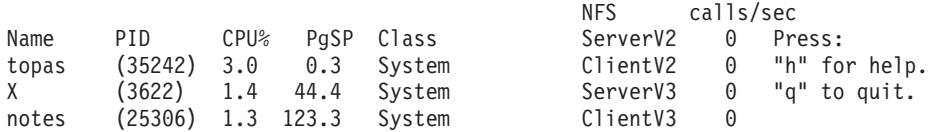

## **Sample Full Screen Process Output**

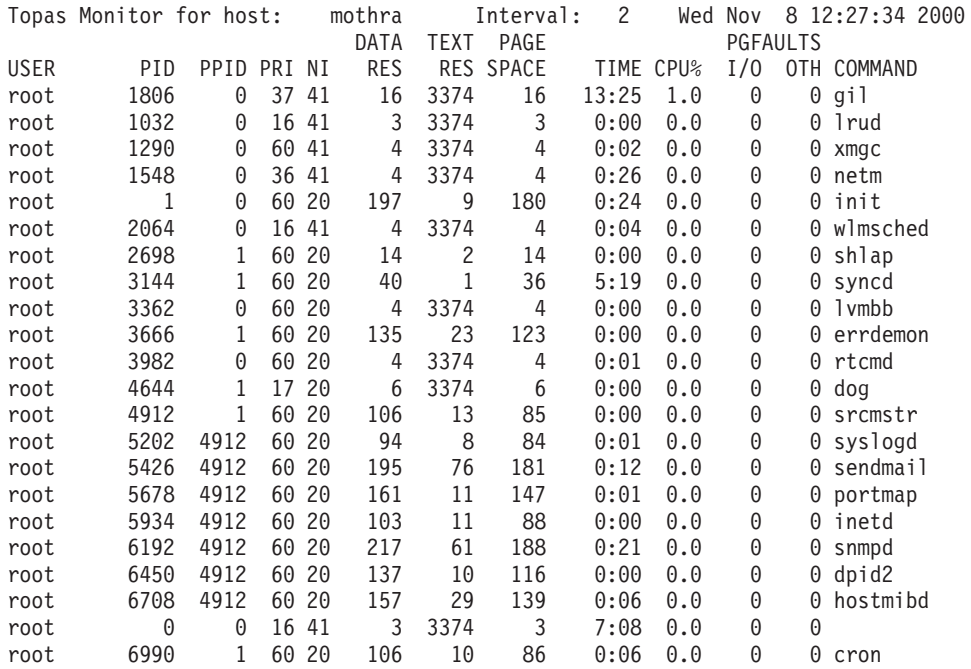

## **Sample Full-Screen WorkLoad Management Classes Output**

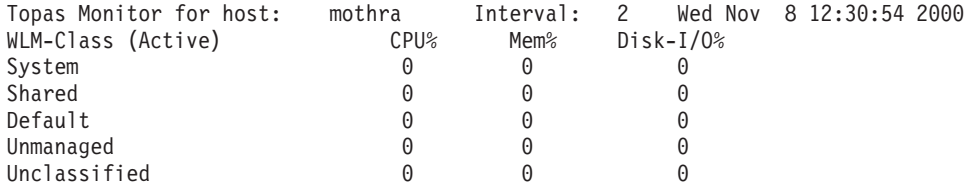

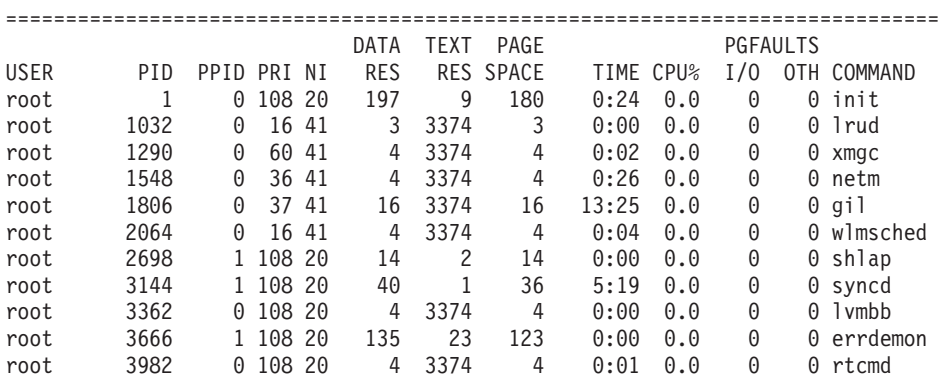

## **Flags**

**-cecdisp** Displays the cross-partition panel.

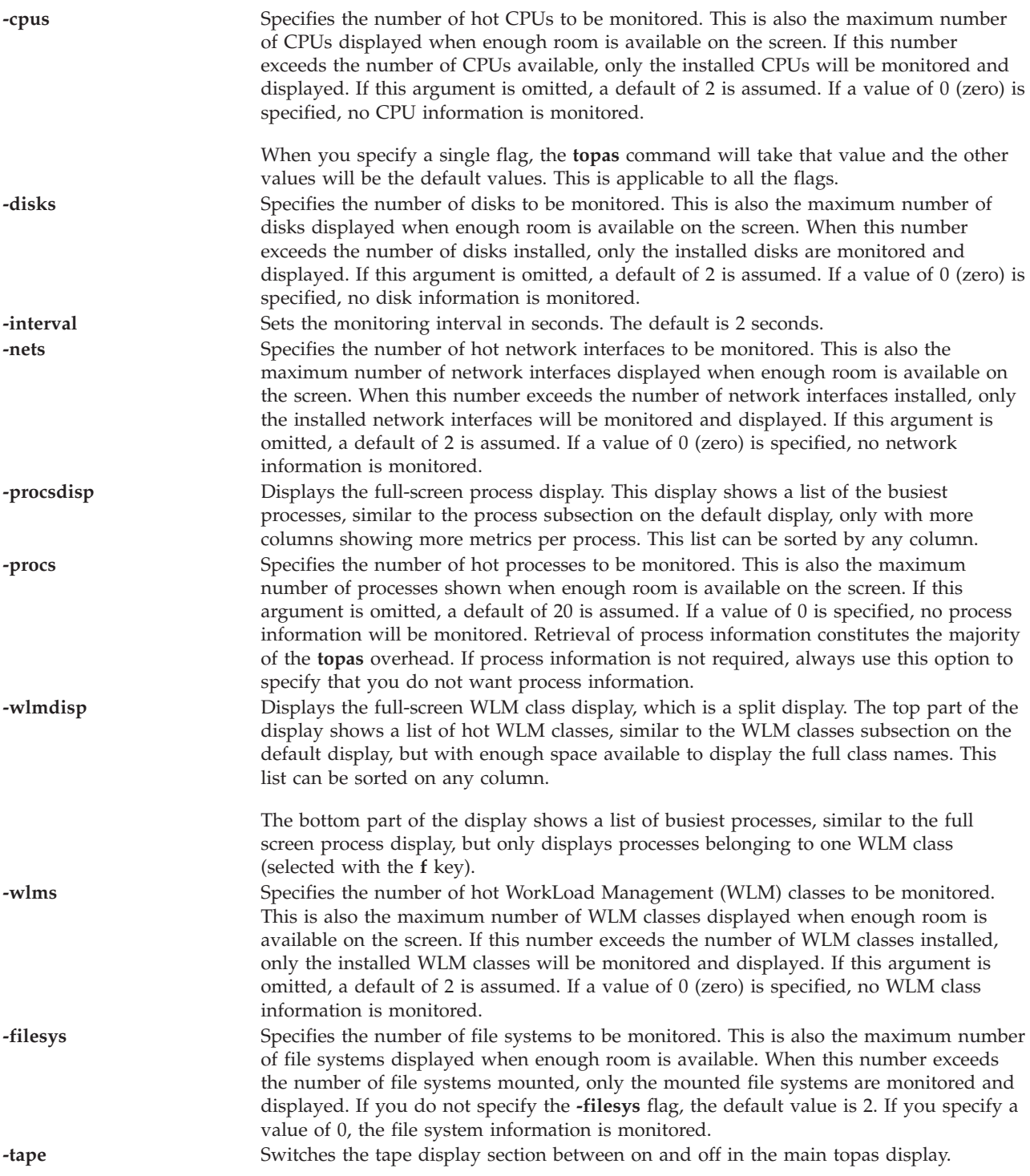

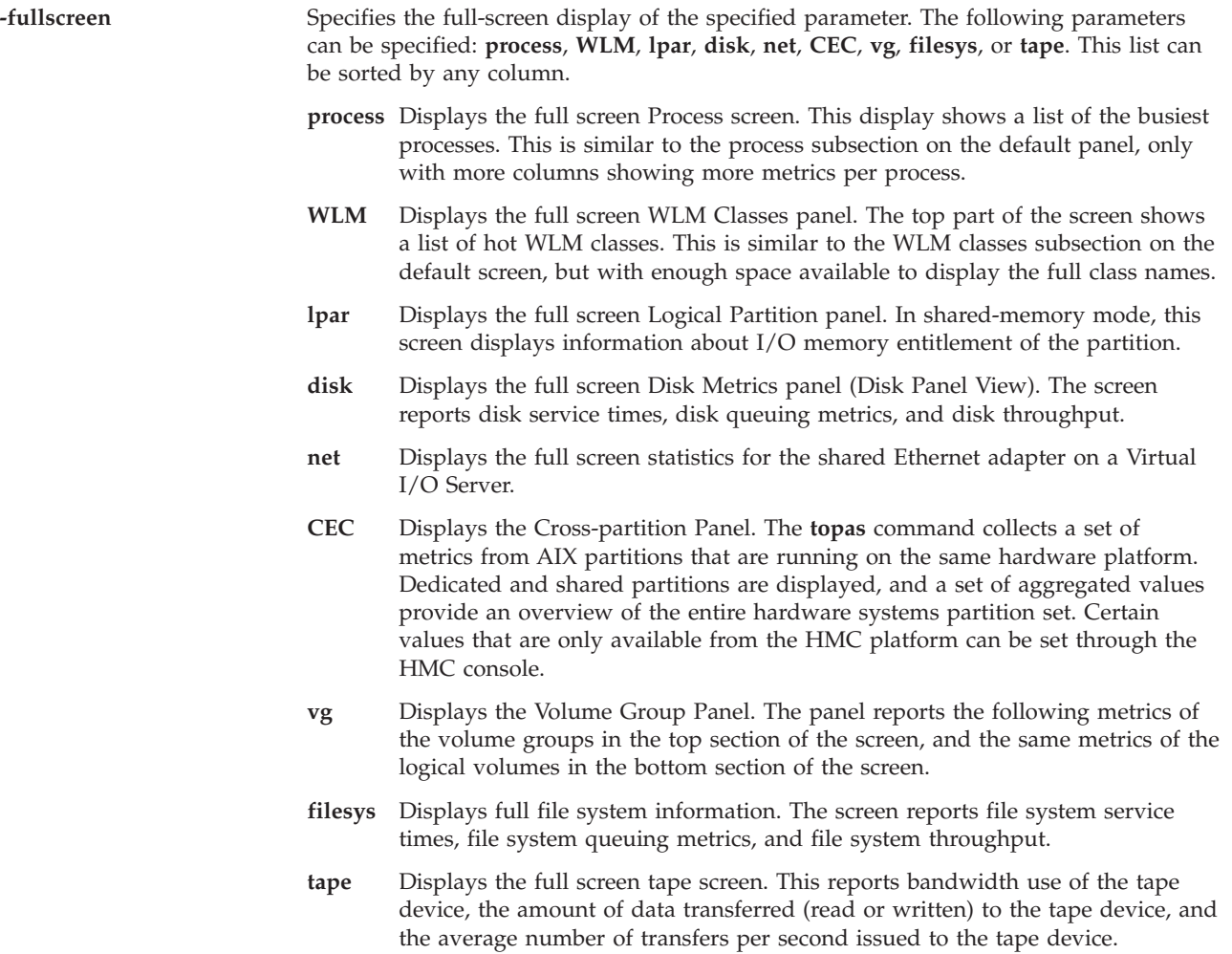

## **Subcommands**

While **topas** is running, it accepts one-character subcommands. Each time the monitoring interval elapses, the program checks for one of the following subcommands and responds to the action requested.

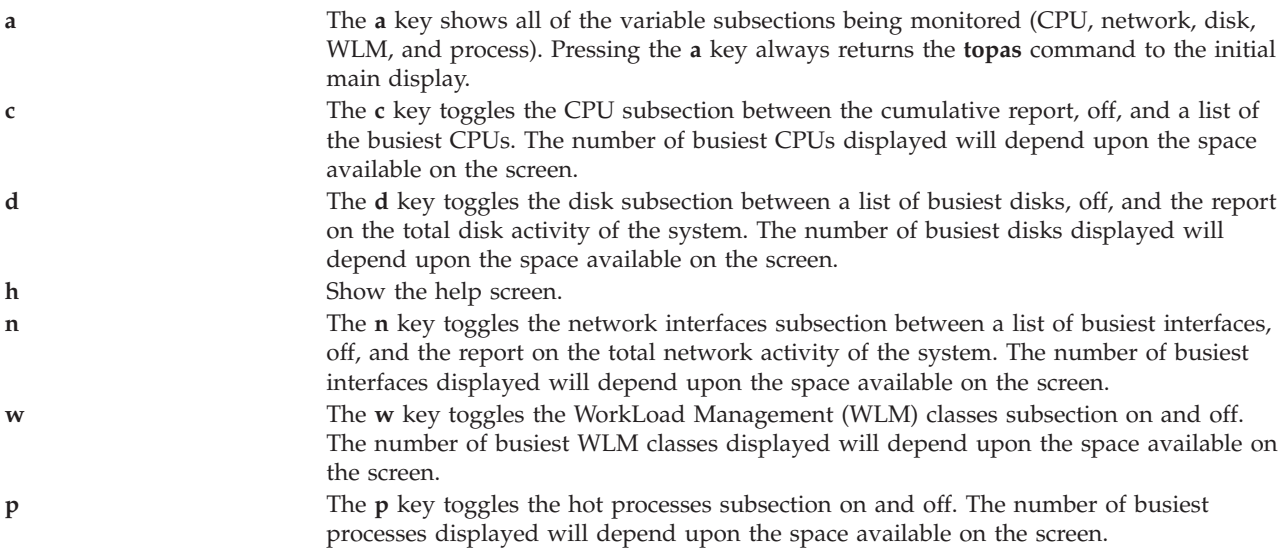

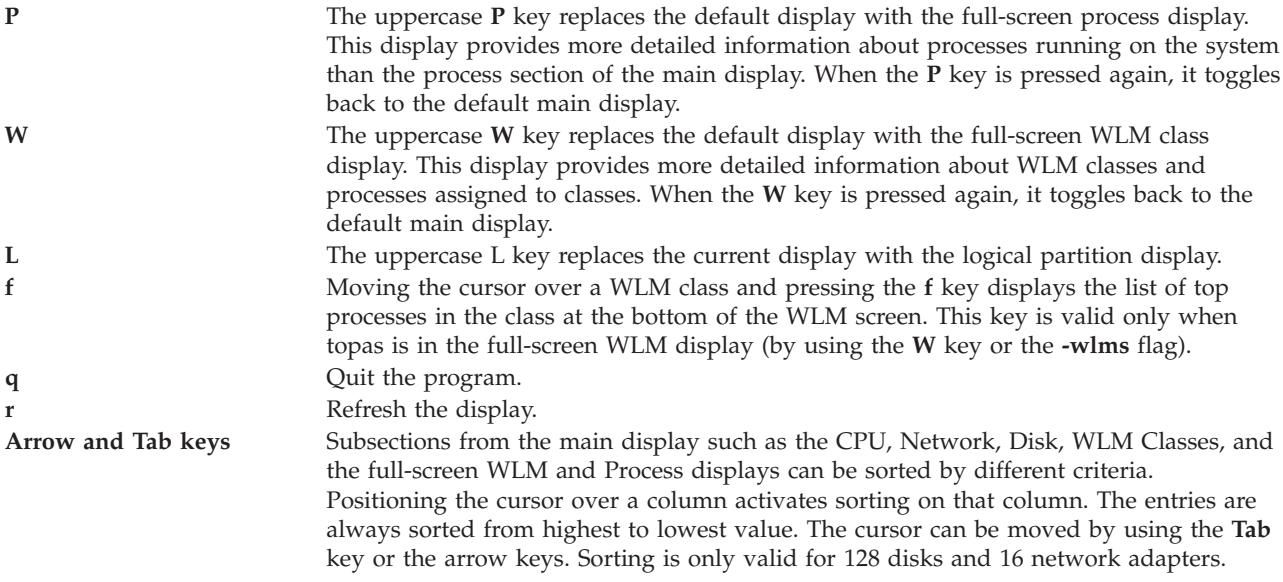

## **Exit Status**

See ["Exit status for Virtual I/O Server commands" on page 4.](#page-11-0)

## **Examples**

1. To display up to twenty "hot" disks every five seconds and omit network interface, WLM classes, and process information, type:

```
topas -interval 5 -nets 0 -procs 0 -wlms 0
```
- 2. To display the five most active processes and up to twenty most active WLM classes (which is the default when omitting the **-w** flag) but no network or disk information, type: topas -procs 5 -nets 0 -disks 0
- 3. To run the program with default options, type: topas
- 4. To go directly to the process display, type: topas -procsdisp
- 5. To go directly to the WLM classes display, type: topas -wlmdisp
- 6. To display the top two file systems, type: topas -filesys 2
- 7. To go directly to the WLM classes display, type: topas -wlms 2
- 8. To go directly to the tape device display, type: topas -tape
- 9. To go directly to the full screen WLM classes display, type: topas -fullscreen WLM
- 10. To go directly to the full screen CEC display, type: topas -fullscreen CEC
- 11. To go directly to the full screen volume group display, type: topas -fullscreen vg

### **topasrec command**

### **Purpose**

Generates a binary recording of local system statistics, central electronics process (CEC) statistics, and cluster statistics.

## **Syntax**

**topasrec** { **-local** [ **-trace** *trace\_level*] | **-cec** | **-cluster**} [ **-count** *sample\_count*] [ **-interval** *seconds*] [ **-out** *filename* ]

## **Description**

The **topasrec** command records the local system data and the cross-partition data (CEC statistics) in binary format.

When you run the **topasrec** command to record CEC statistics, the command collects a set of metrics from the AIX logical partitions that are running on the same CEC. The command collects dedicated and shared logical partition data, as well as a set of aggregated values to provide an overview of the partition set on the same CEC.

When you run the command to record cluster statistics, the command collects a set of metrics for the list of hosts that are specified in the cluster configuration file.

### **Flags**

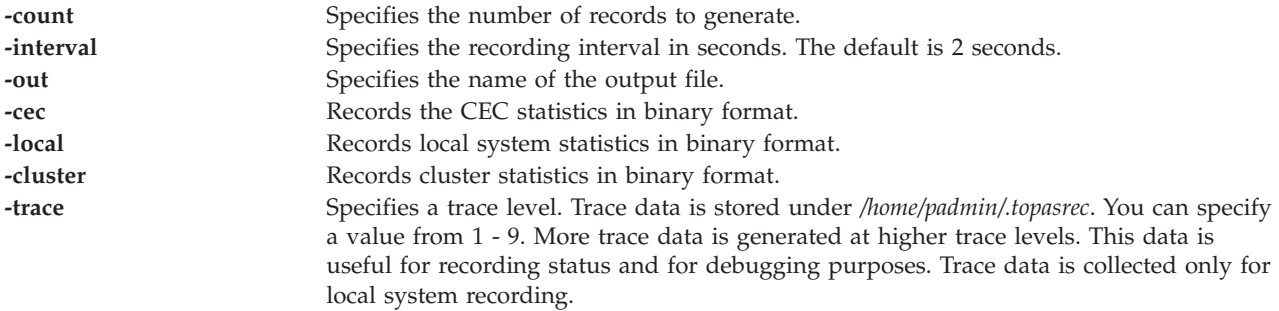

### **Exit Status**

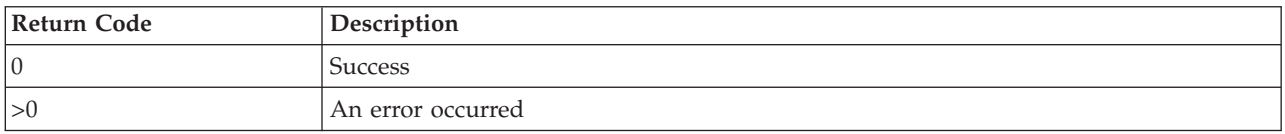

### **Examples**

1. To start recording local system statistics with a sample count of 5 and a sample interval of 60 seconds, type:

topasrec -local -count 5 -interval 60

- 2. To start recording CEC statistics with a sample count of 5 and a sample interval of 60 seconds, type: topasrec -cec -count 5 -interval 60
- 3. To start recording cluster statistics with a sample count of 5 and a sample interval of 60, type: topasrec -cluster -count 5 -interval 60

## **Related Information**

The **[wkldout](#page-426-0)** command.

### **tracepriv command**

### **Purpose**

Traces the privileges that a command needs for a successful run.

### **Syntax**

**tracepriv [\[-d\]](#page-386-0)[\[-e\]](#page-386-1)[\[-f\]](#page-386-2) [\[-o\]\[](#page-386-3)***outputfile* **]** *Command* **[***args***]**

### **Description**

The **tracepriv** command records the privileges that a command attempts to use when the command is run. The **tracepriv** command is used for command investigation when entries are added to the privileged command database. The **tracepriv** command runs the command that is specified by the *Command* parameter with the specified arguments (with the *args* parameter). Generally, run the **tracepriv** command with the PV\_ROOT privilege so that any attempt to use a privilege succeeds. In this case, the **tracepriv** command can keep track of all of the privileges that the *Command* needs for a successful run without the PV\_ROOT privilege. After the *Command* is run or when an **exec** subroutine within the command occurs, the list of used privileges is written to standard output **(stdout)**.

**Important:** Do not use **tracepriv** command with any Virtual I/O Server (VIOS commands.

### **Security**

The **tracepriv** command is a privileged command. To run the command successfully, assume a role that has the authorization **vios.security.priv.trace**.

### **Flags**

<span id="page-386-1"></span><span id="page-386-0"></span>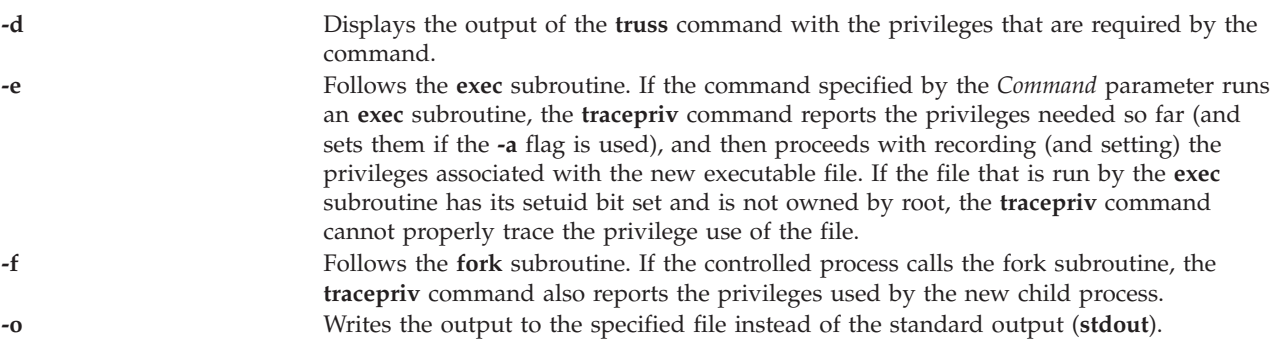

### <span id="page-386-3"></span><span id="page-386-2"></span>**Parameters**

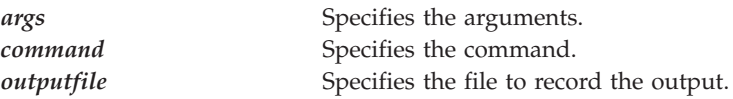

## **Exit Status**

0 for success.

Non-zero for command error.

### **Examples**

1. To find the privileges to run the command myexe, type the following command: tracepriv /home/padmin/myexe

## <span id="page-387-0"></span>**traceroute command**

### **Purpose**

Prints the route that IP packets take to a network host.

## **Syntax**

**traceroute** [ **[-hops](#page-388-0)** *Hops* ] [ **[-num](#page-388-1)** ] [ **[-port](#page-388-2)** *Port* ] [ **[-src](#page-388-3)** *Address* ] *Host* [ *PacketSize* ]

### **Description**

The **traceroute** command attempts to trace the route an IP packet follows to an Internet host by launching UDP probe packets with a small maximum time-to-live (*Hops* parameter), then listening for an **ICMP TIME\_EXCEEDED** response from gateways along the way. Probes are started with a Hops value of one hop, which is increased one hop at a time until an **ICMP PORT\_UNREACHABLE** message is returned. The **ICMP PORT\_UNREACHABLE** message indicates either that the host has been located or the command has reached the maximum number of hops allowed for the trace.

The **traceroute** command sends three probes at each Hops setting to record the following:

- Hops value
- Address of the gateway
- v Round-trip time of each successful probe

If the probe answers come from different gateways, the command prints the address of each responding system. If there is no response from a probe within a 3-second time-out interval, an \* (asterisk) is printed for that probe.

**Note:** The **traceroute** command is intended for use in network testing, measurement, and management. It should be used primarily for manual fault isolation. Because of the load it imposes on the network, the traceroute command should not be used during normal operations or from automated scripts.

The **traceroute** command prints an ! (exclamation mark) after the round-trip time if the Hops value is one hop or less. A maximum time-to-live value of one hop or less generally indicates an incompatibility in the way ICMP replies are handled by different network software. The incompatibility can usually be resolved by doubling the last Hops value used and trying again.

Other possible annotations after the round-trip notation are as follows:

- **!H** Host unreachable
- **!N** Network unreachable
- **!P** Protocol unreachable
- **!S** Source route failed

#### **!F** Fragmentation needed

If the majority of probes result in an error, the **traceroute** command exits.

The only mandatory parameter for the **traceroute** command is the destination host name or IP number. The **traceroute** command will determine the length of the probe packet based on the Maximum Transmission Unit (MTU) of the outgoing interface. The UDP probe packets are set to an unlikely value so as to prevent processing by the destination host.

## **Flags**

<span id="page-388-2"></span><span id="page-388-1"></span><span id="page-388-0"></span>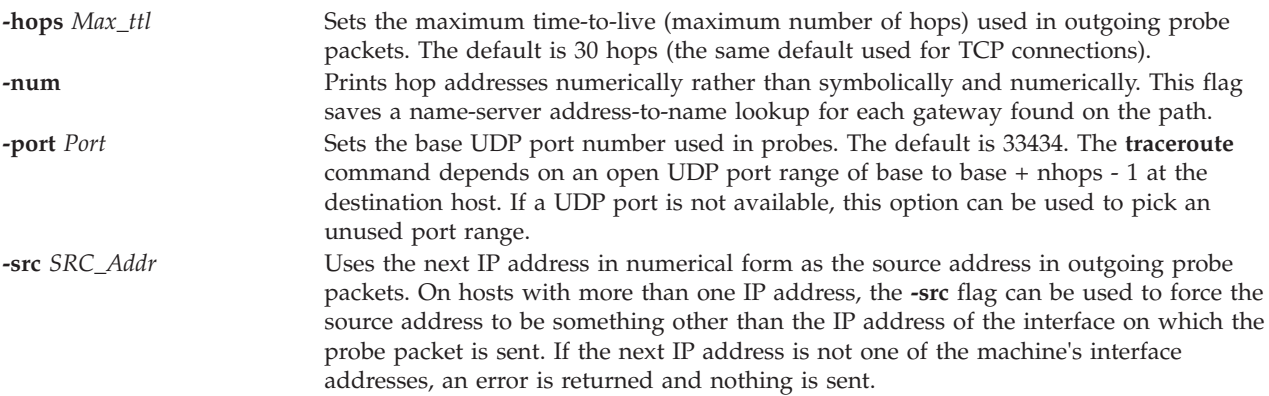

### <span id="page-388-3"></span>**Parameters**

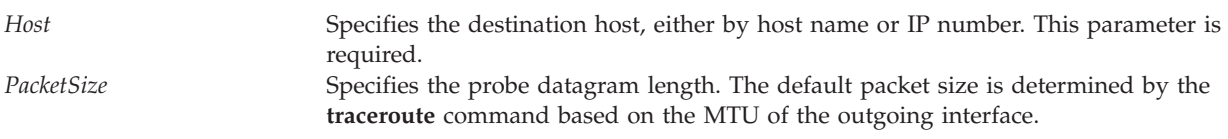

## **Exit Status**

See ["Exit status for Virtual I/O Server commands" on page 4.](#page-11-0)

### **Examples**

1. To print the route to host **nis.nfs.net**, type: traceroute nis.nsf.net

The output will look similar to the following:

```
traceroute to rotterdam (35.1.1.48), 30 hops max, 56 byte packet
1 helios.ee.lbl.gov (128.3.112.1) 19 ms 19 ms 0 ms
2 lilac-dmc.Berkeley.EDU (128.32.216.1) 39 ms 39 ms 19 ms
3 lilac-dmc.Berkeley.EDU (128.32.216.1) 39 ms 39 ms 19 ms
4 ccngw-ner-cc.Berkeley.EDU (128.32.136.23) 39 ms 40 ms 39 ms
5 ccn-nerif22.Berkeley.EDU (128.32.168.22) 39 ms 39 ms 39 ms
6 128.32.197.4 (128.32.197.4) 40 ms 59 ms 59 ms
7 131.119.2.5 (131.119.2.5) 59 ms 59 ms 59 ms
8 129.140.70.13 (129.140.70.13) 99 ms 99 ms 80 ms
9 129.140.71.6 (129.140.71.6) 139 ms 239 ms 319 ms
10 129.140.81.7 (129.140.81.7) 220 ms 199 ms 199 ms
11 nic.merit.edu (35.1.1.48) 239 ms 239 ms 239 ms
```
## **Related Information**

The **[ping](#page-307-0)** command and the **[optimizenet](#page-295-0)** command.

### **uname command**

### **Purpose**

Writes to standard output the name of the operating system that you are using

## **Syntax**

**uname** [ **[-a](#page-389-0)** ] [**[-f](#page-389-1)** ] [**[-F](#page-389-2)**] [\[-](#page-389-3)**l**] [**[-L](#page-389-4)**] [**[-m](#page-389-5)**] [**[-M](#page-389-4)**] [**[-n](#page-389-6)**] [**[-p](#page-389-7)**] [**[-r](#page-389-8)**] [**[-s](#page-389-9)**] [**[-u](#page-389-10)**] [**[-x](#page-389-11)**]

## **Description**

The machine ID number contains 12 characters in the following digit format: *xxyyyyyymmss*. The *xx* positions indicate the system and is always 00. The *yyyyyy* positions contain the unique ID number for the entire system. The mm position represents the model ID. The *ss* position is the submodel number and is always 00. The model ID describes the ID of the CPU Planar, not the model of the System as a whole. You can use the **uname -m** command sometimes to determine which model you are using. The following list is not complete. Refer to hardware vendor supplied documentation for values in the range E0 - FF. Also note that not all machine types have a machine ID. Many new machines share a common machine ID of 4C.

### **Flags**

<span id="page-389-5"></span><span id="page-389-4"></span><span id="page-389-3"></span><span id="page-389-2"></span><span id="page-389-1"></span><span id="page-389-0"></span>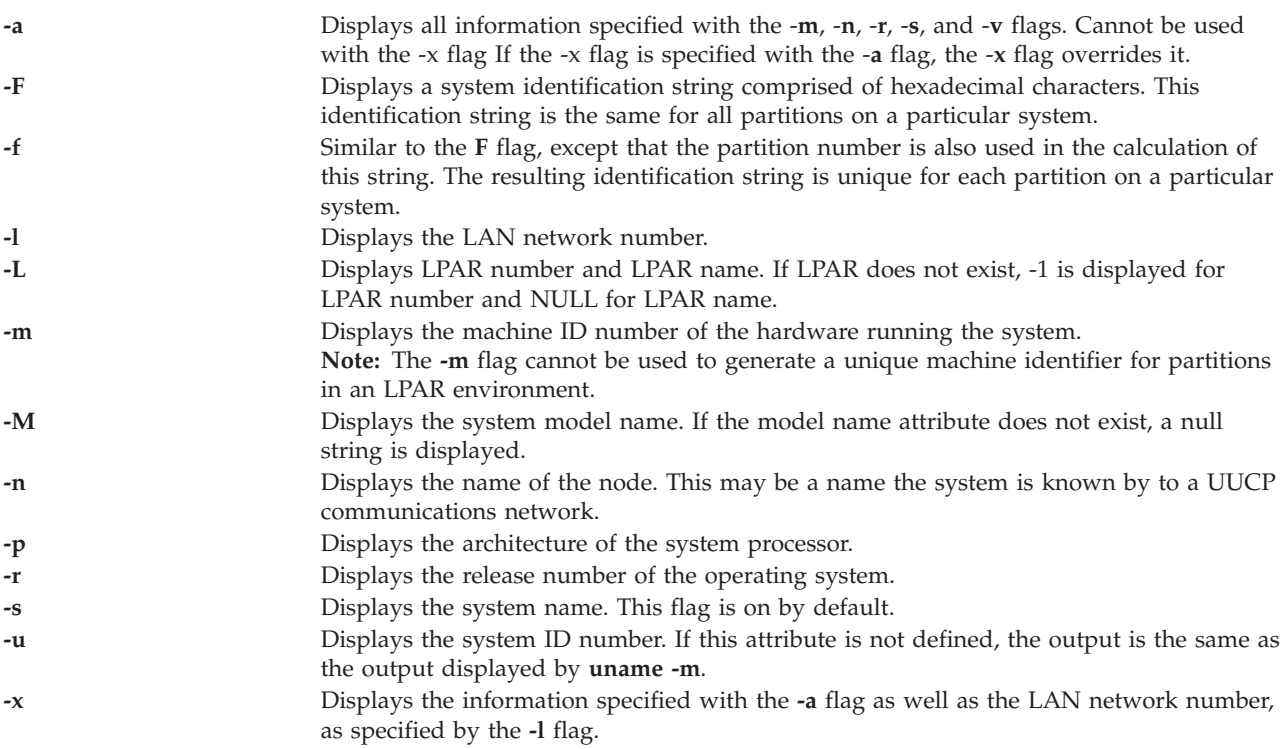

## <span id="page-389-11"></span><span id="page-389-10"></span><span id="page-389-9"></span><span id="page-389-8"></span><span id="page-389-7"></span><span id="page-389-6"></span>**Exit Status**

The following exit values are returned:

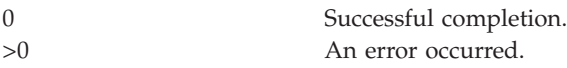

## **Examples**

1. To display the complete system name and version banner, enter:

uname -a AIX vios\_bat 3 5 00CD1B0E4C00

2. To display the operating system name, enter:

uname AIX

Virtual I/O Server **uname** command calls the AIX **uname** command. The flags are the same except that -**S**, -**T**, and -**v** are not allowed.

## **Related Information**

uname subroutine

## **unloadopt command**

### **Purpose**

Remove a virtual optical media disk from a virtual optical device.

## **Syntax**

**unloadopt** [ **[-release](#page-390-1)** ] **[-vtd](#page-390-2)** *VirtualTargetDevice*

## **Description**

The **unloadopt** command removes a virtual optical disk from the specified virtual optical device (*VirtualTargetDevice*). After the command completes the specified optical device will contain no media.

### **Flags**

<span id="page-390-2"></span><span id="page-390-1"></span>**-release** Forces the virtual optical device to be unlocked even if the client has a reserve on the device. **-vtd** *VirtualTargetDevice* The name of the virtual target device.

## **Examples**

To unload the virtual optical disk loaded into the virtual optical device vopt1, type the following command: unloadopt -vtd vopt1

## <span id="page-390-0"></span>**unmirrorios command**

### **Purpose**

Removes the mirrors that exist on the rootvg volume group.

### **Syntax**

**unmirrorios** [ *PhysicalVolume* ...]

## **Description**

The **unmirrorios** command unmirrors all the logical volumes detected on the rootvg volume group. By default, **unmirrorios** will pick the set of mirrors to remove from a mirrored volume group. To control which drives no longer are to contain mirrors, you must include the list of disks in the input parameters, *PhysicalVolume*.

At the completion of this command, Quorum will be disabled until the system is rebooted.

**Note:** If LVM has not recognized that a disk has failed, it is possible that it will remove a different mirror. If you know that a disk has failed, and LVM does not show those disks as missing, you should specify the failed disks on the command line or you should use the **reducevg** command to remove the disk.

### **Exit Status**

See ["Exit status for Virtual I/O Server commands" on page 4.](#page-11-0)

### **Security**

This command can only be executed by the prime administrator.

### **Related Information**

The **[activatevg](#page-12-0)** command, the **[chvg](#page-79-0)** command, the **[deactivatevg](#page-95-0)** command, the **[exportvg](#page-102-0)** command, the **[importvg](#page-113-0)** command, the **[lsvg](#page-236-0)** command, the **[mkvg](#page-283-0)** command, the **[syncvg](#page-374-3)** command, and the **[mirrorios](#page-251-0)** command.

## **unmount command**

### **Purpose**

Unmounts a previously mounted file system, directory, or file.

### **Syntax**

**unmount** { *Directory* | *File* | *FileSystem* }

### **Description**

The **unmount** command unmounts a previously mounted directory, file, or file system. Processing on the file system, directory, or file completes and it is unmounted.

To unmount local mounts you can specify the device, directory, file, or file system on which it is mounted.

## **Exit Status**

See ["Exit status for Virtual I/O Server commands" on page 4.](#page-11-0)

### **Examples**

1. To unmount files and directories, type the following command: unmount /home/user/test

This unmounts the filesystem mounted at **/home/user/test**.

### **Related Information**

The **[mount](#page-288-0)** command.

# **updateios command**

### **Purpose**

Updates the Virtual I/O Server to latest maintenance level.

### **Syntax**

**updateios [-dev](#page-392-0)** *Media* [**[-f](#page-392-1)**] [ **[-install](#page-393-0)** ] [ **[-accept](#page-392-2)** ]

**updateios [-commit](#page-392-3)**

**updateios [-cleanup](#page-392-4)**

**updateios [-remove](#page-393-1)** { **[-file](#page-392-5)** *RemoveListFile* | *RemoveList* }

**updateios [-list](#page-393-2) [-dev](#page-392-0)** *Media*

**updateios [-fs](#page-392-6)** *FilesetName* **[-dev](#page-392-0)** *Media*

### **Description**

The **updateios** command is used to install fixes, or to update the VIOS to the latest maintenance level. Before installing a fix or updating the maintenance level, the **updateios** command runs a preview installation and displays the results. You are then prompted to continue or exit. If the preview fails for any reason, do not install the update.

**Note:** A fix pack or service pack cannot be applied if the VIOS partition is part of a shared storage pool and the cluster node state is **UP**. To apply a fix pack or service pack, either remove the VIOS partition from the cluster or change the cluster node state to **DOWN** by running the **clstartstop** command.

**Note:** Do not do any cluster configuration activities until the **updateios** command has finished running.

**Note:** If you use the File Backed Optical Media repository, ensure to offload the media images before you apply a fix pack.

### **Flags**

<span id="page-392-6"></span><span id="page-392-5"></span><span id="page-392-4"></span><span id="page-392-3"></span><span id="page-392-2"></span><span id="page-392-1"></span><span id="page-392-0"></span>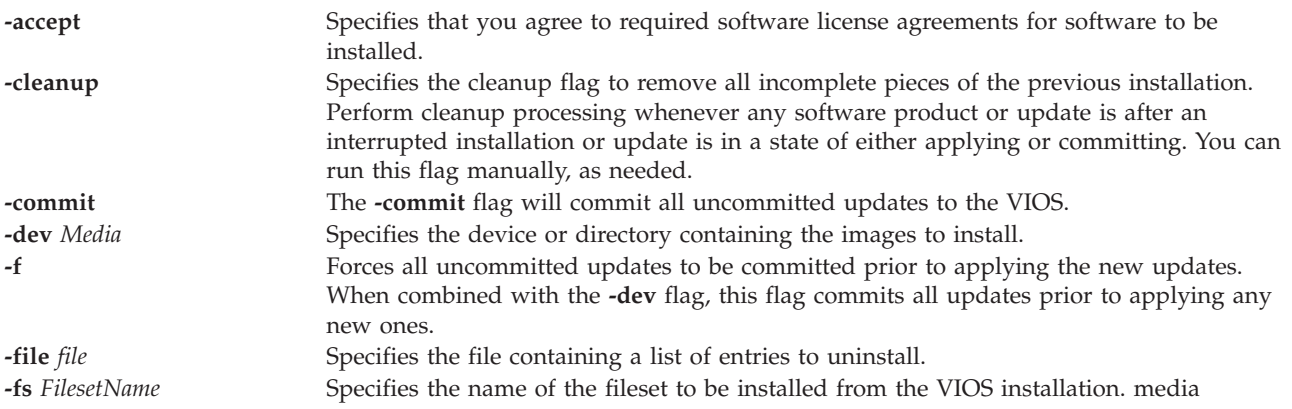

<span id="page-393-2"></span><span id="page-393-0"></span>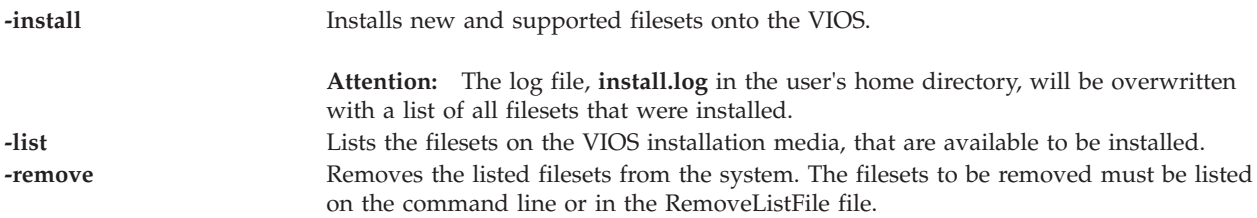

## <span id="page-393-1"></span>**Exit Status**

The following exit values are returned:

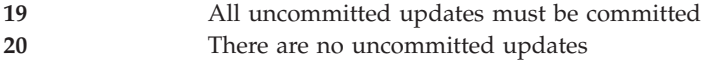

### **Examples**

- 1. To update the VIOS to the latest level, where the updates are located on the mounted file system /home/padmin/update, type the following command: updateios -dev /home/padmin/update
- 2. To update the VIOS to the latest level, when previous levels are not committed, type the following command:

updateios -f -dev /home/padmin/update

- 3. To cleanup partially installed updates, type the following command: updateios -cleanup
- 4. To commit the installed updates, type the following command: updateios -commit
- 5. To list the available filesets on the VIOSs installation media, type the following command: updateios -list -dev /dev/cd0
- 6. To install a fileset from the VIOS installation media, type the following command: updateios -fs ILMT-TAD4D-agent -dev /dev/cd1

## **Related Information**

The **[lssw](#page-215-0)** command, the **[ioslevel](#page-116-0)** command, the **[remote\\_management](#page-313-0)** command, the **[oem\\_setup\\_env](#page-294-0)** command, and the **[oem\\_platform\\_level](#page-293-0)** command.

## **vasistat command**

### **Purpose**

Shows virtual asynchronous services interface (VASI) device driver and device statistics.

### **Syntax**

**vasistat** [**[-all](#page-394-0)** | **[-stream](#page-394-1)** *streamID*] [**[-interval](#page-394-2)** *time\_interval*] **Device**

**vasistat** [ **[-debug](#page-394-3)** | **[-reset](#page-394-4)**] **Device**

## **Description**

The **vasistat** command displays the statistics gathered by the specified VASI device driver. The user can optionally specify that the device-specific statistics be displayed in addition to the device generic

statistics. This will display statistics for all the operations, such as migrations, in that VASI device. The user can also optionally specify to display statistics for a specific stream. If no flags are specified, only the device generic statistics are displayed.

### **Flags**

<span id="page-394-4"></span><span id="page-394-3"></span><span id="page-394-2"></span><span id="page-394-0"></span>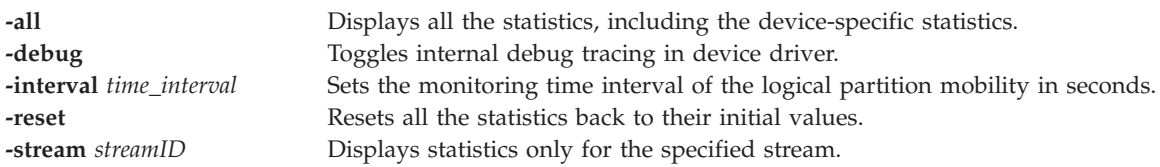

### <span id="page-394-1"></span>**Parameters**

**Device** The name of the VASI device. For example, vasi0.

## **Exit Status**

The statistic fields displayed in the output of the **vasistat** command and their descriptions are as follows:

#### **Device Type**

Displays the description of the adapter type.

#### **Elapsed Time**

Displays the real time period which has elapsed since last time the statistics were reset.

### **Transmit statistics fields**

*Table 8. Transmit statistics fields and descriptions.*

| Statistic          | Description                                                                                                    |
|--------------------|----------------------------------------------------------------------------------------------------|
| Packets            | The number of packets transmitted successfully to PHYP by the device.                                                                       |
| <b>Bytes</b>       | The number of bytes transmitted successfully to PHYP by the device.                                                                         |
| Transmit Errors    | The number of output errors encountered on this device. This is a counter for<br>unsuccessful transmissions due to errors returned by PHYP. |
| <b>Bad Packets</b> | The number of outgoing packets that could not be sent because they were malformed<br>(for example, packets exceeding the VASI MTU size).    |
| No Buffers         | The number of times a packet could not be sent to PHYP because there were no<br>transmit buffers available for sending.                     |
| Interrupts         | The number of transmit interrupts (for example, attempts at transmitting a packet to<br>PHYP).                                              |

## **Receive Statistics Fields**

*Table 9. Receive statistics fields and descriptions.*

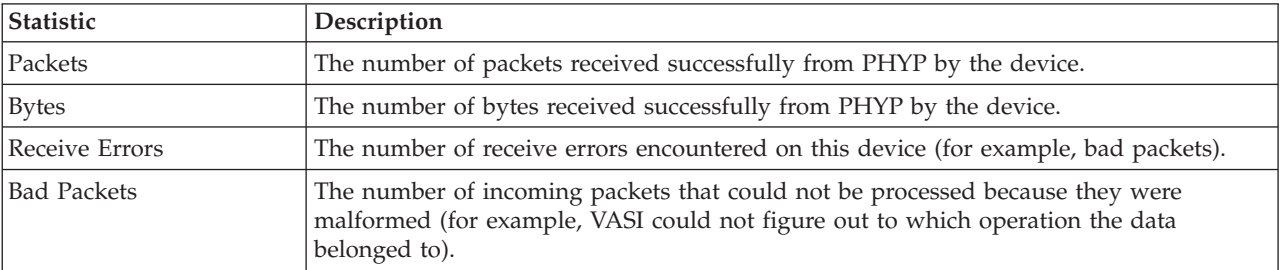

| Statistic      | Description                                                                                                    |
|----------------|----------------------------------------------------------------------------------------------------|
| No Buffers     | The number of times VASI tried to allocate a system buffer but there was no memory to<br>do so. This is a soft error since the data will still be delivered in the original buffer. |
| Interrupts     | The number of receive interrupts (for example, number of CRQ entries received by<br>VASI).                                                                                          |
| System Buffers | The number of system buffers allocated when the receive buffer pools are low on<br>buffers.                                                                                         |

*Table 9. Receive statistics fields and descriptions. (continued)*

## **Miscellaneous Statistics Fields**

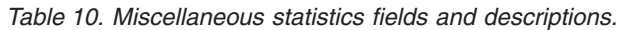

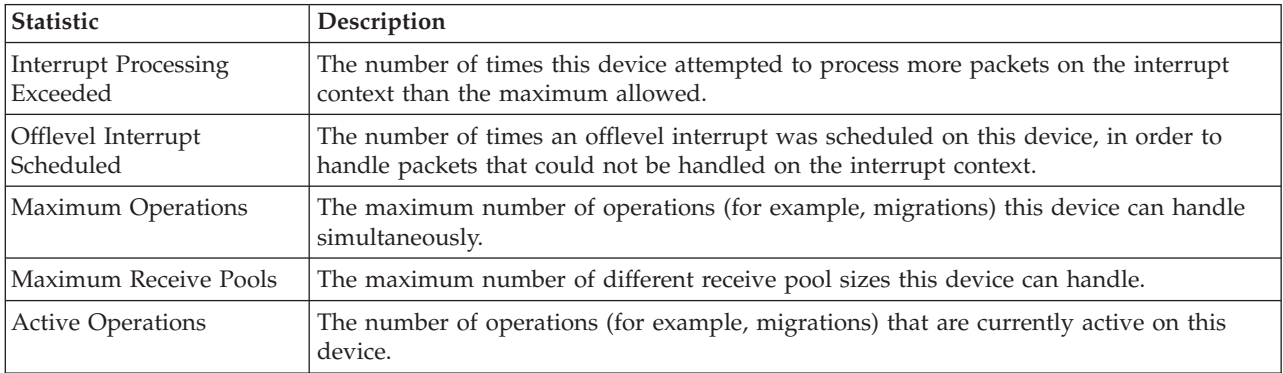

### **Operation-specific Statistics Fields**

These statistics are displayed for each operation, either active or inactive. Inactive applications will have the text INACTIVE in the title header, and the text INVALID STREAM ID will appear in the Stream ID field. None of these statistics will be zeroed out by the **-reset** flag.

| Statistic      | Description                                                                                                    |
|----------------|----------------------------------------------------------------------------------------------------|
| Operation Type | The type of this operation (for example, migration) as well as any pertinent information<br>(for example, whether it is the source or target of the migration).                                                    |
| Stream ID      | The unique number that identifies this operation; the text INVALID STREAM ID denotes<br>that this operation is no longer active.                                                                                   |
| TOP/BOTTOM     | The opaque identifiers used by the VASI device and PHYP to refer to this operation.                                                                                                    |
| Elapsed Time   | Displays the real time period which has elapsed since the operation was started. This<br>time will stop when the operation is terminated, so it can be used to measure how long<br>the operation took to complete. |
| Flags          | Denotes values that may be used to describe this operation:                                                                                                    |
|                | RUNNABLE - this operation has been initialized and is ready to receive CRQ<br>commands                                                                                                    |
|                | 2. TERMINATED - this operation has been terminated internally due to some error<br>within VASI                                                                                                    |

*Table 11. Operation-specific statistics fields and descriptions.*
*Table 11. Operation-specific statistics fields and descriptions. (continued)*

| <b>Statistic</b>        | Description                                                                                                    |
|-------------------------|----------------------------------------------------------------------------------------------------|
| <b>Operation State</b>  | State the operation is in with regards to its setup:                                                                                                    |
|                         | Not Operational - no memory has been allocated for this operation<br>1.                                                                                        |
|                         | 2. Work Queues Allocated - the work queues (where incoming CRQ responses are<br>queued) have been allocated                                                    |
|                         | 3. PHYP Registered - VASI has established a connection with PHYP on behalf of this<br>operation                                                                |
|                         | 4. Pools Partially Allocated - some receive buffer pools have been allocated                                                                                   |
|                         | Pools Allocated - all receive buffer pools have been allocated<br>5.                                                                                           |
|                         | 6. Buffers Partially Registered - some receive buffers have been registered with PHYP                                                                          |
|                         | 7. Operational - all setup is complete                                                                                                    |
| <b>Stream State</b>     | State the stream (for example, migration) is in; these values will vary depending on the<br>operation in question. For migration, these states are as follows: |
|                         | 1. Invalid - the migration has not been started                                                                                                    |
|                         | Enabled - the migration has been started<br>2.                                                                                                    |
|                         | Aborted - the migration has aborted (may be due to internal VASI error,<br>3.<br>user-initiated abort, Mover-initiated abort, or PHYP-initiated abort)         |
|                         | 4. Suspending - the suspend trigger percentage has been reached and the migrating<br>partition may be suspended                                                |
|                         | 5. Suspended - the migrating partition has been suspended at the source                                                                                        |
|                         | 6. Resumed - the migrating partition has been resumed at the target                                                                                            |
|                         | 7. Completed - the migration has completed successfully                                                                                                    |
| Total Bytes to Transfer | The estimated total number of bytes to transfer for this operation                                                                                             |
| Bytes Left to Transfer  | The estimated number of bytes that are left to transfer for this operation                                                                                     |

## **Receive Buffer Usage Statistics Fields**

These statistics are displayed only for operations that are currently active. For every receive buffer pool the following information is shown in tabular form:

| Statistic | Description                                                                           |
|-----------|---------------------------------------------------------------------------------------|
| Size      | The size in bytes of the packets of the buffer pool.                                  |
| Reg       | The number of buffers from the buffer pool that are currently registered with PHYP.   |
| Alloc     | The number of buffers that have been allocated for the buffer pool.                   |
| Max       | The maximum number of buffers that could ever be allocated to this buffer pool.       |
| LowReg    | The lowest number of buffers from this pool that have ever been registered with PHYP. |

*Table 12. Receive buffer usage statistics fields and descriptions.*

# **Transmit Buffer Usage Statistics Fields**

These statistics are displayed only for operations that are currently active.

*Table 13. Transmit buffer usage statistics fields and descriptions.*

| Statistic         | Description                                                                  |
|-------------------|------------------------------------------------------------------------------|
| Number of Buffers | The number of buffers that have been allocated for the transmit buffer pool. |
| Buffer Size       | The size in bytes of the packets of the transmit buffer pool.                |
| Mapped            | The number of buffers in the transmit buffer pool that have been DMA-mapped. |

| Statistic             | Description                                                                                         |
|-----------------------|----------------------------------------------------------------------------------------------------|
| Next Available Buffer | The index of the next buffer to be used in the transmit buffer pool.                                |
| In Use                | The number of buffers in the transmit buffer pool that are currently being used.                    |
| Maximum Used          | The maximum number of buffers in the transmit buffer pool that have ever been used<br>concurrently. |

*Table 13. Transmit buffer usage statistics fields and descriptions. (continued)*

### **Examples**

1. To display the device generic statistics for vasi0, type the command as follows: vasistat vasi0 This produces output similar to the following: VASI STATISTICS (vasi0) : Device Type: Virtual Asynchronous Services Interface (VASI) Elapsed Time: 0 days 0 hours 10 minutes 38 seconds Transmit Statistics: Receive Statistics: -------------------- ------------------- Packets: 2 Packets: 179098 Bytes: 224 Bytes: 753605020 Transmit Errors: 0 Receive Errors: 0

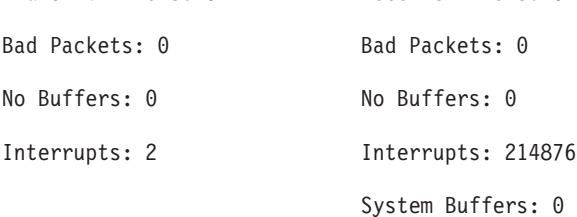

Interrupt Processing Exceeded: 0

Offlevel Interrupt Scheduled: 0

Driver Flags: Up Running 64BitSupport

Maximum Operations: 4

Maximum Receive Pools: 3

Active Operations: 1

2. To display the VASI device generic statistics and the statistics for all the operations for vasi0, type the command as follows:

vasistat -all vasi0 This produces results similar to the following: VASI STATISTICS (vasi0) :

Device Type: Virtual Asynchronous Services Interface (VASI)

Elapsed Time: 0 days 0 hours 10 minutes 38 seconds

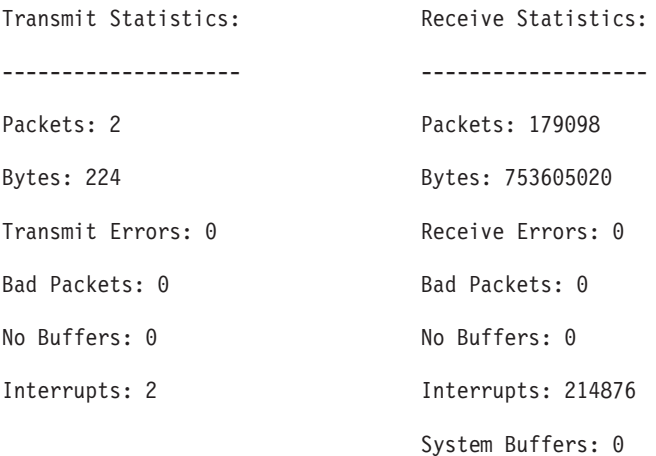

Interrupt Processing Exceeded: 0

Offlevel Interrupt Scheduled: 0

Driver Flags: Up Running 64BitSupport

Maximum Operations: 4

Maximum Receive Pools: 3

Active Operations: 1

Statistics for each operation: ==============================

Operation #0 (ACTIVE):

----------------------

Operation Type: Migration (Source) Stream ID: 0000000000000001 TOP/BOTTOM: 00000000/00040000 Elapsed Time: 0 days 0 hours 0 minutes 11 seconds Flags: <RUNNABLE> Operation State: Operational Stream State: Enabled

Total Bytes to Transfer: 546832384

Bytes Left to Transfer: 360833024

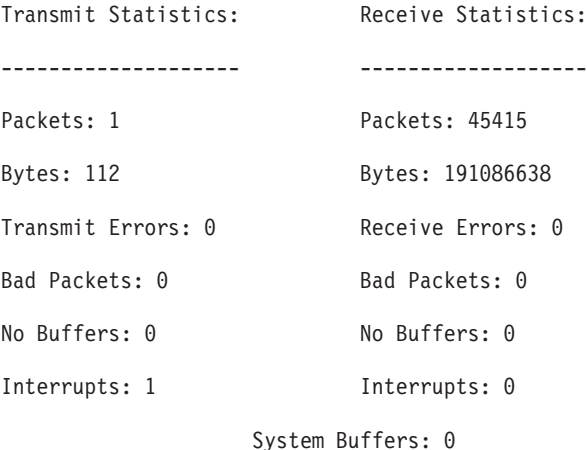

Receive Buffer Usage:

---------------------

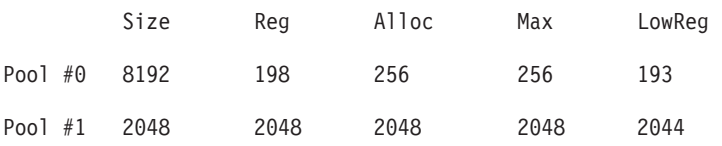

Transmit Buffer Usage:

----------------------

Number of Buffers: 64 Buffer Size: 16384 bytes Mapped: 64 Next Available Buffer: 0 In Use: 0

Maximum Used: 1

Operation #1 (INACTIVE):

------------------------

Operation Type: Unknown (Unknown) Stream ID: \*\* INVALID STREAM ID \*\* TOP/BOTTOM: 00000000/00000000 Elapsed Time: 0 days 0 hours 0 minutes 0 seconds Flags: Operation State: Not Operational Stream State: Unknown Total Bytes to Transfer: 0 Bytes Left to Transfer: 0

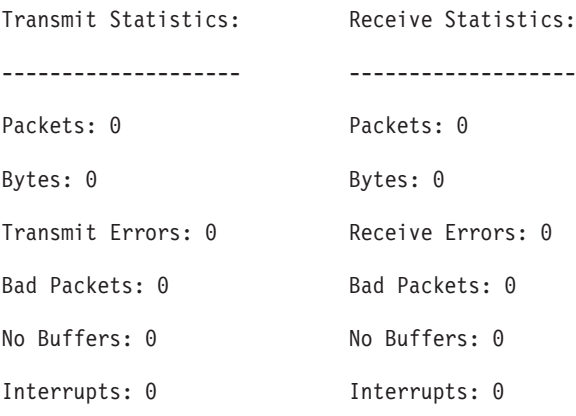

#### System Buffers: 0

Operation #2 (INACTIVE):

------------------------

Operation Type: Unknown (Unknown) Stream ID: \*\* INVALID STREAM ID \*\* TOP/BOTTOM: 00000000/00000000 Elapsed Time: 0 days 0 hours 0 minutes 0 seconds Flags: Operation State: Not Operational Stream State: Unknown Total Bytes to Transfer: 0 Bytes Left to Transfer: 0

Transmit Statistics: Receive Statistics:

-------------------- -------------------

Packets: 0 Packets: 0

Bytes: 0 Bytes: 0

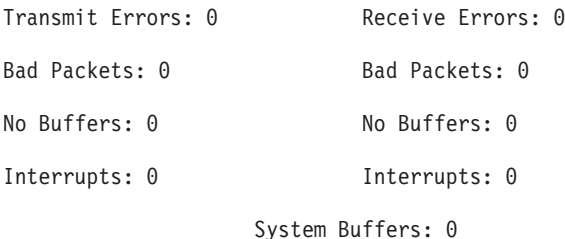

Operation #3 (INACTIVE):

------------------------

Operation Type: Unknown (Unknown) Stream ID: \*\* INVALID STREAM ID \*\* TOP/BOTTOM: 00000000/00000000 Elapsed Time: 0 days 0 hours 0 minutes 0 seconds Flags: Operation State: Not Operational Stream State: Unknown Total Bytes to Transfer: 0 Bytes Left to Transfer: 0

Transmit Statistics: Receive Statistics: -------------------- ------------------- Packets: 0 Packets: 0 Bytes: 0 Bytes: 0 Transmit Errors: 0 Receive Errors: 0 Bad Packets: 0 Bad Packets: 0 No Buffers: 0 No Buffers: 0 Interrupts: 0 Interrupts: 0

System Buffers: 0

- 3. To display the VASI statistics for the vasi0 stream, type the command as follows: vasistat -stream 0x3F7A vasi0
- 4. To monitor all active operations for the vasi0 stream every 3 seconds, type the command as follows: vasistat -interval 3 vasi0
- 5. To monitor a specific operation for the vasi0 stream every 5 seconds, type the command as follows: vasistat -interval 5 -stream 0x3F7A vasi0

## **vfcmap command**

### **Purpose**

Maps the virtual fibre channel adapter to the physical fibre channel port.

## **Syntax**

**vfcmap [-vadapter](#page-402-0)** *virtual fibre channel adapter* **[-fcp](#page-402-1)** *fibre channel port name*

## **Description**

The **vfcmap** command maps or unmaps the virtual fibre channel adapter to the physical fibre channel port.

### **Flags**

<span id="page-402-1"></span><span id="page-402-0"></span>**-vadapter** *virtual fibre channel adapter* Specifies the virtual server adapter. **-fcp** *fibre channel port name* Specifies the physical fibre channel port. **Note:** If no parameter is specified with this flag, the command unmaps the virtual fibre channel adapter from the physical fibre channel port.

## **Exit Status**

The following exit values are returned:

0 Successful completion. >0 Invalid flag, argument, or command failure.

## **Examples**

1. To map the virtual fibre channel, **vfchost7**, to the physical fibre channel port, **fcs0**, type: vfcmap -vadapter vfchost7 -fcp fcs0

The system displays a message similar to the following: vfchost0 changed

2. To unmap the virtual fibre channel, **vfchost7**, from any physical fibre channel port, type: vfcmap -vadapter vfchost7 -fcp

The system displays a message similar to the following: vfchost0 changed

### **Related Information**

The **[lsmap](#page-173-0)** and **[lsnports](#page-185-0)** commands.

## **viosbr command**

### **Purpose**

Performs the operations for backing up the virtual and logical configuration, listing the configuration, and restoring the configuration of the Virtual I/O Server (VIOS).

The **viosbr** command can be run only by the *padmin* user.

## **Syntax**

To perform a backup:

**viosbr [-backup](#page-405-0) [-file](#page-405-1)** *FileName* [-frequency daily|weekly|monthly [**[-numfiles](#page-406-0)** *fileCount*]]

**viosbr [-backup](#page-405-0) [-file](#page-405-1)** *FileName* **[-clustername](#page-405-2)** *ClusterName* [-frequency daily|weekly|monthly [**[-numfiles](#page-406-0)** *fileCount*]]

To view a backup file:

**viosbr [-view](#page-406-1) [-file](#page-405-1)** *FileName* [[**[-type](#page-406-2)** *devType*] [**[-detail](#page-405-3)**]|[**[-mapping](#page-406-3)**]]

**viosbr [-view](#page-406-1) [-file](#page-405-1)** *FileName* **[-clustername](#page-405-2)** *ClusterName* [[**[-type](#page-406-2)** *devType*] [**[-detail](#page-405-3)**]|[**[-mapping](#page-406-3)**]]

To view the listing of backup files:

**viosbr [-view](#page-406-1) [-list](#page-406-4)** [UserDir]

To restore a backup file:

**viosbr [-restore](#page-406-5) [-file](#page-405-1)** *FileName* [**[-validate](#page-406-6)** | **[-inter](#page-406-7)**] [**[-type](#page-406-2)** *devType*]

**viosbr [-restore](#page-406-5) [-file](#page-405-1)** *FileName* [**[-type](#page-406-2)** *devType*] [**[-force](#page-405-4)**]

**viosbr [-restore](#page-406-5) [-clustername](#page-405-2)** *ClusterName* **[-file](#page-405-1)** *FileName* **[-subfile](#page-406-8)** *NodeFileName* [**[-validate](#page-406-6)** | **[-inter](#page-406-7)** | **[-force](#page-405-4)**] [**[-type](#page-406-2)** *devType*] [**[-skipcluster](#page-406-9)**]

**viosbr [-restore](#page-406-5) [-clustername](#page-405-2)** *ClusterName* **[-file](#page-405-1)** *FileName* **[-repopvs](#page-406-10)** *list\_of\_disks* [**[-validate](#page-406-6)** | **[-inter](#page-406-7)** | **[-force](#page-405-4)**] [**[-type](#page-406-2)** *devType*] [**[-currentdb](#page-405-5)**]

**viosbr [-restore](#page-406-5) [-clustername](#page-405-2)** *ClusterName* **[-file](#page-405-1)** *FileName* **[-subfile](#page-406-8)** *NodeFile* **[-xmlvtds](#page-406-11)**

**viosbr [-restore](#page-406-5) [-file](#page-405-1)** *FileName* [**[-skipcluster](#page-406-9)**]

To disable a scheduled backup:

**viosbr [-nobackup](#page-406-12)**

To recover from a corrupted shared storage pool (SSP) database:

**viosbr -recoverdb [-clustername](#page-405-2)** *ClusterName* [**[-file](#page-405-1)** *FileName*]

To migrate a backup file from an older release level to a current release level:

**viosbr -migrate [-file](#page-405-1)** *FileName*

### **Description**

The **viosbr** command uses the parameters **-backup**, **-view**, and **-restore** to perform backup, list, and recovery tasks for the VIOS.

This **viosbr** command backs up all the relevant data to recover VIOS after a new installation. The **-backup** parameter backs up all the device properties and the virtual devices configuration on the VIOS. This includes information regarding logical devices, such as storage pools, file-backed storage pools, the virtual media repository, and PowerVM Active Memory Sharing (AMS) paging devices. It also includes

the virtual devices, such as Etherchannel, shared Ethernet adapters (SEAs), virtual server adapters, the virtual log repository, and server virtual Fibre Channel (SVFC) adapters. Additionally, it includes the device attributes, such as the attributes for disks, optical devices, tape devices, Fibre Channel SCSI controllers, Ethernet adapters, Ethernet interfaces, and logical Host Ethernet adapters (HEAs). All the configuration information is saved in a compressed XML file. If a location is not specified with the **-file** option, the file is placed in the default location */home/padmin/cfgbackups*. This command can be run once or can be run in a stipulated period by using the **-frequency** parameter with the *daily*, *weekly*, or *monthly* option. Daily backups occur at 00:00, weekly backups on Sunday at 00:00, and monthly backups on the first day of the month at 00:01. The **-numfile** parameter specifies the number of successive backup files that are saved, with a maximum value of 10. After reaching the given number of files, the oldest backup file is deleted during the next backup cycle. The format of the file name is *<givenfilename>.xx.tar.gz*, where xx starts from 01. For cluster backups, the format is <qivenfilename>.xx.<clustername>.tar.qz.

The **viosbr** command does not back up the parent devices of adapters or drivers, device drivers, virtual serial adapters, virtual terminal devices, kernel extensions, the Internet Network Extension (inet0), virtual I/O bus, processor, memory, or cache.

The **-view** parameter displays the information of all the backed up entities in a formatted output. This parameter requires an input file in a compressed or noncompressed format that is generated with the **-backup** parameter. The **-view** parameter uses the option flags *type* and *detail* to display information in detail or to display minimal information for all the devices or for a subset of devices. The **-mapping** option flag provides **lsmap**-like output for Virtual Small Computer System Interface (VSCSI) server adapters, SEA, server virtual Fibre Channel (SVFC) adapters, and PowerVM Active Memory Sharing paging devices. The entities can be controllers, disks, optical devices, tape devices, network adapters, network interfaces, storage pools, repositories, Etherchannels, virtual log repositories, SEAs, VSCSI server adapters, server virtual Fibre Channel (SVFC) adapters, and paging devices. The **-list** option displays backup files from the default location */home/padmin/cfgbackups* or from a user-specified location.

The **-restore** parameter uses an earlier backup file as input and brings the VIOS partition to the same state as when the backup was created. With the information available from the input file, the command sets the attribute values for physical devices, imports logical devices, and creates virtual devices and their corresponding mappings. The attributes can be set for controllers, adapters, disks, optical devices, tape devices, and Ethernet interfaces. Logical devices that can be imported are volume groups, storage pools, logical volumes (LVs), file systems, and repositories. Virtual devices that can be created are Etherchannel, SEA, server virtual Fibre Channel (SVFC) adapters, virtual target devices, and PowerVM Active Memory Sharing paging devices. The command creates mappings between virtual SCSI server adapters and the VTD-backing devices, between a virtual Fibre Channel (VFC) server adapter and a Fibre Channel (FC) adapter, and between PowerVM Active Memory Sharing paging devices and backing devices. The **viosbr** command with the **-restore** option must be run on the same VIOS partition as the one where the backup was performed. The command uses parameters to validate the devices on the system and restores a category of devices. The **-restore** option runs interactively so that if any devices fail to restore, you can decide how to handle the failure.

The **viosbr** command recovers the data that is used to reconfigure an SSP cluster. This command does not recover any of the data, such as the contents of an LU. You must take separate action to back up that data.

The **viosbr** command recovers an entire cluster configuration by using the *-clustername* option, which includes re-creating a cluster, adding all the nodes that comprise the cluster, and re-creating all cluster entities on all the nodes. If a node is down during this operation, the node is recovered when it is started if the cluster is not deleted.

If a single node is reinstalled and you want to restore the entities of that node, you must use the *-subfile* option and specify the .xml file that corresponds with the node.

If the restore of a cluster fails, rerun the command to resolve the issue. For example, while restoring a four node cluster, if the restore fails after restoring two nodes, rerun the command to restore the other two nodes.

If one of the one of the nodes are not added when restoring a cluster, do not add that node using **cluster -addnode**. The **cluster -addnode** command adds a new node to the cluster and this invalidates the existing node information in the database.

An SSP cluster might incur a database corruption. If a database corruption occurs, you must use the *-recoverdb* option. If this option is used with the *-file* option, the **viosbr** command uses the database information from the specified backup file. If the resources of the SSP cluster change after the backup file is made, those changed resources do not appear. The SSP cluster is updated to make a copy of the SSP database on a daily basis. If you prefer this copy of the database to the database stored in the backup, you can exclude the *-file* option and the backup file from the command-line call. Use the *-view* option to get the list of xml files in the cluster, choose the correct file from the list by using the MTM and Partition Number.

**Note:** Recovery of the database is allowed only when all the other nodes in the cluster are down except the node where recovery is initiated.

When VIOS is reinstalled with the a newer level of software then restoring the cluster to newer software level is a two step process as follows:

- 1. Migrate the existing backup.
- 2. Restore the share storage pool cluster using the migrated backup.

The *-migrate* option makes a backup file from the *-file* option and migrates the file to form a new backup that can be used for a shared storage pool configuration restore copy on a current release of VIOS. This option must be called before restoring and an cluster must not be present.

<span id="page-405-5"></span><span id="page-405-4"></span><span id="page-405-3"></span><span id="page-405-2"></span><span id="page-405-1"></span><span id="page-405-0"></span>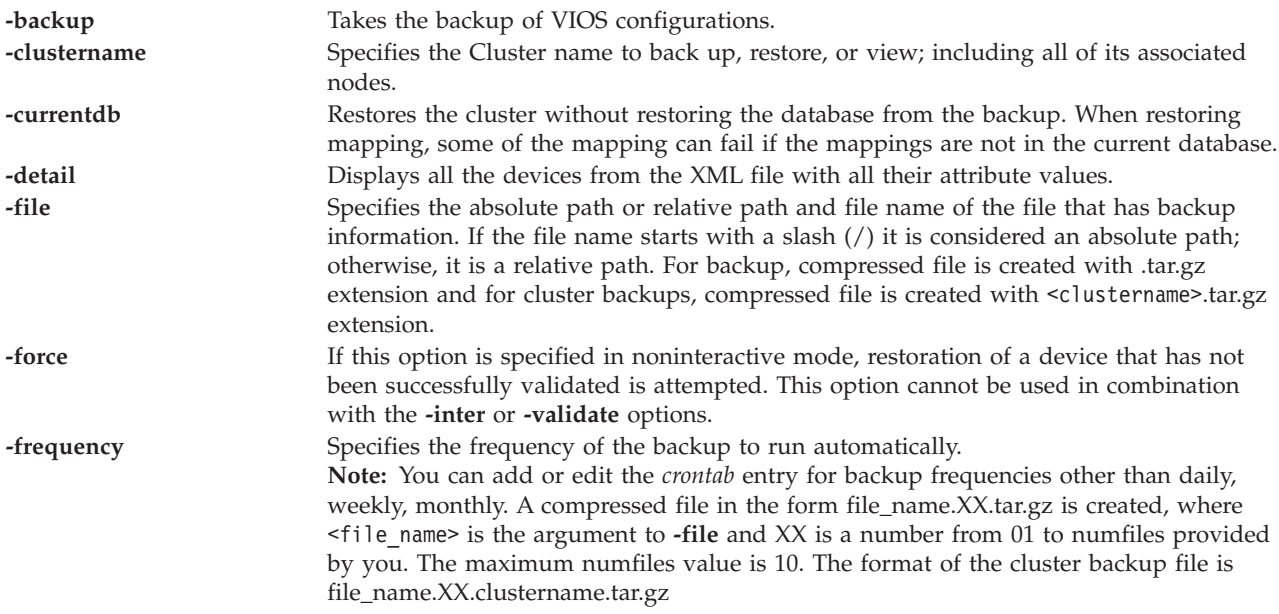

<span id="page-406-12"></span><span id="page-406-10"></span><span id="page-406-7"></span><span id="page-406-5"></span><span id="page-406-4"></span><span id="page-406-3"></span><span id="page-406-0"></span>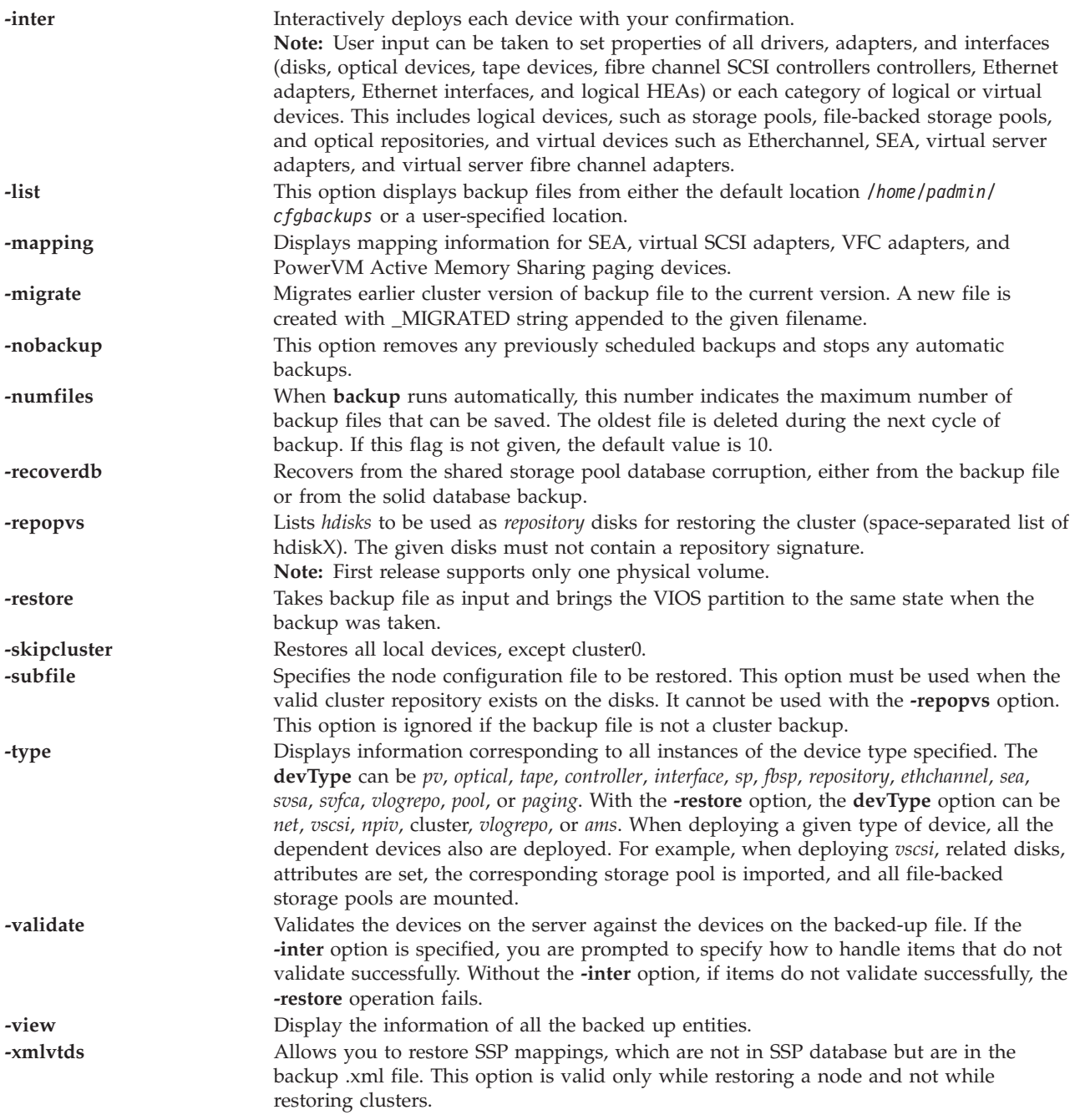

<span id="page-406-11"></span><span id="page-406-9"></span><span id="page-406-8"></span><span id="page-406-6"></span><span id="page-406-2"></span><span id="page-406-1"></span>A cluster cannot be restored on a system if the cluster or node from the cluster is removed by using the **cluster** command with the **-delete** or **-rmnode** option.

When the cluster backup is taken, the file name of the individual node backedup .xml file is in the format as follows:

<cluster Name>MTM<Machine TYPE MODEL>P<partitionId>.xml

## **Exit Status**

*Table 14. Command specific return codes*

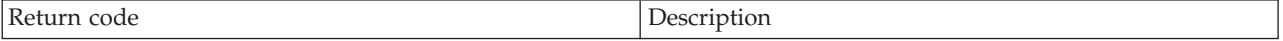

*Table 14. Command specific return codes (continued)*

| $\overline{0}$           | 1100000<br>へししご |
|--------------------------|-----------------|
| $\overline{\phantom{0}}$ | - - -           |

### **Examples**

1. To back up all the device attributes and logical and virtual device mappings on theVIOS file called */tmp/myserverbackup*, type the command as follows:

viosbr -backup -file /tmp/myserverbackup

2. To back up all the device attributes and virtual device mappings daily on the VIOS and keep the last five backup files, type the command as follows:

viosbr -backup -file mybackup -frequency daily -numfiles 5

The backup files resulting from this command are located under *home/padmin/cfgbackups* with the names *mybackup.01.tar.gz*, *mybackup.02.tar.gz*, *mybackup.03.tar.gz*, *mybackup.04.tar.gz*, and *mybackup.05.tar.gz* for the five most recent files.

3. To display information about all the entities in a backup file called *myserverbackup.012909.tar.gz,* type the command as follows:

viosbr -view -file myserverbackup.012909.tar.gz

The system displays the output as follows:

```
Controllers:
Name Phys Loc
scsi0 U787B.001.DNWFPMH-P1-C3-T1<br>scsi1 U787B.001.DNWFPMH-P1-C3-T2
scsi1 U787B.001.DNWFPMH-P1-C3-T2
fscsi0 U789D.001.DQD42T5-P1-C1-T1
iscsi0 U787B.001.DNWFPMH-P1-T10
lhea0 U789D.001.DQD42T5-P1
fcs0 U789D.001.DQD42T5-P1-C1-T1
Physical Volumes:
Name Phys loc
hdisk1 U787B.001.DNWFPMH-P1-C3-T2-L4-L0
hdisk2 U789D.001.DQD90N4-P3-D2
Optical Devices:
Name Phys loc
cd0 U78A0.001.DNWGLV2-P2-D2
Tape devices:
Name Phys loc
rmt0 U78A0.001.DNWGLV2-P2-D1
Ethernet Interface(s):
Name
en0
en1
Etherchannels:
Name Prim adapter(s) Backup adapter
ent4 ent0 NONE
    ent1
Shared Ethernet Adapters:
Name Target Adapter Virtual Adapter(s)
ent3 ent0 ent1
                           ent2
Storage Pools (*-default SP):
SP name PV Name
```
testsp hdisk1 hdisk2 mysp\* hdisk3 hdisk4 File-backed Storage Pools: Name Parent SP myfbsp mysp Optical Repositories: Name Parent SP VMLibrary\_LV mysp VSCSI Server Adapters: SVSA VTD Physloc<br>vhost0 vtscsi0 U9133.55/ vtscsi0 U9133.55A.063368H-V4-C3 vtopt1 vhost1 vtopt0 U9133.55A.063368H-V4-C4 vttape0 SVFC Adapters: Name FC Adapter Phys loc vfchost0 fcs0 U9117.MMA.06AB272-V5-C17 vfchost1 - U9117.MMA.06AB272-V5-C18 VBSD Pools: Name pool0 pool1 VRM Pages: Name StreamID vrmpage0 0x2000011b7ec18369 vrmpage1 0x2000011b7dec9128 Virtual Log Repositories: ========================== Virtual Log Repository State ---------------------- -----

vlogrepo0 AVAILABLE

4. To display information for only physical disks, type the command as follows: viosbr -view -file myserverbackup.002.tar.gz -type pv

The system displays the output as follows:

```
Physical Volumes:
=================
Name Phys Loc
-----<br>hdisk0 U789D.00
         hdisk0 U789D.001.DQD42T5-P1-C1-T1-W500507630513402B-L4010400000000000
hdisk1 U789D.001.DQD42T5-P1-C1-T1-W500507630513402B-L4010400100000000
hdisk2 U789D.001.DQD42T5-P1-C1-T1-W500507630513402B-L4010400400000000
hdisk3 U789D.001.DQD42T5-P1-C1-T1-W500507630513402B-L4010405C00000000
```
5. To restore all the possible devices and display a summary of deployed and nondeployed devices, type the command as follows:

viosbr -restore -file /home/padmin/cfgbackups/myserverbackup.002.tar.gz

The system displays the output as follows:

```
Deployed/changed devices:
  <Name(s) of deployed devices>
```
Unable to deploy/change devices: <Name(s) of non-deployed devices>

6. To back up a cluster and all the nodes (that are UP), type the command as follows:

viosbr -backup -clustername mycluster -file systemA

7. To view the contents of a cluster backup and associated nodes, type the command as follows: viosbr -view -clustername mycluster -file /home/padmin/cfgbackups/systemA.mycluster.tar.gz

The system displays the output as follows:

```
Files in the cluster Backup
===========================
myclusterDB
myclusterMTM8233-E8B02HV32001P2.xml
myclusterMTM8233-E8B02HV32001P3.xml
Details in: /home/ios/mycluster.9240654/myclusterMTM8233-E8B02HV32001P2.xml
===========================================================================
Controllers:
============
Name Phys Loc
---- --------
iscsi0
          pager0 U8233.E8B.HV32001-V3-C32769-L0-L0
vasi0 U8233.E8B.HV32001-V3-C32769
vbsd0 U8233.E8B.HV32001-V3-C32769-L0
fcs0 U5802.001.00H1180-P1-C8-T1
fcs1 U5802.001.00H1180-P1-C8-T2
sfwcomm0 U5802.001.00H1180-P1-C8-T1-W0-L0
sfwcomm1 U5802.001.00H1180-P1-C8-T2-W0-L0
fscsi0 U5802.001.00H1180-P1-C8-T1
ent0 U5802.001.00H1180-P1-C2-T1
fscsi1 U5802.001.00H1180-P1-C8-T2
ent1 U5802.001.00H1180-P1-C2-T2
ent2 U5802.001.00H1180-P1-C2-T3
ent3 U5802.001.00H1180-P1-C2-T4
sfw0<br>fcnet0
          U5802.001.00H1180-P1-C8-T1
fcnet1 U5802.001.00H1180-P1-C8-T2
Physical Volumes:
================
Name Phys loc
---- --------
caa_private0 U5802.001.00H1180-P1-C8-T1-W500507630508C075-L4012400400000000
hdisk0 U5802.001.00H1180-P1-C8-T1-W500507630508C075-L4003402500000000
hdisk1 U5802.001.00H1180-P1-C8-T1-W500507630508C075-L4003402600000000<br>hdisk2 U5802.001.00H1180-P1-C8-T1-W5005076305088075-L4004400100000000
hdisk2 U5802.001.00H1180-P1-C8-T1-W5005076305088075-L4004400100000000
hdisk5 U5802.001.00H1180-P1-C8-T1-W500507630508C075-L4012400600000000
hdisk6 U5802.001.00H1180-P1-C8-T1-W500507630508C075-L4012400700000000
cldisk1 U5802.001.00H1180-P1-C8-T1-W500507630508C075-L4012400500000000
Optical Devices:
===============
Name Phys loc
---- --------
Tape devices:
============
Name Phys loc
---- --------
Ethernet Interfaces:
```
==================== Name --- en0 en1 en2 en3 Storage Pools: ============= SP name PV Name ------- ------ rootvg hdisk2 caavg\_private caa\_private0 Virtual Server Adapters: ======================= SVSA Phys Loc VTD ----------------------------------------- vhost0 U8233.E8B.HV32001-V3-C2 vhost1 U8233.E8B.HV32001-V3-C3 vhost2 U8233.E8B.HV32001-V3-C4 vhost3 U8233.E8B.HV32001-V3-C5 Cluster: ======= Name State ---- ---- cluster0 UP Cluster Name Cluster ID ------------ --------- mycluster ce7dd2a0e70911dfac3bc32001017779 Attribute Name Attribute Value -------------- --------------- 77ec1ca0-a6bb-11df-8cb9-00145ee81e01 clvdisk 16ea129f-0c84-cdd1-56ba-3b53b3d45174 Virtual Log Repositories: ========================= Virtual Log Repository State ---------------------- ---- vlogrepo0 AVAILABLE Details in: /home/ios/mycluster.9240654/myclusterMTM8233-E8B02HV32001P3.xml =========================================================================== Controllers: ============ Name Phys Loc ---- ------- iscsi0 U8233.E8B.HV32001-V3-C32769-L0-L0 vasi0 U8233.E8B.HV32001-V3-C32769 vbsd0 U8233.E8B.HV32001-V3-C32769-L0 fcs0 U5802.001.00H1180-P1-C8-T1 fcs1 U5802.001.00H1180-P1-C8-T2 sfwcomm0 U5802.001.00H1180-P1-C8-T1-W0-L0 sfwcomm1 U5802.001.00H1180-P1-C8-T2-W0-L0 fscsi0 U5802.001.00H1180-P1-C8-T1 ent0 U5802.001.00H1180-P1-C2-T1 U5802.001.00H1180-P1-C8-T2 ent1 U5802.001.00H1180-P1-C2-T2 ent2 U5802.001.00H1180-P1-C2-T3 ent3 U5802.001.00H1180-P1-C2-T4

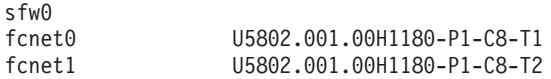

Physical Volumes: ================= Name Phys Loc ---- ------- caa\_private0 U5802.001.00H1180-P1-C8-T1-W500507630508C075-L4012400400000000 hdisk0 U5802.001.00H1180-P1-C8-T1-W500507630508C075-L4003402500000000 hdisk1 U5802.001.00H1180-P1-C8-T1-W500507630508C075-L4003402600000000 hdisk2 U5802.001.00H1180-P1-C8-T1-W5005076305088075-L4004400100000000 hdisk5 U5802.001.00H1180-P1-C8-T1-W500507630508C075-L4012400600000000 hdisk6 U5802.001.00H1180-P1-C8-T1-W500507630508C075-L4012400700000000 cldisk1 U5802.001.00H1180-P1-C8-T1-W500507630508C075-L4012400500000000 Optical Devices: ===============<br>Name Name Phys Loc ---- -------- Tape Devices: ============= Name Phys Loc ---- -------- Ethernet Interfaces: ==================== Name --- en0 en1 en2 en3 Storage Pools: ============== SP Name PV Name ------- ------ rootvg hdisk2 caavg private caa private0 Virtual Server Adapters: ======================== SVSA Phys Loc VTD ----------------------------------------- vhost0 U8233.E8B.HV32001-V3-C2 vhost1 U8233.E8B.HV32001-V3-C3 vhost2 U8233.E8B.HV32001-V3-C4 vhost3 U8233.E8B.HV32001-V3-C5 Cluster: ======== Cluster State ------- ---- cluster0 UP Cluster Name Cluster ID ------------ --------- mycluster ce7dd2a0e70911dfac3bc32001017779 Attribute Name Attribute Value -------------- -------------- node\_uuid 77ec1ca0-a6bb-11df-8cb9-00145ee81e01 clvdisk 16ea129f-0c84-cdd1-56ba-3b53b3d45174

8. To view the details of a cluster backup and associated nodes, type the command as follows:

viosbr -view -clustername mycluster -file /home/padmin/cfgbackups/systemA.mycluster.tar.gz -detail

- 9. To restore a particular node within the cluster, type the command as follows: viosbr -restore -clustername mycluster -file systemA.mycluster.tar.gz -subfile myclusterMTM8233-E8B02HV32001P3.xml
- 10. To restore a cluster and its nodes, type the command as follows: viosbr -restore -clustername mycluster -file systemA.mycluster.tar.gz -repopvs hdisk5

11. To restore shared storage pool virtual target devices that are in the backup file but not in the shared storage pool database, type the command as follows: viosbr -restore -clustername mycluster -file systemA.mycluster.tar.gz -subfile myclusterMTM8233-E8B02HV32001P3.xml -xmlvtds

- 12. To restore only the shared storage pool database from the backup file, type the command as follows: viosbr -recoverdb -clustername mycluster -file systemA.mycluster.tar.gz
- 13. To restore only the shared storage pool database from the automated database backups, type the command as follows:

viosbr -recoverdb --clustername mycluster

14. To migrate the older cluster backup file, type the command as follows:

viosbr -migrate -file systemA.mycluster.tar.gz

A new file systemA\_MIGRATED.mycluster.tar.gz is created.

15. To restore legacy device mappings on a node, which is in cluster using cluster backup file, type the command as follows:

viosbr -restore -clustername mycluster -file systemA.mycluster.tar.gz -subfile myclusterMTM8233-E8B02HV32001P3.xml -skipcluster

16. To restore cluster from backup file but use the database, which exists on the system, type the command as follows:

viosbr -restore -clustername mycluster -file systemA.mycluster.tar.gz -repopvs hdisk5 -currentdb

### **Related Information**

The **[alt\\_root\\_vg](#page-14-0)** command, the **[backup](#page-16-0)** command, the **[backupios](#page-20-0)** command, the **[lsdev](#page-127-0)** command, the **[lsmap](#page-173-0)** command, the **[restore](#page-315-0)** command, the **[restorevgstruct](#page-324-0)** command, the **[savevgstruct](#page-347-0)** command, and the **[save\\_base](#page-346-0)** command.

### **viosecure command**

### **Purpose**

Activates, deactivates, and displays security hardening rules. Configures, unconfigures, or displays firewall settings.

### **Syntax**

**viosecure -level** *LEVEL* [**-apply**] [ **-rule** *ruleName*] [**-outfile** *filename*]

**viosecure -view** [ **-actual** | **-latest**] [**-rule** *ruleName* | **-nonint**]

**viosecure -file** *rulesFile*

**viosecure -changedRules**

**viosecure -undo**

**viosecure [-firewall](#page-413-0)** {on [[ **[-force](#page-413-1)**] **-reload**] | **off**} [**-ip6**]

**viosecure [-firewall](#page-413-0)** {allow | deny} **-port** *number* [**-interface** *ifname*] [**-address** *IPaddress*] [**-timeout** *Timeout*] [**-remote**] [**-ip6**]

**viosecure -firewall** view [**-fmt** *delimiter*] [**-ip6**]

### **Description**

The **viosecure** activates, deactivates, and displays security hardening rules. By default, none of the security strengthening features are activated after installation. Upon running the **viosecure** command, the command guides the user through the proper security settings, which can be high, medium, or low. After this initial selection, a menu is displayed itemizing the security configuration options that are associated with the selected security level in sets of 10. These options can be accepted in whole, individually toggled off or on, or ignored. After any changes, **viosecure** continues to apply the security settings to the computer system.

The **viosecure** command also configures, unconfigures, and displays the firewall settings of the network. You can use the **viosecure** command to activate and deactivate specific ports and to specify the interface and IP address of the connection. You can also specify to use the IPv6 version of the **viosecure** command to configure, unconfigure, and display the firewall settings of the IPv6 network.

**Note:** For a complete listing of rules that apply to each security level, see [AIX Security Expert.](http://publib.boulder.ibm.com/infocenter/pseries/v5r3/index.jsp?topic=/com.ibm.aix.security/doc/security/aix_sec_expert.htm)

<span id="page-413-1"></span><span id="page-413-0"></span>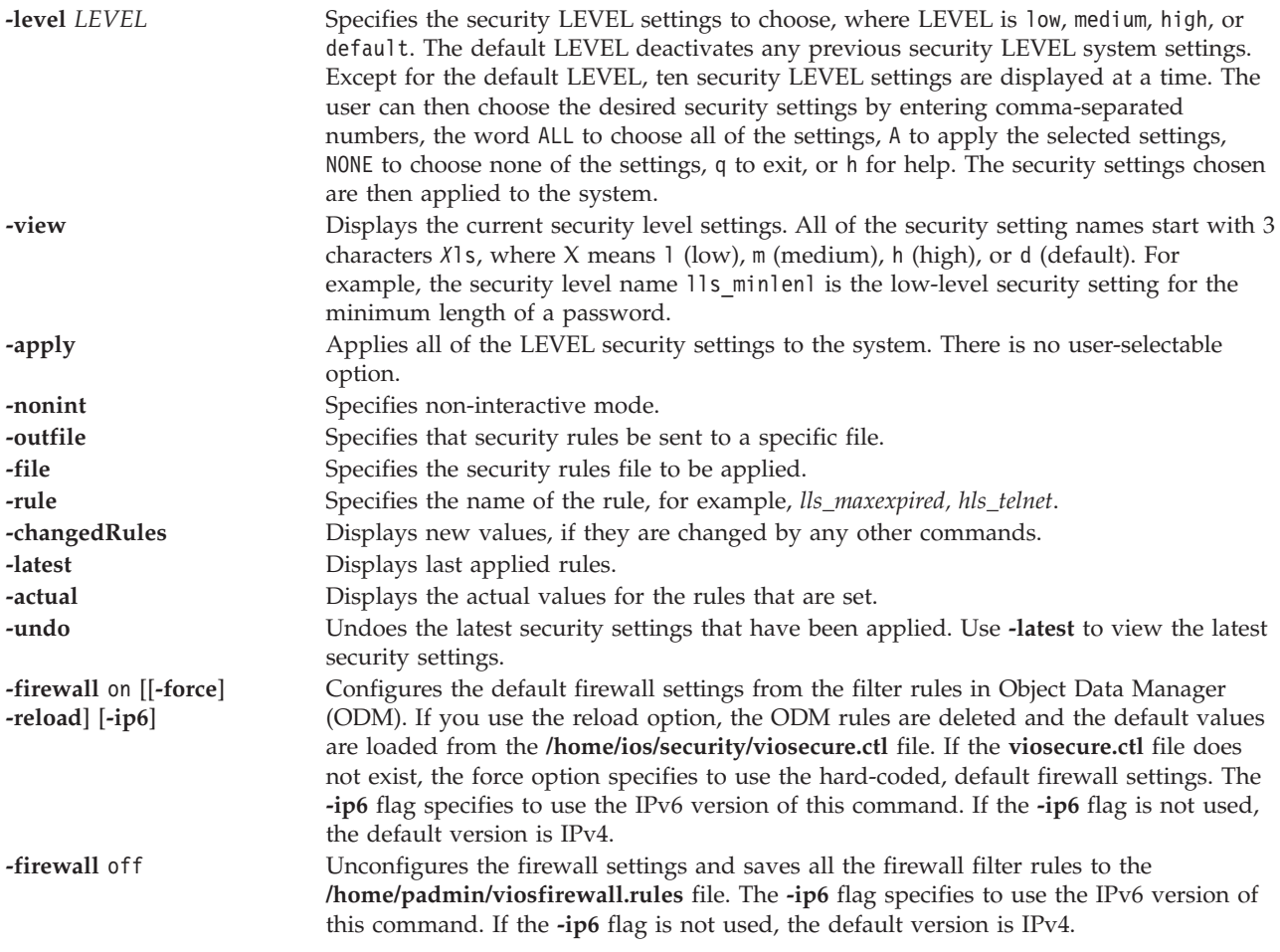

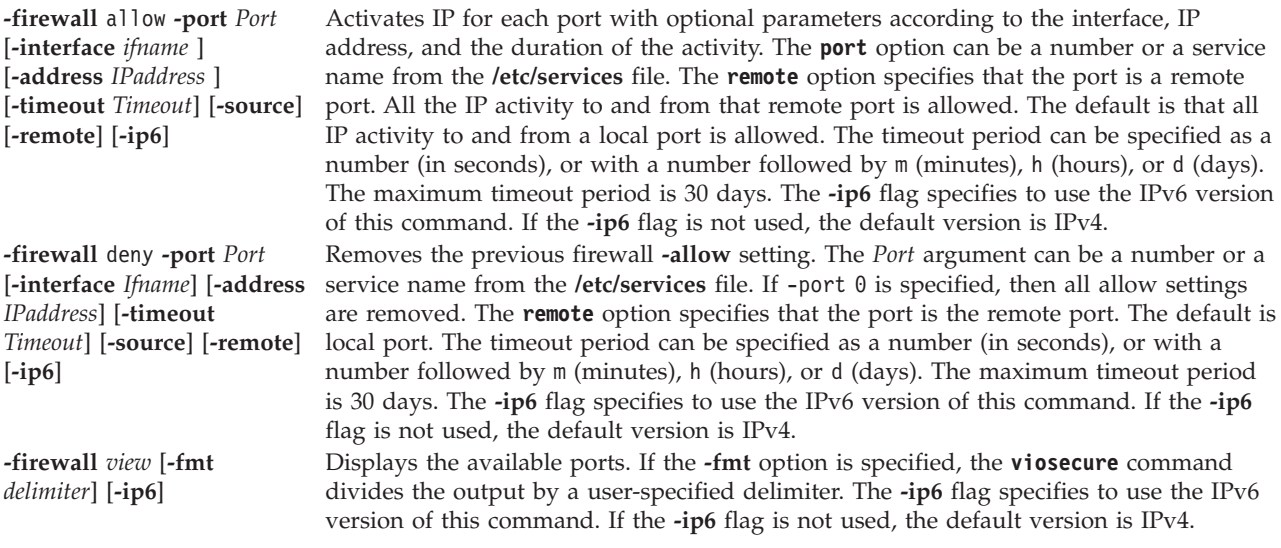

### **Examples**

- 1. To display the high system security settings, and to select which of the high security settings to apply to the system, type the command as follows:
	- viosecure -level high
- 2. To apply all of the 'high' system security settings to the system, type the command as follows: viosecure -level high -apply
- 3. To display the current system security settings, type the command as follows: viosecure -view
- 4. To unconfigure the previous system security settings, type the command as follows: viosecure -level default
- 5. To allow IP activity on the ftp-data, ftp, ssh, www, https, rmc, and cimon ports, and to deny other IP activity, type the command as follows:

```
viosecure -firewall on
viosecure -firewall on -ip6
```
- 6. To enable IPv4 activity on all the ports, type the command as follows: viosecure -firewall off
- 7. To enable IPv6 activity on all the ports, type the command as follows: viosecure -firewall off -ip6
- 8. To allow the users from IP address 10.10.10.10 to rlogin, type the command as follows: viosecure -firewall allow -port login -address 10.10.10.10
- 9. To enable users from IPv6 address ff06:0:0:0:0:0:0:c3 to execute the rlogin command, type the command as follows:

```
viosecure -firewall allow -port login -address ff06:0:0:0:0:0:0:c3 -ip6
```
- 10. To allow users to rlogin for seven days, type the command as follows: viosecure -firewall allow -port login -timeout 7d
- 11. To allow rsh client activity through interface en0, type the command as follows: viosecure -firewall allow -port 514 -interface en0 -remote
- 12. To remove the rule that permits users from IPv4 address 10.10.10.10 to execute the rlogin command, type the command as follows:

```
viosecure -firewall deny -port login -address 10.10.10.10
```
13. To remove the rule that permits users from IPv6 address ff06:0:0:0:0:0:0:0:0:0: to execute the rlogin command, type the command as follows:

viosecure -firewall deny -port login -address ff06:0:0:0:0:0:0:c3 -ip6

- 14. To display the list of available ports, type the command as follows: viosecure -firewall view
- 15. To display the list of available ports for IPv6, type the command as follows: viosecure -firewall view -ip6
- 16. To undo the security settings that have been applied, type the command as follows: viosecure -undo /etc/security/aixpert/core/undo.xml

**Note:** This command removes all the security settings specified in the undo.xml file.

- 17. To write low-level security rules to *myfile*, type the command as follows: viosecure -level low -outfile myfile
- 18. To apply security rules from *myfile*, type the command as follows: viosecure -file myfile
- 19. To display recently applied rules, type the command as follows: viosecure -view -latest
- 20. To display rules that are changed after they are applied with the **viosecure** command, type the command as follows:

viosecure -changedRules

- 21. To apply the single rule *lls\_maxage*, type the command as follows: viosecure -level low -rule lls\_maxage -apply
- 22. To view the applied rule *ll\_maxage*, type the command as follows: viosecure -view -rule lls\_maxage
- 23. To view the rule *lls\_maxage* if it exists during last applied rules, type the command as follows: viosecure -view -rule lls\_maxage -latest
- 24. To display the actual values of rules, even if they are changed by another command, type the command as follows:

viosecure -view -actual

### **viostat command**

### **Purpose**

Reports Central Processing Unit (CPU) statistics, asynchronous input/output (AIO) and input/output statistics for the entire system, adapters, tty devices, disks and CD-ROMs.

### **Syntax**

**viostat**

**viostat** [ **[-sys](#page-418-0)** ] [ **[-adapter](#page-418-1)** ] [ **[-tty](#page-419-0)** | **[-disk](#page-418-2)** ] [ **[-path](#page-418-3)** ] [ **[-time](#page-419-1)** ] [ *PhysicalVolume* ... ] [ *Interval* [ *Count* ] ]

### **Description**

The viostat command is used for monitoring system input/output device loading by observing the time the physical disks are active in relation to their average transfer rates. The viostat command generates reports that can be used to change system configuration to better balance the input/output load between physical disks and adapters.

The first report generated by the **viostat** command provides statistics concerning the time since the system was booted. Each subsequent report covers the time since the previous report. All statistics are reported each time the **viostat** command is run. The report consists of a tty and CPU header row followed by a row of tty and CPU statistics. On multiprocessor systems, CPU statistics are calculated system-wide as averages among all processors.

If the -**sys** flag is specified, a system-header row is displayed followed by a line of statistics for the entire system. The hostname of the system is printed in the system-header row.

If the -**adapter** flag is specified, an adapter-header row is displayed followed by a line of statistics for the adapter. This will be followed by a disk-header row and the statistics of all the disks/CD-ROMs connected to the adapter. Such reports are generated for all the disk adapters connected to the system.

A disks header row is displayed followed by a line of statistics for each disk that is configured. If the PhysicalVolume parameter is specified, only those names specified are displayed.

If the PhysicalVolume parameter is specified, one or more alphabetic or alphanumeric physical volumes can be specified. If the PhysicalVolume parameter is specified, the tty and CPU reports are displayed and the disk report contains statistics for the specified drives. If a specified drive name is not found, the report lists the specified name and displays the message Drive Not Found. If no Drive Names are specified, the report contains statistics for all configured disks and CD-ROMs. If no drives are configured on the system, no disk report is generated. The first character in the PhysicalVolume parameter cannot be numeric.

The Interval parameter specifies the amount of time in seconds between each report. The first report contains statistics for the time since system startup (boot). Each subsequent report contains statistics collected during the interval since the previous report. The Count parameter can be specified in conjunction with the Interval parameter. If the Count parameter is specified, the value of count determines the number of reports generated at Interval seconds apart. If the Interval parameter is specified without the Count parameter, the viostat command generates reports continuously.

The **viostat** command reports number of physical processors consumed (physc) and the percentage of entitlement consumed (% entc) in shared processor environments. These metrics will only be displayed in shared processor environments.

The **viostat** command is useful in determining whether a physical volume is becoming a performance bottleneck and if there is potential to improve the situation. The % utilization field for the physical volumes indicates how evenly the file activity is spread across the drives. A high % utilization on a physical volume is a good indication that there may be contention for this resource. Since the CPU utilization statistics are also available with the viostat report, the percentage of time the CPU is in I/O wait can be determined at the same time. Consider distributing data across drives if the I/O wait time is significant and the disk utilization is not evenly distributed across volumes.

## **Reports**

The viostat command generates four types of reports, the tty and CPU Utilization report, the Disk Utilization report, the System throughput report and the Adapter throughput report.

## **tty and CPU Utilization Report**

The first report generated by the viostat command is the tty and CPU Utilization Report. For multiprocessor systems, the CPU values are global averages among all processors. Also, the I/O wait state is defined system-wide and not per processor. The report has the following format:

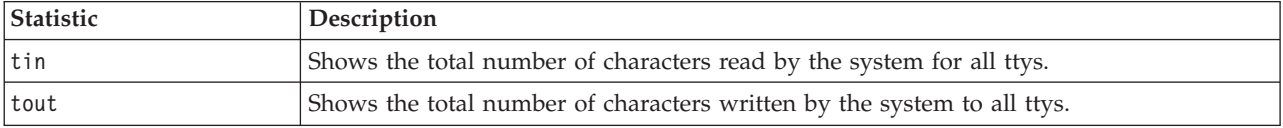

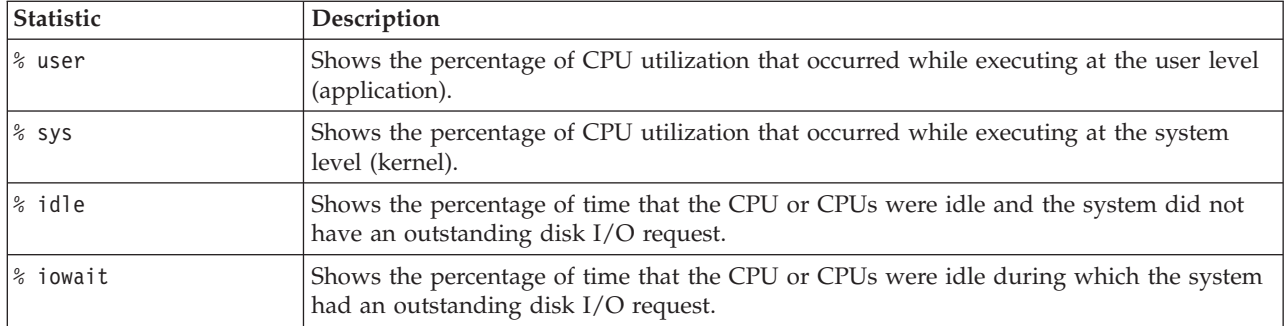

This information is updated at regular intervals by the kernel (typically sixty times per second). The tty report provides a collective account of characters per second received from all terminals on the system as well as the collective count of characters output per second to all terminals on the system.

## **Disk Utilization Report**

The second report generated by the viostat command is the Disk Utilization Report. The disk report provides statistics on a per physical disk basis. The report has a format similar to the following:

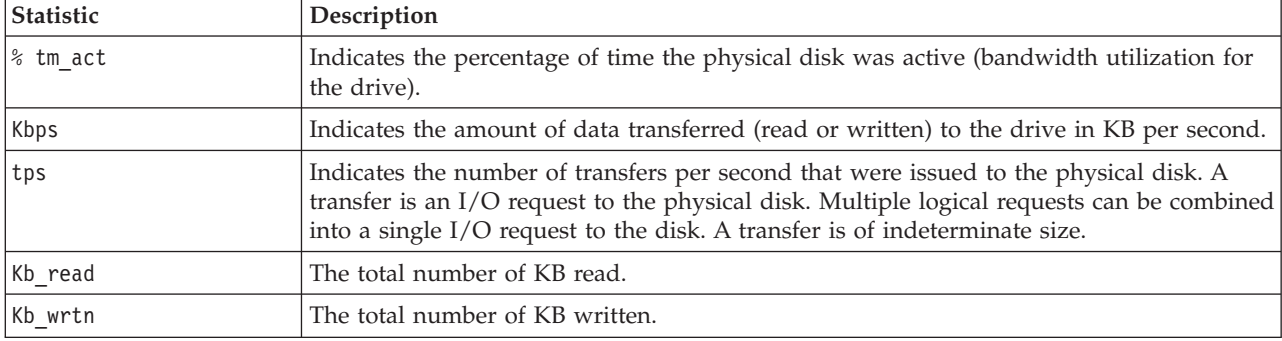

Statistics for CD-ROM devices are also reported.

For large system configurations where a large number of disks are configured, the system can be configured to avoid collecting physical disk input/output statistics when the **viostat** command is not executing. If the system is configured in the above manner, the first Disk report displays the message Disk History Since Boot Not Available instead of the disk statistics. Subsequent interval reports generated by the **viostat** command contain disk statistics collected during the report interval. Any tty and CPU statistics after boot are unaffected.

## **System Throughput Report**

This report is generated if the -sys flag is specified. This report provides statistics for the entire system. This report has the following format:

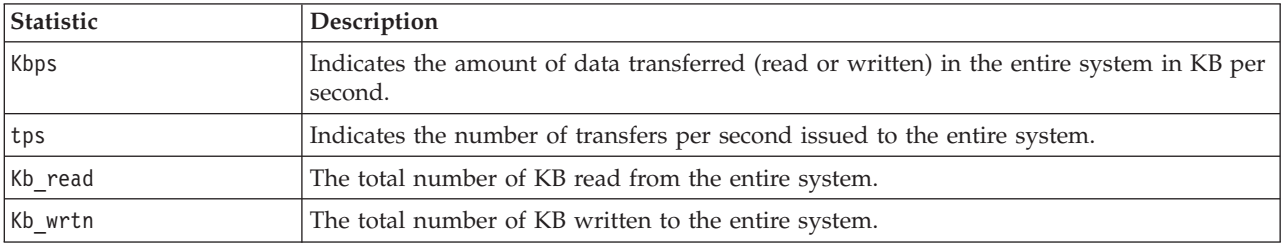

## **Adapter Throughput Report**

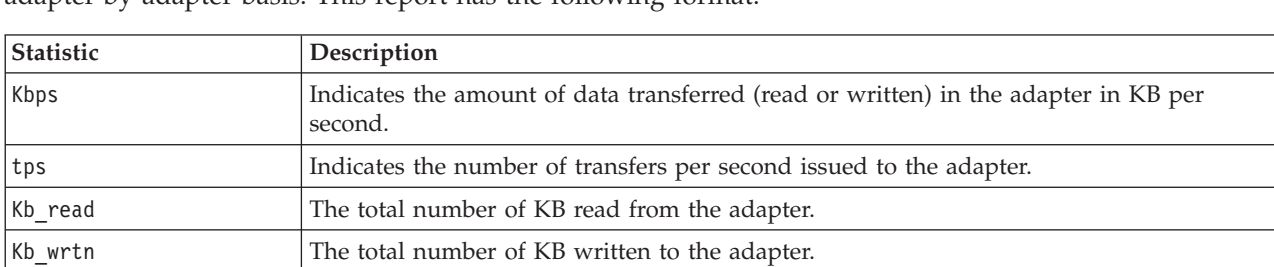

This report is generated if the **-adapter** flag is specified. This report provides statistics on an adapter-by-adapter basis. This report has the following format:

## **Disk Input/Output History**

To improve performance, the collection of disk input/output statistics has been disabled. To enable the collection of this data, type:

chdev -dev sys0 -attr iostat=true

To display the current settings, type: lsdev -dev sys0 -attr iostat

If the collection of disk input/output history is disabled, the first disk report of **viostat** output displays the message Disk History Since Boot Not Available instead of disk statistics. As before, subsequent interval reports generated by the **viostat** command contain disk statistics collected during the report interval.

<span id="page-418-3"></span><span id="page-418-2"></span><span id="page-418-1"></span><span id="page-418-0"></span>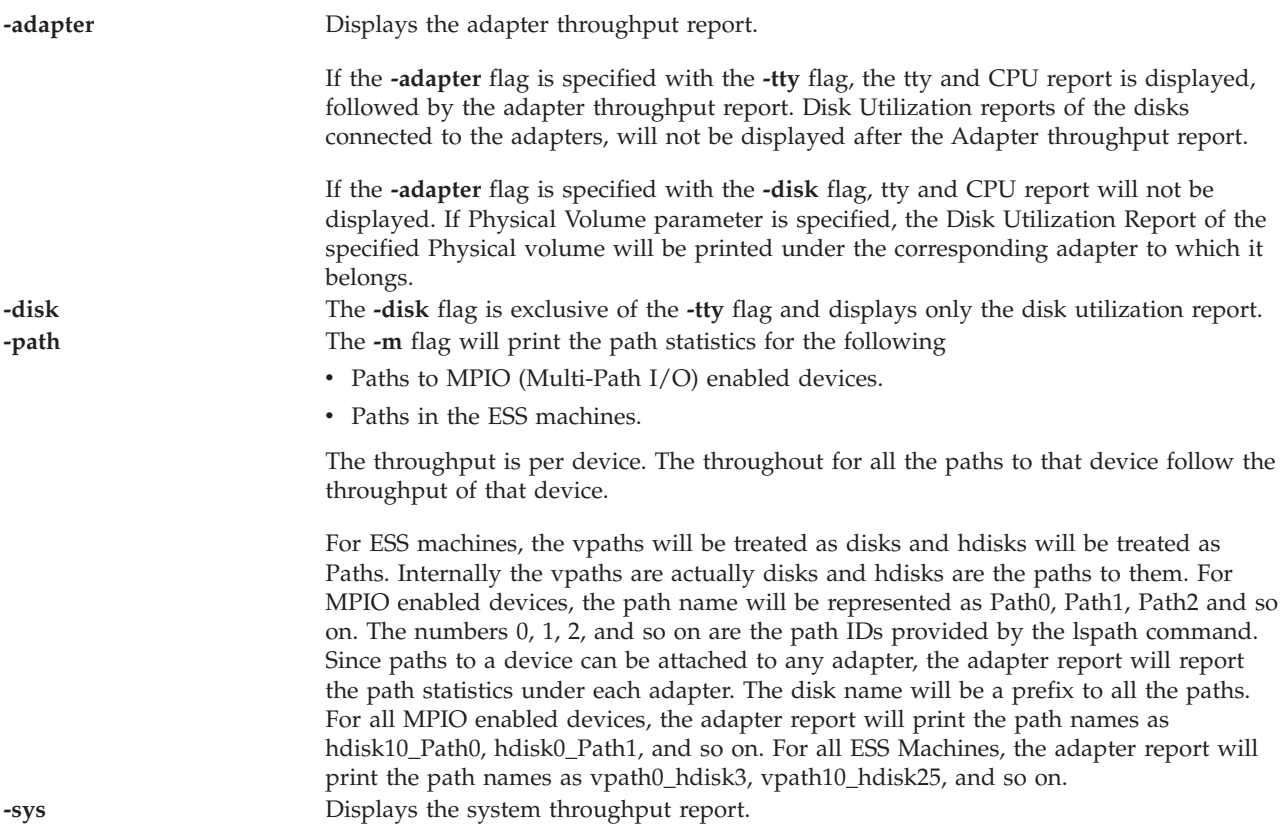

<span id="page-419-1"></span><span id="page-419-0"></span>**-time** Prints the time stamp next to each line of output of viostat. The time stamp displays in the HH:MM:SS format. **-tty** The **-tty** flag is exclusive of the **-disk** flag and displays only the tty and cpu usage

### **Examples**

- 1. To display a single history since boot report for all tty, CPU, and Disks, type: viostat
- 2. To display a continuous disk report at two second intervals for the disk with the logical name disk1, type:

```
viostat -disk disk1 2
```
- 3. To display six reports at two second intervals for the disk with the logical name disk1, type: viostat disk1 2 6
- 4. To display six reports at two second intervals for all disks, type: viostat -disk 2 6

reports.

- 5. To display six reports at two second intervals for three disks named disk1, disk2, disk3, type: viostat disk1 disk2 disk3 2 6
- 6. To print the System throughput report, type: viostat -sys
- 7. To print the Adapter throughput report, type: viostat -adapter
- 8. To print the System and Adapter throughput reports, with only the tty and CPU report (no disk reports), type:

viostat -sys -adapter -tty

9. To print the System and Adapter throughput reports with the Disk Utilization reports of hdisk0 and hdisk7, type

```
viostat -sys -adapter -disk hdisk0 hdisk7
```
10. To display time stamp next to each line of output of viostat, type: viostat -time

## **vlantfw command**

### **Purpose**

Displays or clears the IP and MAC mappings

### **Syntax**

**vlantfw -h** | **[-s](#page-419-2)** | **[-t](#page-419-3)** | **[-d](#page-419-4)** | **[-f](#page-419-5)** | **[-q](#page-419-6)**

### **Description**

The **vlantfw** command displays or clears the IP and Media Access Control (MAC) mappings.

<span id="page-419-6"></span><span id="page-419-5"></span><span id="page-419-4"></span><span id="page-419-3"></span><span id="page-419-2"></span>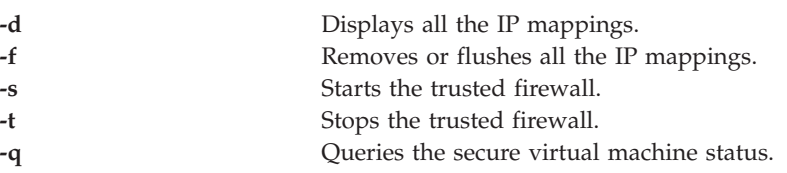

## **Exit Status**

This command returns the following exit values:

**0** Successful completion. >0 An error occurred.

### **Examples**

- 1. To display all the IP mappings, type the command as follows: vlantfw -d
- 2. To remove all the IP mappings, type the command as follows: vlantfw -f
- 3. To start trusted firewall, type the command as follows: vlantfw -s
- 4. To stop trusted firewall, type the command as follows: vlantfw -t
- 5. To check the status of a secure virtual machine, type the command as follows: vlantfw -q

## **Related Information**

The **[chvfilt](#page-78-0)** command, the **[genvfilt](#page-109-0)** command, the **[lsvfilt](#page-235-0)** command, the **[mkvfilt](#page-283-0)** command, and the **[rmvfilt](#page-338-0)** command.

## **vmstat command**

### **Purpose**

Reports statistics about kernel threads, virtual memory, disks, traps, and processor activity.

### **Syntax**

To report virtual memory statistics:

```
vmstat [ -f ] [-i ][-s ][-I ][-t ][-v ][-w ][-l ][{-p| -P| } pagesize | ALL ] ALL] [PhysicalVolume...] [Interval
[Count ] ]
```
## **Description**

The **vmstat** command reports statistics about kernel threads, virtual memory, disks, traps and CPU activity. Reports generated by the **vmstat** command can be used to balance system load activity. These system-wide statistics (among all processors) are calculated as averages for values expressed as percentages, and as sums otherwise.

<span id="page-420-1"></span><span id="page-420-0"></span>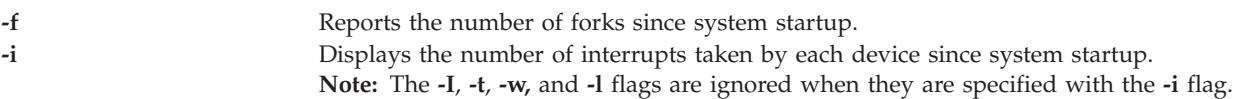

<span id="page-421-0"></span>**-s** Writes to standard output the contents of the sum structure, which contains an absolute count of paging events since system initialization. The **-s** flag can only be used with the -**v** flag. These events are described as follows:

#### **address translation faults**

Incremented for each occurrence of an address translation page fault. I/O may or may not be required to resolve the page fault. Storage protection page faults (lock misses) are not included in this count.

#### **page ins**

Incremented for each page read in by the virtual memory manager. The count is incremented for page ins from page space and file space. Along with the page out statistic, this represents the total amount of real I/O initiated by the virtual memory manager.

#### **page outs**

Incremented for each page written out by the virtual memory manager. The count is incremented for page outs to page space and for page outs to file space. Along with the page in statistic, this represents the total amount of real I/O initiated by the virtual memory manager.

#### **paging space page ins**

Incremented for VMM initiated page ins from paging space only.

#### **total reclaims**

Incremented when an address translation fault can be satisfied without initiating a new I/O request. This can occur if the page has been previously requested by VMM, but the I/O has not yet completed; or if the page was pre-fetched by VMM's read-ahead algorithm, but was hidden from the faulting segment; or if the page has been put on the free list and has not yet been reused

#### **zero-filled page faults**

Incremented if the page fault is to working storage and can be satisfied by assigning a frame and zero-filling it.

#### **executable-filled page faults**

Incremented for each instruction page fault.

#### **pages examined by the clock**

VMM uses a clock-algorithm to implement a pseudo least recently used (lru) page replacement scheme. Pages are aged by being examined by the clock. This count is incremented for each page examined by the clock.

#### **revolutions of the clock hand**

Incremented for each VMM clock revolution (that is, after each complete scan of memory).

#### **pages freed by the clock**

Incremented for each page the clock algorithm selects to free from real memory.

#### **backtracks**

Incremented for each page fault that occurs while resolving a previous page fault.

#### **free frame waits**

Incremented each time a process is waited by VMM while free frames are gathered.

#### **extend XPT waits**

Incremented each time a process is waited by VMM due to a commit in progress for the segment being accessed.

# **-s** (continued) **pending I/O waits**

Incremented each time a process is waited by VMM for a page-in I/O to complete.

#### **start I/Os**

Incremented for each read or write I/O request initiated by VMM. This count should equal the sum of page-ins and page-outs.

#### **iodones**

Incremented at the completion of each VMM I/O request.

#### **CPU context switches**

Incremented for each CPU context switch (dispatch of a new process).

#### **device interrupts**

Incremented on each hardware interrupt

#### **software interrupts**

Incremented on each software interrupt. A software interrupt is a machine instruction similar to a hardware interrupt that saves some state and branches to a service routine. System calls are implemented with software interrupt instructions that branch to the system call handler routine.

#### **decrementer interrupts**

Incremented on each decrementer interrupt.

#### **mpc send interrupts**

Incremented on each mpc send interrupt

#### **mpc receive interrupts**

Incremented on each mpc receive interrupt

#### **phanton interrupts**

Incremented on each phantom interrupt

**traps** Not maintained by the operating system.

#### **syscalls**

Incremented for each system call.

<span id="page-422-0"></span>**-I** Displays I/O oriented view with the new columns of output, **p** under heading **kthr**,and columns **fi** and **fo** under heading page instead of the columns **re** and **cy** in the page heading.

<span id="page-422-1"></span>**-t** Prints the time-stamp next to each line of output of **vmstat**. The time-stamp is displayed in theHH:MM:SS format.

**Note:** Time stamp will not be printed if **-f**, **-s,** or **-i** flags are specified.

<span id="page-422-2"></span>**-v** Writes to standard output various statistics maintained by the Virtual Memory Manager. The **-v** flag can only be used with the **-s** flag. Possible values:

#### **memory pages**

Size of real memory in number of 4 KB pages.

#### **lruable pages**

Number of 4 KB pages considered for replacement. This number excludes the pages used for VMM internal pages, and the pages used for the pinned part of the kernel text.

#### **free pages**

Number of free 4 KB pages.

#### **memory pools**

Tuning parameter (managed using **vmo**) specifying the number of memory pools.

#### **pinned pages**

Number of pinned 4 KB pages

#### **maxpin percentage**

Tuning parameter (managed using **vmo**) specifying the percentage of real memory which can be pinned.

#### **minperm percentage**

Tuning parameter (managed using **vmo**) in percentage of real memory. This specifies the point below which file pages are protected from the re-page algorithm.

#### **maxperm percentage**

Tuning parameter (managed using **vmo**) in percentage of real memory. This specifies the point above which the page stealing algorithm steals only file pages.

#### **numperm percentage**

Percentage of memory currently used by the file cache.

#### **file pages**

Number of 4 KB pages currently used by the file cache.

#### **compressed percentage**

Percentage of memory used by compressed pages.

#### **compressed pages**

Number of compressed memory pages.

#### **numclient percentage**

Percentage of memory occupied by client pages.

#### **maxclient percentage**

Tuning parameter (managed using vmo) specifying the maximum percentage of memory which can be used for client pages.

## **-v** (continued) **client pages**

Number of client pages.

#### **remote pageouts scheduled**

Number of pageouts scheduled for the client file systems.

#### **pending disk I/Os blocked with no pbuf**

Number of pending disk I/O requests blocked because no pbuf was available. Pbufs are pinned memory buffers used to hold I/O requests at the logical volume manager layer.

#### **paging space I/Os blocked with no psbuf**

Number of paging space I/O requests blocked because no psbuf was available. Psbufs are pinned memory buffers used to hold I/O requests at the virtual memory manager layer.

#### **filesystem I/Os blocked with no fsbuf**

Number of file system I/O requests blocked because no fsbuf was available. Fsbuf are pinned memory buffers used to hold I/O requests in the file system layer.

#### **client filesystem I/Os blocked with no fsbuf**

Number of client file system I/O requests blocked because no fsbuf was available. NFS (Network File System) and VxFS (Veritas) are client file systems. Fsbuf are pinned memory buffers used to hold I/O requests in the file system layer.

#### **external pager filesystem I/Os blocked with no fsbuf**

Number of external pager client file system I/O requests blocked because no fsbuf was available. JFS2 is an external pager client file system. Fsbuf are pinned memory buffers used to hold I/O requests in the file system layer.

- <span id="page-423-0"></span>**-w** Display the report in wide mode
- <span id="page-423-1"></span>**-l** Displays an additional "large-page" section with the *alp* and *flp* columns.

<span id="page-424-2"></span><span id="page-424-1"></span><span id="page-424-0"></span>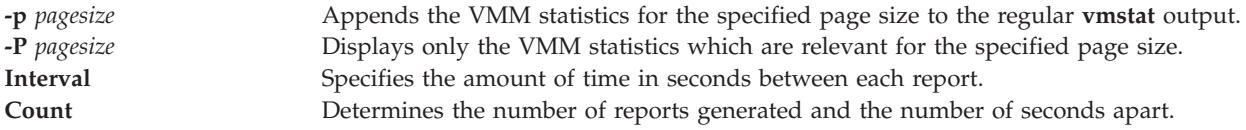

## <span id="page-424-3"></span>**Exit Status**

The following exit values are returned:

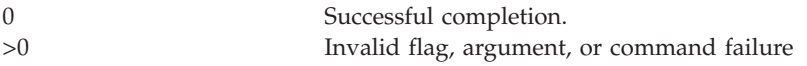

### **Examples**

- 1. To display a summary of the statistics since boot, type: : vmstat
- 2. To display five summaries at 2-second intervals, type: vmstat 2 5
- 3. To display a summary of the statistics since boot including statistics for logical disks hdisk1 and hdisk2, type

vmstat hdisk1 hdisk2

- 4. To display fork statistics, type: vmstat -f
- 5. To display the count of various events, type: vmstat -s
- 6. To display time-stamp next to each column of output of **vmstat**, type: vmstat -t
- 7. To display the I/O oriented view with an alternative set of columns, type: vmstat -I
- 8. To display all the VMM statistics available, type: vmstat -v -s
- 9. To display the large-page section with the *alp* and *flp* columns at 8-second intervals, type: vmstat -l 8
- 10. To display the VMM statistics specific to a particular page size (in the example, 4K), type: vmstat -p 4K
- 11. To display the VMM statistics for all page sizes that are supported on the system, type: vmstat -p ALL

```
or
```
vmstat -p all

- 12. To display only the VMM statistics for a particular page size (in this example, 4K), type: vmstat -P 4K
- 13. To display only the per-page breakdown of VMM statistics for all supported page sizes, type: vmstat -P ALL

```
or
vmstat -P all
```
## **Related Information**

The **[cfgdev](#page-29-0)** command, the **[chdev](#page-43-0)** command, the **[chpath](#page-57-0)** command, the **[lsdev](#page-127-0)** command, the **[lsmap](#page-173-0)** command, and the **[rmdev](#page-327-0)** command.

## <span id="page-425-3"></span>**wkldagent command**

### **Purpose**

Starts, stops, or queries the state of the Workload Manager Agent.

### **Syntax**

**wkldagent [-start](#page-425-0)** | **[-status](#page-425-1)** | **[-stop](#page-425-2)**

### **Description**

The **wkldagent** command starts, stops, and queries the state of the Workload Manager Agent. The Workload Manager Agent provides recording capability for a limited set of local system performance metrics. These include common CPU, memory, network, disk, and partition metrics typically displayed by the **[topas](#page-375-0)** command.

The Workload Manager must be started using the **[wkldmgr](#page-426-0)** command before the **wkldagent** command is run. Daily recordings are stored in the **/home/ios/perf/wlm** directory with filenames xmwlm.*YYMMDD*, where YY is the year, MM is the month, and DD is the day. The **[wkldout](#page-426-1)** command can be used to process Workload Manager-related recordings. All recordings cover 24-hour periods and are retained for only two days.

### **Flags**

<span id="page-425-2"></span><span id="page-425-1"></span><span id="page-425-0"></span>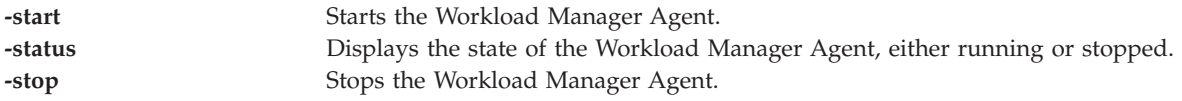

## **Exit Status**

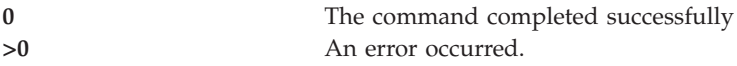

### **Examples**

- 1. To start the Workload Manager Agent, type: wkldmgr -start
- 2. To check whether the Workload Manager Agent is currently active, type: wkldmgr -status
- 3. To stop the Workload Manager Agent, type: wkldmgr -stop

### **Related Information**

The **[topas](#page-375-0)** command, the **[wkldmgr](#page-426-0)** command, and the **[wkldout](#page-426-1)** command.

## <span id="page-426-0"></span>**wkldmgr command**

## **Purpose**

Starts or stops Workload Manager.

## **Syntax**

**wkldmgr [-start](#page-426-2)** | **[-status](#page-426-3)** | **[-stop](#page-426-4)**

## **Description**

The **wkldmgr** command starts, stops, and queries the state of the Workload Manager. Starting the Workload Manager is necessary for the **-cecdisp** option of the **[topas](#page-375-0)** command to work properly.

### **Flags**

<span id="page-426-4"></span><span id="page-426-3"></span><span id="page-426-2"></span>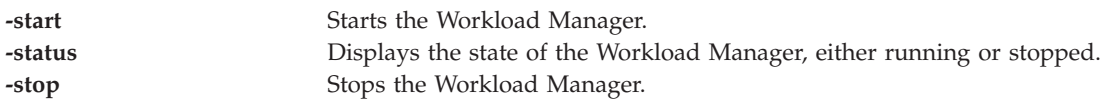

## **Exit Status**

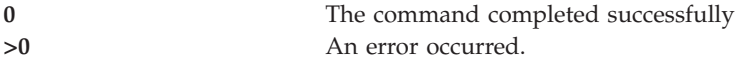

### **Examples**

- 1. To start the Workload Manager, type: wkldmgr -start
- 2. To check whether the Workload Manager is currently active, type: wkldmgr -status
- 3. To stop the Workload Manager, type: wkldmgr -stop

## **Related Information**

The **[topas](#page-375-0)** command, the **[wkldagent](#page-425-3)** command, and the **[wkldout](#page-426-1)** command.

## <span id="page-426-1"></span>**wkldout command**

### **Purpose**

Provides post-processing of the recordings made by the Workload Manager Agent (**wkldagent**).

### **Syntax**

**wkldout** [**[-report](#page-427-0)** *reportType*] [ **[-interval](#page-427-1)** *MM*] [**[-beg](#page-427-2)** *HHMM*] [ **[-end](#page-427-3)** *HHMM*] [ **-fmt** [ **[-mode](#page-427-4)** *modeType*]][ **[-graph](#page-427-5)**] [ **[-BinToAscii](#page-427-6)**] **[-filename](#page-427-7)** *<xmwlm\_recording\_file>*

## **Description**

The **wkldout** command provides post-processing of recordings made by **wkldagent**. It can generate reports in ASCII or spreadsheet format. The output can be formatted by using the flags detailed,

summary, disk or LAN. The time interval can be specified to process the xmwlm file for a particular interval.

### **Flags**

<span id="page-427-3"></span><span id="page-427-2"></span><span id="page-427-1"></span><span id="page-427-0"></span>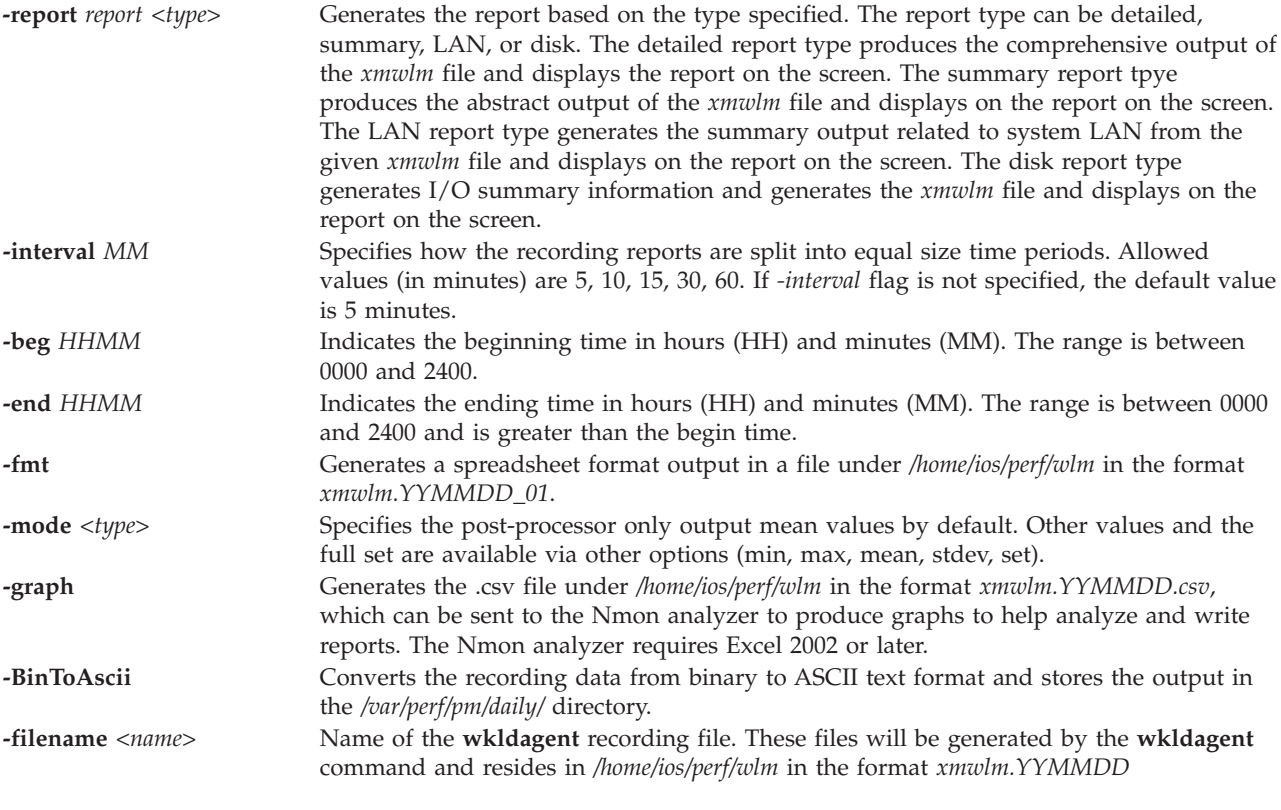

## <span id="page-427-7"></span><span id="page-427-6"></span><span id="page-427-5"></span><span id="page-427-4"></span>**Exit Status**

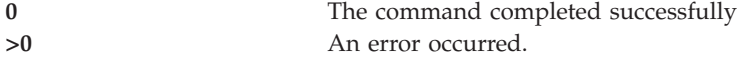

### **Examples**

- 1. To display the system summary from xmwlm.070731, type the following command : wkldout -report summary -filename /home/ios/perf/wlm/xmwlm.070731
- 2. To display the detailed report of the system from xmwlm.070731, type the following command: wkldout -report detailed -filename /home/ios/perf/wlm/xmwlm.070731
- 3. To display the disk I/O summary from xmwlm.070731, type the following command: wkldout -report disk -filename /home/ios/perf/wlm/xmwlm.070731
- 4. To display the system lan summary from xmwlm.070731, type the following command: wkldout -report lan -filename /home/ios/perf/wlm/xmwlm.070731
- 5. To produce the csv file from xmwlm.070731, type the following command: wkldout -graph -filename /home/ios/perf/wlm/xmwlm.070731
- 6. To display the system summary from xmwlm.070731 with time interval 10 min, type the following command:

wkldout -report summary -interval 10 -filename /home/ios/perf/wlm/xmwlm.070731

7. To display the detailed report from xmwlm.070731, starting at 01:00 Hr and ending 02:00 Hr, type

```
wkldout -report detailed -beg 0100 -end 0200
-filename /home/ios/perf/wlm/xmwlm.070731
```
8. To convert the file xmwlm.090610 from binary to ASCII format, type: wkldout -BinToAscii -filename /home/ios/perf/wlm/xmwlm.090610

## **Related Information**

The **[topas](#page-375-0)** command, the **[wkldmgr](#page-426-0)** command, and the **[wkldagent](#page-425-3)** command.

# **Notices**

This information was developed for products and services offered in the U.S.A.

The manufacturer may not offer the products, services, or features discussed in this document in other countries. Consult the manufacturer's representative for information on the products and services currently available in your area. Any reference to the manufacturer's product, program, or service is not intended to state or imply that only that product, program, or service may be used. Any functionally equivalent product, program, or service that does not infringe any intellectual property right of the manufacturer may be used instead. However, it is the user's responsibility to evaluate and verify the operation of any product, program, or service.

The manufacturer may have patents or pending patent applications covering subject matter described in this document. The furnishing of this document does not grant you any license to these patents. You can send license inquiries, in writing, to the manufacturer.

For license inquiries regarding double-byte character set (DBCS) information, contact the Intellectual Property Department in your country or send inquiries, in writing, to the manufacturer.

**The following paragraph does not apply to the United Kingdom or any other country where such provisions are inconsistent with local law:** THIS PUBLICATION IS PROVIDED "AS IS " WITHOUT WARRANTY OF ANY KIND, EITHER EXPRESS OR IMPLIED, INCLUDING, BUT NOT LIMITED TO, THE IMPLIED WARRANTIES OF NON-INFRINGEMENT, MERCHANTABILITY OR FITNESS FOR A PARTICULAR PURPOSE. Some states do not allow disclaimer of express or implied warranties in certain transactions, therefore, this statement may not apply to you.

This information could include technical inaccuracies or typographical errors. Changes are periodically made to the information herein; these changes will be incorporated in new editions of the publication. The manufacturer may make improvements and/or changes in the product(s) and/or the program(s) described in this publication at any time without notice.

Any references in this information to websites not owned by the manufacturer are provided for convenience only and do not in any manner serve as an endorsement of those websites. The materials at those websites are not part of the materials for this product and use of those websites is at your own risk.

The manufacturer may use or distribute any of the information you supply in any way it believes appropriate without incurring any obligation to you.

Licensees of this program who wish to have information about it for the purpose of enabling: (i) the exchange of information between independently created programs and other programs (including this one) and (ii) the mutual use of the information which has been exchanged, should contact the manufacturer.

Such information may be available, subject to appropriate terms and conditions, including in some cases, payment of a fee.

The licensed program described in this document and all licensed material available for it are provided by IBM under terms of the IBM Customer Agreement, IBM International Program License Agreement, IBM License Agreement for Machine Code, or any equivalent agreement between us.

Any performance data contained herein was determined in a controlled environment. Therefore, the results obtained in other operating environments may vary significantly. Some measurements may have been made on development-level systems and there is no guarantee that these measurements will be the same on generally available systems. Furthermore, some measurements may have been estimated through extrapolation. Actual results may vary. Users of this document should verify the applicable data for their specific environment.

Information concerning products not produced by this manufacturer was obtained from the suppliers of those products, their published announcements or other publicly available sources. This manufacturer has not tested those products and cannot confirm the accuracy of performance, compatibility or any other claims related to products not produced by this manufacturer. Questions on the capabilities of products not produced by this manufacturer should be addressed to the suppliers of those products.

All statements regarding the manufacturer's future direction or intent are subject to change or withdrawal without notice, and represent goals and objectives only.

The manufacturer's prices shown are the manufacturer's suggested retail prices, are current and are subject to change without notice. Dealer prices may vary.

This information is for planning purposes only. The information herein is subject to change before the products described become available.

This information contains examples of data and reports used in daily business operations. To illustrate them as completely as possible, the examples include the names of individuals, companies, brands, and products. All of these names are fictitious and any similarity to the names and addresses used by an actual business enterprise is entirely coincidental.

### COPYRIGHT LICENSE:

This information contains sample application programs in source language, which illustrate programming techniques on various operating platforms. You may copy, modify, and distribute these sample programs in any form without payment to the manufacturer, for the purposes of developing, using, marketing or distributing application programs conforming to the application programming interface for the operating platform for which the sample programs are written. These examples have not been thoroughly tested under all conditions. The manufacturer, therefore, cannot guarantee or imply reliability, serviceability, or function of these programs. The sample programs are provided "AS IS", without warranty of any kind. The manufacturer shall not be liable for any damages arising out of your use of the sample programs.

Each copy or any portion of these sample programs or any derivative work, must include a copyright notice as follows:

© (your company name) (year). Portions of this code are derived from IBM Corp. Sample Programs. © Copyright IBM Corp. \_enter the year or years\_.

If you are viewing this information in softcopy, the photographs and color illustrations may not appear.

# **Programming interface information**

This Virtual I/O Server and Integrated Virtualization Manager commands publication documents intended Programming Interfaces that allow the customer to write programs to obtain the services of IBM Virtual I/O Server.

# **Trademarks**

IBM, the IBM logo, and ibm.com are trademarks or registered trademarks of International Business Machines Corp., registered in many jurisdictions worldwide. Other product and service names might be trademarks of IBM or other companies. A current list of IBM trademarks is available on the web at [Copyright and trademark information](http://www.ibm.com/legal/copytrade.shtml) at www.ibm.com/legal/copytrade.shtml.
Linux is a registered trademark of Linus Torvalds in the United States, other countries, or both.

UNIX is a registered trademark of The Open Group in the United States and other countries.

## **Terms and conditions**

Permissions for the use of these publications are granted subject to the following terms and conditions.

**Applicability:** These terms and conditions are in addition to any terms of use for the the manufacturer website.

**Personal Use:** You may reproduce these publications for your personal, noncommercial use provided that all proprietary notices are preserved. You may not distribute, display or make derivative works of these publications, or any portion thereof, without the express consent of the manufacturer.

**Commercial Use:** You may reproduce, distribute and display these publications solely within your enterprise provided that all proprietary notices are preserved. You may not make derivative works of these publications, or reproduce, distribute or display these publications or any portion thereof outside your enterprise, without the express consent of the manufacturer.

**Rights:** Except as expressly granted in this permission, no other permissions, licenses or rights are granted, either express or implied, to the Publications or any information, data, software or other intellectual property contained therein.

The manufacturer reserves the right to withdraw the permissions granted herein whenever, in its discretion, the use of the publications is detrimental to its interest or, as determined by the manufacturer, the above instructions are not being properly followed.

You may not download, export or re-export this information except in full compliance with all applicable laws and regulations, including all United States export laws and regulations.

THE MANUFACTURER MAKES NO GUARANTEE ABOUT THE CONTENT OF THESE PUBLICATIONS. THE PUBLICATIONS ARE PROVIDED "AS-IS" AND WITHOUT WARRANTY OF ANY KIND, EITHER EXPRESSED OR IMPLIED, INCLUDING BUT NOT LIMITED TO IMPLIED WARRANTIES OF MERCHANTABILITY, NON-INFRINGEMENT, AND FITNESS FOR A PARTICULAR PURPOSE.

Printed in USA